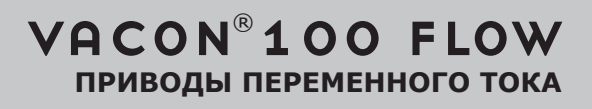

# РУКОВОДСТВО ПО ПРИМЕНЕНИЮ

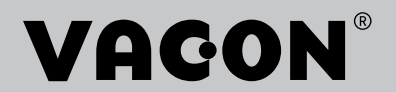

# <span id="page-2-0"></span>**СВЕДЕНИЯ О ДОКУМЕНТЕ**

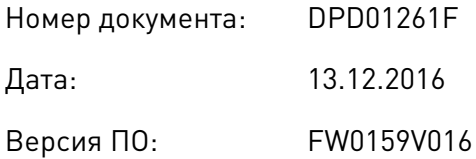

### **ОБ ЭТОМ РУКОВОДСТВЕ**

Авторскими правами на это руководство обладает компания Vacon Ltd. Все права защищены. Информация в руководстве может быть изменена без предварительного уведомления. Исходный язык данных инструкций — английский.

В этом руководстве вы узнаете о функциях преобразователя частоты VACON® и способах его использования. Структура меню совпадает со структурой меню привода (глава 1, главы 4–8).

#### **Глава 1. Краткое руководство по началу работы**

• Начало работы с панелью управления.

#### **Глава 2. Мастеры**

- Выбор конфигурации приложения.
- Быстрая настройка приложения.
- Различные приложения с примерами.

#### **Глава 3. Интерфейсы пользователя**

- Типы дисплеев и использование панели управления.
- Инструмент VACON® Live.
- Функции шины fieldbus.

#### **Глава 4. Меню контроля**

• Данные о контролируемых значениях.

#### **Глава 5. Меню параметров**

• Список всех параметров привода.

#### **Глава 6. Меню диагностики**

#### **Глава 7. Меню платы ввода/вывода и аппаратных средств**

#### **Глава 8. Меню «Настройки пользователя», «Избранное» и «Уровни пользователя»**

#### Глава 9. Описание контролируемых значений

#### Глава 10. Описание параметров

- Как применять параметры.
- Программирование цифровых и аналоговых входов.
- Специальные функции приложений.

#### Глава 11. Поиск неисправностей

- Отказы и причины отказов.
- Сброс отказов.

#### Глава 12. Приложение

Значения по умолчанию для приложений.

В этом руководстве содержится большое количество таблиц параметров. Следующие рекомендации помогут научиться правильно читать таблицы.

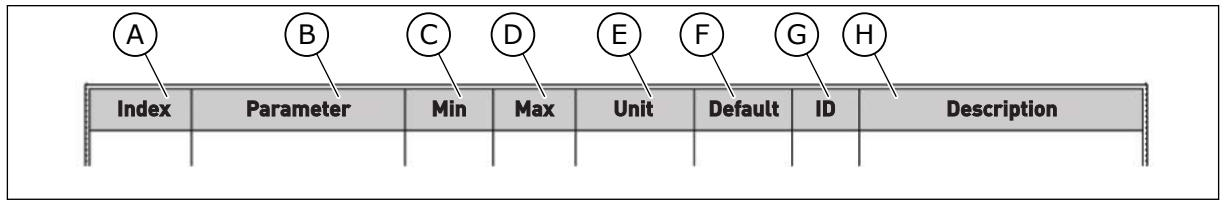

- А. Расположение параметра в меню, т. е. номер параметра.
- В. Название параметра.
- С. Минимальное значение параметра.
- D. Максимальное значение параметра.
- Е. Единицы измерения параметра. Указаны, если применимо.
- **F.** Заданное заводское значение.
- **G.** Идентификационный номер параметра.
- Н. Краткое описание значений параметра и (или) его функций.

## <span id="page-4-0"></span>**ФУНКЦИИ ПРЕОБРАЗОВАТЕЛЯ ЧАСТОТЫ VACON**®

- Можно выбрать приложение, которое требуется для вашего технологического процесса: стандартная плата ввода-вывода, система отопления, вентиляции и кондиционирования воздуха, ПИД-управление, многонасосная система (с одним приводом) или многонасосная система (с несколькими приводами). Привод автоматически выполняет требуемые настройки, чтобы упростить ввод в эксплуатацию.
- Мастеры для первого запуска и для противопожарного режима.
- Мастеры для каждого приложения: стандартная плата ввода-вывода, система отопления, вентиляции и кондиционирования воздуха, ПИД-управление, многонасосная система (с одним приводом) и многонасосная система (с несколькими приводами).
- Кнопка FUNCT (ФУНКЦИИ) для удобства переключения источников сигналов местного и дистанционного управления. В качестве источника сигналов дистанционного управления может использоваться плата ввода/вывода или шина Fieldbus. Для выбора источника сигналов дистанционного управления используется соответствующий параметр.
- Восемь предустановленных частот.
- Функции потенциометра двигателя.
- Функция промывки.
- Два программируемых значения времени линейного изменения скорости, два контролируемых параметра и три диапазона запрещенных частот.
- Принудительный останов.
- Страница управления для контроля и управления наиболее важными параметрами.
- Отображение данных шины Fieldbus.
- АвтоСброс.
- Различные режимы предварительного прогрева, используемые для предотвращения конденсации.
- Максимальная выходная частота 320 Гц.
- Имеются функции часов реального времени и таймера (требуется дополнительная аккумуляторная батарея). Можно запрограммировать три временных канала для реализации различных функций привода.
- Имеется внешний ПИД-регулятор. Например, можно применять для управления клапаном с использованием платы ввода/вывода преобразователя частоты.
- Функция спящего режима для сбережения энергии, которая автоматически разрешает и запрещает работу привода.
- Двухзонный ПИД-регулятор (два различных сигнала обратной связи: регулирование минимума и максимума.
- Два источника уставки для ПИД-регулятора. Выбор может осуществляться с помощью цифрового входа.
- Функция форсирования уставки ПИД-регулятора.
- Функция прямой связи (регулирование по возмущению) для улучшения реакции на изменения процесса.
- Контроль параметров процесса.
- Управление несколькими насосами для систем с одним и несколькими приводами.
- Режимы с несколькими ведущими и ведомыми насосами в системе с несколькими приводами.
- Система с несколькими насосами, использующая часы реального времени для автозамены насосов.

a dhe ann an 1970.

- Счетчик технического обслуживания.
- Функции управления насосом: управление заливочным насосом, управление подпорным насосом, автоматическая очистка рабочего колеса насоса, контроль давления на входе насоса и защита от замерзания.

ffill fr

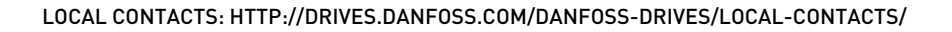

e de la concellativa de la concellativa de la concellativa de la concellativa de la concellativa de la concellativa de la concellativa de la concellativa de la concellativa de la concellativa de la concellativa de la conce

a dheegaal isaacaa ka mid ah dheegaal isaacaa ka mid ah dheegaal isaacaa ka mid ah dheegaal isaacaa ka mid ah<br>Mid ah dheegaal isaacaa ka mid ah dheegaal isaacaa ka mid ah dheegaal isaacaa ka mid ah dheegaal isaacaa ka mi

e de la família de la família de la família de la família de la família de la família de la família de la famí<br>En la família de la família de la família de la família de la família de la família de la família de la famíli

# **ОГЛАВЛЕНИЕ**

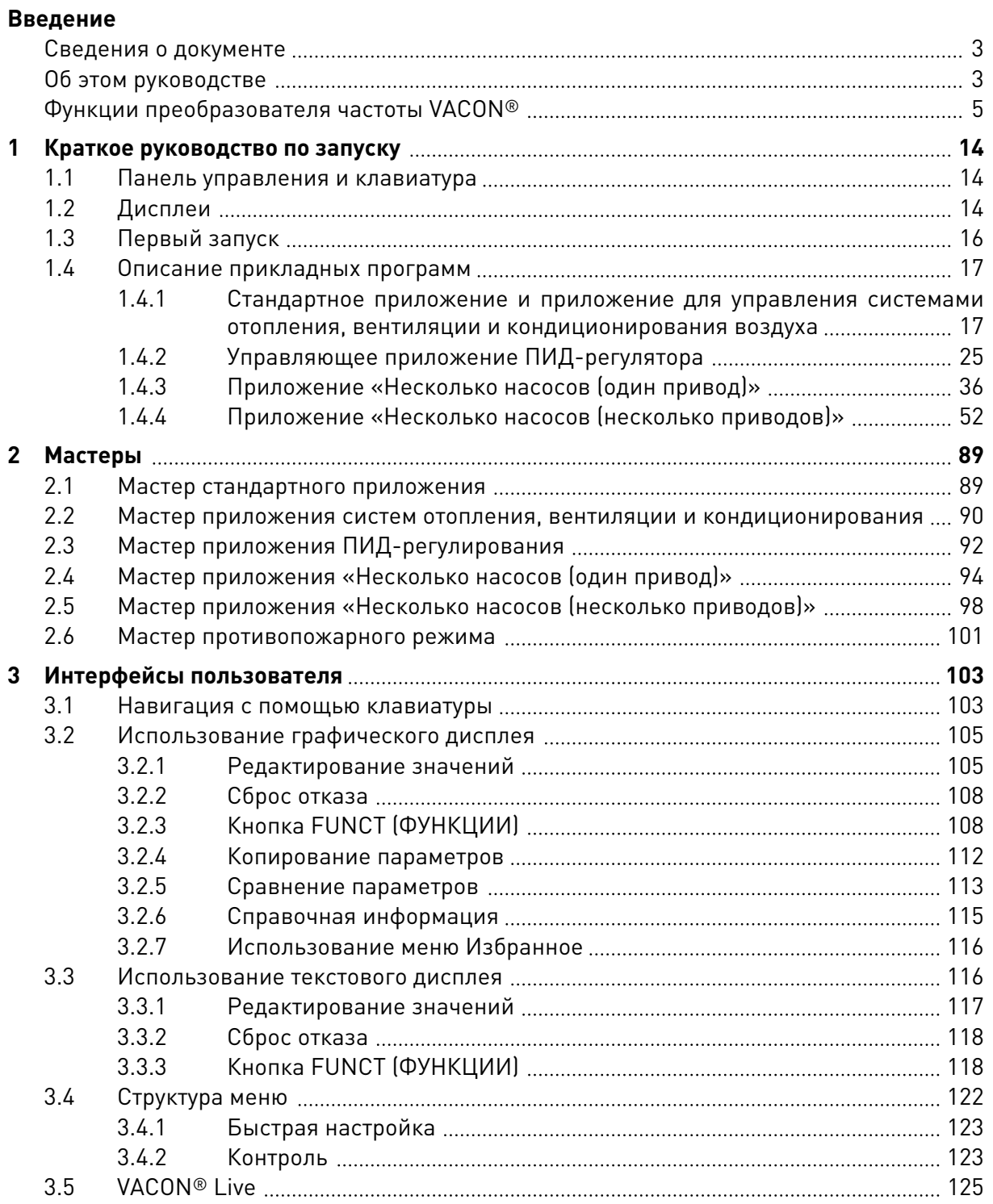

a dhe ann an 1970.<br>Bhailtean

a kata kata sa mga kata ata ang kata ata ang kata ata ang kata ata ang kata ata ang kata ata ang kata ata ang k

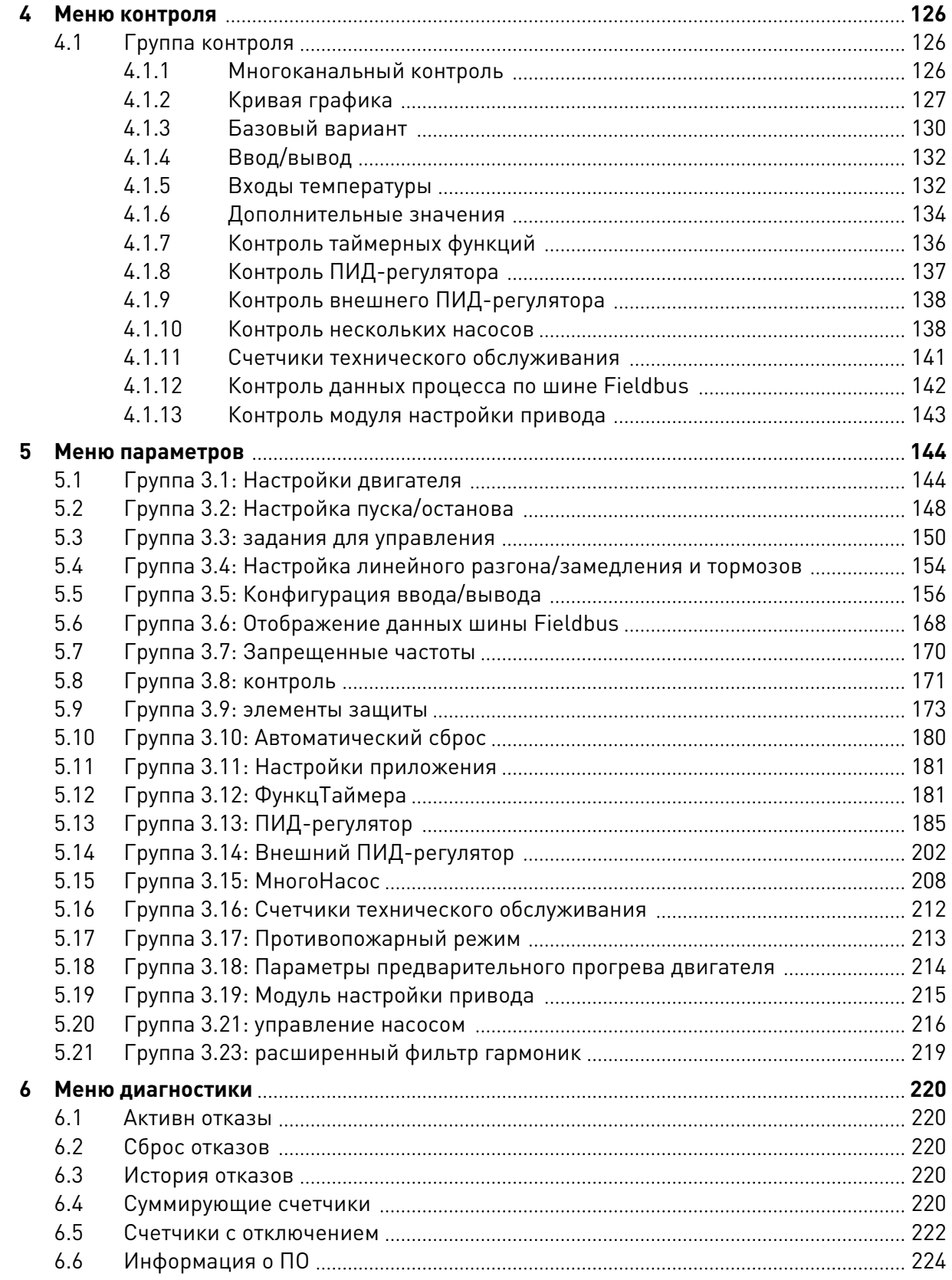

elillille<br>U

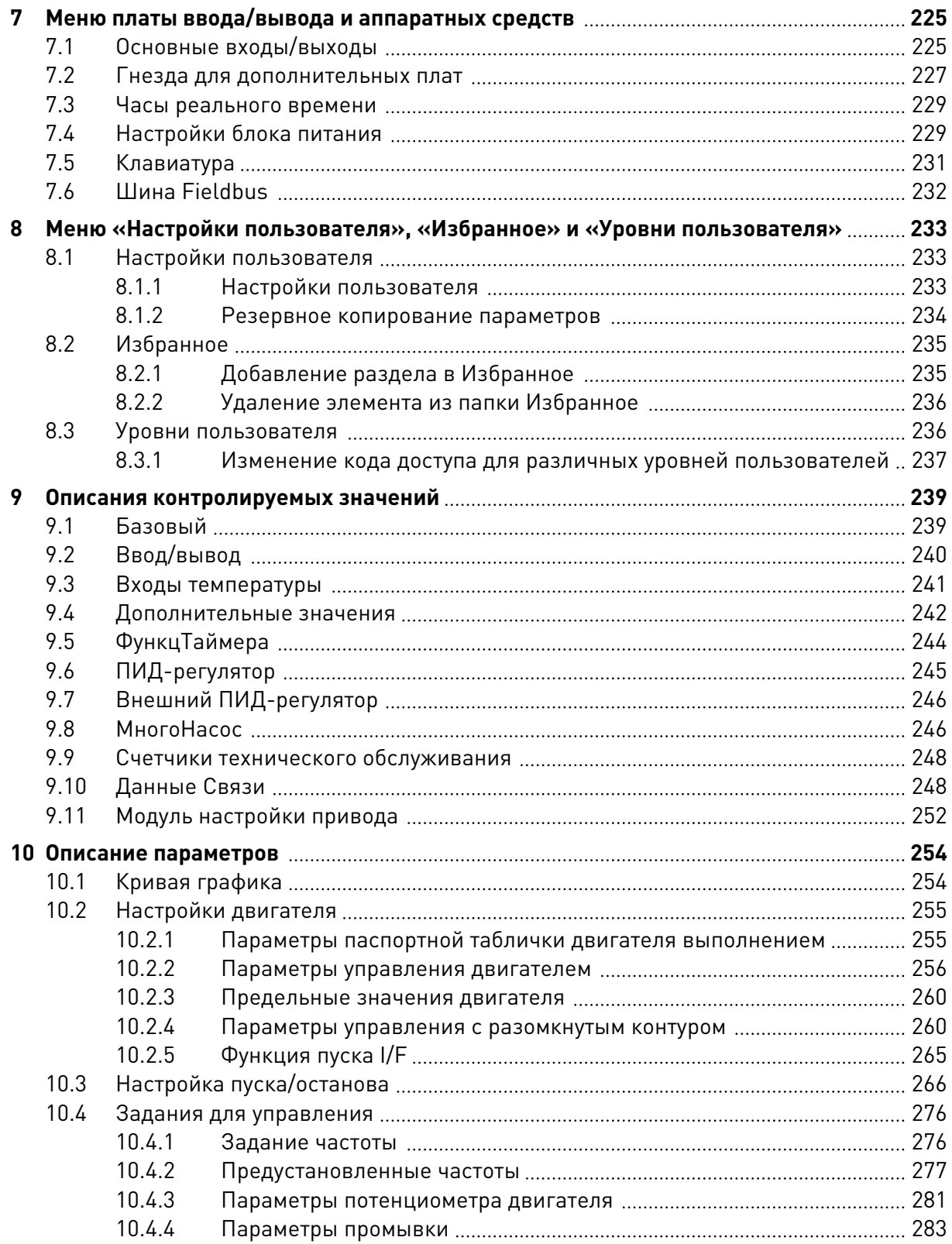

a dhe ann ann an 1970.<br>Bhailtean

a dhe ann an 1970.<br>Nata tagairtís

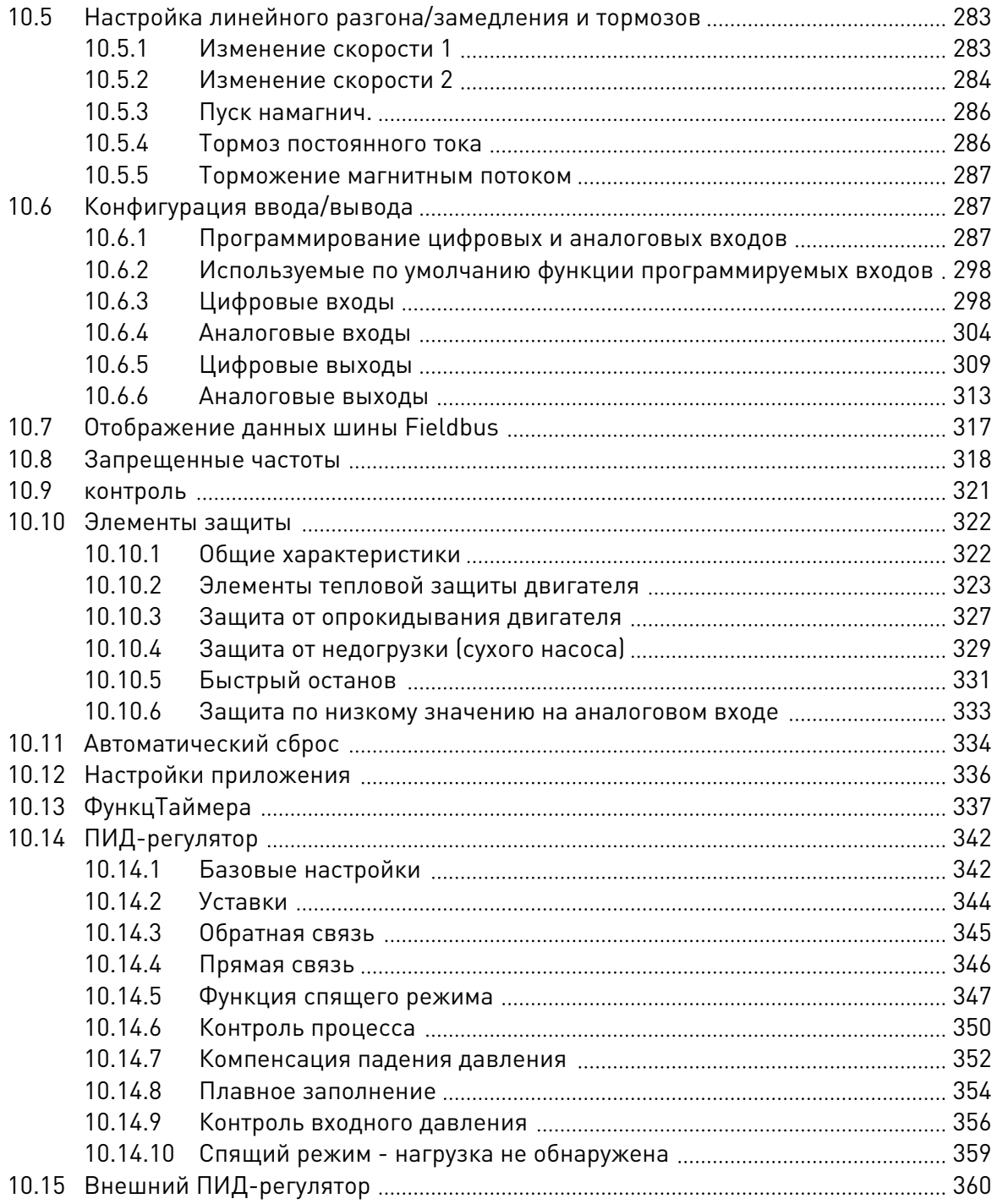

ffilip

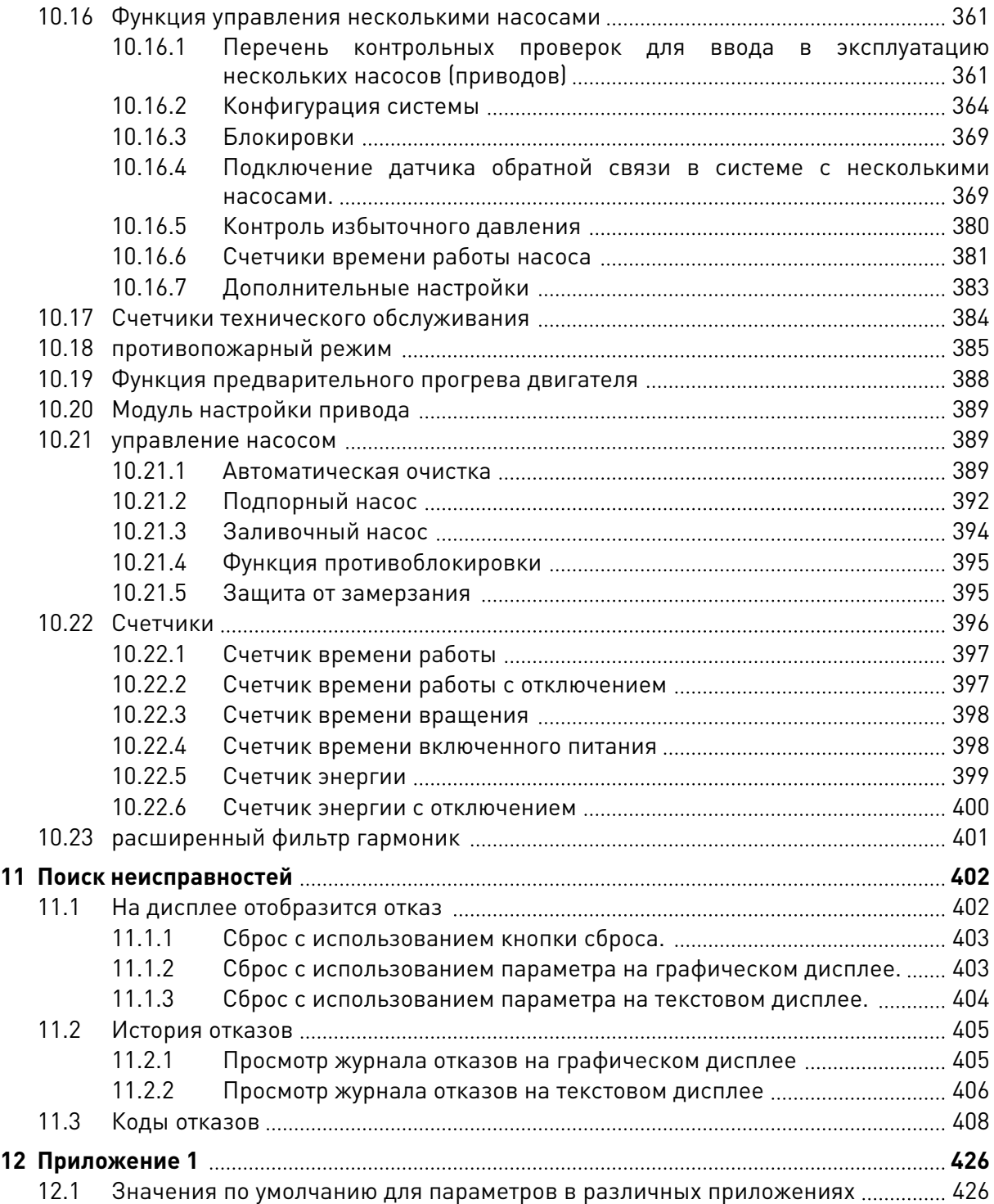

# <span id="page-13-0"></span>**1 КРАТКОЕ РУКОВОДСТВО ПО ЗАПУСКУ**

# **1.1 ПАНЕЛЬ УПРАВЛЕНИЯ И КЛАВИАТУРА**

Панель управления — это интерфейс между приводом переменного тока и пользователем. С помощью панели управления можно управлять скоростью двигателя и контролировать состояние привода переменного тока. Также можно выполнять настройку параметров привода переменного тока.

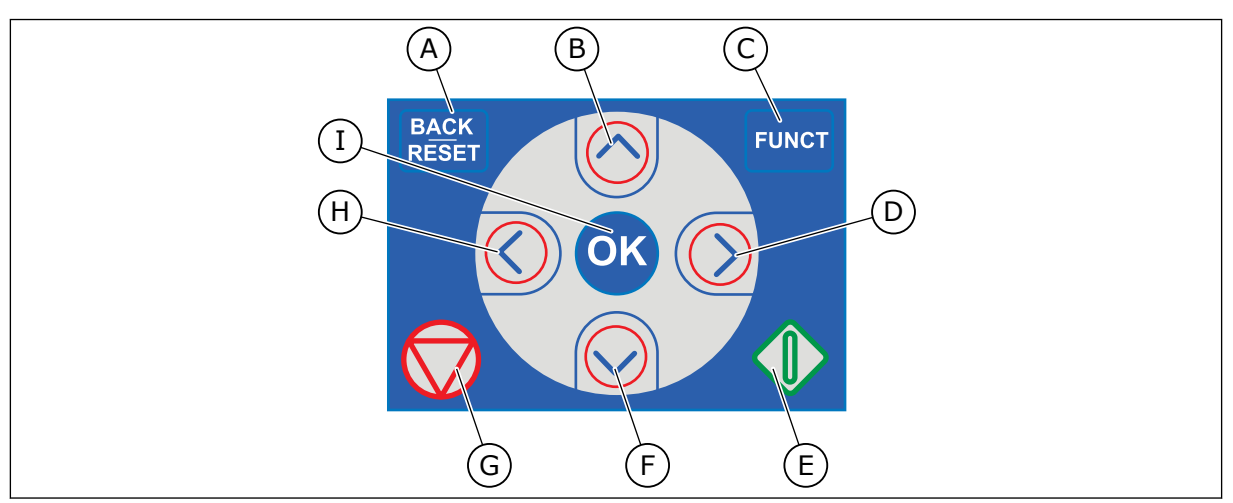

*Рис. 1: Кнопки клавиатуры*

- A. Кнопка BACK/RESET (НАЗАД/СБРОС). Используется для возврата к предыдущему пункту в меню, для выхода из режима редактирования, а также для сброса отказов.
- B. Кнопка со стрелкой ВВЕРХ. Используется для прокрутки меню вверх и для увеличения значения.
- C. Кнопка FUNCT (ФУНКЦИИ). Используется для изменения направления вращения двигателя, для доступа к странице управления, а также для смены источника сигнала управления. Для получения дополнительной информации см. *[3.3.3](#page-117-0)  [Кнопка FUNCT \(ФУНКЦИИ\)](#page-117-0)*.
- D. Кнопка со стрелкой ВПРАВО.
- E. Кнопка ПУСК.
- F. Кнопка со стрелкой ВНИЗ. Используется для прокрутки меню вниз и для уменьшения значения.
- G. Кнопка СТОП.
- H. Кнопка со стрелкой ВЛЕВО. Используется для перемещения курсора влево.
- I. Кнопка ОК. Используется для перехода к активному уровню или элементу или для принятия выбора.

# **1.2 ДИСПЛЕИ**

Предусмотрены дисплеи двух типов: графический дисплей и текстовый дисплей. На панели управления всегда содержится одинаковая клавиатура и кнопки.

Эти данные отображаются на дисплее.

- Статус двигателя и привода.
- Отказы двигателя и привода.
- Ваше текущее положение в структуре меню.

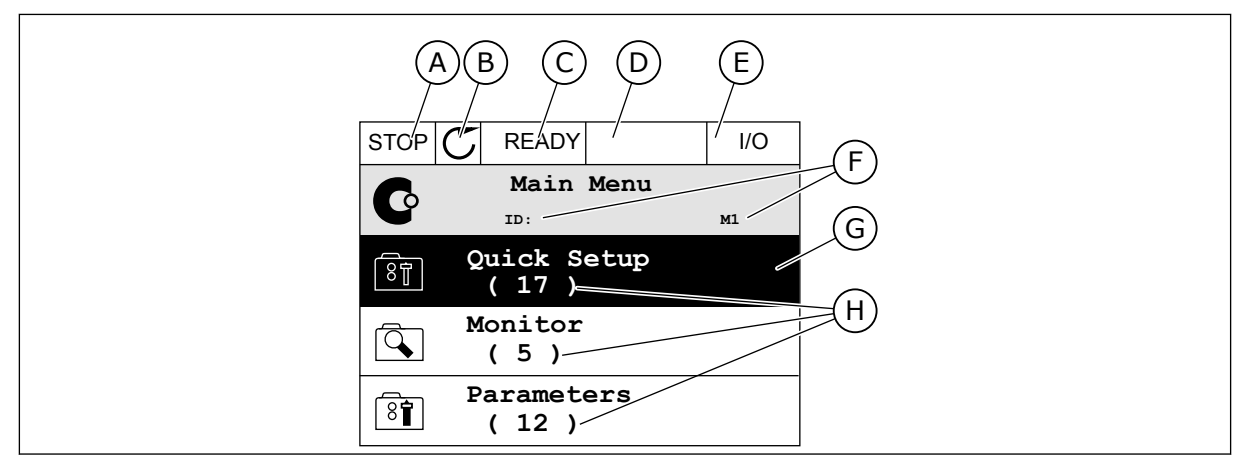

*Рис. 2: Графический дисплей*

- A. Первое поле состояния: ОСТАНОВ/ РАБОТА
- B. Направление вращения двигателя
- C. Второе поле состояния: ГОТОВ/НЕ ГОТОВ/ОТКАЗ
- D. Поле аварийного сигнала: ALARM/- (АВАРИЙНЫЙ СИГНАЛ/-)
- E. Поле источника сигнала управления: ПК/ВВОД-ВЫВОД/КЛАВИАТУРА/ **FIFI DBUS**
- F. Поле местоположения: идентификационный номер параметра и текущее положение в меню
- G. Активная группа или элемент
- H. Количество разделов в соответствующей группе

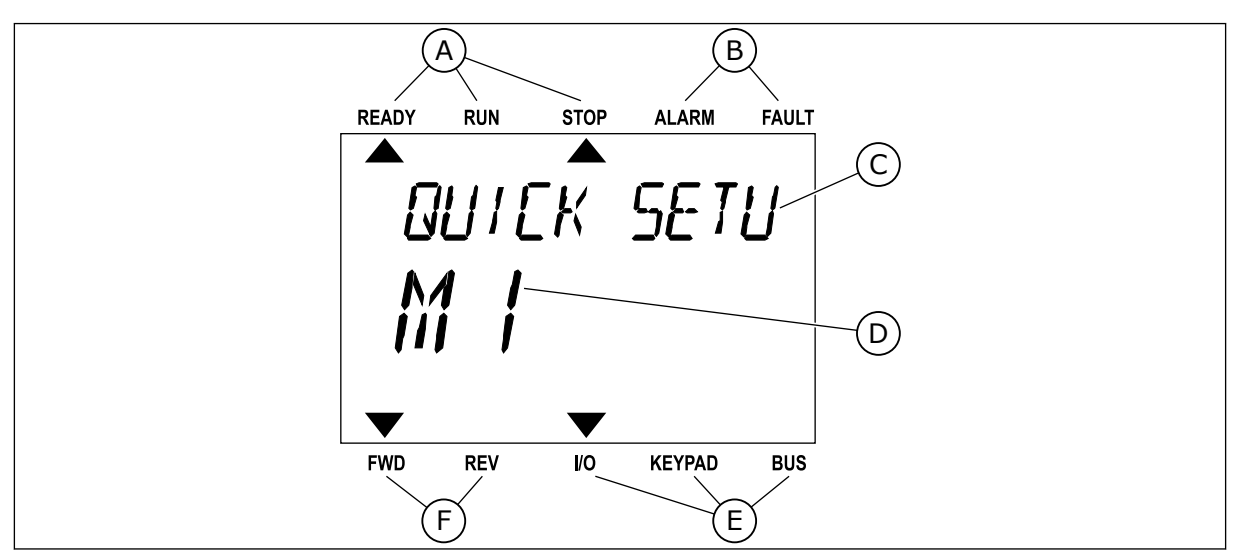

*Рис. 3: Текстовый дисплей. Если текст для отображения слишком длинный, он будет прокручиваться на дисплее автоматически.*

- A. Индикаторы статуса
- B. Индикаторы аварийных сигналов и сигналов отказа
- C. Название группы или раздела в текущем положении
- D. Текущее положение в меню
- E. Индикаторы источника сигнала управления

#### <span id="page-15-0"></span>**F.** Индикаторы направления вращения

#### ПЕРВЫЙ ЗАПУСК  $1.3$

После подачи питания на привод откроется мастер запуска.

Мастер запуска сообщает необходимые данные для привода, которые требуются для контроля процесса.

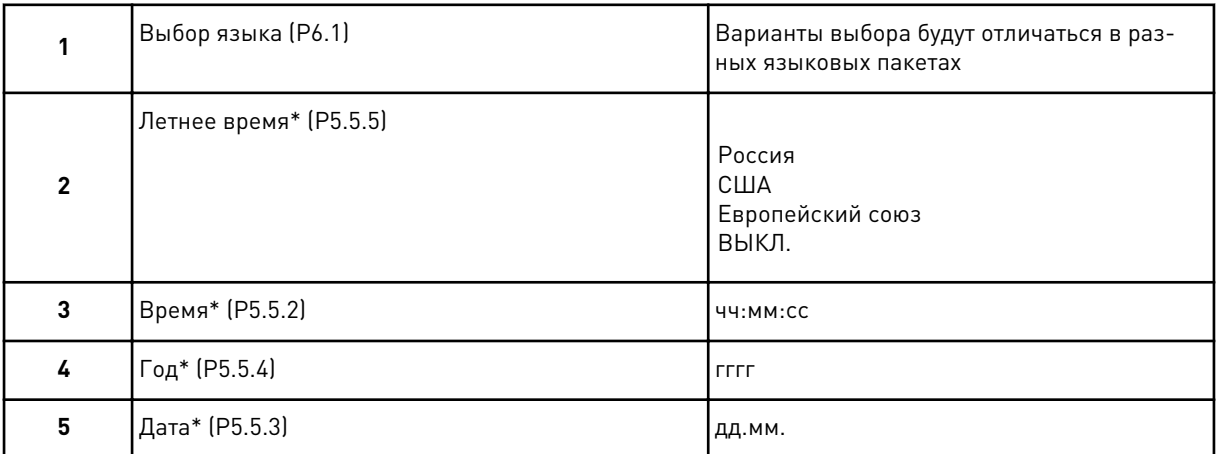

\* Эти шаги отображаются, если установлена батарея

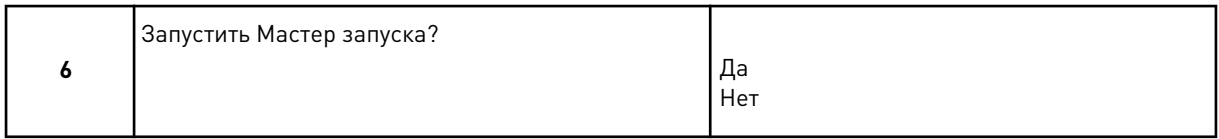

Выберите Да и нажмите кнопку ОК. Если выбрать Нет, привод переменного тока закроет Мастер запуска.

Для ручной настройки параметра выберите Нет и нажмите кнопку ОК.

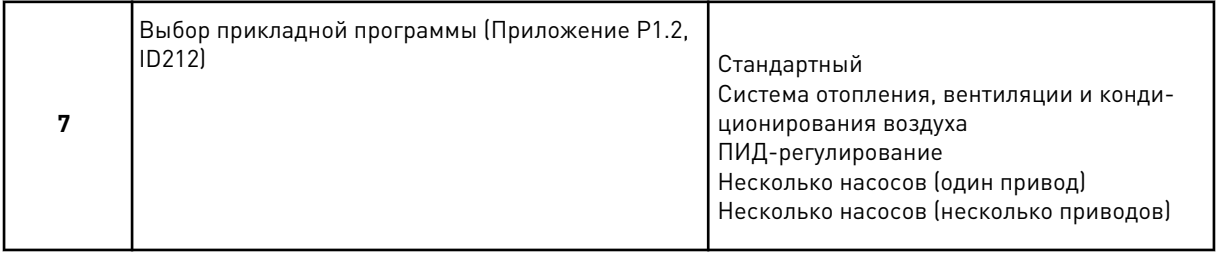

Чтобы продолжить работу Мастера приложения, выбранного при выполнении шага 7, выберите Да и нажмите кнопку ОК. Описание мастеров приложений см. в главе 2 Мастеры.

Если выбрать Нет и нажать кнопку ОК, мастер остановится и вам придется устанавливать все параметры вручную.

Для повторного вызова мастера запуска можно использовать два различных варианта: Перейдите к параметру Р6.5.1 Восстан Завод Настрой или к параметру В1.1.2 Мастер запуска. Выберите значение Активизировать.

## <span id="page-16-0"></span>**1.4 ОПИСАНИЕ ПРИКЛАДНЫХ ПРОГРАММ**

Использование параметра P1.2 (Приложение) с целью выбора приложения для привода. Сразу после изменения значения параметра P1.2 группа параметров переопределяется в соответствии с предварительно заданными значениями.

#### 1.4.1 СТАНДАРТНОЕ ПРИЛОЖЕНИЕ И ПРИЛОЖЕНИЕ ДЛЯ УПРАВЛЕНИЯ СИСТЕМАМИ ОТОПЛЕНИЯ, ВЕНТИЛЯЦИИ И КОНДИЦИОНИРОВАНИЯ ВОЗДУХА

Стандартное приложение и приложение для управления системами отопления, вентиляции и кондиционирования воздуха подойдут, например, для управления насосами или вентиляторами.

Для управления приводом можно использовать клавиатуру, шину Fieldbus или клемму ввода/вывода.

Если управление осуществляется через клемму ввода/вывода, сигнал задания частоты привода подается на вход AI1 (0–10 В) или AI2 (4–20 мА) Тип подключения зависит от типа сигнала. Также предусмотрены три предустановленных задания частоты. Их можно активировать сигналами на входах DI4 и DI5. Сигналы пуска и останова привода подаются на входы DI1 (пуск вперед) и DI2 (пуск назад).

В любых приложениях возможна произвольная настройка всех выводов привода. На основной плате ввода/вывода предусмотрены один аналоговый выход (выходная частота) и три релейных выхода (работа, отказ, готовность).

См. описания параметров в *[10 Описание параметров](#page-253-0)*.

| Стандартная плата ввода/вывода      |    |                              |                                                |                                                                                                    |  |  |
|-------------------------------------|----|------------------------------|------------------------------------------------|----------------------------------------------------------------------------------------------------|--|--|
|                                     |    | Клемма                       | Сигнал                                         | Описание                                                                                                    |  |  |
|                                     | 1  | $+10$ B опорн.               | Выход опорного сигнала                         |                                                                                                    |  |  |
| Потенциометр<br>задания<br>1-10 кОм | 2  | $AI1+$                       | Аналоговый вход 1 +                            | Задание частоты<br>(по умолчанию 0-10 В)<br>Задание частоты<br>(по умолчанию 4-20 мА)                                              |  |  |
|                                     | з  | AI1-                         | Аналоговый вход 1 -                            |                                                                                                    |  |  |
|                                     | 4  | $AI2+$                       | Аналоговый вход 2 +                            |                                                                                                    |  |  |
|                                     | 5  | $AI2-$                       | Аналоговый вход 2 -                            |                                                                                                    |  |  |
|                                     | 6  | 24 В вых.                    | Вспомогательное<br>напряжение 24 В             |                                                                                                    |  |  |
|                                     | 7  | GND (ЗАЗЕМЛЁНИЕ <del>Ф</del> | Земля входов/выходов                           |                                                                                                    |  |  |
|                                     | 8  | DI1                          | Цифровой вход 1                                | Пуск в прямом направлении                                                                                                    |  |  |
|                                     | 9  | DI <sub>2</sub>              | Цифровой вход 2                                | Пуск в обратном направлении                                                                                                    |  |  |
|                                     | 10 | DI3                          | Цифровой вход 3                                | Внешний отказ                                                                                                    |  |  |
|                                     | 11 | ОБЩ                          | Общая клемма для DI1-DI6                       |                                                                                                    |  |  |
|                                     | 12 | 24 В вых.                    | Вспомогательное<br>напряжение 24 В             |                                                                                                    |  |  |
|                                     | 13 | <b>GND (ЗАЗЕМЛЕНИЕ)</b>      | Земля входов/выходов                           |                                                                                                    |  |  |
|                                     | 14 | DI <sub>4</sub>              | Цифровой вход 4                                | DI4<br>DI5<br><u>Задание часто</u> ты<br>Разомкнут Разомкнут Аналоговый вход 1<br>Разомкнут Предустановленная частфта 1<br>Замкнут |  |  |
|                                     | 15 | DI5                          | Цифровой вход 5                                | РазомкнутВамкнут<br>Предустановленная частота 2<br>Замкнут Вамкнут<br>Предустановленная частота 3                                  |  |  |
|                                     | 16 | DI <sub>6</sub>              | Цифровой вход 6                                | Сброс отказа                                                                                                    |  |  |
|                                     | 17 | ОБЩ                          | Общая клемма для DI1-DI6                       |                                                                                                    |  |  |
| мА                                  | 18 | AO1+                         | Аналоговый выход 1 +                           | Выходная частота<br>$0 - 20$ MA)                                                                                                   |  |  |
|                                     | 19 | AO1-                         | Аналоговый выход 1 -                           |                                                                                                    |  |  |
|                                     | 30 | $+24B$ B BX.                 | Вспомогательное<br>входное напряжение<br>24 B  |                                                                                                    |  |  |
|                                     | A  | <b>RS485</b>                 | Последовательная шина,<br>отрицательный провод | Modbus RTU,                                                                                                    |  |  |
| в                                   |    | <b>RS485</b>                 | Последовательная шина,<br>положительный провод | N2, BACnet                                                                                                    |  |  |
| <b>РАБОТА</b>                       | 21 | RO1/1 H3                     | <b>Релейный</b>                                |                                                                                                    |  |  |
| 22                                  |    | <b>RO1/2 ОБЩ</b>             | выход 1                                        | <b>РАБОТА</b>                                                                                                    |  |  |
|                                     | 23 | <b>RO1/3 HP</b>              |                                                |                                                                                                    |  |  |
|                                     | 24 | RO2/1 H3                     | Релейный                                       |                                                                                                    |  |  |
| <b>НЕИСПРАВНОСТЬ-</b>               | 25 | RO2/2 ОБЩ                    | выход 2                                        | <b>НЕИСПРАВНОСТЬ</b>                                                                                                    |  |  |
|                                     | 26 | <b>RO2/3 HP</b>              |                                                |                                                                                                    |  |  |
|                                     | 28 | $TI1+$                       | Ввод термистора                                | $^*)$                                                                                                    |  |  |
|                                     | 29 | $TI1-$                       |                                                |                                                                                                    |  |  |
|                                     | 32 | <b>RO3/2 ОБЩ</b>             | <sup>с</sup> Релейный<br>выход 3               | $***)$<br>ГОТОВНОСТЬ                                                                                                    |  |  |
|                                     | 33 | <b>RO3/3 HP</b>              |                                                |                                                                                                    |  |  |

*Рис. 4: Цепи управления, которые по умолчанию используются для стандартного приложения и приложения для управления системами отопления, вентиляции и кондиционирования воздуха*

### \* Доступно только для VACON® 100 X.

\*\* Информацию о конфигурациях DIP-переключателей в преобразователях частоты VACON<sup>®</sup> 100 Х см. в Руководстве по монтажу VACON<sup>®</sup> 100 Х.

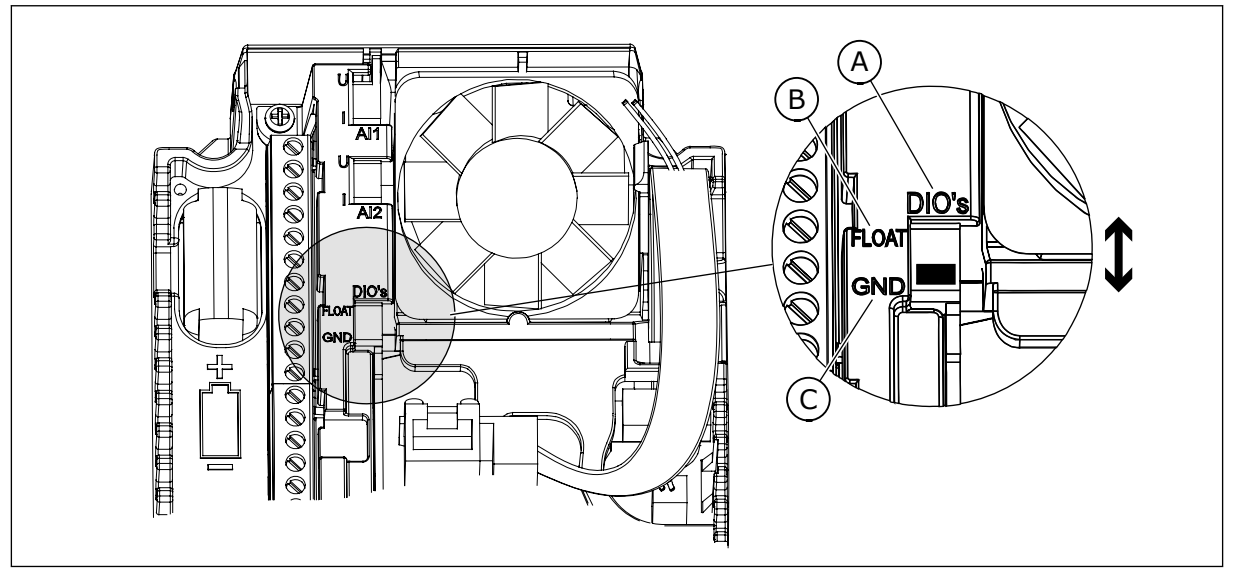

Рис. 5: DIP-переключатель

- А. Цифровые входы
- В. Развязка

С. Подключено к земле (GND) (по умолчанию!)

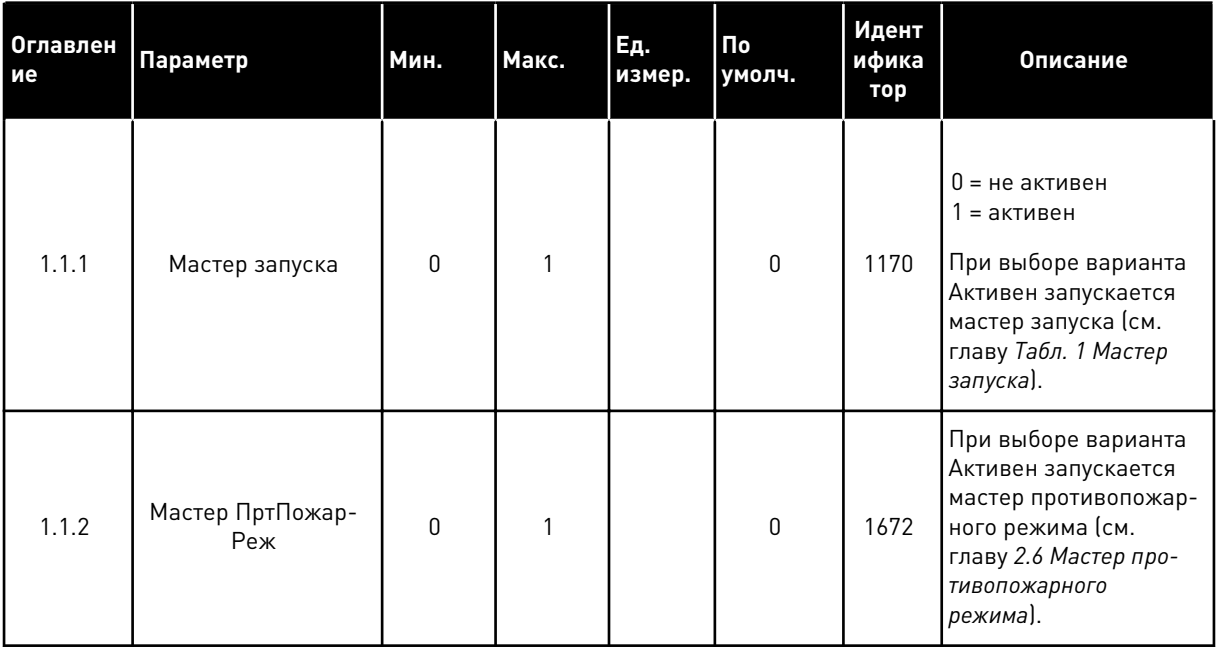

### Табл. 2: М1.1 Мастеры

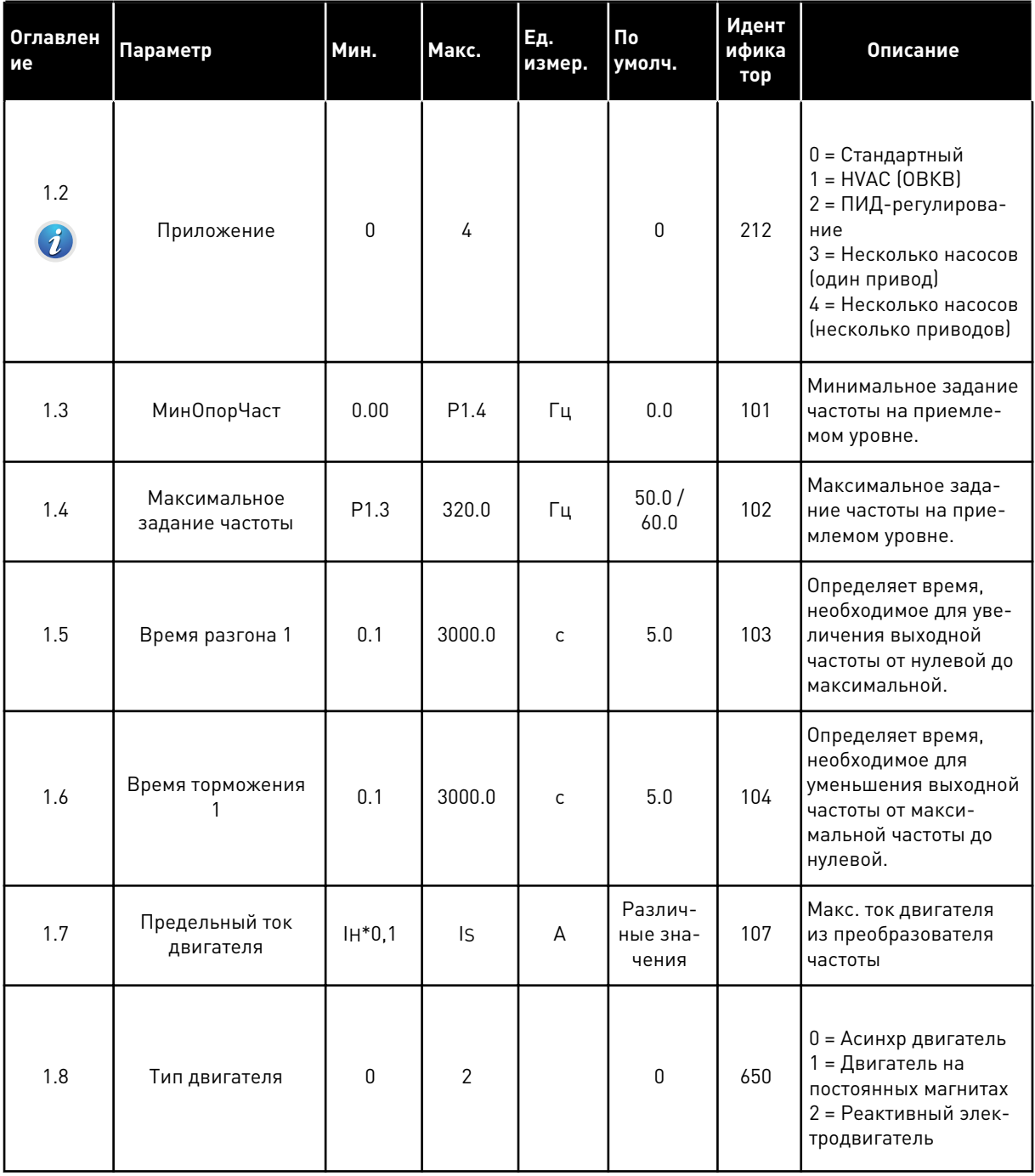

1

a dheegaalaha ka mid ah dhamada ka mid ah dhamada ka mid ah dhamada ka mid ah dhamada ka mid ah dhamada ka mid ah dhamada ka mid ah dhamada ka mid ah dhamada ka mid ah dhamada ka mid ah dhamada ka mid ah dhamada ka mid ah

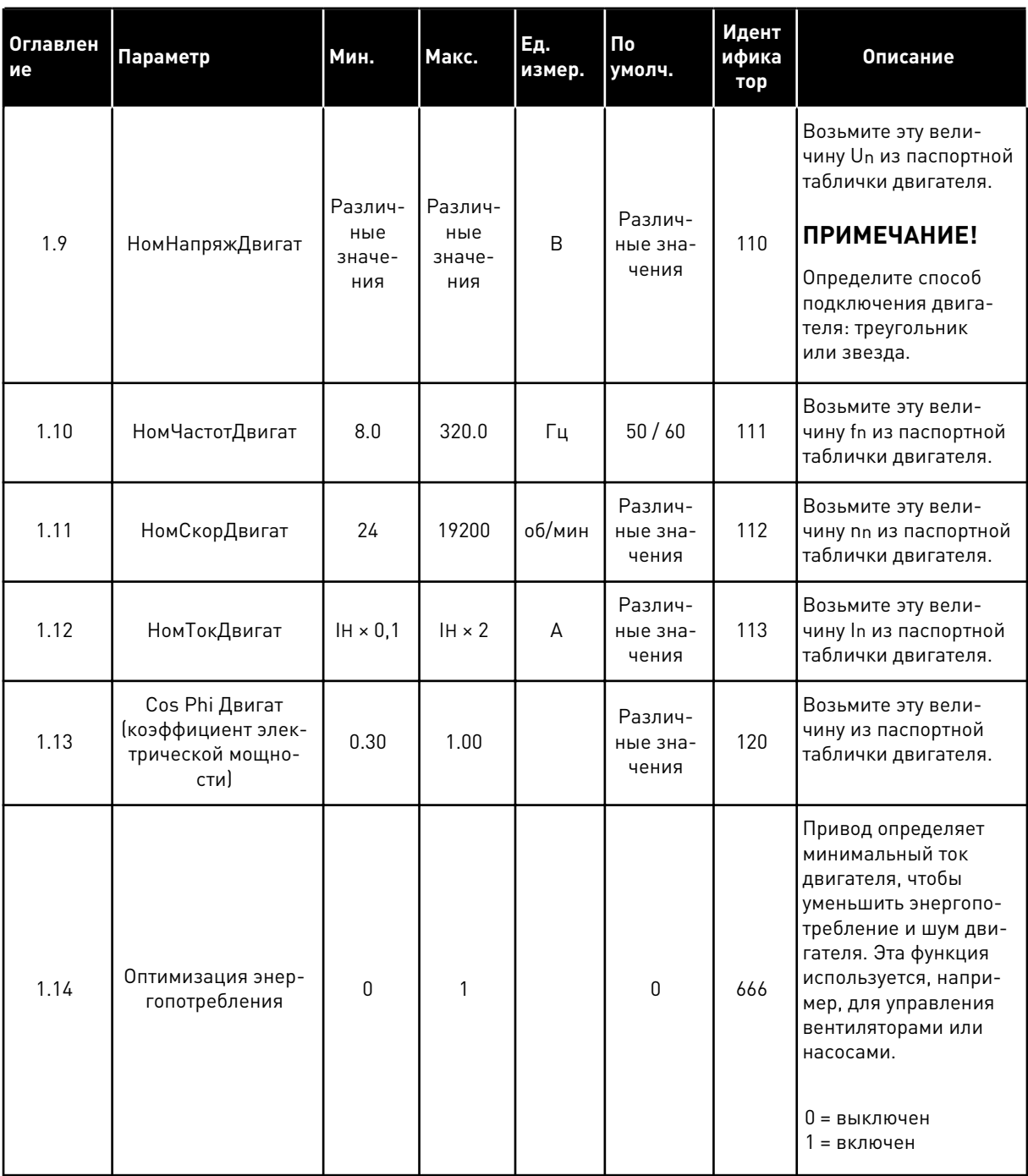

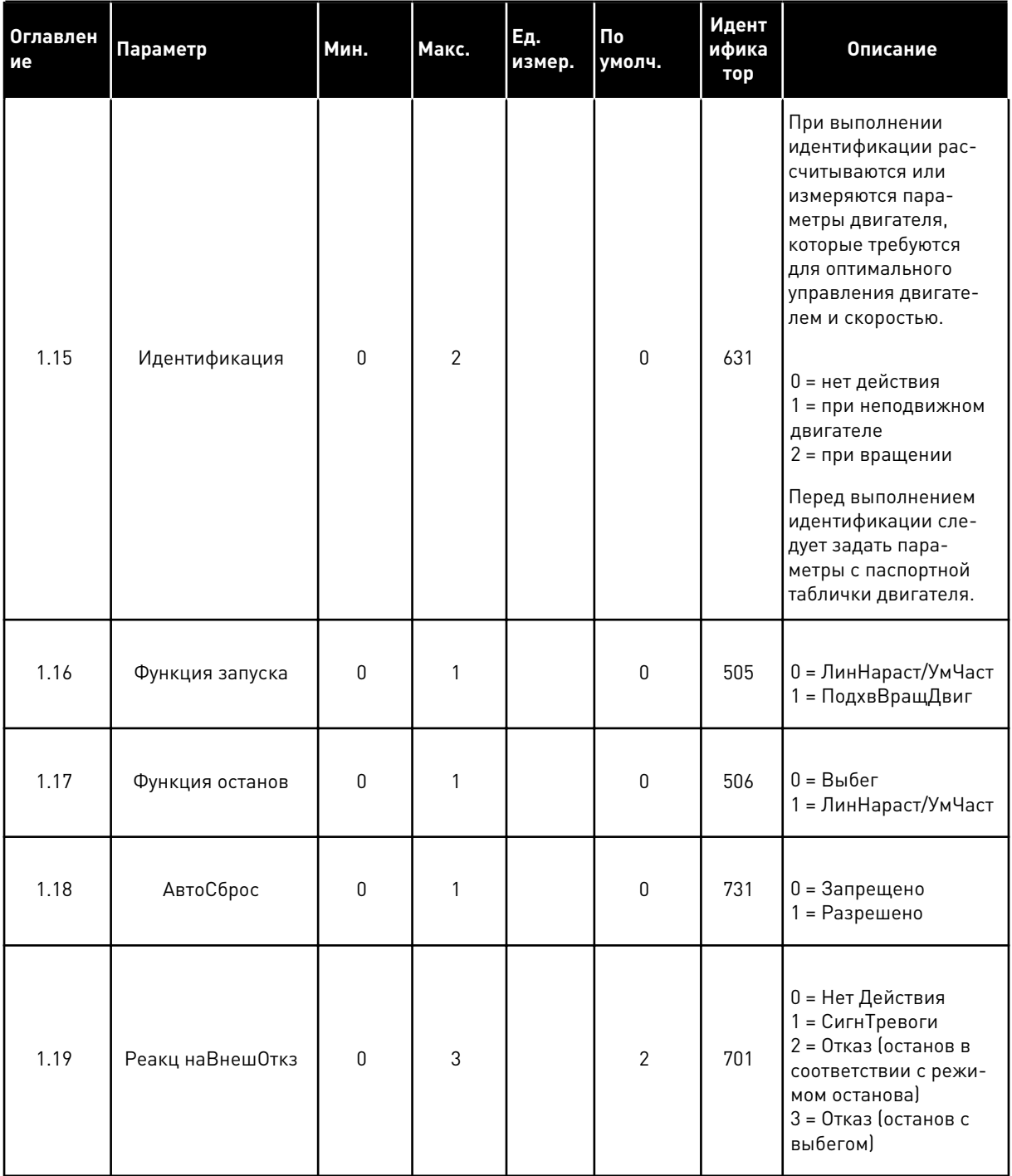

1

**Collinson Collinson** 

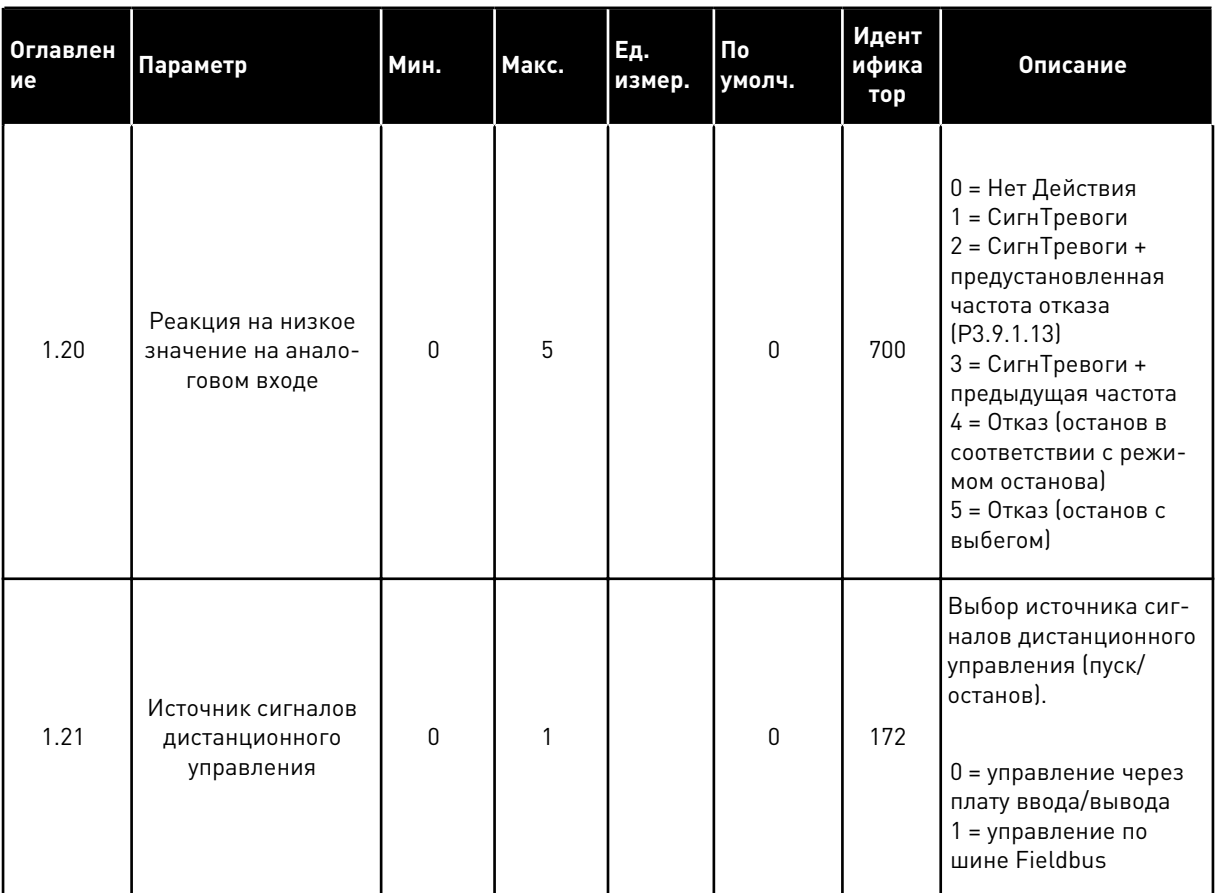

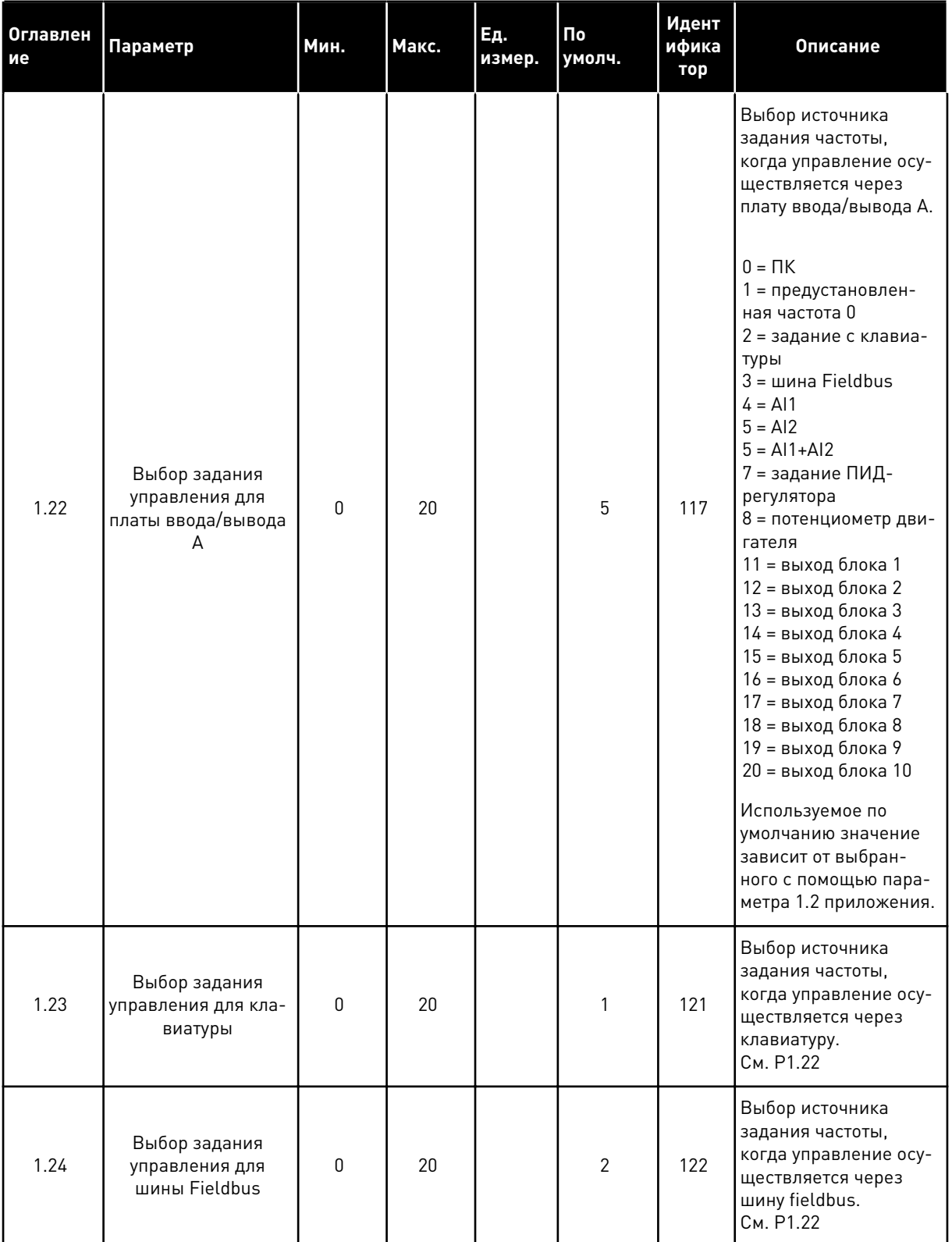

a dhe ann ann an 1970.

<span id="page-24-0"></span>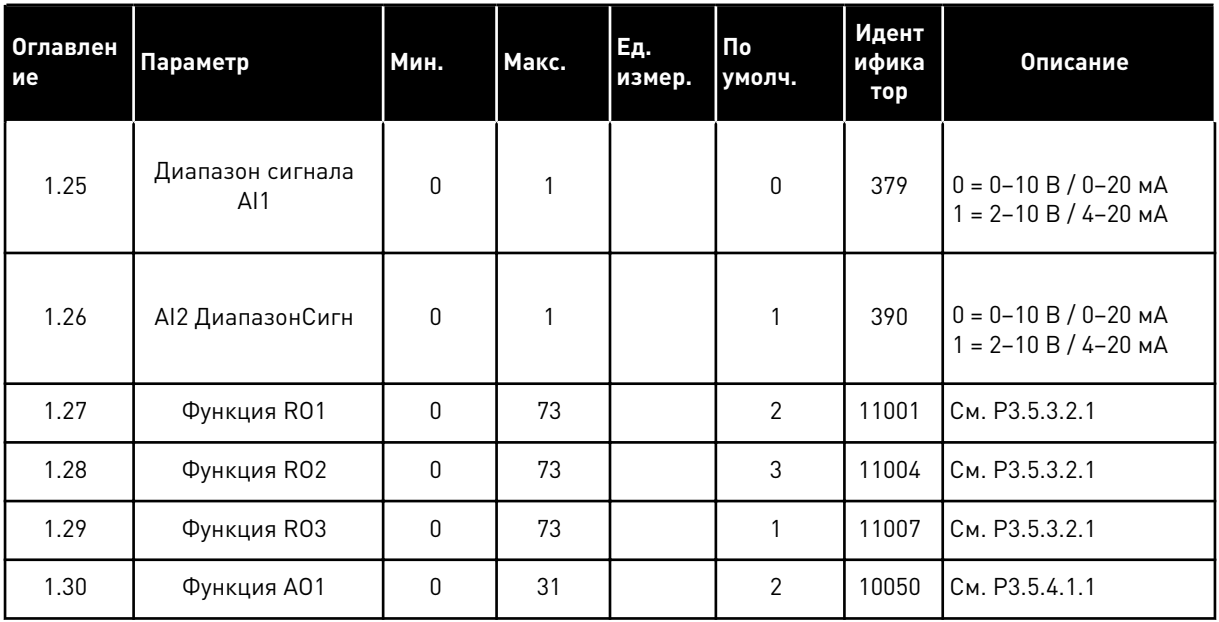

#### *Табл. 4: M1.31 Стандартный / M1.32 систем отопления, вентиляции и кондиционирования воздуха*

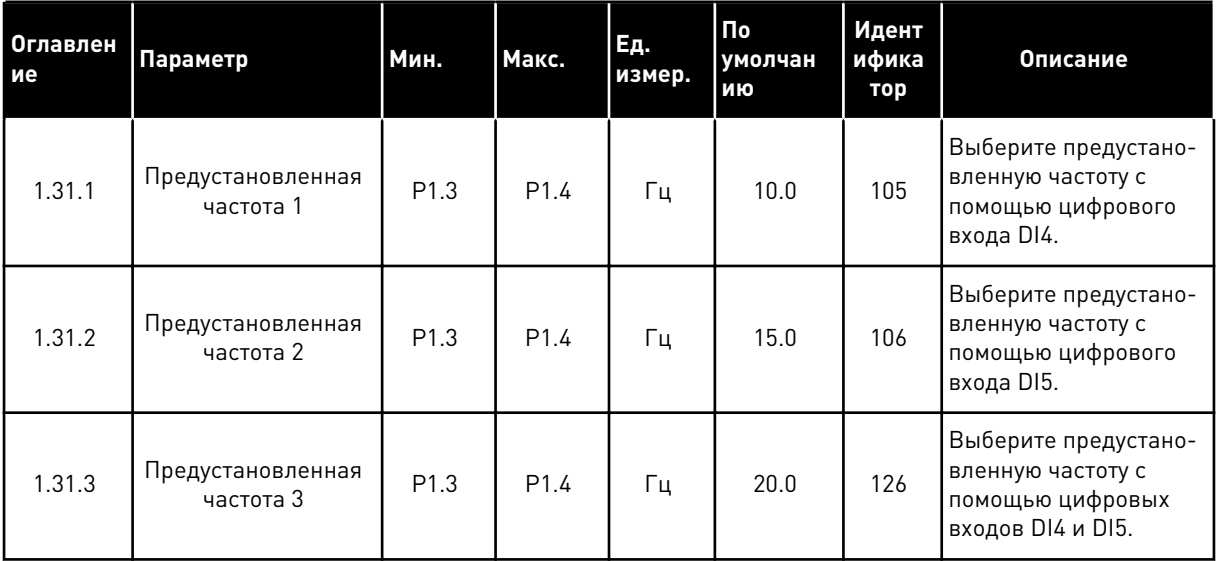

#### 1.4.2 УПРАВЛЯЮЩЕЕ ПРИЛОЖЕНИЕ ПИД-РЕГУЛЯТОРА

Приложение для ПИД-регулирования можно использовать в системах, в которых управление переменной процесса (например, давлением) осуществляется посредством регулирования скорости двигателя.

В таком приложении внутренний ПИД-регулятор привода настраивается на одну уставку и один сигнал обратной связи.

Можно использовать 2 источника сигналов управления. Используя вход DI6, выберите источник сигнала управления А или B. Когда активен источник сигналов управления A, команды пуска и останова подаются на вход DI1, а задание частоты получается от ПИД- регулятора. Когда активен источник сигналов управления B, команды пуска и останова подаются на вход DI4, а задание частоты получается со входа AI1.

В любых приложениях возможна произвольная настройка всех выводов привода. На основной плате ввода/вывода предусмотрены один аналоговый выход (выходная частота) и три релейных выхода (работа, отказ, готовность).

См. описания параметров в *[Табл. 1 Мастер запуска](#page-15-0)*.

|                                        | Стандартная плата ввода/вывода |                 |                                                          |                                                                              |  |  |
|----------------------------------------|--------------------------------|-----------------|----------------------------------------------------------|------------------------------------------------------------------------------|--|--|
|                                        |                                | Клемма          | Сигнал                                                   | Описание                                                                     |  |  |
|                                        | 1                              | $+10$ B опорн.  | Выход опорного сигнала                                   |                                                                              |  |  |
| Потенциоме<br>тр задания<br>$1-10$ KOM | 2                              | AI1+            | Аналоговый вход 1 +                                      | Источник сигналов управления А:<br>уставка ПИД-регулятора<br>(задание)       |  |  |
| 2-проводной передатчик                 | з                              | AI1-            | Аналоговый вход 1 -                                      | Источник сигналов управления В:<br>Задание частоты<br>(по умолчанию: 0-10 В) |  |  |
| Регулируемая<br>величина               | 4                              | AI2+            | Аналоговый вход 2 +                                      | Обратная связь<br>ПИД-регулятора                                             |  |  |
| $I =$                                  | 5                              | $AI2-$          | Аналоговый вход 2 -                                      | (регулируемая величина)<br>(по умолчанию: 4-20 мА)                           |  |  |
| 0)4<br>.20mA                           | 6                              | 24 В вых.       | Вспомогательное<br>напряжение 24 В                       |                                                                              |  |  |
|                                        | 7                              | GND             | Земля входов/выходов                                     |                                                                              |  |  |
|                                        | 8                              | DI1             | Цифровой вход 1                                          | Источник сигналов управления А:<br>пуск вперед (ПИД-регулятор)               |  |  |
|                                        | 9                              | DI2             | Цифровой вход 2                                          | внешний отказ                                                                |  |  |
|                                        | 10                             | DI3             | Цифровой вход 3                                          | Сброс отказа                                                                 |  |  |
|                                        | 11                             | CМ              | Общая клемма для<br>входов DI1-DI6                       |                                                                              |  |  |
|                                        | 12                             | 24 В вых.       | Вспомогательное выходное<br>напряжение 24 В              |                                                                              |  |  |
|                                        | 13                             | GND             | Земля входов<br>выходов                                  |                                                                              |  |  |
|                                        | 14                             | DI4             | Цифровой вход 4                                          | Источник сигналов управления В:<br>Пуск вперед<br>(задание частоты Р3.3.1.6) |  |  |
|                                        | 15                             | DI5             | Цифровой вход 5                                          | Предустановленная частота 1                                                  |  |  |
|                                        | 16                             | DI <sub>6</sub> | Цифровой вход 6                                          | Выбор источников<br>сигналов управления А/В                                  |  |  |
|                                        | 17                             | CМ              | Общая клемма для<br>входов DI1-DI6                       |                                                                              |  |  |
| мА                                     | 18                             | AO1+            | аналоговый<br>выход 1 +                                  |                                                                              |  |  |
|                                        | 19                             | AO1-/GND        | Аналоговый выход 1 -                                     | Выходная<br>частота 0-20 мА)                                                 |  |  |
|                                        | 30                             | +24 В вх.       | Вспомогательное<br>входное напряжение<br>24 B            |                                                                              |  |  |
|                                        | A                              | <b>RS485</b>    | Последовательная шина,<br>отрицательный провод           | Modbus RTU                                                                   |  |  |
|                                        | в                              | <b>RS485</b>    | Последовательная шина,<br> положительныи провод <u> </u> |                                                                              |  |  |
| <b>РАБОТА</b>                          | 21                             | <b>RO1/1 NC</b> | Релейный<br>выход 1                                      |                                                                              |  |  |
|                                        | 22                             | <b>RO1/2 CM</b> |                                                          | <b>РАБОТА</b>                                                                |  |  |
|                                        | 23                             | RO1/3 NO        |                                                          |                                                                              |  |  |
|                                        | 24                             | <b>RO2/1 NC</b> | Релейный<br>выход 2                                      |                                                                              |  |  |
| НЕИСПРАВНОСТЬ ∟                        | 25                             | <b>RO2/2 CM</b> |                                                          | <b>НЕИСПРАВНОСТЬ</b>                                                         |  |  |
|                                        | 26                             | RO2/3 NO        |                                                          |                                                                              |  |  |
|                                        | 28                             | $TI1+$          | Вход<br>термистора                                       | $^*)$                                                                        |  |  |
|                                        | 29                             | $TI1-$          | Релейный                                                 |                                                                              |  |  |
|                                        | 32                             | RO3/2 CM        | выход 3                                                  | ГОТОВНОСТЬ<br>$***$                                                          |  |  |
|                                        | 33                             | RO3/3 NO        |                                                          |                                                                              |  |  |

.<br>Рис. 6: Цепи управления, которые по умолчанию используются для приложения ПИДрегулирования

#### \* Доступно только для VACON® 100 X.

\*\* Информацию о конфигурациях DIP-переключателей в преобразователях частоты VACON<sup>®</sup> 100 Х см. в Руководстве по монтажу VACON<sup>®</sup> 100 Х.

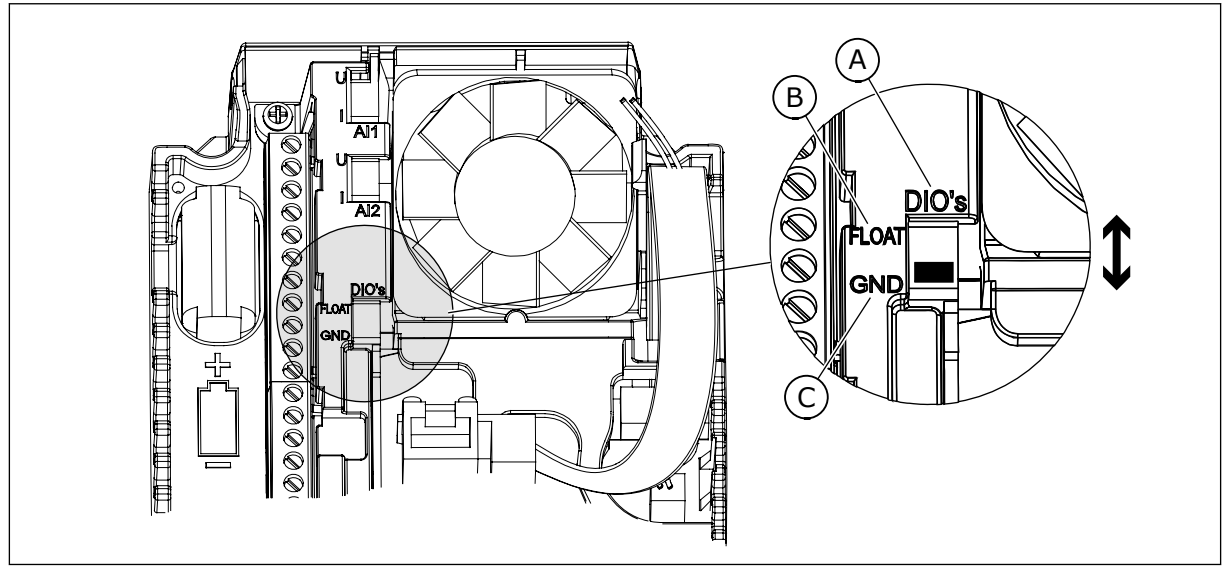

Рис. 7: DIP-переключатель

- А. Цифровые входы
- В. Развязка

С. Подключено к земле (GND) (по умолчанию!)

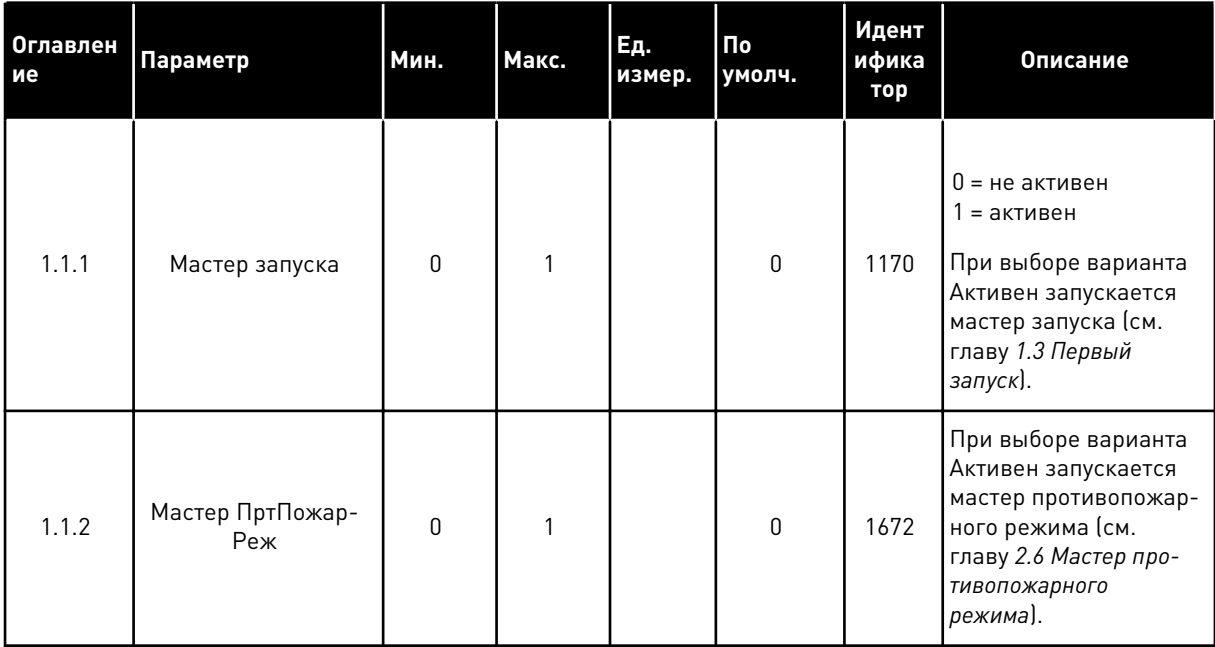

#### Табл. 5: М1.1 Мастеры

1

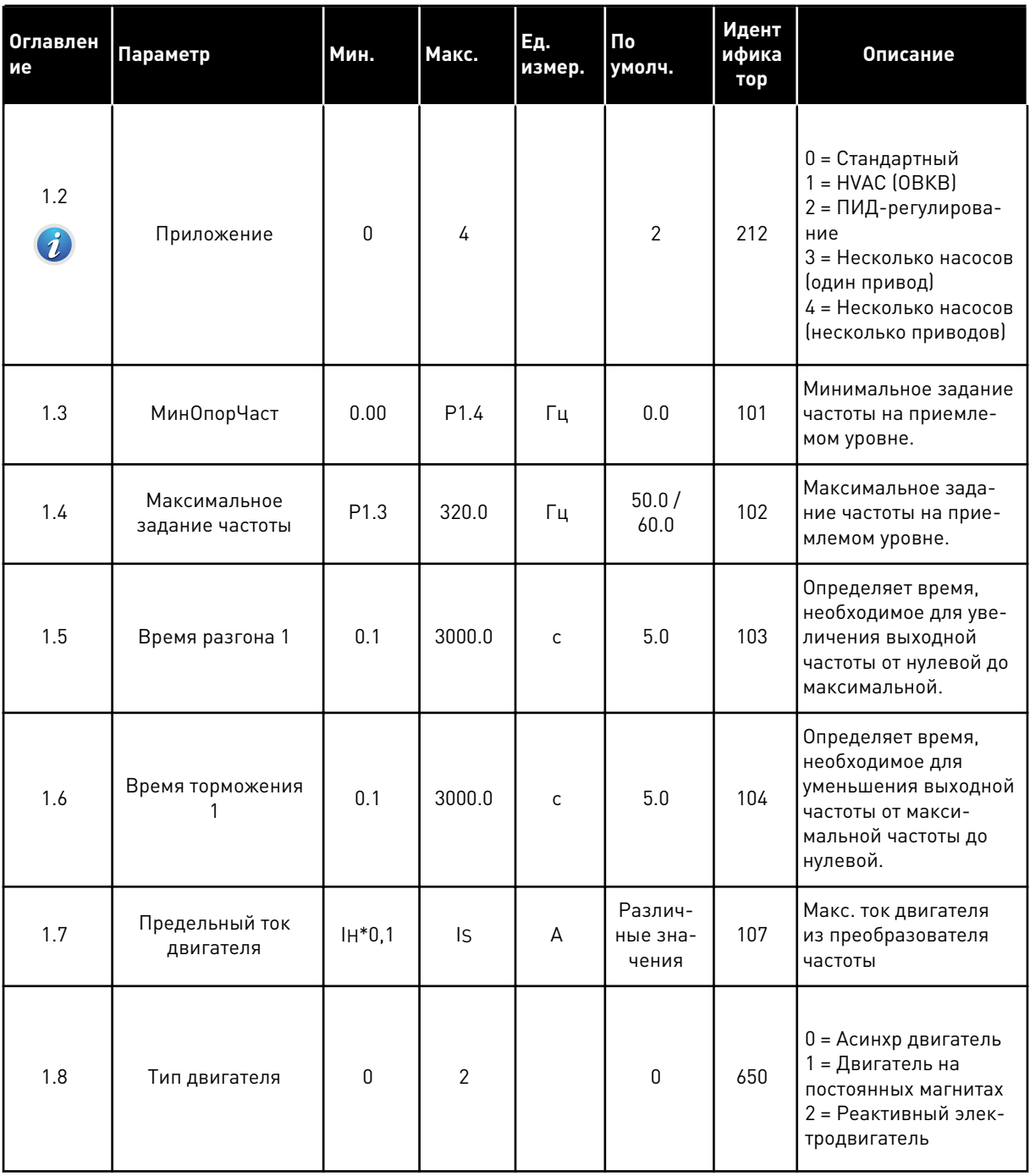

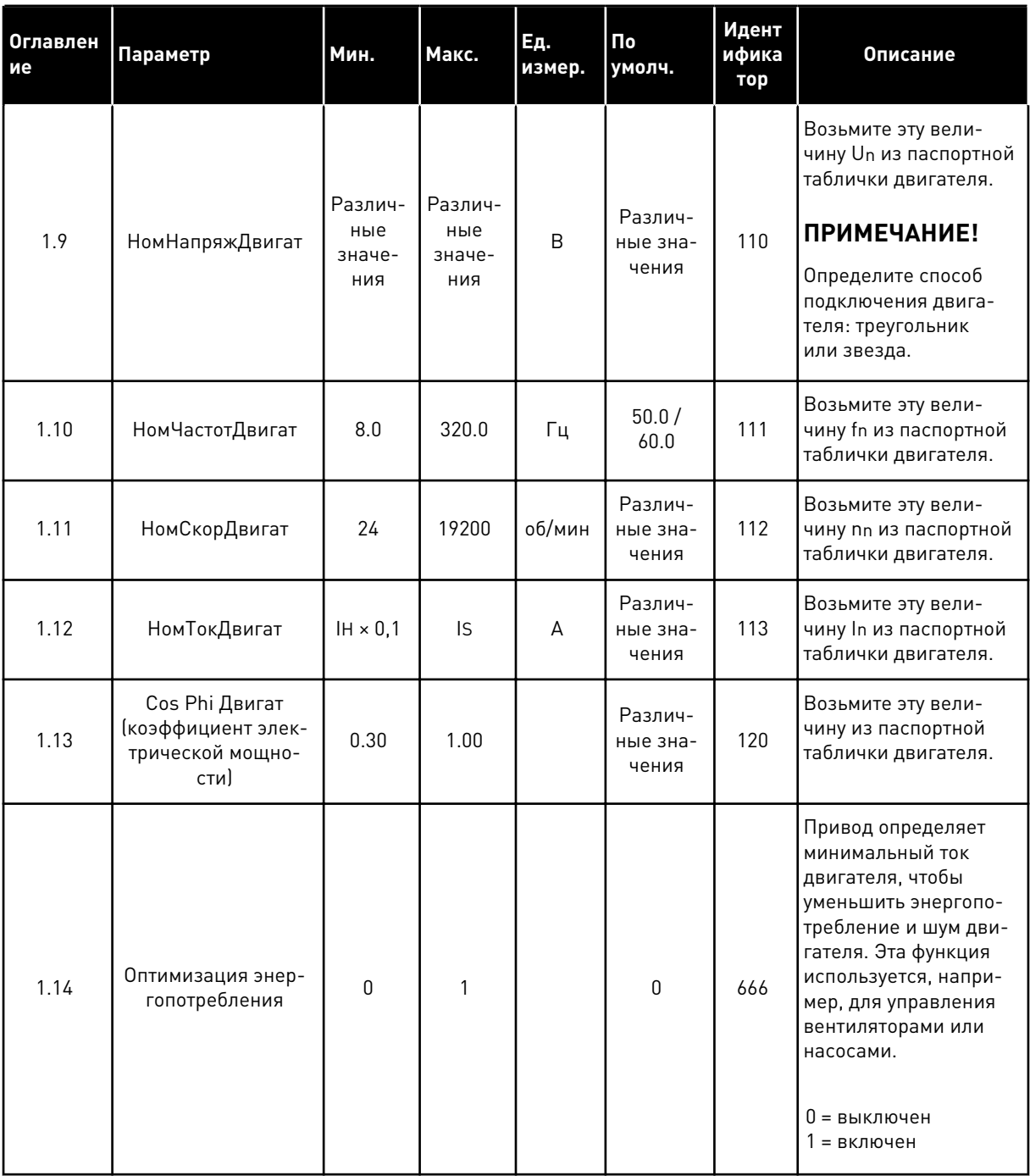

1

a dheegaal iyo dheegaal iyo dheegaal iyo dheegaal iyo dheegaal iyo dheegaal iyo dheegaal iyo dheegaal iyo dheegaal iyo dheegaal iyo dheegaal iyo dheegaal iyo dheegaal iyo dheegaal iyo dheegaal iyo dheegaal iyo dheegaal iyo

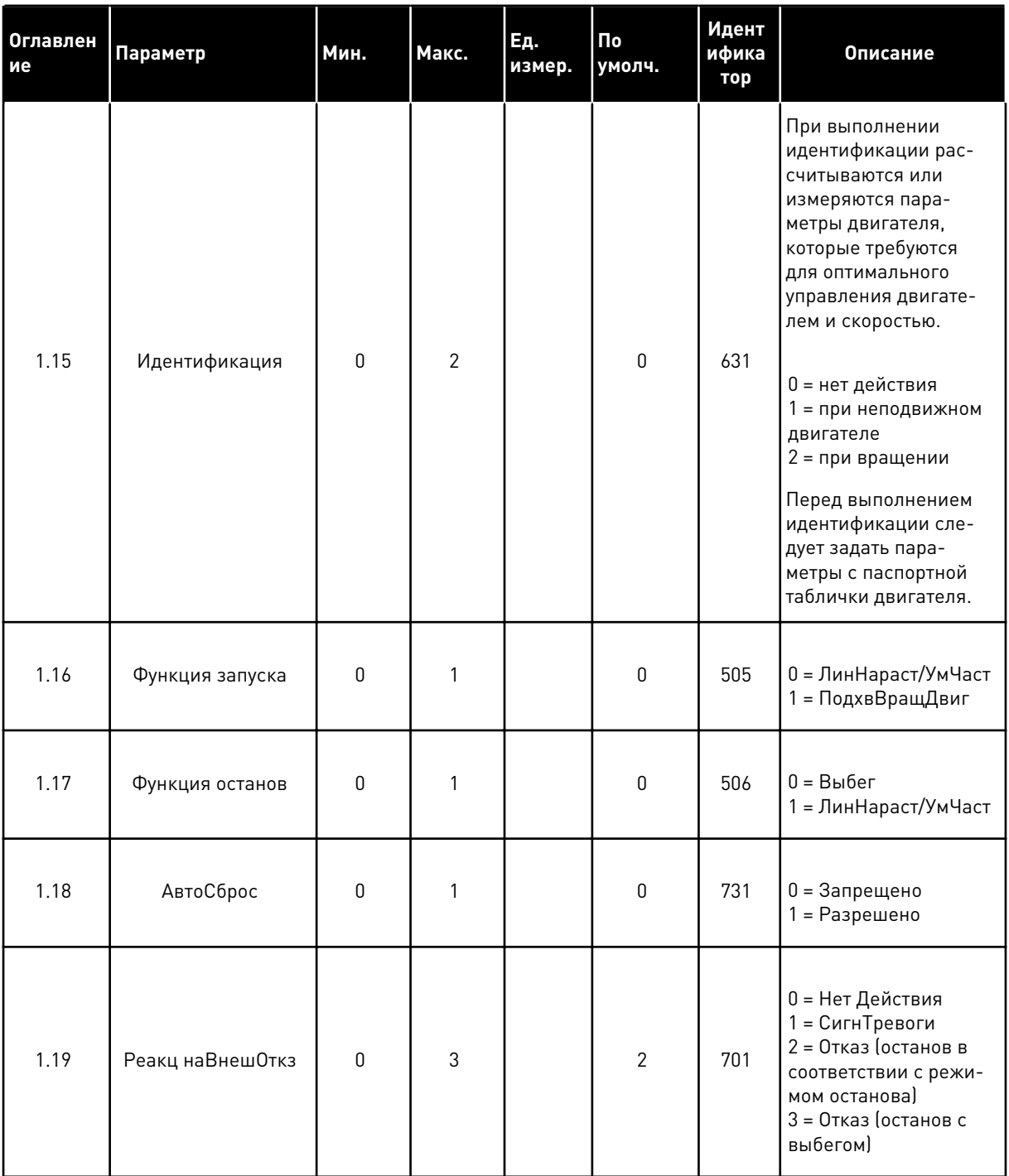

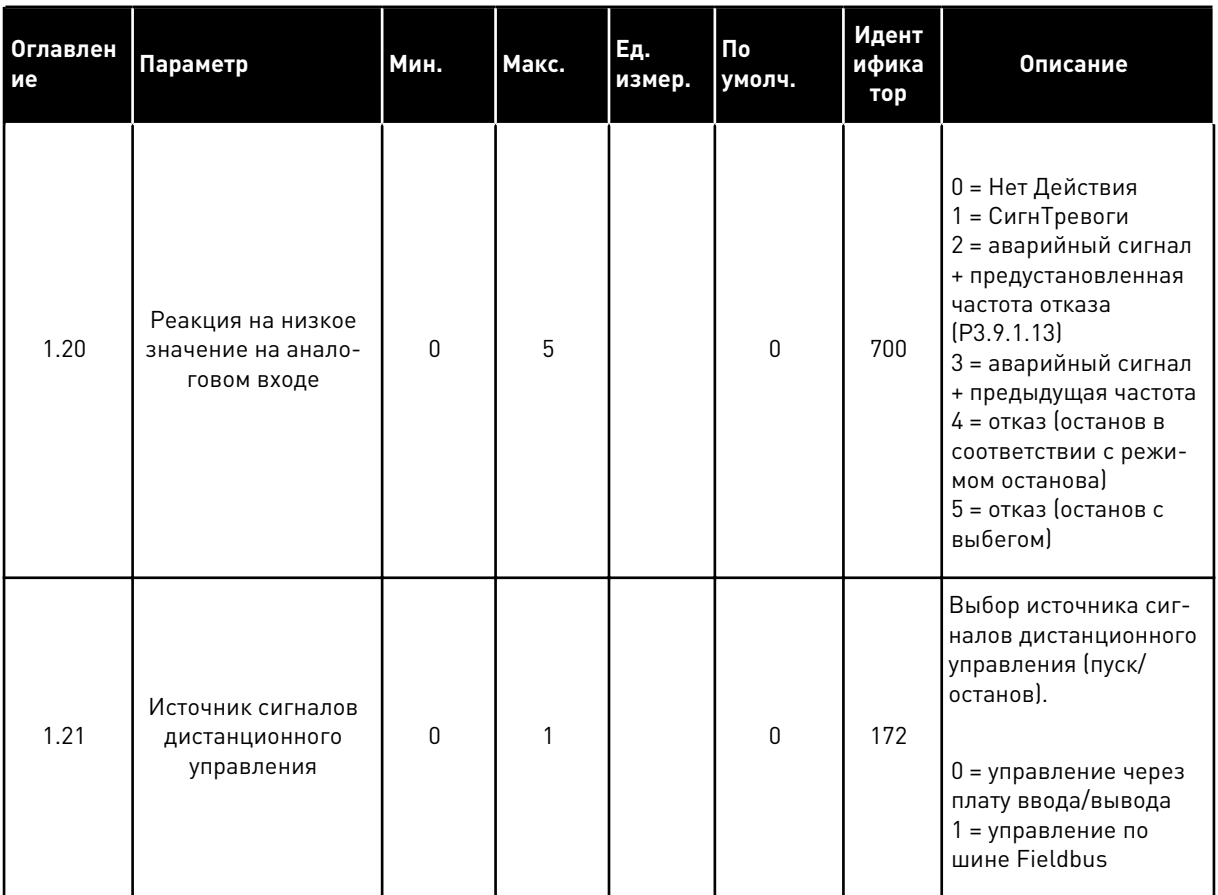

1

a komponistor da komponistor da komponistor da komponistor da komponistor da komponistor da komponistor da kom

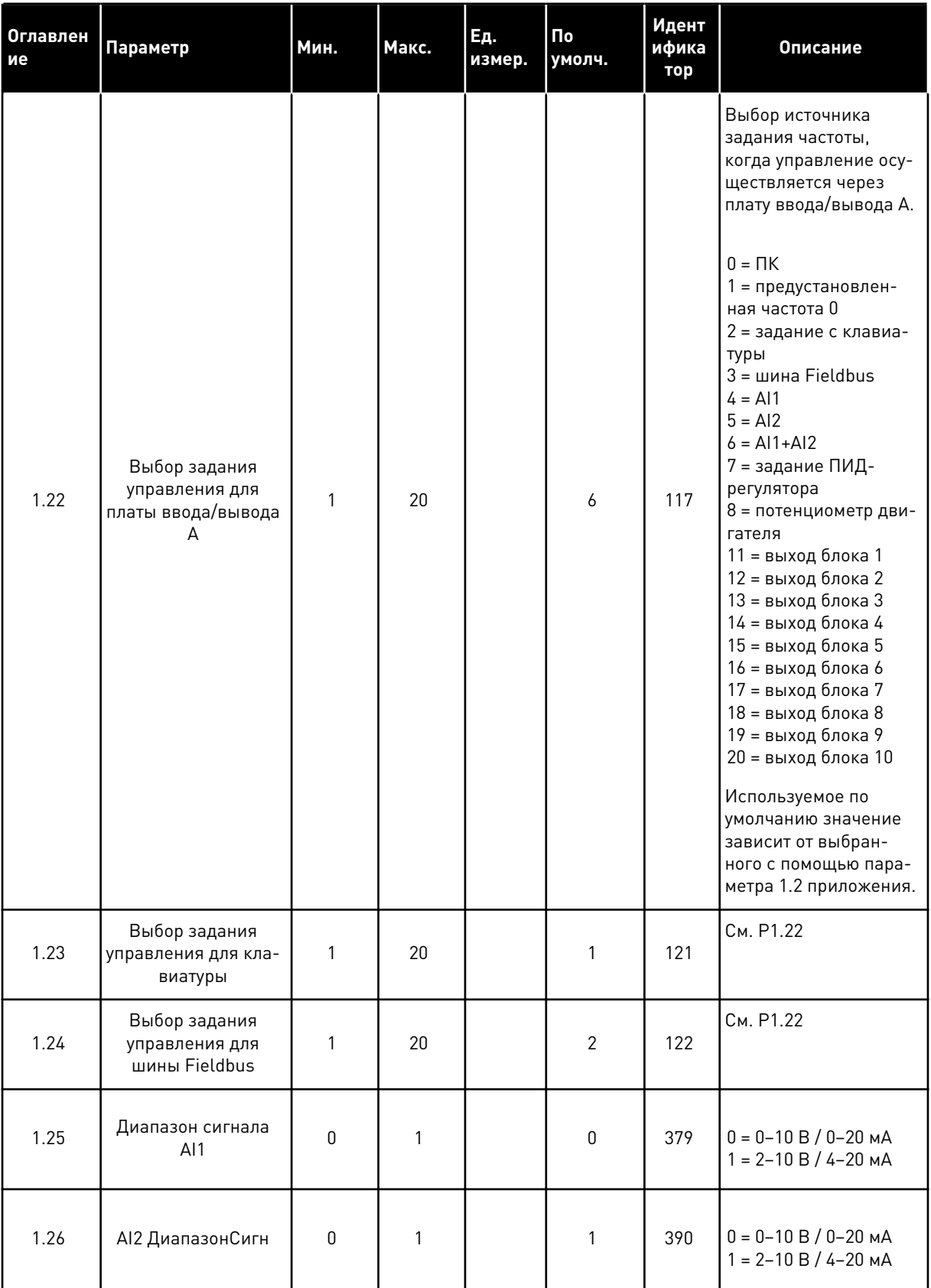

1

# Табл. 6: М1 Быстрая настройка

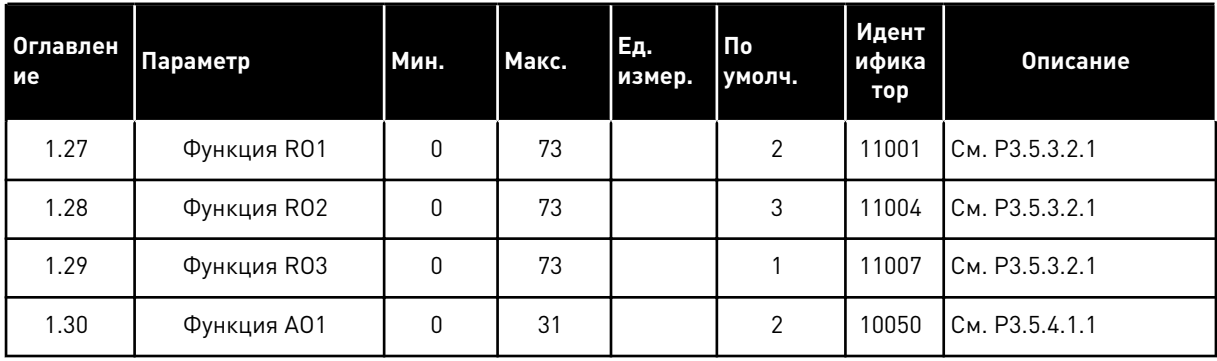

# Табл. 7: М1.33 ПИД-регулирование

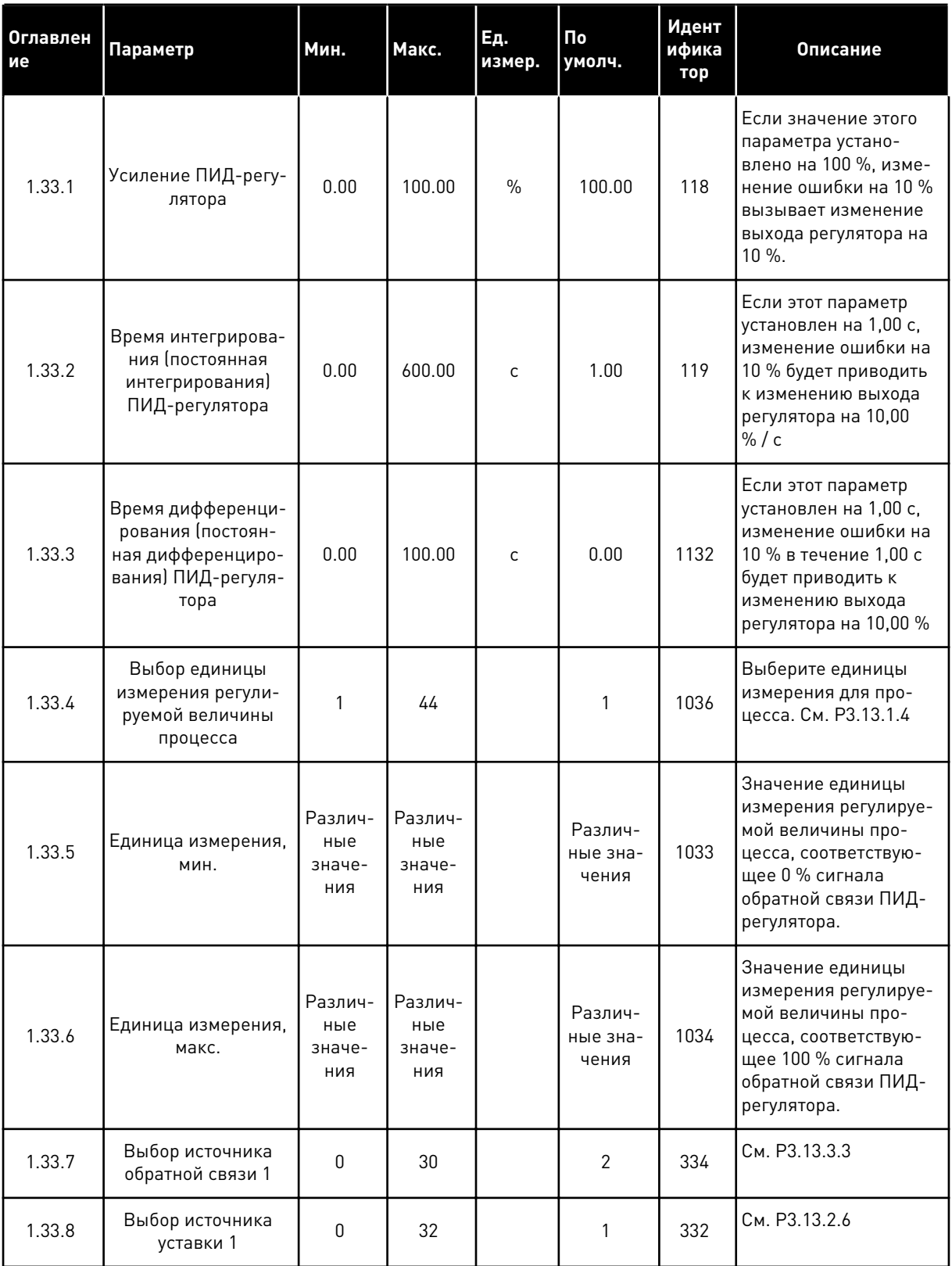

#### <span id="page-35-0"></span>Табл. 7: М1.33 ПИД-регулирование

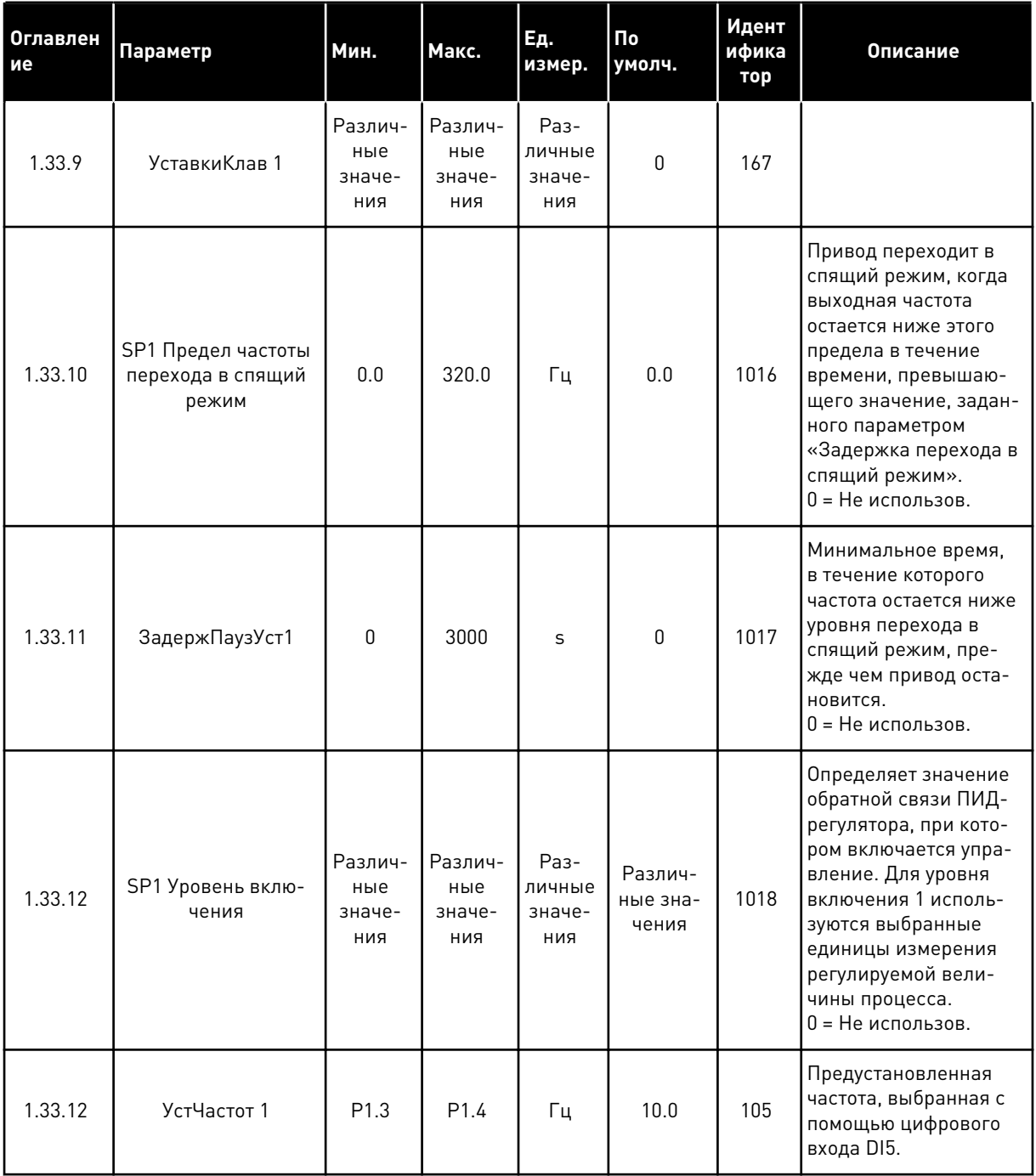

#### $1.4.3$ ПРИЛОЖЕНИЕ «НЕСКОЛЬКО НАСОСОВ (ОДИН ПРИВОД)»

Приложение «Несколько насосов (один привод)» можно использовать для систем, в которых один привод управляет системой до восьми двигателей (например, насосы, вентиляторы или компрессоры), работающих параллельно. По умолчанию приложение «Несколько насосов (один привод)» настроено на управление 3 параллельными двигателями.

Привод соединен с одним двигателем, который является "регулирующим". Внутренний ПИД-регулятор привода управляет скоростью работы регулирующего двигателя и задает
через релейный выход сигналы управления для пуска или останова вспомогательных двигателей. Внешние контакторы (переключатели) необходимы для переключения вспомогательных двигателей на питание от сети электроснабжения.

Можно управлять переменной процесса (например, давлением) посредством изменения скорости регулирующего двигателя или посредством изменения количества работающих двигателей.

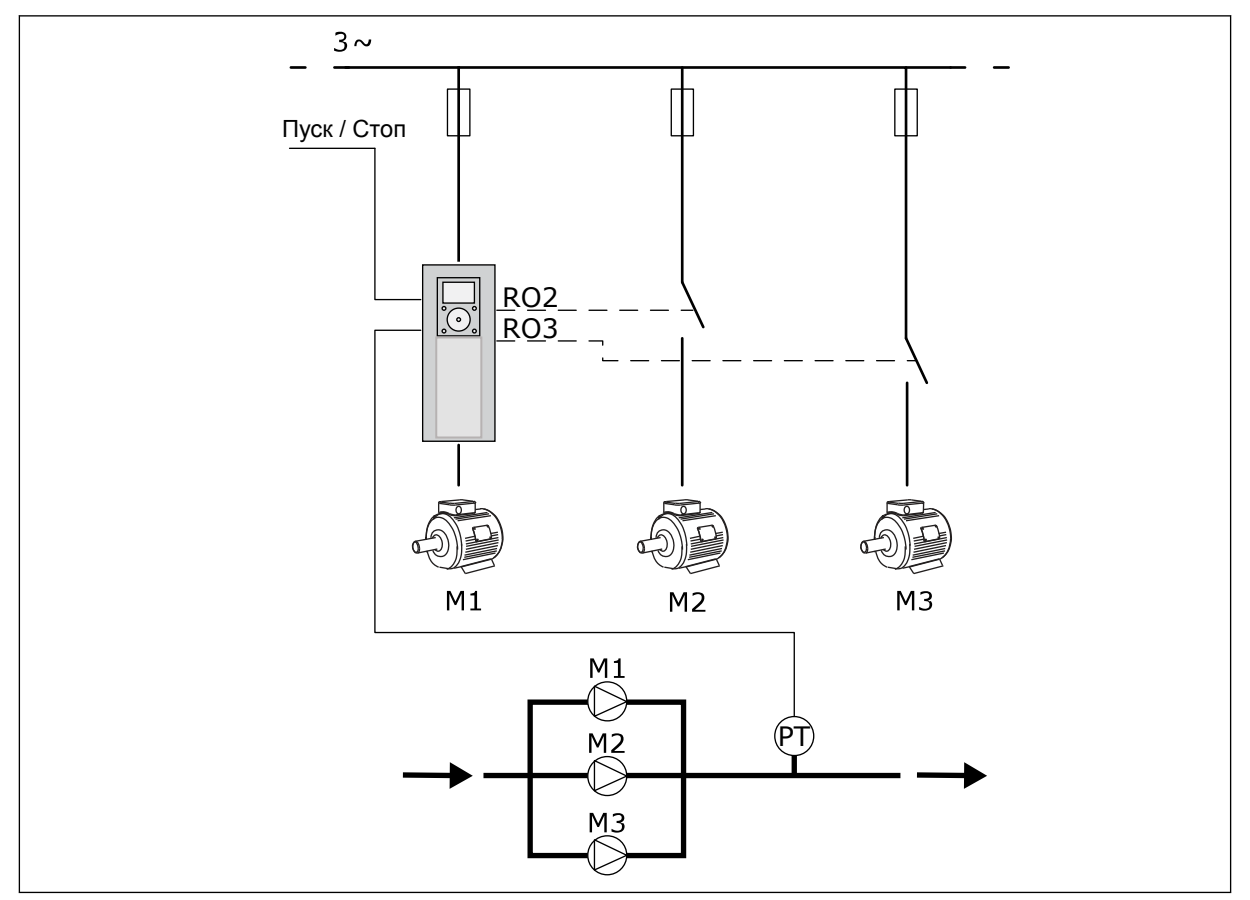

См. описания параметров в *[10 Описание параметров](#page-253-0)*.

*Рис. 8: Конфигурация с несколькими насосами (один привод)*

Функция автозамены (изменение порядка запуска) используется для уравнивания износа двигателей системы. Функция автозамены показывает количество отработанных каждым двигателем часов. Двигатель с минимальной наработкой запускается первым, с максимальной наработкой — последним. Автозамену можно сконфигурировать по интервалу времени автозамены на основании показаний часов реального времени (требуется батарея RTC) привода.

Функцию автозамены можно настроить для всех двигателей в системе или только для вспомогательных двигателей.

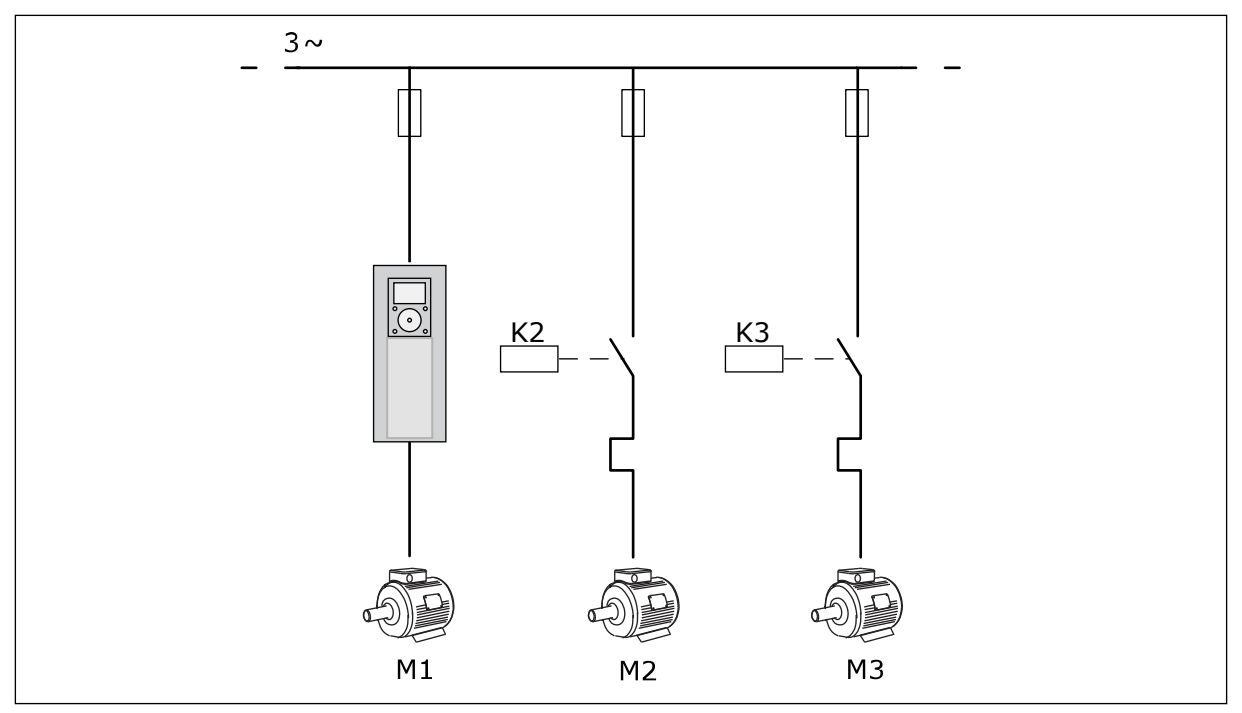

*Рис. 9: Схема соединений при автозамене вспомогательных двигателей*

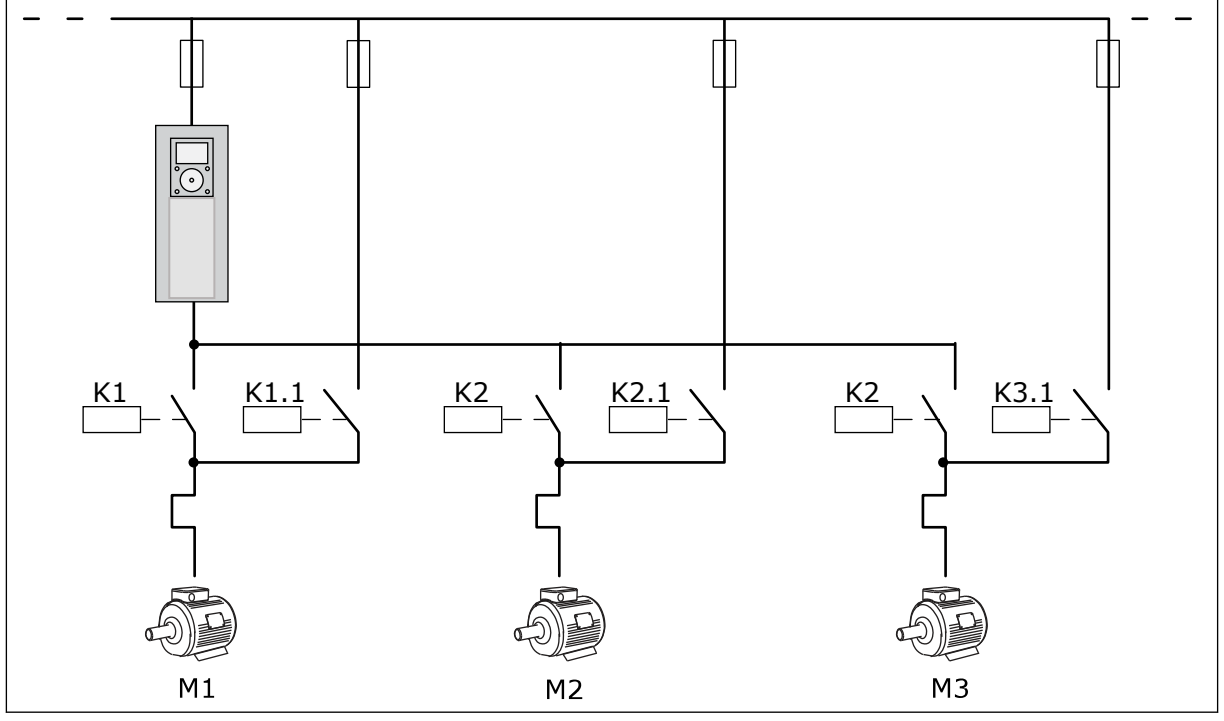

*Рис. 10: Схема соединений при автозамене всех двигателей*

Можно использовать 2 источника сигналов управления. Используя вход DI6, выберите источник сигнала управления А или B. Если активен источник управления. Используя вход DI6, выберите источник сигнала управления А или B. Когда активен источник сигналов управления A, команды пуска и останова подаются на вход DI1, а задание частоты получается от ПИД-регулятора. Когда активен источник сигналов управления B,

команды пуска и останова подаются на вход DI4, а задание частоты получается со входа AI1.

В любых приложениях возможна произвольная настройка всех выводов привода. На основной плате ввода/вывода предусмотрены один аналоговый выход (выходная частота) и три релейных выхода (работа, отказ, готовность).

|                                       | Стандартная плата ввода/вывода |                  |                                                |                                                                           |  |
|---------------------------------------|--------------------------------|------------------|------------------------------------------------|---------------------------------------------------------------------------|--|
|                                       |                                | Клемма           | Сигнал                                         | Описание                                                                  |  |
|                                       | 1                              | $+10$ В опорн.   | Выход опорного сигнала                         |                                                                           |  |
| Потенциометр<br>задания<br>$1-10$ KOM | 2                              | AI1+             | Аналоговый вход 1 +                            | Источник сигналов<br>управления<br>А: Не используется Источник            |  |
| 2-проводной<br>передатчик             | з                              | AI1-             | Аналоговый вход 1 -                            | сигналов управления<br>В: Задание частоты<br>(по умолчанию: 0-10 В)       |  |
| Регулируемая<br>величина              | 4                              | AI2+             | Аналоговый вход 2 +                            | Обратная связь<br>ПИД-регулятора                                          |  |
|                                       | 5                              | AI2-             | Аналоговый вход 2 -                            | (регулируемая величина)<br>(по умолчанию: -20 мА)                         |  |
| $= (0)4 - 20$ MA                      | 6                              | 24 В вых.        | Вспомогательное<br>напряжение 24 В             |                                                                           |  |
|                                       | 7                              | GND (ЗАЗЕМЛЕНИЕ) | Земля входов/выходов                           |                                                                           |  |
|                                       | 8                              | DI1              | Цифровой вход 1                                | Источник сигналов управления<br>А: пуск вперед (ПИД-регулятор)            |  |
|                                       | 9                              | DI <sub>2</sub>  | Цифровой вход 2                                | Источник сигналов управления<br>В: Пуск вперед (задание частоты РЗ.3.1.6) |  |
|                                       | 10                             | DI3              | Цифровой вход 3                                | Выбор источников<br>сигналов управления А/В                               |  |
|                                       | 11                             | ОБЩ              | Общая клемма<br>для DI1-DI6                    |                                                                           |  |
|                                       | 12                             | 24 В вых.        | Вспомогательное<br>напряжение 24 В             |                                                                           |  |
|                                       | 13                             | GND (ЗАЗЕМЛЕНИЕ) | Земля входов/выходов                           |                                                                           |  |
|                                       | 14                             | DI <sub>4</sub>  | Цифровой вход 4                                | Блокировка двигателя 1                                                    |  |
|                                       | 15                             | DI5              | Цифровой вход 5                                | Блокировка двигателя 2                                                    |  |
|                                       | 16                             | DI <sub>6</sub>  | Цифровой вход 6                                | Блокировка двигателя 3                                                    |  |
|                                       | 17                             | ОБЩ              | Общая клемма для<br>DI1-DI6                    |                                                                           |  |
| мА                                    | 18                             | $AO1+$           | Аналоговый выход 1 +                           | Выходная частота<br>(по умолчанию: 0-20 мА)                               |  |
|                                       | 19                             | AO1-/GND         | Аналоговый выход 1 -                           |                                                                           |  |
|                                       | 30                             | +24 В вх.        | Вспомогательное<br>входное напряжение<br>24 B  |                                                                           |  |
|                                       | A                              | <b>RS485</b>     | Последовательная шина,<br>отрицательный провод | Modbus RTU                                                                |  |
|                                       | В                              | <b>RS485</b>     | Последовательная шина,<br>положительный провод |                                                                           |  |
|                                       | 21                             | RO1/1 H3         | Релейный выход 1                               | Управление двигателем 1                                                   |  |
| A <sub>2</sub><br>$\mathsf{A1}$       | 22                             | <b>RO1/2 ОБЩ</b> |                                                | (контактор К2 для<br>нескольких насосов)                                  |  |
|                                       | 23                             | <b>RO1/3 HP</b>  |                                                |                                                                           |  |
|                                       | 24                             | RO2/1 H3         | Релейный выход 2                               | Управление двигателем 2                                                   |  |
| A2<br>A1                              | 25                             | <b>RO2/2 ОБЩ</b> |                                                | (контактор К2 для                                                         |  |
|                                       | 26                             | <b>RO2/3 HP</b>  |                                                | нескольких насосов)                                                       |  |
|                                       | 28                             | $TI1+$           | Вход термистора                                |                                                                           |  |
|                                       | 29                             | TI1-             |                                                | $^*)$                                                                     |  |
| A1<br>A2                              | 32                             | RO3/2 ОБЩ        | Релейный выход 3                               | Управление двигателем 3<br>(контактор К2 для<br>$***$                     |  |
|                                       | 33                             | <b>RO3/3 HP</b>  |                                                | нескольких насосов)                                                       |  |

*Рис. 11: Цепи управления, которые по умолчанию используются для программы управления несколькими насосами одним приводом*

#### \* Доступно только для VACON® 100 X.

\*\* Информацию о конфигурациях DIP-переключателей в преобразователях частоты VACON<sup>®</sup> 100 Х см. в Руководстве по монтажу VACON<sup>®</sup> 100 Х.

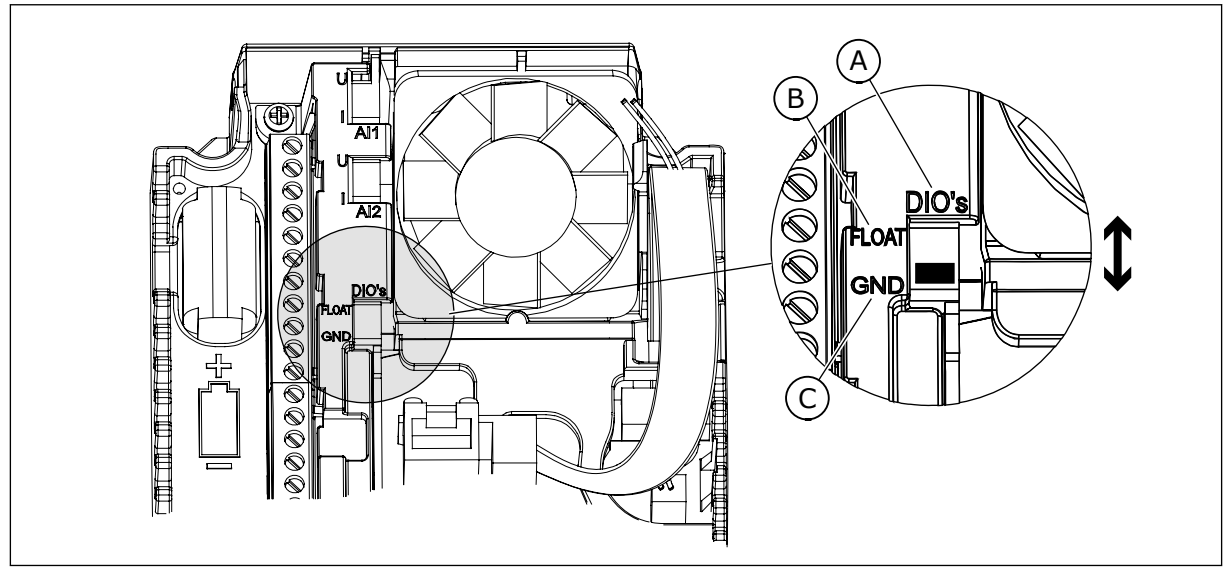

Рис. 12: DIP-переключатель

- А. Цифровые входы
- В. Развязка

С. Подключено к земле (GND) (по умолчанию!)

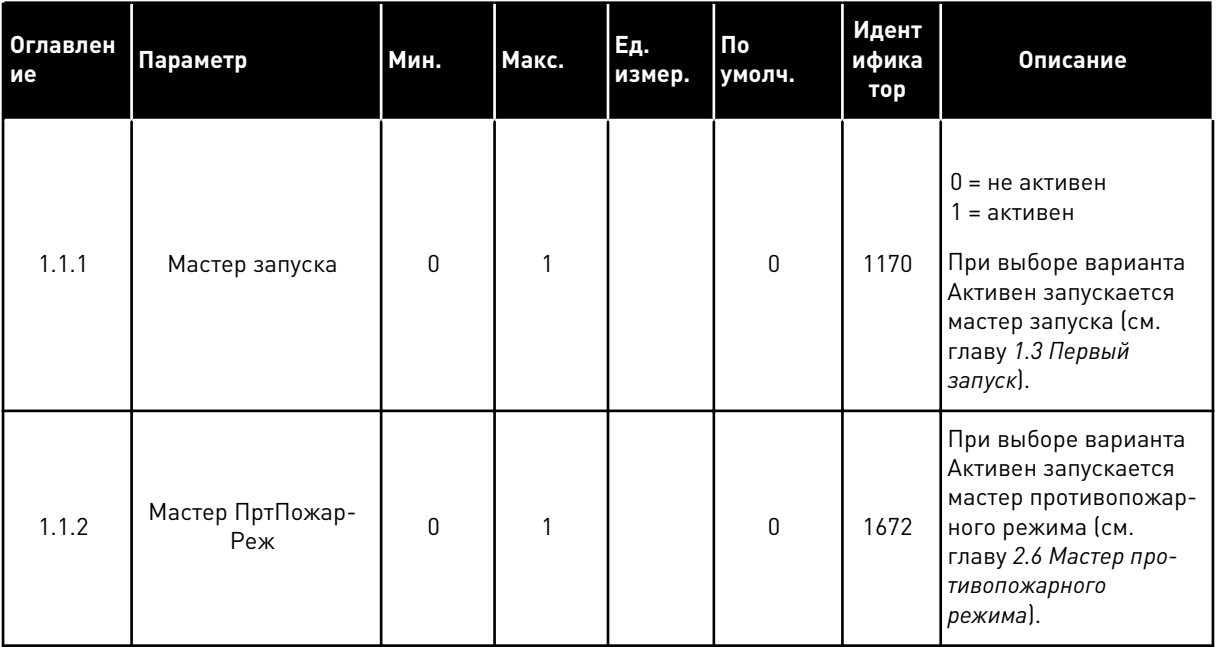

#### Табл. 8: М1.1 Мастеры

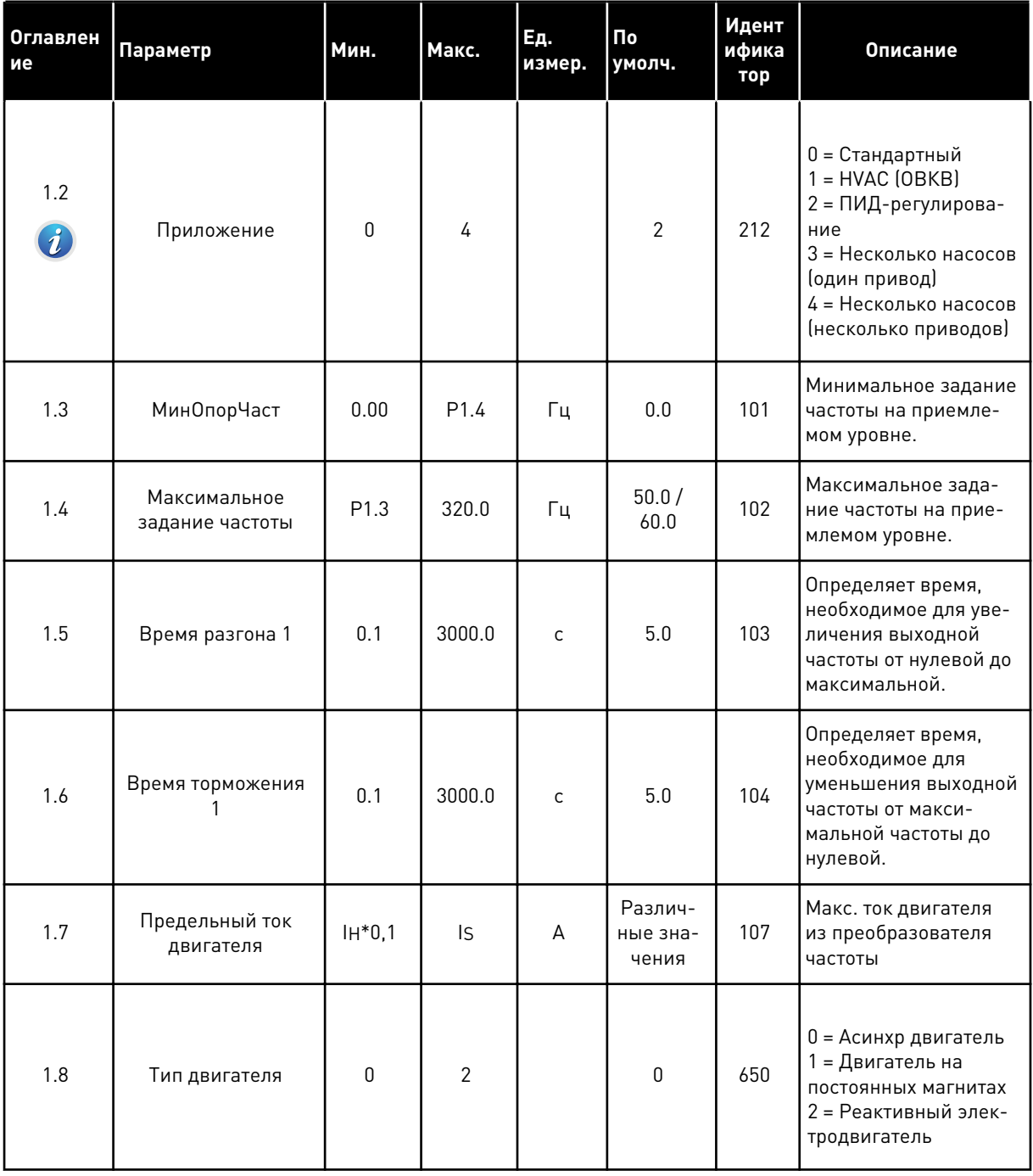

1

a dheegaalaha ka mid ah dhamada ka mid ah dhamada ka mid ah dhamada ka mid ah dhamada ka mid ah dhamada ka mid ah dhamada ka mid ah dhamada ka mid ah dhamada ka mid ah dhamada ka mid ah dhamada ka mid ah dhamada ka mid ah

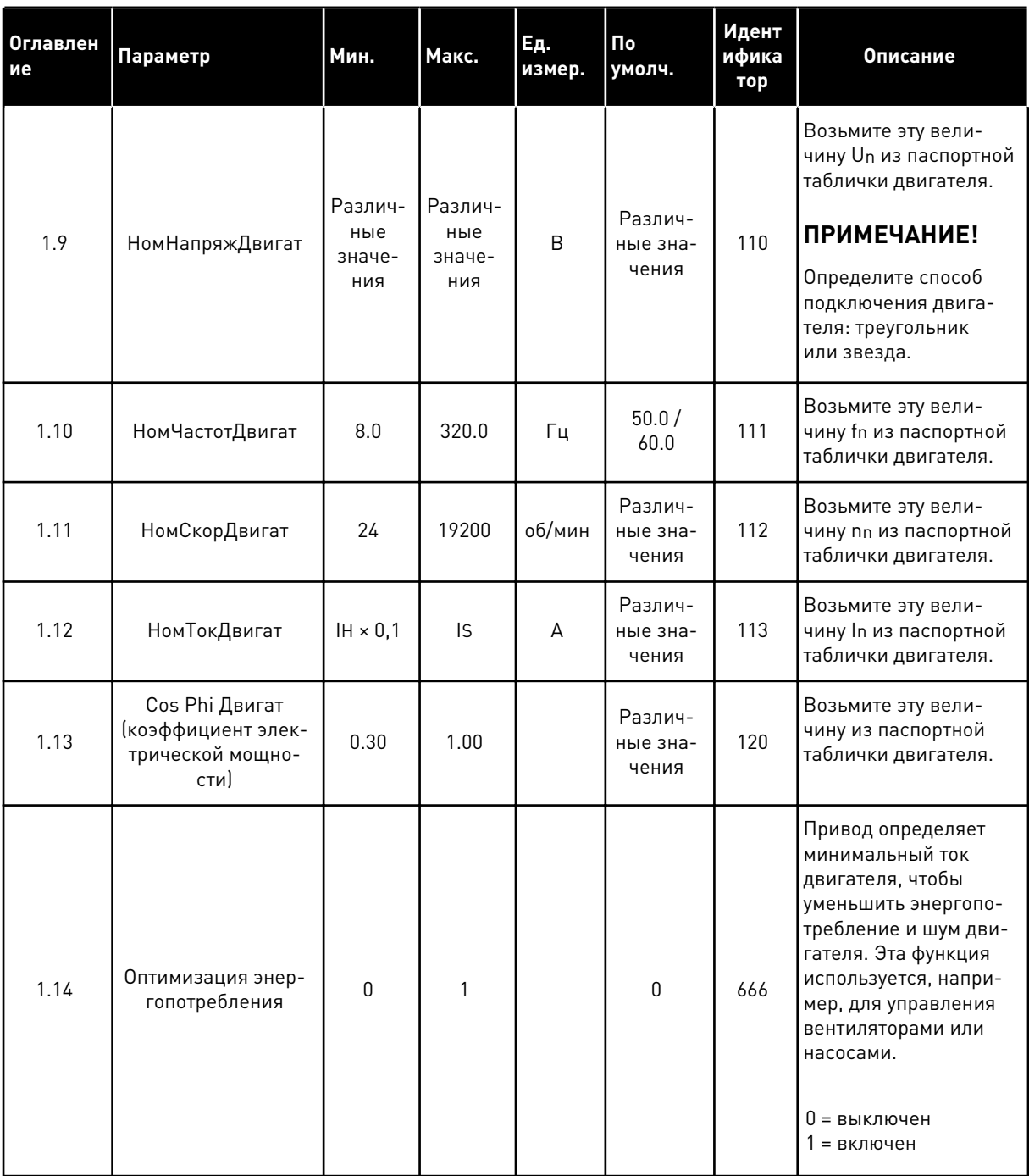

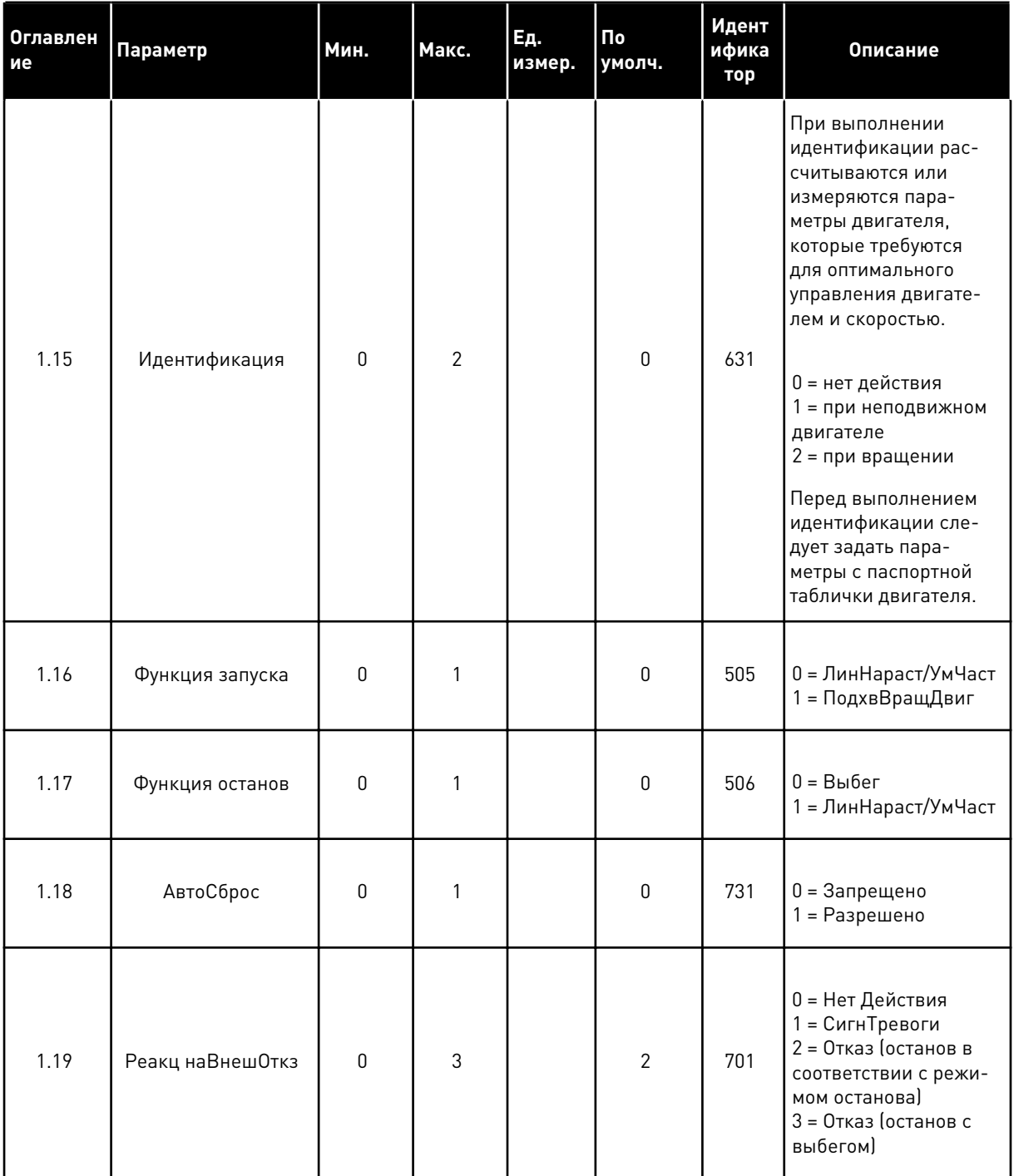

1

a dheegaal iyo dheegaal iyo dheegaal iyo dheegaal iyo dheegaal iyo dheegaal iyo dheegaal iyo dheegaal iyo dheegaal iyo dheegaal iyo dheegaal iyo dheegaal iyo dheegaal iyo dheegaal iyo dheegaal iyo dheegaal iyo dheegaal iyo

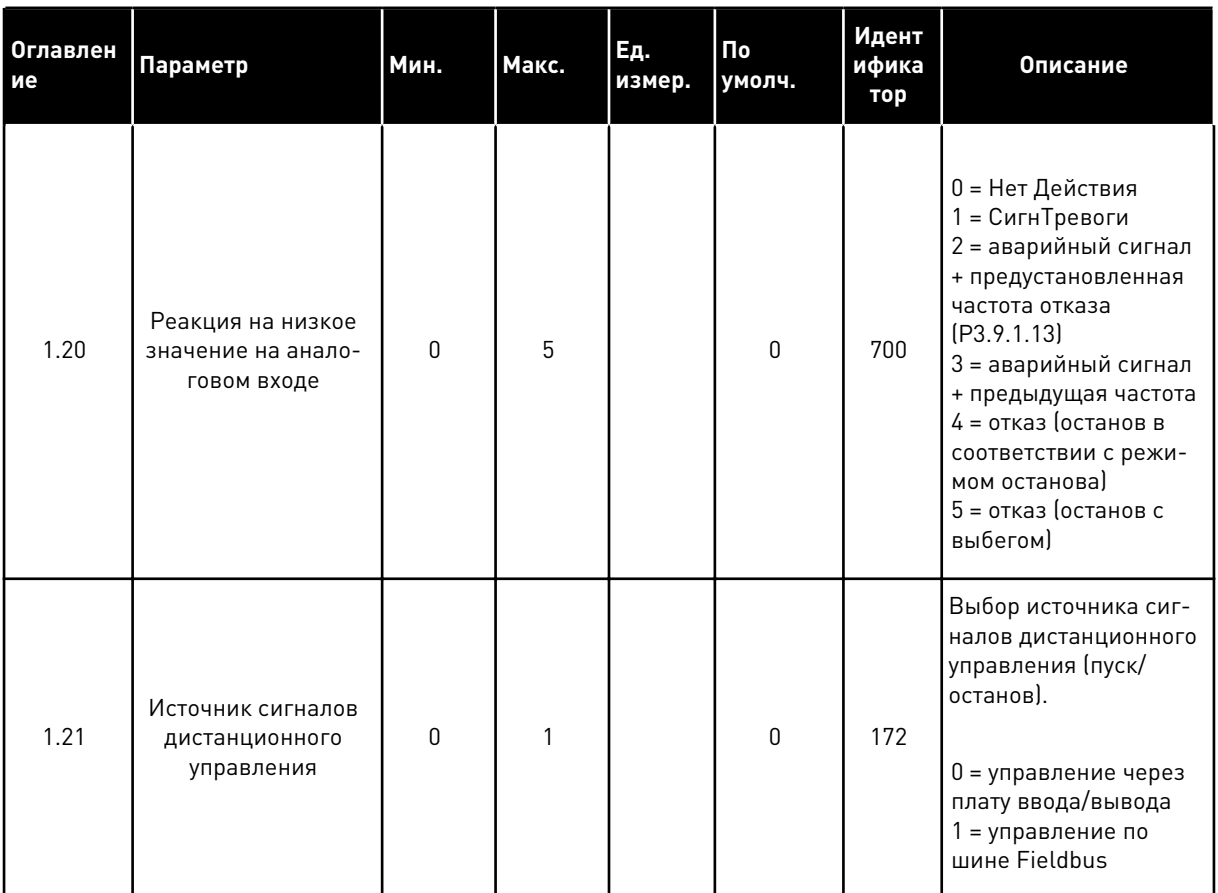

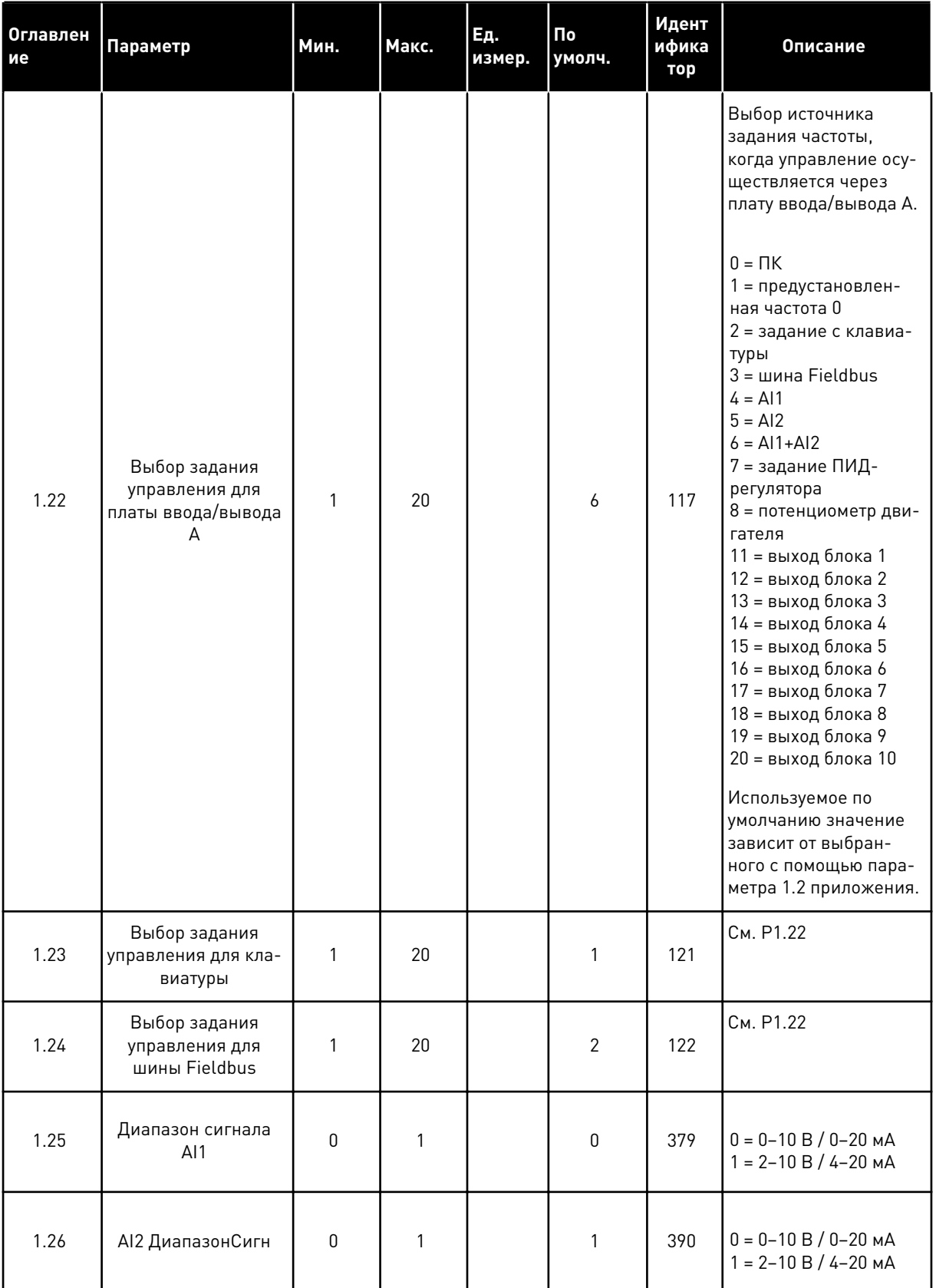

1

**College College College College College College** 

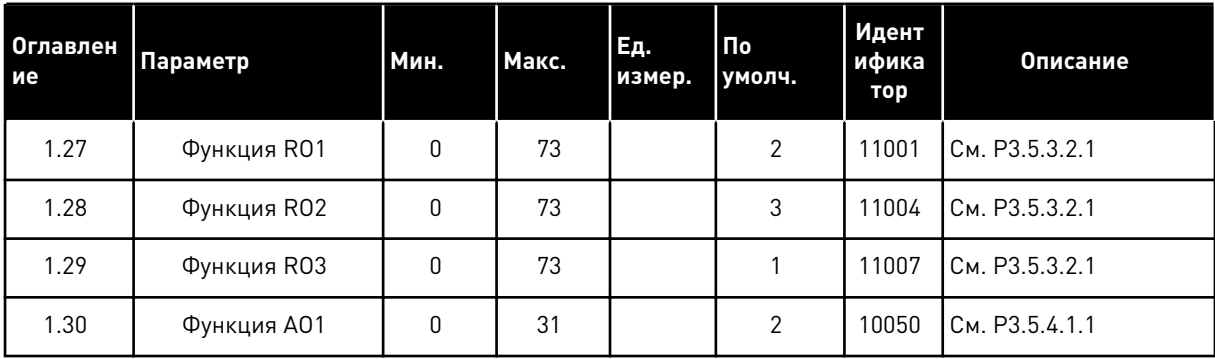

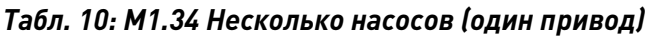

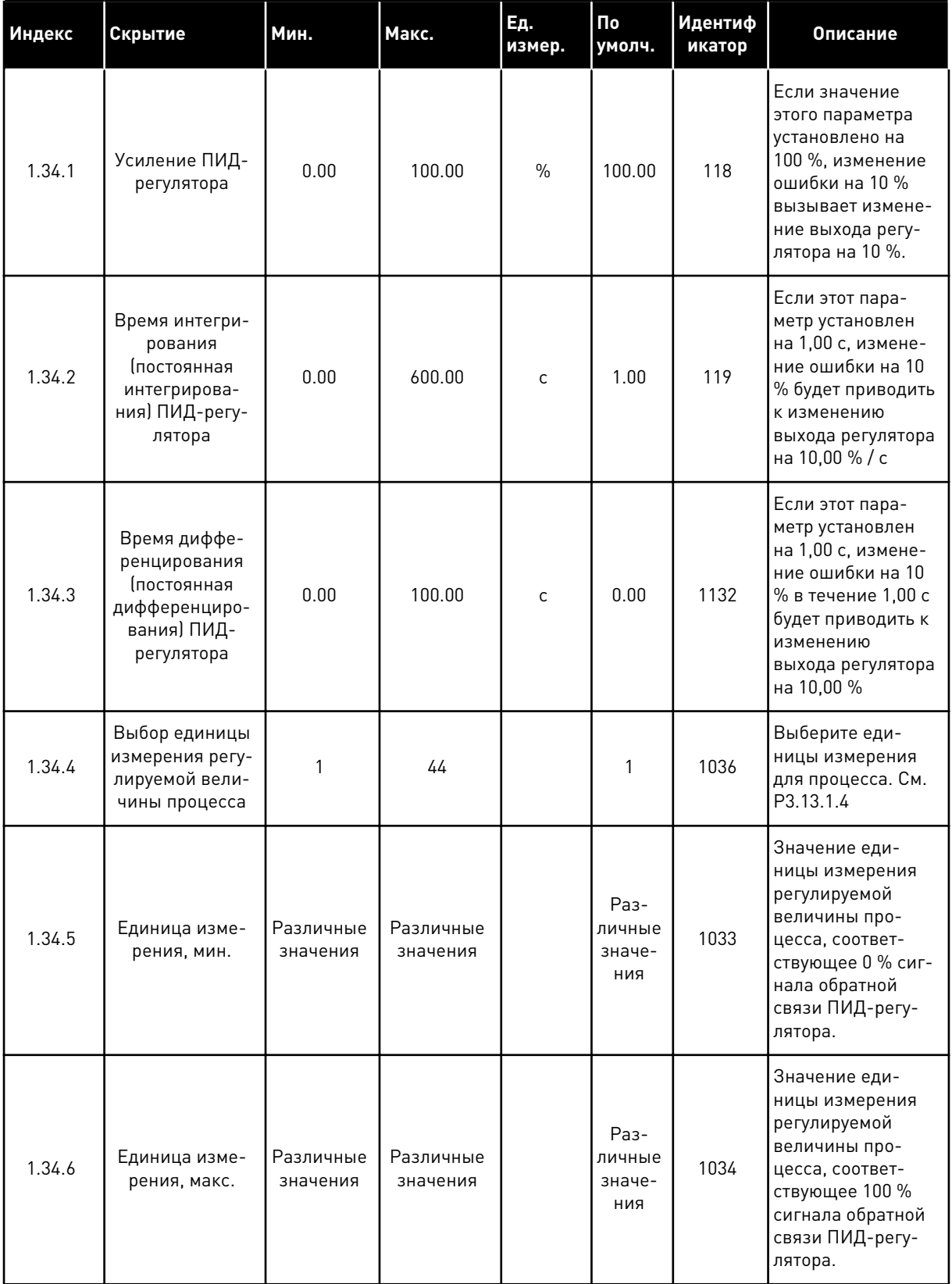

1

a dheegaal iyo dheegaal iyo dheegaal iyo dheegaal iyo dheegaal iyo dheegaal iyo dheegaal iyo dheegaal iyo dheegaal iyo dheegaal iyo dheegaal iyo dheegaal iyo dheegaal iyo dheegaal iyo dheegaal iyo dheegaal iyo dheegaal iyo

Табл. 10: М1.34 Несколько насосов (один привод)

| Индекс  | Скрытие                                               | По<br>Εд.<br>Макс.<br>Мин.<br>умолч.<br>измер. |                       | <b>Идентиф</b><br>икатор        | Описание                        |      |                                                                                                    |
|---------|-------------------------------------------------------|------------------------------------------------|-----------------------|---------------------------------|---------------------------------|------|----------------------------------------------------------------------------------------------------|
| 1.34.7  | Выбор источ-<br>ника обратной<br>связи 1              | $\boldsymbol{0}$                               | 30                    |                                 | $\overline{2}$                  | 334  | См. РЗ.13.3.3                                                                                                    |
| 1.34.8  | Выбор источ-<br>ника уставки 1                        | $\boldsymbol{0}$                               | 32                    |                                 | 1                               | 332  | См. РЗ.13.2.6                                                                                                    |
| 1.34.9  | Уставки Клав 1                                        | Различные<br>значения                          | Различные<br>значения | Различ-<br>ные<br>значе-<br>ния | 0                               | 167  |                                                                                                    |
| 1.34.10 | SP1 Предел<br>частоты пере-<br>хода в спящий<br>режим | 0.0                                            | 320.0                 | Гц                              | 0.0                             | 1016 | Привод переходит<br>в спящий режим,<br>когда выходная<br>частота остается<br>ниже этого пред-<br>ела в течение вре-<br>мени, превышаю-<br>щего значение,<br>заданного пара-<br>метром «Задержка<br>перехода в спя-<br>щий режим».<br>0 = Не использов.   |
| 1.34.11 | ЗадержПаузУст1                                        | 0                                              | 3000                  | S                               | 0                               | 1017 | Минимальное<br>время, в течение<br>которого частота<br>остается ниже<br>уровня перехода в<br>спящий режим,<br>прежде чем при-<br>вод остановится.<br>0 = Не использов.                                                                                   |
| 1.34.12 | SP1 Уровень<br>включения                              | Различные<br>значения                          | Различные<br>значения | Различ-<br>ные<br>значе-<br>ния | Раз-<br>личные<br>значе-<br>ния | 1018 | Определяет значе-<br>ние обратной<br>связи ПИД-регу-<br>лятора, при кото-<br>ром включается<br>управление. Для<br>уровня включения<br>1 используются<br>выбранные еди-<br>ницы измерения<br>регулируемой<br>величины про-<br>цесса.<br>0 = Не использов. |

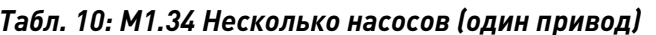

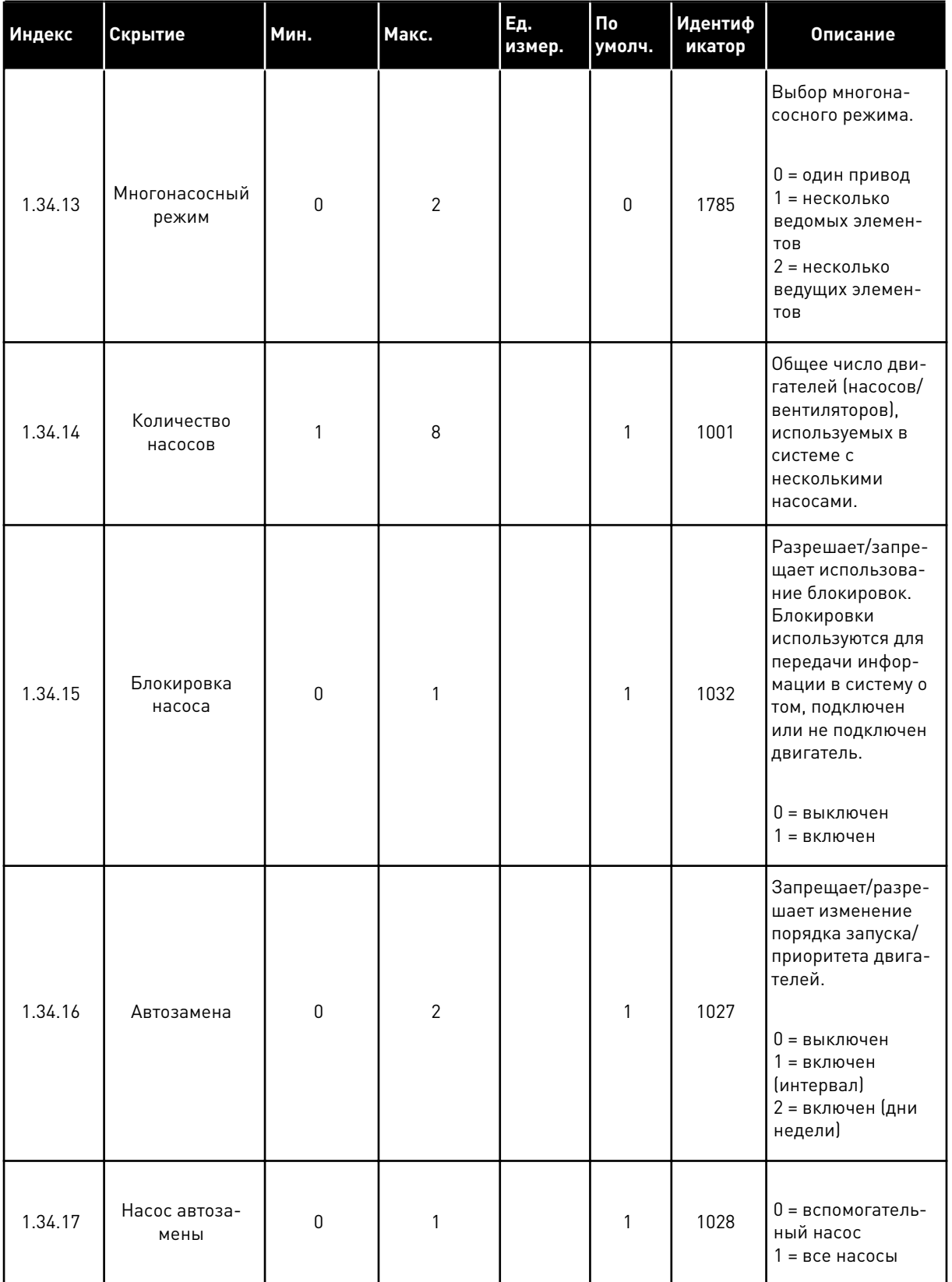

1

a dheegaal iyo dheegaal iyo dheegaal iyo dheegaal iyo dheegaal iyo dheegaal iyo dheegaal iyo dheegaal iyo dheegaal iyo dheegaal iyo dheegaal iyo dheegaal iyo dheegaal iyo dheegaal iyo dheegaal iyo dheegaal iyo dheegaal iyo

## Табл. 10: М1.34 Несколько насосов (один привод)

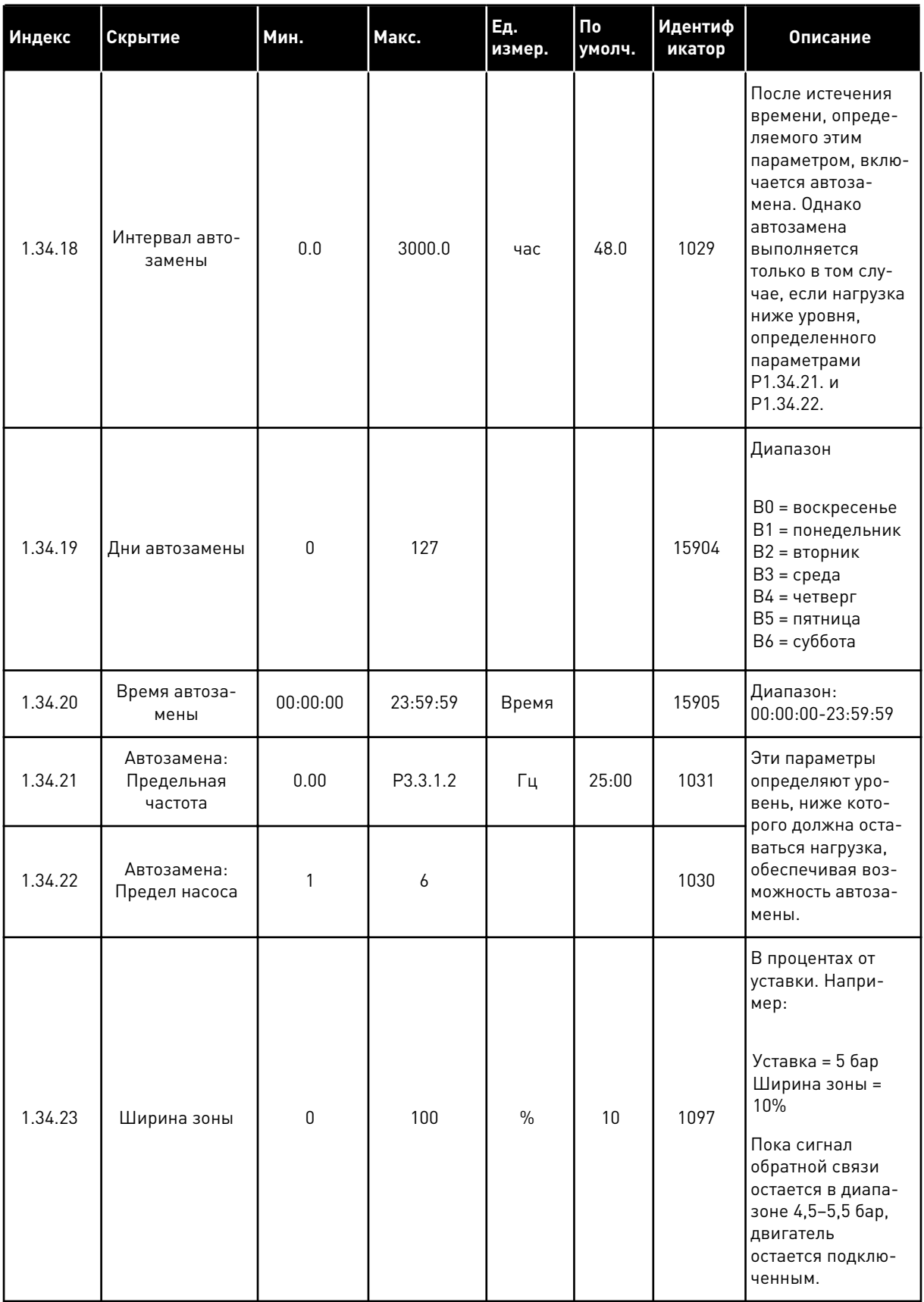

1

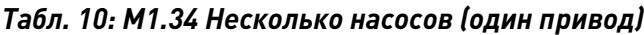

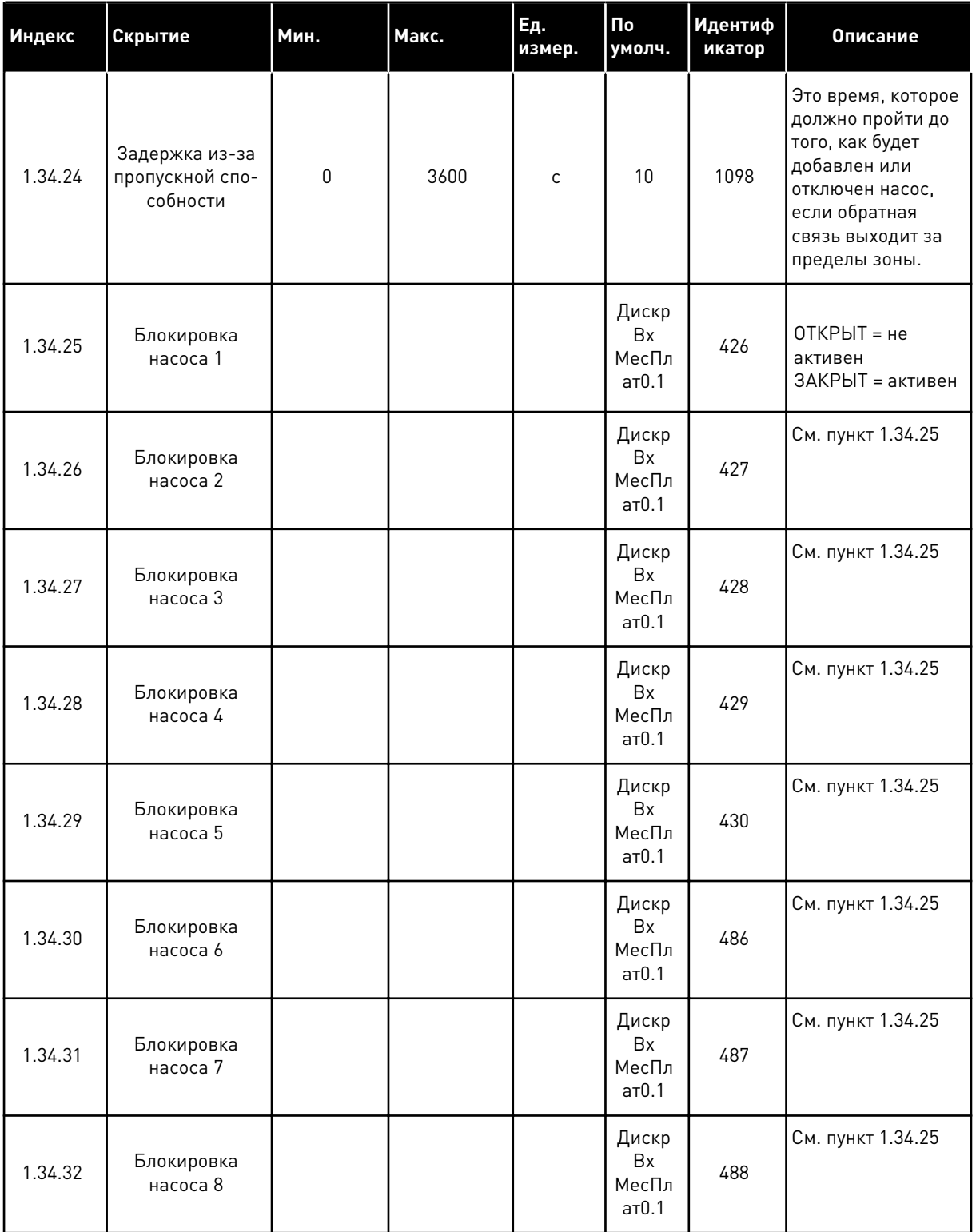

#### 1.4.4 ПРИЛОЖЕНИЕ «НЕСКОЛЬКО НАСОСОВ (НЕСКОЛЬКО ПРИВОДОВ)»

Приложение «Несколько насосов (несколько приводов)» можно использовать для систем, в которых присутствует до восьми двигателей (например, насосы, вентиляторы

или компрессоры), работающих на разных скоростях. По умолчанию приложение «Несколько насосов (несколько приводов)» настроено на управление 3 параллельными двигателями.

См. описания параметров в 10 Описание параметров.

Перечень контрольных проверок для ввода в эксплуатацию многонасосной системы с несколькими приводами представлен в главе 10.16.1 Перечень контрольных проверок для ввода в эксплуатацию нескольких насосов (приводов).

У каждого двигателя есть привод, управляющий им. Приводы системы обмениваются данными между собой по протоколу Modbus RTU.

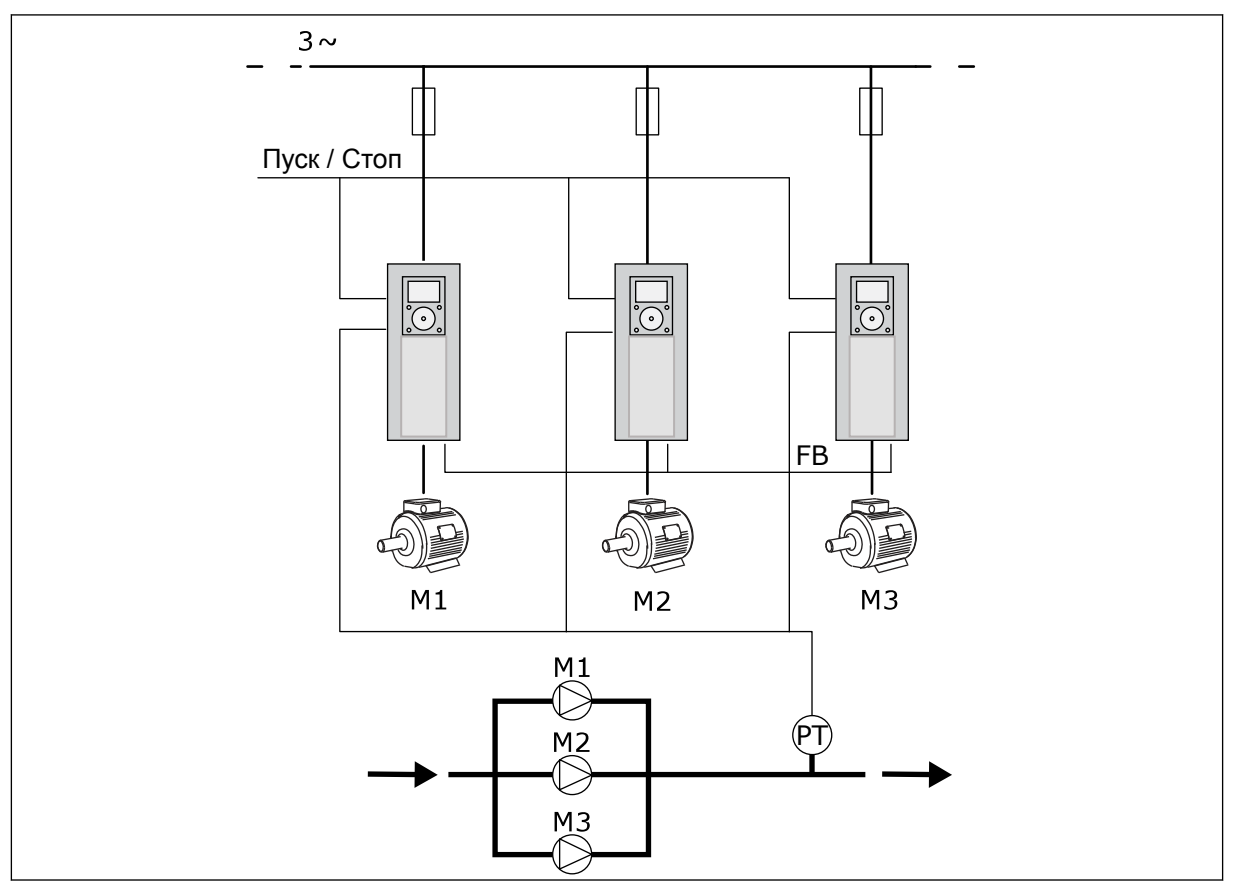

Рис. 13: Конфигурация с несколькими насосами (несколько приводов)

Можно управлять переменной процесса (например, давлением) посредством изменения скорости регулирующего двигателя или посредством изменения количества работающих двигателей. Внутренний ПИД-регулятор привода регулирующего двигателя управляет скоростью вращения двигателей и их пуском/остановом.

Работа системы зависит от выбранного режима. В режиме с несколькими ведомыми элементами, скорость вспомогательных двигателей соответствует скорости регулирующего двигателя.

Насос 1 является ведущим, скорость насосов 2 и 3 соответствует скорости насоса 1, как показано кривыми А.

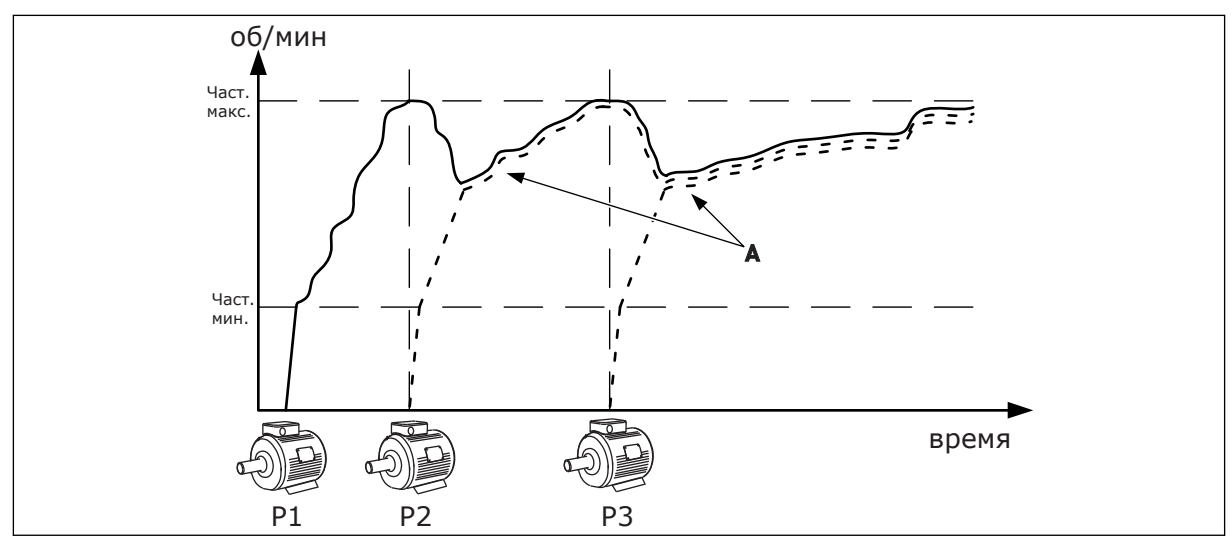

*Рис. 14: Регулирование насоса в режиме с несколькими ведомыми насосами.*

На рисунке ниже представлен пример режима с несколькими ведущими насосами, в котором скорость ведущего насоса ограничивается постоянной скоростью производства (В) при включении следующего двигателя. Регулировка насосов отображается кривыми А.

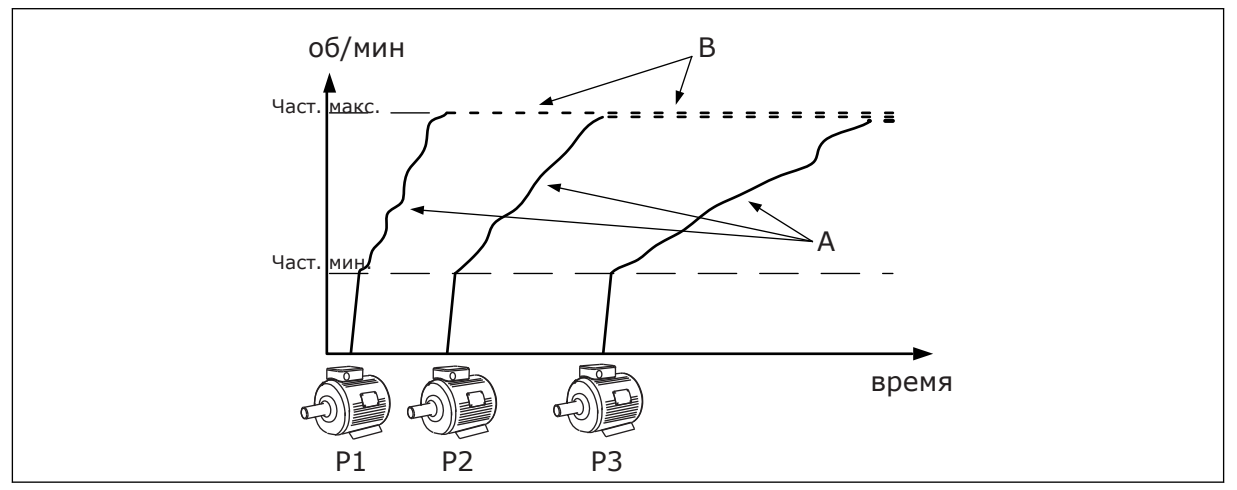

*Рис. 15: Регулирование насоса в режиме с несколькими ведущими насосами*

Функция автозамены (изменение порядка запуска) используется для уравнивания износа двигателей системы. Функция автозамены показывает количество отработанных каждым двигателем часов. Двигатель с минимальной наработкой запускается первым, с максимальной наработкой — последним. Автозамену можно сконфигурировать по интервалу времени автозамены на основании показаний часов реального времени привода (требуется батарея RTC).

|                               | Стандартная плата ввода/вывода |                                     |                                                |                                                                           |  |  |  |
|-------------------------------|--------------------------------|-------------------------------------|------------------------------------------------|---------------------------------------------------------------------------|--|--|--|
|                               |                                | Клемма                              | Сигнал<br>Описание                             |                                                                           |  |  |  |
|                               | 1                              | $+10$ B опорн.                      | Выход опорного сигнала                         |                                                                           |  |  |  |
|                               | 2                              | $AI1+$                              | Аналоговый вход 1 +                            | Не используется по                                                        |  |  |  |
| 2-проводной<br>передатчик     | з                              | $AI1-$                              | Аналоговый вход 1 -                            | умолчанию<br>(по умолчанию: 0-10 В)                                       |  |  |  |
| Регулируемая<br>величина      | 4                              | $AI2+$                              | Аналоговый вход 2 +                            | Обратная связь ПИД<br>(регулируемая величина)                             |  |  |  |
| +'                            | 5                              | $AI2-$                              | Аналоговый вход 2 -                            | (по умолчанию 4-20 мА)                                                    |  |  |  |
| $(0)4 - 20$ MA                | 6                              | 24 В вых.                           | Вспомогательное<br>напряжение 24 В             |                                                                           |  |  |  |
|                               | 7                              | <b>GND (ЗАЗЕМЛЕНИЕ)</b>             | Земля входов/выходов                           |                                                                           |  |  |  |
|                               | 8                              | DI1                                 | Цифровой вход 1                                | Пуск в прямом направлении                                                 |  |  |  |
|                               | 9                              | DI <sub>2</sub>                     | Цифровой вход 2                                | Промывка<br>(Пуск вперед + частота промывки)                              |  |  |  |
|                               | 10                             | DI3                                 | Цифровой вход 3                                | Выбор уставки ПИД (Открыто =<br>Клавиатура SP1, закрыто = Клавиатура SP2) |  |  |  |
|                               | 11                             | ОБШ                                 | Общая клемма для DI1-DI6                       |                                                                           |  |  |  |
|                               | 12                             | 24 В вых.                           | Вспомогательное<br>напряжение 24 В             |                                                                           |  |  |  |
|                               | 13                             | GND (ЗАЗЕМЛЕНИЕ                     | Земля входов/выходов                           |                                                                           |  |  |  |
|                               | 14                             | DI4                                 | Цифровой вход 4                                | Сброс отказа                                                              |  |  |  |
|                               | 15                             | DI5                                 | Цифровой вход 5                                | Блокировка насоса<br>Открыто=недоступно, закрыто=доступно)                |  |  |  |
|                               | 16                             | DI <sub>6</sub>                     | Цифровой вход 6                                | Внешний отказ                                                             |  |  |  |
|                               | 17                             | ОБЩ                                 | Общая клемма для DI1-DI6                       |                                                                           |  |  |  |
| мА                            | 18                             | $AO1+$                              | Аналоговый выход 1 +                           | Выходная частота                                                          |  |  |  |
|                               | 19                             | AO1-                                | Аналоговый выход 1 -                           | $(0-20$ MA)                                                               |  |  |  |
|                               | 30                             | $+24B$ B BX.                        | 24 В, вспом.<br>входное напряжение             |                                                                           |  |  |  |
|                               | A                              | <b>RS485</b>                        | Последовательная<br>шина, отрицательный провод | Связь между приводами                                                     |  |  |  |
|                               | В                              | <b>RS485</b>                        | Последовательная<br>шина, положительный провод | (Modbus RTU)                                                              |  |  |  |
| <b>РАБОТА</b>                 | 21                             | RO1/1 H3                            | Релейный                                       |                                                                           |  |  |  |
|                               | 22                             | <b>RO1/2 ОБЩ</b>                    | выход 1                                        | <b>РАБОТА</b>                                                             |  |  |  |
|                               | 23                             | <b>RO1/3 HP</b>                     |                                                |                                                                           |  |  |  |
| На клемму<br>НЕИСПРАВНОСТЬ. _ | 24                             | RO2/1 H3                            | Релейный<br>выход 2                            | <b>НЕИСПРАВНОСТЬ</b>                                                      |  |  |  |
| А на других<br>приводах       | 25<br>26                       | <b>RO2/2 ОБЩ</b>                    |                                                |                                                                           |  |  |  |
|                               |                                | <b>RO2/3 HP</b>                     |                                                |                                                                           |  |  |  |
| На клемму В на                | 28<br>29                       | $TI1+$<br>$TI1-$                    | Вход<br>термистора                             | $^*)$                                                                     |  |  |  |
| других приводах               |                                |                                     |                                                |                                                                           |  |  |  |
|                               | 32<br>33                       | <b>RO3/2 ОБЩ</b><br><b>RO3/3 HP</b> | Релейный<br>выход 3                            | $***$<br>ГОТОВНОСТЬ                                                       |  |  |  |
|                               |                                |                                     |                                                |                                                                           |  |  |  |

*Рис. 16: Цепи управления, которые по умолчанию используются для приложения «Несколько насосов (несколько приводов)»*

#### \* Доступно только для VACON® 100 X.

\*\* Информацию о конфигурациях DIP-переключателей в преобразователях частоты VACON<sup>®</sup> X см. в Руководстве по монтажу VACON<sup>®</sup> 100 X.

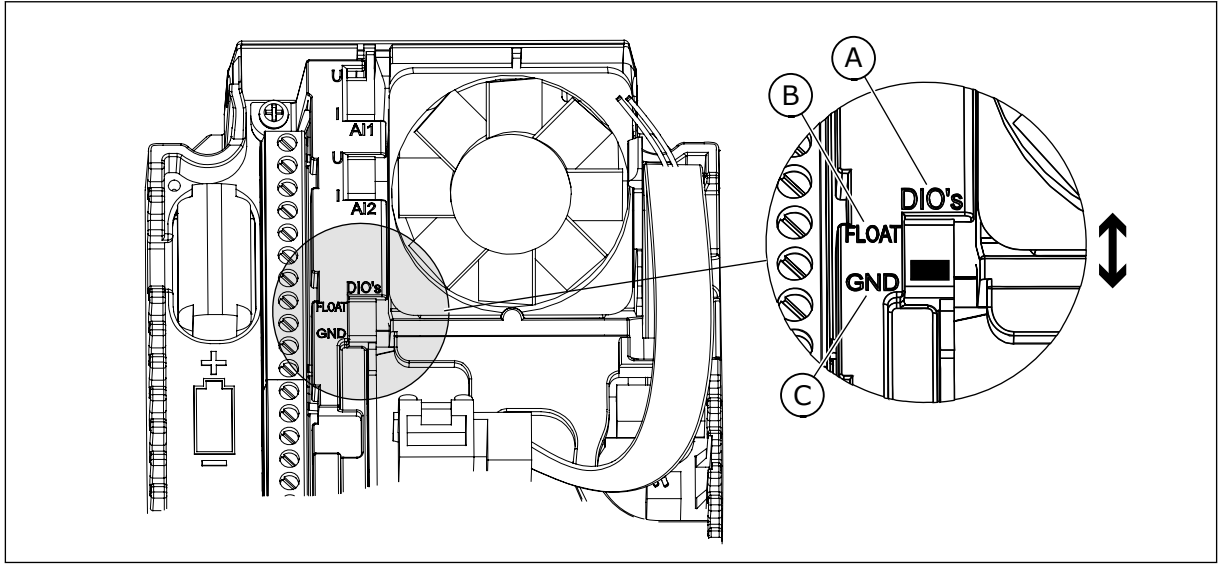

Рис. 17: DIP-переключатель

- А. Цифровые входы
- В. Развязка

С. Подключено к земле (GND) (по умолчанию!)

У каждого привода есть свой датчик давления. При высоком уровне резервирования привод и датчики давления являются резервируемыми.

- В случае сбоя привода в качестве ведущего будет использоваться следующий привод.
- В случае сбоя датчика в качестве ведущего будет использоваться следующий привод (имеющий отдельный датчик).

Работой каждого привода управляет отдельный переключатель, имеющий режимы "авто", "выкл." и "ручн.".

*пример 1A*

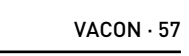

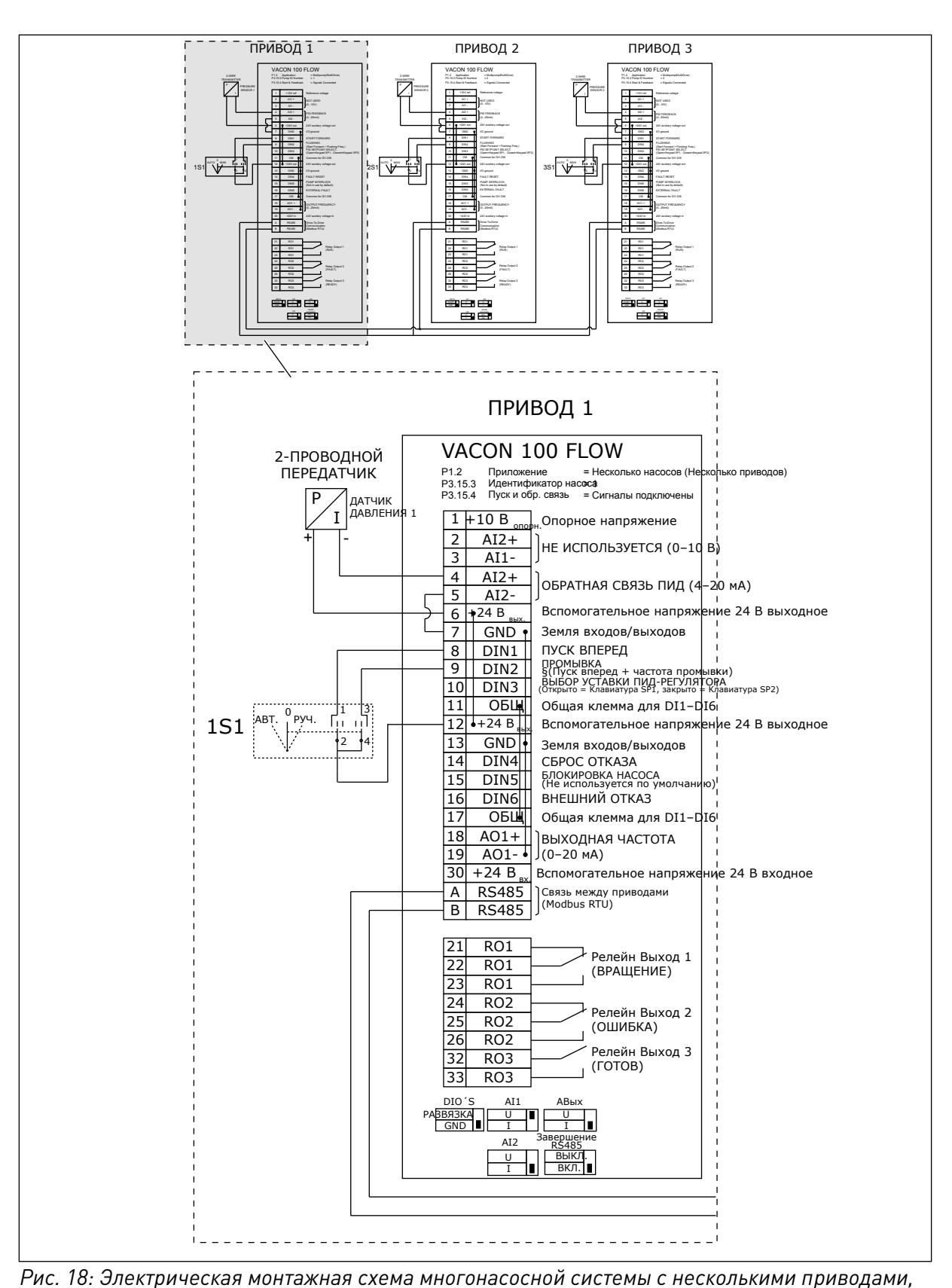

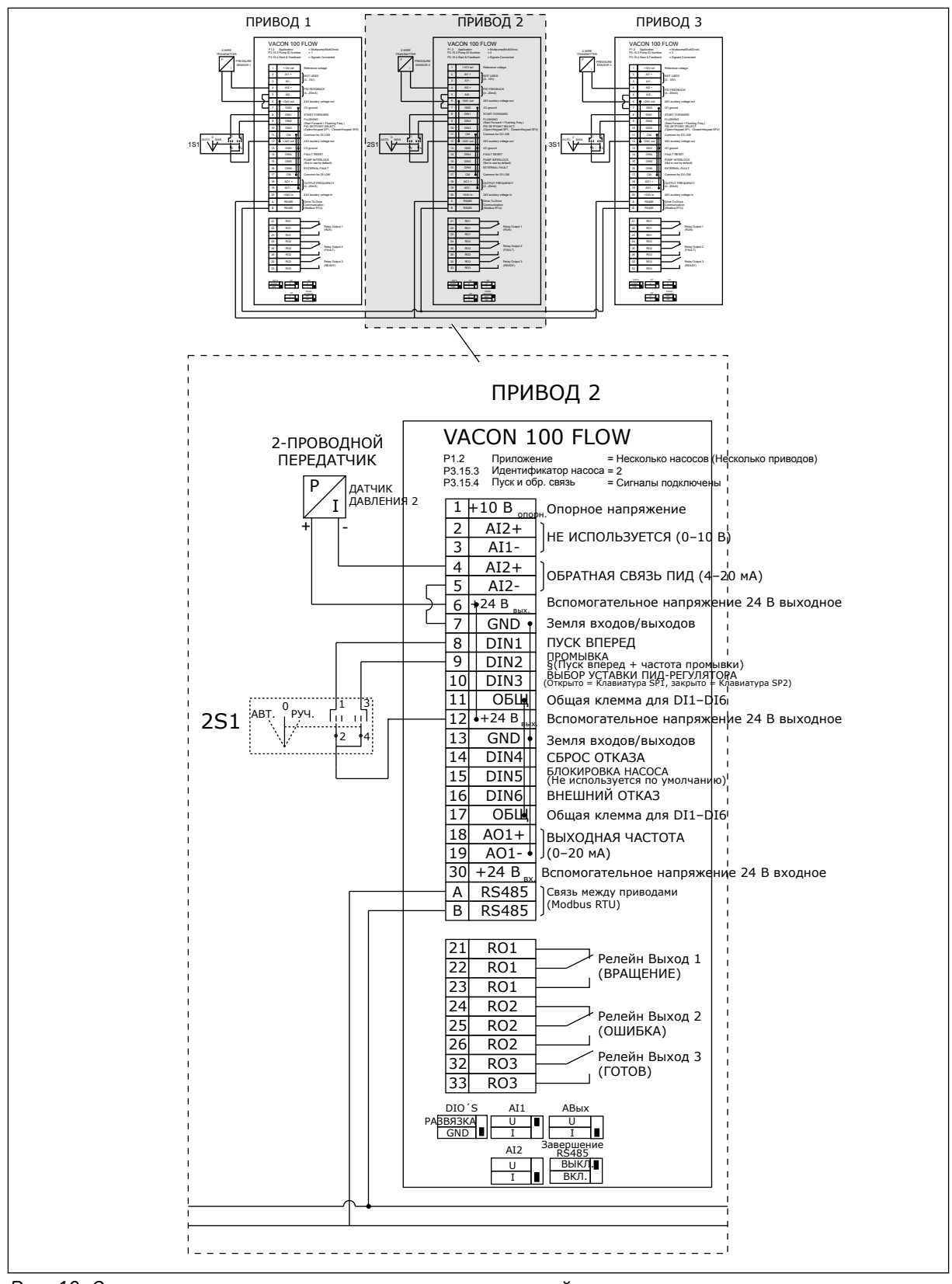

*Рис. 19: Электрическая монтажная схема многонасосной системы с несколькими приводами, пример 1B*

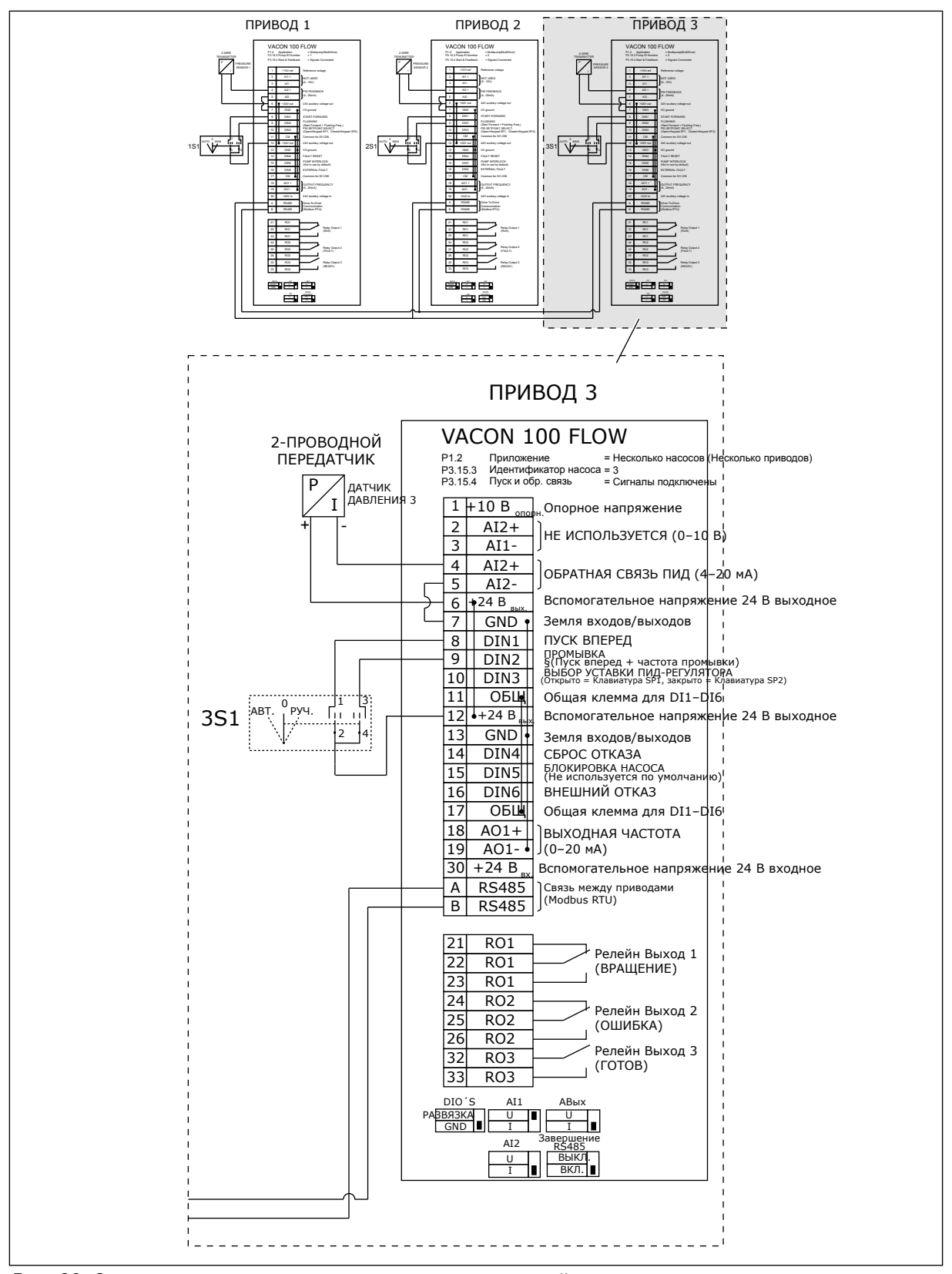

*Рис. 20: Электрическая монтажная схема многонасосной системы с несколькими приводами, пример 1C*

Один датчик подключен ко всем приводам. Система имеет низкий уровень резервирования, поскольку резервируются только приводы.

- В случае сбоя привода в качестве ведущего будет использоваться следующий привод.
- В случае неисправности датчика система останавливается.

Работой каждого привода управляет отдельный переключатель, имеющий режимы "авто", "выкл." и "ручн.".

Клемма 17 используется для подачи напряжения +24 В на приводы 1 и 2. Между клеммами 1 и 2 установлены внешние диоды. Для цифровых входных сигналов используется отрицательная логика (ON = OV).

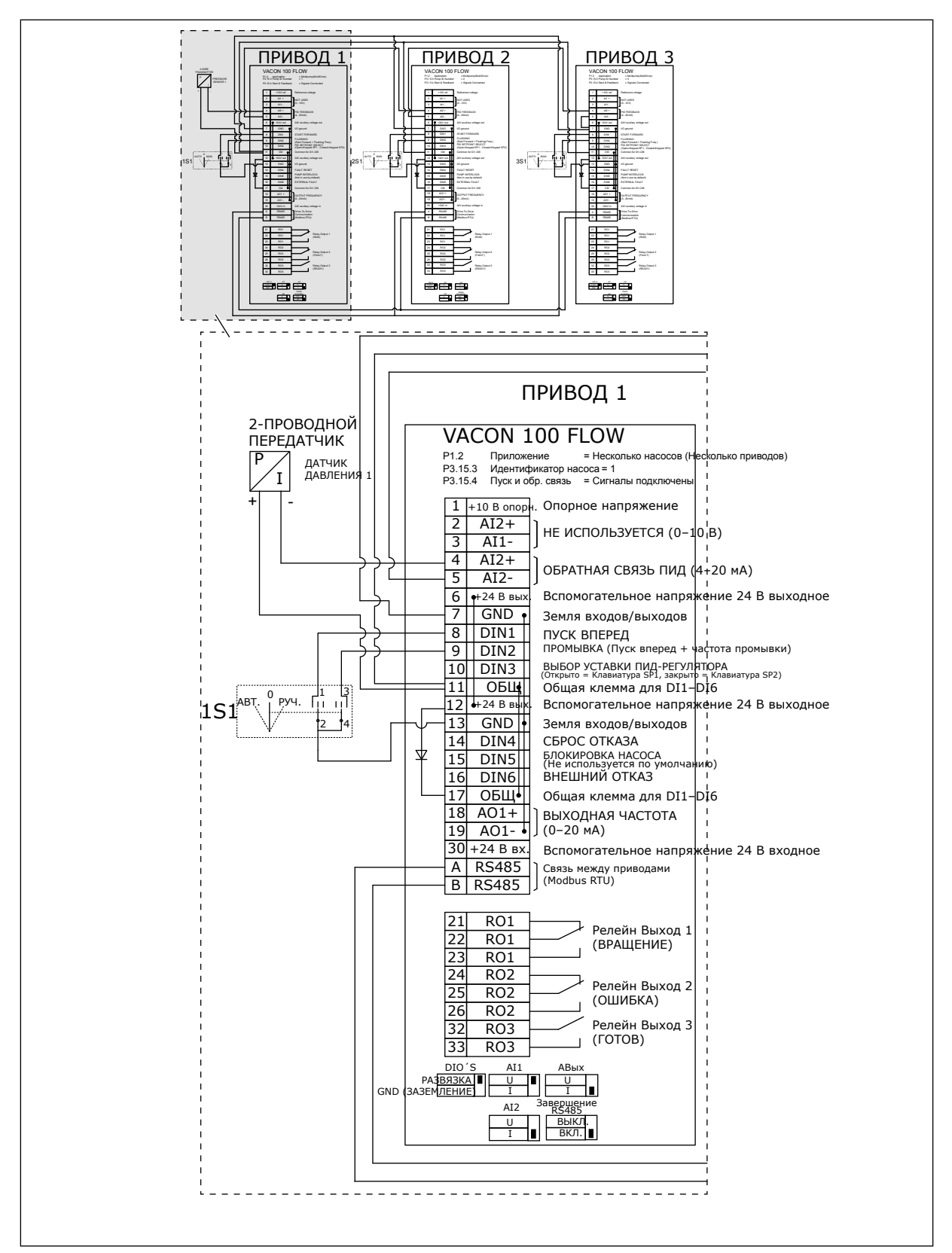

*Рис. 21: Электрическая монтажная схема многонасосной системы с несколькими приводами, пример 2A*

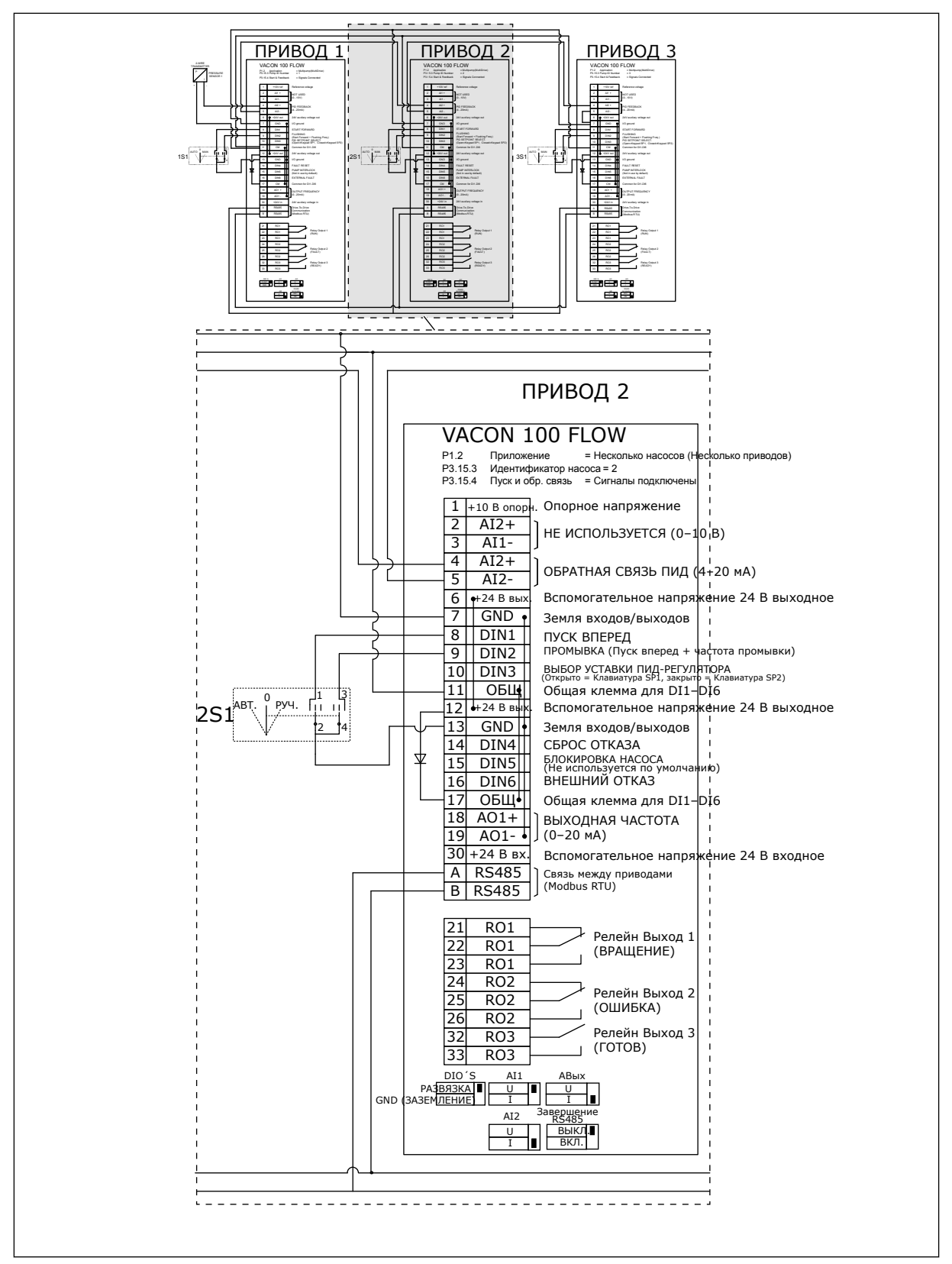

*Рис. 22: Электрическая монтажная схема многонасосной системы с несколькими приводами, пример 2B*

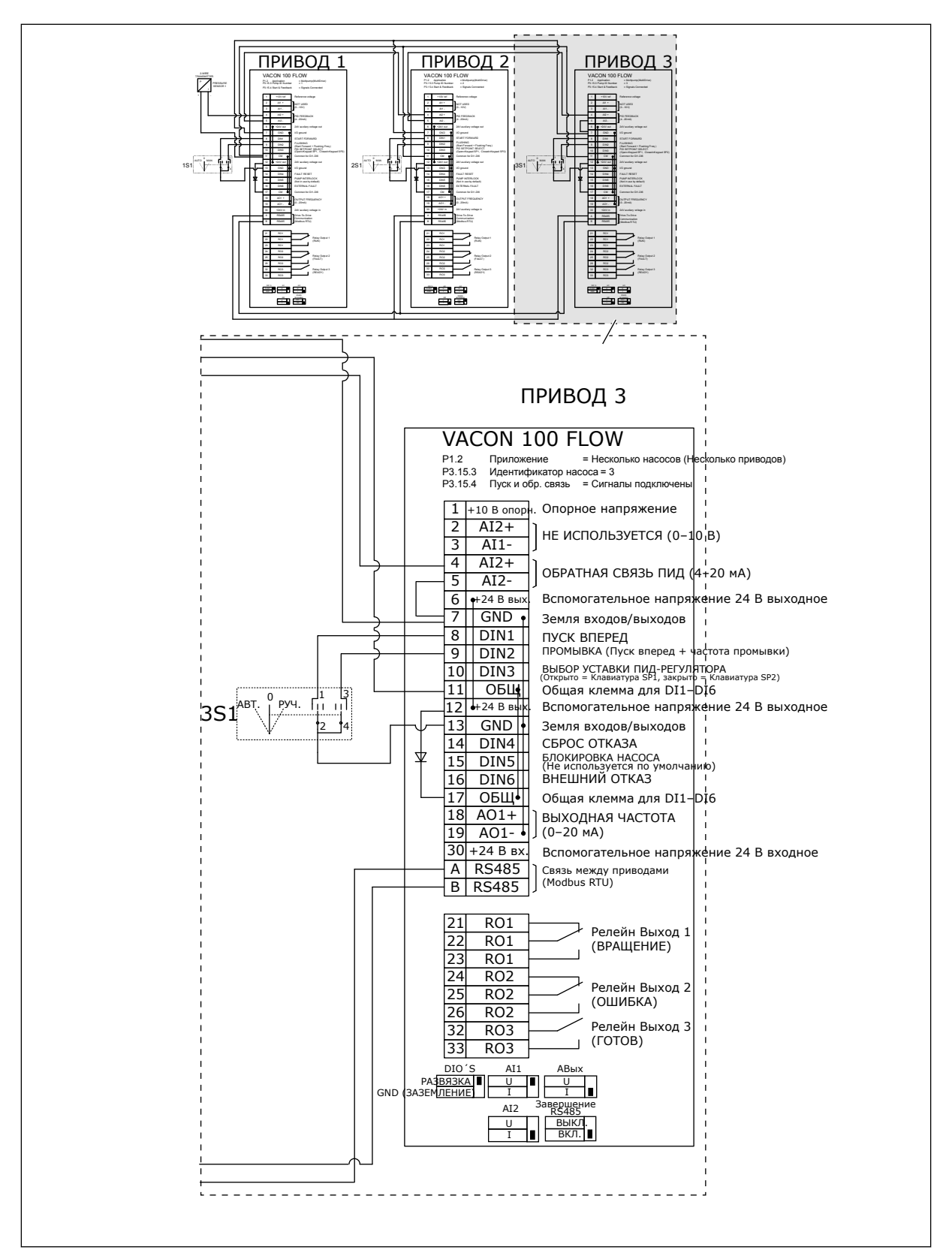

*Рис. 23: Электрическая монтажная схема многонасосной системы с несколькими приводами, пример 2C*

На двух приводах есть отдельные датчики давления. Система имеет средний уровень резервирования, поскольку приводы и датчики давления дублируются.

- В случае сбоя привода в качестве ведущего будет использоваться второй привод.
- В случае сбоя датчика в качестве ведущего будет использоваться второй привод (имеющий отдельный датчик).

Работой каждого привода управляет отдельный переключатель, имеющий режимы "авто", "выкл." и "ручн.".

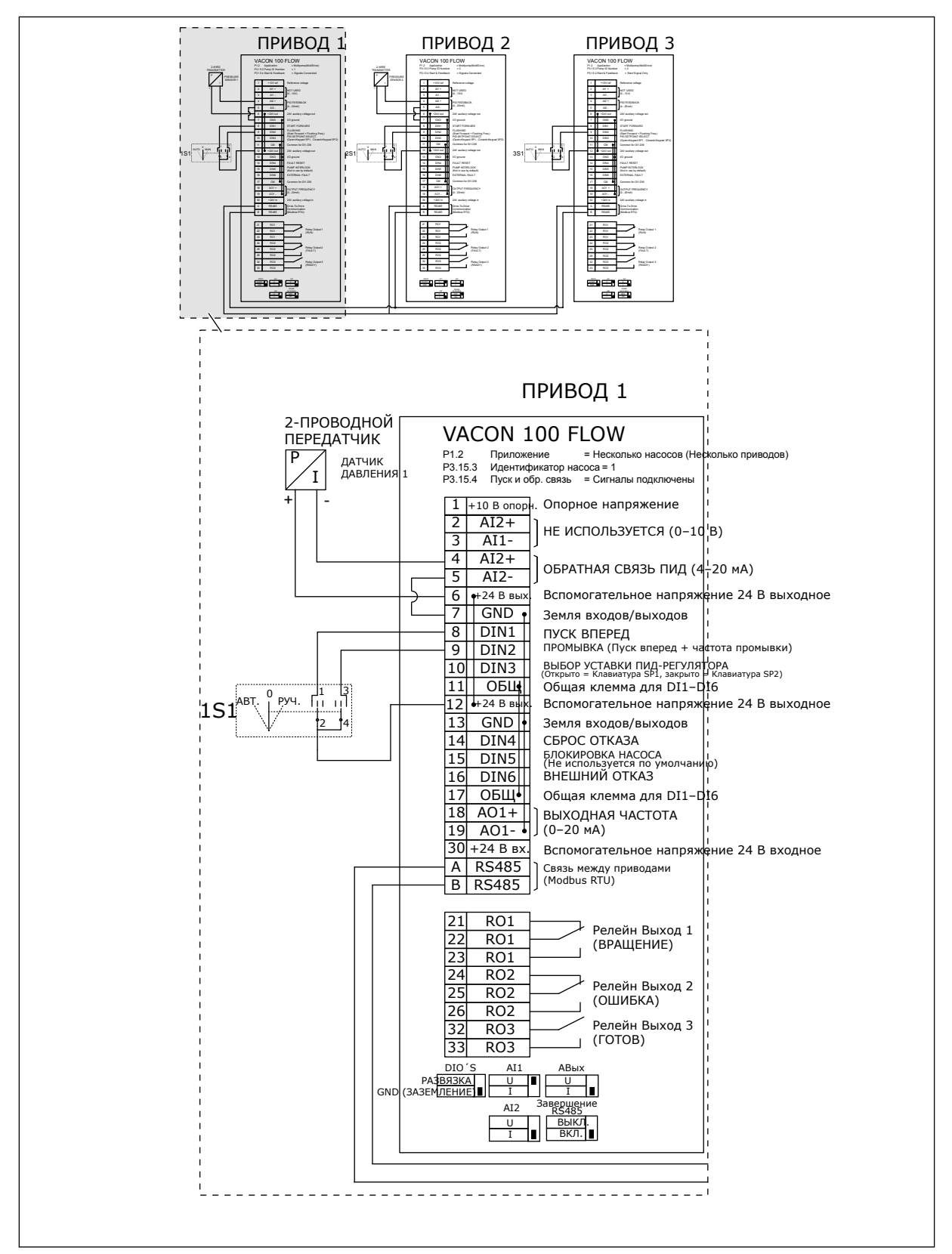

*Рис. 24: Электрическая монтажная схема многонасосной системы с несколькими приводами, пример 3A*

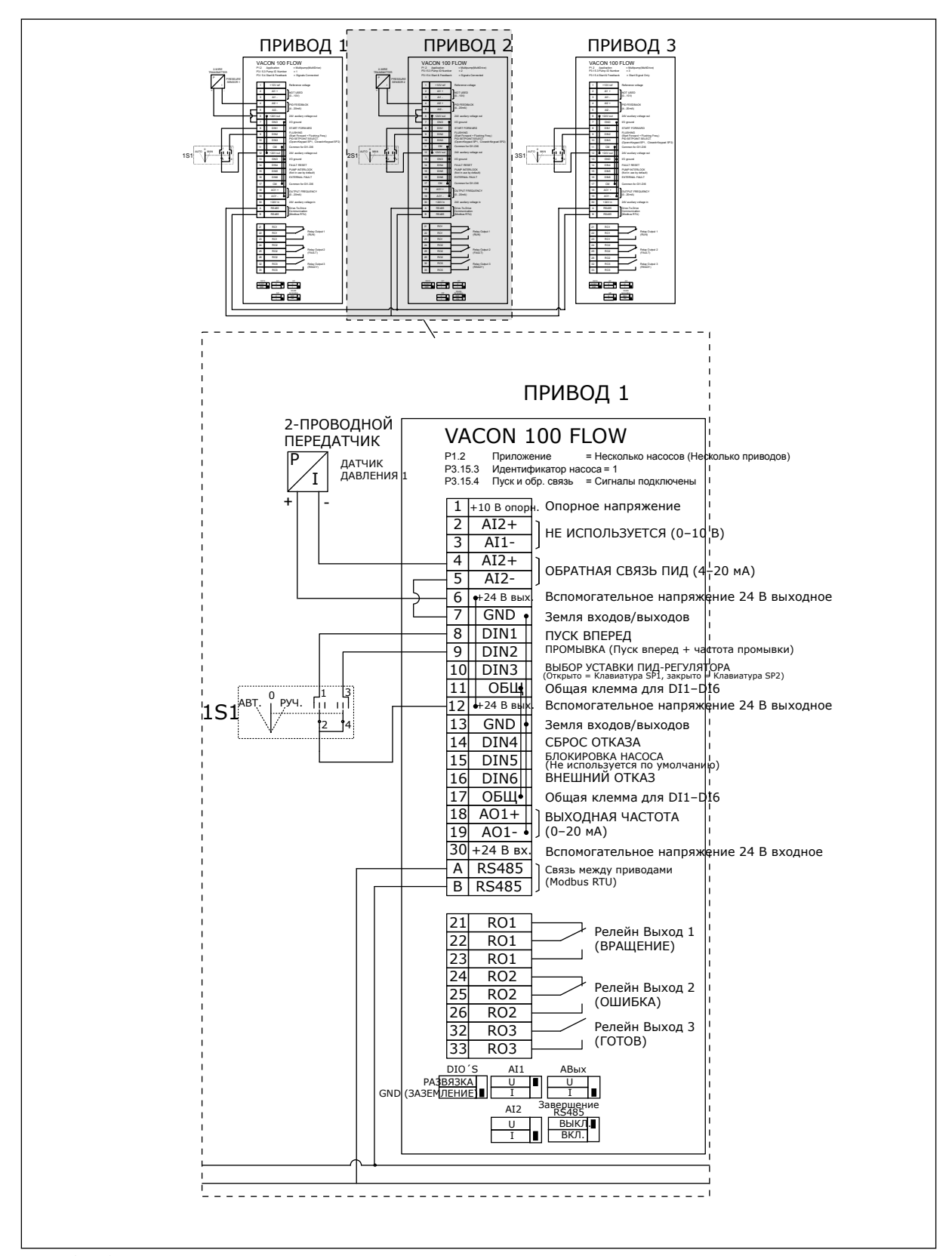

*Рис. 25: Электрическая монтажная схема многонасосной системы с несколькими приводами, пример 3B*

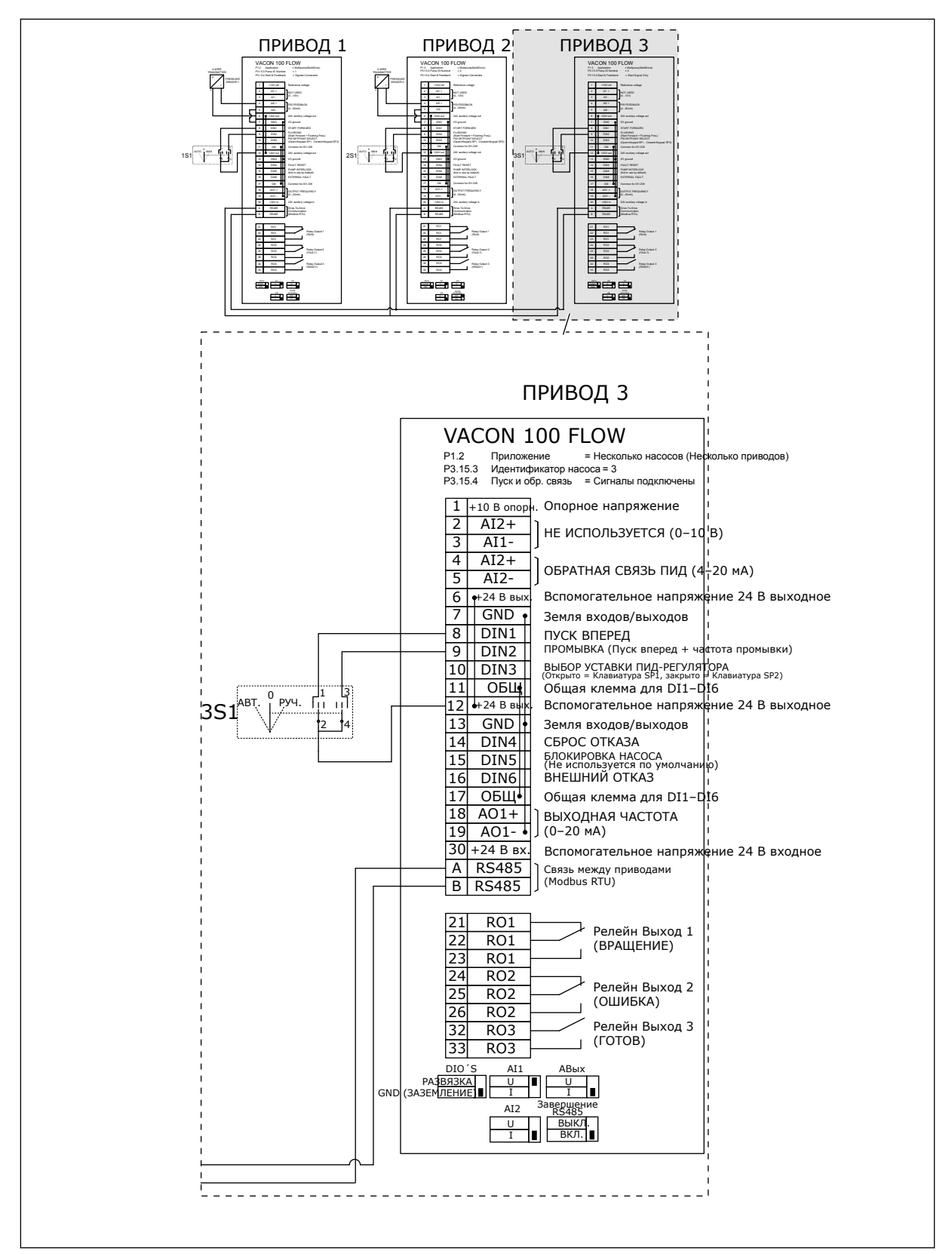

*Рис. 26: Электрическая монтажная схема многонасосной системы с несколькими приводами, пример 3C*

Один общий датчик давления подключен к 2 приводам. Система имеет низкий уровень резервирования, поскольку резервируются только приводы.

- В случае сбоя привода в качестве ведущего будет использоваться второй привод.
- В случае неисправности датчика система останавливается.

Работой каждого привода управляет отдельный переключатель, имеющий режимы "авто", "выкл." и "ручн.".

Клемма 17 используется для подачи напряжения +24 В на приводы 1 и 2. Между клеммами 1 и 2 установлены внешние диоды. Для цифровых входных сигналов используется отрицательная логика (ON = OV).

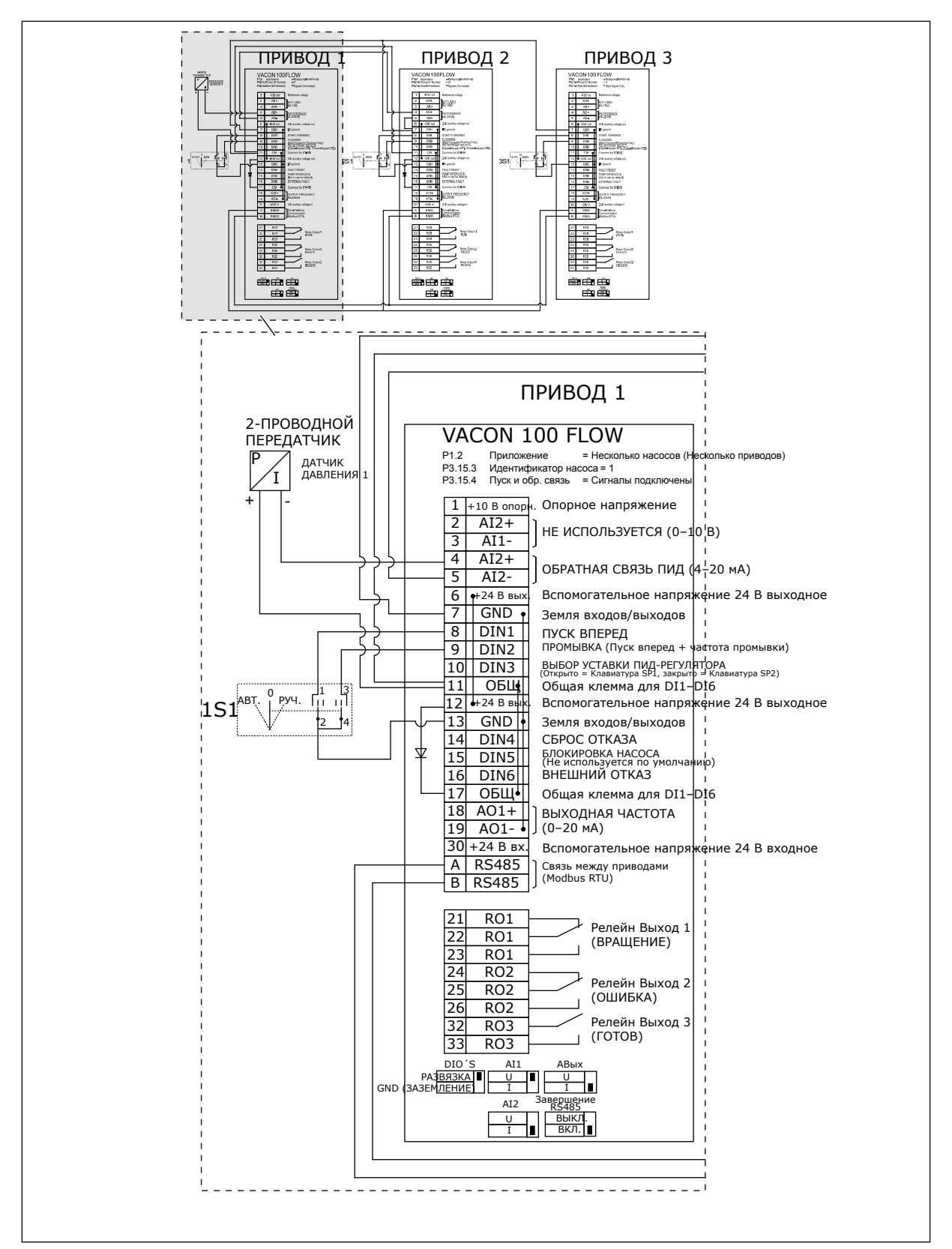

*Рис. 27: Электрическая монтажная схема многонасосной системы с несколькими приводами, пример 4A*

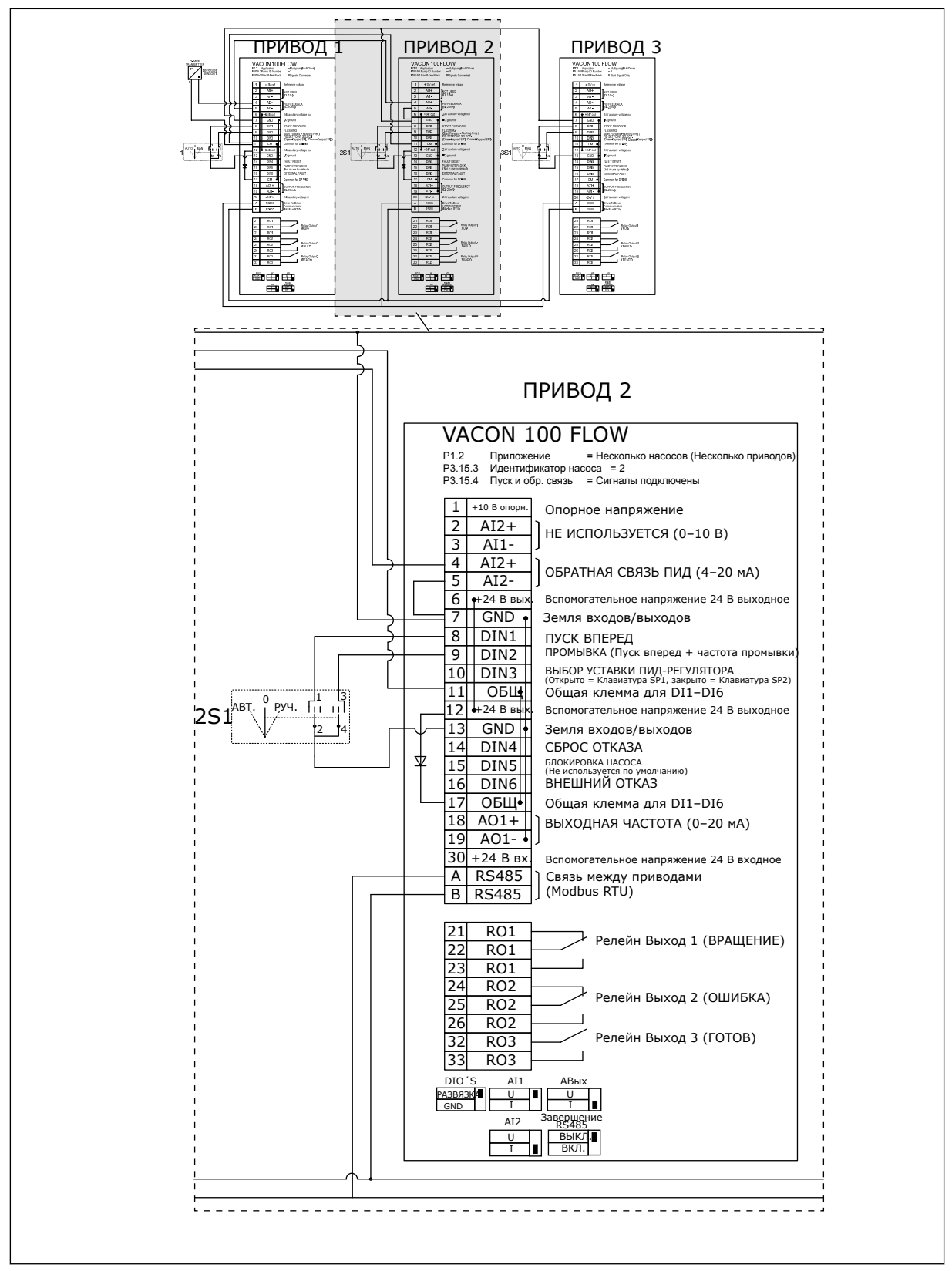

*Рис. 28: Электрическая монтажная схема многонасосной системы с несколькими приводами, пример 4B*

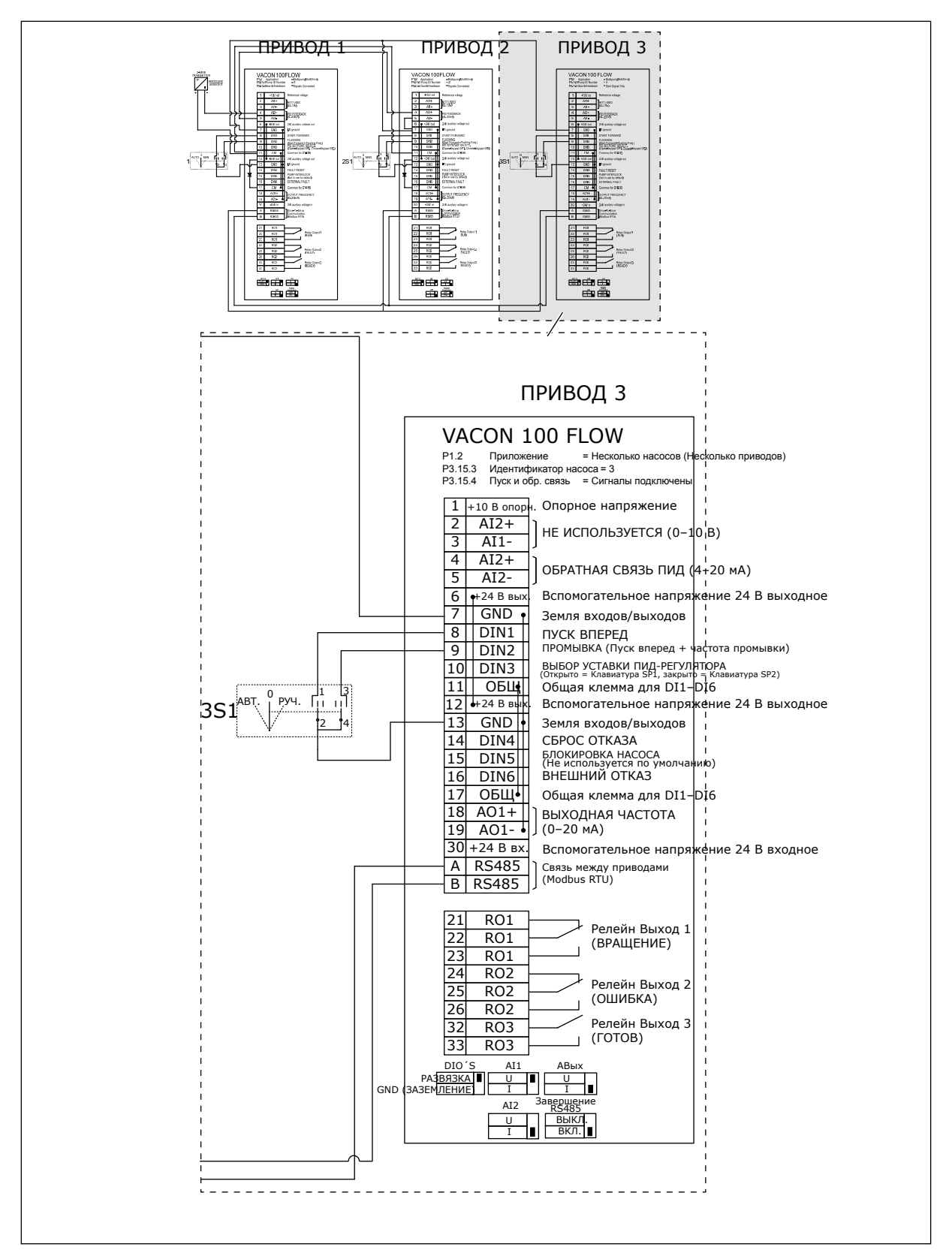

*Рис. 29: Электрическая монтажная схема многонасосной системы с несколькими приводами, пример 4C*

Один датчик давления подключен к первому приводу. Система не резервируется, поскольку в случае неисправности привода или датчика работа останавливается.

**Collinson Collinson**
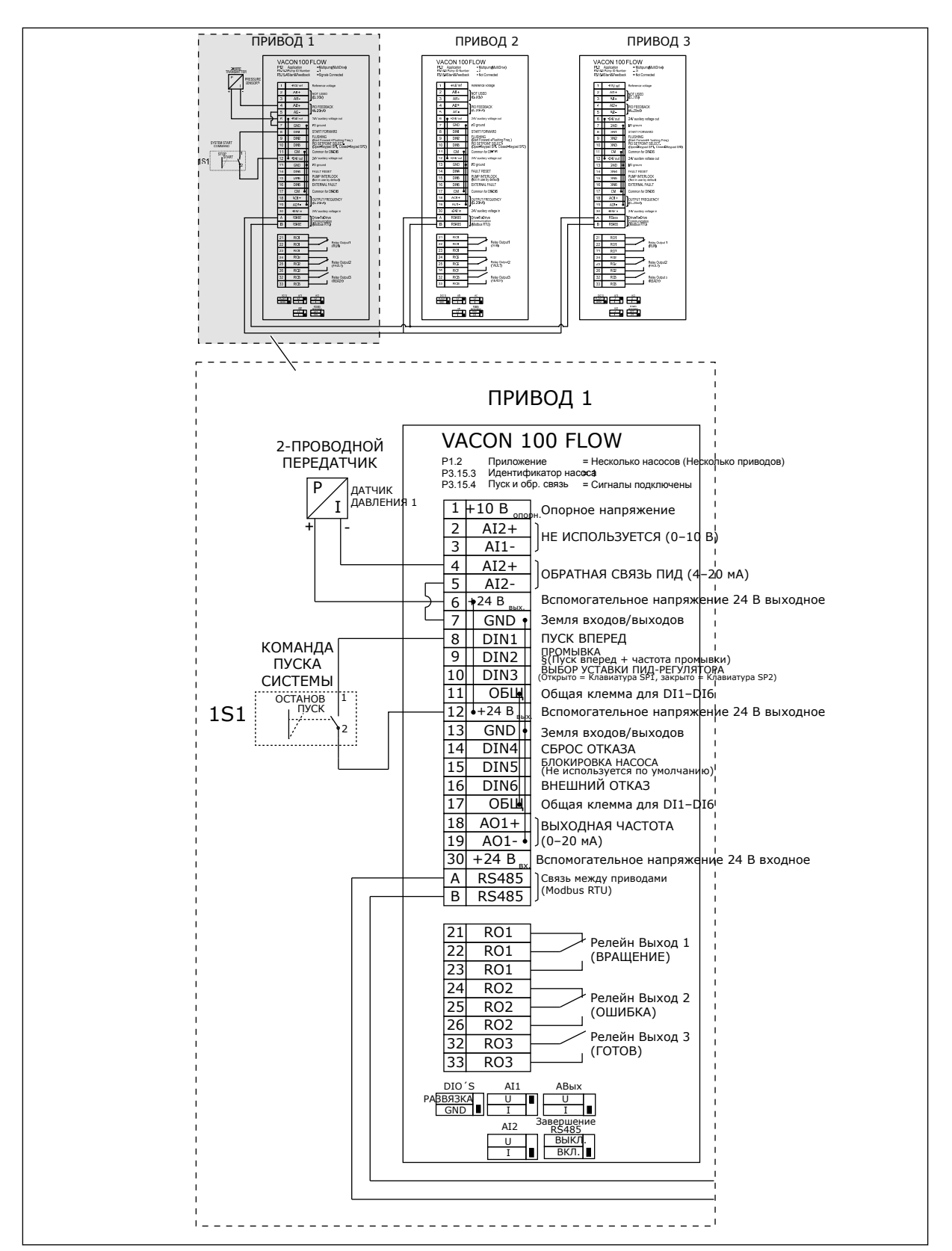

*Рис. 30: Электрическая монтажная схема многонасосной системы с несколькими приводами, пример 5A*

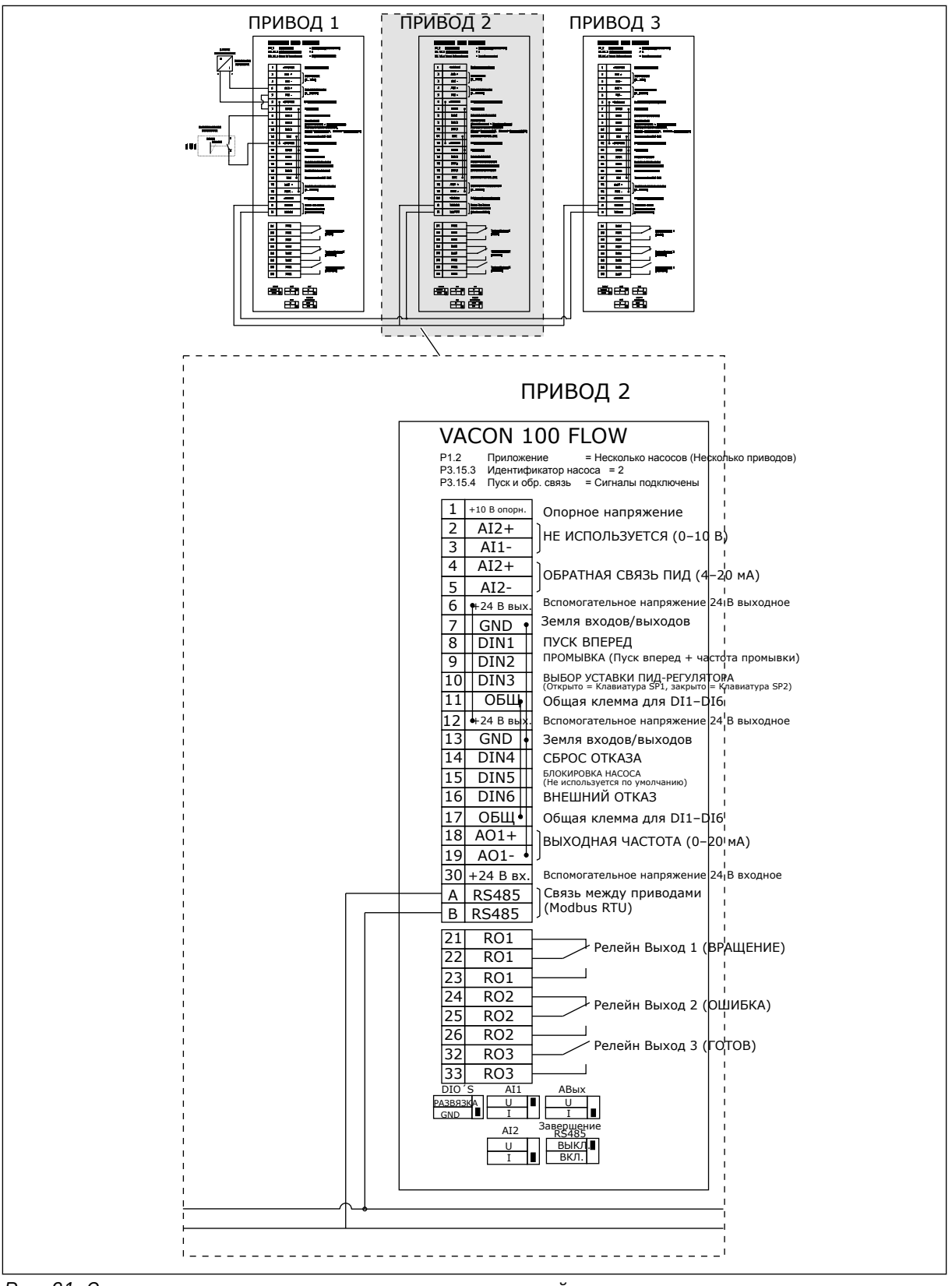

*Рис. 31: Электрическая монтажная схема многонасосной системы с несколькими приводами, пример 5B*

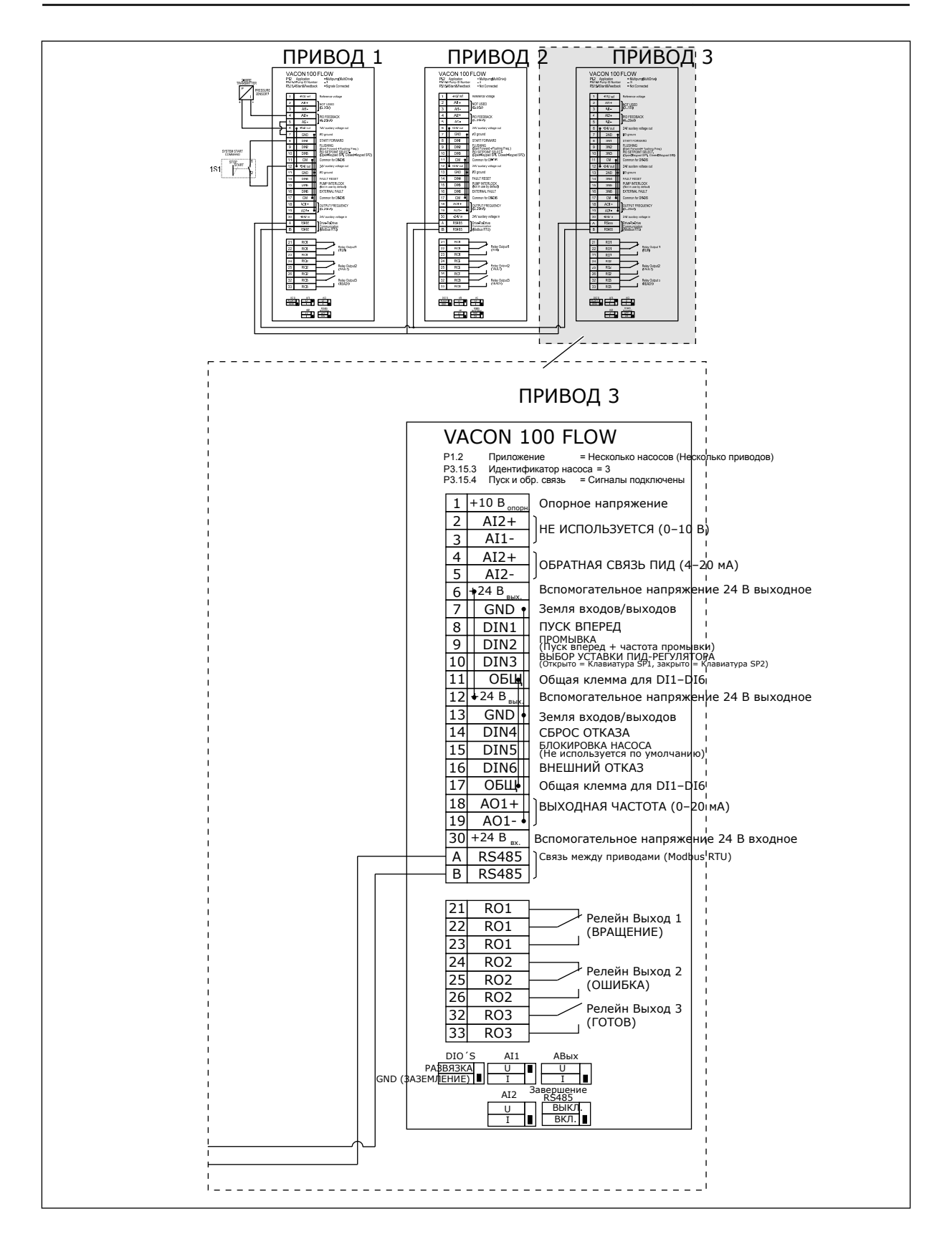

a dheegaalaha ka mid ah dhamada ka mid ah dhamada ka mid ah dhamada ka mid ah dhamada ka mid ah dhamada ka mid ah dhamada ka mid ah dhamada ka mid ah dhamada ka mid ah dhamada ka mid ah dhamada ka mid ah dhamada ka mid ah

1

## Табл. 11: М1.1 Мастеры

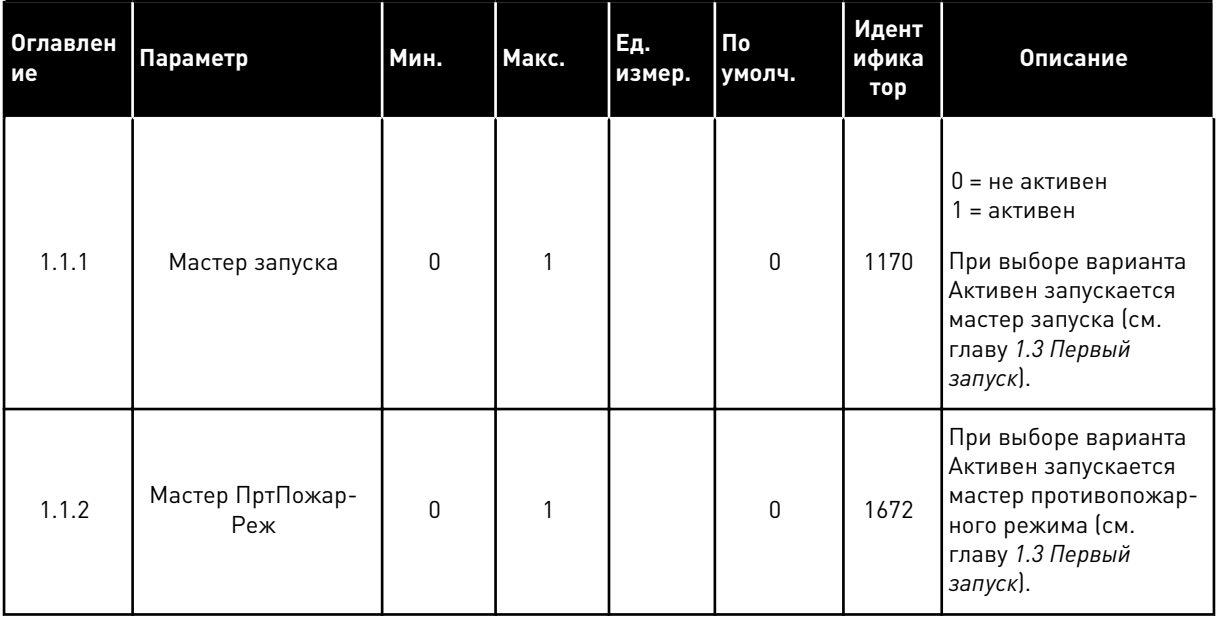

LOCAL CONTACTS: HTTP://DRIVES.DANFOSS.COM/DANFOSS-DRIVES/LOCAL-CONTACTS/

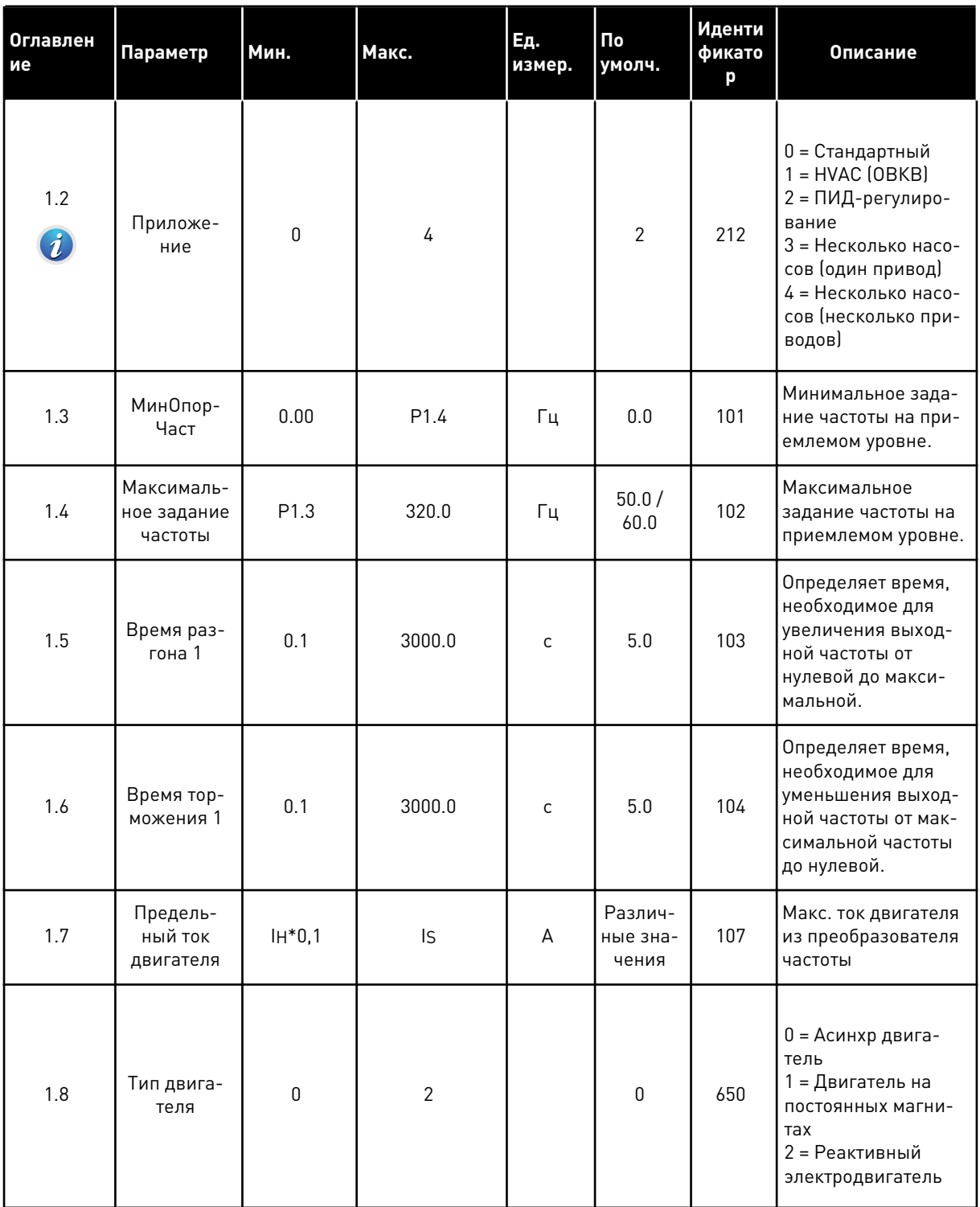

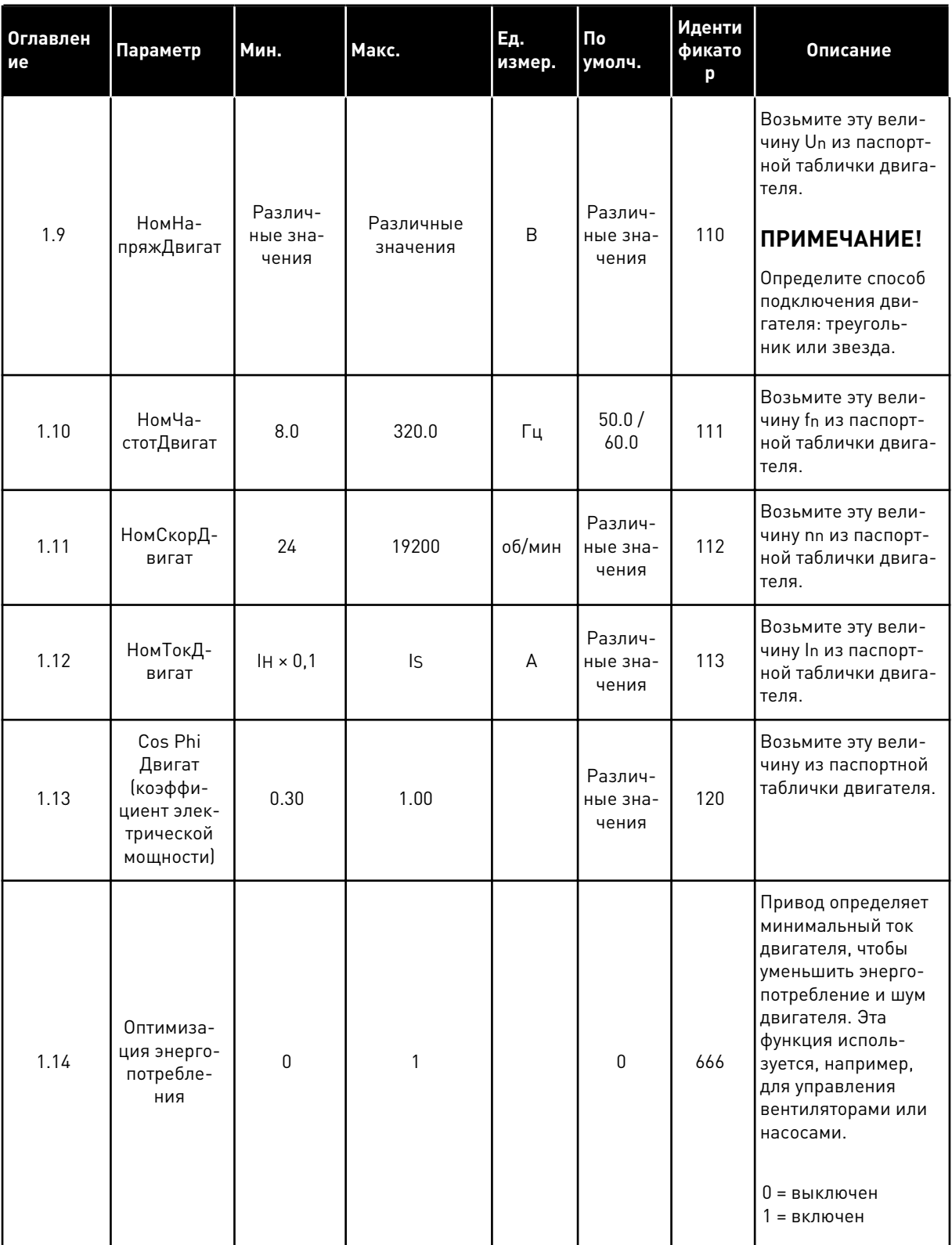

1

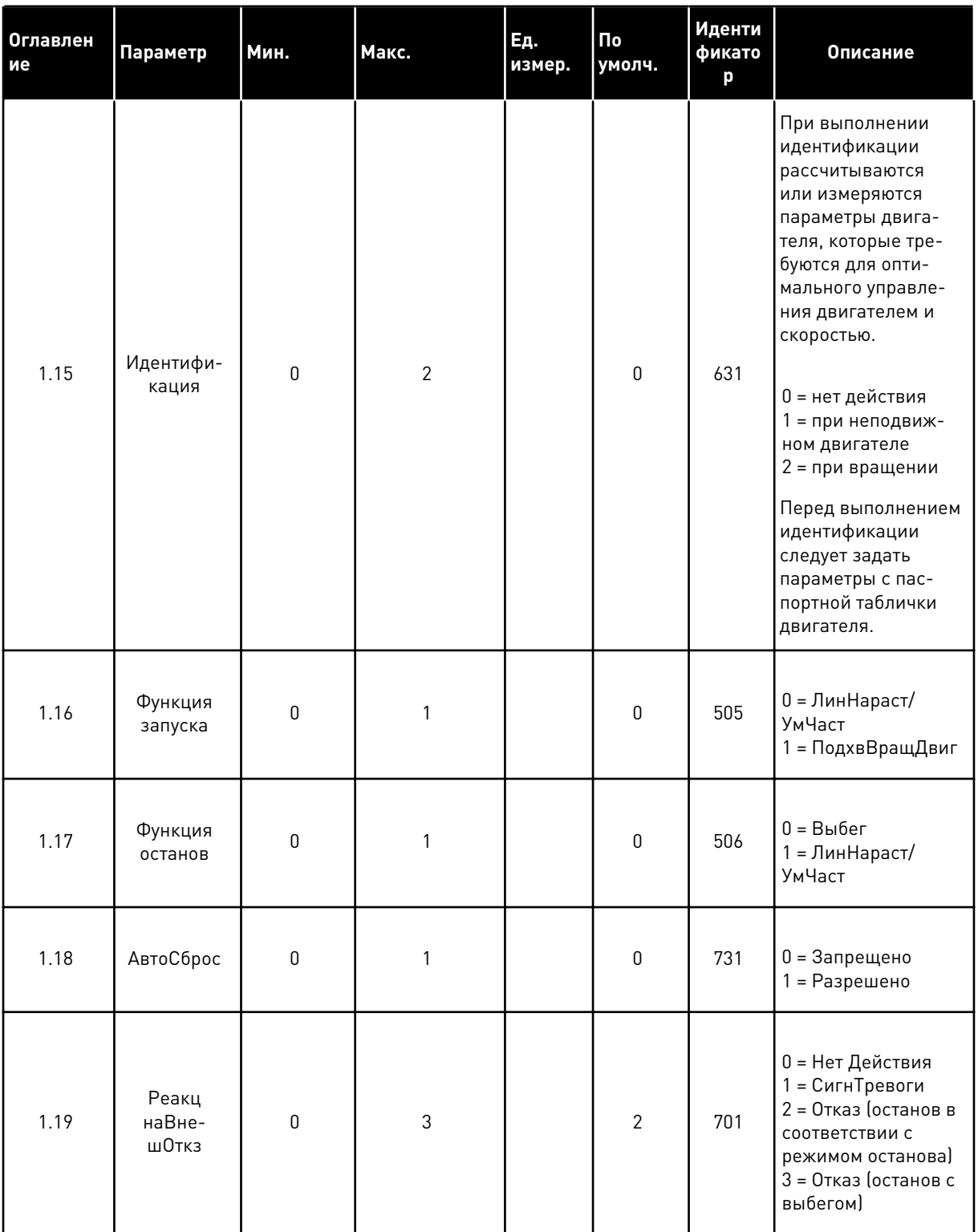

1

## Табл. 12: М1 Быстрая настройка

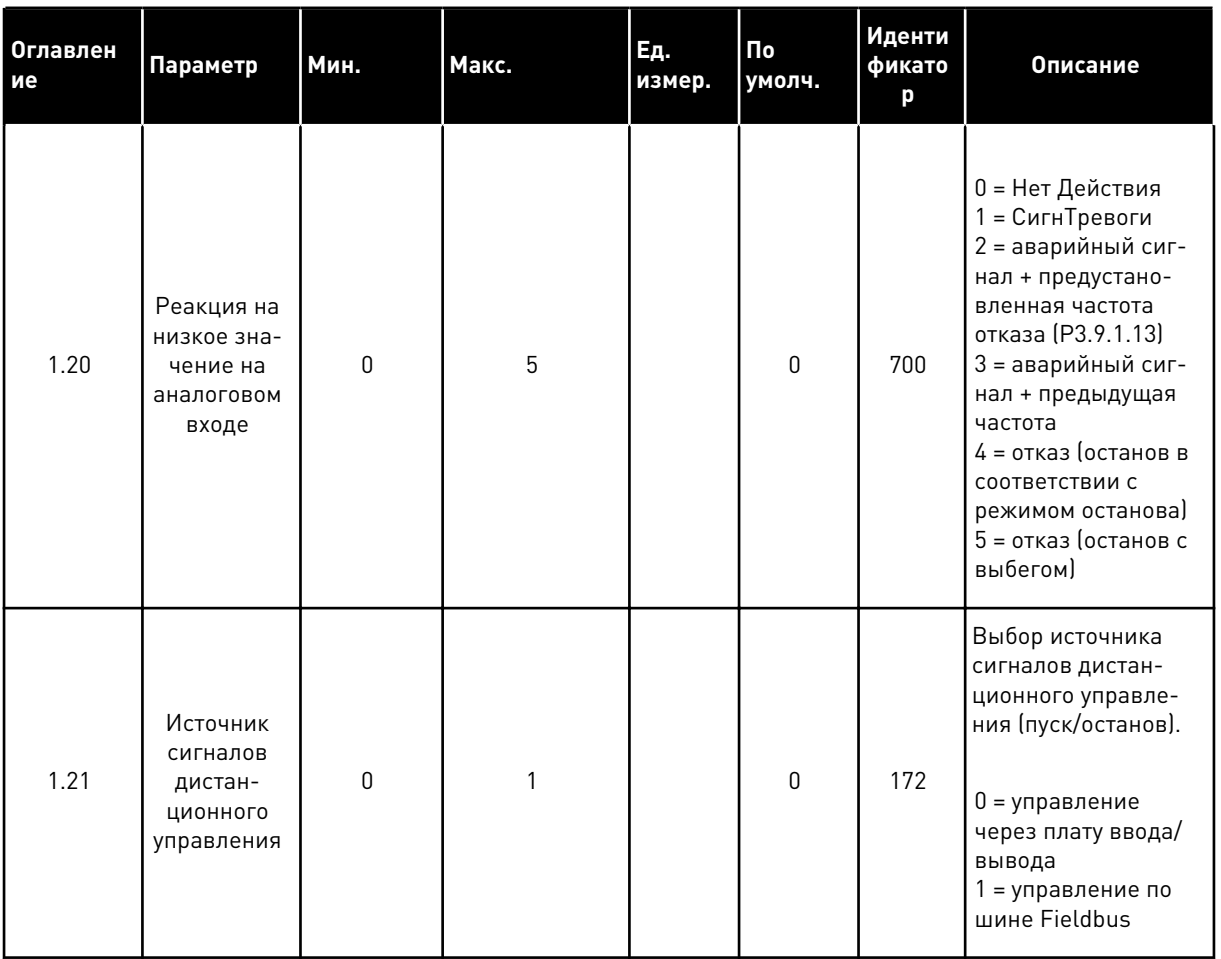

LOCAL CONTACTS: HTTP://DRIVES.DANFOSS.COM/DANFOSS-DRIVES/LOCAL-CONTACTS/

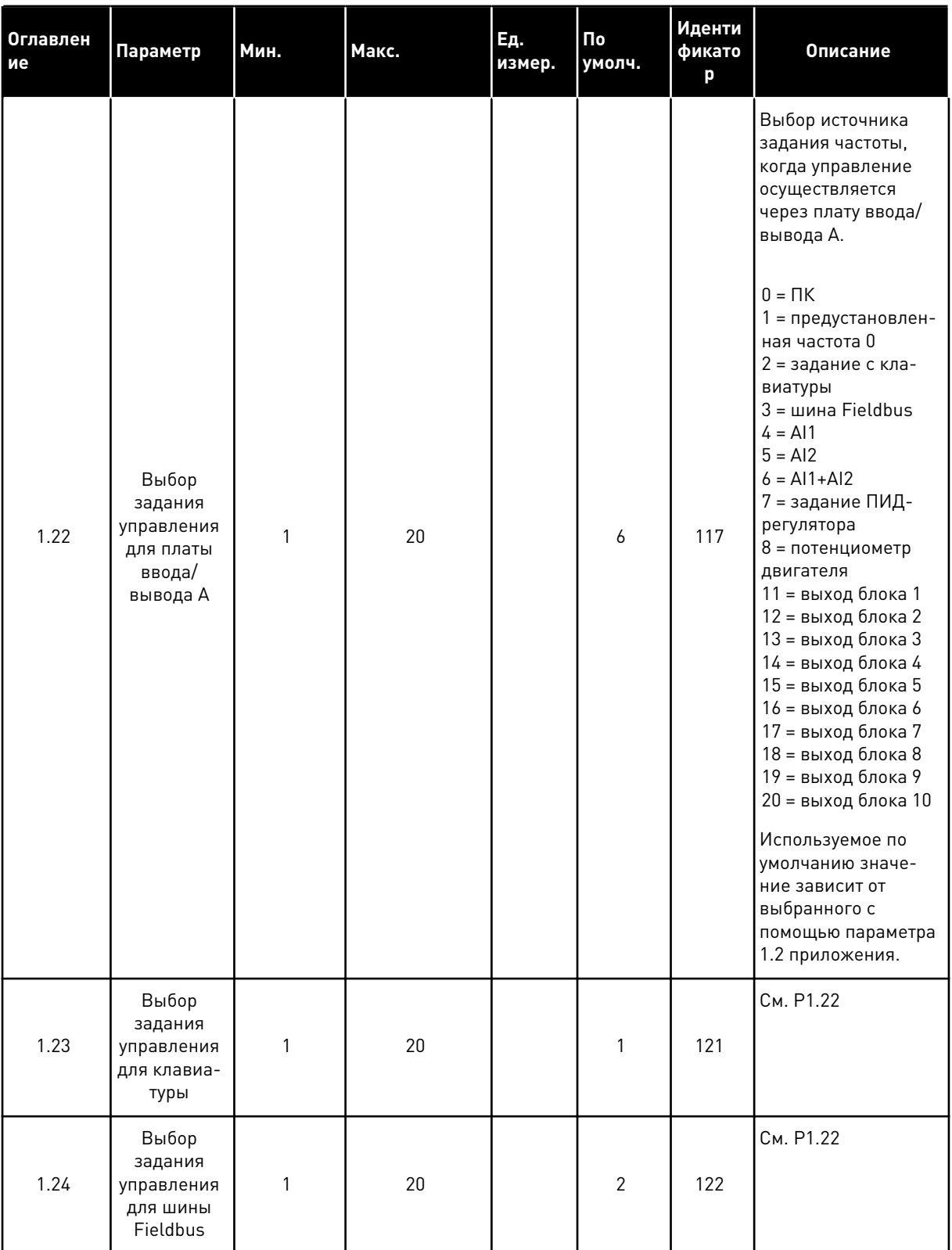

a dheegaal iyo dheegaal iyo dheegaal iyo dheegaal iyo dheegaal iyo dheegaal iyo dheegaal iyo dheegaal iyo dheegaal iyo dheegaal iyo dheegaal iyo dheegaal iyo dheegaal iyo dheegaal iyo dheegaal iyo dheegaal iyo dheegaal iyo

1

## Табл. 12: М1 Быстрая настройка

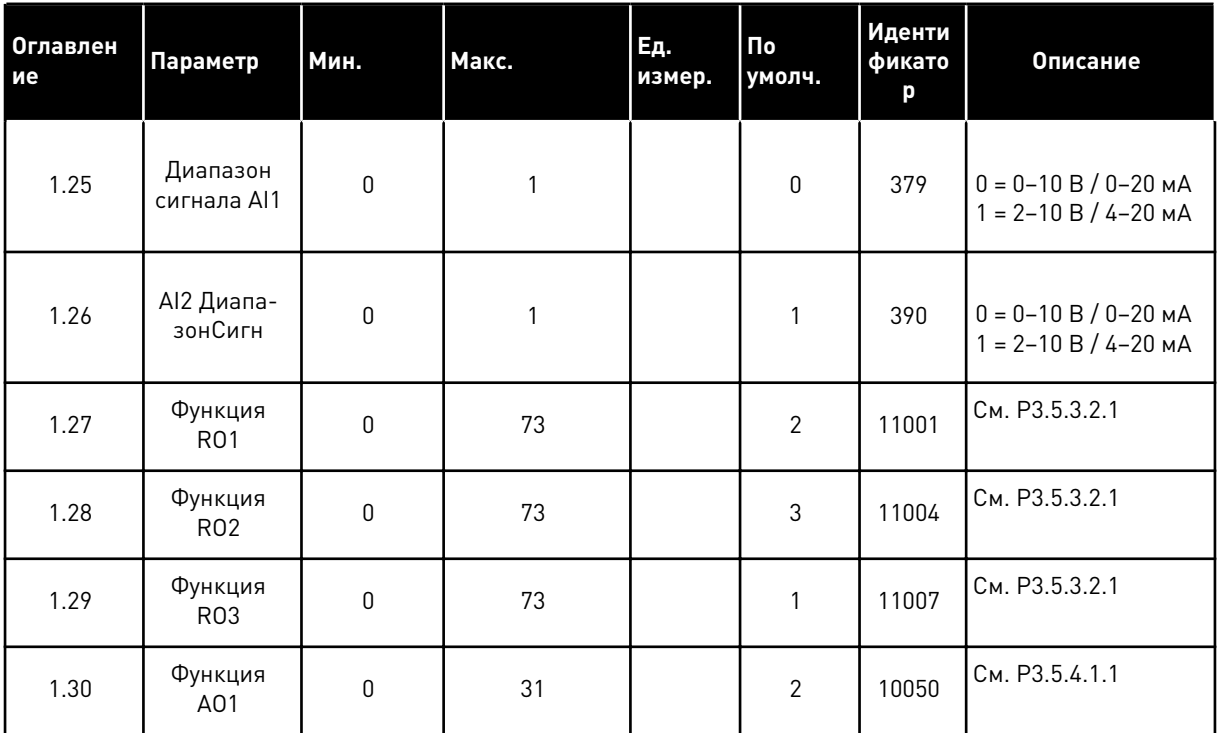

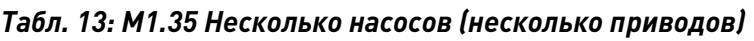

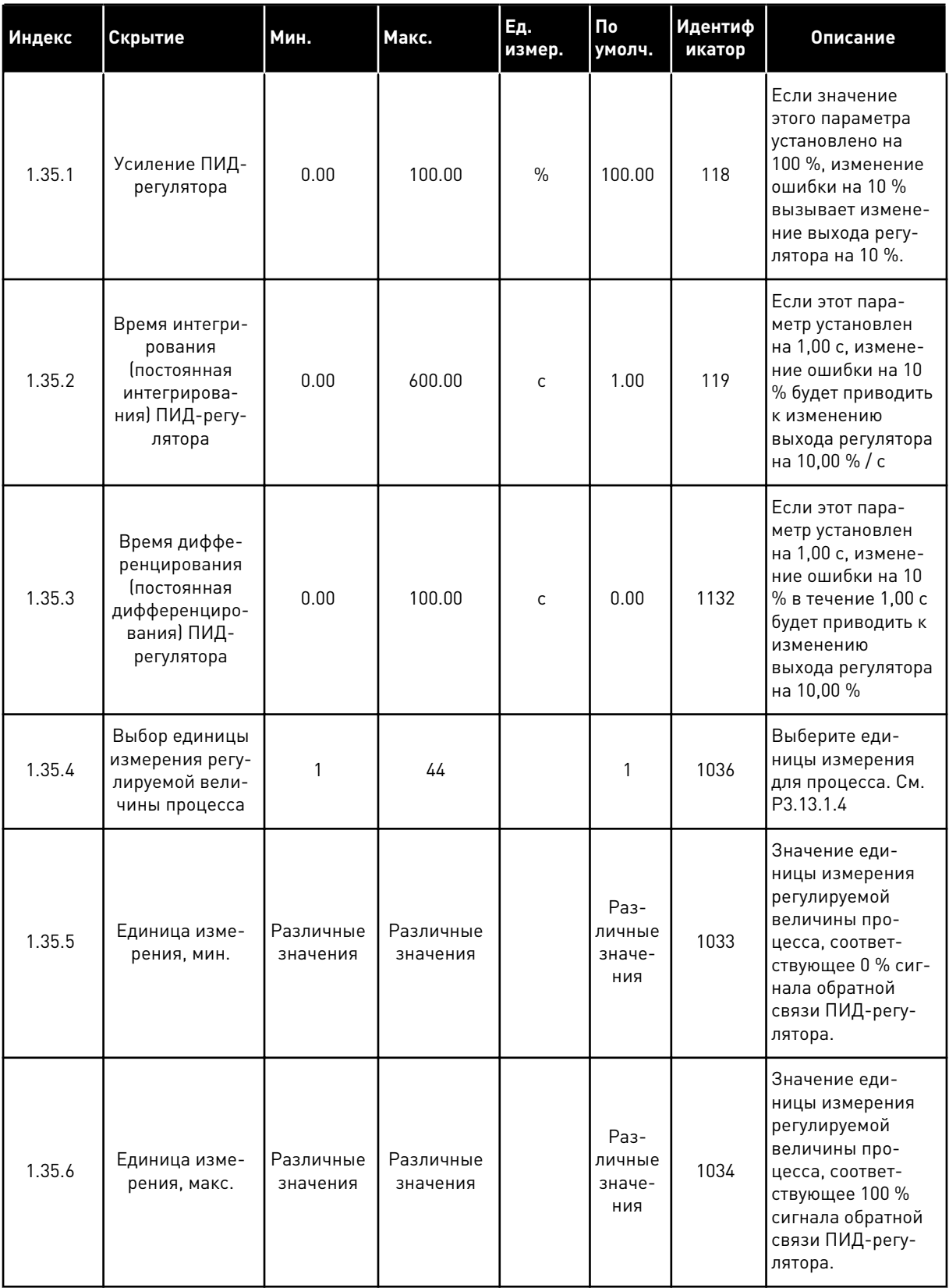

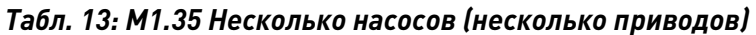

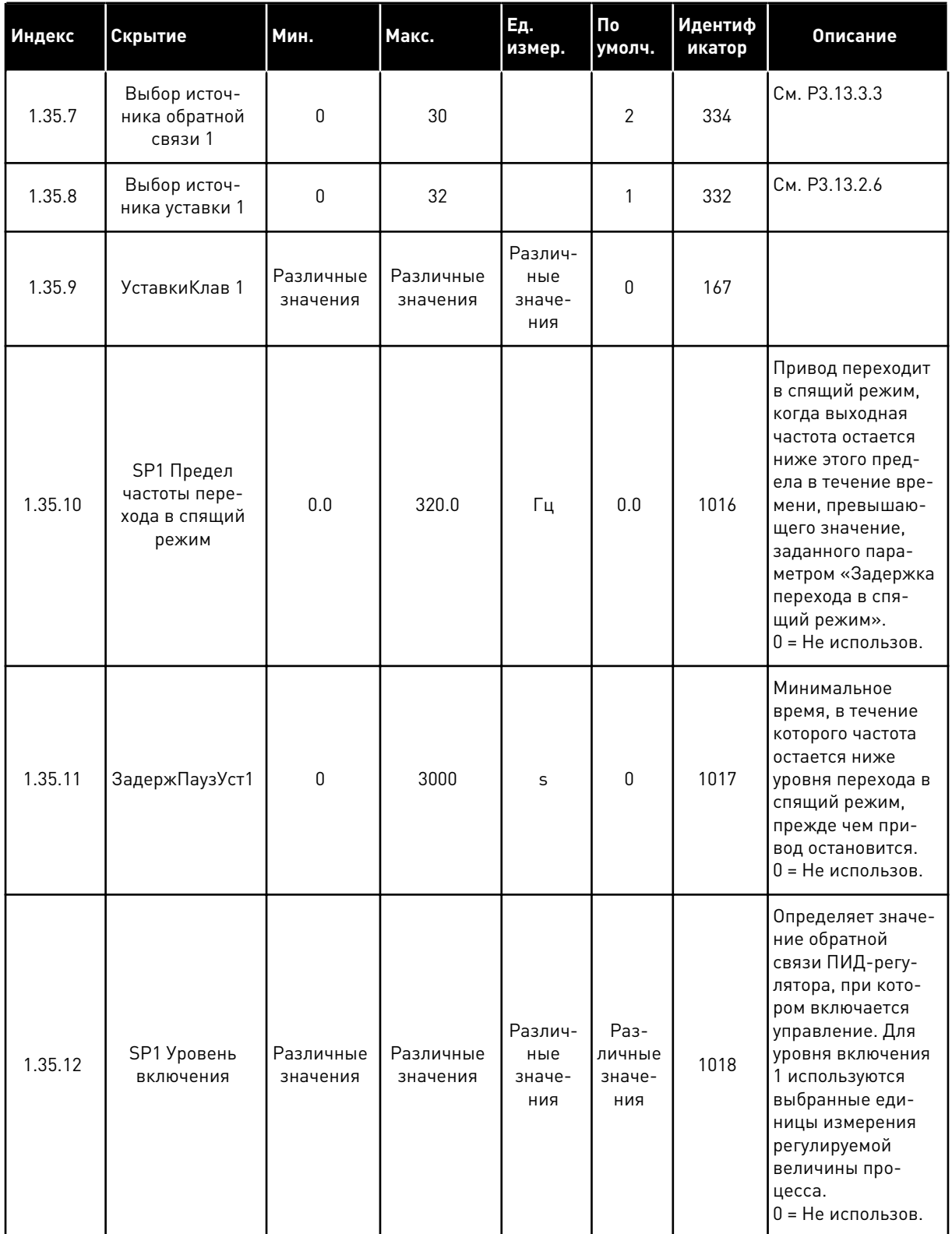

1

**Collinson Collinson** 

## Табл. 13: М1.35 Несколько насосов (несколько приводов)

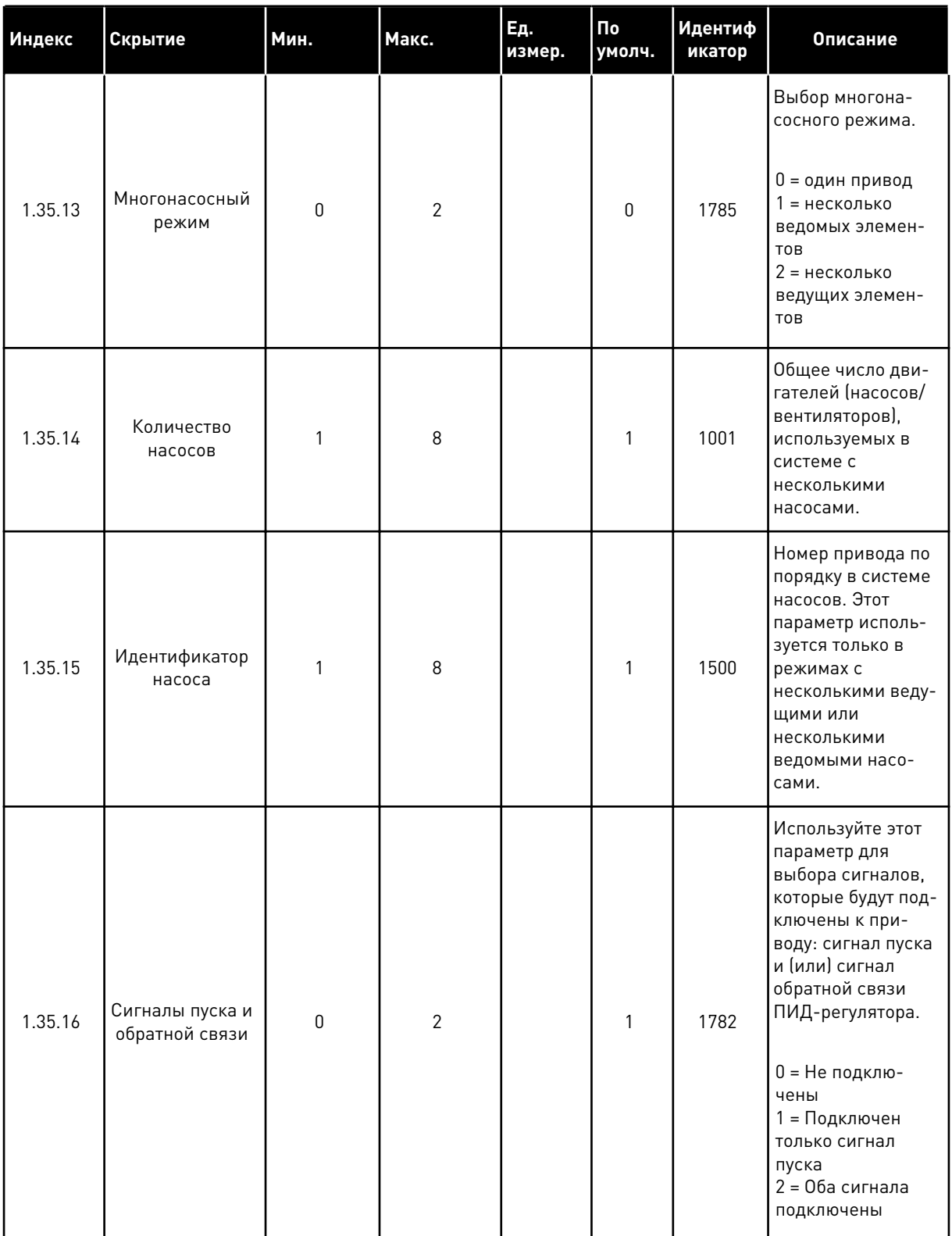

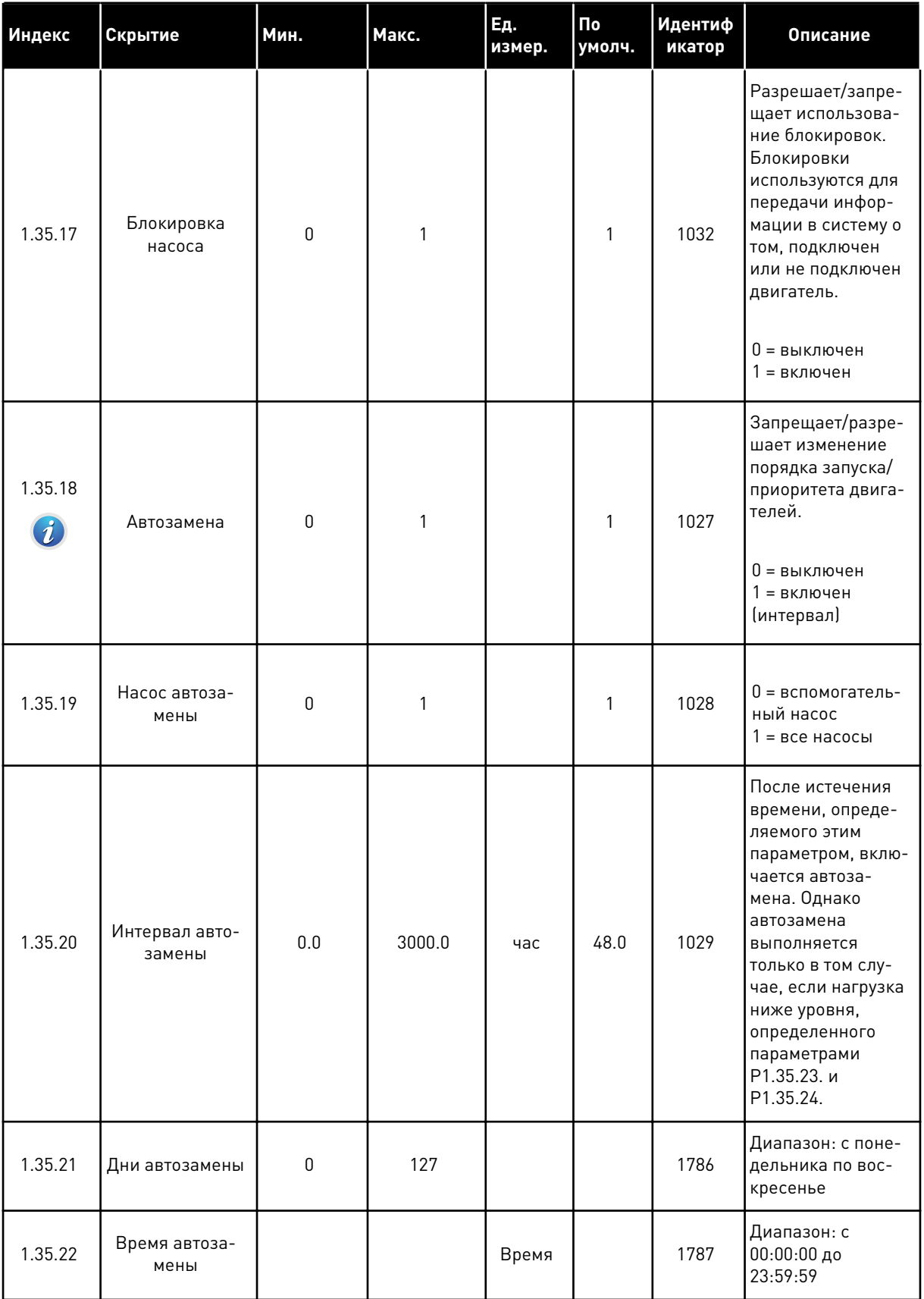

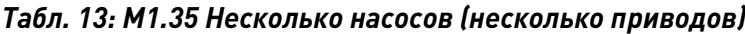

a dhe ann ann an 1970.<br>Tha ann an 1970, ann an 1970, ann an 1970.

*Табл. 13: M1.35 Несколько насосов (несколько приводов)*

| Индекс  | Скрытие                                       | Мин.             | Макс.    | Ед.<br>измер. | По<br>умолч. | <b>Идентиф</b><br>икатор | Описание                                                                                                    |
|---------|-----------------------------------------------|------------------|----------|---------------|--------------|--------------------------|----------------------------------------------------------------------------------------------------|
| 1.35.23 | Автозамена:<br>Предельная<br>частота          | 0.00             | P3.3.1.2 | Гц            | 25:00        | 1031                     | Эти параметры<br>определяют уро-<br>вень, ниже кото-<br>рого должна оста-                                                                                                    |
| 1.35.24 | Автозамена:<br>Предел насоса                  | 1                | 6        |               |              | 1030                     | ваться нагрузка,<br>обеспечивая воз-<br>можность автоза-<br>мены.                                                                                                    |
| 1.35.25 | Ширина зоны                                   | 0                | 100      | $\%$          | 10           | 1097                     | Пока сигнал<br>обратной связи<br>остается в диапа-<br>зоне 4,5-5,5 бар,<br>двигатель<br>остается подклю-<br>ченным.<br>Уставка = 5 бар<br>Ширина зоны =<br>10%                                                        |
|         |                                               |                  |          |               |              |                          | Пока сигнал<br>обратной связи<br>остается в диапа-<br>зоне 4,5-5,5 бар,<br>двигатель<br>остается подклю-<br>ченным.                                                                                                   |
| 1.35.26 | Задержка из-за<br>пропускной спо-<br>собности | $\boldsymbol{0}$ | 3600     | $\mathsf C$   | 10           | 1098                     | Это время, которое<br>должно пройти до<br>того, как будет<br>добавлен или<br>отключен насос,<br>если обратная<br>связь выходит за<br>пределы зоны.                                                                    |
| 1.35.27 | Постоянная ско-<br>рость производ-<br>ства    | $\boldsymbol{0}$ | 100      | $\%$          | 100          | 1513                     | Определяет<br>постоянную ско-<br>рость, при которой<br>блокируется насос<br>после достижения<br>максимальной<br>частоты. Следую-<br>щий насос запу-<br>скается в режиме<br>с несколькими<br>ведущими элемен-<br>тами. |

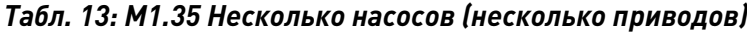

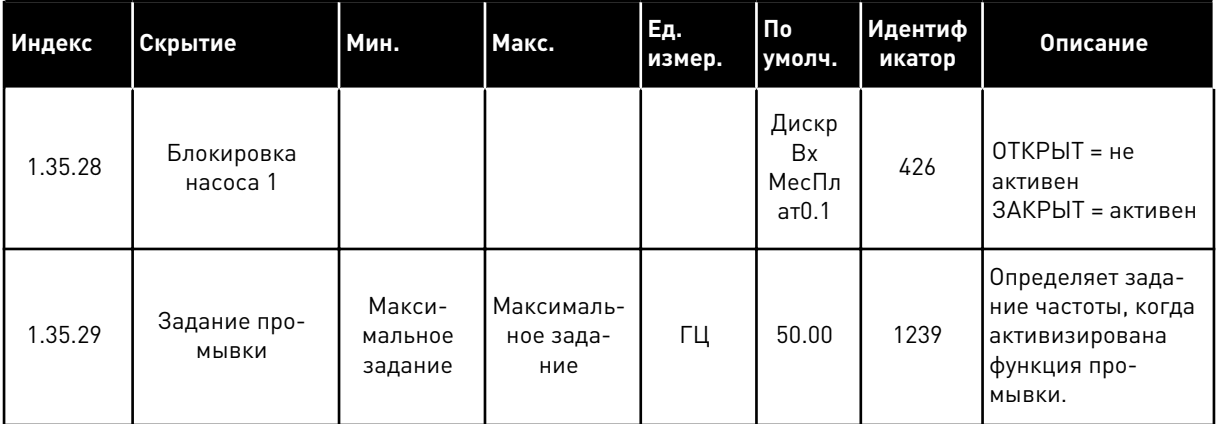

a dhe ann ann an 1970.<br>Tha ann an 1970, ann an 1970, ann an 1970.

## **2 МАСТЕРЫ**

## **2.1 МАСТЕР СТАНДАРТНОГО ПРИЛОЖЕНИЯ**

Мастер стандартного приложения помогает пользователю ввести основные параметры для приложения.

Для запуска мастера стандартного приложения выберите вариант *Стандартный* для параметра P1.2 Приложение (ID 212) с помощью клавиатуры.

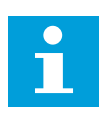

#### **ПРИМЕЧАНИЕ!**

Если мастер стандартного приложения запускается из мастера запуска, выполнение мастера начинается с шага 11.

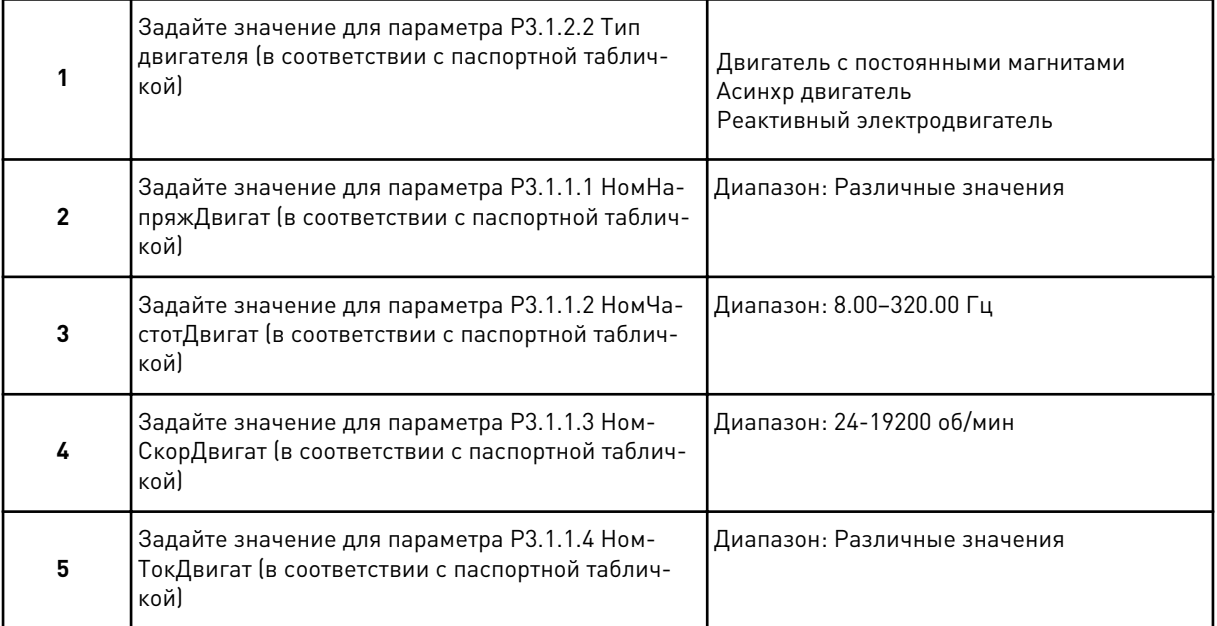

Шаг 6 появляется только если выбран *Асинхр двигатель* в шаге 1.

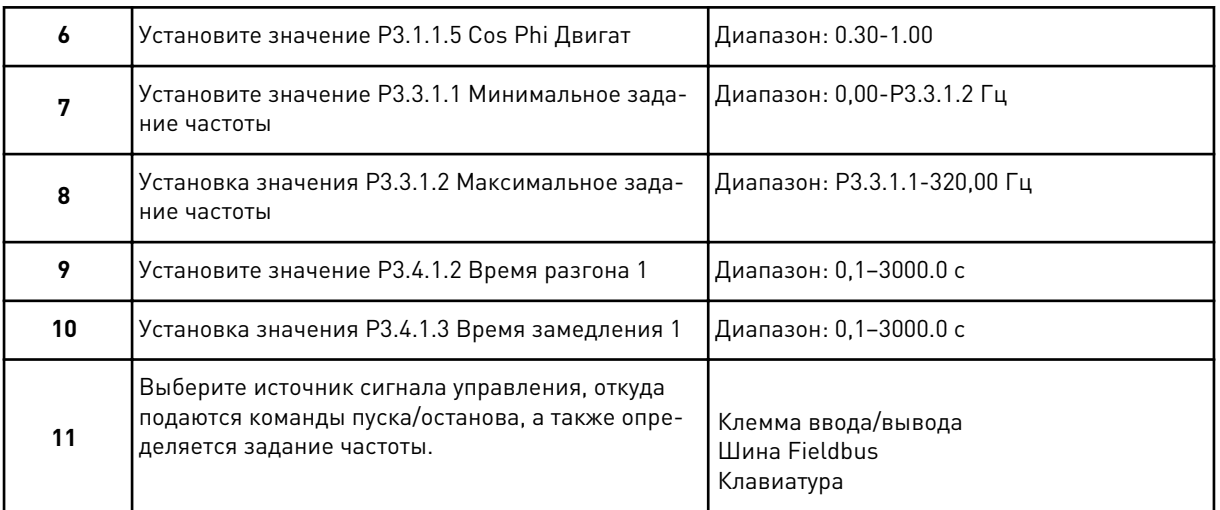

Теперь мастер стандартного приложения выполнен.

#### $2.2$ МАСТЕР ПРИЛОЖЕНИЯ СИСТЕМ ОТОПЛЕНИЯ, ВЕНТИЛЯЦИИ И **КОНДИЦИОНИРОВАНИЯ**

Мастер стандартного приложения помогает пользователю ввести основные параметры для приложения.

Для запуска мастера приложения НVAC (ОВКВ) выберите вариант НVAC (ОВКВ) для параметра Р1.2 Приложение (ИН 212) с помощью клавиатуры.

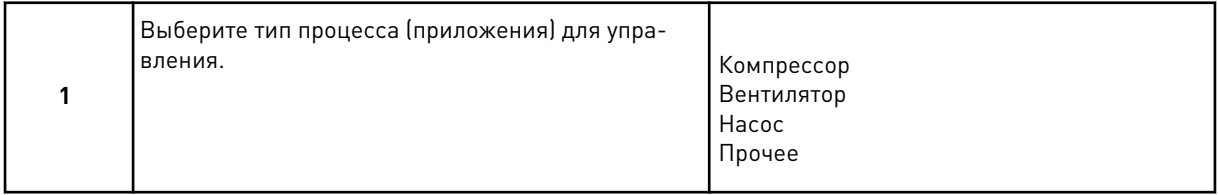

Для некоторых параметров используются предварительно заданные значения, указываемые при выполнении шага 1. Список параметров и их значений см. в конце этой главы в *Табл.* 14.

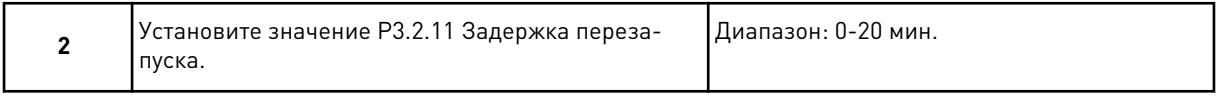

Шаг 2 появляется только если выбран Компрессор в шаге 1.

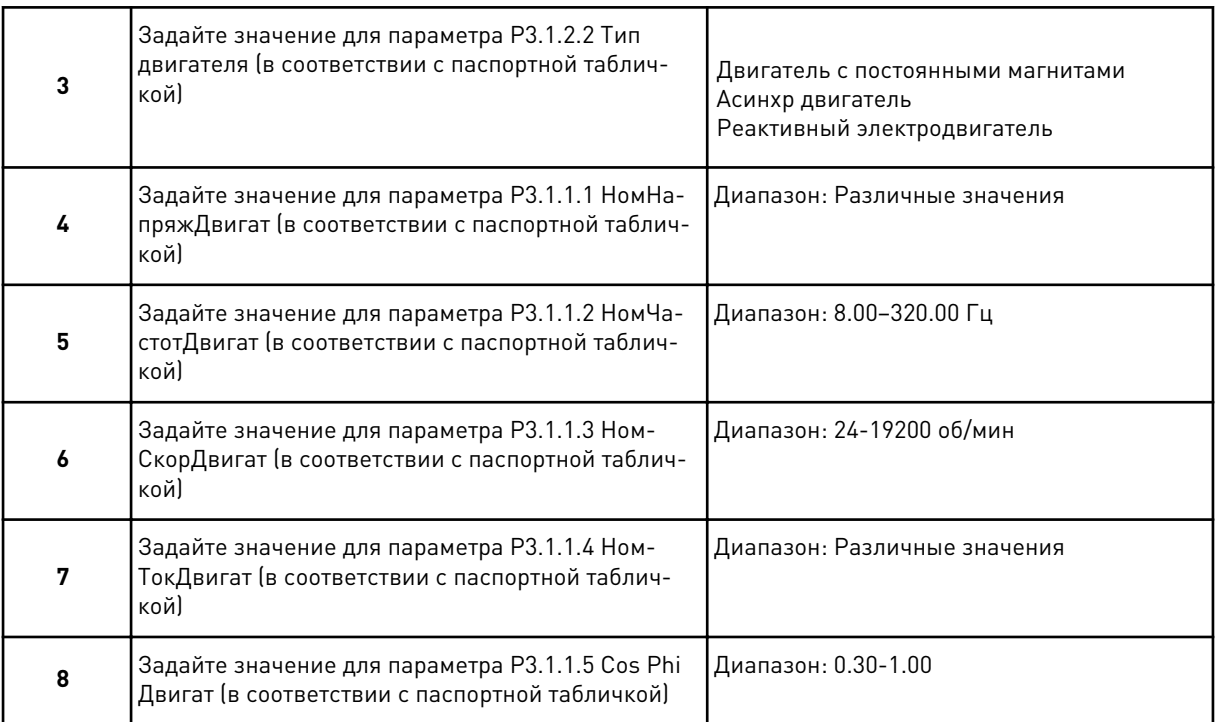

#### Шаг 8 появляется только если выбран *Асинхр двигатель* в шаге 3.

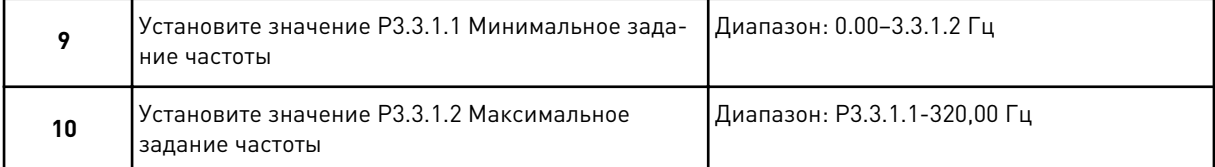

#### Шаги 11 и 12 появляются только если выбрано значение *Другое* в шаге 1.

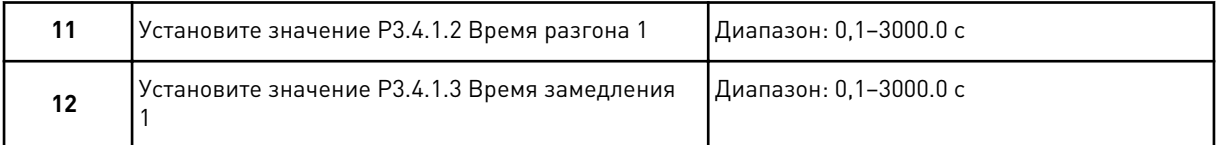

#### После этого мастер переходит к пунктам, указанным в приложении.

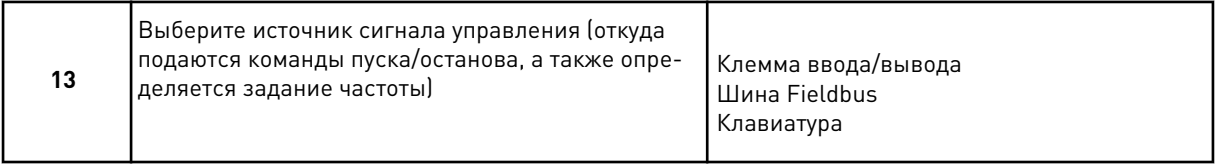

Работа мастера приложения систем отопления, вентиляции и кондиционирования завершена.

<span id="page-91-0"></span>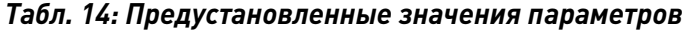

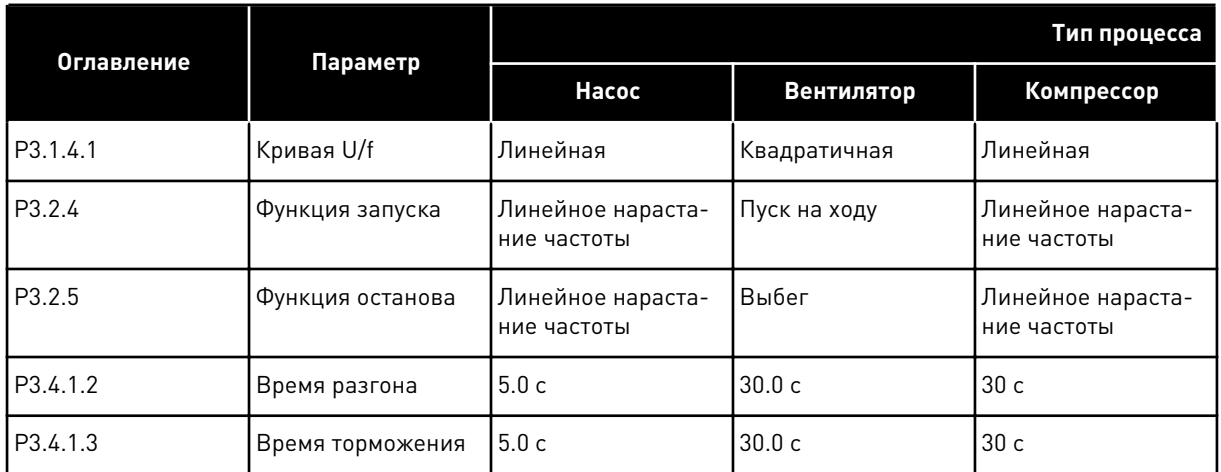

#### **2.3 МАСТЕР ПРИЛОЖЕНИЯ ПИД-РЕГУЛИРОВАНИЯ**

Мастер стандартного приложения помогает пользователю ввести основные параметры для приложения.

Для запуска мастера приложения ПИД-регулирования выберите вариант *ПИДрегулирование* для параметра P1.2 Приложение (ID 212) с помощью клавиатуры.

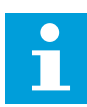

#### **ПРИМЕЧАНИЕ!**

Если мастер приложения запускается из мастера запуска, выполнение мастера начинается с шага 11.

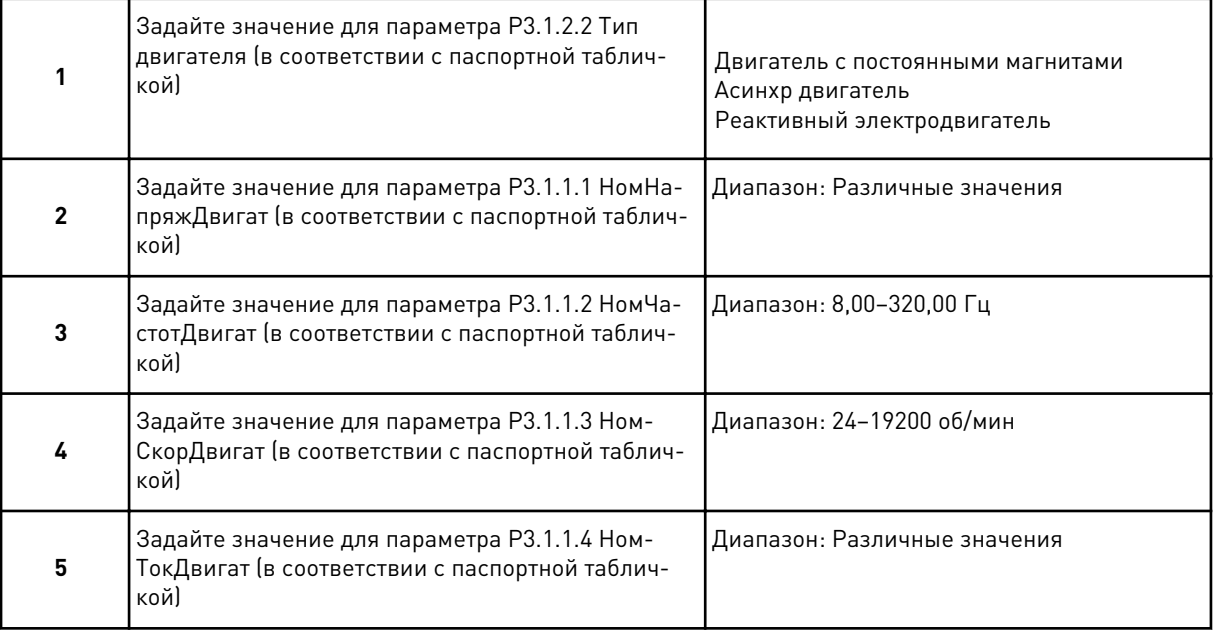

Шаг 6 появляется только если выбран *Асинхр двигатель* в шаге 1.

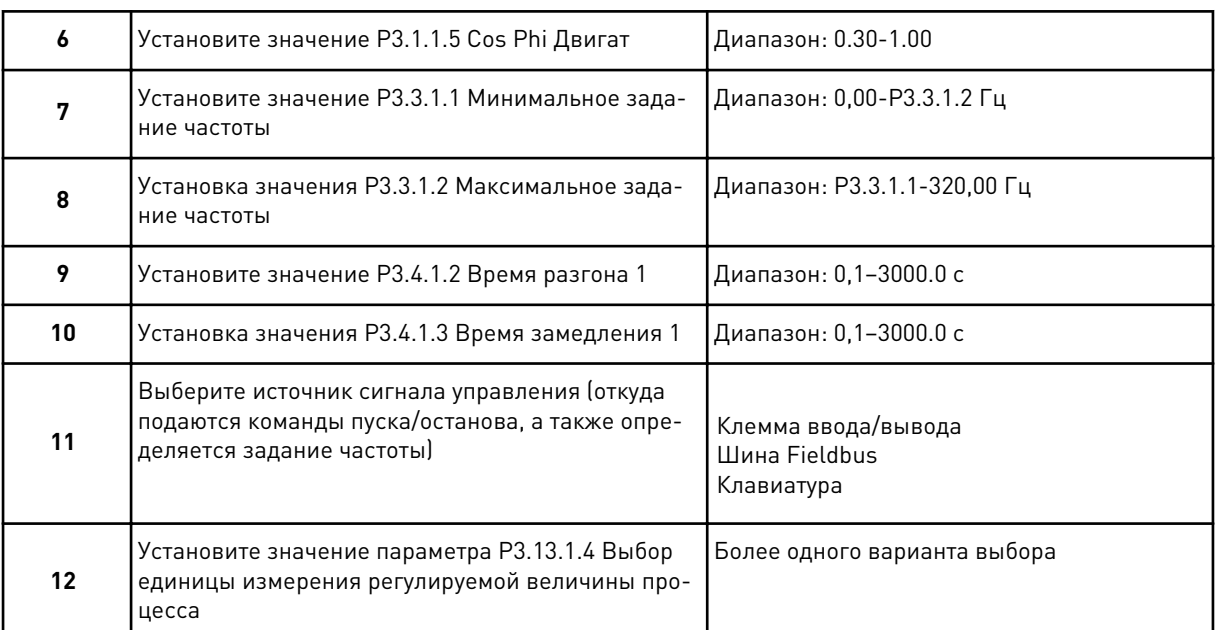

Если выбран вариант, отличный от %, отобразятся следующие вопросы. Если выбран вариант %, мастер переходит непосредственно к шагу 16.

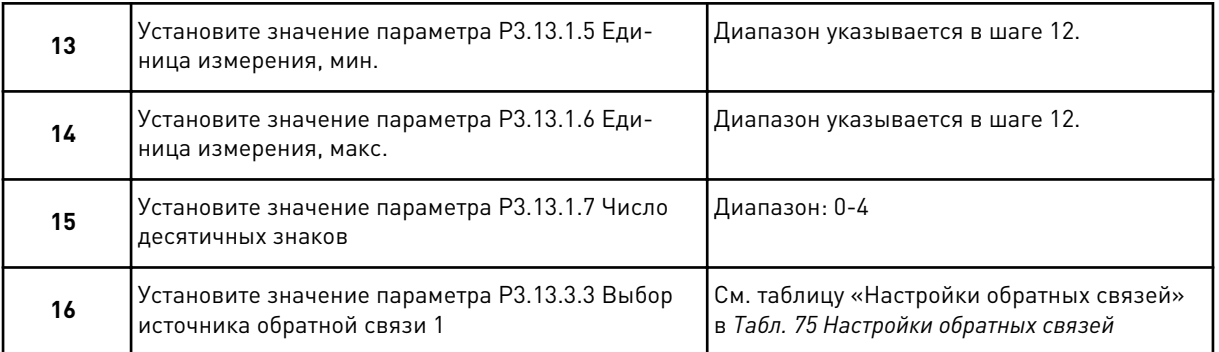

Если выбран аналоговый входной сигнал, будет показан шаг 18. Если выбраны другие варианты, мастер перейдет к шагу 19.

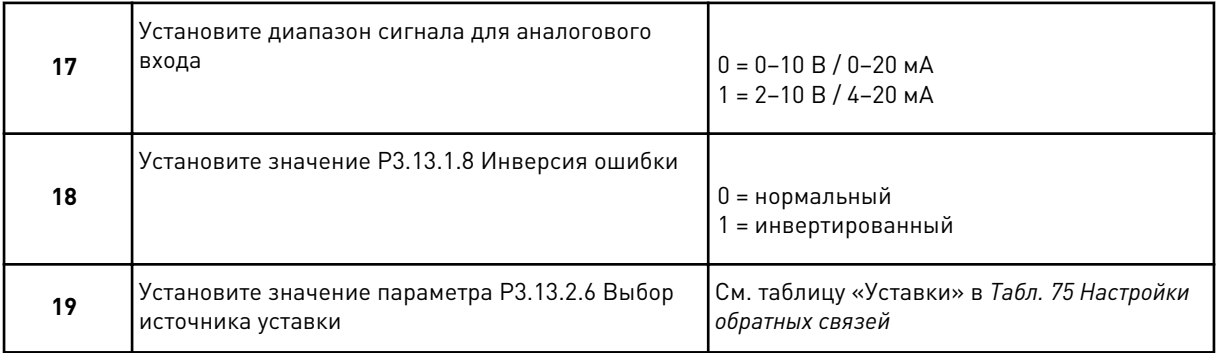

Если выбран аналоговый входной сигнал, будет показан шаг 21. Если выбраны другие варианты, мастер переходит к шагу 23.

#### Если выбран вариант *УставкиКлав 1* или *УставкиКлав 2*, мастер переходит непосредственно к шагу 22.

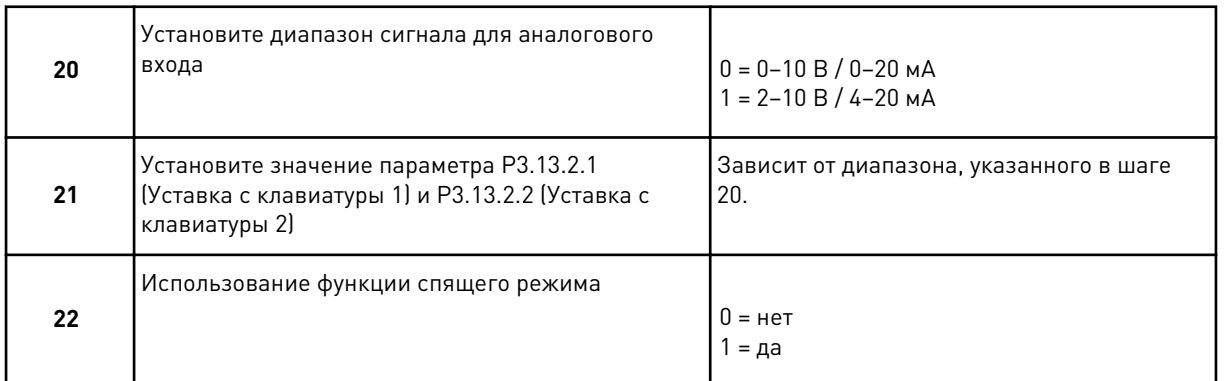

Если в пункте 22 выбрано значение *Да*, будут показаны следующие три вопроса. Если выбрать *Нет*, работа мастера будет завершена.

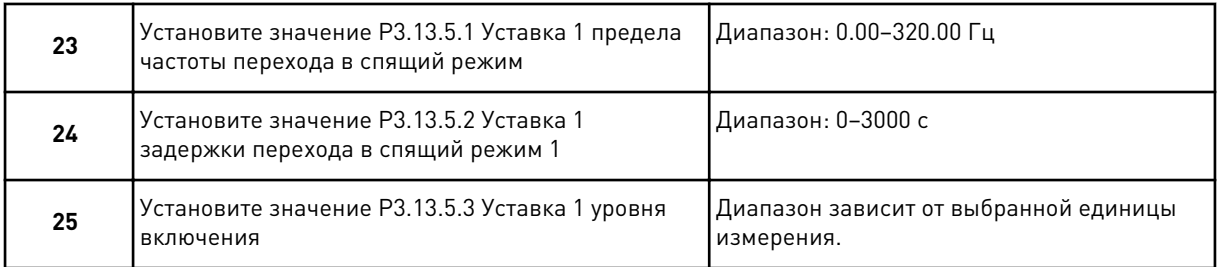

Работа мастера приложения ПИД-регулирования завершена.

## **2.4 МАСТЕР ПРИЛОЖЕНИЯ «НЕСКОЛЬКО НАСОСОВ (ОДИН ПРИВОД)»**

Мастер стандартного приложения помогает пользователю ввести основные параметры для приложения.

Для запуска мастера приложения «Несколько насосов (один привод)» выберите вариант *Неск.насосов (один привод)* для параметра P1.2 Приложение (ID 212) с помощью клавиатуры.

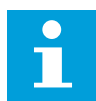

#### **ПРИМЕЧАНИЕ!**

Если мастер приложения запускается из мастера запуска, выполнение мастера начинается с шага 11.

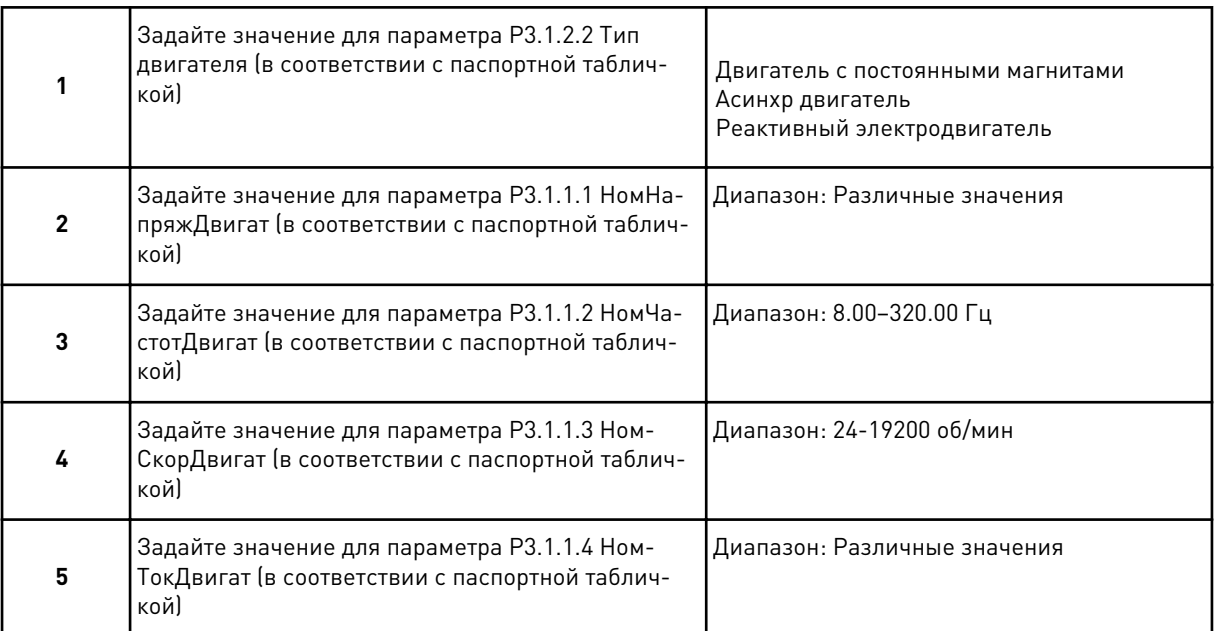

Шаг 6 появляется только если выбран *Асинхр двигатель* в шаге 1.

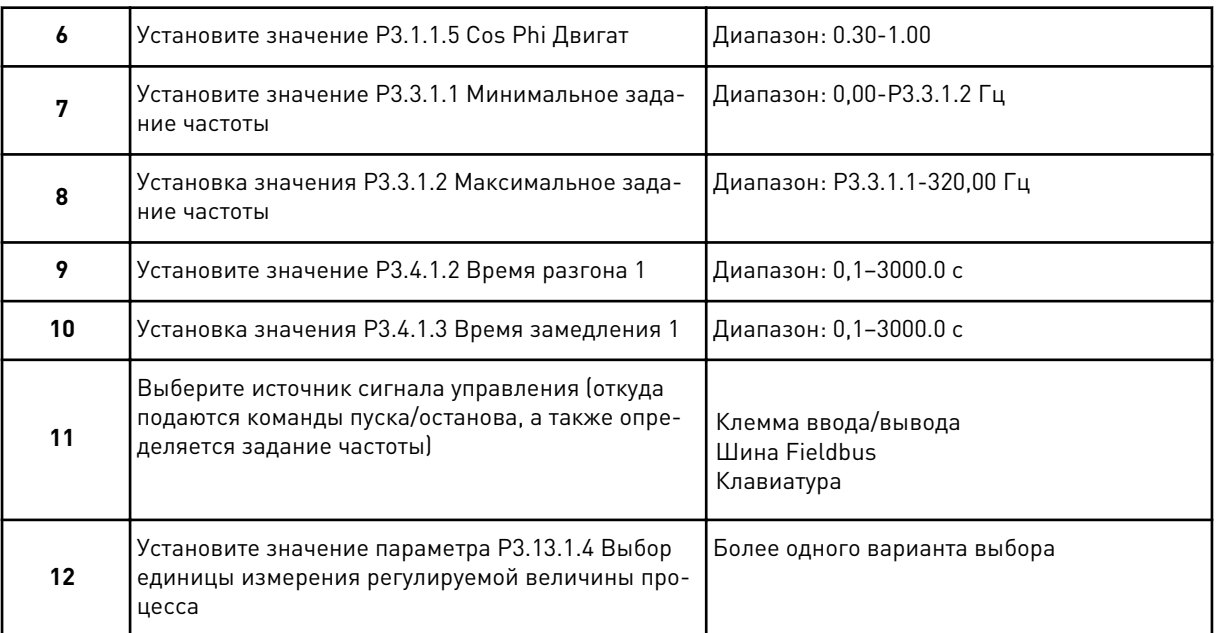

Если выбран вариант, отличный от %, отобразятся следующие 3 шага. Если выбран вариант %, мастер переходит непосредственно к шагу 16.

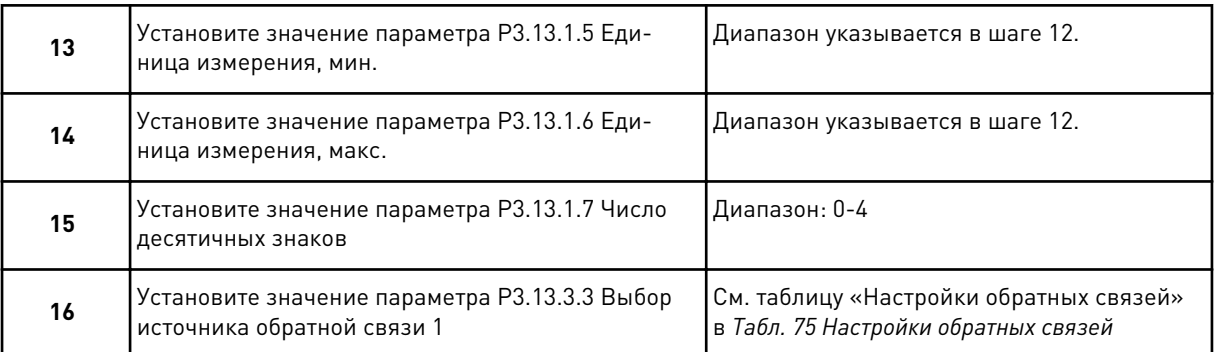

Если выбран аналоговый входной сигнал, будет показан шаг 17. Если выбраны другие варианты, мастер перейдет к шагу 18.

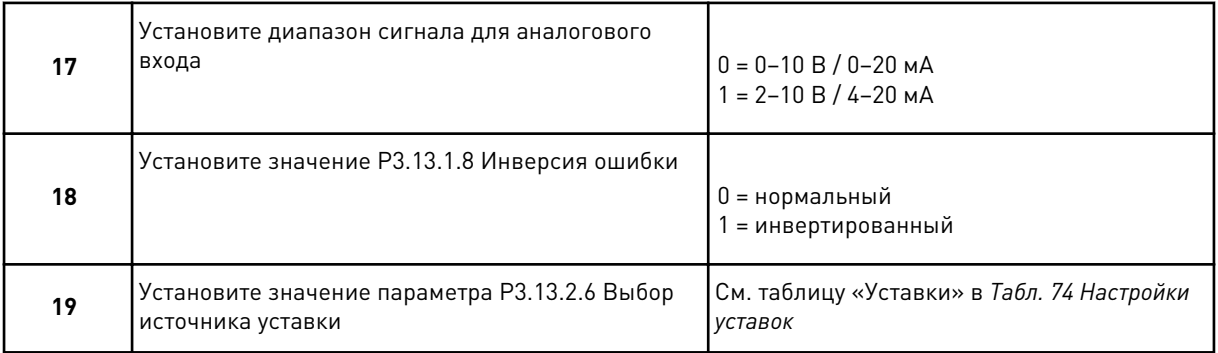

При выборе одного из аналоговых входных сигналов сначала будет показан шаг 20, а затем шаг 22. Если выбраны другие варианты, мастер переходит к шагу 21.

Если выбран вариант *УставкиКлав 1* или *УставкиКлав 2*, мастер переходит непосредственно к шагу 22.

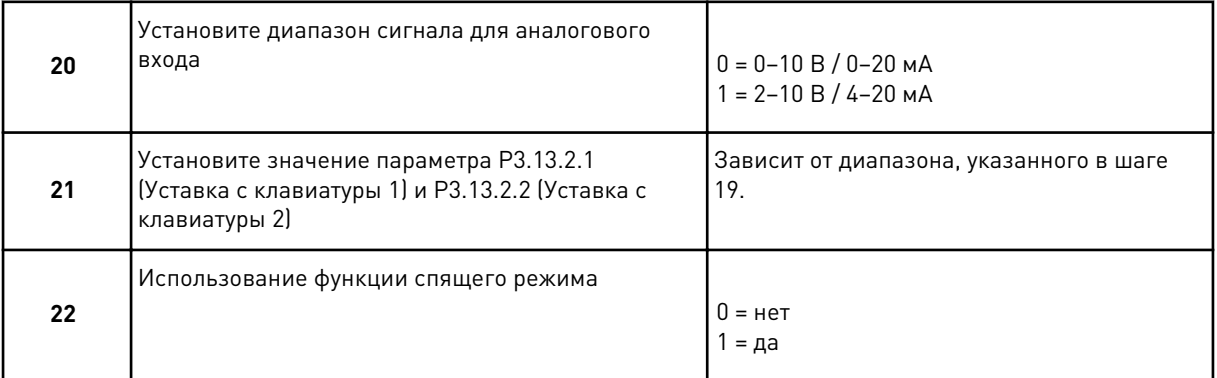

Если в шаге 22 выбрано значение *Да*, будут показаны следующие три шага. Если выбрать *Нет*, мастер переходит к шагу 26.

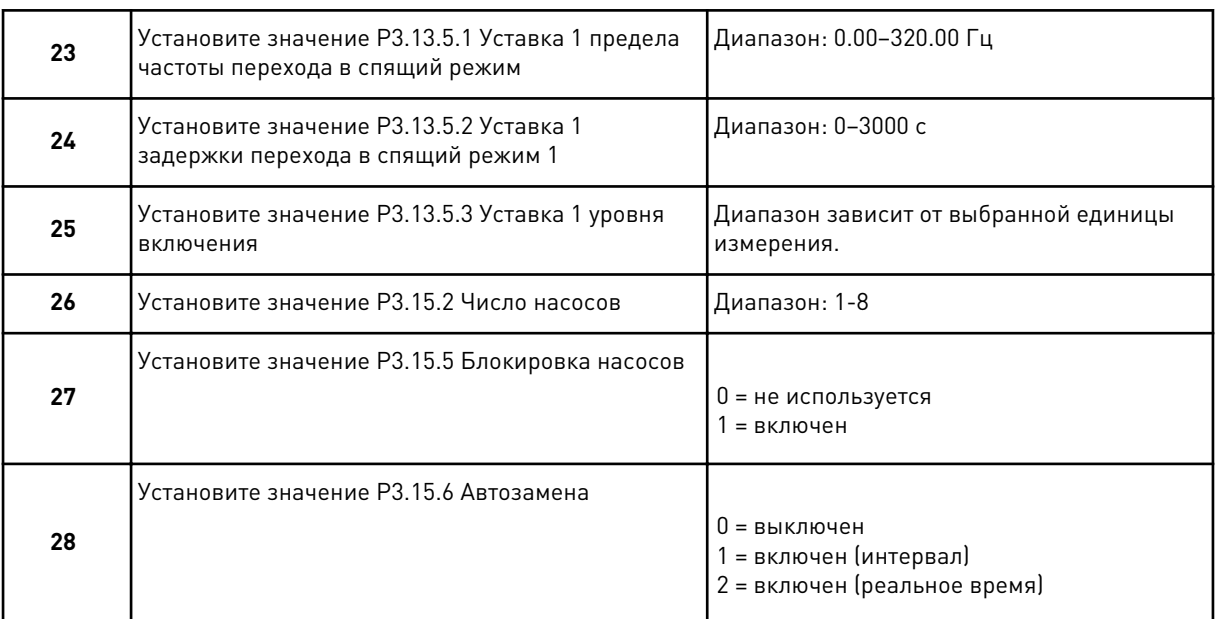

Если для параметра Автозамена установлено значение *Разрешено* (интервал или в реальном времени), будут показаны шаги 29-34. Если для параметра Автозамена установлено значение *Запрещено*, то мастер переходит непосредственно к шагу 35.

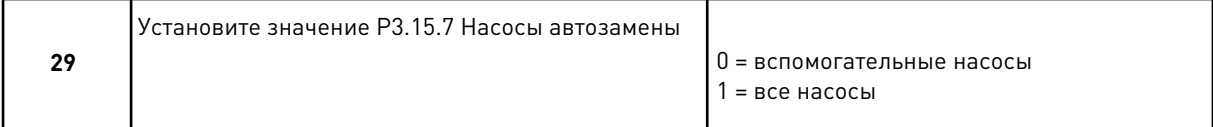

Шаг 30 будет показан только в том случае, если для параметра Автозамена установлено значение *Разрешено (интервал)* при выполнении шага 28.

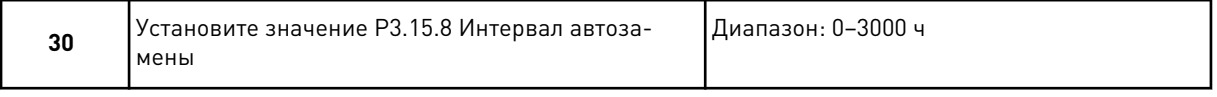

Шаги 31 и 32 будут показаны только в том случае, если для параметра Автозамена установлено значение *Разрешено (В реальном времени)* при выполнении шага 28.

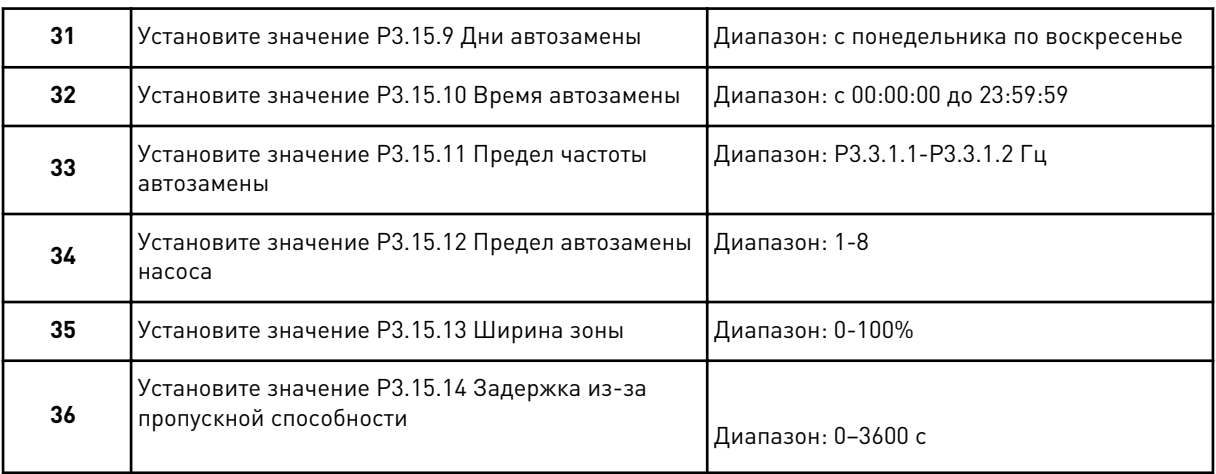

Работа мастера приложения «Несколько насосов (один привод)» завершена.

## **2.5 МАСТЕР ПРИЛОЖЕНИЯ «НЕСКОЛЬКО НАСОСОВ (НЕСКОЛЬКО ПРИВОДОВ)»**

Мастер стандартного приложения помогает пользователю ввести основные параметры для приложения.

Для запуска мастера приложения «Несколько насосов (несколько приводов)» выберите вариант *Неск.насосов(неск.приводов)* для параметра P1.2 Приложение (ИН 212) с помощью клавиатуры.

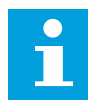

#### **ПРИМЕЧАНИЕ!**

Если мастер приложения запускается из мастера запуска, выполнение мастера начинается с шага 11.

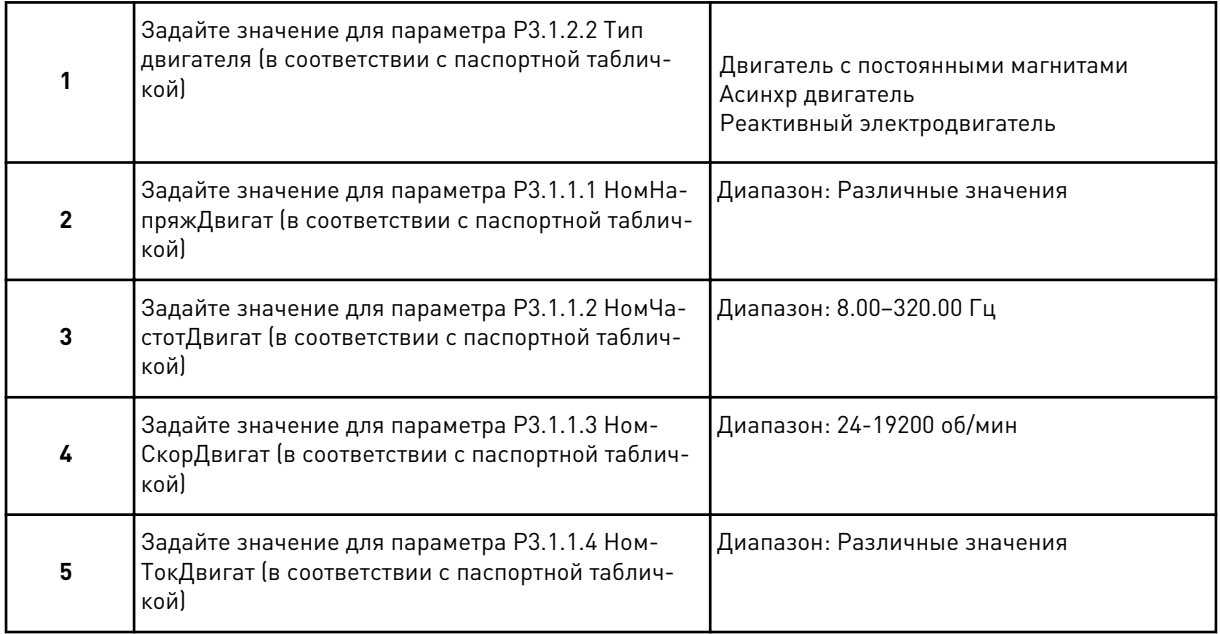

Шаг 6 появляется только если выбран *Асинхр двигатель* в шаге 1.

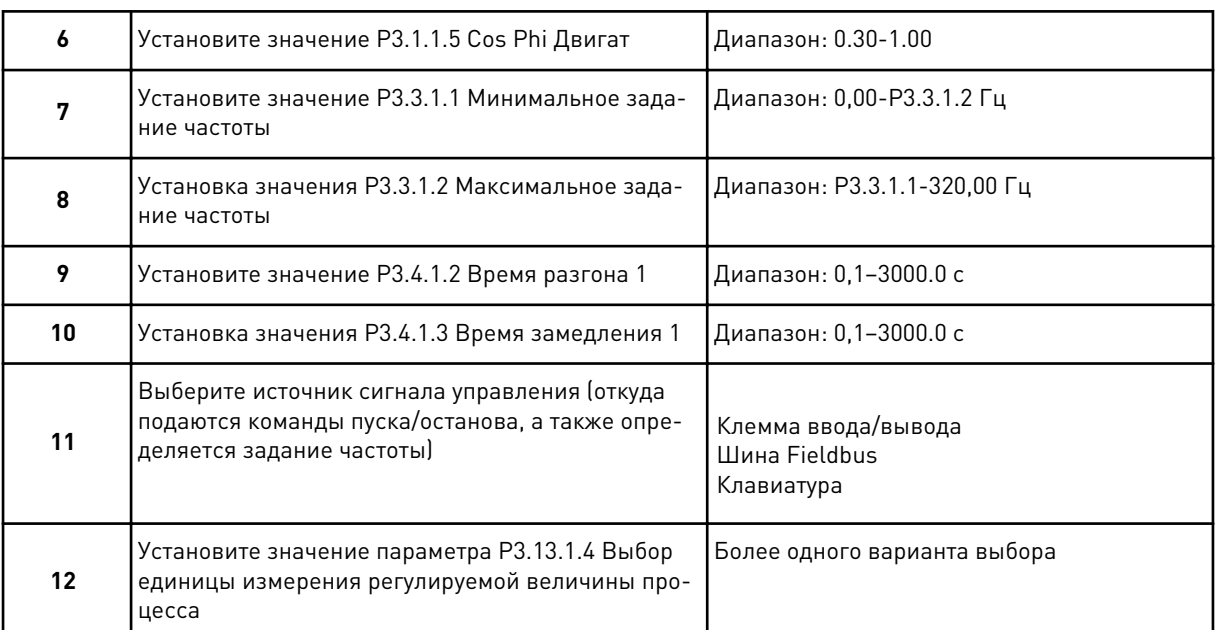

Если выбран вариант, отличный от %, отобразятся следующие 3 шага. Если выбран вариант %, мастер переходит непосредственно к шагу 16.

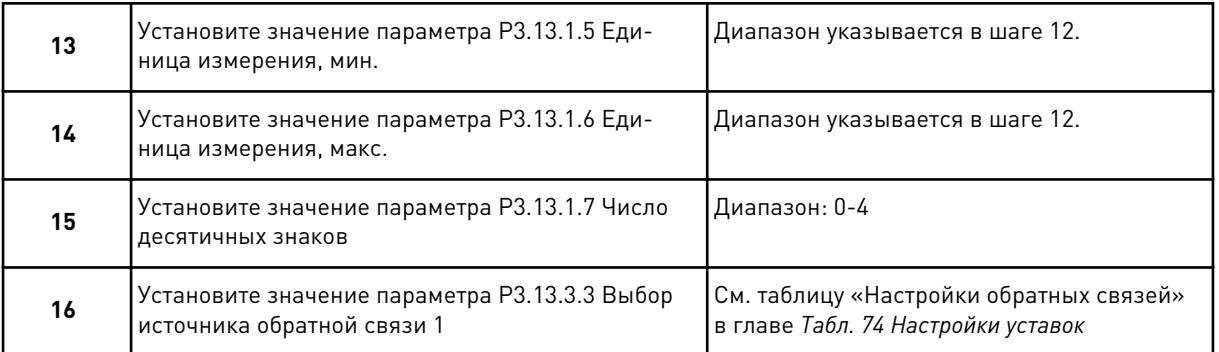

Если выбран аналоговый входной сигнал, будет показан шаг 17. Если выбраны другие варианты, мастер перейдет к шагу 18.

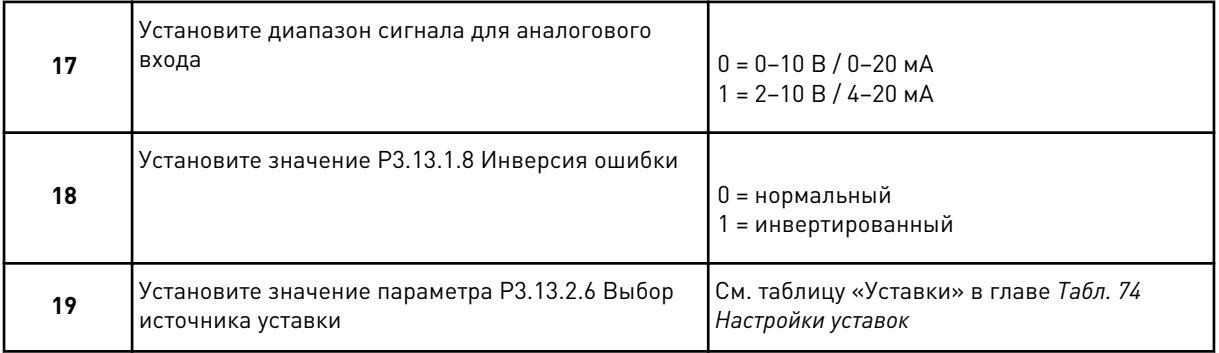

При выборе одного из аналоговых входных сигналов сначала будет показан шаг 20, а затем шаг 22. Если выбраны другие варианты, мастер переходит к шагу 21.

#### Если выбран вариант *УставкиКлав 1* или *УставкиКлав 2*, мастер переходит непосредственно к шагу 22.

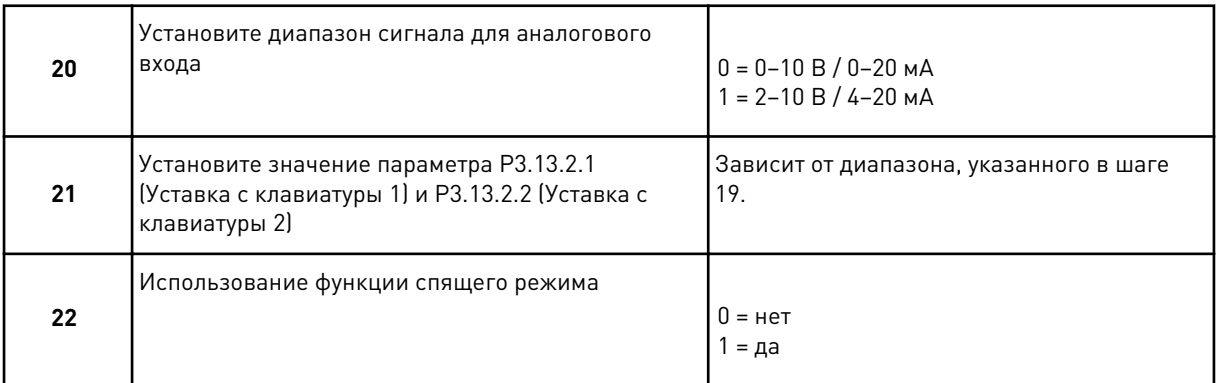

Если в шаге 22 выбрано значение *Да*, будут показаны следующие три шага. Если выбрать *Нет*, мастер переходит к шагу 26.

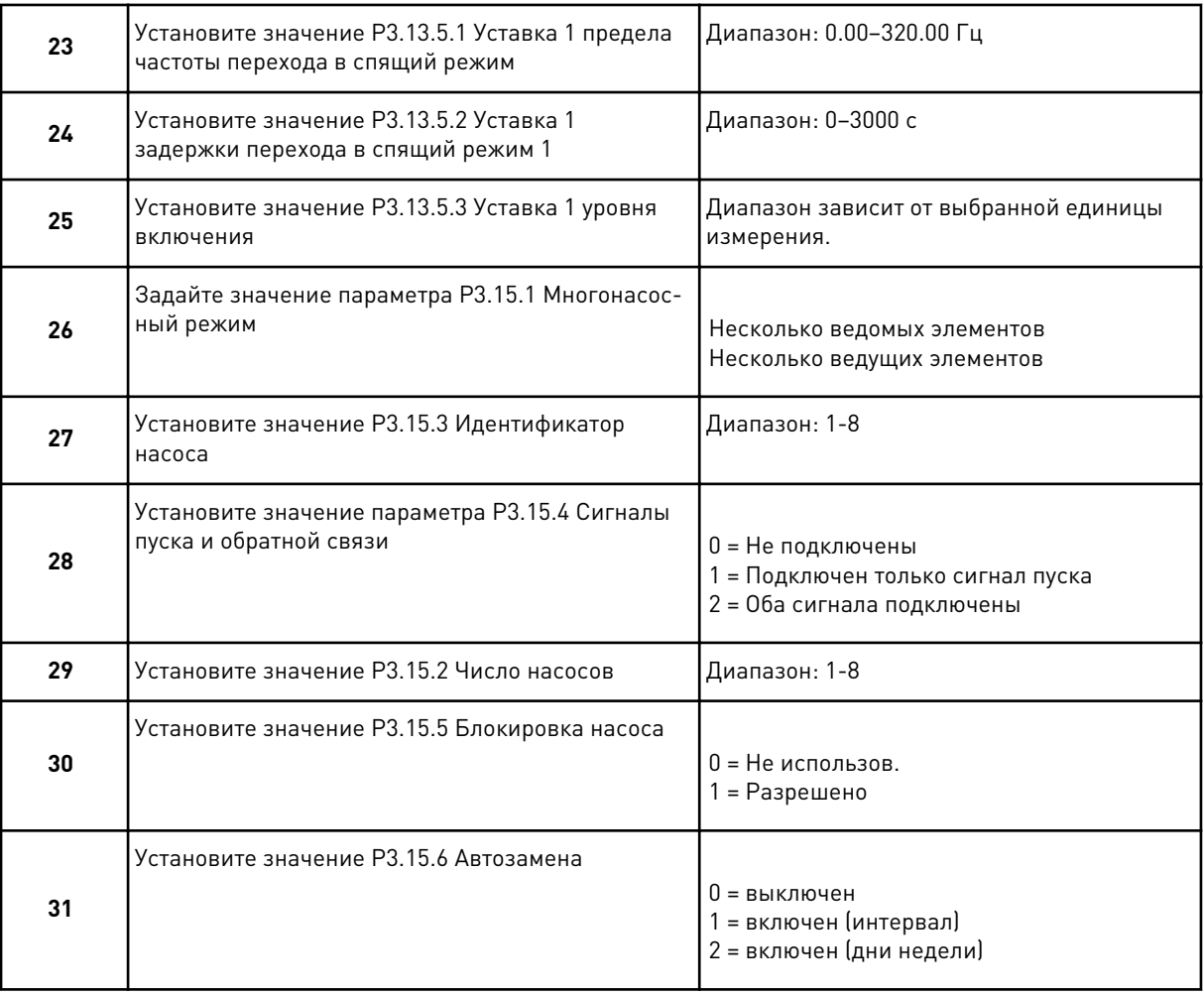

Если для параметра Автозамена установлено значение *Разрешено (интервал)*, будет показан шаг 33. Если для параметра Автозамена установлено значение *Разрешено (дни недели)*, будет показан шаг 34. Если для параметра Автозамена установлено значение *Запрещено*, то мастер переходит непосредственно к шагу 36.

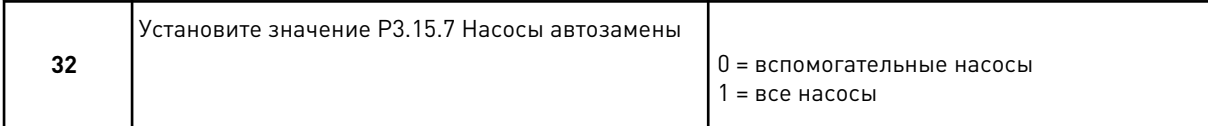

Шаг 33 будет показан только в том случае, если для параметра Автозамена установлено значение *Разрешено (интервал)* при выполнении шага 31.

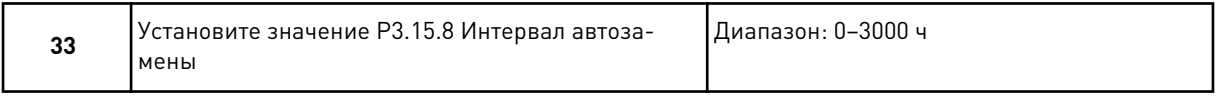

Шаги 34 и 35 будут показаны только в том случае, если для параметра Автозамена установлено значение *Разрешено (дни недели)* при выполнении шага 31.

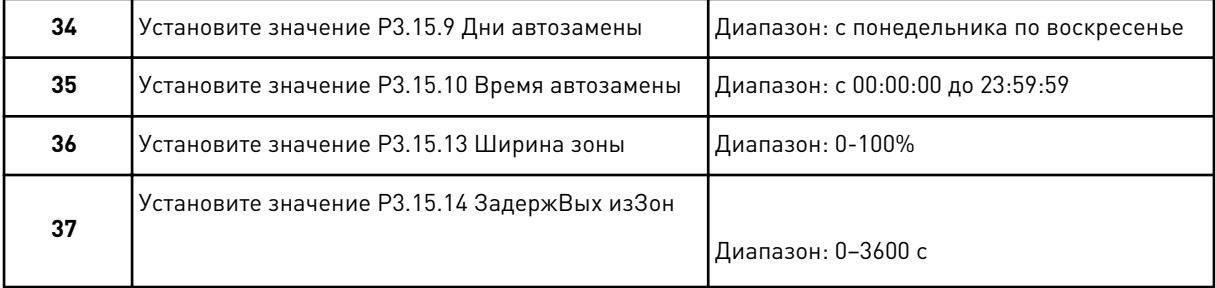

Работа мастера приложения «Несколько насосов (несколько приводов)» завершена.

## **2.6 МАСТЕР ПРОТИВОПОЖАРНОГО РЕЖИМА**

Для запуска мастера противопожарного режима выберите вариант *Активизировать* для параметра 1.1.2 в меню Быстрая настройка.

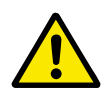

## **ОСТОРОЖНО!**

Перед тем как продолжить работу, изучите информацию, касающуюся пароля и гарантии, представленную в главе *[10.18 противопожарный режим](#page-384-0)*.

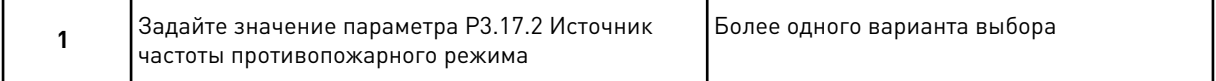

Если задано значение, отличное от *Частота противопожарного режима*, мастер переходит к шагу 3.

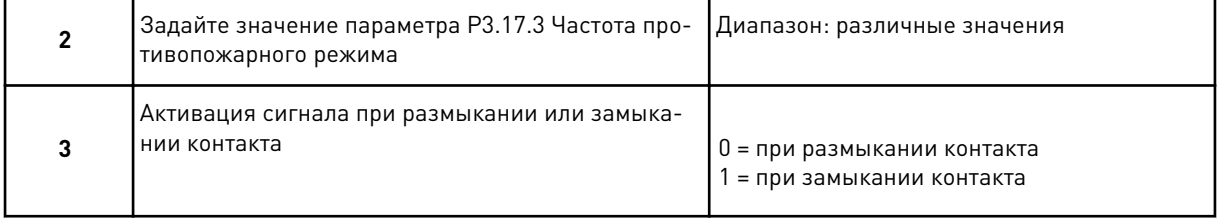

Если при выполнении шага 3 задано значение *Разомкнутый контакт*, мастер переходит напрямую к шагу 5. Если при выполнении шага 3 задано значение *Замкнутый контакт*, шаг 5 не нужен.

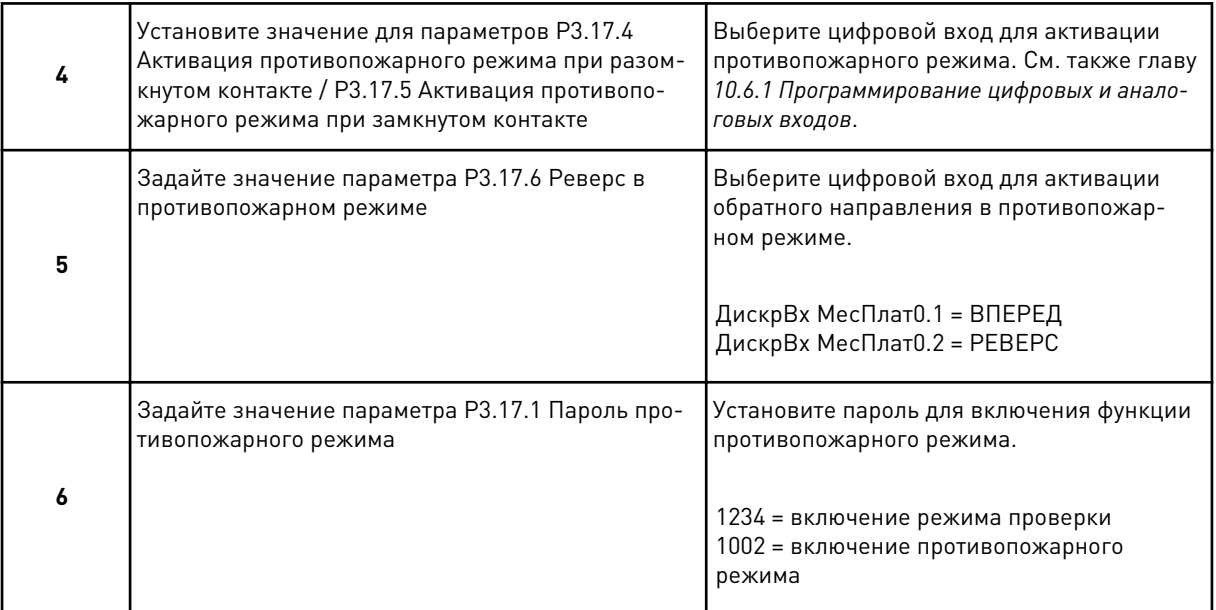

Работа Мастера противопожарного режима завершена.

# **3 ИНТЕРФЕЙСЫ ПОЛЬЗОВАТЕЛЯ**

## **3.1 НАВИГАЦИЯ С ПОМОЩЬЮ КЛАВИАТУРЫ**

Данные привода переменного тока распределяются по разделам меню и подменю. Для перехода между уровнями и разделами меню пользуйтесь кнопками со стрелками вверх и вниз, расположенными на клавиатуре. Для перехода к группе или элементу нажмите кнопку ОК. Для возврата к предыдущему уровню нажмите кнопку Back/Reset (Назад/ сброс).

На дисплее будет показан раздел, в котором вы находитесь сейчас. Например, M3.2.1. Также вы увидите название текущей группы или раздела.

| Главное<br><b>SHON</b>     | Подменю                                                                                               | Главное<br><b>NEHO</b> | Подменю                                                                                           | Главное<br>MeHP              | Подменю                                                               |
|----------------------------|----------------------------------------------------------------------------------------------------|------------------------|---------------------------------------------------------------------------------------------------|------------------------------|-----------------------------------------------------------------------|
| Быстрая<br>настройка<br>Ι, | ржимое<br>М1.1 Мастеры (содержим<br>зависит от выбранного<br>значения параметра Р1.2<br>«Приложение») | Параметры<br>Σ<br>Σ    | параметры двигателя<br>М3.1 Установочные<br>МЗ.2 Настройка<br>пуска/останова                      | Диагностика<br>Σ<br>Σ        | М4.4 Суммирующие<br>с отключением<br><b>М4.5 Счетчики</b><br>СЧЕТЧИКИ |
| Контроль<br><u>גא</u>      | М2.1 Многоканальный<br>контроль                                                                       |                        | МЗ.3 Задания                                                                                      |                              | <u>PO</u><br>$\circ$<br>Информация<br>M4.6                            |
|                            | Кри <u>вая тенденции</u><br>M2.3<br>M2.2                                                              |                        | М3.5 Конфигурация  <br>платы ввода/вывода <br>М3.4 Линейное<br>Изменение скорости<br>И торможения | М5 Плата ввода/<br>и еровена | М5.1 Основная плата<br>ввода/вывода                                   |
|                            | значения<br>М2.4 Ввод/вывод<br>Основные                                                               |                        | M3.6 Отображение<br>данных FB                                                                     | аппаратные<br>средства       | <u>М5.2-М5.4</u> Гнезда<br>Ш<br>C<br>C,                               |
|                            | Входы температуры<br>M2.5                                                                             |                        | М3.7 Запрещенная<br>частота                                                                       |                              | реального времени<br>М5.6 Настройка<br>M5.5 Часы                      |
|                            | М2.6 Дополнительные<br>значения                                                                       |                        | МЗ.8 Контроль                                                                                     |                              | блока питания                                                         |
|                            | Функции таймеров<br>M2.7                                                                              |                        | Элементы защиты<br>M3.9                                                                           |                              | M5.8 RS-485                                                           |
|                            | рq<br>М2.8 ПИД-регулят                                                                                |                        | Автоматический сброс<br>M3.10                                                                     |                              | Ethernet<br>M5.9                                                      |
|                            | ПИД-регулятор<br>М2.9 Внешний                                                                         |                        | МЗ.11 Настройки<br>приложения                                                                     |                              |                                                                       |
|                            | Несколько насосов<br>M2.10                                                                            |                        | М3.12 Функции<br>таймеров                                                                         | М6 Настройки                 | Выбор языка<br>M6.1                                                   |
|                            | М2.11 Счетчики<br>технического<br>обслуживания                                                        |                        | ПИД-регулятор<br>M3.13                                                                            | пользователя                 | М6.5 Резервное<br>копирование<br>параметров                           |
|                            | Данные Fieldbus<br>M2.12                                                                              |                        | М3.14 Внешний<br>ПИД-регулятор                                                                    |                              | М6.6 Сравнение                                                        |
|                            |                                                                                                    |                        | Несколько насосов<br>M3.15                                                                        |                              | М6.7 Имя привода<br>параметров                                        |
|                            |                                                                                                    |                        | МЗ.16 Счетчики<br>технического<br>обслуживания                                                    |                              |                                                                       |
|                            |                                                                                                    |                        | МЗ.17 Противопожарный<br>режим                                                                    | Избранное<br>Σ               |                                                                       |
|                            |                                                                                                    |                        | МЗ.19 Модуль настройки<br>МЗ.18 Предварительный<br>прогрев двигателя                              | М8 Уровни                    | Уровень<br>пользователя<br>M8.1                                       |
|                            |                                                                                                    |                        | МЗ.21 Управление<br><b>HaCOCOM</b><br>ривода                                                      | пользователя                 | М8.2 Код доступа                                                      |
|                            |                                                                                                    |                        |                                                                                                   |                              |                                                                       |

*Рис. 32: Базовая структура меню привода переменного тока*

## **3.2 ИСПОЛЬЗОВАНИЕ ГРАФИЧЕСКОГО ДИСПЛЕЯ**

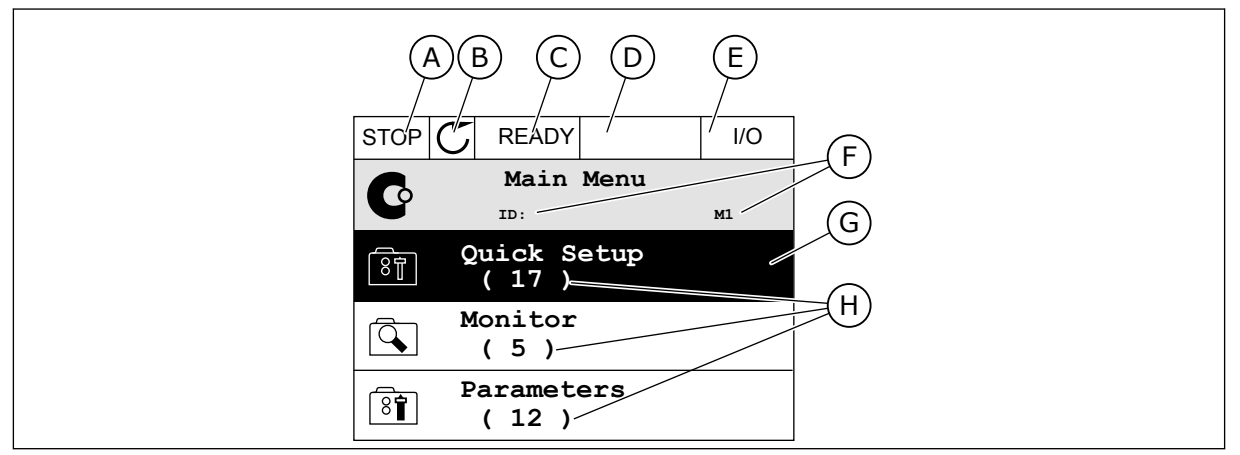

*Рис. 33: Главное меню графического дисплея*

- A. Первое поле состояния: ОСТАНОВ/ РАБОТА
- B. Направление вращения
- C. Второе поле состояния: ГОТОВ/НЕ ГОТОВ/ОТКАЗ
- D. Поле аварийного сигнала: ALARM/- (АВАРИЙНЫЙ СИГНАЛ/-)
- E. Источник сигнала управления: ПК/ ВВОД-ВЫВОД/КЛАВИАТУРА/ FIELDBUS
- F. Поле местоположения: идентификационный номер параметра и текущее положение в меню
- G. Активная группа или элемент: нажмите ОК для входа
- H. Количество разделов в соответствующей группе

#### 3.2.1 РЕДАКТИРОВАНИЕ ЗНАЧЕНИЙ

Для редактирования элемента на графическом дисплее предусмотрены две процедуры.

Обычно одному параметру задается одно значение. Выберите элемент из списка текстовых значений или из набора числовых значений.

#### ИЗМЕНЕНИЕ ТЕКСТОВОГО ЗНАЧЕНИЯ ПАРАМЕТРА

1 Выберите параметр, используя кнопки со стрелками.  $\|\text{STOP}[\mathcal{C}]$  READY |  $\|$  I/O

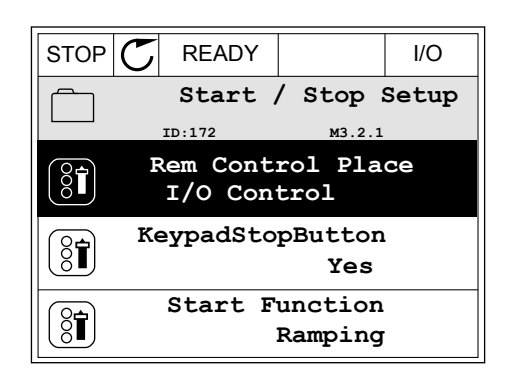

2 Перейдите в режим редактирования, нажмите кнопку ОК два раза и нажмите кнопку со стрелкой вправо.

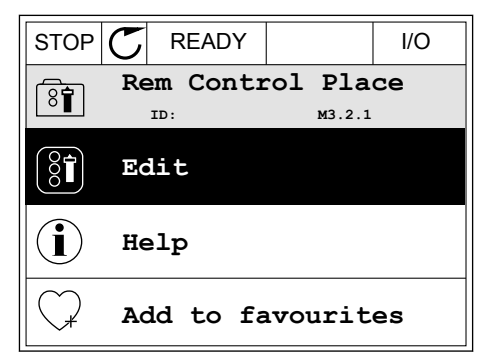

- 3 Для установки нового значения используйте кнопки со стрелками вверх и вниз. STOP READY I/O
- **Rem Control Place** िंगे **ID: M3.2.1 FieldbusCTRL I/O Control**
- 4 Чтобы принять изменение, нажмите кнопку ОК. Чтобы игнорировать изменение, нажмите кнопку Back/Reset (Назад/сброс).

#### РЕДАКТИРОВАНИЕ ЧИСЛОВЫХ ЗНАЧЕНИЙ

2 Войдите в режим редактирования.

- 1 Выберите параметр, используя кнопки со стрелками.  $\|\text{STOP}[\mathcal{C}] \|$  READY  $\|$  I/O
	- **Frequency Ref ID:101 P3.3.1.1 MaxFreqReference** 0.00 Hz **MinFreqReference**  $\frac{1}{2}$ 50.00 Hz **PosFreqRefLimit**  $\frac{1}{2}$ 320.00 Hz
	- $STOP$   $\boxed{C}$  READY  $\boxed{ }$   $\boxed{ }$   $\boxed{ }$ **MinFreqReference**  $\left(\begin{matrix} 8\textcolor{black}{\bm 1} \end{matrix}\right)$ **ID:101 P3.3.1.1**  $\hat{\Diamond}$  $\sim$  1  $\times$  $0.00$  Hz  $\overline{\phantom{a}}$  $\mathbf{1}$ Min: 0.00Hz Max: 50.00Hz

3 Если значение относится к числовым, для перемещения между знаками используйте кнопки со стрелками влево и вправо. Для изменения значений нажимайте кнопки Вверх и Вниз.

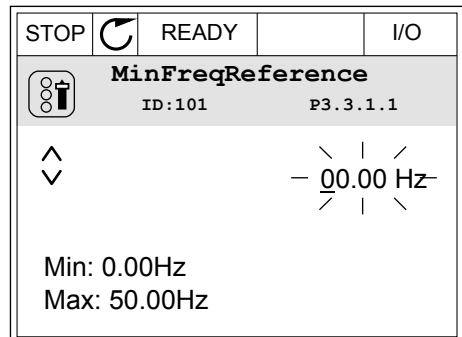

 $\overline{4}$ Чтобы принять изменение, нажмите кнопку ОК. Чтобы игнорировать изменение и вернуться к предыдущему уровню, нажмите кнопку Back/ Reset (Назад/сброс).

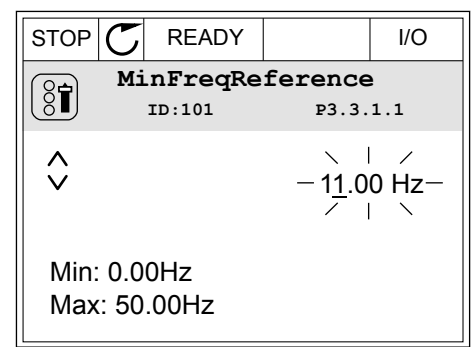

#### ВЫБОР НЕСКОЛЬКИХ ЗНАЧЕНИЙ

Некоторые параметры позволяют выбирать более одного значения. Установите флажки для всех требуемых значений.

 $\mathbf{1}$ Найдите требуемый параметр. Если можно установить флажок, на дисплее отображается соответствующий символ.

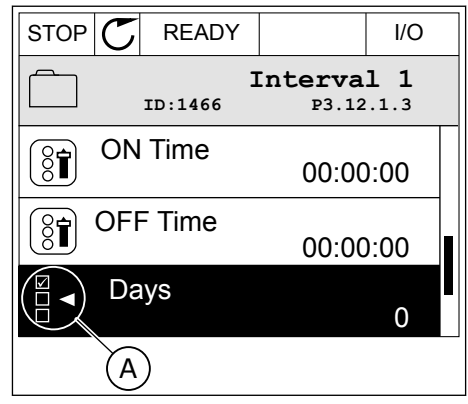

А. Обозначение для выбора флажка

2 Для перемещения по списку значений используйте кнопки со стрелками вверх и вниз.

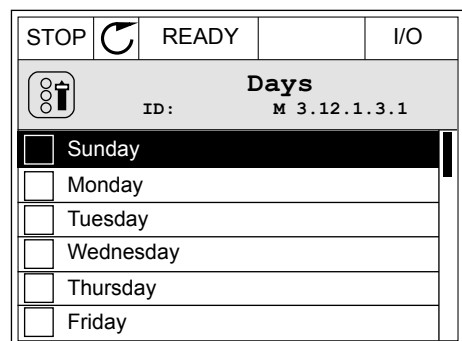

3 Чтобы добавить значение, с помощью стрелки вправо отметьте соответствующую ячейку.

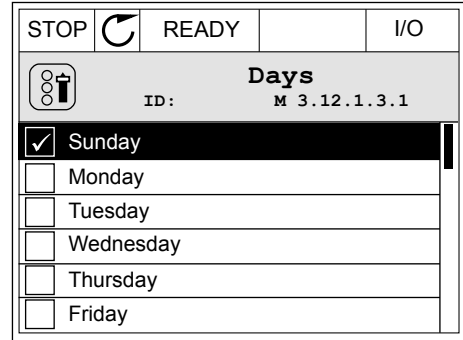

## 3.2.2 СБРОС ОТКАЗА

Для сброса отказа можно использовать кнопку сброса или параметр Reset Faults (Сброс отказов). См. указания в разделе *[11.1 На дисплее отобразится отказ](#page-401-0)*.

## 3.2.3 КНОПКА FUNCT (ФУНКЦИИ)

Кнопка FUNCT (ФУНКЦИИ) используется для выполнения следующих четырех функций.

- Для открытия страницы управления.
- Для простого переключения между местным (клавиатура) и дистанционным источниками сигнала управления.
- Для изменения направления вращения.
- Для быстрого изменения значения параметра.

Выбор источника сигнала управления определяет, откуда привод переменного тока будет получать команды пуска и останова. С каждым местом управления сопоставлен отдельный параметр для выбора источника задания частоты. В качестве местного источника управления всегда применяется клавиатура. В качестве источника дистанционного управления может использоваться плата ввода/вывода или шина Fieldbus. Выбранный источник сигнала управления отображается в строке состояния на дисплее.

В качестве источников дистанционного управления могут использоваться платы ввода/ вывода A и B, а также шина Fieldbus. Плата ввода/вывода А и шина Fieldbus имеют самый низкий приоритет. Для их выбора можно использовать параметр P3.2.1 (Источник дистанционного управления). Плата ввода/вывода В позволяет переопределить источники дистанционного управления «Плата ввода/вывода А» и шину Fieldbus с
цифровым входом. Для выбора цифрового входа используется параметр P3.5.1.7 (Перевод управления на плату ввода/вывода В).

В качестве источника местного управления всегда используется клавиатура. Местное управление имеет более высокий приоритет по сравнению с дистанционным. Например, при нахождении в режиме дистанционного управления, если параметр P3.5.1.7 переопределяет источник сигнала управления на цифровой вход, при этом вы выбираете местный режим, в качестве источника сигнала управления будет использоваться клавиатура. Используйте кнопку FUNCT (ФУНКЦИИ) или параметр 3.2.2 Местное/ дистанционное для переключения источников местного и дистанционного управления.

#### ИЗМЕНЕНИЕ ИСТОЧНИКА СИГНАЛА УПРАВЛЕНИЯ

- 1 В любом месте структуры меню нажмите кнопку FUNCT. Keypad
	- **Main Menu**  $\mathbf G$ **ID: M1 Monitor**  $\alpha$ **( 12 ) Parameters** िंग **( 21 ) Diagnostics**  $\overline{\mathbf{Q}}$ **( 6 )**
- 2 Для выбора локального/дистанционного управления используйте кнопки со стрелками вверх и вниз. Нажмите кнопку ОК.
- $STOP$  READY Keypad **Choose action**  $\left[\begin{smallmatrix} 8\, \textcolor{red}{\bullet} \ \textcolor{red}{\bullet} \ \textcolor{red}{\bullet} \ \end{smallmatrix}\right]$ **ID:1805 Change direction Control page Local/Remote**
- 3 Для выбора локального или дистанционного управления снова используйте кнопки со стрелками вверх и вниз. Чтобы принять выбор, нажмите кнопку ОК.

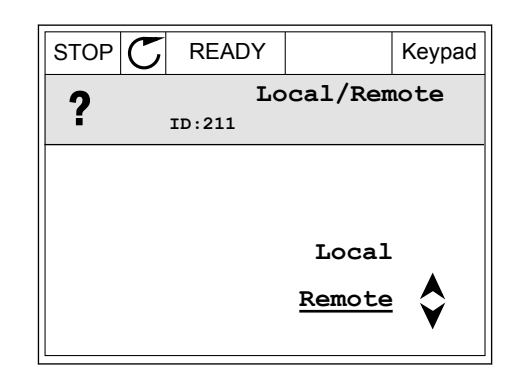

4 Однако если происходит переключение с дистанционного управления на местное (клавиатура), выдается запрос задания с клавиатуры.

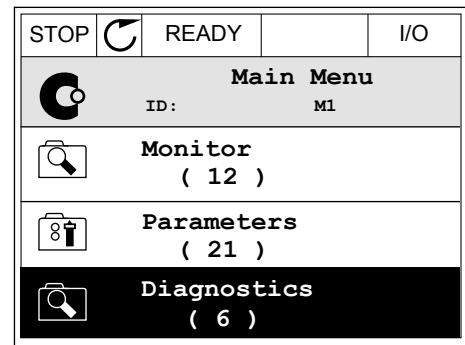

После того как выбор будет сделан, дисплей возвращается к тому состоянию, в котором он находился в момент нажатия кнопки FUNCT (ФУНКЦИИ).

## ПЕРЕХОД НА СТРАНИЦУ УПРАВЛЕНИЯ

Страница управления позволяет легко контролировать наиболее важные параметры.

1 В любом месте структуры меню нажмите кнопку FUNCT.

- 2 Для выбора страницы управления используйте кнопки со стрелками вверх и вниз. Для входа нажмите кнопку ОК. Откроется страница управления.
- **Main Menu** C **ID: M1 Monitor**  $\overline{\mathcal{L}}$ **( 12 ) Parameters**  $8$ **( 21 ) Diagnostics**  $\overline{\mathcal{A}}$ **( 6 )**

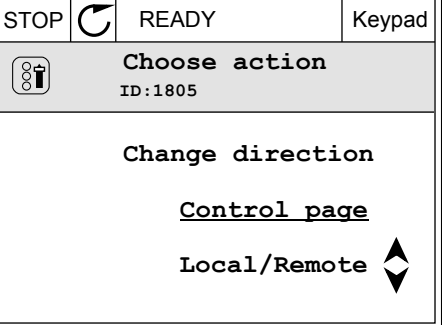

3 Если выбран местный источник сигнала управления и задание с клавиатуры, то после нажатия кнопки ОК можно установить параметр P3.3.1.8 Задание с клавиатуры.

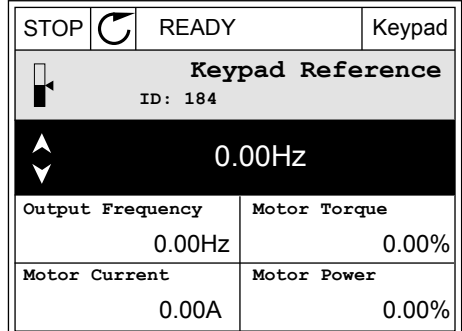

4 Чтобы изменить цифры, указанные в значении, нажимайте кнопки Вверх и Вниз. Чтобы принять изменение, нажмите кнопку ОК.

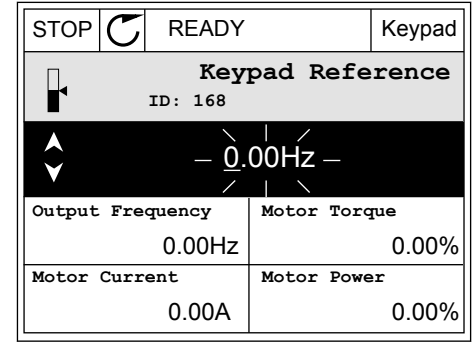

Более подробные сведения о задании с клавиатуры см. в 5.3 Группа 3.3: задания для управления. Если используются другие места управления или значения задания, экран покажет задание частоты, которое нельзя изменить. Другие величины, отображаемые на этой странице, - это значения многоканального контроля. Вы можете выбрать отображаемые здесь значения (см. указания в 4.1.1 Многоканальный контроль).

#### ИЗМЕНЕНИЕ НАПРАВЛЕНИЯ ВРАЩЕНИЯ

Для быстрого изменения направления вращения используйте кнопку FUNCT (ФУНКЦИИ).

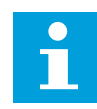

#### **ПРИМЕЧАНИЕ!**

Команда изменения направления не видна в меню, пока не будет выбран местный источник сигнала управления.

 $\mathbf{1}$ В любом месте структуры меню нажмите кнопку FUNCT.

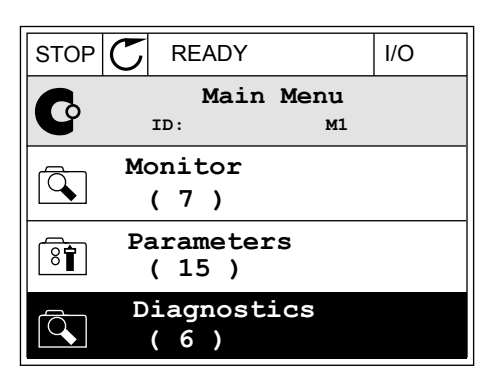

 $\mathcal{P}$ Для выбора направления вращения используйте кнопки со стрелками вверх и вниз. Нажмите кнопку ОК.

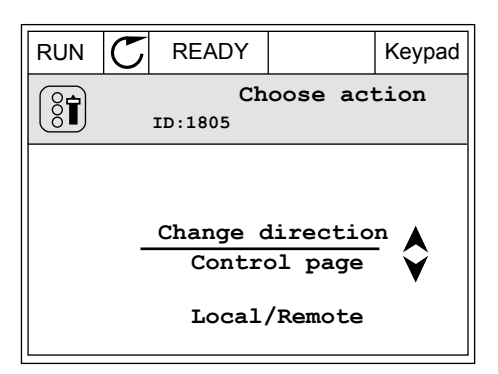

3 Выберите новое направление вращения. Текущее направление вращения указывается миганием. Нажмите кнопку ОК.

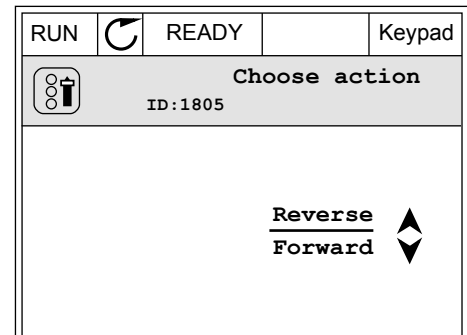

4 Направление вращения будет немедленно изменено. Также изменяется индикаторная стрелка в поле состояния.

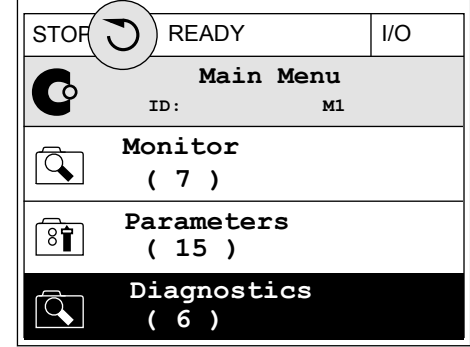

#### ФУНКЦИЯ БЫСТРОГО РЕДАКТИРОВАНИЯ

Функция «Быстрое редактирование» обеспечивает быстрый доступ к требуемому параметру посредством ввода идентификационного номера параметра.

- 1 В любом месте структуры меню нажмите кнопку FUNCT.
- 2 Нажмите кнопку Вверх или Вниз, чтобы выбрать пункт «Быстрое редактирование», и подтвердите выбор нажатием кнопки OK.
- 3 Затем введите идентификационный номер требуемого параметра или контролируемого значения. Нажмите кнопку ОК. На дисплее будет показано значение параметра в режиме редактирования и контролируемое значение в режиме контроля.

#### 3.2.4 КОПИРОВАНИЕ ПАРАМЕТРОВ

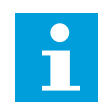

#### **ПРИМЕЧАНИЕ!**

Эта функция доступна только на графическом дисплее.

Перед копированием параметров с панели управления на привод нужно предварительно остановить работу привода.

#### КОПИРОВАНИЕ ПАРАМЕТРОВ ПРИВОДА ПЕРЕМЕННОГО ТОКА.

Используйте эту функцию, чтобы копировать параметры с одного привода на другой.

1 Сохраните параметры на панель управления.

- 2 Отключите панель управления и затем подключите ее к другому приводу.
- 3 С помощью команды «Восстановить с клавиатуры» загрузите параметры на новый привод.

## СОХРАНЕНИЕ ПАРАМЕТРОВ НА ПАНЕЛЬ УПРАВЛЕНИЯ

1 Перейдите в меню пользовательских настроек

2 Перейдите в подменю «Резервное копирование параметров».

3 Для выбора функции используйте кнопки со стрелками вверх и вниз. Чтобы принять выбранный параметр, нажмите кнопку ОК.

По команде «Восстановление заводских настроек» восстанавливаются значения параметров, заданные на заводе-изготовителе. По команде «Сохранить в клавиатуре» все параметры копируются в панель управления. По команде «Восстановить из клавиатуры» все параметры копируются из панели управления в привод.

#### 3.2.5 СРАВНЕНИЕ ПАРАМЕТРОВ

С помощью этой функции пользователь может сравнить набор текущих параметров с одним из следующих четырех наборов.

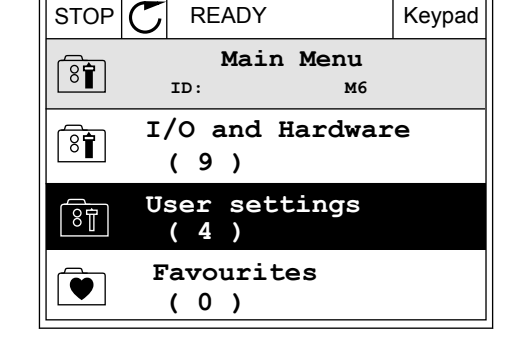

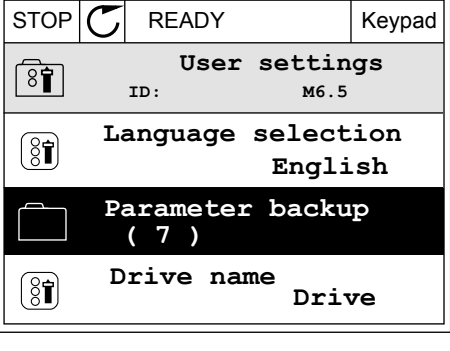

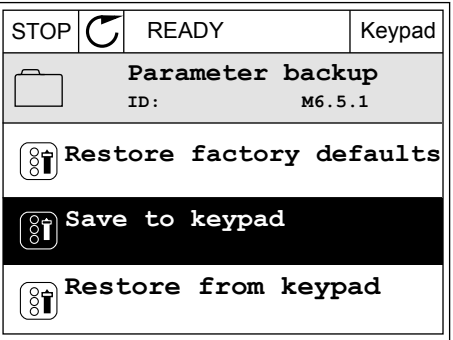

- Набор 1 (P6.5.4 Сохранить в набор 1)
- Набор 2 (P6.5.6 Сохранить в набор 2)
- Значения по умолчанию (P6.5.1 Восстановление заводских настроек)
- Набор клавиатуры (P6.5.2 Сохранить в клавиатуре)

Дополнительную информацию об этих параметрах см. в *[Табл. 112 Меню настроек](#page-233-0)  [пользователя, настройка резервного копирования параметров](#page-233-0)*.

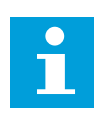

#### **ПРИМЕЧАНИЕ!**

Если вы не сохранили набора параметров, с которым нужно сравнить текущий набор, на дисплее будет показано сообщение *Ошибка сравнения*.

#### ИСПОЛЬЗОВАНИЕ ФУНКЦИИ СРАВНЕНИЯ ПАРАМЕТРОВ

1 В меню «НастройкПользов» выберите «Сравнение параметров».  $\parallel$  STOP  $\sim$  READY  $\parallel$  I/O

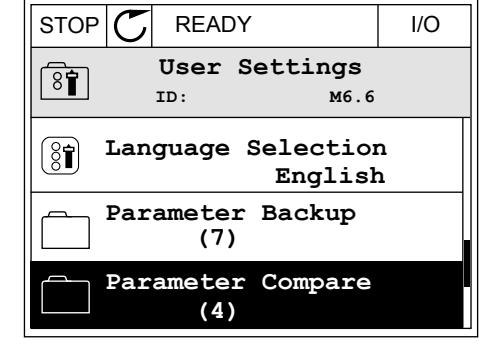

2 Выберите два набора для сравнения. Чтобы принять выбор, нажмите кнопку ОК.

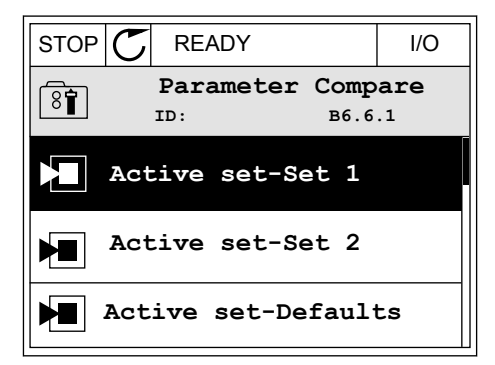

3 Выберите «Включить» и нажмите ОК.

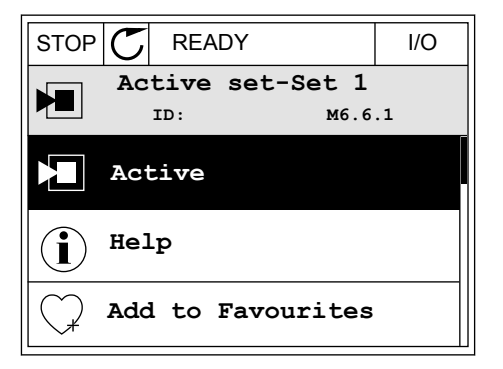

 $\overline{4}$ Изучите результаты сравнения текущих значений и значений из другого набора.

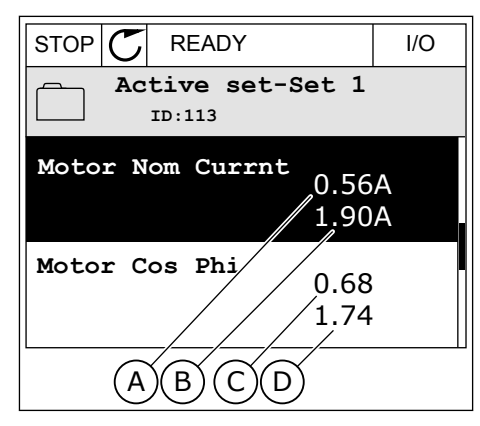

- А. Текущее значение
- В. Значение из другого набора
- С. Текущее значение
- D. Значение из другого набора

#### $3.2.6$ СПРАВОЧНАЯ ИНФОРМАЦИЯ

На графическом дисплее могут отображаться текстовые сообщения различного содержания. Для всех параметров предусмотрен текст подсказок.

Текстовые подсказки также появляются при отказах, аварийных сигналах и вводе в действие при использовании мастера запуска.

#### ЧТЕНИЕ ТЕКСТА ПОДСКАЗКИ

 $\mathbf{1}$ Найдите элемент, для которого вам нужна текстовая подсказка.

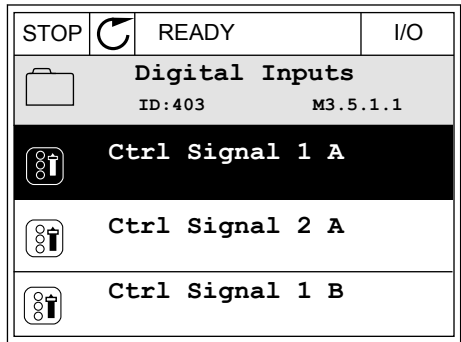

 $\overline{2}$ Используя кнопки со стрелками вверх и вниз, выберите «Справка».

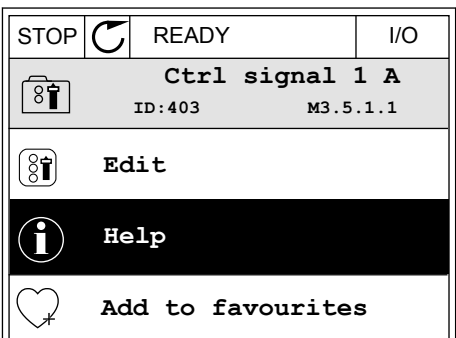

Нажмите кнопку ОК, чтобы открыть текст 3 подсказки.

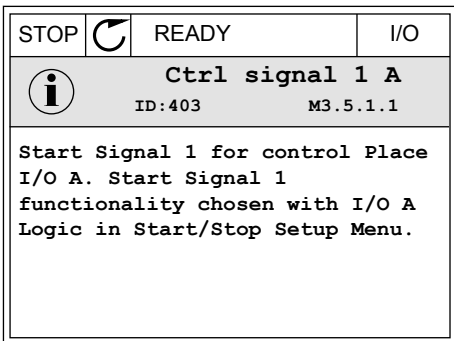

#### **ПРИМЕЧАНИЕ!**

Тексты подсказок всегда отображаются на английском языке.

#### $3.2.7$ ИСПОЛЬЗОВАНИЕ МЕНЮ ИЗБРАННОЕ

Если вы регулярно используете те или иные элементы, их можно добавить в избранное. Избранное обычно используется для комплектования набора параметров или сигналов контроля из любого меню, доступного с клавиатуры.

Более подробные сведения об использовании меню «Избранное» см. в главе 8.2 Избранное.

#### $3.3$ ИСПОЛЬЗОВАНИЕ ТЕКСТОВОГО ДИСПЛЕЯ

Для интерфейса пользователя также можно выбрать панель управления с текстовым дисплеем. Функции текстового и графического дисплея практически идентичны. Некоторые функции доступны только на графическом дисплее.

На дисплее отображается статус двигателя и привода переменного тока. Также на нем показываются отказы электропривода. На дисплее будет показан раздел, в котором вы находитесь сейчас. Также вы увидите название текущей группы или раздела. Если текст для отображения слишком длинный, он будет прокручиваться на дисплее.

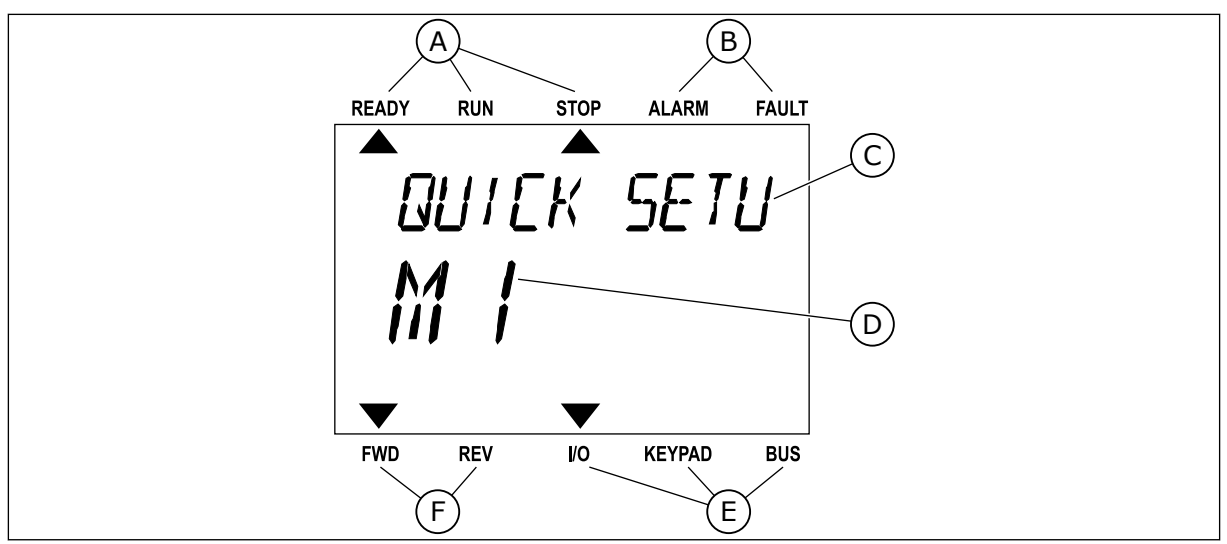

*Рис. 34: Главное меню текстового дисплея*

- A. Индикаторы статуса
- B. Индикаторы аварийных сигналов и сигналов отказа
- C. Название группы или раздела в текущем положении

#### 3.3.1 РЕДАКТИРОВАНИЕ ЗНАЧЕНИЙ

#### ИЗМЕНЕНИЕ ТЕКСТОВОГО ЗНАЧЕНИЯ ПАРАМЕТРА

Следующая процедура используется для настройки значения параметра.

1 Выберите параметр, используя кнопки со стрелками.

2 Чтобы перейти в режим редактирования, нажмите кнопку ОК.

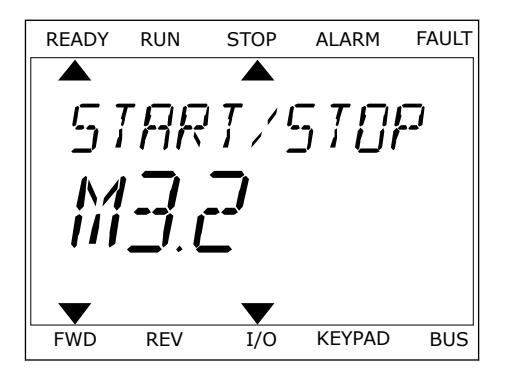

D. Текущее положение в меню E. Индикаторы источника сигнала

F. Индикаторы направления вращения

управления

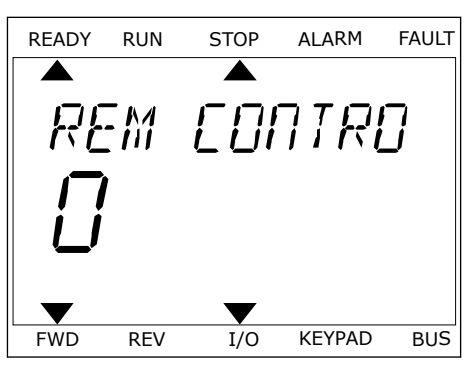

3 Для установки нового значения используйте кнопки со стрелками вверх и вниз.

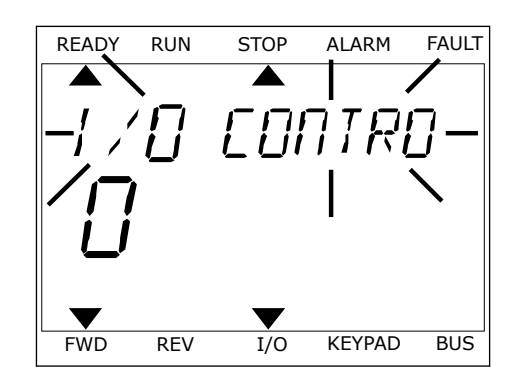

4 Чтобы принять изменение, нажмите кнопку ОК. Чтобы игнорировать изменение и вернуться к предыдущему уровню, нажмите кнопку Back/ Reset (Назад/сброс).

#### РЕДАКТИРОВАНИЕ ЧИСЛОВЫХ ЗНАЧЕНИЙ

- $\mathbf{1}$ Выберите параметр, используя кнопки со стрелками.
- $\overline{2}$ Войдите в режим редактирования.
- 3 Для перемещения между знаками используйте кнопки со стрелками влево и вправо. Для изменения значений нажимайте кнопки Вверх и Вниз.
- 4 Чтобы принять изменение, нажмите кнопку ОК. Чтобы игнорировать изменение и вернуться к предыдущему уровню, нажмите кнопку Back/ Reset (Назад/сброс).

#### $3.3.2$ CEPOC OTKA3A

Для сброса отказа можно использовать кнопку сброса или параметр Reset Faults (Сброс отказов). См. указания в разделе 11.1 На дисплее отобразится отказ.

#### $3.3.3$ **КНОПКА FUNCT (ФУНКЦИИ)**

Кнопка FUNCT (ФУНКЦИИ) используется для выполнения следующих четырех функций.

- Для открытия страницы управления.
- Для простого переключения между местным (клавиатура) и дистанционным источниками сигнала управления.
- Для изменения направления вращения.
- Для быстрого изменения значения параметра.

Выбор источника сигнала управления определяет, откуда привод переменного тока будет получать команды пуска и останова. С каждым местом управления сопоставлен отдельный параметр для выбора источника задания частоты. В качестве местного источника управления всегда применяется клавиатура. В качестве источника дистанционного управления может использоваться плата ввода/вывода или шина Fieldbus. Выбранный источник сигнала управления отображается в строке состояния на дисплее.

В качестве источников дистанционного управления могут использоваться платы ввода/ вывода A и B, а также шина Fieldbus. Плата ввода/вывода А и шина Fieldbus имеют самый низкий приоритет. Для их выбора можно использовать параметр P3.2.1 (Источник дистанционного управления). Плата ввода/вывода В позволяет переопределить источники дистанционного управления «Плата ввода/вывода А» и шину Fieldbus с цифровым входом. Для выбора цифрового входа используется параметр P3.5.1.7 (Перевод управления на плату ввода/вывода В).

В качестве источника местного управления всегда используется клавиатура. Местное управление имеет более высокий приоритет по сравнению с дистанционным. Например, при нахождении в режиме дистанционного управления, если параметр P3.5.1.7 переопределяет источник сигнала управления на цифровой вход, при этом вы выбираете местный режим, в качестве источника сигнала управления будет использоваться клавиатура. Используйте кнопку FUNCT (ФУНКЦИИ) или параметр 3.2.2 Местное/ дистанционное для переключения источников местного и дистанционного управления.

#### ИЗМЕНЕНИЕ ИСТОЧНИКА СИГНАЛА УПРАВЛЕНИЯ

1 В любом месте структуры меню нажмите кнопку FUNCT.

2 Для выбора локального/дистанционного управления используйте кнопки со стрелками вверх и вниз. Нажмите кнопку ОК.

3 Для выбора локального **или** дистанционного управления снова используйте кнопки со стрелками вверх и вниз. Чтобы принять выбор, нажмите кнопку ОК.

FWD REV I/O KEYPAD BUS

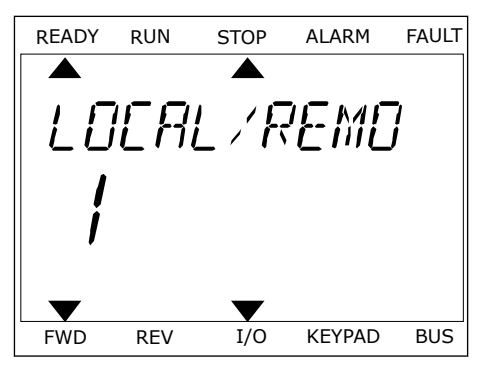

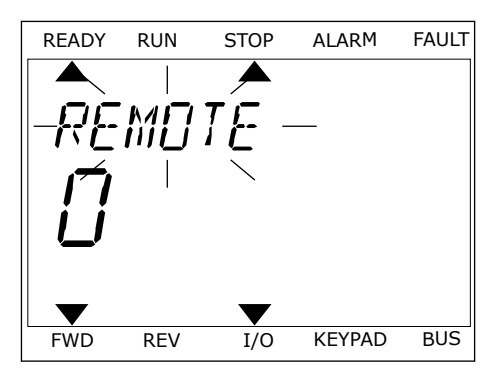

4 Однако если происходит переключение с дистанционного управления на местное (клавиатура), выдается запрос задания с клавиатуры.

После того как выбор будет сделан, дисплей возвращается к тому состоянию, в котором он находился в момент нажатия кнопки FUNCT (ФУНКЦИИ).

#### ПЕРЕХОД НА СТРАНИЦУ УПРАВЛЕНИЯ

Страница управления позволяет легко контролировать наиболее важные параметры.

1 В любом месте структуры меню нажмите кнопку FUNCT.

2 Для выбора страницы управления используйте кнопки со стрелками вверх и вниз. Для входа нажмите кнопку ОК. Откроется страница управления.

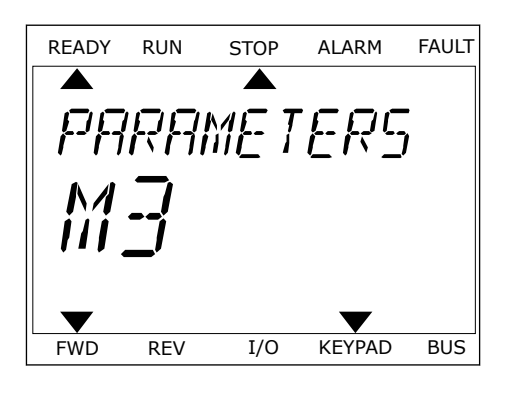

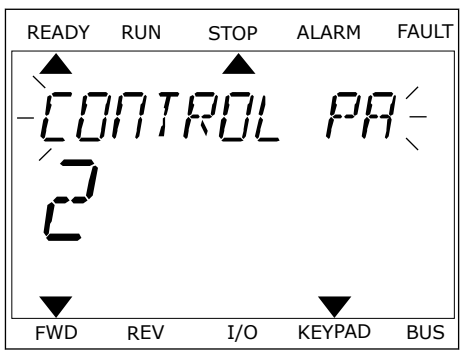

READY RUN STOP ALARM FAULT

 $Hz$ 

RFF

3 Если выбран местный источник сигнала управления и задание с клавиатуры, то после нажатия кнопки ОК можно установить параметр P3.3.1.8 Задание с клавиатуры.

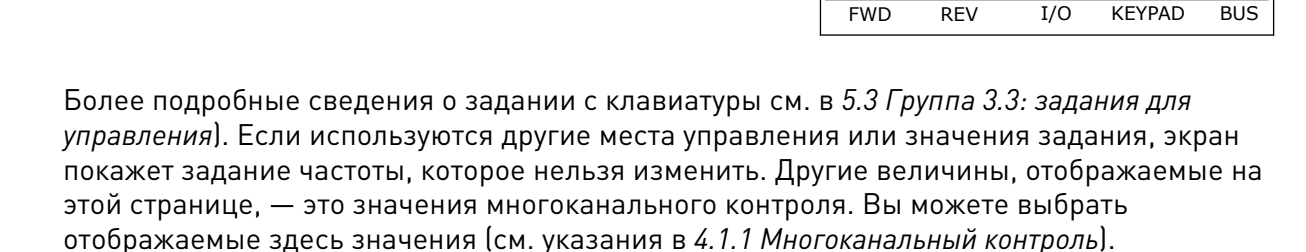

### ИЗМЕНЕНИЕ НАПРАВЛЕНИЯ ВРАЩЕНИЯ

Для быстрого изменения направления вращения используйте кнопку FUNCT (ФУНКЦИИ).

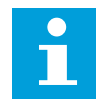

#### **ПРИМЕЧАНИЕ!**

Команда изменения направления не видна в меню, пока не будет выбран местный источник сигнала управления.

- 1 В любом месте структуры меню нажмите кнопку FUNCT.
- 2 Для выбора направления вращения используйте кнопки со стрелками вверх и вниз. Нажмите кнопку ОК.
- 3 Выберите новое направление вращения. Текущее направление вращения указывается миганием. Нажмите кнопку ОК. Направление вращения изменяется немедленно. Также изменяется индикаторная стрелка в поле состояния на дисплее.

#### ФУНКЦИЯ БЫСТРОГО РЕДАКТИРОВАНИЯ

Функция «Быстрое редактирование» обеспечивает быстрый доступ к требуемому параметру посредством ввода идентификационного номера параметра.

- 1 В любом месте структуры меню нажмите кнопку FUNCT.
- 2 Нажмите кнопку Вверх или Вниз, чтобы выбрать пункт «Быстрое редактирование», и подтвердите выбор нажатием кнопки OK.
- 3 Затем введите идентификационный номер требуемого параметра или контролируемого значения. Нажмите кнопку ОК. На дисплее будет показано значение параметра в режиме редактирования и контролируемое значение в режиме контроля.

## **3.4 СТРУКТУРА МЕНЮ**

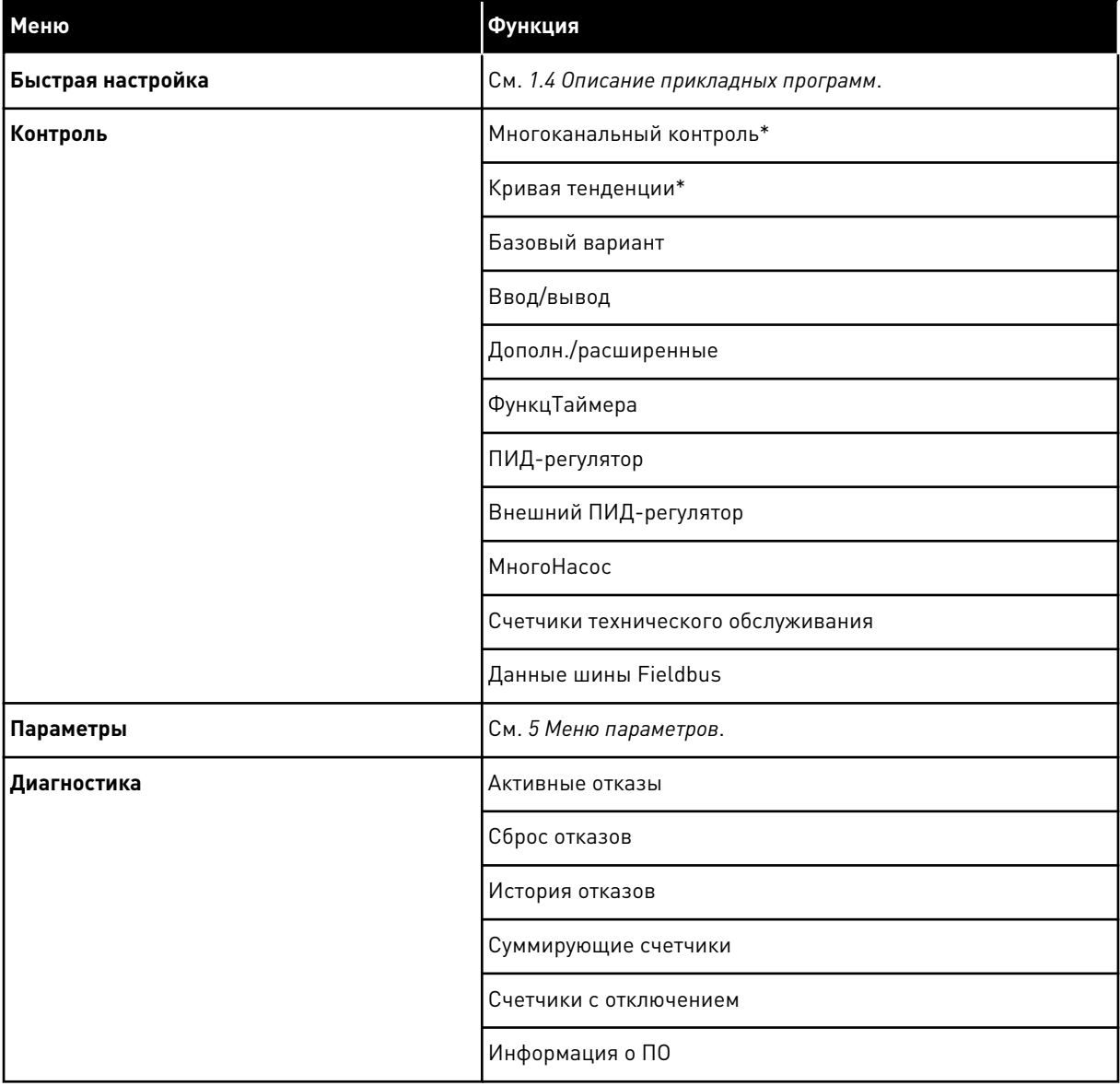

a dhe ann an 1970.

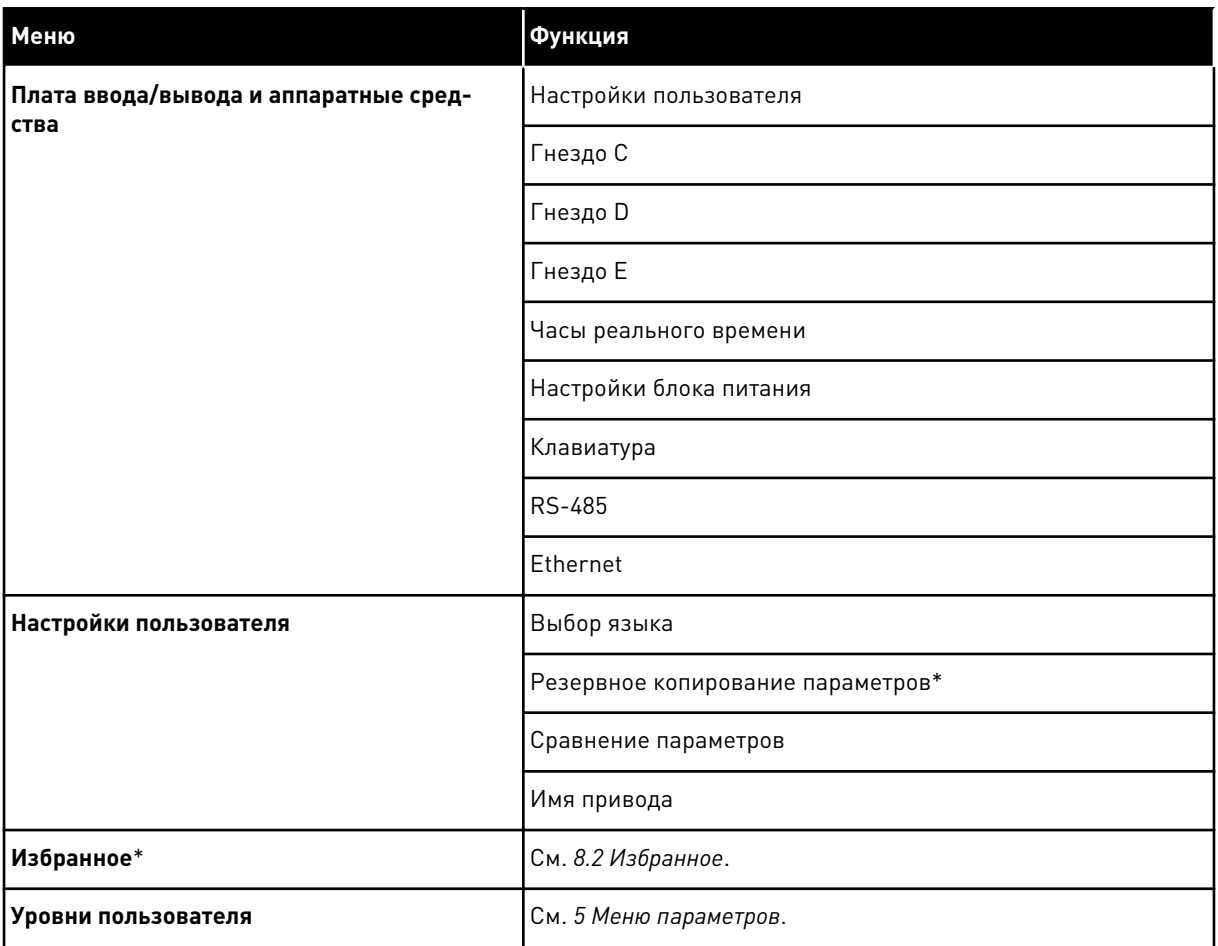

\* = Эта функция недоступна на панели управления с текстовым дисплеем.

#### 3.4.1 БЫСТРАЯ НАСТРОЙКА

Группа быстрой настройки включает различные мастеры и параметры быстрой настройки приложения Vacon® 100 FLOW. Более подробная информация о параметрах этой группы приведена в главе *[1.3 Первый запуск](#page-15-0)* и *[2 Мастеры](#page-88-0)*.

### 3.4.2 КОНТРОЛЬ

#### МНОГОКАНАЛЬНЫЙ КОНТРОЛЬ

Функция многоканального контроля позволяет выводить от 4 до 9 величин, которые следует контролировать. См. *[4.1.1 Многоканальный контроль](#page-125-0)*.

# $\bullet$

#### **ПРИМЕЧАНИЕ!**

Меню многоканального контроля недоступно на текстовом дисплее.

#### КРИВАЯ ТЕНДЕНЦИИ

Функция «Кривая тенденции» предназначена для одновременного графического представления двух контролируемых значений. См. *[4.1.2 Кривая графика](#page-126-0)*.

#### БАЗОВЫЙ ВАРИАНТ

К основным контролируемым значениям относятся статусы, измерения, а также фактические значения параметров и сигналов. См. *[4.1.3 Базовый вариант](#page-129-0)*.

#### ВВОД/ВЫВОД

Можно контролировать состояния и уровни различных входных и выходных сигналов. См. *[4.1.4 Ввод/вывод](#page-131-0)*.

#### ВХОДЫ ТЕМПЕРАТУРЫ

См. *[4.1.5 Входы температуры](#page-131-0)*.

#### ДОПОЛН./РАСШИРЕННЫЕ

Также можно контролировать различные дополнительные значения, например значения шины Fieldbus. См. *[4.1.6 Дополнительные значения](#page-133-0)*.

#### ФУНКЦИИ ТАЙМЕРОВ

Можно контролировать таймерные функции и часы реального времени. См. *[4.1.7](#page-135-0)  [Контроль таймерных функций](#page-135-0)*.

#### ПИД-РЕГУЛЯТОР

Можно контролировать значения ПИД-регулятора. См. *[4.1.8 Контроль ПИД-регулятора](#page-136-0)*.

#### ВНЕШНИЙ ПИД-РЕГУЛЯТОР

Можно контролировать значения, связанные с внешним ПИД-регулятором. См. *[4.1.9](#page-137-0)  [Контроль внешнего ПИД-регулятора](#page-137-0)*.

#### МНОГОНАСОС

Можно контролировать значения, связанные с одновременным использованием нескольких приводов. См. *[4.1.10 Контроль нескольких насосов](#page-137-0)*.

#### СЧЕТЧИКИ ТЕХНИЧЕСКОГО ОБСЛУЖИВАНИЯ

Можно контролировать значения, относящиеся к счетчикам технического обслуживания. См. *[4.1.11 Счетчики технического обслуживания](#page-140-0)*.

#### ДАННЫЕ ШИНЫ FIELDBUS

В качестве контролируемых значений отображаются данные шины fieldbus. Например,

эту функцию можно использовать при вводе в эксплуатацию шины Fieldbus. См. *[4.1.12](#page-141-0)  [Контроль данных процесса по шине Fieldbus](#page-141-0)*.

#### **3.5 VACON**® **LIVE**

VACON® Live — программное приложение для ввода в эксплуатацию и обслуживания преобразователей частоты VACON® 10, VACON® 20 и VACON® 100. VACON® Live можно загрузить с сайта http://drives.danfoss.com.

Инструмент VACON® Live имеет перечисленные далее возможности.

- Параметризация, мониторинг, информация о приводе, регистратор данных и т. д.
- Инструмент загрузки VACON® Vacon Loader
- Поддержка последовательной связи и Ethernet
- Поддержка Windows XP, Vista 7 и 8
- 17 языков: английский, немецкий, испанский, финский, французский, итальянский, русский, шведский, китайский, чешский, датский, голландский, польский, португальский, румынский, словацкий и турецкий.

Для подключения преобразователя частоты к данному инструменту используется кабель последовательной связи VACON®. В процессе установки VACON® Live автоматически устанавливаются драйверы последовательной связи. После установки кабеля VACON® Live автоматически находит подключенный драйвер.

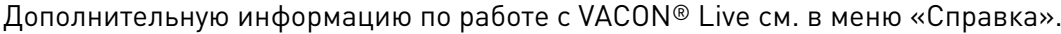

| File:<br>夕間                                  | Edit View Drive Tools Help<br>LOENDEB                 |                  |                            |                        |                    | <b>VACON</b>         |      |                               |
|----------------------------------------------|-------------------------------------------------------|------------------|----------------------------|------------------------|--------------------|----------------------|------|-------------------------------|
| <b>Drives</b>                                | Parameter Browser X                                   |                  |                            |                        |                    |                      |      |                               |
| <b>TITLE</b><br><b>Drive</b><br>$\mathbf{x}$ | $L = 0$<br>敢                                          |                  | <b>目目⊙ SH口⊙同●</b> Search   | ۹                      |                    |                      |      |                               |
| Files                                        | <b>A</b> & Merit                                      | Index            | VariableText               | Value                  | Min                | Max                  | Unit | Def <sub>i</sub> <sup>*</sup> |
|                                              | 4 1. Quick Setup                                      |                  | A 1. Quick Setup (29)      |                        |                    |                      |      |                               |
|                                              | 1.31. Standard<br>$4$ $2$ Monitor                     | P12              | Application                | Standard               | Standard           | Motor Potentiometer  |      | Standar                       |
|                                              | 2.1. Multimonitor                                     | P13              | MinFreqReference           | 0.00                   | 0.00               | 50.00                | Hz.  | 0.00                          |
|                                              | 2.3. Basic                                            | P1.4             | MaxFreqReference           | 50,00                  | 0,00               | 320,00               | Hz   | 0.00                          |
|                                              | 24.10                                                 | P <sub>15</sub>  | Accel Time 1               | 5.0                    | 0,1                | 3000.0               | s.   | 5.0                           |
|                                              | 2.6. Extras/Advanced<br>2.7. Timer Functions          | P1.6             | Decel Time 1               | 5.0                    | 0.1                | 3000.0               | ĸ.   | 5.0                           |
|                                              | 2.8. PID Controller                                   | P <sub>17</sub>  | Current Limit              | 3.70                   | 0.26               | 5.20                 | A    | 0.00                          |
|                                              | 2.9. ExtPID Controller                                | P1.8             | Motor Type:                | <b>Induction Motor</b> | Induction Motor    | <b>PM Motor</b>      |      | Inductio                      |
|                                              | 2.10, Multi-Pump<br>2.11. Mainten. Counters           | P <sub>1.9</sub> | Motor Nom Volta            | 230                    | 180                | 240                  | v    | $\circ$                       |
|                                              | 2.12. Fieldbus Data                                   | P 1.10           | Motor Nom Freq             | 50.00                  | 8.00               | 320.00               | Hz.  | 0.00                          |
|                                              | 2.13. Drive Customizer                                | P 1.11           | Motor Nom Speed            | 1370                   | 24                 | 19200                | rpm  | $\circ$                       |
|                                              | $\overline{4}$ 3. Parameters<br>4 3.1. Motor Settings | P 1.12           | Motor Nom Currnt           | 1.90                   | 0.26               | 5.20                 | A.   | 0.00                          |
|                                              | 3.1.1. Motor Nameplate                                | P 1.13           | Motor Cos Phi              | 0.74                   | 0.30               | 1,00                 |      | 0.00                          |
|                                              | 4 3.1.2. Motor Control                                | P 1.14           | <b>Energy Optimization</b> | <b>Disabled</b>        | Disabled           | Enabled              |      | <b>Disabler</b>               |
|                                              | 3.1.3. Limits<br>4 3.1.4. Open Loop                   | P 1.15           | Identification             | No Action              | No Action          | With Rotation        |      | No Actic                      |
|                                              | 3.1.4.12. If Start                                    | P 1.16           | <b>Start Function</b>      | Ramping                | Ramping            | <b>Flying Start</b>  |      | Rampin                        |
|                                              | 3.2. Start/Stop Setup                                 | P 1.17           | Stop Function              | Coasting               | Coasting           | Ramping              |      | Coastin                       |
|                                              | $4$ $3.3$ . References                                | P 1.18           | <b>Automatic Reset</b>     | <b>Disabled</b>        | Disabled           | Enabled              |      | <b>Disabler</b>               |
|                                              | 3.3.1. Frequency Ref<br>4 3.3.2. Torque Ref           | P 1.19           | <b>External Fault</b>      | Fault                  | No Action          | Fault Coast          |      | Fault                         |
|                                              | 3.3.2.7. Torque Ctrl Open Loop                        | P <sub>120</sub> | Al Low Fault               | No Action              | No Action          | Fault, Coast         |      | No Actic                      |
|                                              | 3.3.3. Preset Freqs                                   | P 1.21           | Rem. Ctrl. Place           | <b>I/O Control</b>     | <b>I/O Control</b> | FieldbusCTRL         |      | <b>I/O Con</b>                |
|                                              | 3.3.4. Motor Potentiom.<br>3.3.5. Joystick            | P 1.22           | <b>I/O A Ref sel</b>       | $Al1+Al2$              | PresetFreq0        | Block Out. 10        |      | $AI + AI2$                    |
|                                              | 3.3.6. Jogging                                        | P 1.23           | Keypad Ref Sel             | <b>Keypad Ref</b>      | PresetFreq0        | Block Out. 10        |      | Keypad                        |
|                                              | 4 3.4. Ramps And Brakes                               | P 1.24           | <b>FieldBus Ref Sel</b>    | Fieldbus               | PresetFreq0        | Block Out. 10        |      | Fieldbur                      |
|                                              | 3.4.1. Ramp 1<br>3.4.2. Ramp 2                        | P 1.25           | Al1 Signal Range           | 0-10V/0-20mA           | 0-10V/0-20mA       | 2-10V/4-20mA         |      | 0-10V/0                       |
|                                              | 3.4.3. Start Magnetizat.                              | P 1.26           | Al2 Signal Range           | 2-10V/4-20mA           | 0-10V/0-20mA       | 2-10V/4-20mA         |      | $2 - 10V/4$                   |
|                                              | <sup>4</sup> 3.4.4. DC Brake                          | P 1.27           | <b>RO1 Function</b>        | Run                    | Not Used           | Motor PreHeat Active |      | Run                           |
|                                              | 3.4.5. Flux Braking<br>4 3.5. I/O Config              |                  |                            | ast.                   |                    |                      |      |                               |

*Рис. 35: Инструмент VACON*® *Live*

# <span id="page-125-0"></span>**4 МЕНЮ КОНТРОЛЯ**

## **4.1 ГРУППА КОНТРОЛЯ**

Вы можете контролировать основные значения параметров и сигналов. Также можно контролировать статусы и результаты измерений. Некоторые из контролируемых значений можно настроить по усмотрению пользователя.

## 4.1.1 МНОГОКАНАЛЬНЫЙ КОНТРОЛЬ

На странице многоканального контроля можно выводить от 4 до 9 величин, которые следует контролировать. Количество контролируемых элементов можно выбрать с помощью параметра 3.11.4 Вид многоканального контроля. Дополнительные сведения см. в главе *[5.11 Группа 3.11: Настройки приложения](#page-180-0)*.

#### ИЗМЕНЕНИЕ КОНТРОЛИРУЕМЫХ ВЕЛИЧИН

1 Нажмите кнопку OK для перехода к меню «Контроль».  $\|\text{STOP}[\mathbb{C}]$  READY  $\|\text{ loop}$  I/O

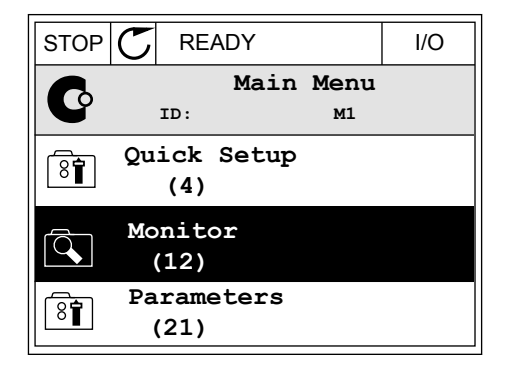

- 2 Перейдите к многоканальному контролю.
- $STOP$   $\boxed{C}$  READY | I/O **Monitor**  $\overline{\mathcal{L}}$ **ID: M2.1 Multimonitor** 田 **Basic (7) Timer Functions (13)**
- 3 Активируйте элемент, который следует заменить. Используйте кнопки со стрелками.

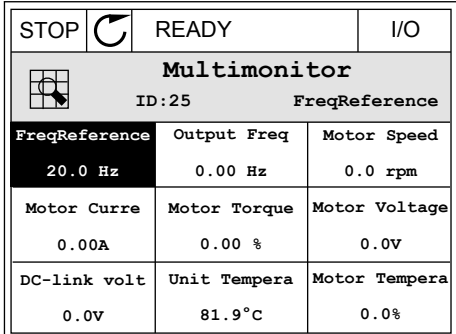

<span id="page-126-0"></span>4 Для выбора нового элемента в списке нажмите ОК.

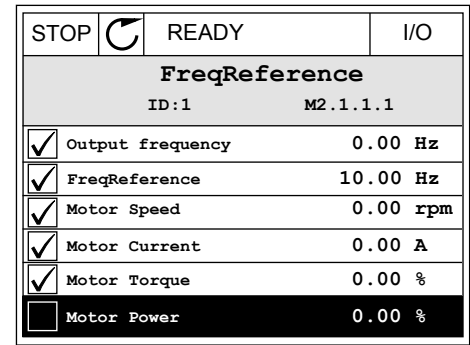

#### 4.1.2 КРИВАЯ ГРАФИКА

Функция «Кривая графика» предназначена для одновременного графического представления двух контролируемых значений.

После выбора значения привод начинает регистрацию значений. В подменю «Кривая графика» можно наблюдать кривые тенденций и выбирать требуемые сигналы. Также можно задавать минимальные и максимальные значения, интервал выборки и использовать автоматическое масштабирование.

#### ИЗМЕНЕНИЕ ЗНАЧЕНИЙ

Данная процедура позволяет менять контролируемые значения.

1 В меню «Монитор» найдите подменю «Кривая графика» и нажмите ОК.

2 Нажмите кнопку ОК для перехода в подменю  $\overline{\text{STOP}}$  READY  $\overline{\text{CP}}$  READY  $\overline{\text{STOP}}$  READY  $\overline{\text{STOP}}$  READY  $\overline{\text{STOP}}$  READY  $\overline{\text{STOP}}$   $\overline{\text{CP}}$ 

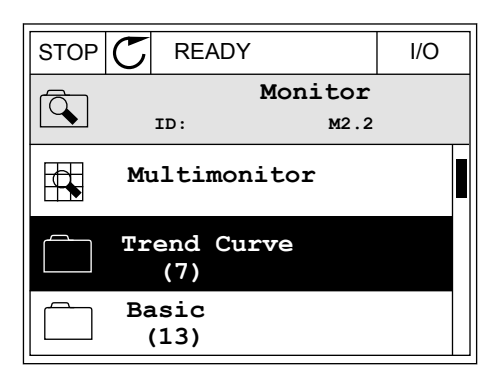

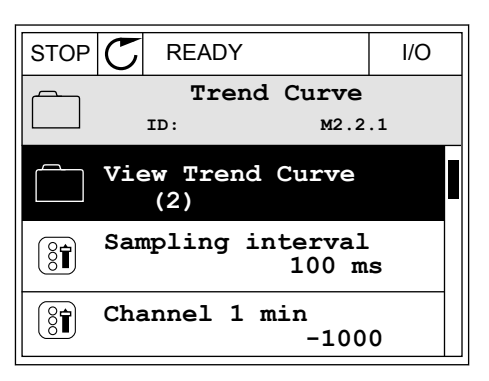

3 Одновременно только два значения можно контролировать в виде кривых тенденций. Выбранные в данный момент значения Задание Частот и Скорость Двигат отображаются в нижней части дисплея. С помощью кнопок со стрелками вверх и вниз выберите одно из текущих значений, которое требуется заменить, и нажмите кнопку ОК. Нажмите кнопку ОК.

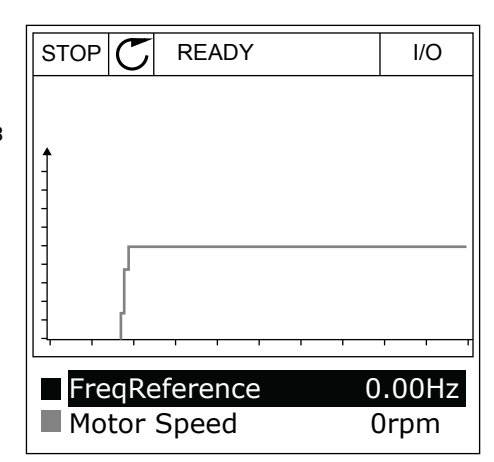

4 Для перемещения по списку контролируемых значений используйте кнопки со стрелками.

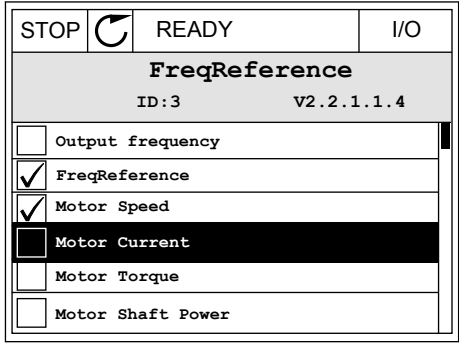

5 Сделайте выбор и нажмите ОК.

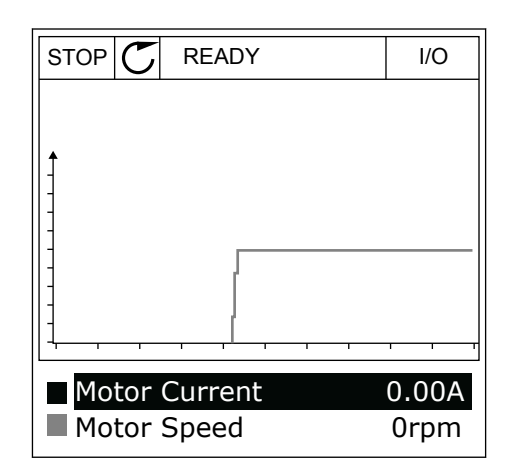

#### ОСТАНОВКА ПЕРЕМЕЩЕНИЯ КРИВОЙ

Функция Кривая графика также позволяет остановить перемещение кривой и считать текущие значения. Впоследствии перемещение кривой можно возобновить.

1 На виде кривой тенденции активируйте соответствующую кривую с помощью кнопки со стрелкой вверх. Рамка дисплея выделяется более толстой линией.

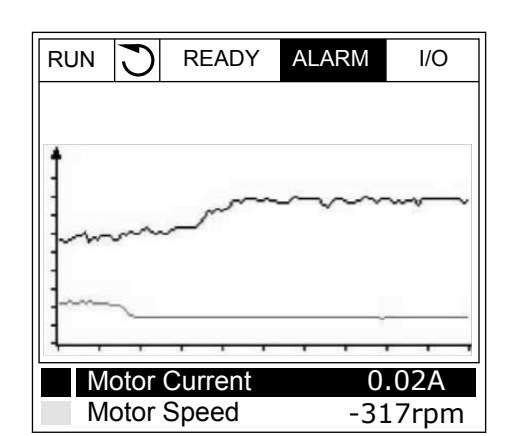

2 Нажмите ОК в целевой точке кривой.

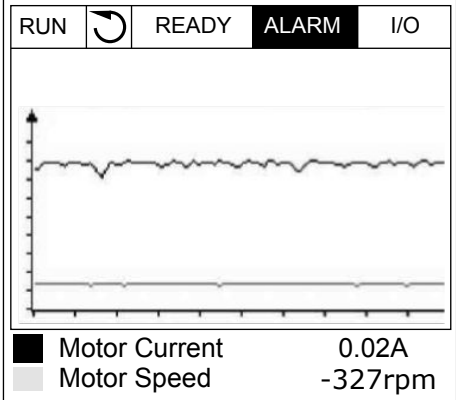

3 На дисплее отобразится вертикальная линия. Значения в нижней части дисплея соответствуют положению линии.

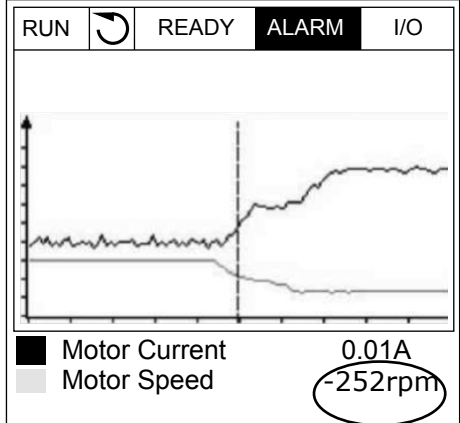

<span id="page-129-0"></span> $\overline{4}$ Используйте кнопки со стрелками влево и вправо, чтобы перемещать линию и посматривать точные значения в других местах.

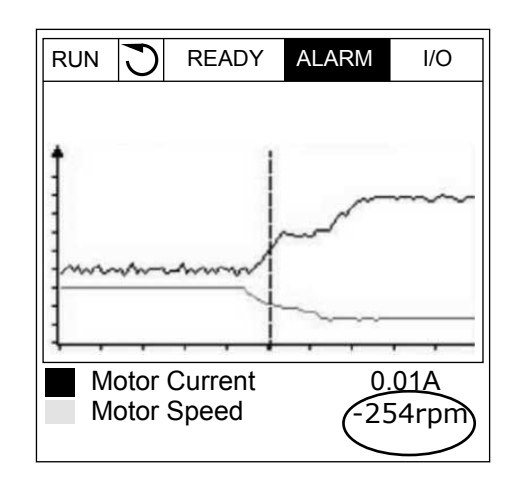

| таол. тэ: параметры функции «кривая графика» |                                    |           |        |               |                     |                       |                                                                               |  |
|----------------------------------------------|------------------------------------|-----------|--------|---------------|---------------------|-----------------------|-------------------------------------------------------------------------------|--|
| Индекс                                       | Параметр                           | Мин.      | Макс.  | Εд.<br>измер. | По<br>умолчан<br>ию | Идент<br>ифика<br>тор | Описание                                                                      |  |
| M2.2.1                                       | Просмотр графика                   |           |        |               |                     |                       | Перейдите в это меню,<br>чтобы контролировать<br>значения в виде кри-<br>вой. |  |
| P2.2.2                                       | Интерв.чтения дан-<br><b>H</b> bIX | 100       | 432000 | MC            | 100                 | 2368                  |                                                                               |  |
| P2.2.3                                       | Канал 1, мин.                      | $-214748$ | 1000   |               | $-1000$             | 2369                  |                                                                               |  |
| P <sub>2.2.4</sub>                           | Канал 1, макс.                     | $-1000$   | 214748 |               | 1000                | 2370                  |                                                                               |  |
| P <sub>2.2.5</sub>                           | Канал 2, мин.                      | $-214748$ | 1000   |               | $-1000$             | 2371                  |                                                                               |  |
| P <sub>2.2.6</sub>                           | Канал 2, макс.                     | $-1000$   | 214748 |               | 1000                | 2372                  |                                                                               |  |
| P2.2.7                                       | Автомасштабирова-<br>ние           | 0         | 1      |               | $\mathbf 0$         | 2373                  | 0 = Запрещено<br>1 = Разрешено                                                |  |

Tahn 15. Папаметры функции «Кривза графика»

#### $4.1.3$ БАЗОВЫЙ ВАРИАНТ

В следующей таблице представлены основные контролируемые значения и связанные с ними данные.

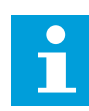

#### **ПРИМЕЧАНИЕ!**

В меню контроля доступны только стандартные состояния платы ввода/вывода. Состояния всех сигналов платы ввода/вывода можно найти в виде исходных данных в меню ввода/вывода и аппаратных средств.

По запросу системы проверьте состояние платы расширения ввода/вывода, пользуясь меню ввода/вывода и меню аппаратных средств.

## *Табл. 16: Пункты меню контроля*

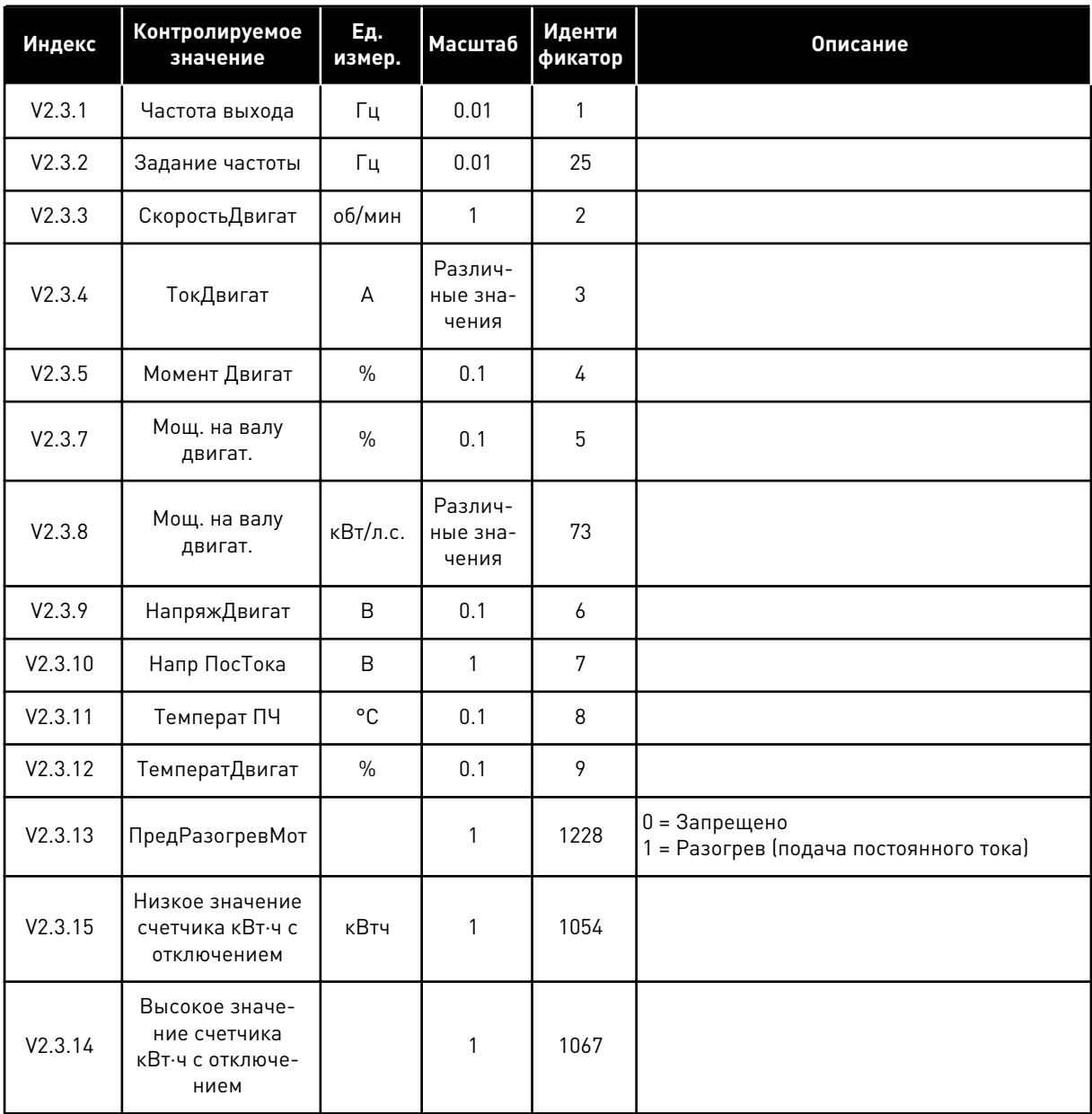

## <span id="page-131-0"></span>4.1.4 ВВОД/ВЫВОД

*Табл. 17: Контроль входных и выходных сигналов*

| Индекс  | Контролируемое<br>значение | Ед.<br>измер. | Масштаб | Иденти<br>фикатор | <b>Описание</b>                      |
|---------|----------------------------|---------------|---------|-------------------|--------------------------------------|
| V2.4.1  | МесПлатА ЦВх<br>1,2,3      |               | 1       | 15                |                                      |
| V2.4.2  | МесПлатА ЦВх<br>4,5,6      |               | 1       | 16                |                                      |
| V2.4.3  | МесПлатВ RO<br>1,2,3       |               | 1       | 17                |                                      |
| V2.4.4  | АналогВход1                | $\frac{0}{0}$ | 0.01    | 59                | По умолчанию используется гнездо А.1 |
| V2.4.5  | АналогВход2                | $\%$          | 0.01    | 60                | По умолчанию используется гнездо А.2 |
| V2.4.6  | АналогВход3                | $\frac{0}{0}$ | 0.01    | 61                | По умолчанию используется гнездо D.1 |
| V2.4.7  | АналогВход4                | $\frac{0}{0}$ | 0.01    | 62                | По умолчанию используется гнездо D.2 |
| V2.4.8  | АналогВход 5               | $\frac{0}{n}$ | 0.01    | 75                | По умолчанию используется гнездо Е.1 |
| V2.4.9  | АналогВход 6               | $\%$          | 0.01    | 76                | По умолчанию используется гнездо Е.2 |
| V2.4.10 | МестПлат А, АО1            | $\frac{0}{0}$ | 0.01    | 81                |                                      |

## 4.1.5 ВХОДЫ ТЕМПЕРАТУРЫ

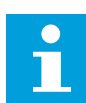

## **ПРИМЕЧАНИЕ!**

Эта группа параметров отображается, если установлена дополнительная плата для измерения температуры (OPT-BH).

*Табл. 18: Контроль входов температуры*

| Индекс | Контролируемое<br>значение | Εд.<br>измер. | <b>Масштаб</b> | Иденти<br>фикатор | Описание |
|--------|----------------------------|---------------|----------------|-------------------|----------|
| V2.5.1 | Вход темпера-<br>туры 1    | °C            | 0.1            | 50                |          |
| V2.5.2 | Вход темпера-<br>туры 2    | °C            | 0.1            | 51                |          |
| V2.5.3 | Вход темпера-<br>туры 3    | $^{\circ}$ C  | 0.1            | 52                |          |
| V2.5.4 | Вход темпера-<br>туры 4    | °C            | 0.1            | 69                |          |
| V2.5.5 | Вход темпера-<br>туры 5    | °C            | 0.1            | 70                |          |
| V2.5.6 | Вход темпера-<br>туры 6    | °C            | 0.1            | 71                |          |

#### <span id="page-133-0"></span>ДОПОЛНИТЕЛЬНЫЕ ЗНАЧЕНИЯ  $4.1.6$

#### Табл. 19: Контроль дополнительных значений

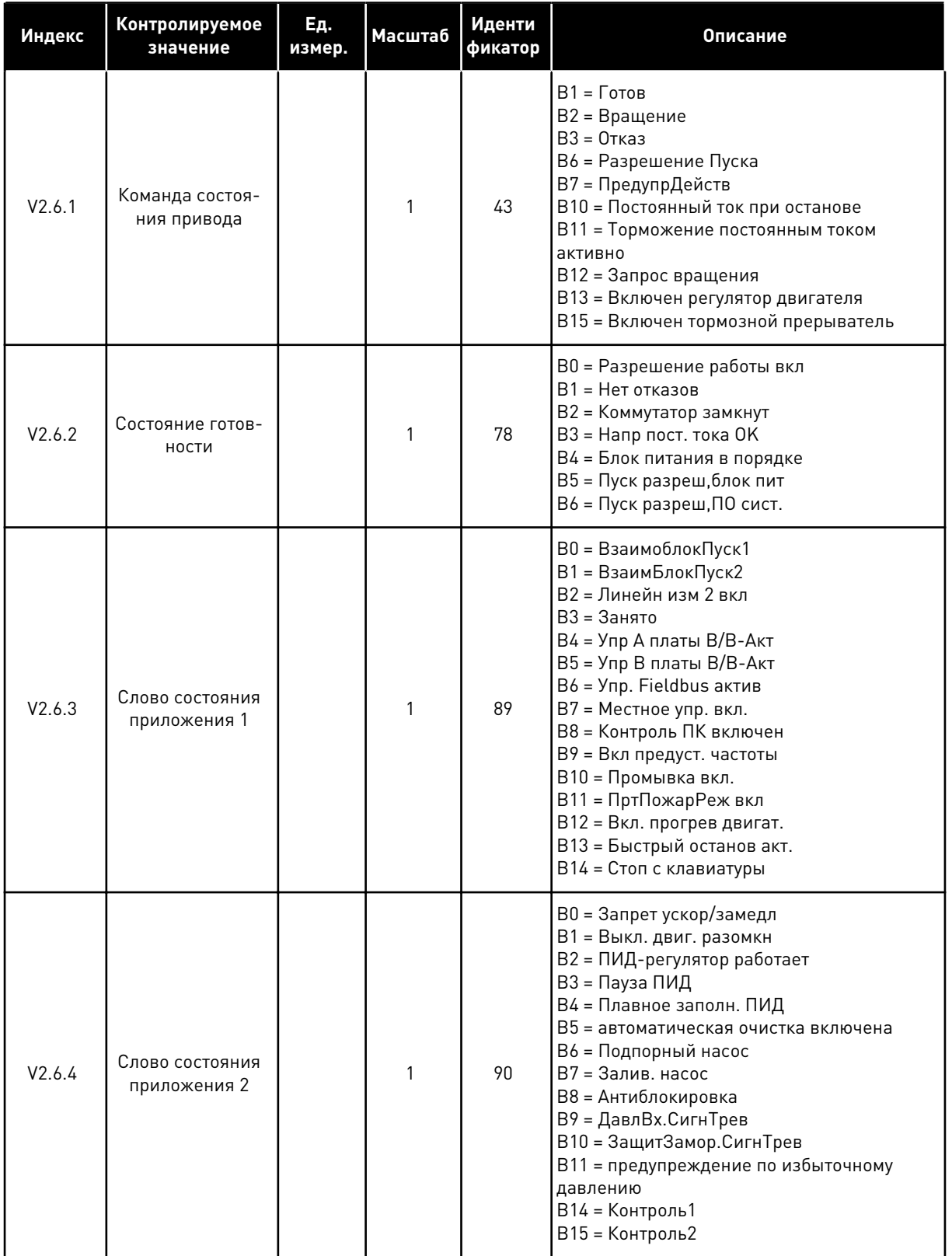

Табл. 19: Контроль дополнительных значений

| Индекс  | Контролируемое<br>значение                                       | Εд.<br>измер. | Масштаб       | Иденти<br>фикатор | Описание                                                                                                    |
|---------|------------------------------------------------------------------|---------------|---------------|-------------------|----------------------------------------------------------------------------------------------------|
| V2.6.5  | Слово состояния<br>DIN <sub>1</sub>                              |               | 1             | 56                |                                                                                                    |
| V2.6.6  | Слово состояния<br>DIN <sub>2</sub>                              |               | 1             | 57                |                                                                                                    |
| V2.6.7  | Ток двигателя (с 1<br>десятичным зна-<br>ком)                    |               | 0.1           | 45                |                                                                                                    |
| V2.6.8  | Источник зада-<br>ния частоты                                    |               | 1             | 1495              | $0 = PC$<br>1 = Предустанов частоты<br>2 = Задание Клав<br>$3 =$ Связь<br>$4 = A11$<br>$5 = A12$<br>$6 = A[1+A]2$<br>7 = ПИД-регулятор<br>8 = Потенц. двигателя<br>10 = промывка<br>11 = выход блока 1<br>12 = выход блока 2<br>13 = выход блока 3<br>14 = выход блока 4<br>15 = выход блока 5<br>16 = выход блока 6<br>17 = выход блока 7<br>18 = выход блока 8<br>19 = выход блока 9<br>20 = выход блока 10<br>100 = Не определено<br>101 = СигТревг, УстЧаст<br>102 = автоматическая очистка |
| V2.6.9  | Код последнего<br>активного отказа                               |               | 1             | 37                |                                                                                                    |
| V2.6.10 | Идентификатор<br>последнего<br>активного отказа                  |               | $\mathbbm{1}$ | 95                |                                                                                                    |
| V2.6.11 | Код последнего<br>активного ава-<br>рийного сигнала              |               | 1             | 74                |                                                                                                    |
| V2.6.12 | Идентификатор<br>последнего<br>активного ава-<br>рийного сигнала |               | 1             | 94                |                                                                                                    |

<span id="page-135-0"></span>*Табл. 19: Контроль дополнительных значений*

| Индекс  | Контролируемое<br>значение                    | Εд.<br>измер. | Масштаб | Иденти<br>фикатор | <b>Описание</b>                                                                                                    |
|---------|-----------------------------------------------|---------------|---------|-------------------|----------------------------------------------------------------------------------------------------|
| V2.6.13 | Состояние рег.<br>двигателя                   |               |         | 77                | В0 = Предельный ток (двигателя)<br>В1 = Предельный ток (генератора)<br>В2 = Предельный крутящий момент (двига-<br>теля)<br>ВЗ = Предельный крутящий момент (гене-<br>paropa)<br>В4 = Регулирование повышенного напря-<br>жения<br>В5 = Регулирование пониженного напряже-<br>ния<br>В6 = Предельная мощность (двигателя)<br>В7 = Предельная мощность (генератора) |
| V2.6.14 | Торможение<br>мощности на валу<br>двигателя 1 | кВт/л.с.      |         | 98                |                                                                                                    |

## 4.1.7 КОНТРОЛЬ ТАЙМЕРНЫХ ФУНКЦИЙ

Контроль параметров таймерных функций и часов реального времени.

*Табл. 20: Контроль таймерных функций*

| Индекс  | Контролируемое<br>значение | Εд.<br>измер. | <b>Масштаб</b> | Иденти<br>фикатор | Описание |
|---------|----------------------------|---------------|----------------|-------------------|----------|
| V2.7.1  | TC 1, TC 2, TC 3           |               | 1              | 1441              |          |
| V2.7.2  | Интервал 1                 |               | $\mathbf{1}$   | 1442              |          |
| V2.7.3  | Интервал 2                 |               | $\mathbf{1}$   | 1443              |          |
| V2.7.4  | Интервал 3                 |               | $\mathbf{1}$   | 1444              |          |
| V2.7.5  | Интервал 4                 |               | 1              | 1445              |          |
| V2.7.6  | Интервал 5                 |               | $\mathbf{1}$   | 1446              |          |
| V2.7.7  | Таймер 1                   | $\mathsf{C}$  | 1              | 1447              |          |
| V2.7.8  | Таймер 2                   | $\mathsf{C}$  | $\mathbf{1}$   | 1448              |          |
| V2.7.9  | Таймер 3                   | $\mathsf{C}$  | $\mathbf{1}$   | 1449              |          |
| V2.7.10 | <b>ЧасыРеалВрем</b>        |               |                | 1450              |          |

## <span id="page-136-0"></span>4.1.8 КОНТРОЛЬ ПИД-РЕГУЛЯТОРА

## *Табл. 21: Контроль значений ПИД-регулятора.*

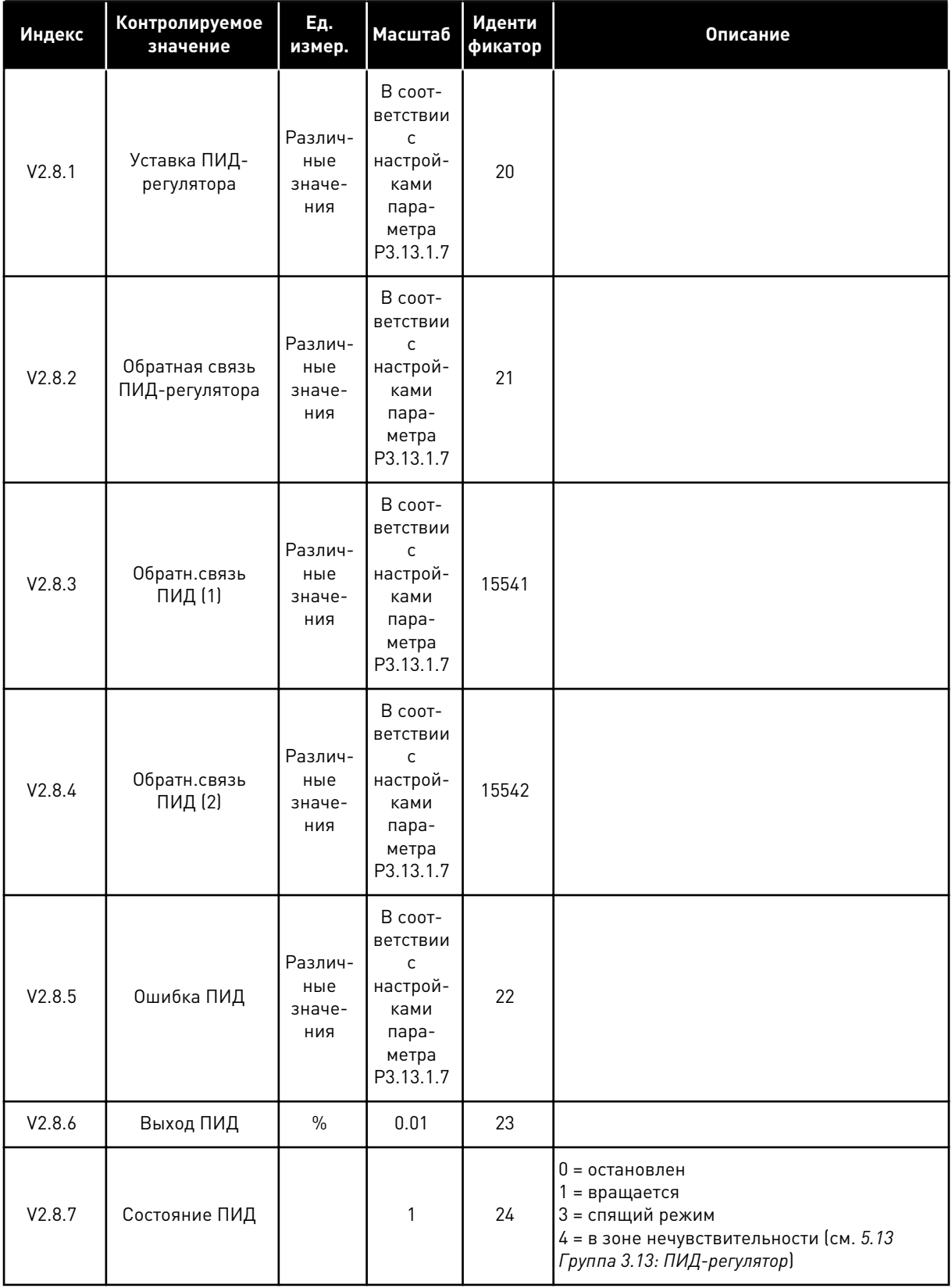

## <span id="page-137-0"></span>4.1.9 КОНТРОЛЬ ВНЕШНЕГО ПИД-РЕГУЛЯТОРА

#### *Табл. 22: Контроль значений внешнего ПИД-регулятора*

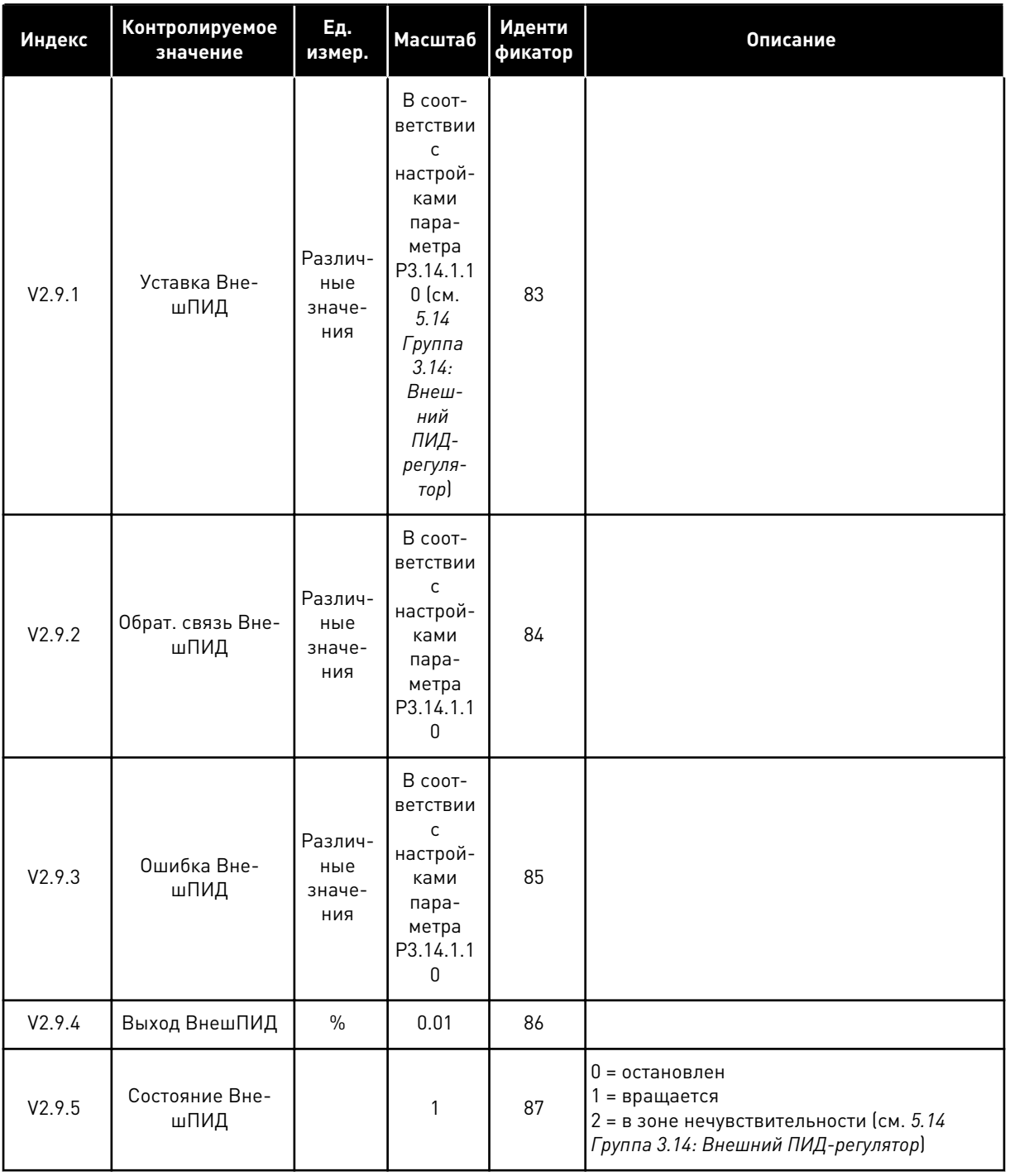

#### 4.1.10 КОНТРОЛЬ НЕСКОЛЬКИХ НАСОСОВ

Значения контроля времени вращения насоса от «Время работы насоса 2» до «Время работы насоса 8» используются только в режиме управления несколькими насосами (один привод).

При использовании режимов нескольких ведущих элементов или нескольких ведомых элементов значение времени вращения насоса считывается из счетчика «Время вращения насоса (1)». Время вращения каждого насоса считывается с каждого привода.

Табл. 23: Контроль нескольких насосов

| Индекс   | Контролируемое<br>значение          | Ед.<br>измер. | <b>Масштаб</b> | Иденти<br>фикатор | Описание                                                                                                    |
|----------|-------------------------------------|---------------|----------------|-------------------|----------------------------------------------------------------------------------------------------|
| V2.10.1  | Моторы Вращ                         |               | 1              | 30                |                                                                                                    |
| V2.10.2  | Автозамена                          |               | 1              | 1114              |                                                                                                    |
| V2.10.3  | Следующая авто-<br>замена           | час           | 0.1            | 1503              |                                                                                                    |
| V2.10.4  | Режим Работы                        |               | 1              | 1505              | 0 = ведомый<br>1 = ведущий                                                                                                    |
| V2.10.5  | Состояние много-<br>насосной работы |               | 1              | 1628              | 0 = Не использов.<br>10 = остановлен<br>20 = Спящий режим<br>30 = антиблокировка<br>40 = автоматическая очистка<br>50 = промывка<br>60 = плавное заполнение<br>70 = Регулировка<br>80 = Следует за основным<br>90 = пост. скорость<br>200 = Неизвестно                                                      |
| V2.10.6  | Состояние связи                     | час           | 0.1            | 1629              | 0 = не используется (функция «Система с<br>несколькими насосами (Несколько приво-<br>дов)»)<br>10 = Критические ошибки связи (либо связь<br>отсутствует)<br>11 = Ошибки (отправка данных)<br>12 = Ошибки (получение данных)<br>20 = Связь установлена, ошибки отсут-<br>ствуют<br>30 = Состояние неизвестно |
| V2.10.7  | Время работы<br>насоса (1)          | час           | 0.1            | 1620              |                                                                                                    |
| V2.10.8  | Время работы<br>насоса 2            | час           | 0.1            | 1621              |                                                                                                    |
| V2.10.9  | Время работы<br>насоса 3            | час           | 0.1            | 1622              |                                                                                                    |
| V2.10.10 | Время работы<br>насоса 4            | час           | 0.1            | 1623              |                                                                                                    |
| V2.10.11 | Время работы<br>насоса 5            | час           | 0.1            | 1624              |                                                                                                    |
| V2.10.12 | Время работы<br>насоса 6            | час           | 0.1            | 1625              |                                                                                                    |
| V2.10.13 | Время работы<br>насоса 7            | час           | 0.1            | 1626              |                                                                                                    |

 $\overline{4}$ 

**Collinson Collinson** 

#### <span id="page-140-0"></span>*Табл. 23: Контроль нескольких насосов*

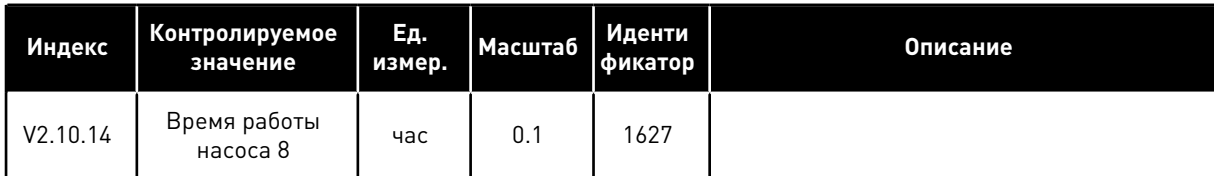

#### 4.1.11 СЧЕТЧИКИ ТЕХНИЧЕСКОГО ОБСЛУЖИВАНИЯ

#### *Табл. 24: Контроль счетчика технического обслуживания*

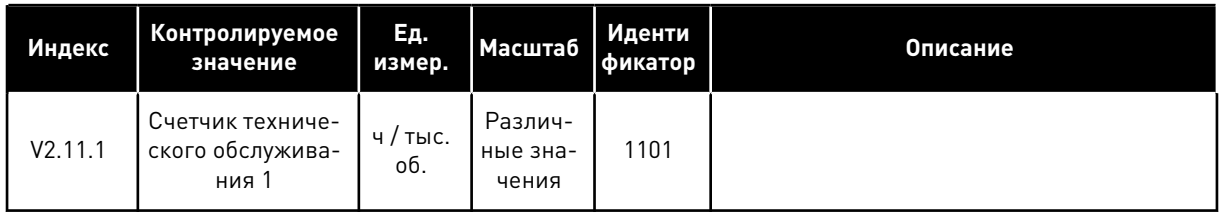

## <span id="page-141-0"></span>4.1.12 КОНТРОЛЬ ДАННЫХ ПРОЦЕССА ПО ШИНЕ FIELDBUS

#### *Табл. 25: Контроль данных процесса по шине Fieldbus*

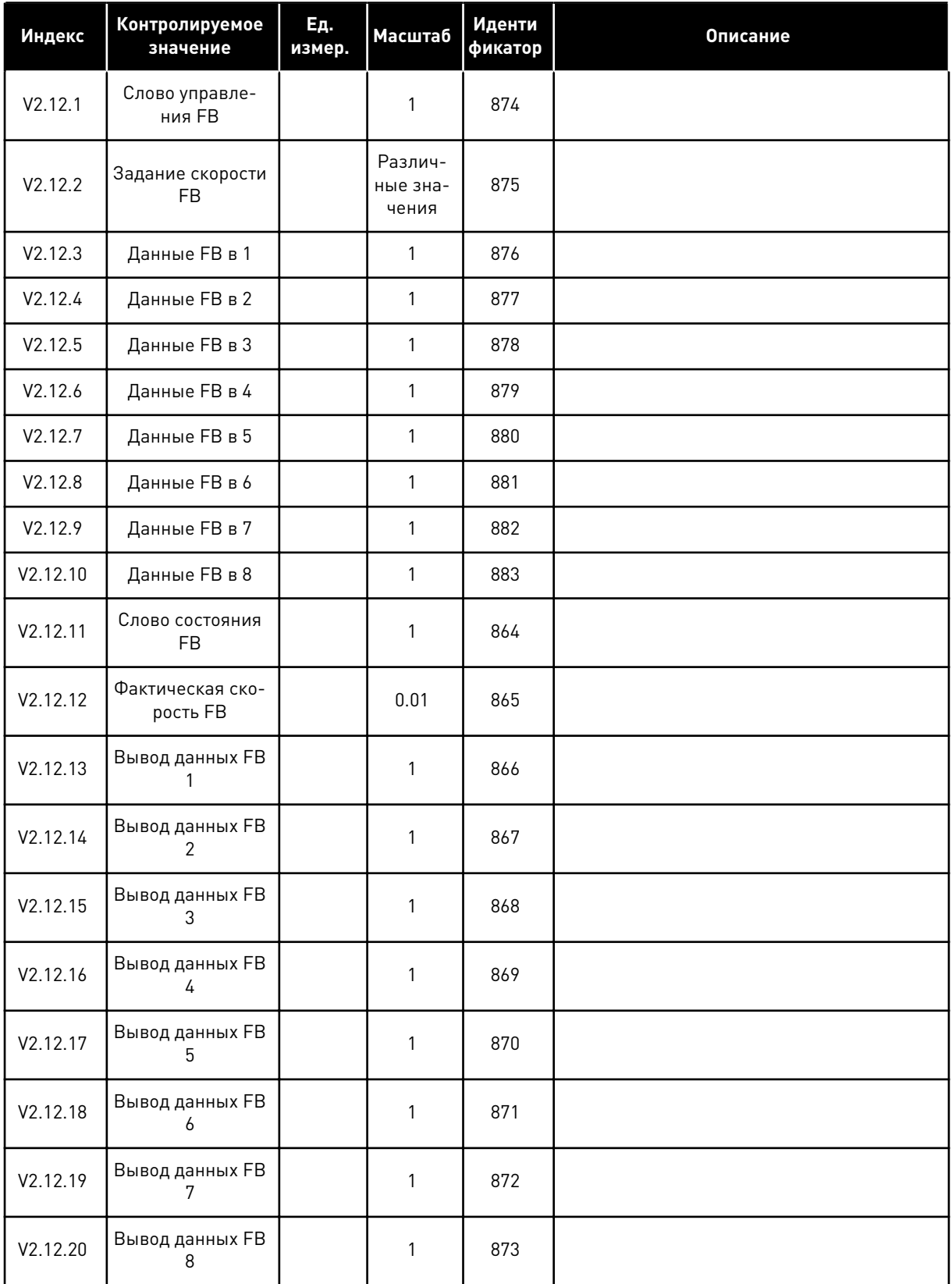

# 4.1.13 КОНТРОЛЬ МОДУЛЯ НАСТРОЙКИ ПРИВОДА

#### *Табл. 26: Контроль модуля настройки привода*

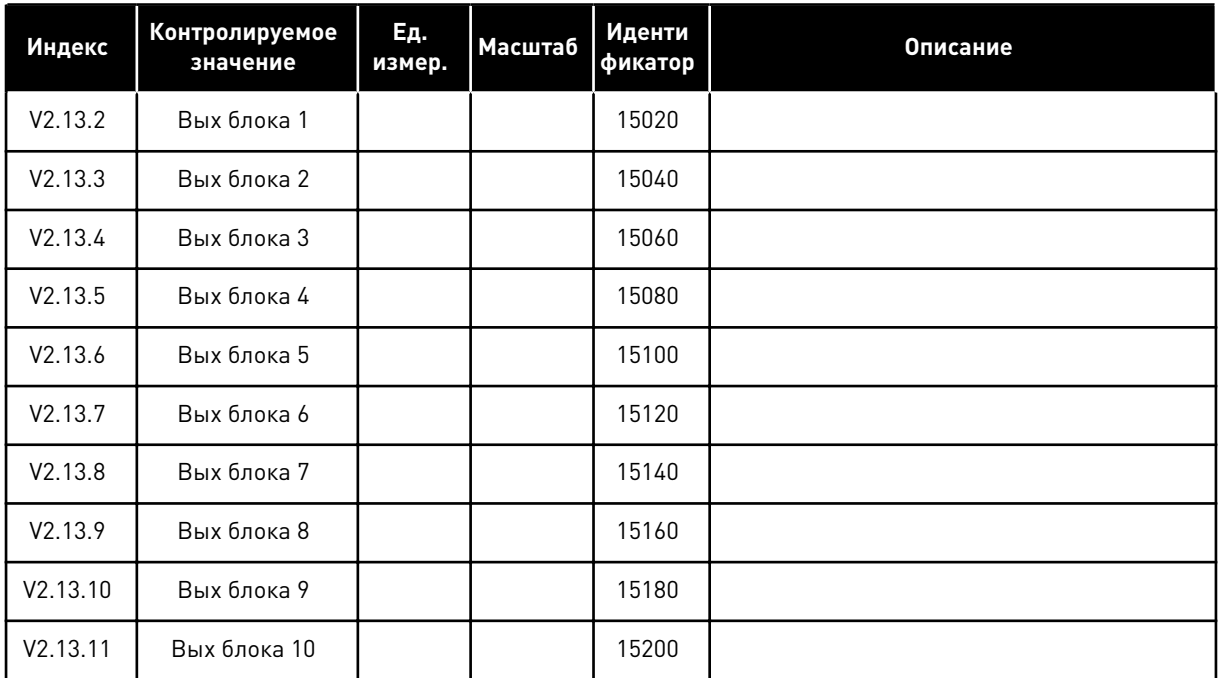

#### <span id="page-143-0"></span>5 **МЕНЮ ПАРАМЕТРОВ**

Параметры можно изменять в меню параметров (М3) в любое время.

#### ГРУППА 3.1: НАСТРОЙКИ ДВИГАТЕЛЯ  $5.1$

#### Табл. 27: Параметры паспортной таблички двигателя выполнением

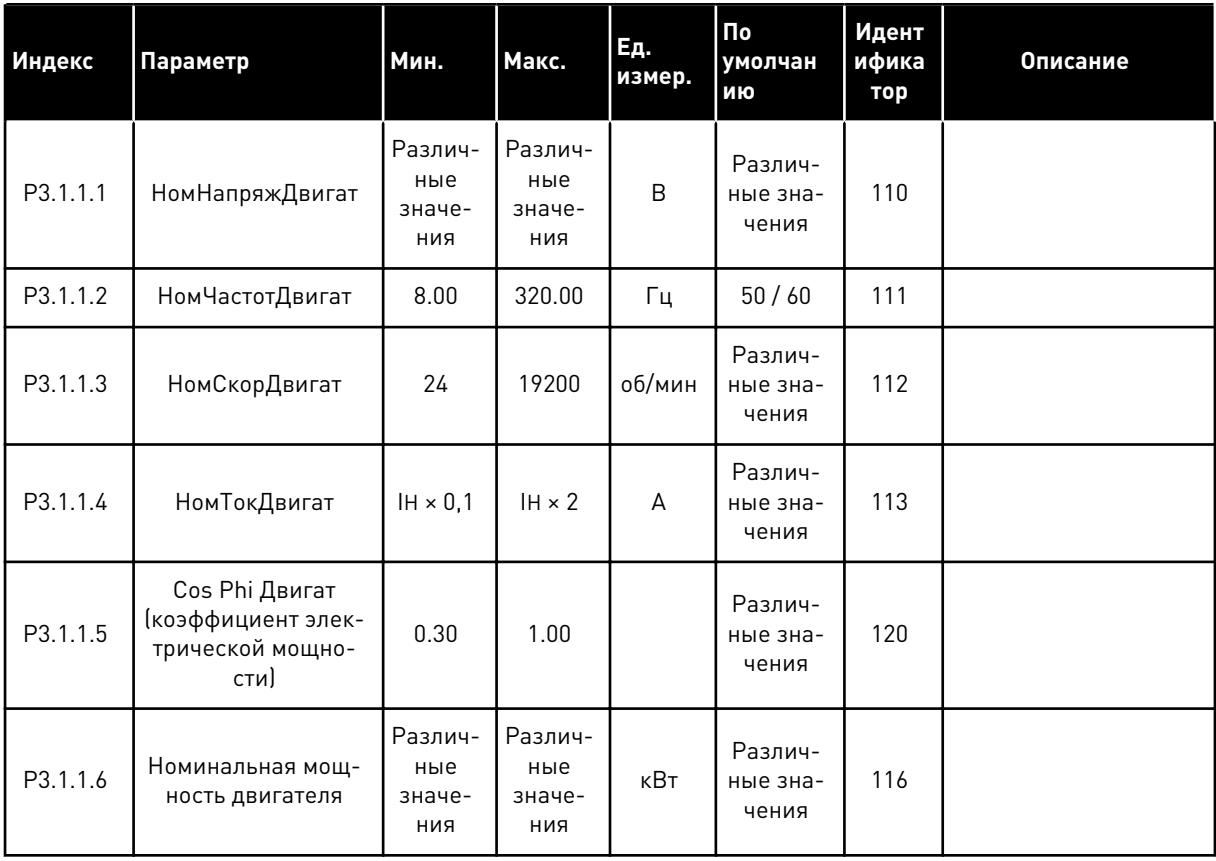

a dheegaal iyo dheegaal iyo dheegaal iyo dheegaal iyo dheegaal iyo dheegaal iyo dheegaal iyo dheegaal iyo dheegaal iyo dheegaal iyo dheegaal iyo dheegaal iyo dheegaal iyo dheegaal iyo dheegaal iyo dheegaal iyo dheegaal iyo
## *Табл. 28: Настройки управления двигателя*

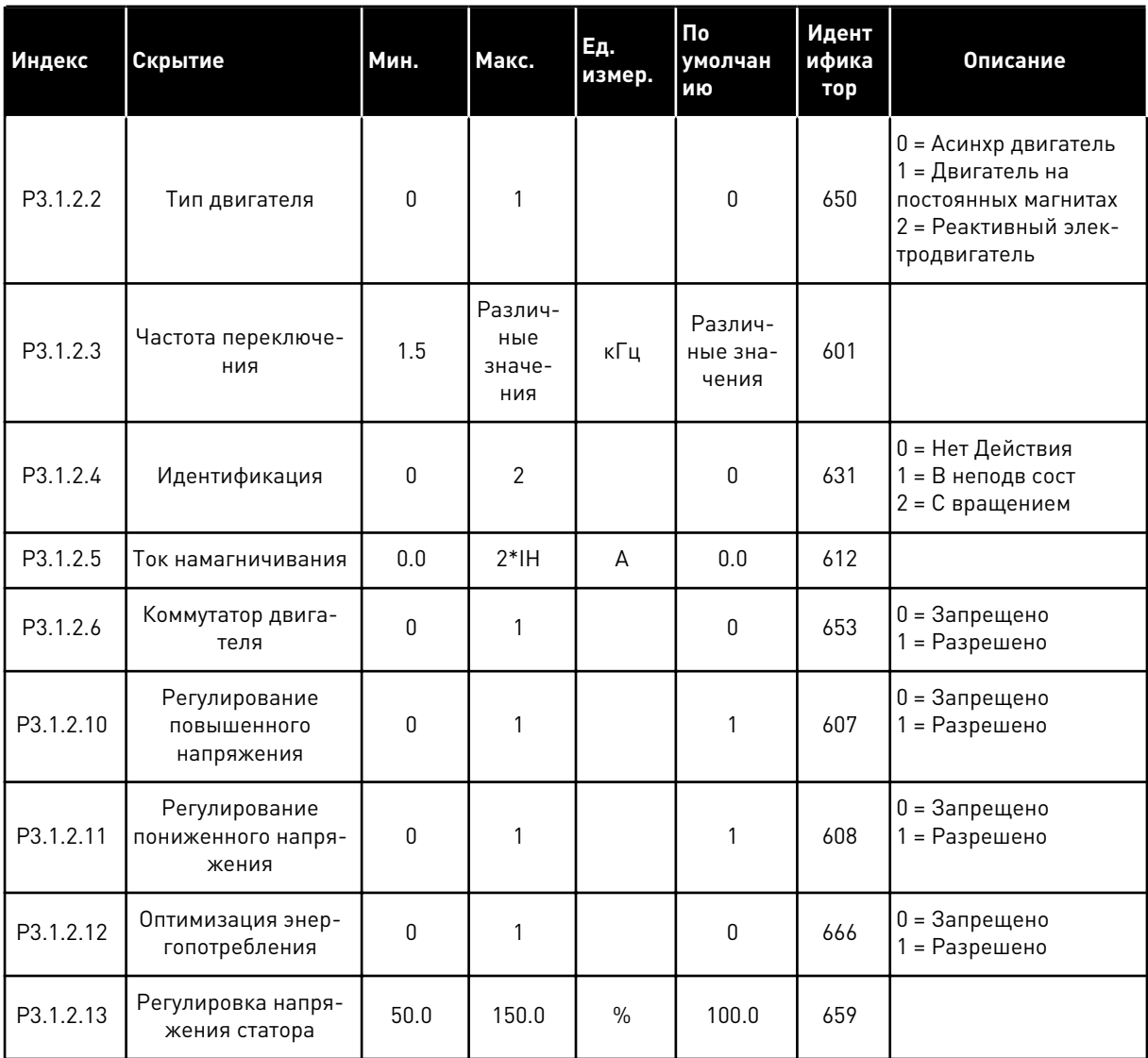

#### *Табл. 29: Установочные параметры предельных значений двигателя*

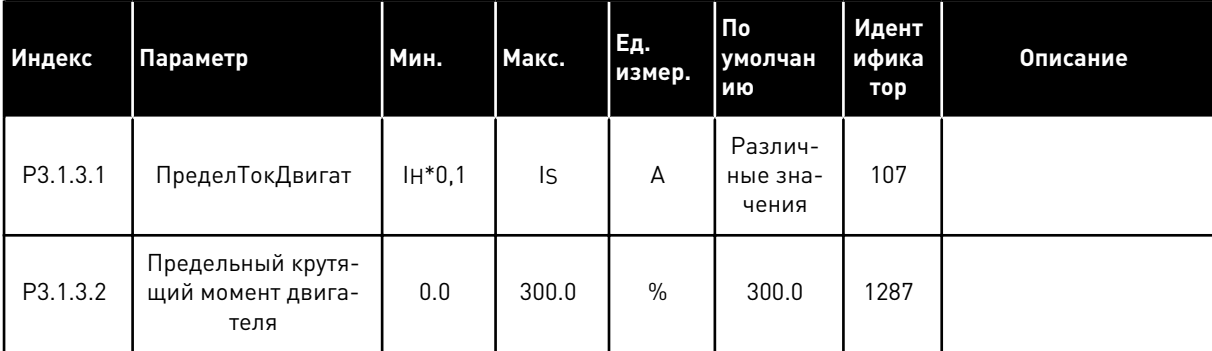

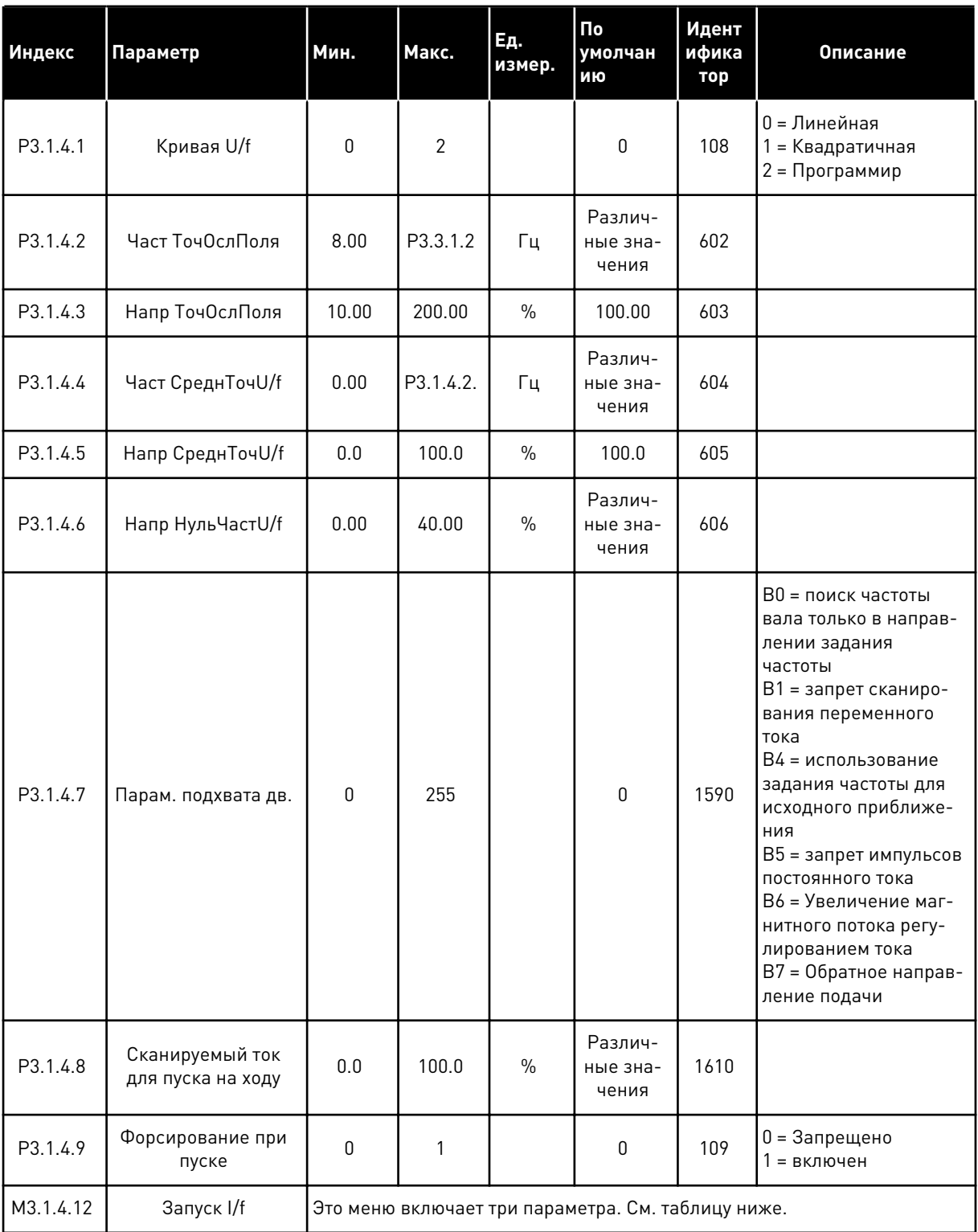

# Табл. 30: Установочные параметры для разомкнутого контура

**Collinson Collinson** 

# *Табл. 31: Параметры пуска I/f*

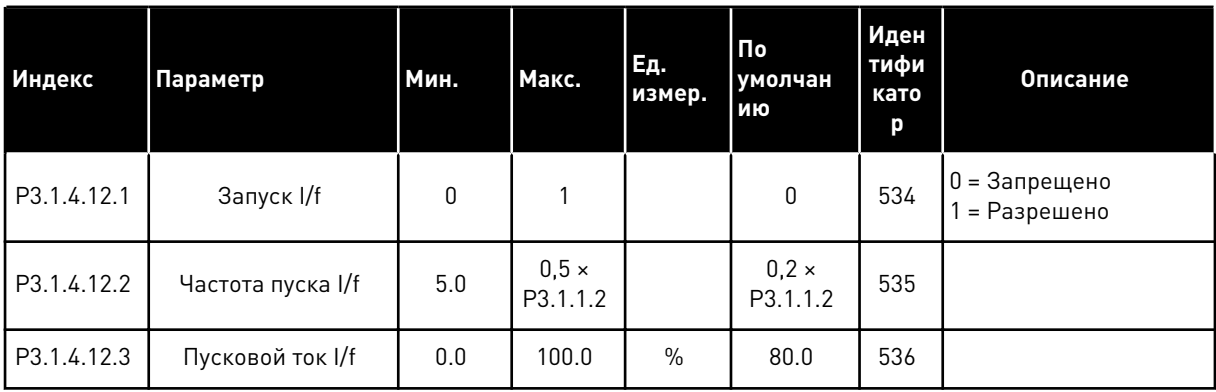

# **5.2 ГРУППА 3.2: НАСТРОЙКА ПУСКА/ОСТАНОВА**

#### *Табл. 32: Меню настройки пуска/останова*

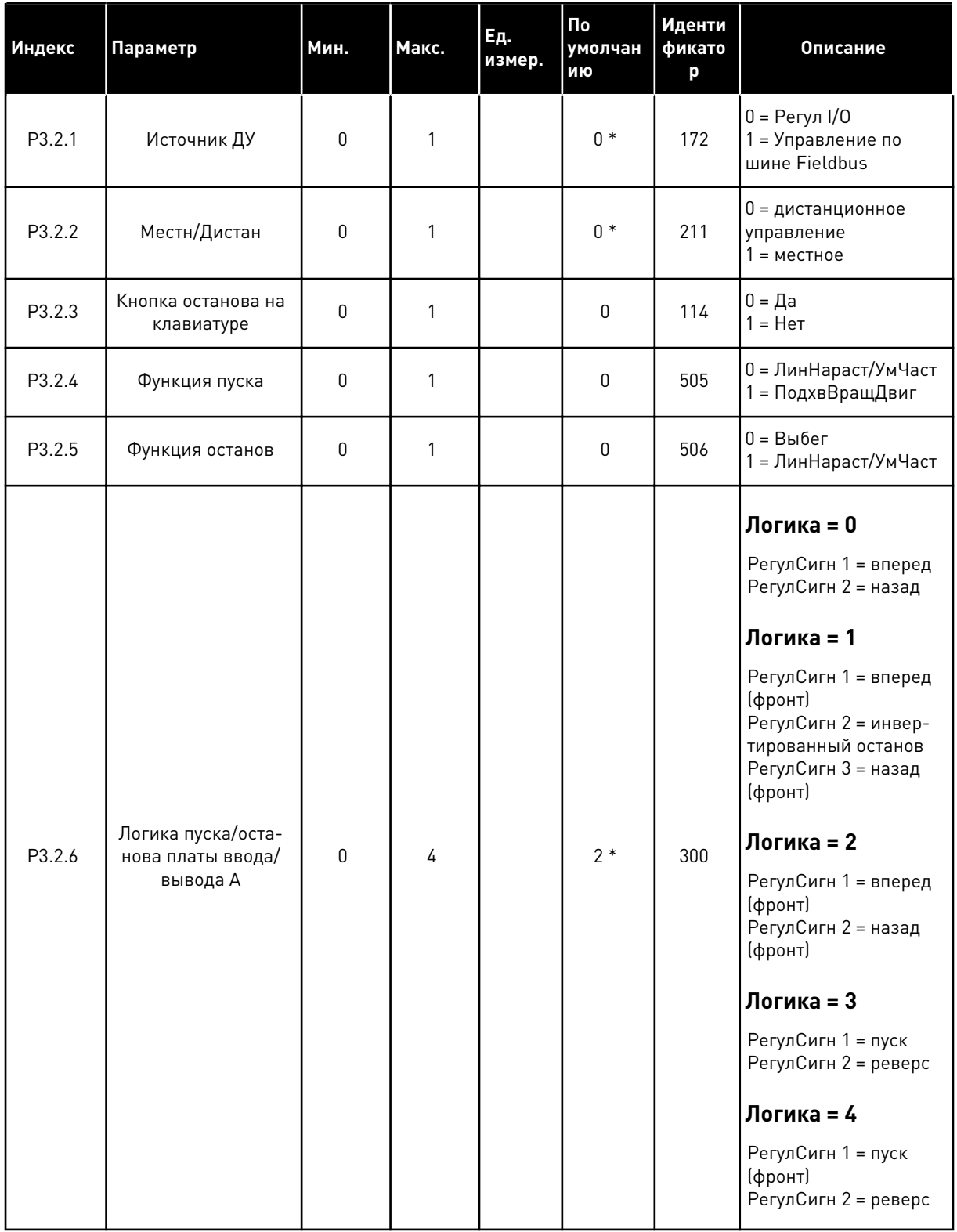

Табл. 32: Меню настройки пуска/останова

| Индекс             | Параметр                                                                   | Мин.         | Макс.          | Εд.<br>измер. | По<br>умолчан<br>ию | Иденти<br>фикато<br>p | Описание                                                                                       |
|--------------------|----------------------------------------------------------------------------|--------------|----------------|---------------|---------------------|-----------------------|------------------------------------------------------------------------------------------------|
| P3.2.7             | Логика пуска/оста-<br>нова от платы<br>ввода/вывода В                      | 0            | 4              |               | $2*$                | 363                   | См. выше                                                                                       |
| P <sub>3.2.8</sub> | Логика пуска по<br>шине Fieldbus                                           | $\mathbf{0}$ | 1              |               | $\mathbf 0$         | 889                   | 0 = требуется импульс<br>с нарастающим фрон-<br><b>TOM</b><br>1 = срабатывание по<br>СОСТОЯНИЮ |
| P3.2.9             | Задержка спуска                                                            | 0.000        | 60.000         | $\mathsf{C}$  | 0.000               | 524                   |                                                                                                |
| P3.2.10            | Функция переклю-<br>чения с дистан-<br>ционного на мест-<br>ное управление | 0            | $\mathfrak{p}$ |               | $\overline{2}$      | 181                   | 0 = сохранить враще-<br>ние<br>1 = сохранить враще-<br>ние и задание<br>2 = останов            |
| P3.2.11            | Задержка переза-<br>пуска                                                  | 0.0          | 20.0           | МИН           | 0.0                 | 15555                 | 0 = Не использов.                                                                              |

\* Значение параметра по умолчанию зависит от приложения, выбранного в параметре Р1.2 Приложение. Значения по умолчанию см. в главе 12.1 Значения по умолчанию для параметров в различных приложениях.

#### ГРУППА 3.3: ЗАДАНИЯ ДЛЯ УПРАВЛЕНИЯ  $5.3$

#### Табл. 33: Параметры задания частоты

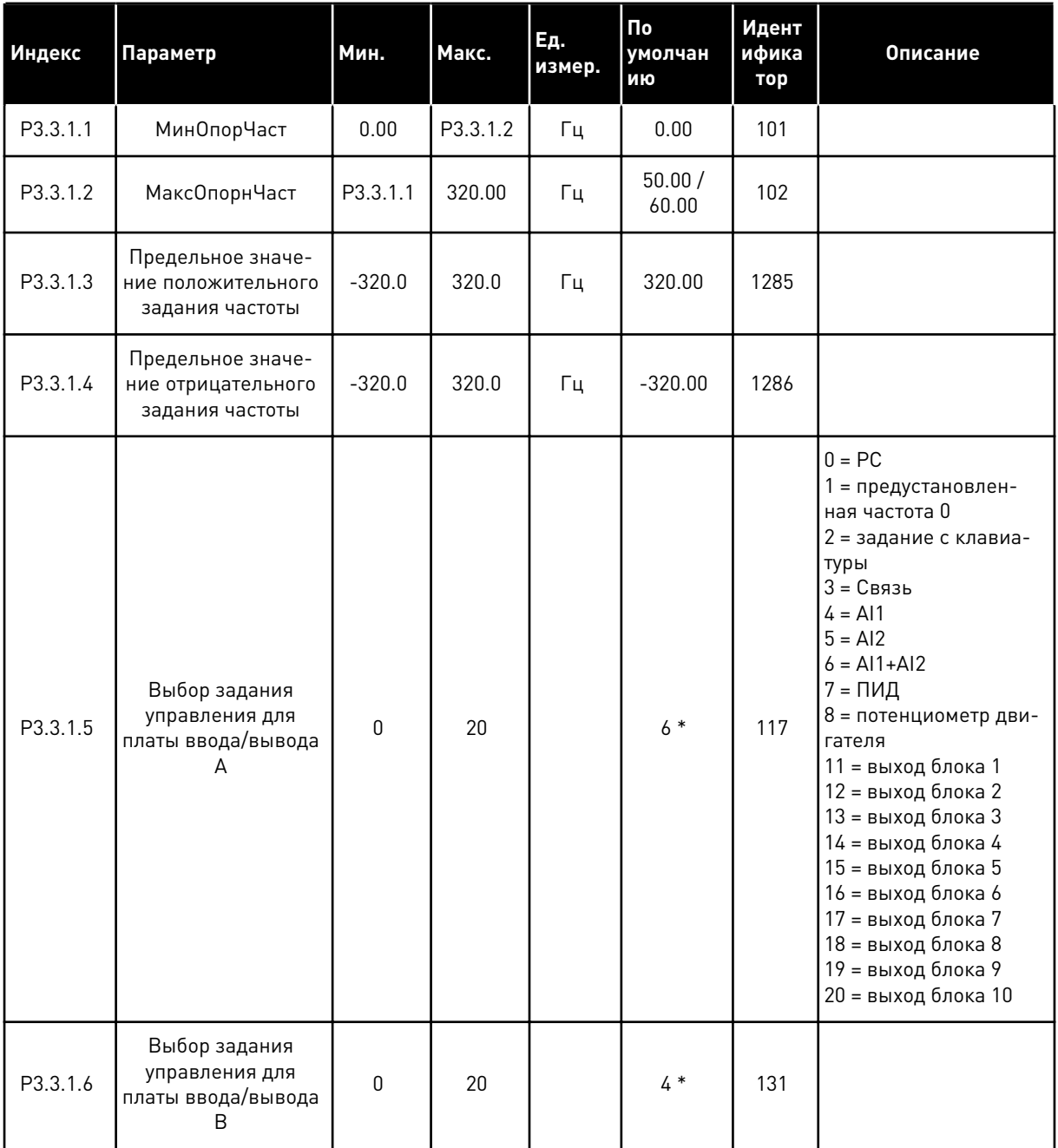

a dheegaal iyo dheegaal iyo dheegaal iyo dheegaal iyo dheegaal iyo dheegaal iyo dheegaal iyo dheegaal iyo dheegaal iyo dheegaal iyo dheegaal iyo dheegaal iyo dheegaal iyo dheegaal iyo dheegaal iyo dheegaal iyo dheegaal iyo

## *Табл. 33: Параметры задания частоты*

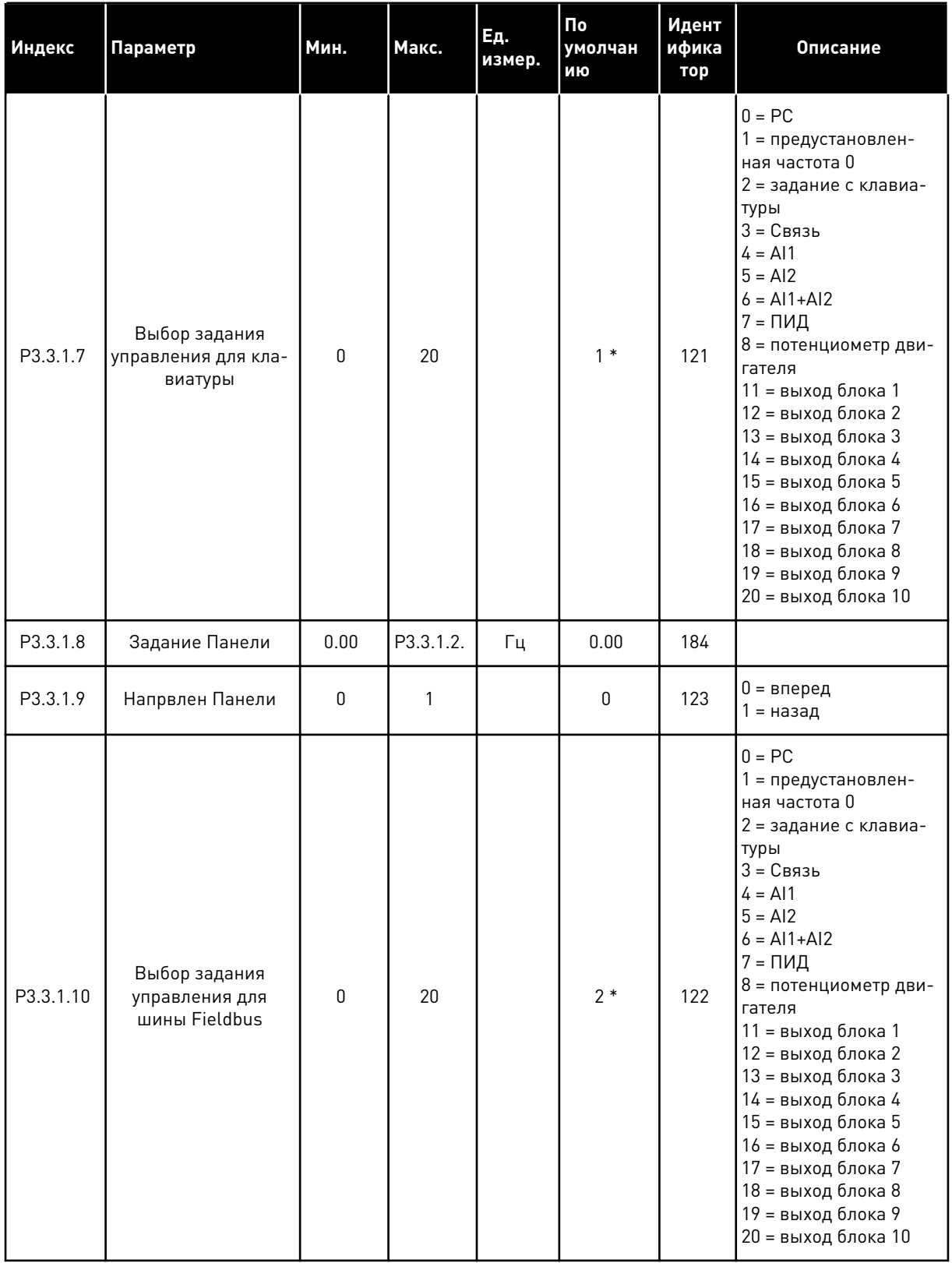

\* Значения параметра по умолчанию зависят от приложения, выбранного параметром Р1.2 «Приложение». Значения по умолчанию см. в главе 12.1 Значения по умолчанию для параметров в различных приложениях.

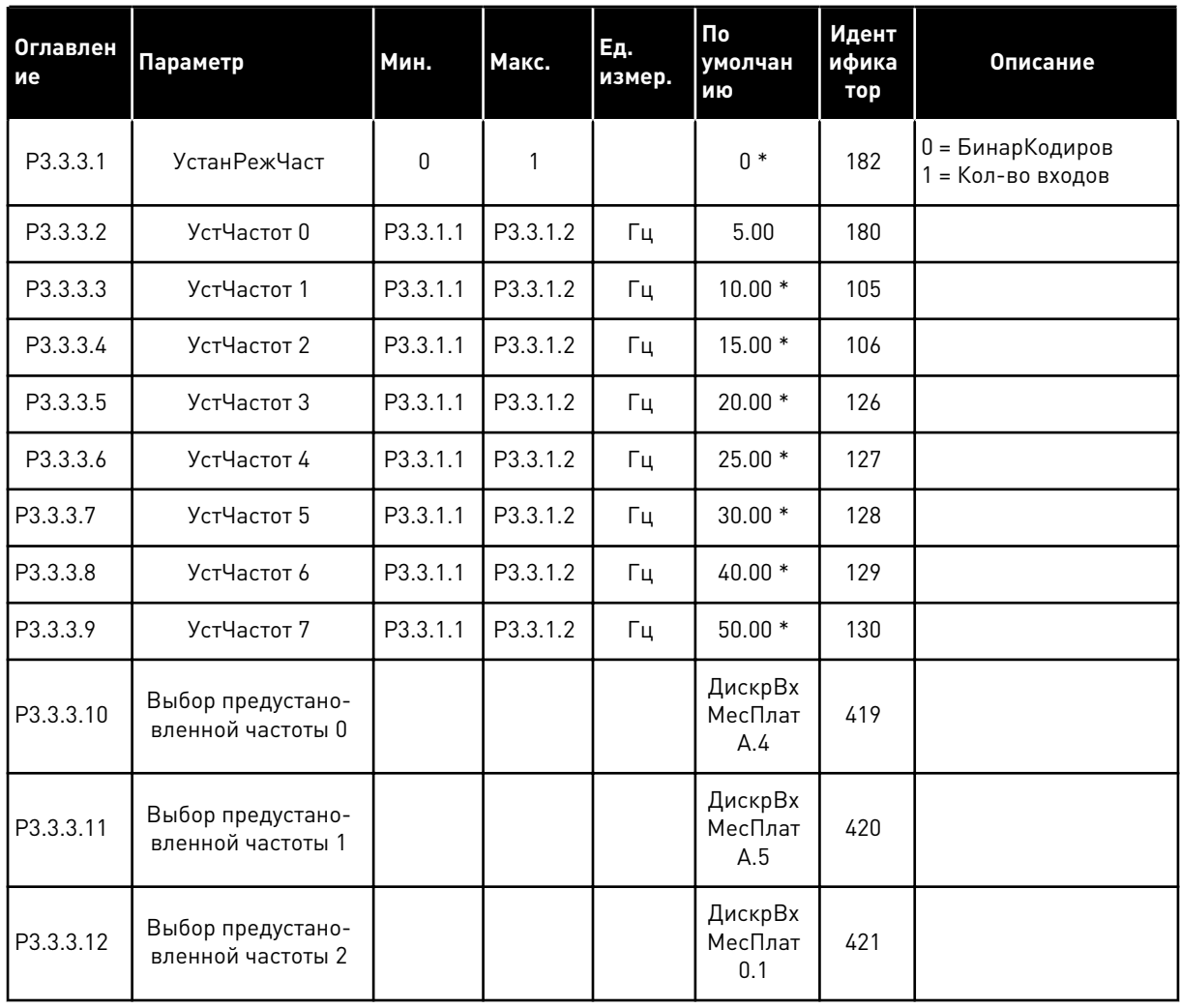

### Табл. 34: Параметры предустановленных частот

\* Значения параметра по умолчанию зависят от приложения, выбранного параметром Р1.2 "Приложение". Значения по умолчанию см. в главе 12.1 Значения по умолчанию для параметров в различных приложениях.

*Табл. 35: Параметры потенциометра двигателя*

| Индекс   | Скрытие                                                   | Мин.     | Макс.          | Ед.<br>измер. | $\overline{\mathsf{p}}$<br>умолчан<br>ию | Идент<br>ифика<br>тор | <b>Описание</b>                                                                        |
|----------|-----------------------------------------------------------|----------|----------------|---------------|------------------------------------------|-----------------------|----------------------------------------------------------------------------------------|
| P3.3.4.1 | Ув.зн.потенц.дв.                                          |          |                |               | ДискрВх<br>МесПлат<br>0.1                | 418                   | <b>OTKPЫТ</b> = не активен<br>ЗАКРЫТ = активен                                         |
| P3.3.4.2 | Ум.зн.потенц.двг                                          |          |                |               | ДискрВх<br>МесПлат<br>0.1                | 417                   | ОТКРЫТ = не активен<br>ЗАКРЫТ = активен                                                |
| P3.3.4.3 | Время изменения<br>скорости потенцио-<br>метром двигателя | 0.1      | 500.0          | Гц/с          | 10.0                                     | 331                   |                                                                                        |
| P3.3.4.4 | Сброс потенцио-<br>метра двигателя                        | $\Omega$ | $\mathfrak{p}$ |               | 1                                        | 367                   | $0 =$ Her C6poca<br>= Сброс при оста-<br>нове<br>2 = Сброс при отклю-<br>чении питания |

#### *Табл. 36: Параметры промывки*

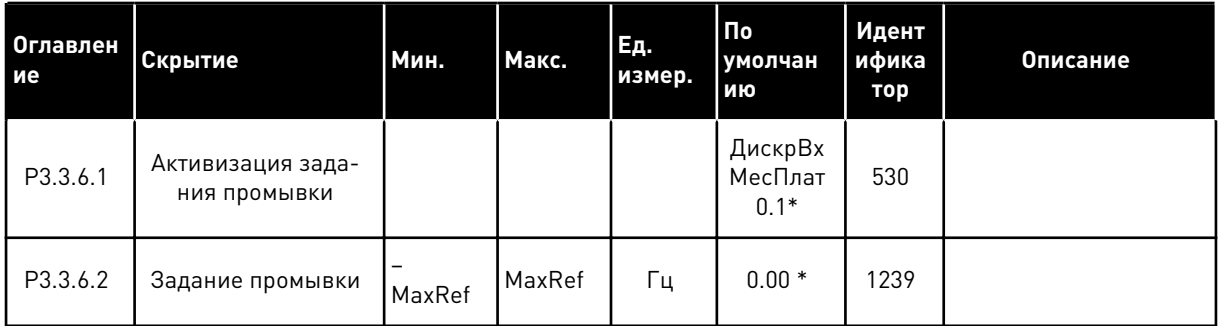

\* Значения параметра по умолчанию зависят от приложения, выбранного параметром P1.2 "Приложение". Значения по умолчанию см. в главе *[12.1 Значения по умолчанию для](#page-425-0)  [параметров в различных приложениях](#page-425-0)*.

# **5.4 ГРУППА 3.4: НАСТРОЙКА ЛИНЕЙНОГО РАЗГОНА/ЗАМЕДЛЕНИЯ И ТОРМОЗОВ**

#### *Табл. 37: Настройка изменения скорости 1*

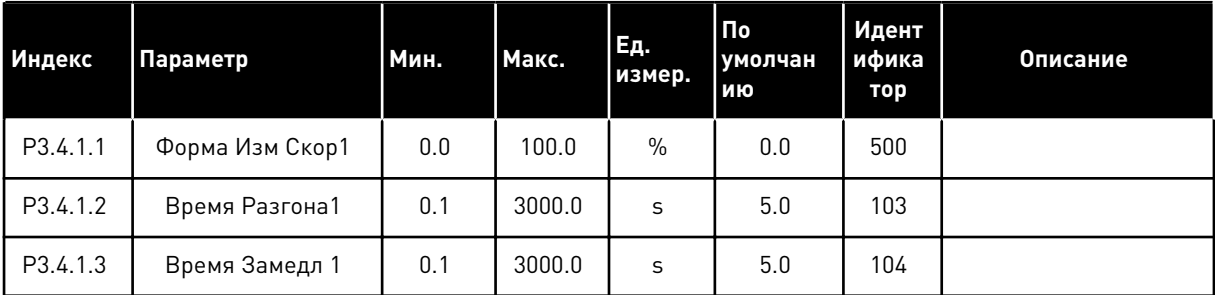

### *Табл. 38: Настройка изменения скорости 2*

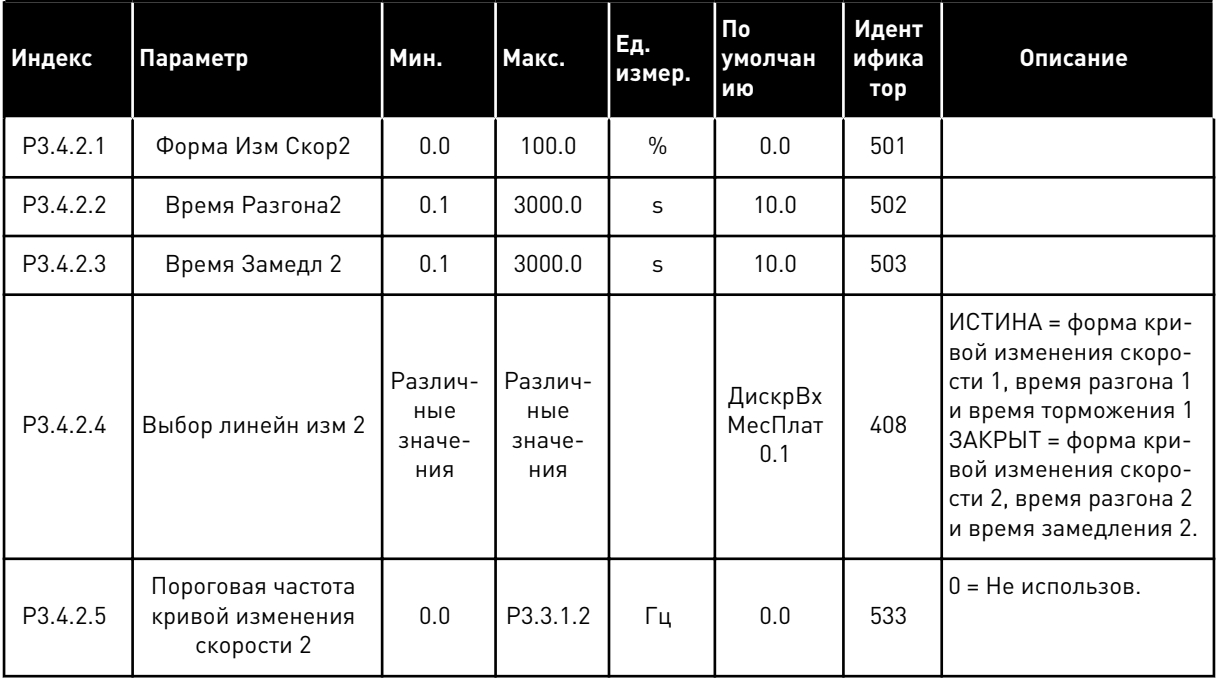

#### *Табл. 39: Параметры намагничивания при пуске*

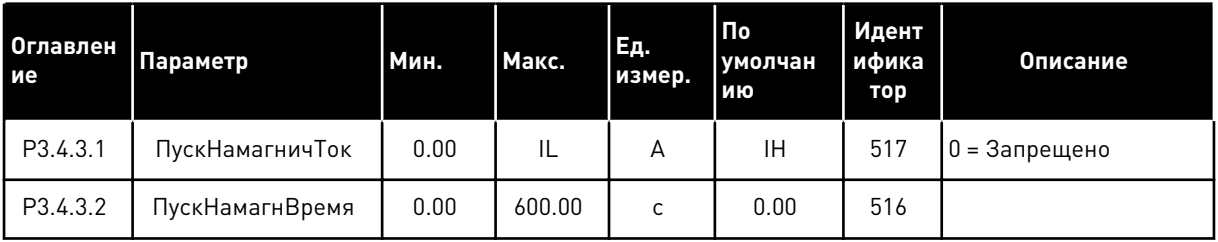

*Табл. 40: Параметры тормоза постоянного тока*

| Индекс   | Параметр                                                                                                    | Мин. | Макс.  | Εд.<br>измер. | <b>По</b><br>умолчан<br>ию | Идент<br>ифика<br>тор | Описание                                              |
|----------|----------------------------------------------------------------------------------------------------|------|--------|---------------|----------------------------|-----------------------|-------------------------------------------------------|
| P3.4.4.1 | Ток ТормПостТоко                                                                                                    | 0    | IL     | A             | IH.                        | 507                   | 0 = Запрещено                                         |
| P3.4.4.2 | СтопВрТормПосТок                                                                                                    | 0.00 | 600.00 | S             | 0.00                       | 508                   | 0 = торможение<br>постоянным током не<br>используется |
| P3.4.4.3 | Частота, при кото-<br>рой включается тор-<br>можение постоян-<br>ным током при оста-<br>нове с линейным<br>замедлением | 0.10 | 10.00  | Γц            | 1.50                       | 515                   |                                                       |

# *Табл. 41: Параметры торможения магнитным потоком*

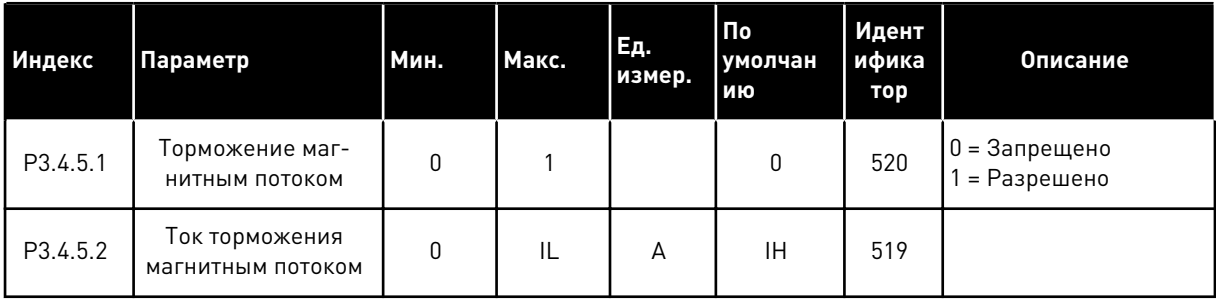

# **5.5 ГРУППА 3.5: КОНФИГУРАЦИЯ ВВОДА/ВЫВОДА**

## *Табл. 42: Настройки цифровых входов*

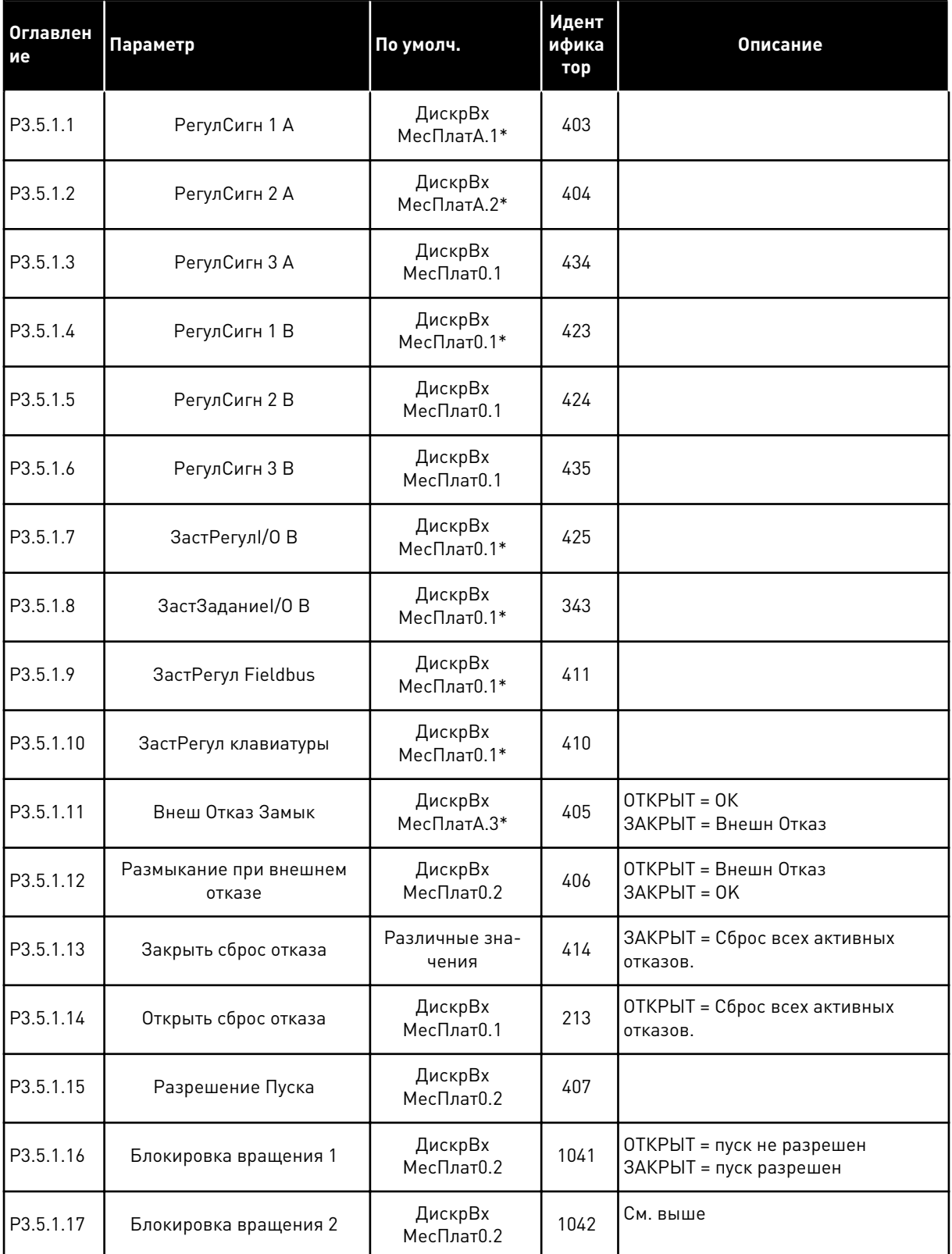

## *Табл. 42: Настройки цифровых входов*

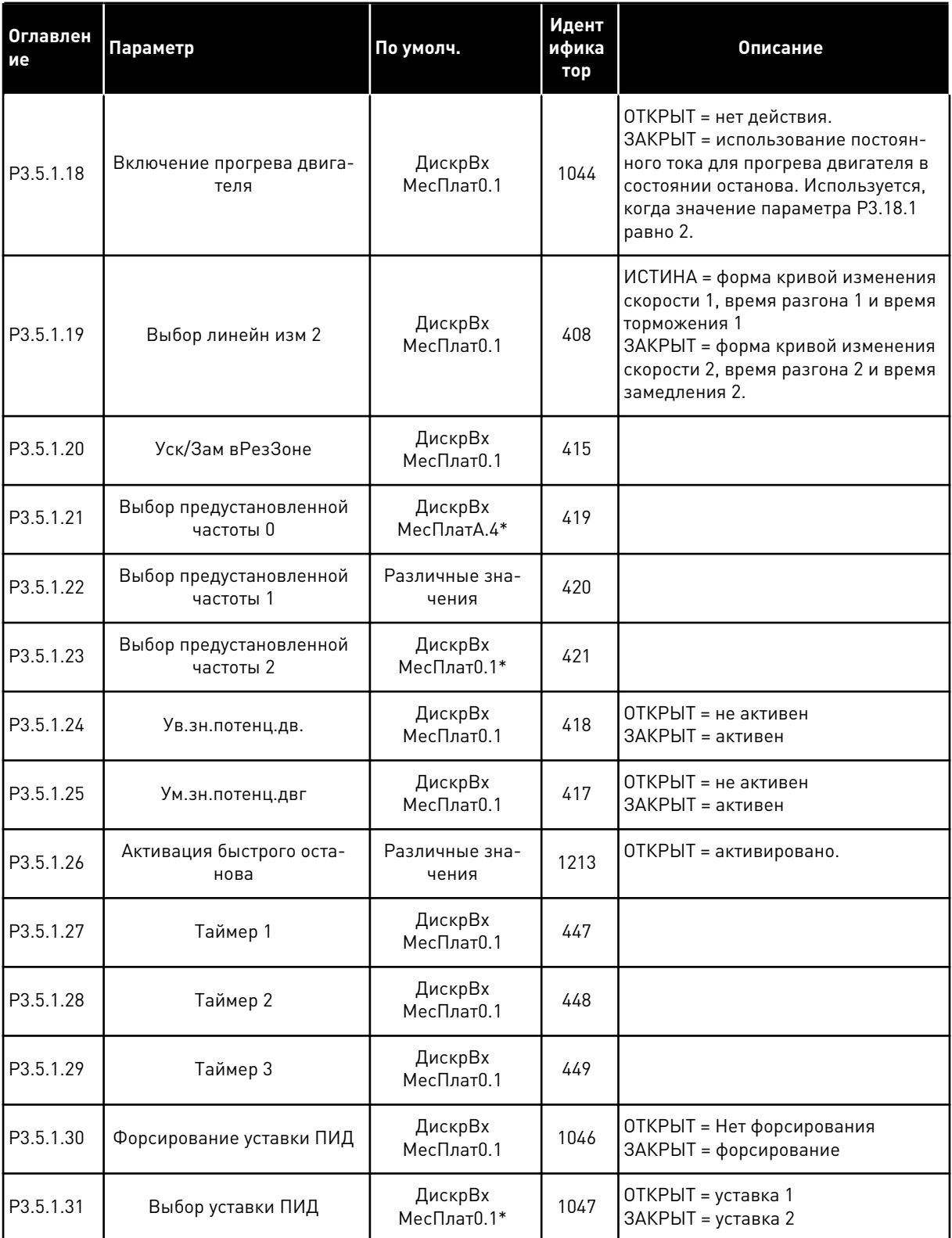

## *Табл. 42: Настройки цифровых входов*

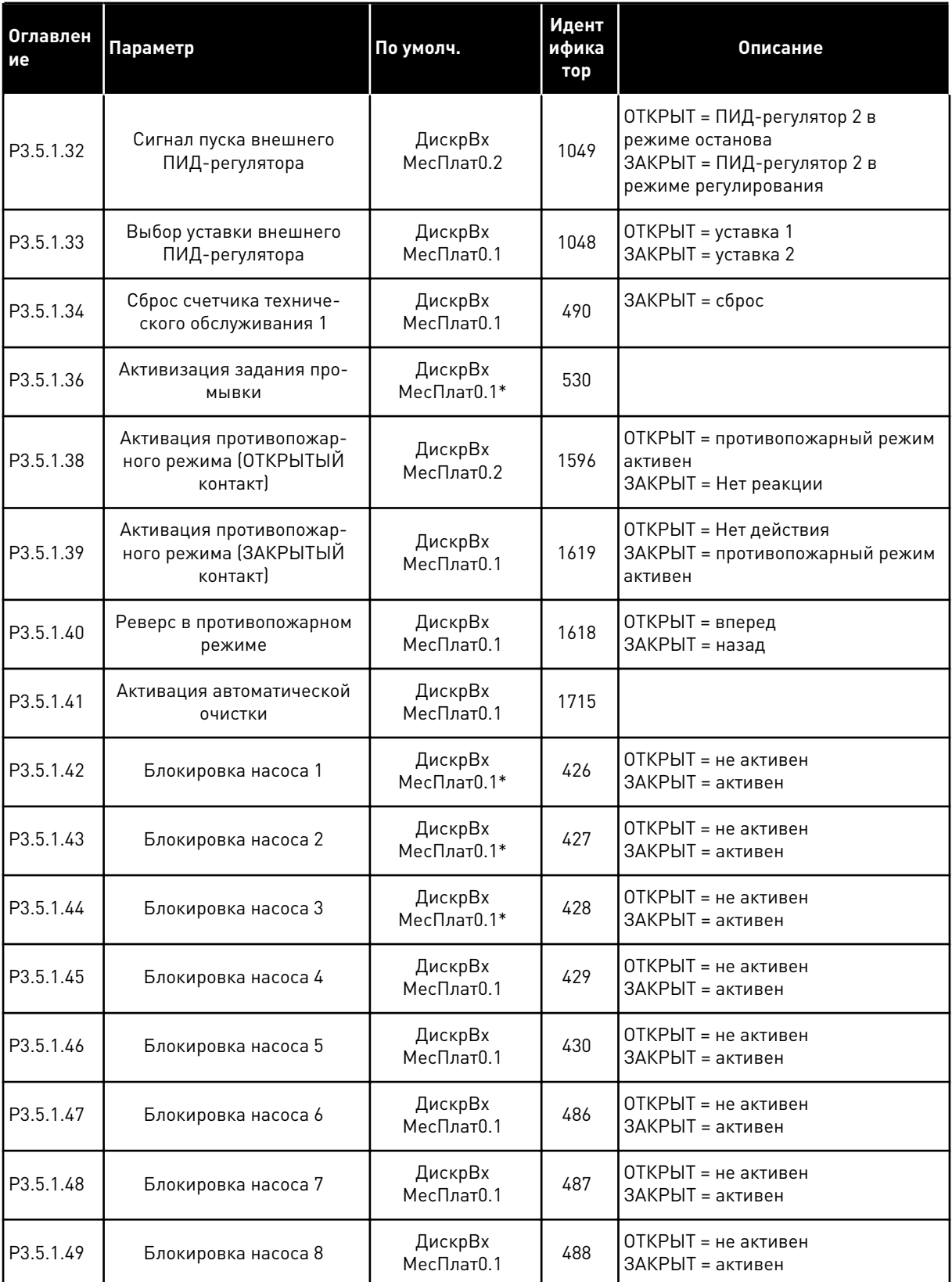

a dhe ann ann an 1970.

#### *Табл. 42: Настройки цифровых входов*

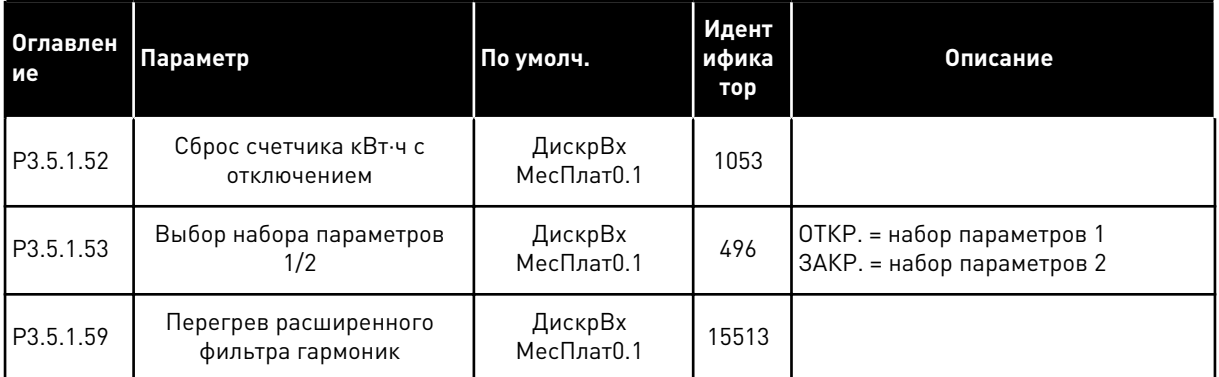

\* Значение параметра по умолчанию зависит от приложения, выбранного в параметре P1.2 Приложение. Значения по умолчанию см. в главе *[12.1 Значения по умолчанию для](#page-425-0)  [параметров в различных приложениях](#page-425-0)*.

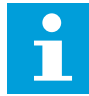

### **ПРИМЕЧАНИЕ!**

Количество доступных аналоговых входов зависит от установленных дополнительных плат и их настроек. На стандартной плате ввода/вывода реализовано два аналоговых входа.

*Табл. 43: Настройки аналогового входа 1*

| Оглавлен<br>ие | Параметр                                         | Мин.         | Макс.  | Ед.<br>измер. | По<br>умолчан<br>ию          | Идент<br>ифика<br>тор | Описание                                               |
|----------------|--------------------------------------------------|--------------|--------|---------------|------------------------------|-----------------------|--------------------------------------------------------|
| P3.5.2.1.1     | Выбор сигнала Al1                                |              |        |               | АнВход<br>Мест-<br>ПлатА.1 * | 377                   |                                                        |
| P3.5.2.1.2     | Постоянная вре-<br>мени фильтра сиг-<br>нала AI1 | 0.00         | 300.00 | S             | $0.1*$                       | 378                   |                                                        |
| P3.5.2.1.3     | AI1 ДиапазонСигн                                 | 0            | 1      |               | $0*$                         | 379                   | $0 = 0 - 10 B / 0 - 20 M$<br>$1 = 2 - 10 B / 4 - 20 M$ |
| P3.5.2.1.4     | АІ1 Пользователь-<br>ский. Мин.                  | $-160.00$    | 160.00 | $\frac{0}{0}$ | $0.00*$                      | 380                   |                                                        |
| P3.5.2.1.5     | АІ1 Пользователь-<br>ский. Макс.                 | $-160.00$    | 160.00 | $\frac{0}{0}$ | $100.00*$                    | 381                   |                                                        |
| P3.5.2.1.6     | Инверсия сигнала<br>AI1                          | $\mathbf{0}$ | 1      |               | $0*$                         | 387                   | 0 = Нормальный<br>1 = инвертированный<br>сигнал        |

\* Значение параметра по умолчанию зависит от приложения, выбранного в параметре P1.2 Приложение. Значения по умолчанию см. в главе *[12.1 Значения по умолчанию для](#page-425-0)  [параметров в различных приложениях](#page-425-0)*.

*Табл. 44: Настройки аналогового входа 2*

| Оглавлен<br>ие | Параметр                                         | Мин.         | Макс.  | Ед.<br>измер. | По<br>умолчан<br>ию          | Идент<br>ифика<br>тор | Описание       |
|----------------|--------------------------------------------------|--------------|--------|---------------|------------------------------|-----------------------|----------------|
| P3.5.2.2.1     | Выбор сигнала Al2                                |              |        |               | АнВход<br>Мест-<br>ПлатА.2 * | 388                   | См. РЗ.5.2.1.1 |
| P3.5.2.2.2     | Постоянная вре-<br>мени фильтра сиг-<br>нала AI2 | 0.00         | 300.00 | $\mathsf{C}$  | $0.1*$                       | 389                   | См. РЗ.5.2.1.2 |
| P3.5.2.2.3     | AI2 ДиапазонСигн                                 | $\Omega$     | 1      |               | $1*$                         | 390                   | См. РЗ.5.2.1.3 |
| P3.5.2.2.4     | AI2 Пользователь-<br>ский. Мин.                  | $-160.00$    | 160.00 | $\frac{0}{0}$ | $0.00*$                      | 391                   | См. РЗ.5.2.1.4 |
| P3.5.2.2.5     | AI2 Пользователь-<br>ский. Макс.                 | $-160.00$    | 160.00 | $\%$          | $100.00*$                    | 392                   | См. РЗ.5.2.1.5 |
| P3.5.2.2.6     | Инверсия сигнала<br>AI2                          | $\mathbf{0}$ | 1      |               | $0*$                         | 398                   | См. РЗ.5.2.1.6 |

\* Значения параметра по умолчанию зависят от приложения, выбранного параметром P1.2 «Приложение». Значения по умолчанию см. в главе *[12.1 Значения по умолчанию для](#page-425-0)  [параметров в различных приложениях](#page-425-0)*.

*Табл. 45: Настройки аналогового входа 3*

| Оглавлен<br>ие | Параметр                                         | Мин.      | Макс.  | Ед.<br>измер. | $\Pi$ o<br>умолчан<br>ию   | Идент<br>ифика<br>тор | Описание       |
|----------------|--------------------------------------------------|-----------|--------|---------------|----------------------------|-----------------------|----------------|
| P3.5.2.3.1     | Выбор сигнала АІЗ                                |           |        |               | АнВход<br>Мест-<br>ПлатD.1 | 141                   | См. РЗ.5.2.1.1 |
| P3.5.2.3.2     | Постоянная вре-<br>мени фильтра сиг-<br>нала AI3 | 0.00      | 300.00 | $\mathsf{C}$  | 0.1                        | 142                   | См. РЗ.5.2.1.2 |
| P3.5.2.3.3     | Диапазон сигнала<br>AI3                          | 0         | 1      |               | $\mathbf{0}$               | 143                   | См. РЗ.5.2.1.3 |
| P3.5.2.3.4     | АІЗ Пользователь-<br>ский. Мин.                  | $-160.00$ | 160.00 | $\frac{0}{0}$ | 0.00                       | 144                   | См. РЗ.5.2.1.4 |
| P3.5.2.3.5     | AI3 Пользователь-<br>ский. Макс.                 | $-160.00$ | 160.00 | $\%$          | 100.00                     | 145                   | См. РЗ.5.2.1.5 |
| P3.5.2.3.6     | Инверсия сигнала<br>AI3                          | 0         | 1      |               | 0                          | 151                   | См. РЗ.5.2.1.6 |

*Табл. 46: Настройки аналогового входа 4*

| Индекс     | Параметр                                         | Мин.         | Макс.  | Εд.<br>измер. | $\Pi$ o<br>умолчан<br>ию   | Идент<br>ифика<br>тор | Описание       |
|------------|--------------------------------------------------|--------------|--------|---------------|----------------------------|-----------------------|----------------|
| P3.5.2.4.1 | Выбор сигнала AI4                                |              |        |               | АнВход<br>Мест-<br>ПлатD.2 | 152                   | См. РЗ.5.2.1.1 |
| P3.5.2.4.2 | Постоянная вре-<br>мени фильтра сиг-<br>нала AI4 | 0.00         | 300.00 | $\mathsf{C}$  | 0.1                        | 153                   | См. РЗ.5.2.1.2 |
| P3.5.2.4.3 | Диапазон сигнала<br>AI4                          | $\Omega$     | 1      |               | $\mathbf{0}$               | 154                   | См. РЗ.5.2.1.3 |
| P3.5.2.4.4 | АІ4 Пользователь-<br>ский. Мин.                  | $-160.00$    | 160.00 | $\frac{0}{0}$ | 0.00                       | 155                   | См. РЗ.5.2.1.4 |
| P3.5.2.4.5 | АІ4 Пользователь-<br>ский. Макс.                 | $-160.00$    | 160.00 | $\frac{0}{n}$ | 100.00                     | 156                   | См. РЗ.5.2.1.5 |
| P3.5.2.4.6 | Инверсия сигнала<br>AI4                          | $\mathbf{0}$ | 1      |               | 0                          | 162                   | См. РЗ.5.2.1.6 |

*Табл. 47: Настройки аналогового входа 5*

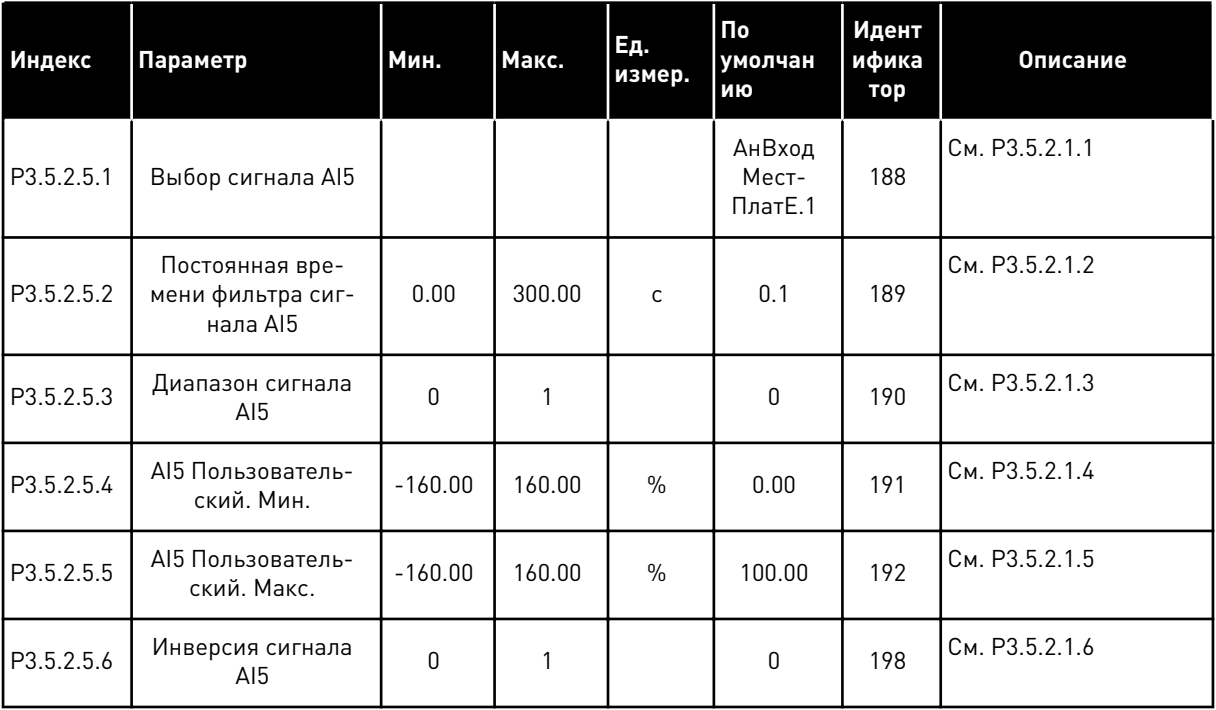

Табл. 48: Настройки аналогового входа 6

| Индекс     | Параметр                                         | Мин.         | Макс.  | Εд.<br>измер. | $\Pi$ o<br>умолчан<br>ию   | Идент<br>ифика<br>тор | Описание       |
|------------|--------------------------------------------------|--------------|--------|---------------|----------------------------|-----------------------|----------------|
| P3.5.2.6.1 | Выбор сигнала АІ6                                |              |        |               | АнВход<br>Мест-<br>ПлатЕ.2 | 199                   | См. РЗ.5.2.1.1 |
| P3.5.2.6.2 | Постоянная вре-<br>мени фильтра сиг-<br>нала AI6 | 0.00         | 300.00 | $\mathsf{C}$  | 0.1                        | 200                   | См. РЗ.5.2.1.2 |
| P3.5.2.6.3 | Диапазон сигнала<br>AI6                          | $\mathbf{0}$ | 1      |               | $\mathbf{0}$               | 201                   | См. РЗ.5.2.1.3 |
| P3.5.2.6.4 | АІ6 Пользователь-<br>ский. Мин.                  | $-160.00$    | 160.00 | $\frac{0}{0}$ | 0.00                       | 202                   | См. РЗ.5.2.1.4 |
| P3.5.2.6.5 | АІ6 Пользователь-<br>ский. Макс.                 | $-160.00$    | 160.00 | $\frac{0}{0}$ | 100.00                     | 203                   | См. РЗ.5.2.1.5 |
| P3.5.2.6.6 | Инверсия сигнала<br>AI6                          | $\mathbf{0}$ | 1      |               | 0                          | 209                   | См. РЗ.5.2.1.6 |

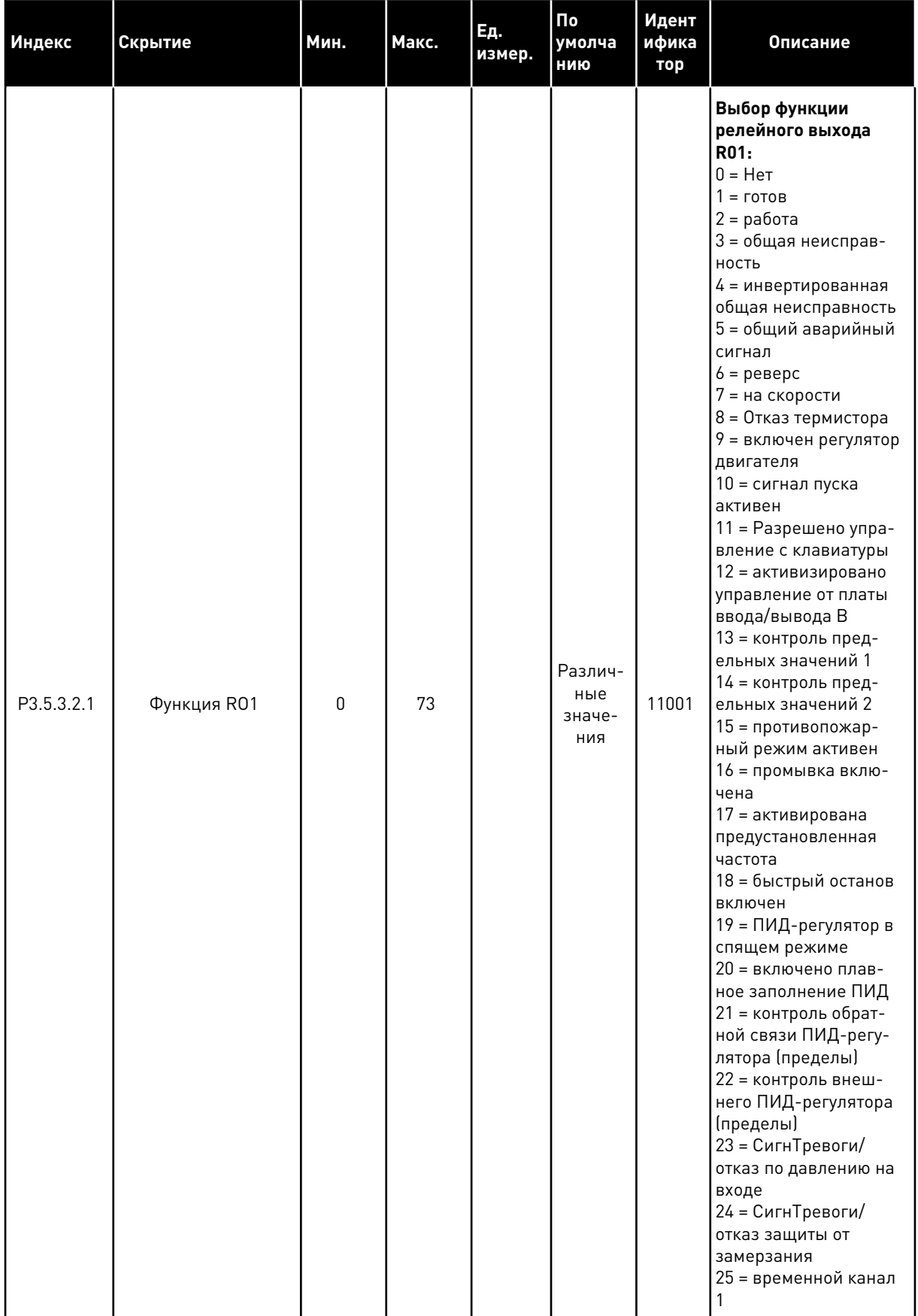

# Табл. 49: Настройки дискретных выходов на стандартной плате ввода/вывода, гнездо В

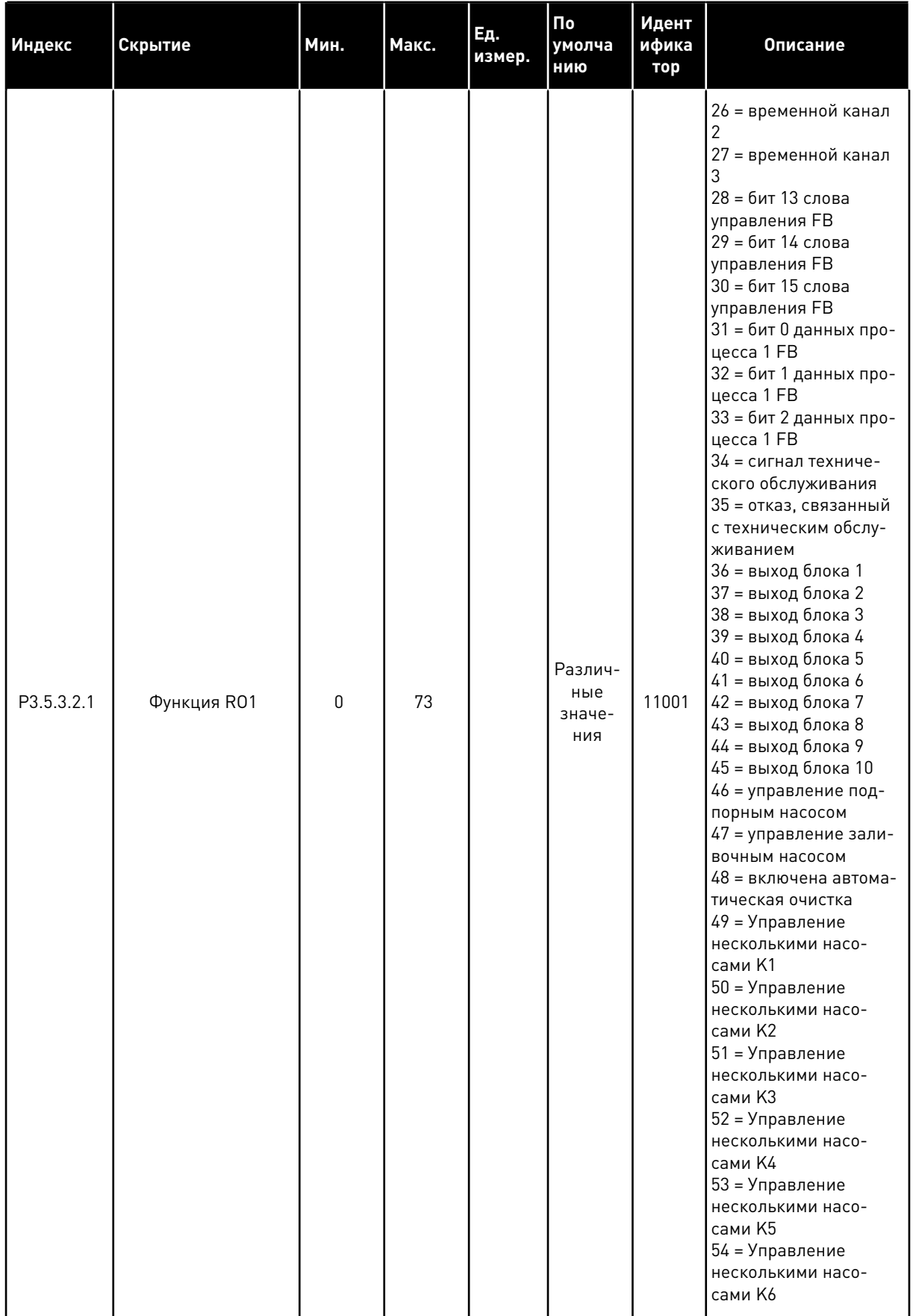

## Табл. 49: Настройки дискретных выходов на стандартной плате ввода/вывода, гнездо В

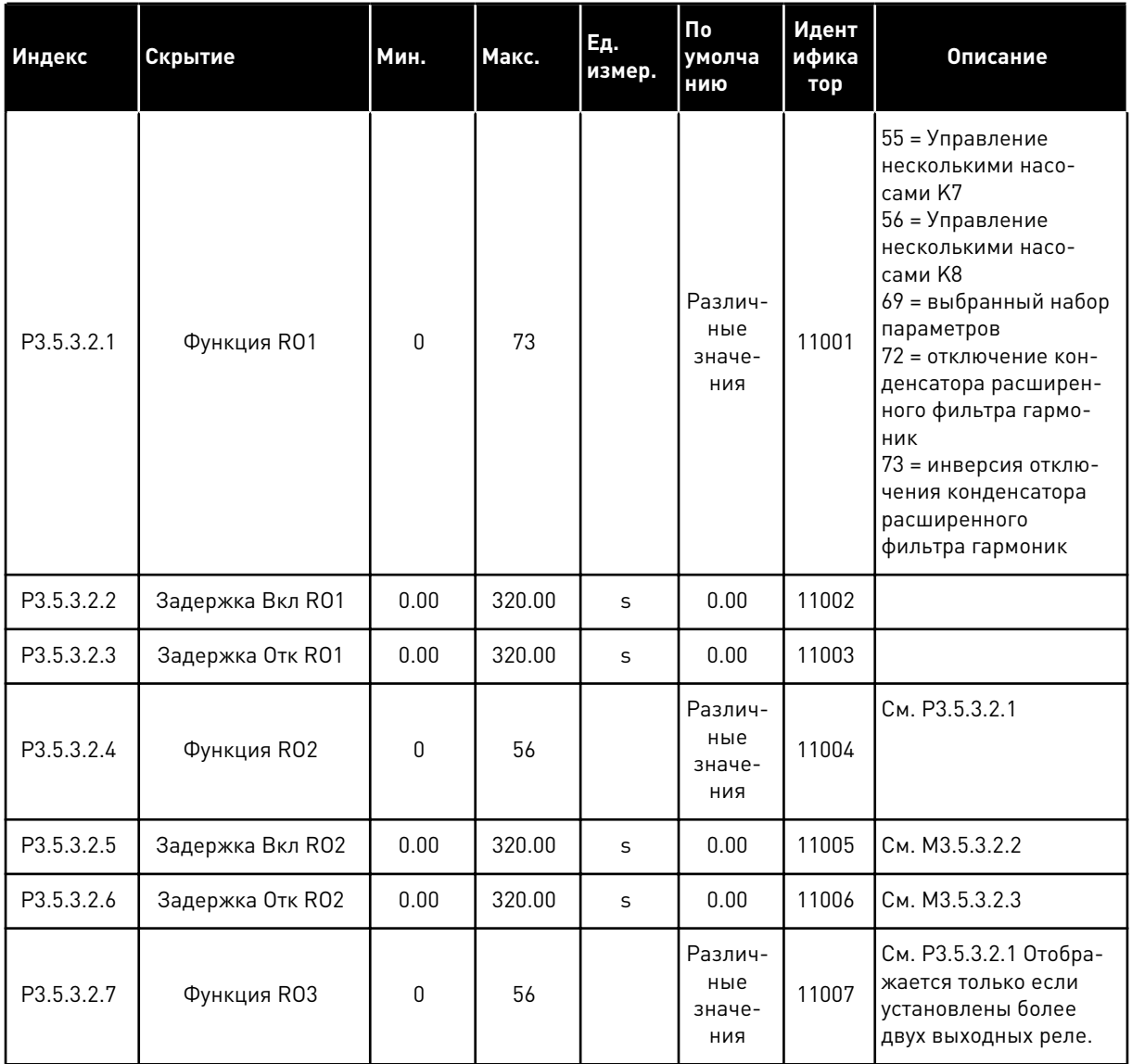

#### Табл. 49: Настройки дискретных выходов на стандартной плате ввода/вывода, гнездо В

\* Значения параметра по умолчанию зависят от приложения, выбранного параметром Р1.2 «Приложение». Значения по умолчанию см. в главе 12.1 Значения по умолчанию для параметров в различных приложениях.

#### ДИСКРЕТНЫЕ ВЫХОДЫ ГНЕЗД РАСШИРЕНИЯ С, D И Е

Отображаются только параметры для выходов на дополнительных платах, установленных в гнездах С, D и Е. Выберите аналогично функции R01 (Р3.5.3.2.1).

Эта группа параметров не отображается, если в гнездах С, D или Е отсутствуют дискретные выходы.

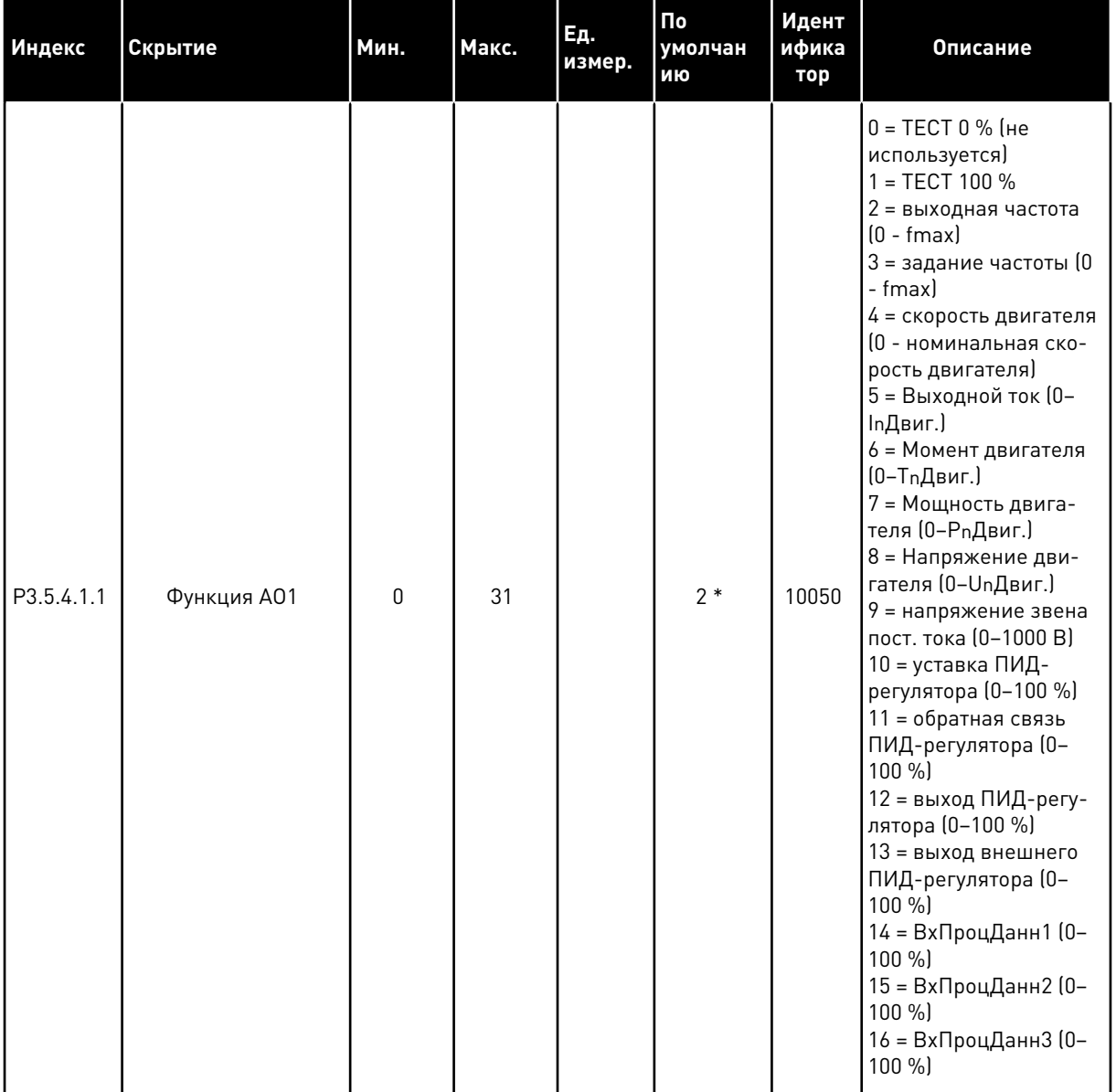

# *Табл. 50: Настройки аналоговых выходов стандартной платы ввода/вывода, гнездо А*

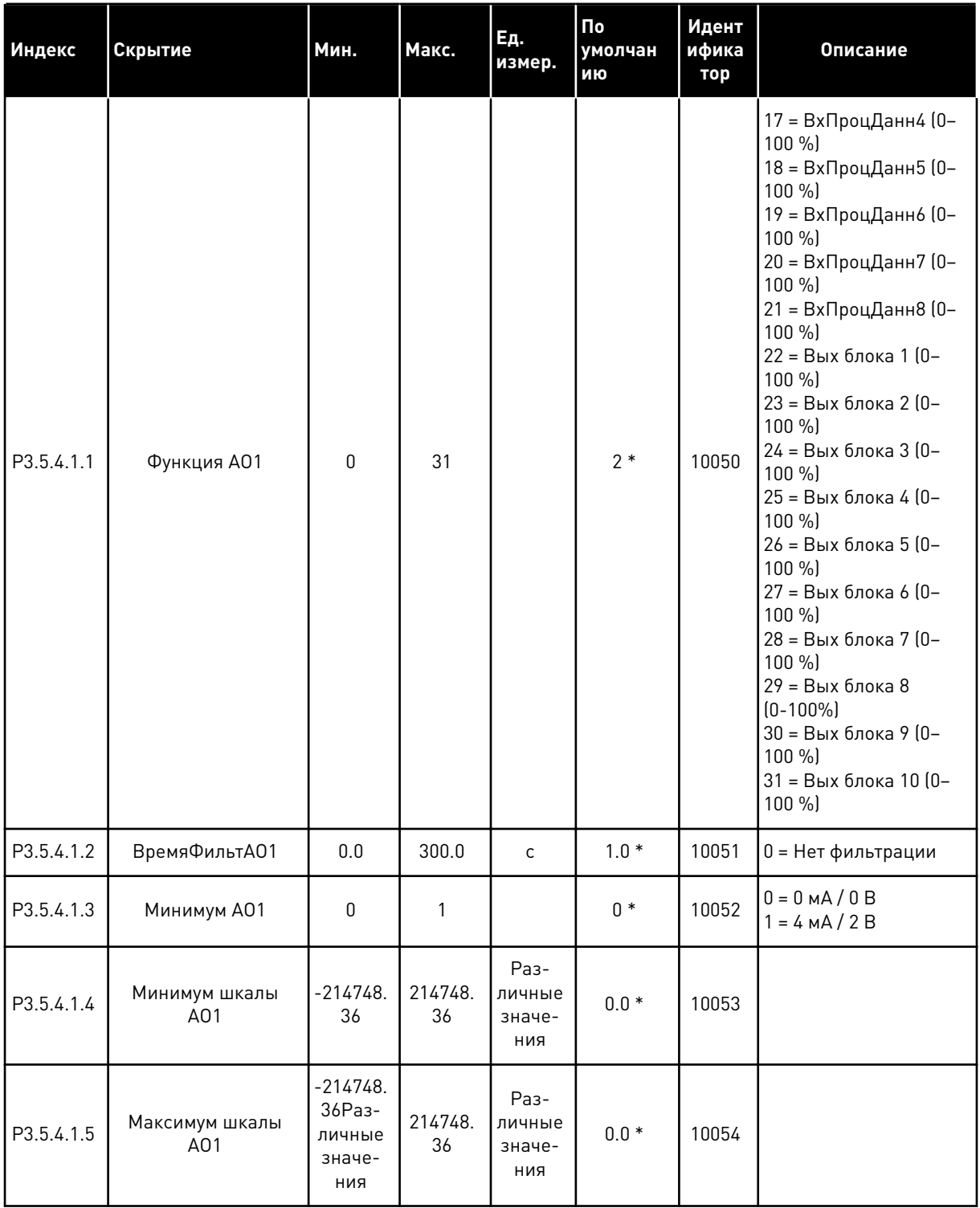

## Табл. 50: Настройки аналоговых выходов стандартной платы ввода/вывода, гнездо А

\* Значение параметра по умолчанию зависит от приложения, выбранного в параметре P1.2 Приложение. Значения по умолчанию см. в главе *[12.1 Значения по умолчанию для](#page-425-0)  [параметров в различных приложениях](#page-425-0)*.

### АНАЛОГОВЫЕ ВЫХОДЫ ГНЕЗД РАСШИРЕНИЯ C, D И E

Отображаются только параметры для выходов на дополнительных платах, установленных в гнездах C, D и E. Выберите аналогично функции AO1 (P3.5.4.1.1).

Эта группа параметров не отображается, если в гнездах C, D или E отсутствуют дискретные выходы.

## **5.6 ГРУППА 3.6: ОТОБРАЖЕНИЕ ДАННЫХ ШИНЫ FIELDBUS**

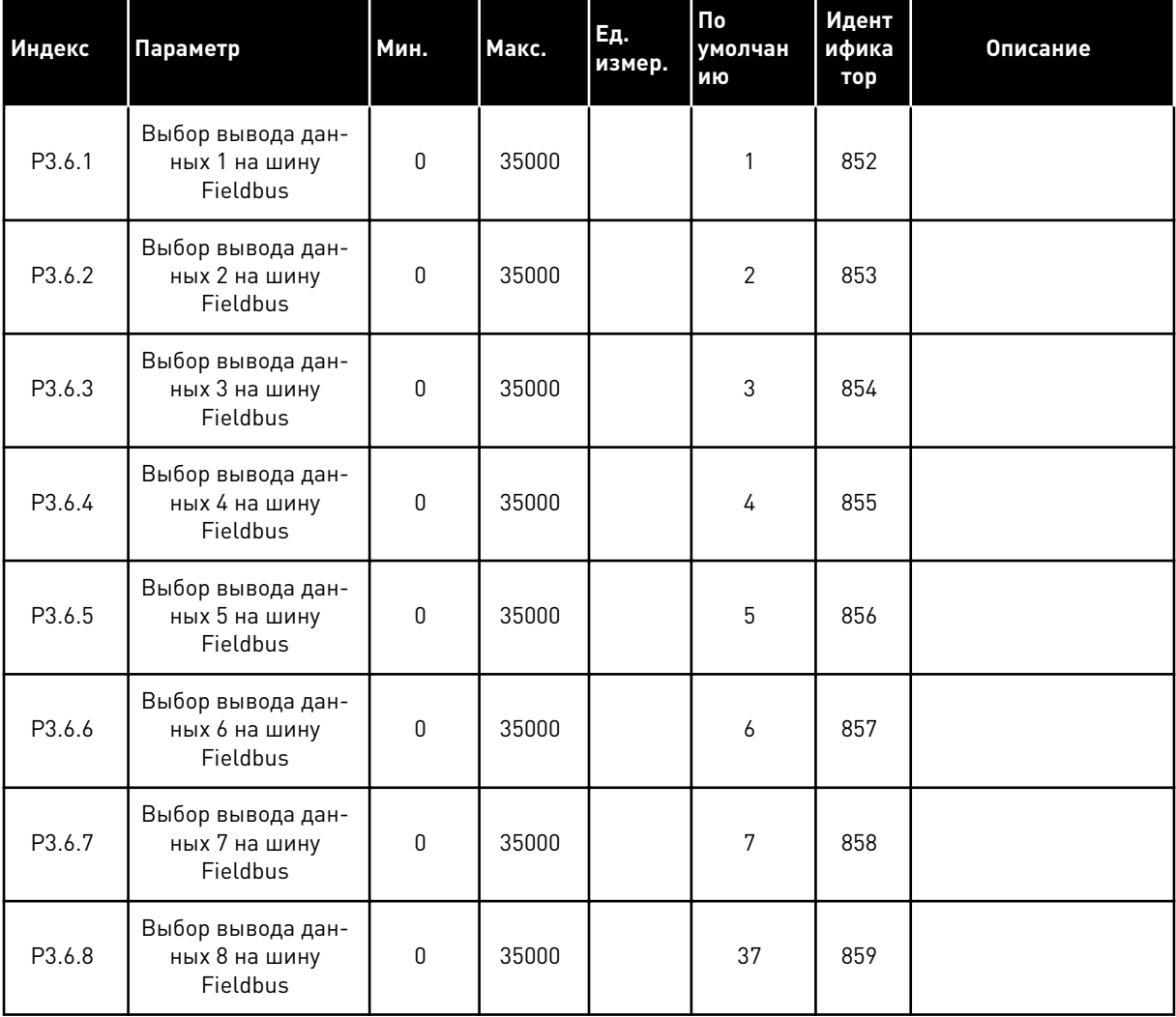

#### *Табл. 51: Отображение данных шины Fieldbus*

| Данные                     | Значение по умолчанию              | Масштаб               |
|----------------------------|------------------------------------|-----------------------|
| Выход данных процесса      | Частота выхода                     | $0.01$ $\Gamma$ $\mu$ |
| Выход данных процесса<br>2 | СкоростьДвигат                     | 1 об/мин              |
| Выход данных процесса<br>3 | ТокДвигат                          | 0.1 A                 |
| Выход данных процесса<br>4 | Момент Двигат                      | 0.1%                  |
| Выход данных процесса<br>5 | Мощность двигателя                 | 0.1%                  |
| Выход данных процесса<br>6 | НапряжДвигат                       | 0.1 B                 |
| Выход данных процесса<br>7 | Напр ПосТока                       | 1 B                   |
| Выход данных процесса<br>8 | Код последнего активного<br>отказа | 1                     |

*Табл. 52: Используемые по умолчанию значения для вывода данных процесса по шине Fieldbus.*

Например, значение выходной частоты *2500* обозначает 25,00 Гц, поскольку используется масштаб 0,01. Все контролируемые значения, которые содержатся в главе *[4.1 Группа](#page-125-0)  [контроля](#page-125-0)*, приводятся с учетом значения масштабирования.

# **5.7 ГРУППА 3.7: ЗАПРЕЩЕННЫЕ ЧАСТОТЫ**

#### *Табл. 53: Запрещенные частоты*

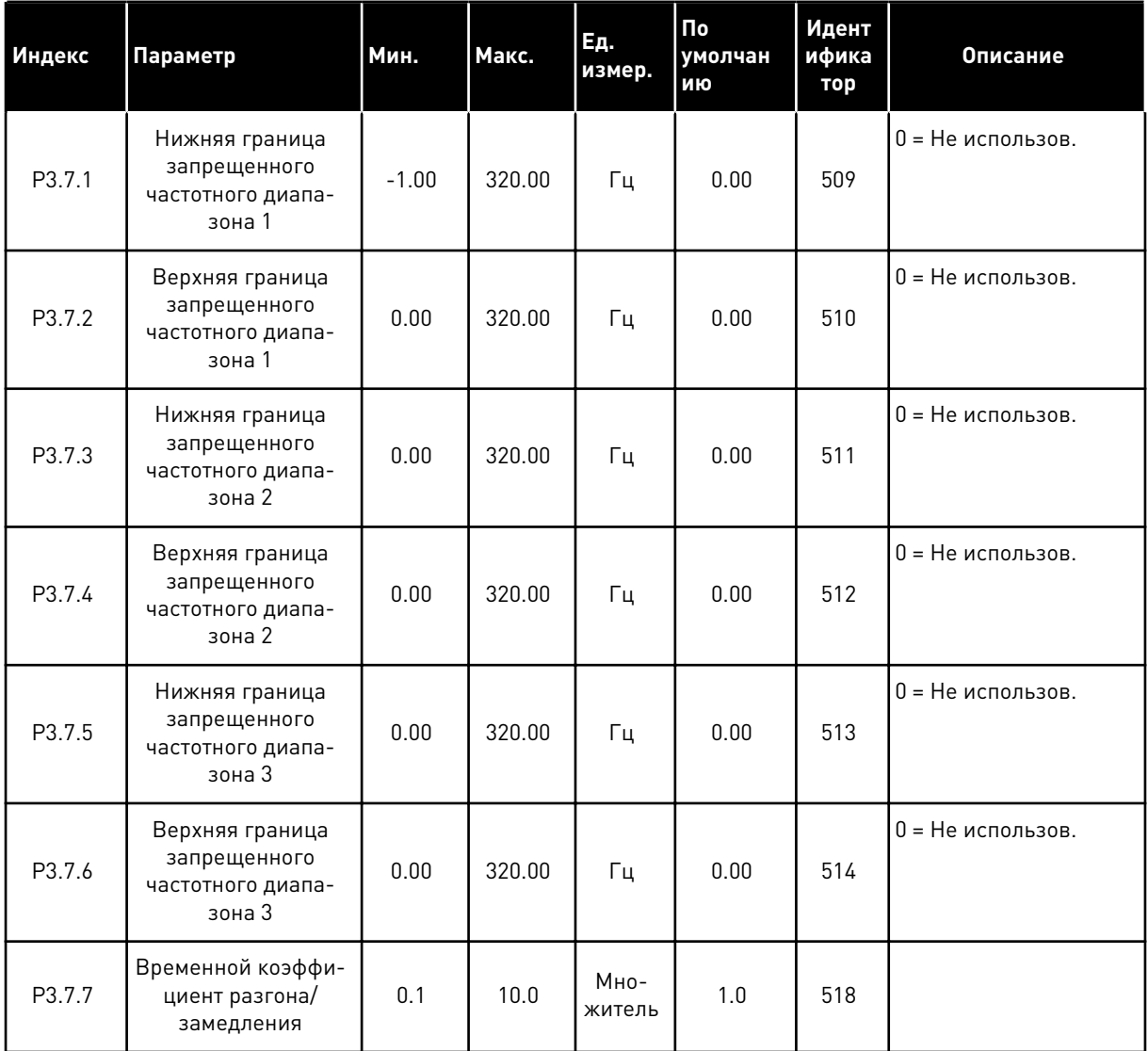

a dhe ann an 1970.

## **5.8 ГРУППА 3.8: КОНТРОЛЬ**

## *Табл. 54: Настройки контроля*

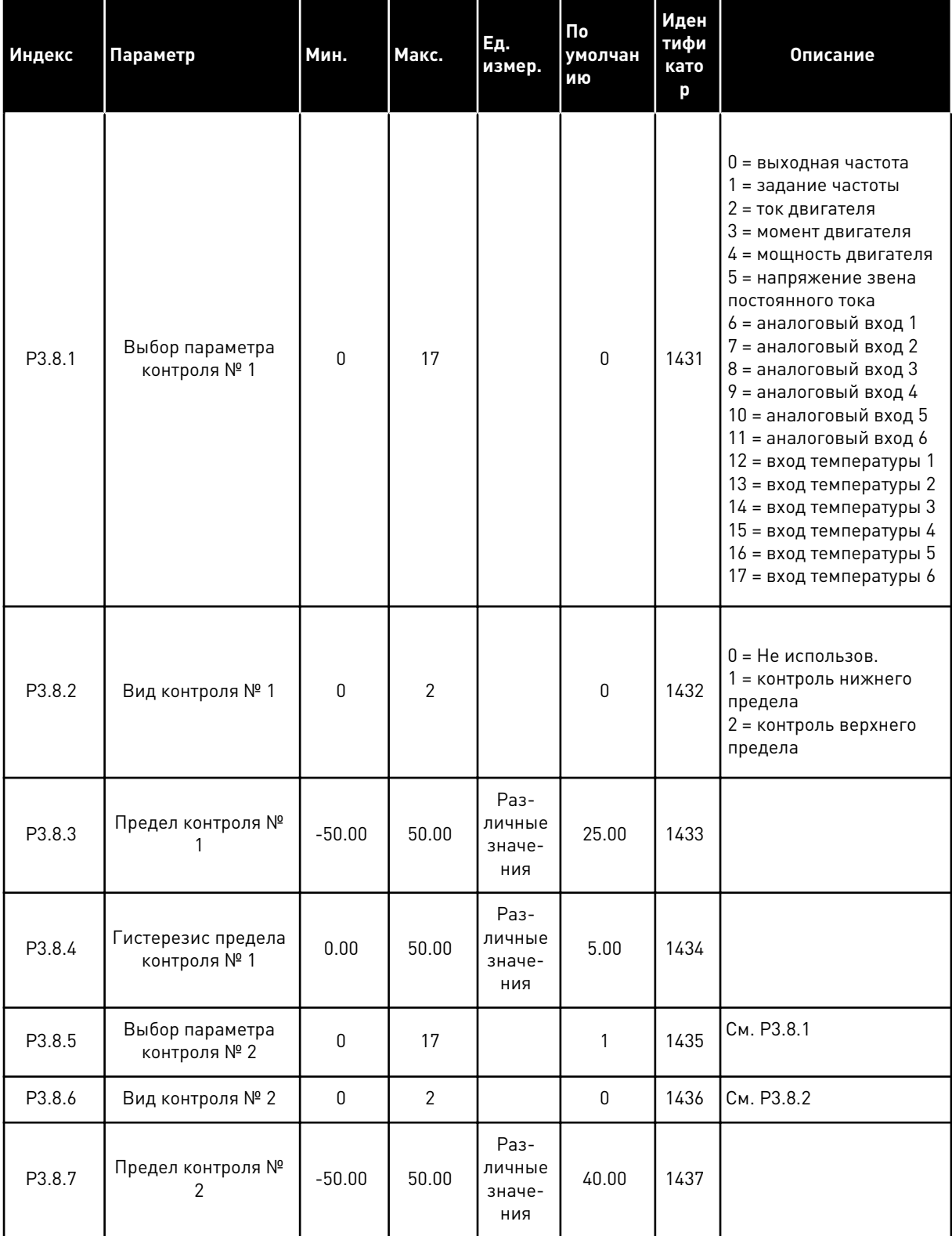

## Табл. 54: Настройки контроля

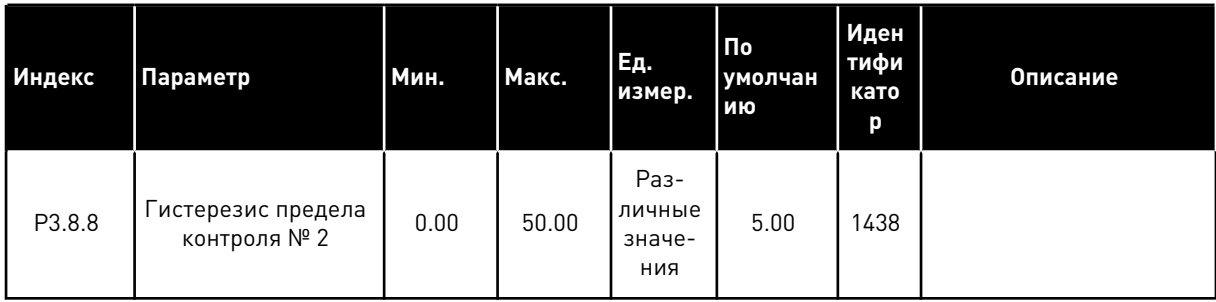

**Collinson Collinson** 

#### $5.9$ ГРУППА 3.9: ЭЛЕМЕНТЫ ЗАЩИТЫ

#### Табл. 55: Общие настройки элементов защиты

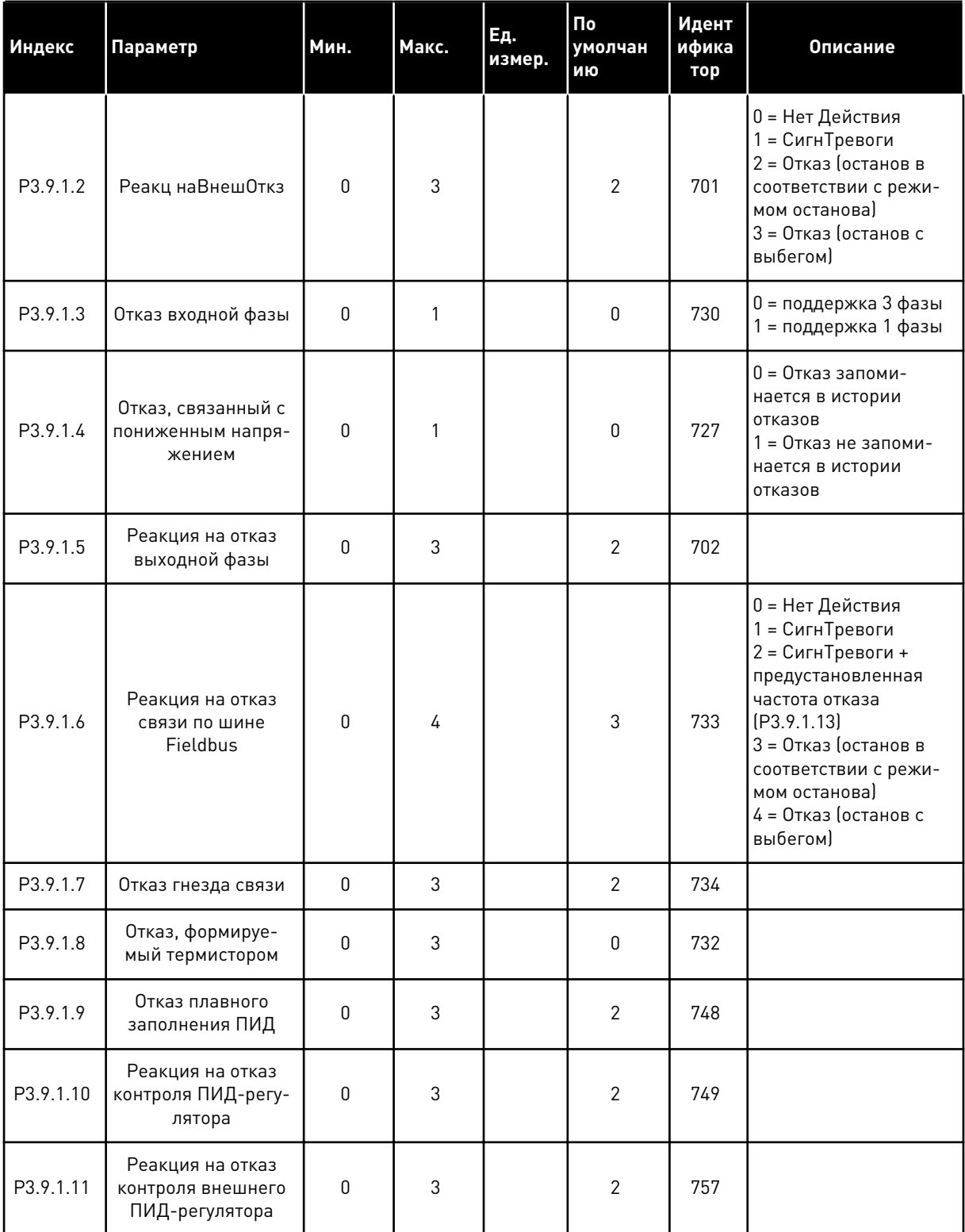

## *Табл. 55: Общие настройки элементов защиты*

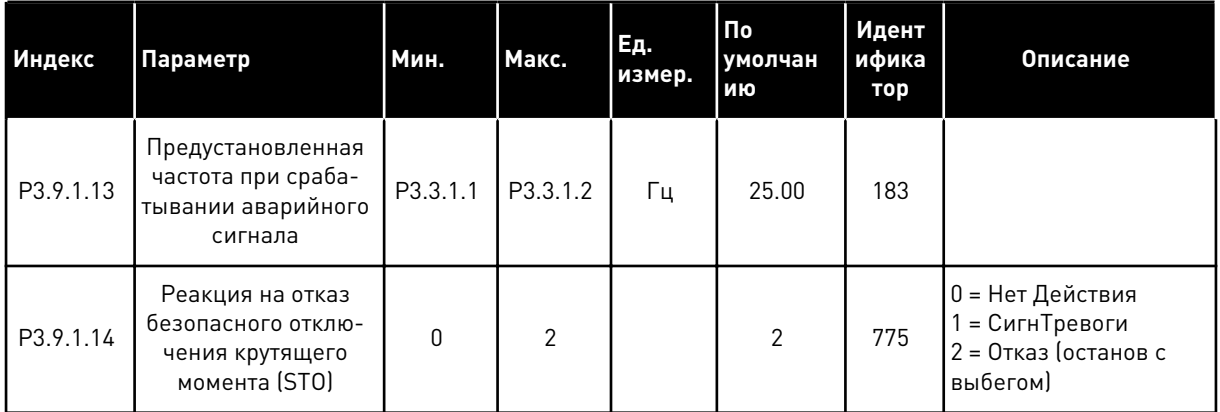

## *Табл. 56: Настройки тепловой защиты двигателя*

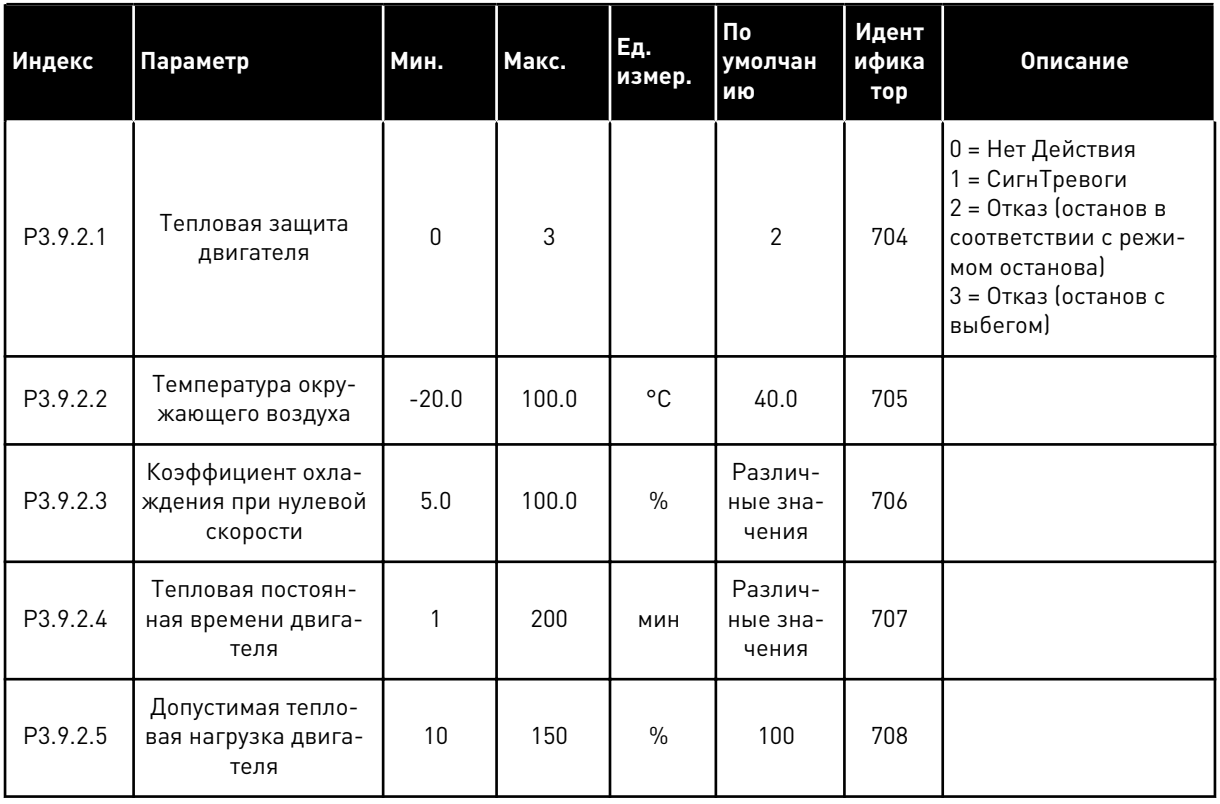

a dhe ann an 1970.

| Индекс   | Параметр                                          | Мин. | Макс.    | Ед.<br>измер. | <b>По</b><br>умолчан<br>ию | Идент<br>ифика<br>тор | Описание                                                                                                    |
|----------|---------------------------------------------------|------|----------|---------------|----------------------------|-----------------------|----------------------------------------------------------------------------------------------------|
| P3.9.3.1 | Отказ, связанный с<br>опрокидыванием<br>двигателя | 0    | 3        |               | $\mathbf{0}$               | 709                   | 0 = Нет Действия<br>= СигнТревоги<br>2 = Отказ (останов в<br>соответствии с режи-<br>мом останова)<br>3 = Отказ (останов с<br>выбегом) |
| P3.9.3.2 | Ток Заклинивания                                  | 0.00 | 5.2      | A             | 3.7                        | 710                   |                                                                                                    |
| P3.9.3.3 | Предел времени<br>опрокидывания                   | 1.00 | 120.00   | $\mathsf{C}$  | 15.00                      | 711                   |                                                                                                    |
| P3.9.3.4 | Предельная частота<br>опрокидывания               | 1.00 | P3.3.1.2 | Γц            | 25.00                      | 712                   |                                                                                                    |

*Табл. 57: Настройки защиты от опрокидывания двигателя*

*Табл. 58: Настройки защиты от недогрузки двигателя*

| Индекс   | Параметр                                                         | Мин. | Макс.  | Ед.<br>измер. | По<br>умолчан<br>ию | Идент<br>ифика<br>тор | Описание                                                                                                    |
|----------|------------------------------------------------------------------|------|--------|---------------|---------------------|-----------------------|----------------------------------------------------------------------------------------------------|
| P3.9.4.1 | Отказ из-за недо-<br>Грузки                                      | 0    | 3      |               | $\mathbf{0}$        | 713                   | 0 = Нет Действия<br>1 = СигнТревоги<br>2 = Отказ (останов в<br>соответствии с режи-<br>мом останова)<br>3 = Отказ (останов с<br>выбегом) |
| P3.9.4.2 | Защита от недо-<br>грузки: Нагрузка в<br>зоне ослабления<br>поля | 10.0 | 150.0  | $\frac{0}{0}$ | 50.0                | 714                   |                                                                                                    |
| P3.9.4.3 | Защита от недо-<br>грузки: Ток при<br>нулевой частоте            | 5.0  | 150.0  | $\frac{0}{0}$ | 10.0                | 715                   |                                                                                                    |
| P3.9.4.4 | Защита от недо-<br>грузки: Предел вре-<br>мени                   | 2.00 | 200.00 | S             | 20.00               | 716                   |                                                                                                    |

Табл. 59: Настройки быстрого останова

| Индекс   | Параметр                              | Мин.                            | Макс.                           | Ед.<br>измер. | По<br>умолчан<br>ию          | Идент<br>ифика<br>тор | Описание                                                                                                    |
|----------|---------------------------------------|---------------------------------|---------------------------------|---------------|------------------------------|-----------------------|----------------------------------------------------------------------------------------------------|
| P3.9.5.1 | Режим быстрого<br>останова            | $\Omega$                        | $\overline{2}$                  |               | Различ-<br>ные зна-<br>чения | 1276                  | $0 =$ Выбег<br>1 = время замедления<br>быстрого останова<br>2 = останов в соответ-<br>ствии с функцией<br>останова (РЗ.2.5) |
| P3.9.5.2 | Активация быстрого<br>останова        | Различ-<br>ные<br>значе-<br>ния | Различ-<br>ные<br>значе-<br>ния |               | ДискрВх<br>МесПлат<br>0.2    | 1213                  | ОТКРЫТ = активиро-<br>вано.                                                                                                 |
| P3.9.5.3 | Время замедления<br>быстрого останова | 0.1                             | 300.0                           | $\mathsf{C}$  | Различ-<br>ные зна-<br>чения | 1256                  |                                                                                                    |
| P3.9.5.4 | Реакция на отказ<br>быстрого останова | $\Omega$                        | $\overline{2}$                  |               | Различ-<br>ные зна-<br>чения | 744                   | 0 = Нет Действия<br>1 = СигнТревоги<br>2 = Отказ (останов в<br>соответствии с режи-<br>мом быстрого оста-<br>нова)          |

a dheegaal iyo dheegaal iyo dheegaal iyo dheegaal iyo dheegaal iyo dheegaal iyo dheegaal iyo dheegaal iyo dheegaal iyo dheegaal iyo dheegaal iyo dheegaal iyo dheegaal iyo dheegaal iyo dheegaal iyo dheegaal iyo dheegaal iyo

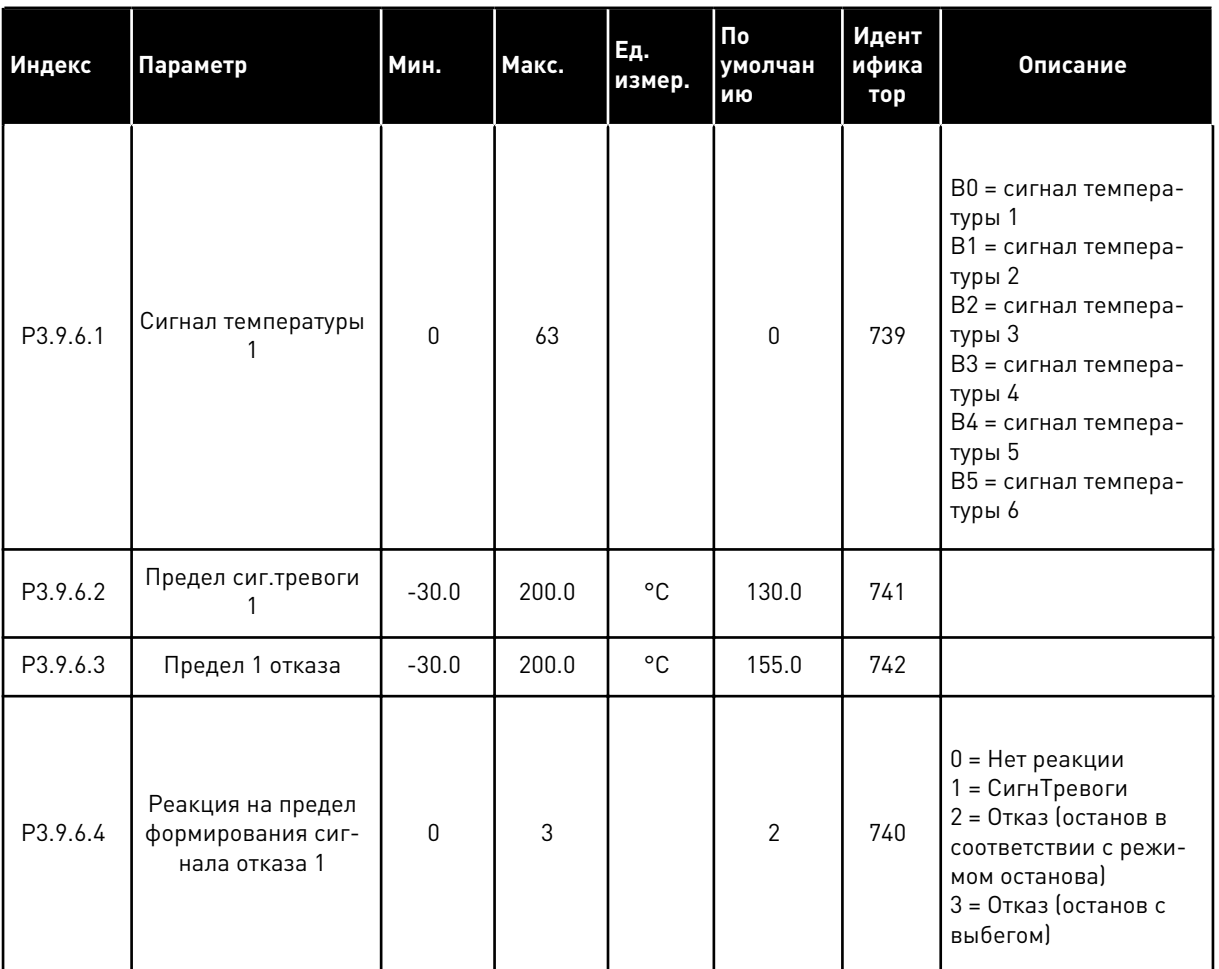

## *Табл. 60: Настройки отказа по входу температуры 1*

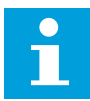

### **ПРИМЕЧАНИЕ!**

Настройки входа температуры доступны, только если установлена дополнительная плата B8 или BH.

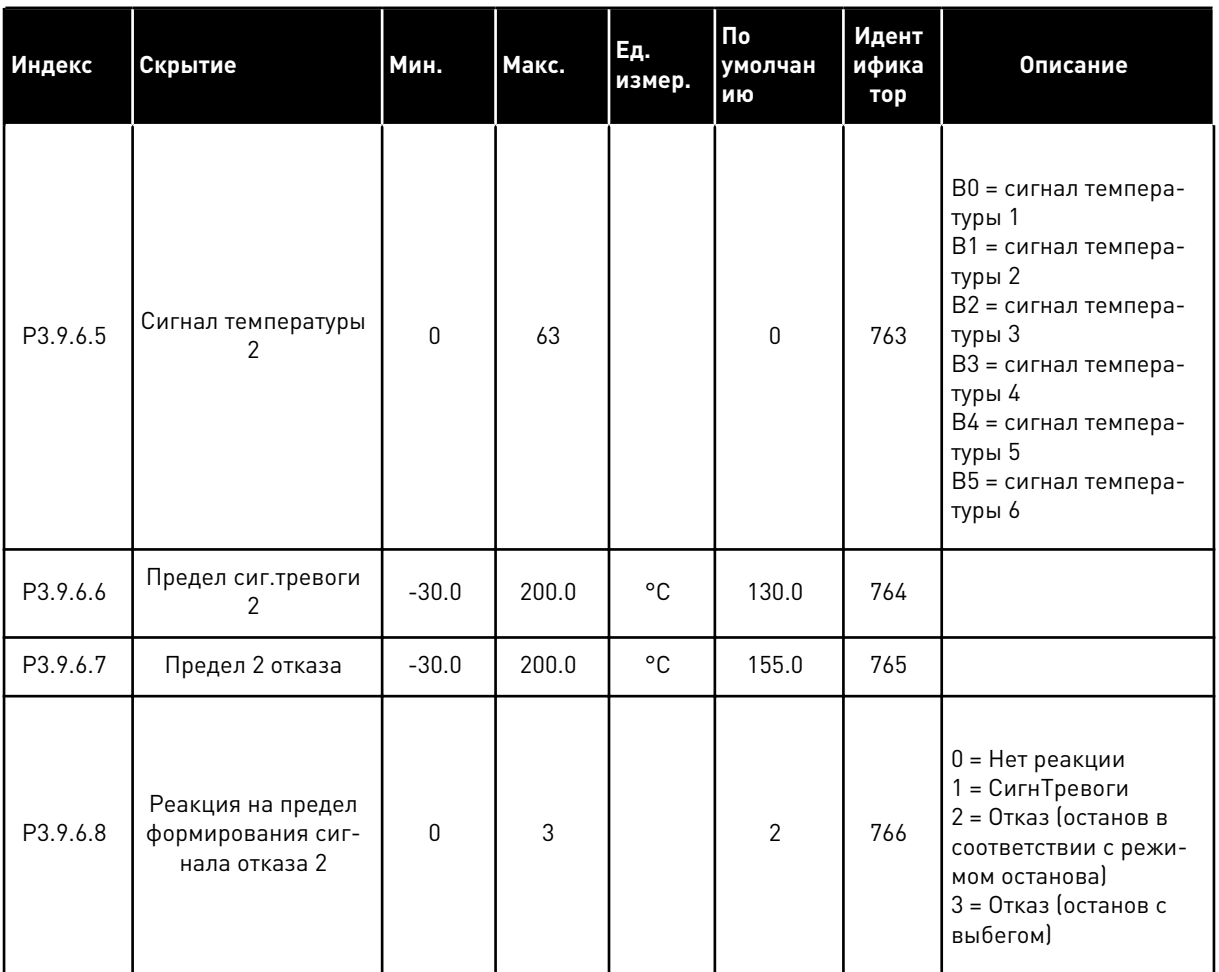

## *Табл. 61: Настройки отказа по входу температуры 2*

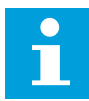

### **ПРИМЕЧАНИЕ!**

Настройки входа температуры доступны, только если установлена дополнительная плата B8 или BH.

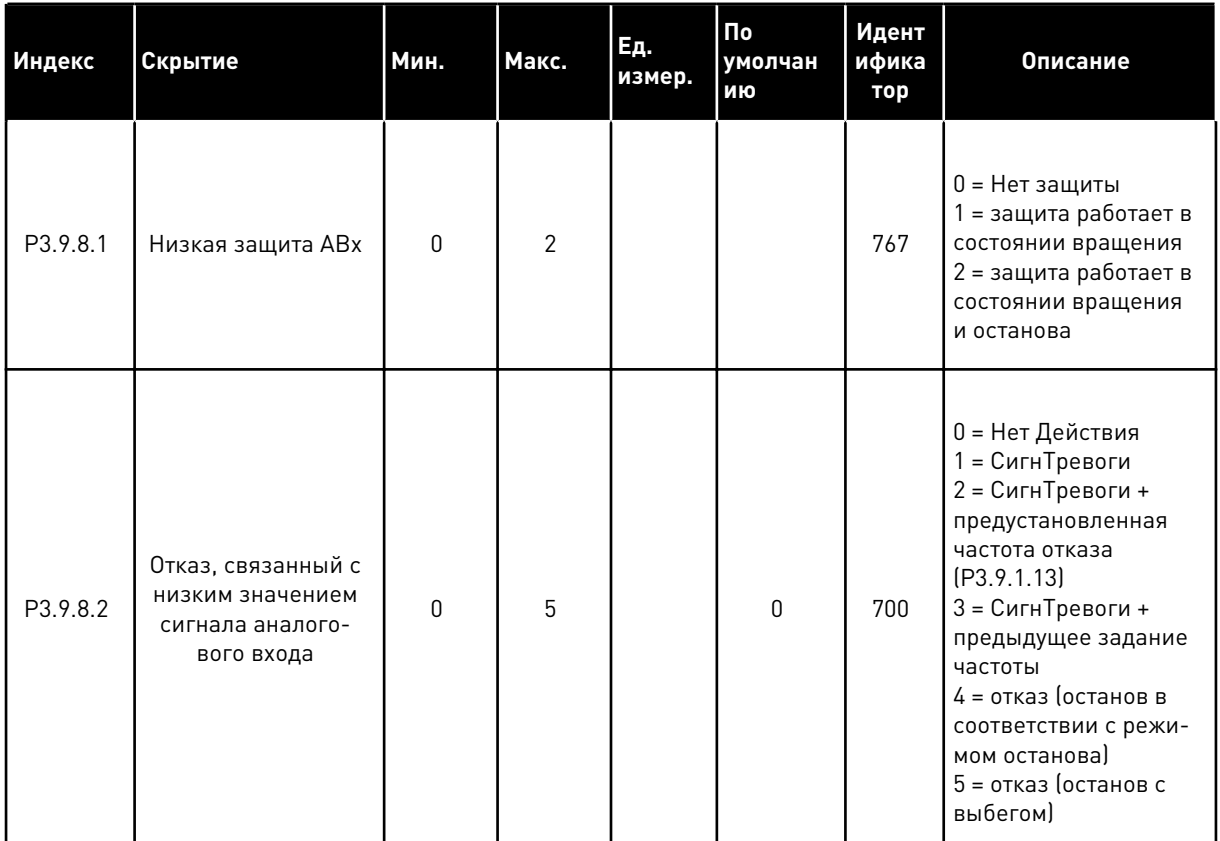

## Табл. 62: Настройки защиты по низкому значению на аналоговом входе

#### ГРУППА 3.10: АВТОМАТИЧЕСКИЙ СБРОС 5.10

## Табл. 63: Настройки автоматического сброса

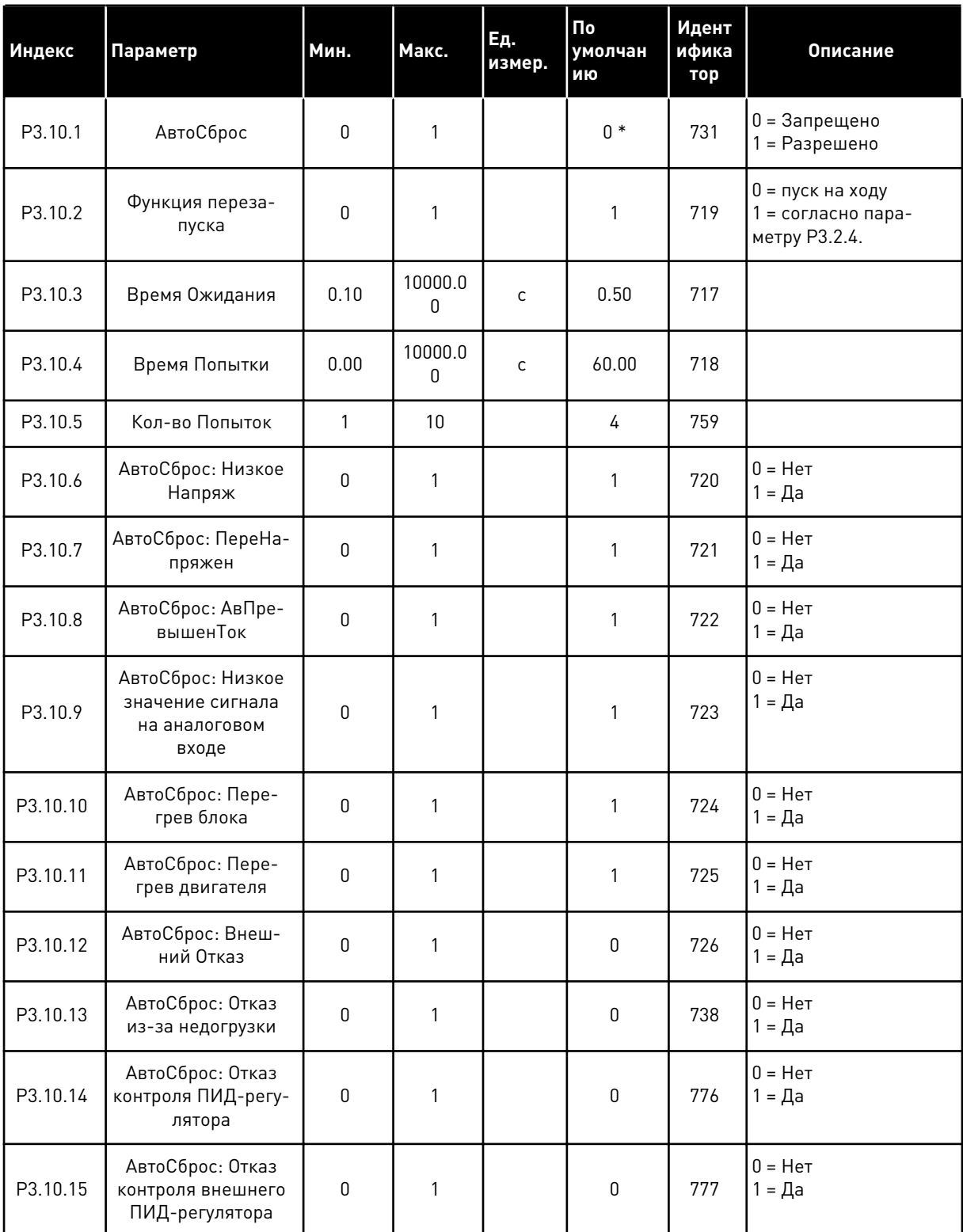
\* Значения параметра по умолчанию зависят от приложения, выбранного параметром P1.2 «Приложение». Значения по умолчанию см. в главе *[12.1 Значения по умолчанию для](#page-425-0)  [параметров в различных приложениях](#page-425-0)*.

## **5.11 ГРУППА 3.11: НАСТРОЙКИ ПРИЛОЖЕНИЯ**

#### *Табл. 64: Настройки приложения*

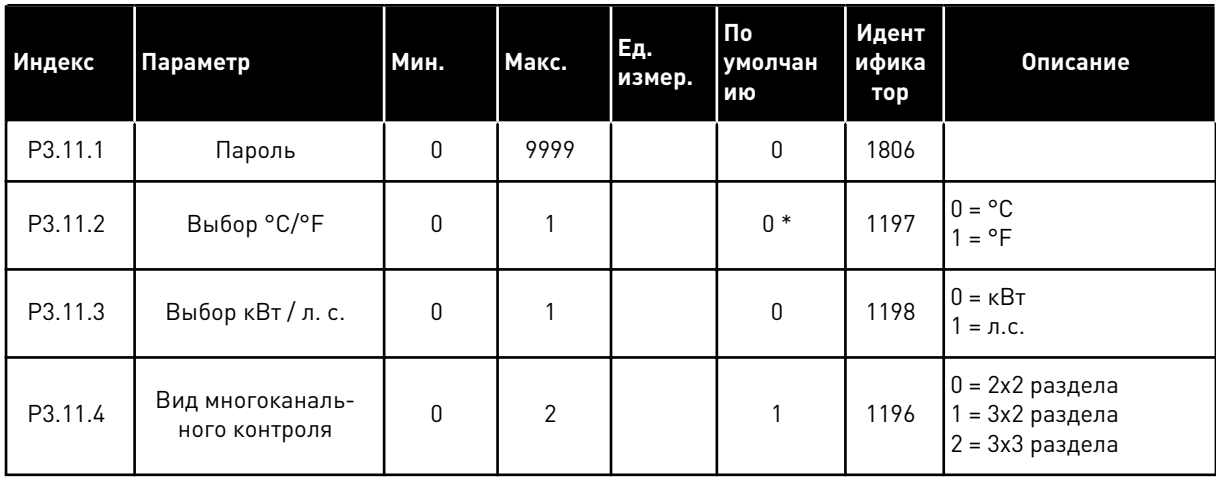

## **5.12 ГРУППА 3.12: ФУНКЦТАЙМЕРА**

#### *Табл. 65: Интервал 1*

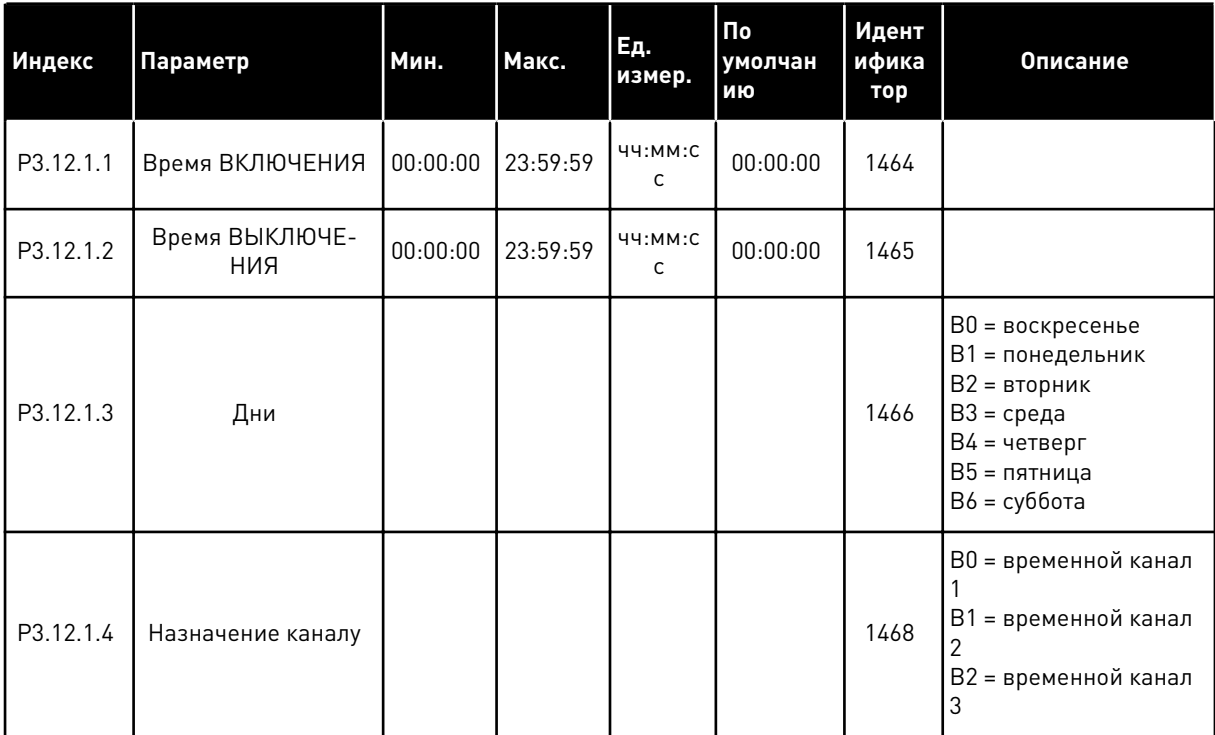

## *Табл. 66: Интервал 2*

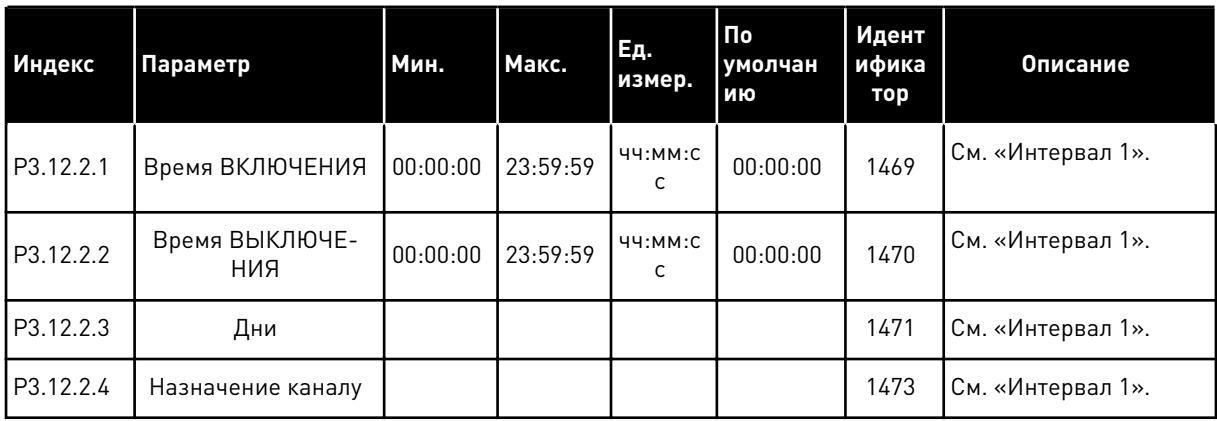

## *Табл. 67: Интервал 3*

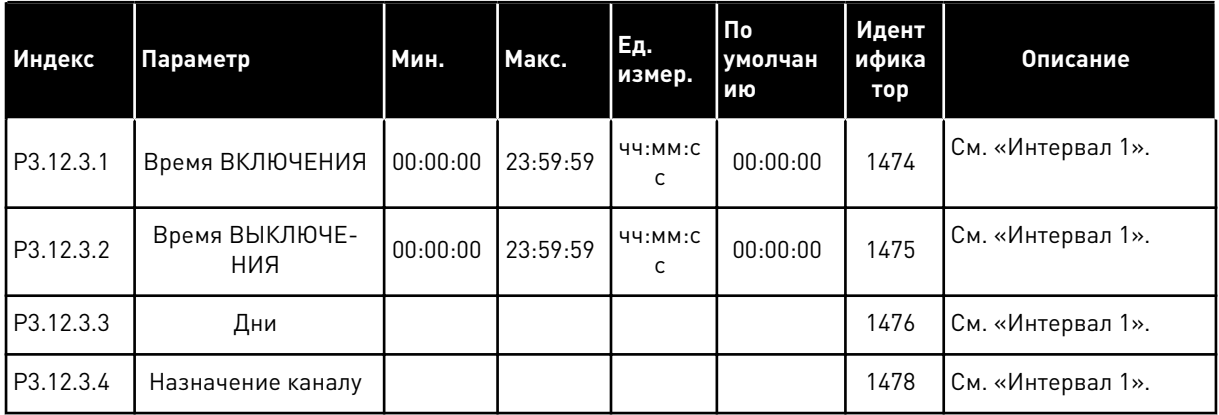

#### *Табл. 68: Интервал 4*

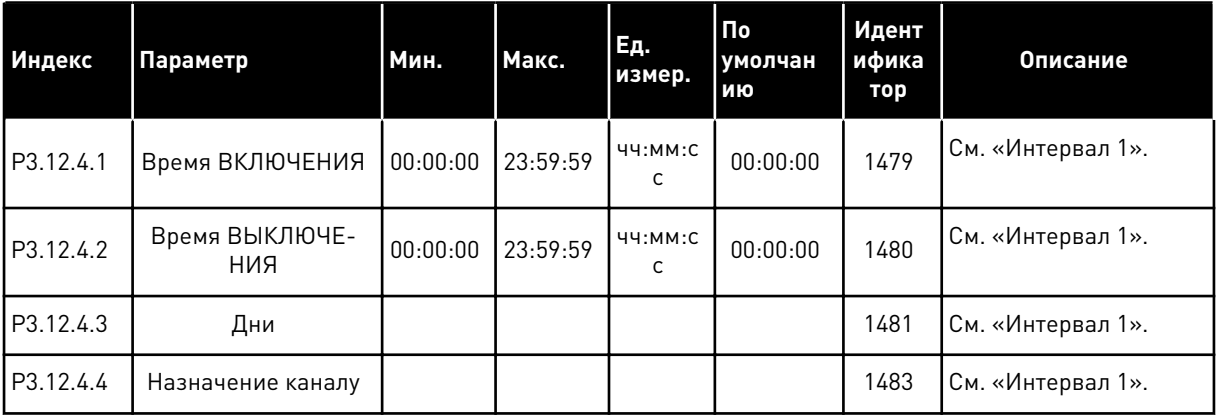

a dhe ann ann an 1970.

## *Табл. 69: Интервал 5*

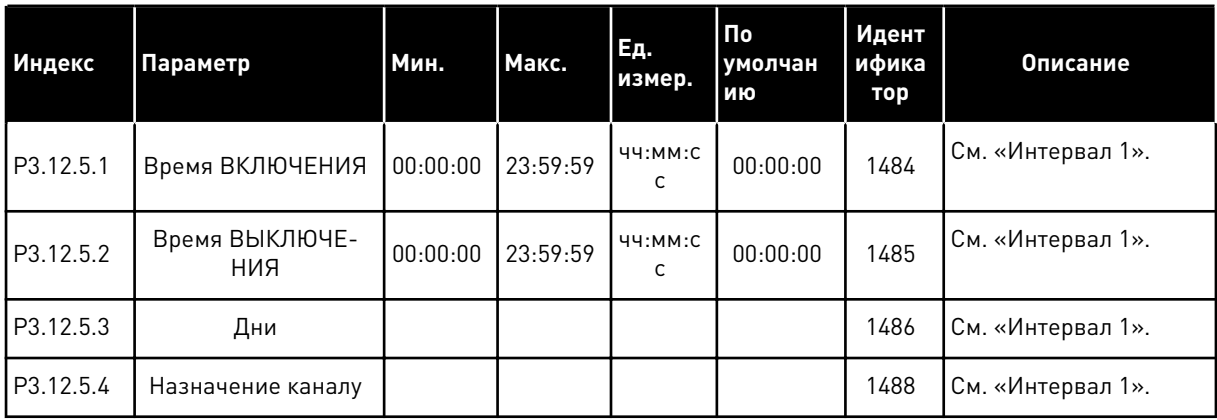

## *Табл. 70: Таймер 1*

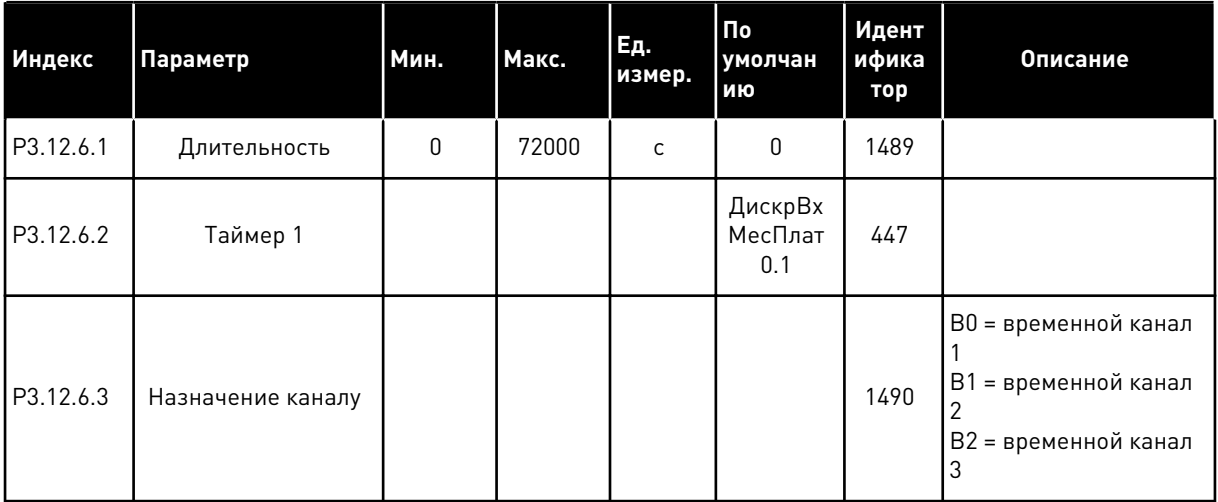

#### *Табл. 71: Таймер 2*

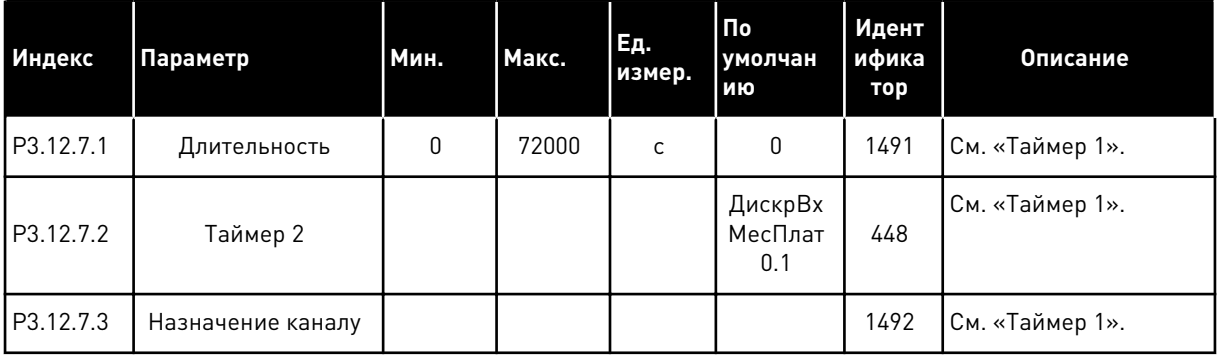

## *Табл. 72: Таймер 3*

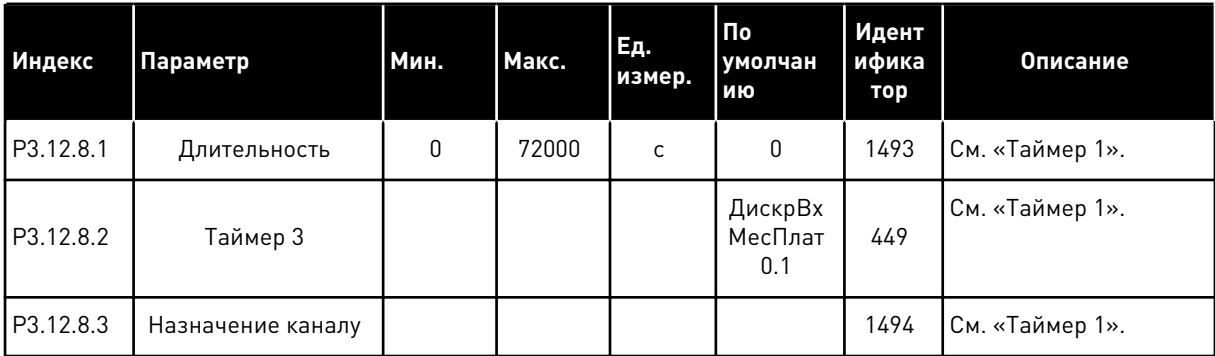

a dhe ann ann an 1970.

#### 5.13 ГРУППА 3.13: ПИД-РЕГУЛЯТОР

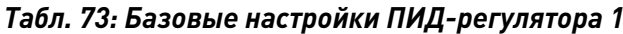

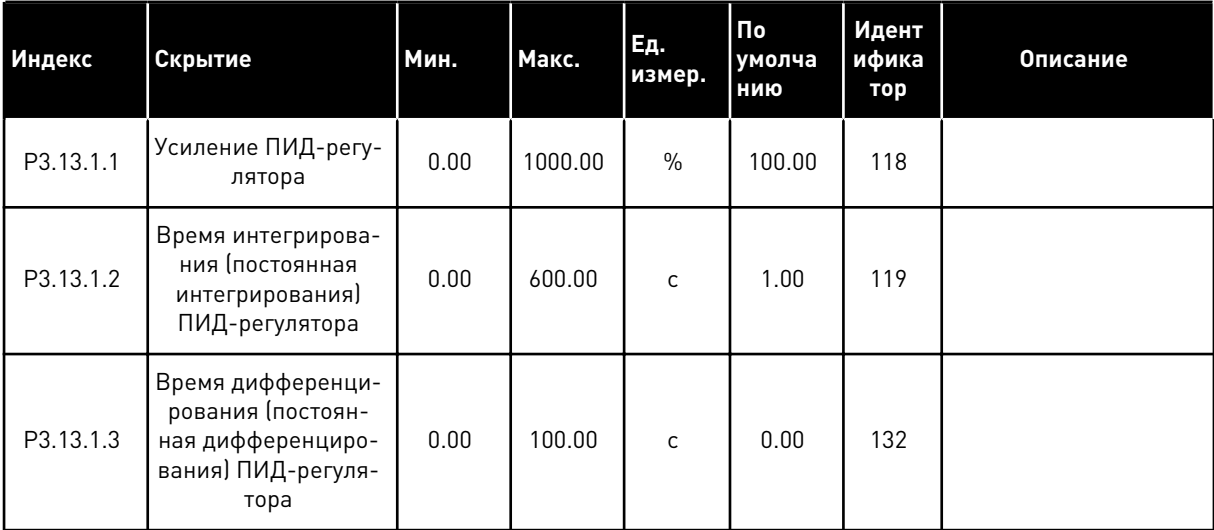

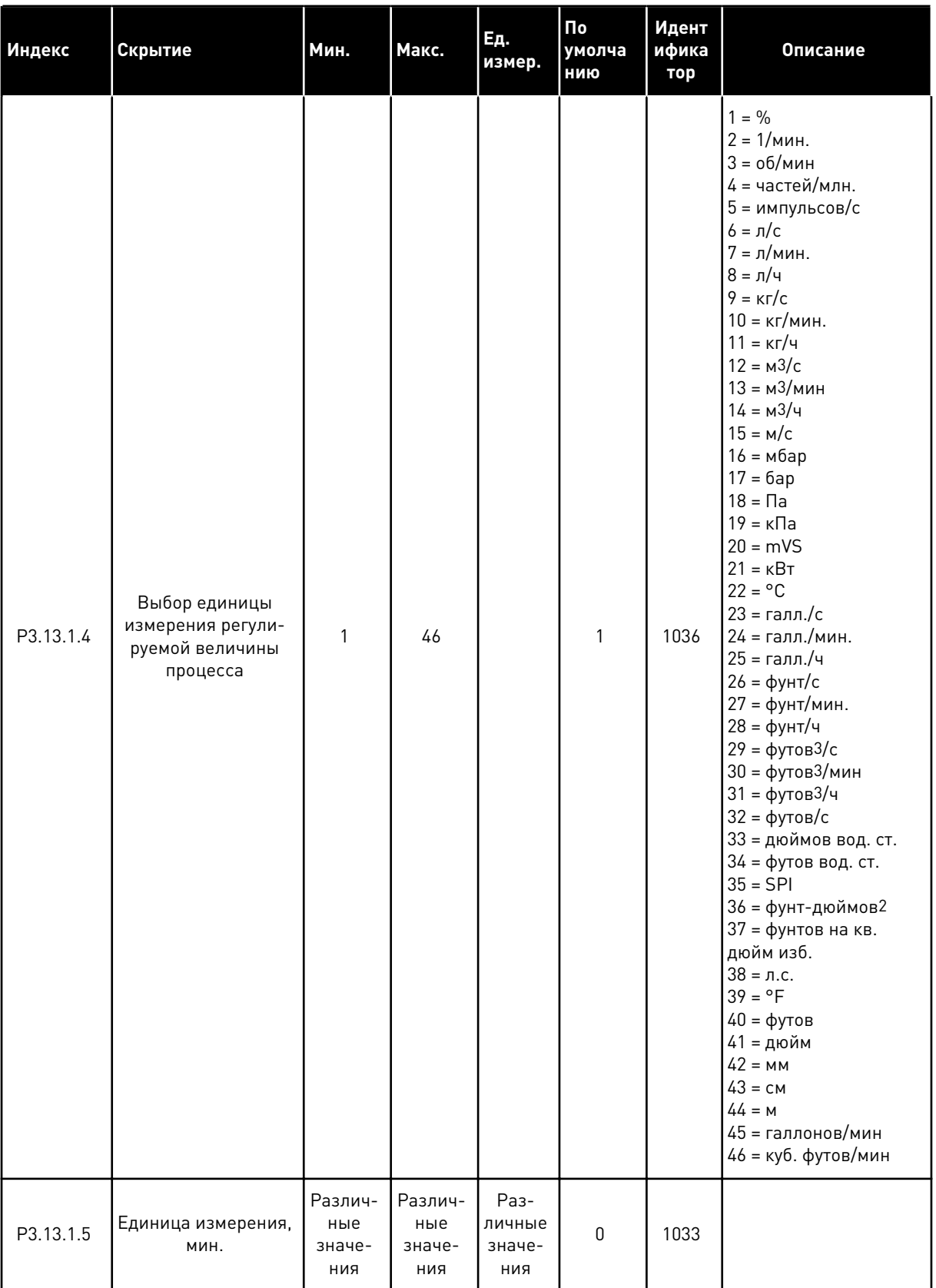

## Табл. 73: Базовые настройки ПИД-регулятора 1

 $\overline{\mathbf{5}}$ 

a komponistor da komponistor da komponistor da komponistor da komponistor da komponistor da komponistor da kom

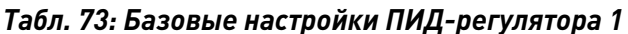

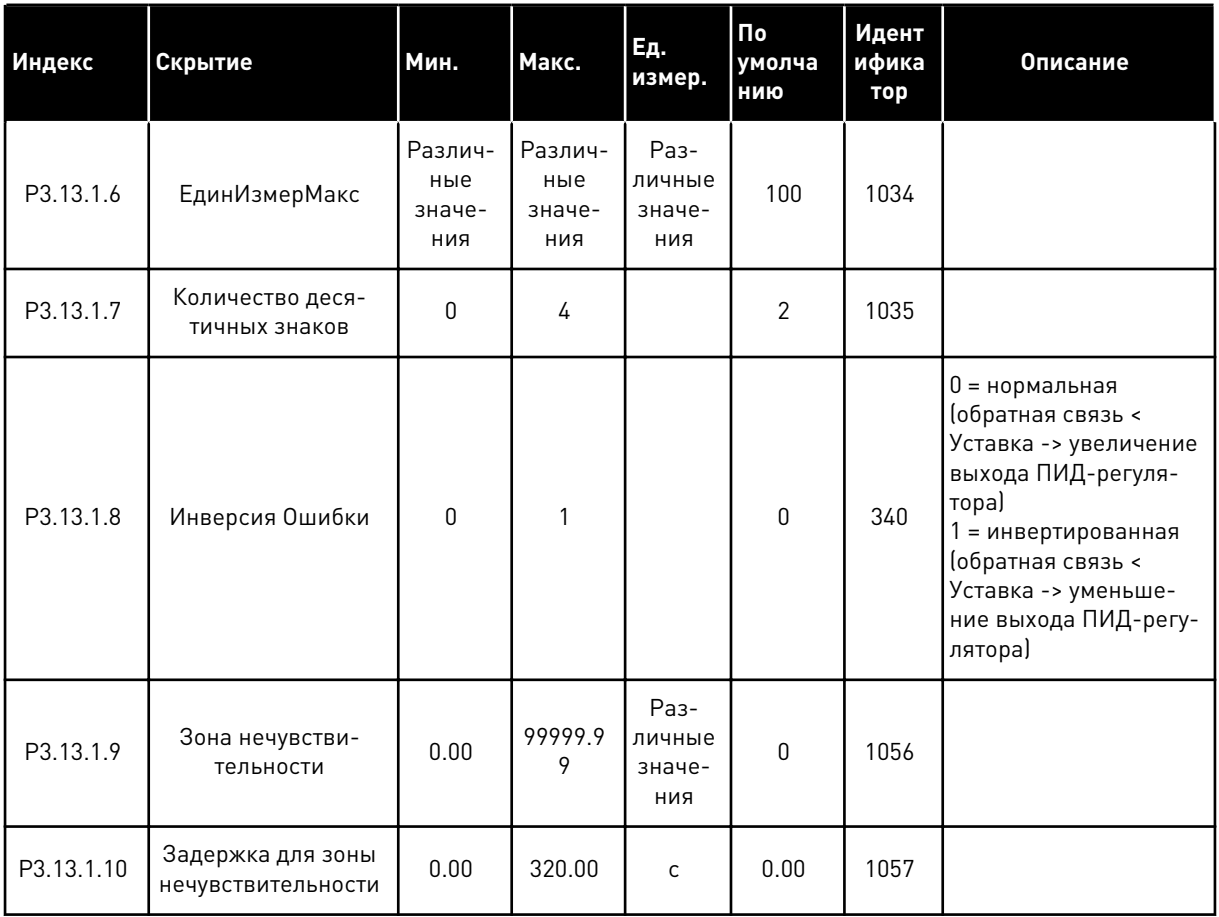

## Табл. 74: Настройки уставок

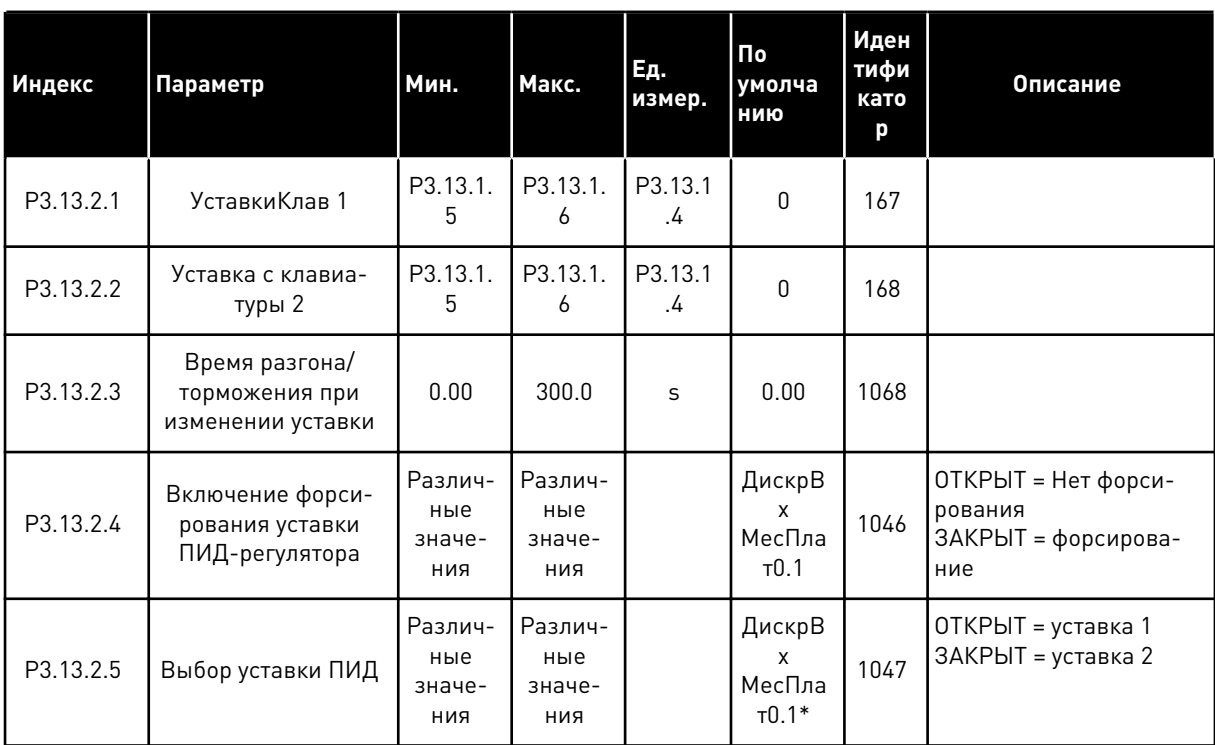

#### Табл. 74: Настройки уставок

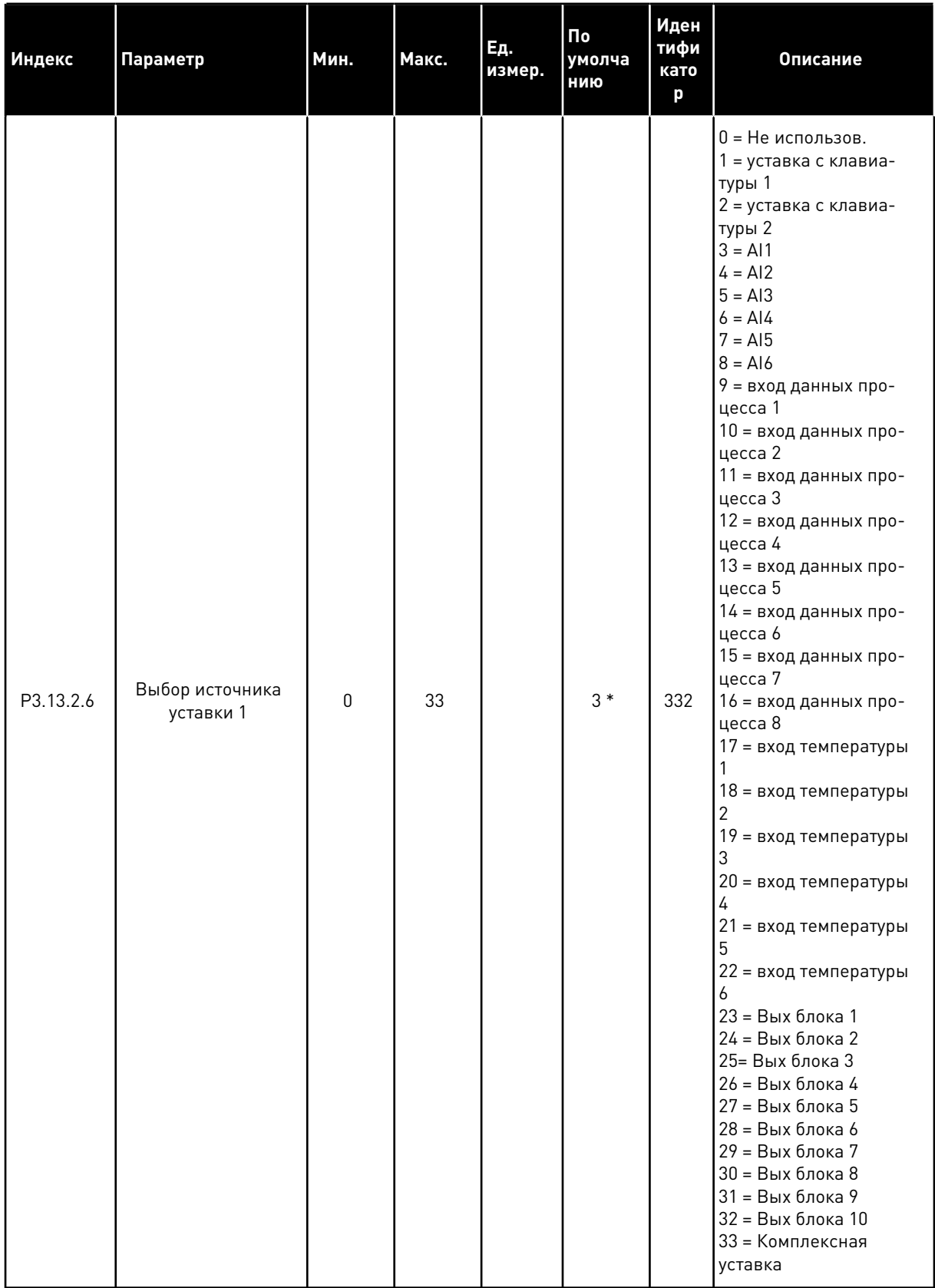

#### *Табл. 74: Настройки уставок*

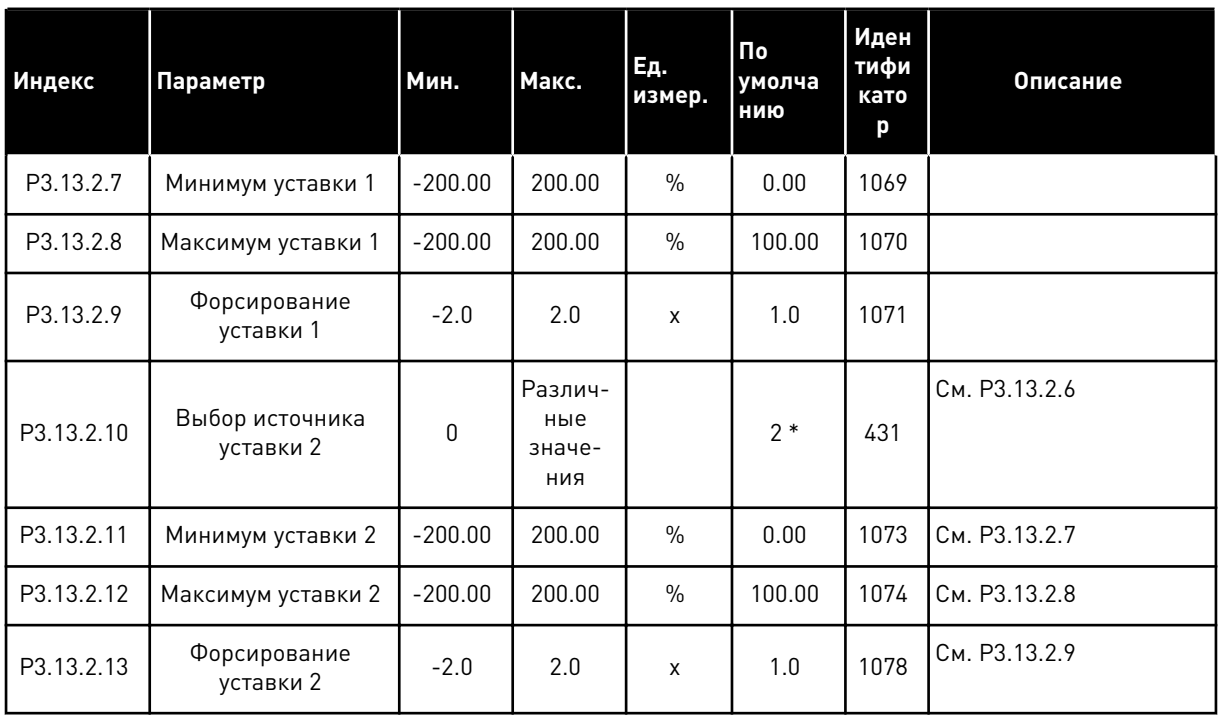

\* Значения параметра по умолчанию зависят от приложения, выбранного параметром P1.2 «Приложение». Значения по умолчанию см. в главе *[12.1 Значения по умолчанию для](#page-425-0)  [параметров в различных приложениях](#page-425-0)*.

## Табл. 75: Настройки обратных связей

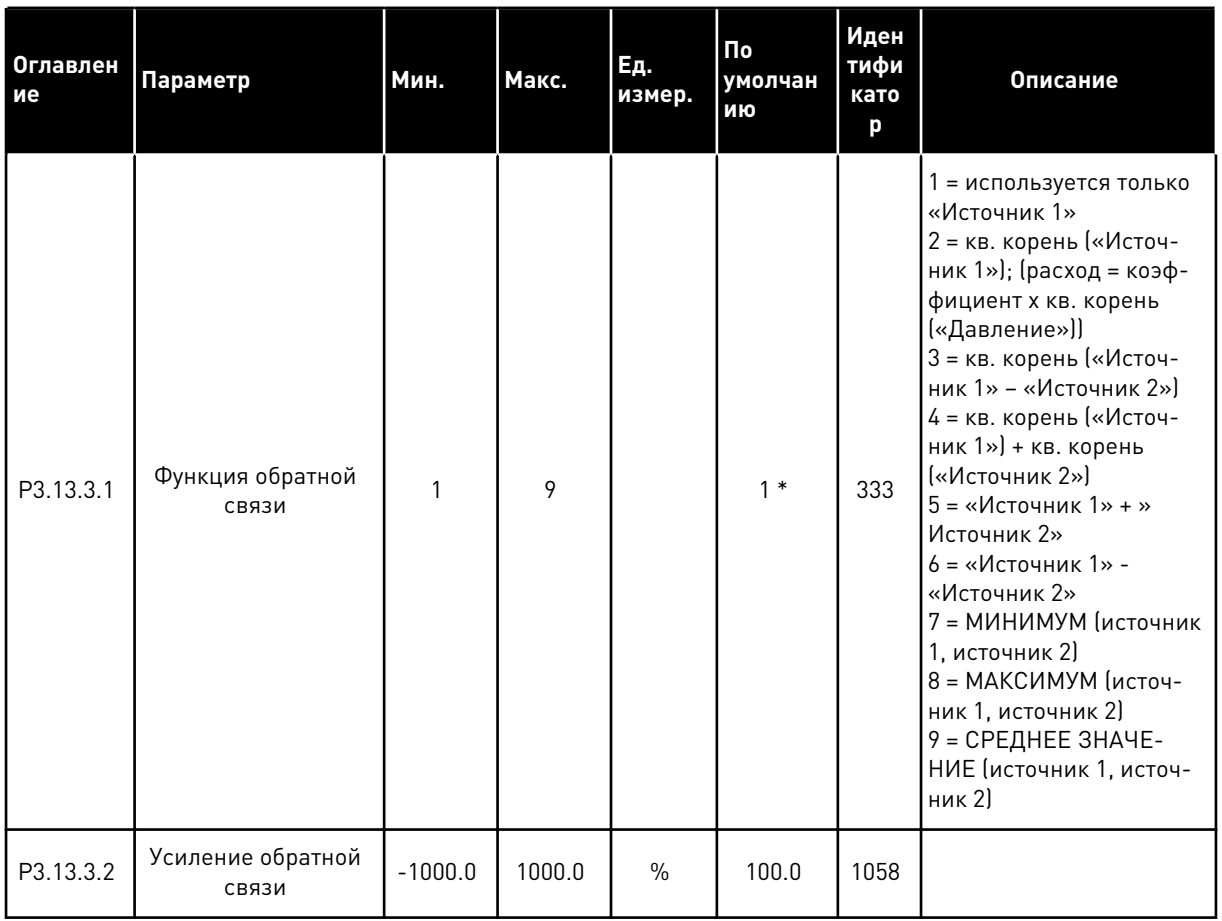

#### Табл. 75: Настройки обратных связей

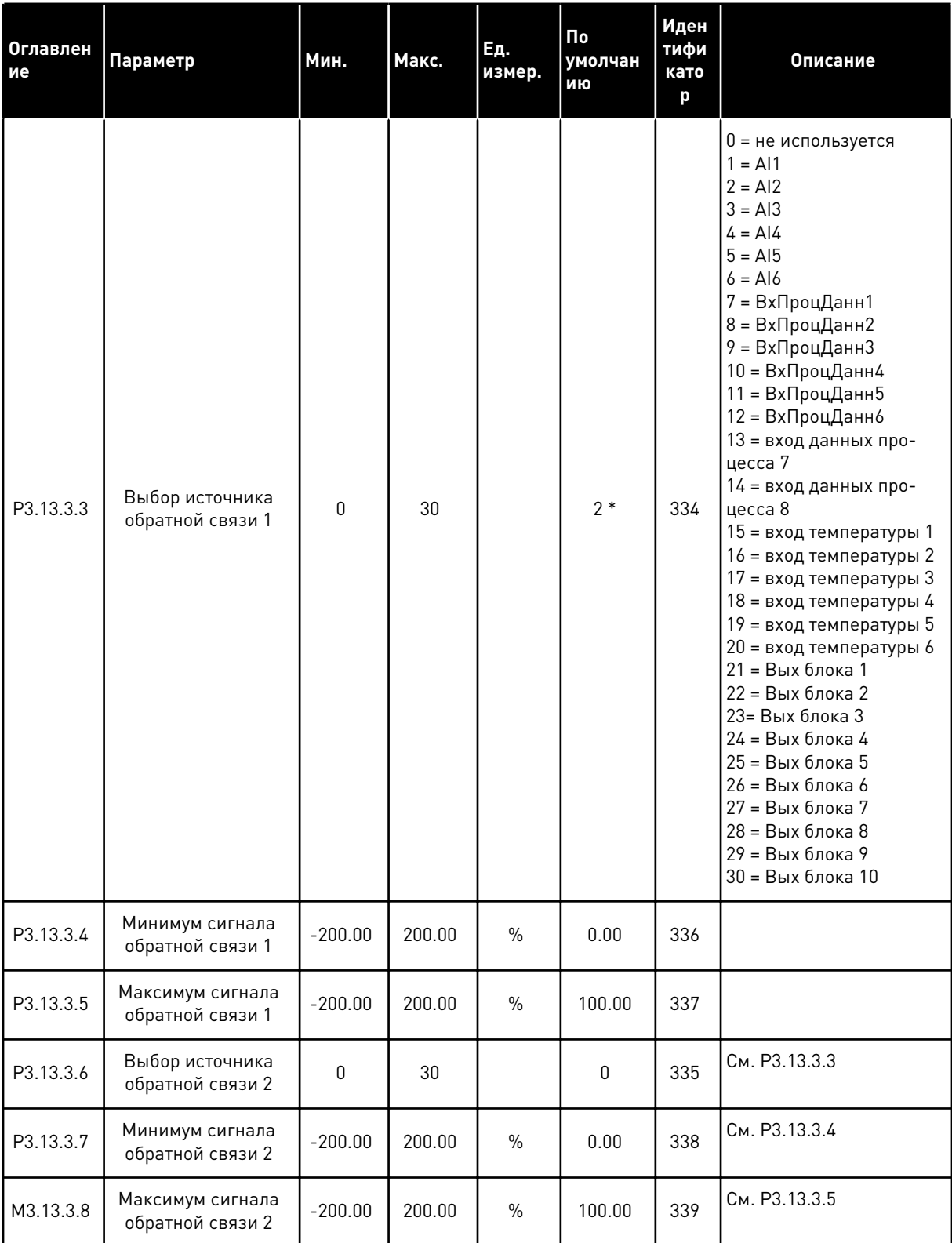

\* Значение параметра по умолчанию зависит от приложения, выбранного в параметре Р1.2 Приложение. Значения по умолчанию см. в главе 12.1 Значения по умолчанию для параметров в различных приложениях.

## Табл. 76: Настройки прямой связи

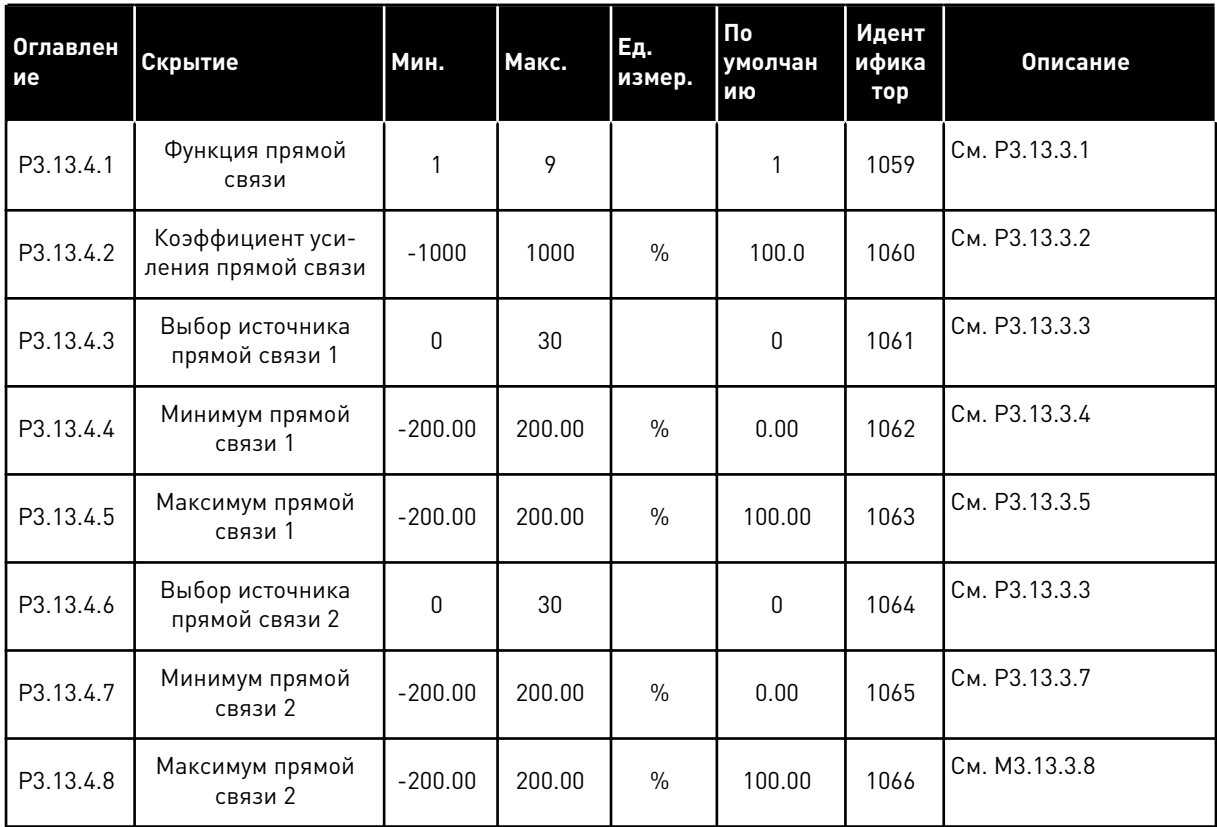

Табл. 77: Настройки функции спящего режима

| Оглавлени<br>e | Параметр                                                      | Мин.             | Макс.         | Ед.<br>измер.                | По<br>умолчан<br>ию | Иденти<br>фикато<br>p | Описание                                                    |
|----------------|---------------------------------------------------------------|------------------|---------------|------------------------------|---------------------|-----------------------|-------------------------------------------------------------|
| P3.13.5.1      | SP1 Предел<br>частоты перехода<br>в спящий режим              | 0.00             | 320.00        | Гц                           | 0.00                | 1016                  | 0 = Не использов.                                           |
| P3.13.5.2      | ЗадержПаузУст1                                                | $\mathbf{0}$     | 3000          | S                            | $\mathbf 0$         | 1017                  | 0 = Не использов.                                           |
| P3.13.5.3      | SP1 Уровень вклю-<br>чения                                    | $-214748.$<br>36 | 214748.<br>36 | Различ-<br>ные зна-<br>чения | 0.0000              | 1018                  | 0 = Не использов.                                           |
| P3.13.5.4      | SP1 Режим выхода<br>из спящего<br>режима                      | $\mathbf{0}$     | 1             |                              | $\boldsymbol{0}$    | 1019                  | 0 = Абсолютный уро-<br>вень<br>1 = Относительная<br>уставка |
| P3.13.5.5      | SP1 Форсирование<br>в спящем режиме                           | -99999.9<br>9    | 99999.9<br>9  | P3.13.1.4                    | $\mathbf 0$         | 1793                  |                                                             |
| P3.13.5.6      | SP1 Форсирование<br>в спящем режиме,<br>максимальное<br>время | 1                | 300           | S                            | 30                  | 1795                  |                                                             |
| P3.13.5.7      | ЧастПаузыУст2                                                 | 0.00             | 320.00        | Гц                           | 0.00                | 1075                  | См. РЗ.13.5.1                                               |
| P3.13.5.8      | <b>SP2 Задержка</b><br>перехода в спя-<br>щий режим           | $\mathbf{0}$     | 3000          | S                            | 0                   | 1076                  | См. РЗ.13.5.2                                               |
| P3.13.5.9      | SP2 Уровень вклю-<br>чения                                    | $-214748.$<br>36 | 214748.<br>36 | Различ-<br>ные зна-<br>чения | 0.0                 | 1077                  | См. РЗ.13.5.3                                               |
| P3.13.5.10     | SP2 Режим выхода<br>из спящего<br>режима                      | $\mathbf 0$      | 1             |                              | 0                   | 1020                  | 0 = Абсолютный уро-<br>вень<br>1 = Относительная<br>уставка |
| P3.13.5.11     | SP2 Форсирование<br>в спящем режиме                           | -99999.9<br>9    | 99999.9<br>9  | P3.13.1.4                    | $\pmb{0}$           | 1794                  | См. РЗ.13.5.5                                               |
| P3.13.5.12     | SP2 Форсирование<br>в спящем режиме,<br>максимальное<br>время | 1                | 300           | S                            | 30                  | 1796                  | См. РЗ.13.5.6                                               |

a komponistor da komponistor da komponistor da komponistor da komponistor da komponistor da komponistor da kom

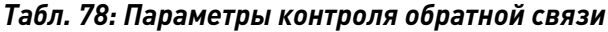

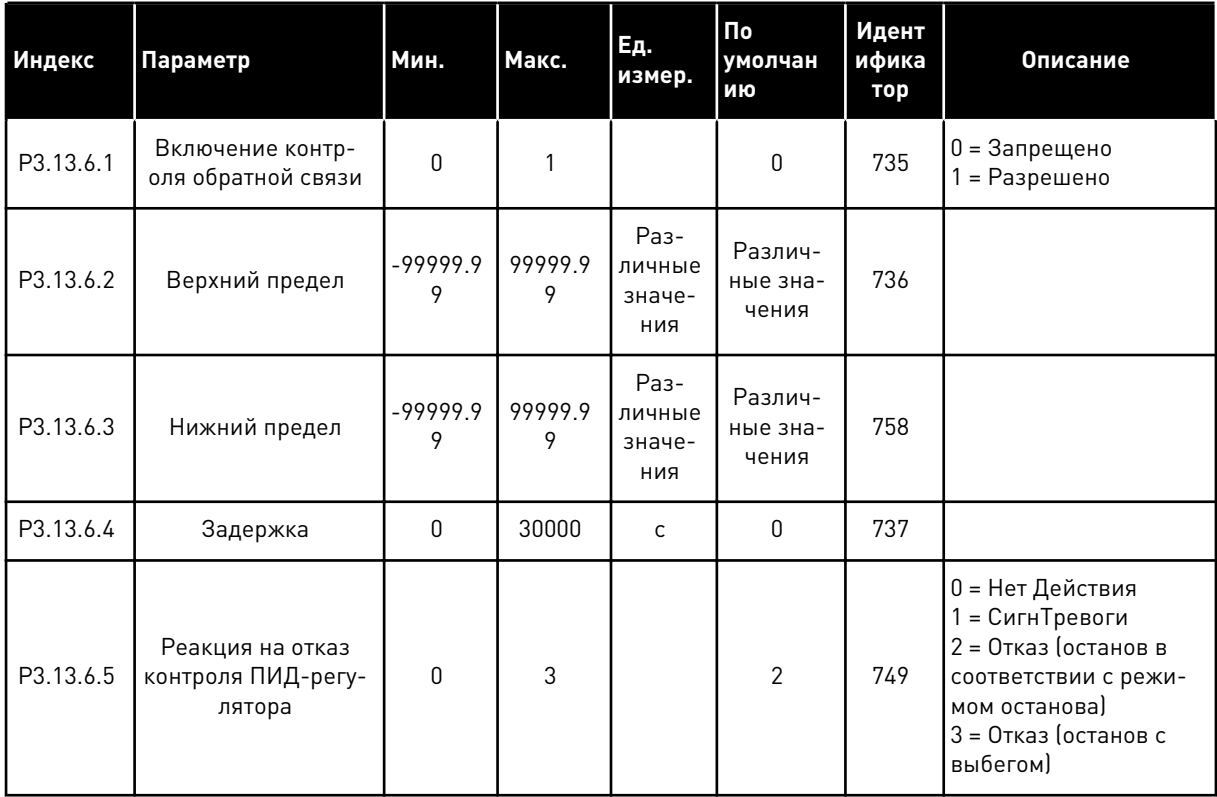

# *Табл. 79: Параметры для компенсации падения давления*

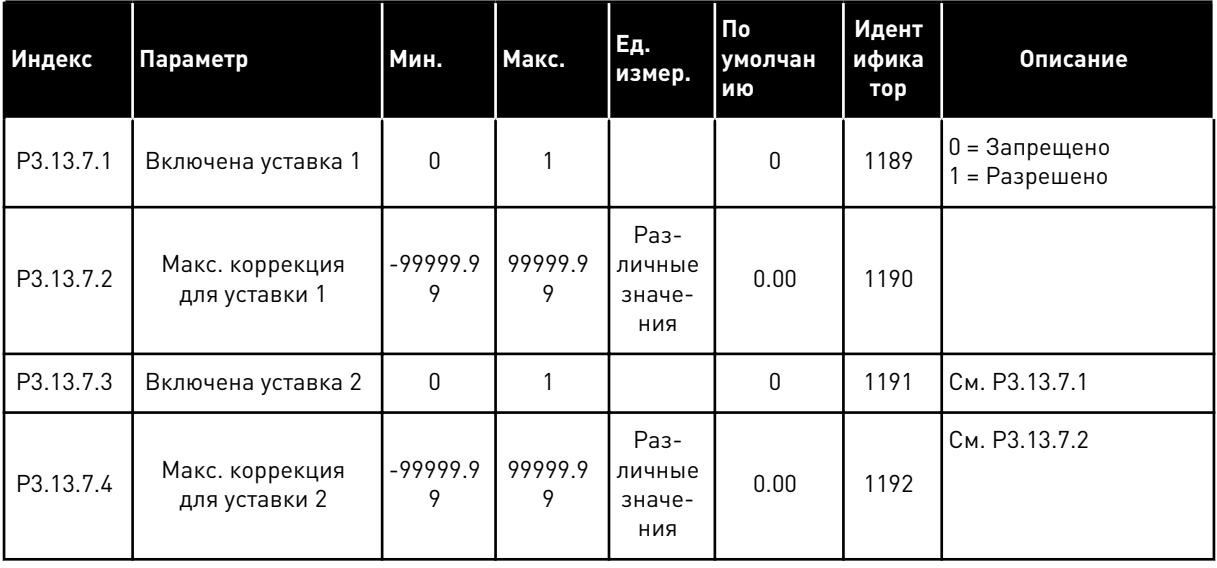

## Табл. 80: Настройки плавного заполнения

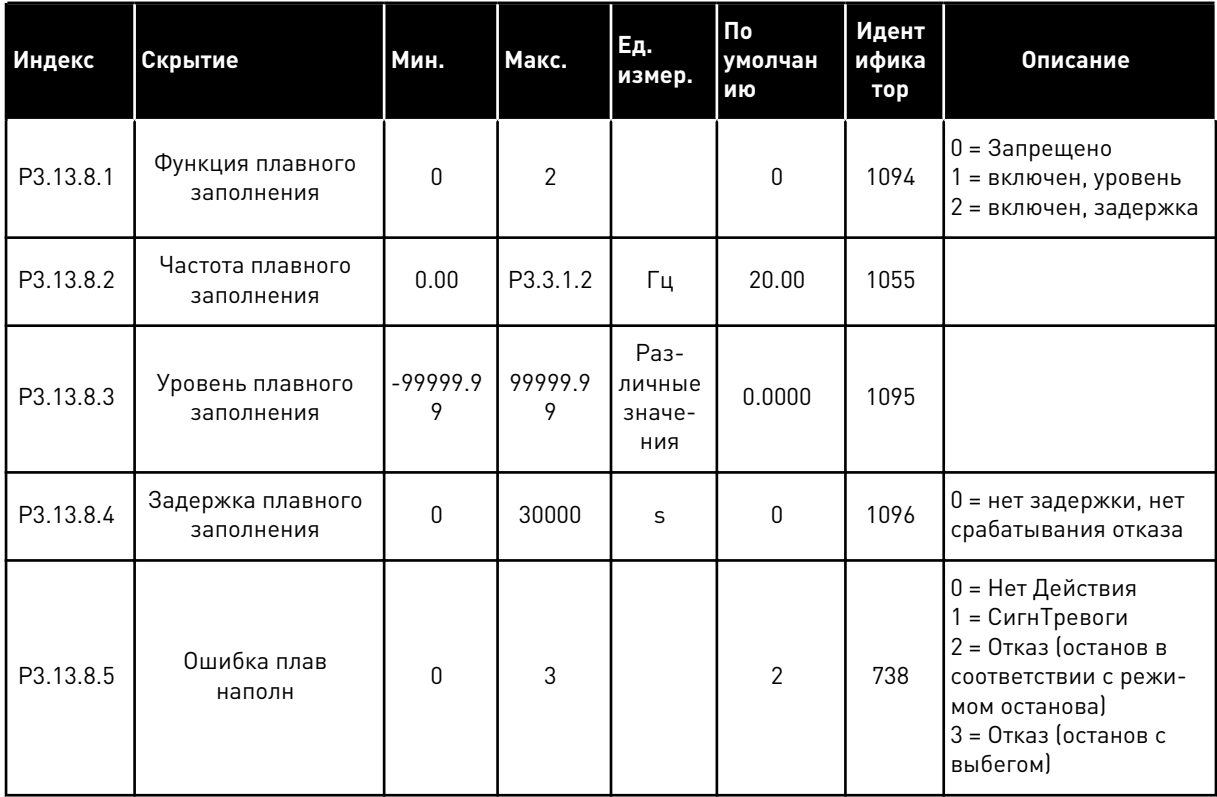

a komponistor da komponistor da komponistor da komponistor da komponistor da komponistor da komponistor da kom

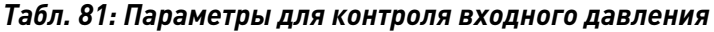

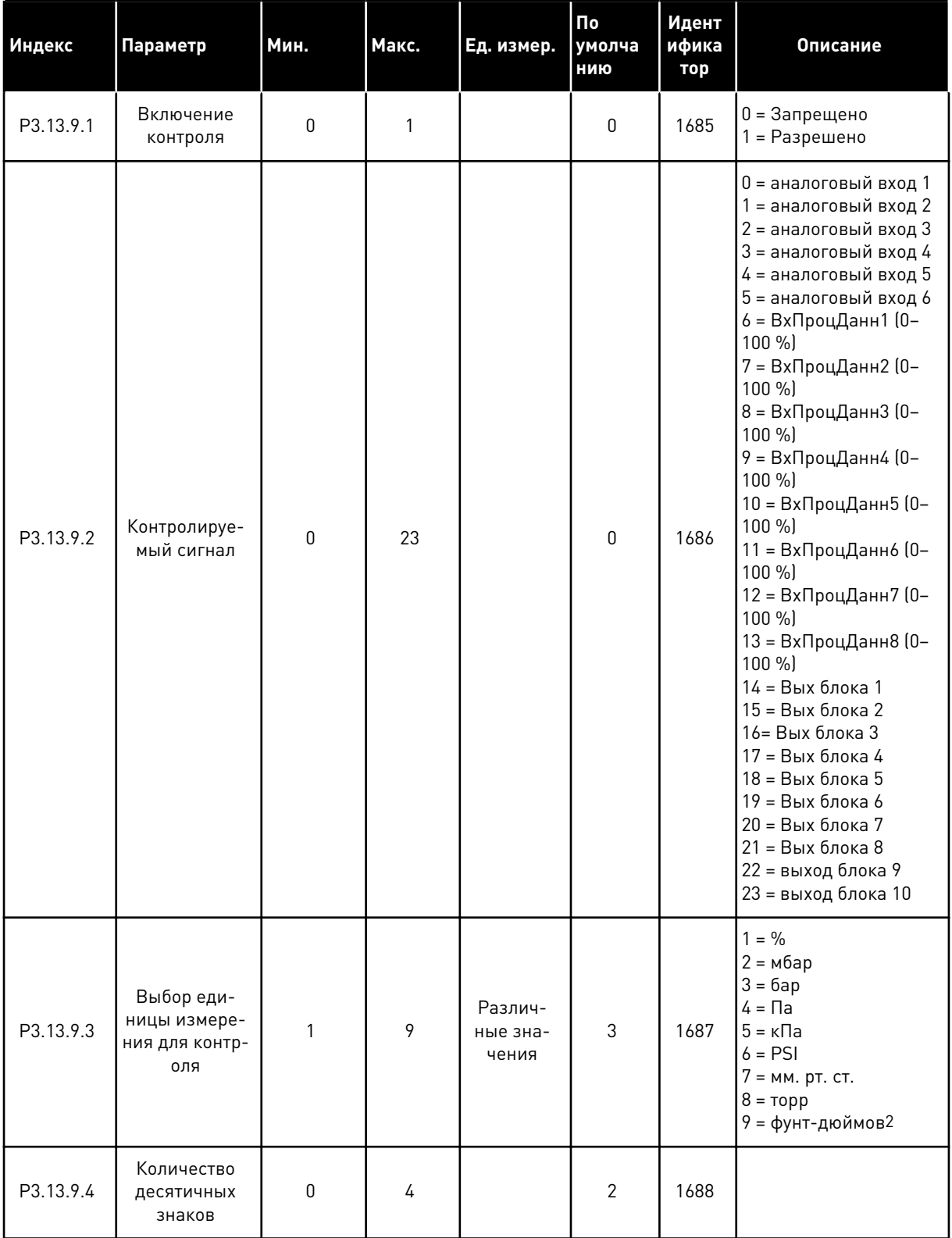

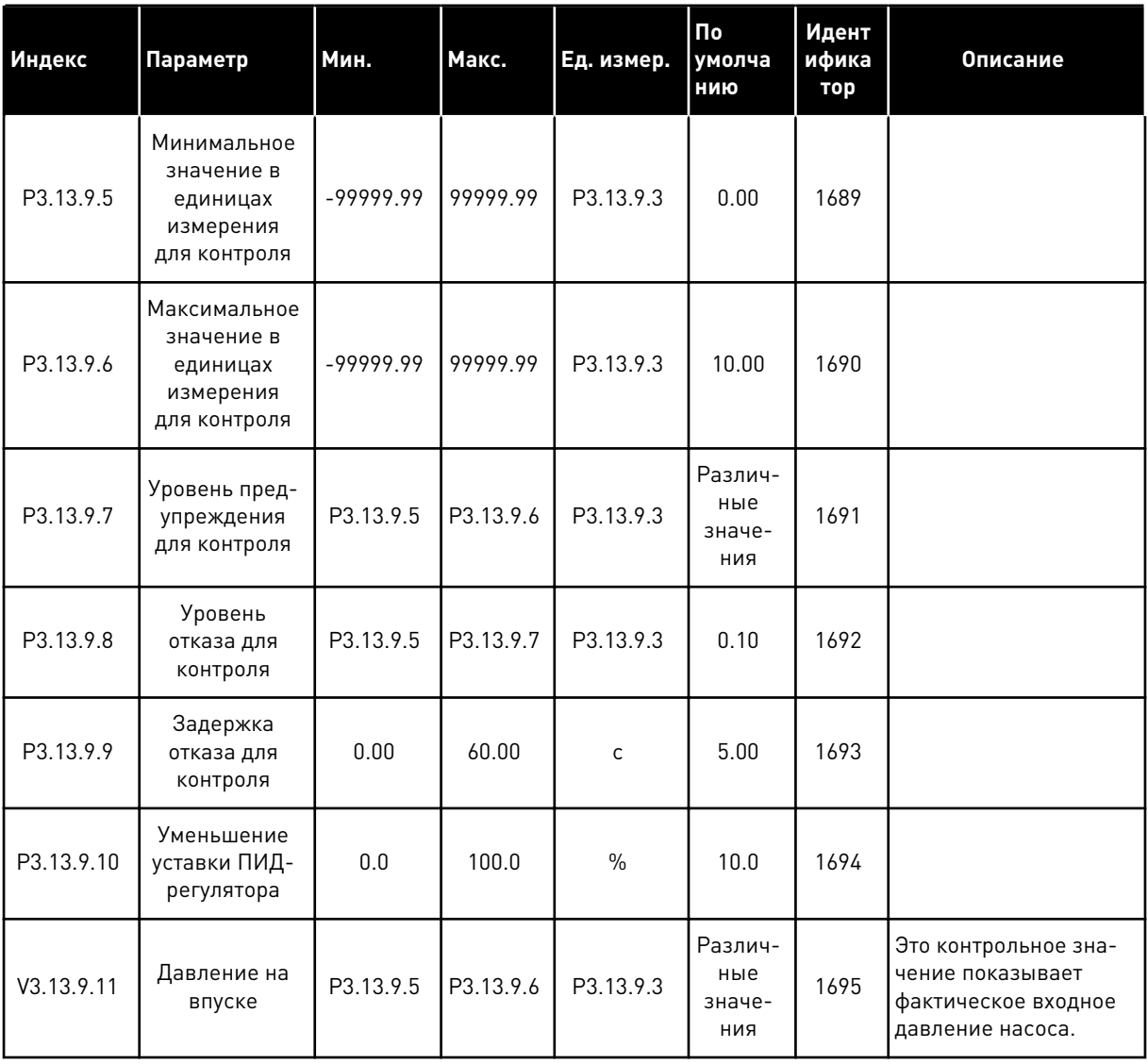

#### *Табл. 81: Параметры для контроля входного давления*

a dhe ann ann an 1970.<br>Tha ann an 1970, ann an 1970, ann an 1970.

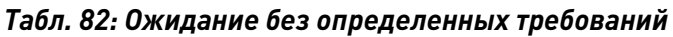

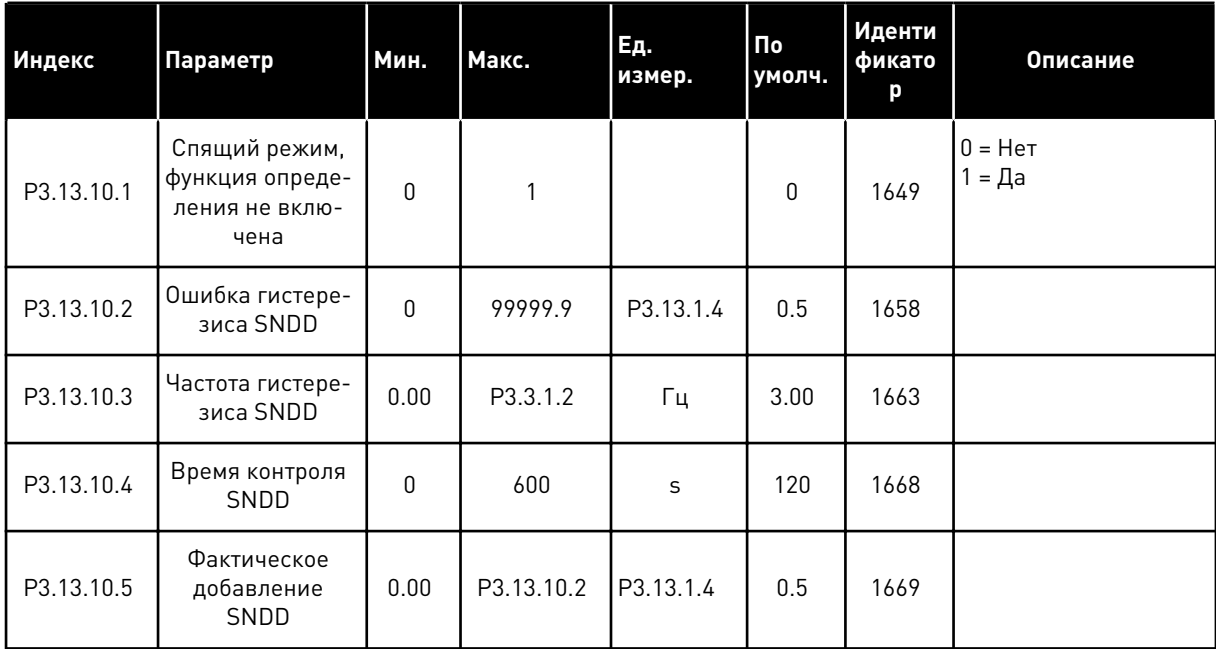

*Табл. 83: Параметры комплексных уставок*

| Индекс      | Параметр                            | Мин.      | Макс.     | Εд.<br>измер. | Пo<br>умолч.                  | Идент<br>ифика<br>тор | Описание |
|-------------|-------------------------------------|-----------|-----------|---------------|-------------------------------|-----------------------|----------|
| P3.13.12.1  | Комплексная<br>уставка 0            | P3.13.1.5 | P3.13.1.6 | P3.13.1.4     | 0.0                           | 15560                 |          |
| P3.13.12.2  | Комплексная<br>уставка 1            | P3.13.1.5 | P3.13.1.6 | P3.13.1.4     | 0.0                           | 15561                 |          |
| P3.13.12.3  | Комплексная<br>уставка 2            | P3.13.1.5 | P3.13.1.6 | P3.13.1.4     | 0.0                           | 15562                 |          |
| P3.13.12.4  | Комплексная<br>уставка 3            | P3.13.1.5 | P3.13.1.6 | P3.13.1.4     | 0.0                           | 15563                 |          |
| P3.13.12.5  | Комплексная<br>уставка 4            | P3.13.1.5 | P3.13.1.6 | P3.13.1.4     | 0.0                           | 15564                 |          |
| P3.13.12.6  | Комплексная<br>уставка 5            | P3.13.1.5 | P3.13.1.6 | P3.13.1.4     | 0.0                           | 15565                 |          |
| P3.13.12.7  | Комплексная<br>уставка 6            | P3.13.1.5 | P3.13.1.6 | P3.13.1.4     | 0.0                           | 15566                 |          |
| P3.13.12.8  | Комплексная<br>уставка 7            | P3.13.1.5 | P3.13.1.6 | P3.13.1.4     | 0.0                           | 15567                 |          |
| P3.13.12.9  | Комплексная<br>уставка 8            | P3.13.1.5 | P3.13.1.6 | P3.13.1.4     | 0.0                           | 15568                 |          |
| P3.13.12.10 | Комплексная<br>уставка 9            | P3.13.1.5 | P3.13.1.6 | P3.13.1.4     | 0.0                           | 15569                 |          |
| P3.13.12.11 | Комплексная<br>уставка 10           | P3.13.1.5 | P3.13.1.6 | P3.13.1.4     | 0.0                           | 15570                 |          |
| P3.13.12.12 | Комплексная<br>уставка 11           | P3.13.1.5 | P3.13.1.6 | P3.13.1.4     | 0.0                           | 15571                 |          |
| P3.13.12.13 | Комплексная<br>уставка 12           | P3.13.1.5 | P3.13.1.6 | P3.13.1.4     | 0.0                           | 15572                 |          |
| P3.13.12.14 | Комплексная<br>уставка 13           | P3.13.1.5 | P3.13.1.6 | P3.13.1.4     | 0.0                           | 15573                 |          |
| P3.13.12.15 | Комплексная<br>уставка 14           | P3.13.1.5 | P3.13.1.6 | P3.13.1.4     | $0.0\,$                       | 15574                 |          |
| P3.13.12.16 | Комплексная<br>уставка 15           | P3.13.1.5 | P3.13.1.6 | P3.13.1.4     | $0.0\,$                       | 15575                 |          |
| P3.13.12.17 | Выбор ком-<br>плексной<br>уставки 0 |           |           |               | ДискрВ<br>X<br>МесПла<br>T0.1 | 15576                 |          |

*Табл. 83: Параметры комплексных уставок*

| Индекс      | Параметр                            | Мин. | Макс. | Ед.<br>измер. | $\Pi$ o<br>умолч.                         | Идент<br>ифика<br>тор | Описание |
|-------------|-------------------------------------|------|-------|---------------|-------------------------------------------|-----------------------|----------|
| P3.13.12.18 | Выбор ком-<br>плексной<br>уставки 1 |      |       |               | ДискрВ<br>X<br>МесПла<br>T0.1             | 15577                 |          |
| P3.13.12.19 | Выбор ком-<br>плексной<br>уставки 2 |      |       |               | ДискрВ<br>х<br>МесПла<br>T <sub>0.1</sub> | 15578                 |          |
| P3.13.12.20 | Выбор ком-<br>плексной<br>уставки 3 |      |       |               | ДискрВ<br>X<br>МесПла<br>T <sub>0.1</sub> | 15579                 |          |

#### ГРУППА 3.14: ВНЕШНИЙ ПИД-РЕГУЛЯТОР 5.14

## Табл. 84: Базовые настройки для внешнего ПИД-регулятора

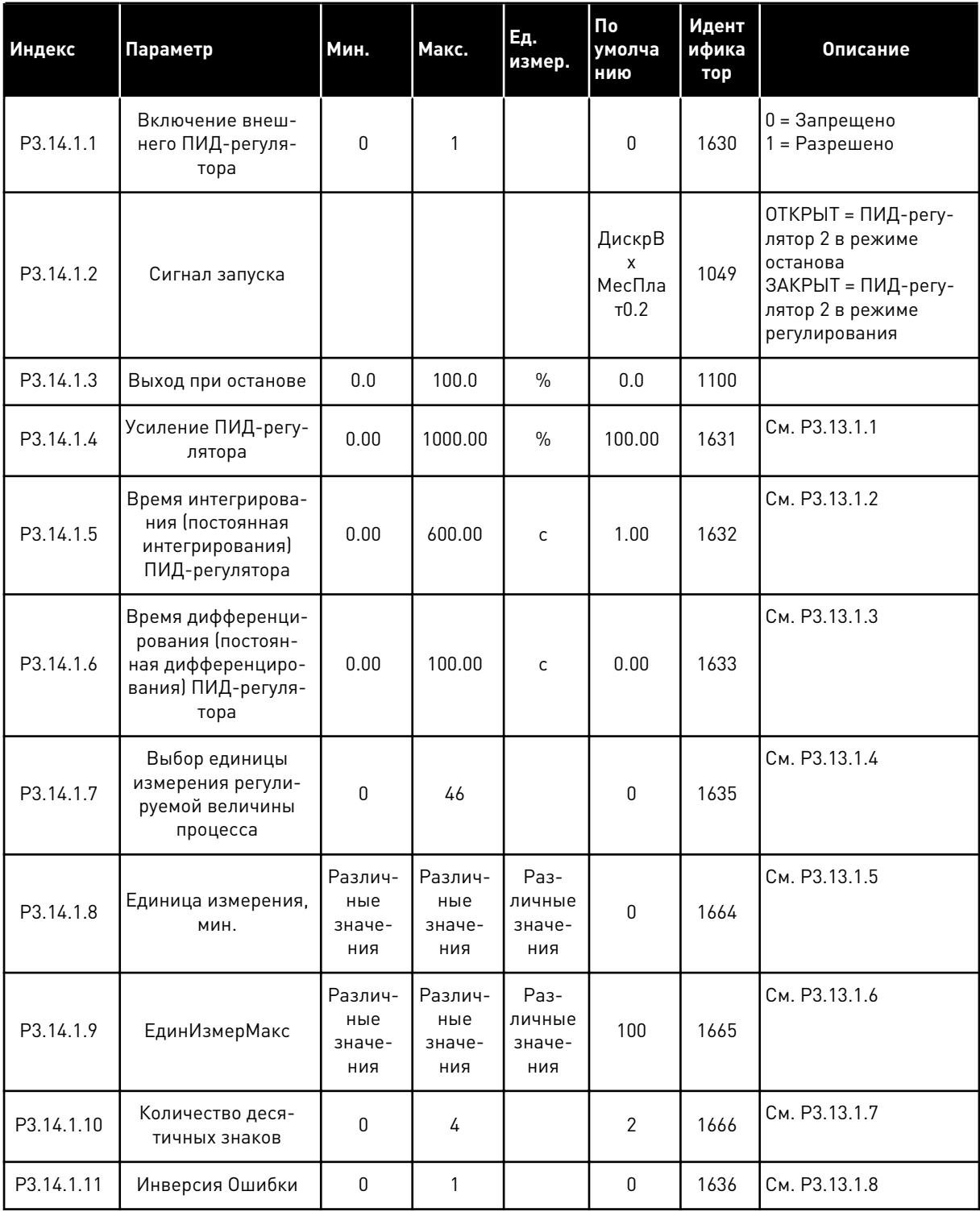

a dheegaal iyo dheegaal iyo dheegaal iyo dheegaal iyo dheegaal iyo dheegaal iyo dheegaal iyo dheegaal iyo dheegaal iyo dheegaal iyo dheegaal iyo dheegaal iyo dheegaal iyo dheegaal iyo dheegaal iyo dheegaal iyo dheegaal iyo

#### *Табл. 84: Базовые настройки для внешнего ПИД-регулятора*

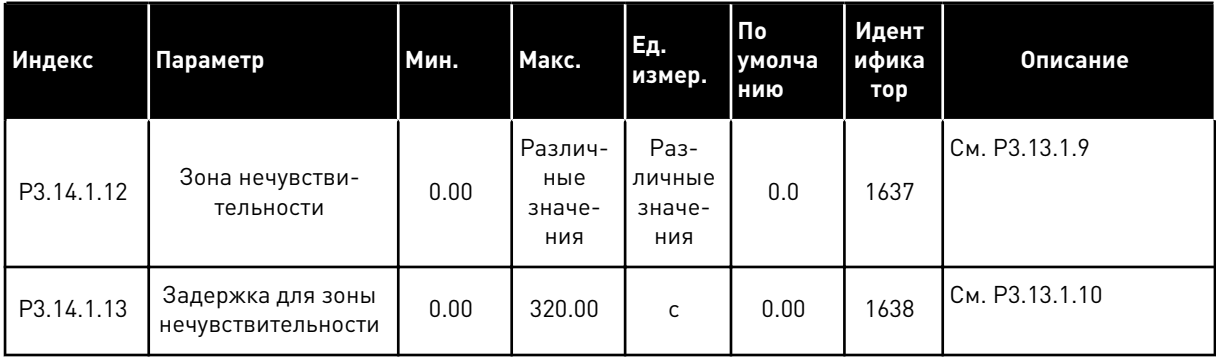

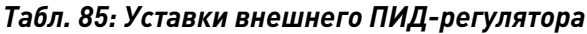

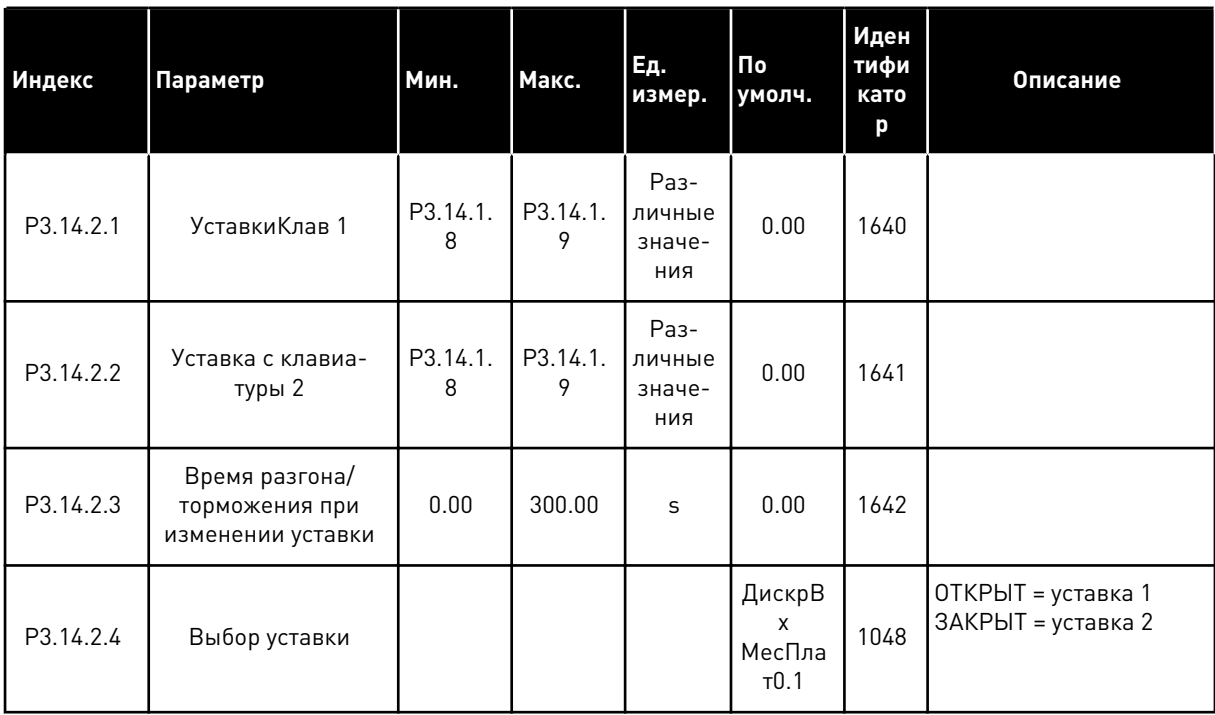

**Collinson Collinson** 

## Табл. 85: Уставки внешнего ПИД-регулятора

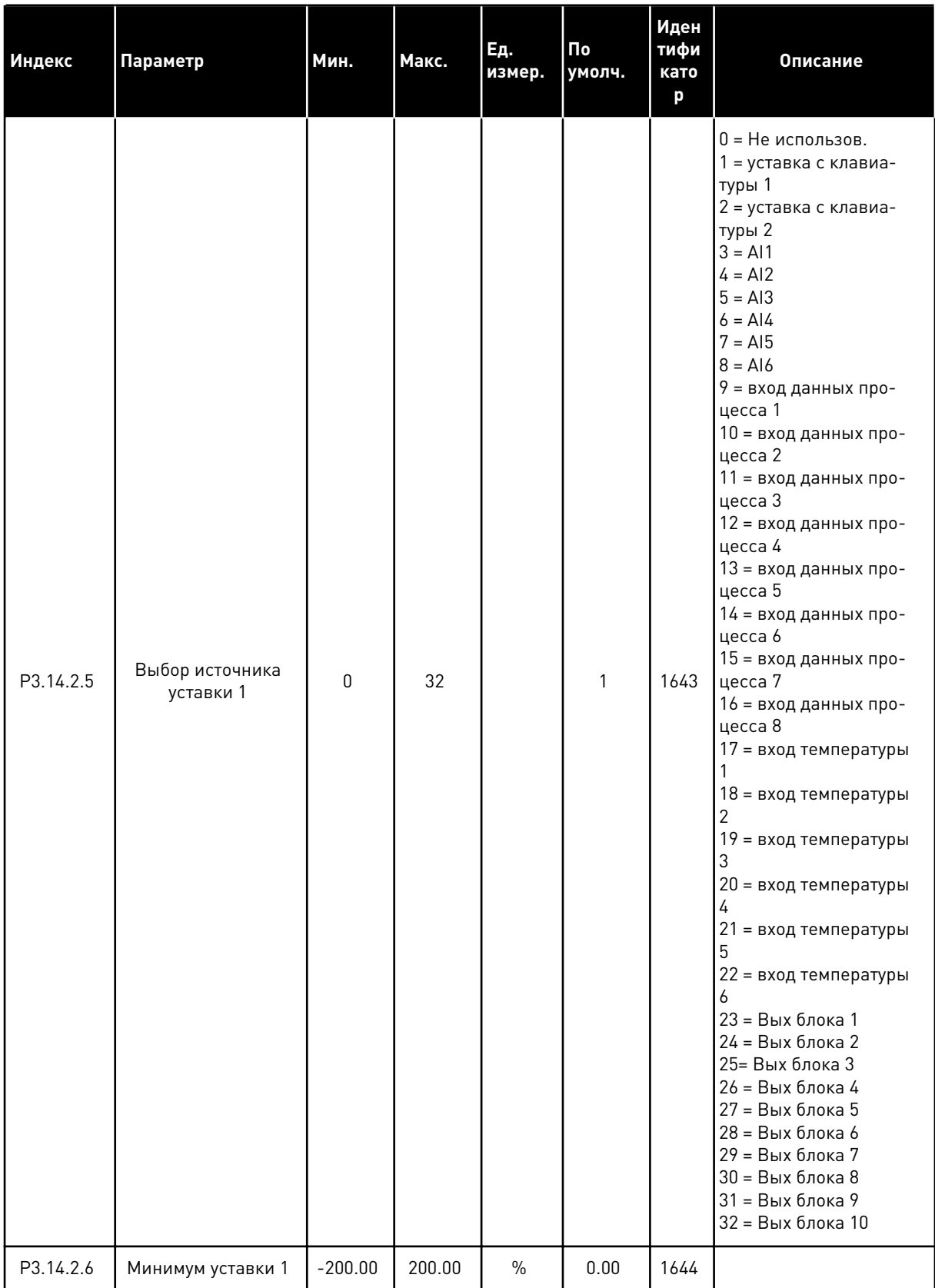

*Табл. 85: Уставки внешнего ПИД-регулятора*

| Индекс     | Параметр                     | Мин.      | Макс.  | Εд.<br>измер. | Пo<br>умолч. | Иден<br>тифи<br>като<br>p | <b>Описание</b> |
|------------|------------------------------|-----------|--------|---------------|--------------|---------------------------|-----------------|
| P3.14.2.7  | Максимум уставки 1           | $-200.00$ | 200.00 | $\frac{0}{0}$ | 100.00       | 1645                      |                 |
| P3.14.2.8  | Выбор источника<br>уставки 2 | 0         | 32     |               | 2            | 1646                      | См. РЗ.14.2.5   |
| P3.14.2.9  | Минимум уставки 2            | $-200.00$ | 200.00 | $\frac{0}{0}$ | 0.00         | 1647                      |                 |
| P3.14.2.10 | Максимум уставки 2           | $-200.00$ | 200.00 | $\%$          | 100.00       | 1648                      |                 |

*Табл. 86: Обратная связь внешнего ПИД-регулятора*

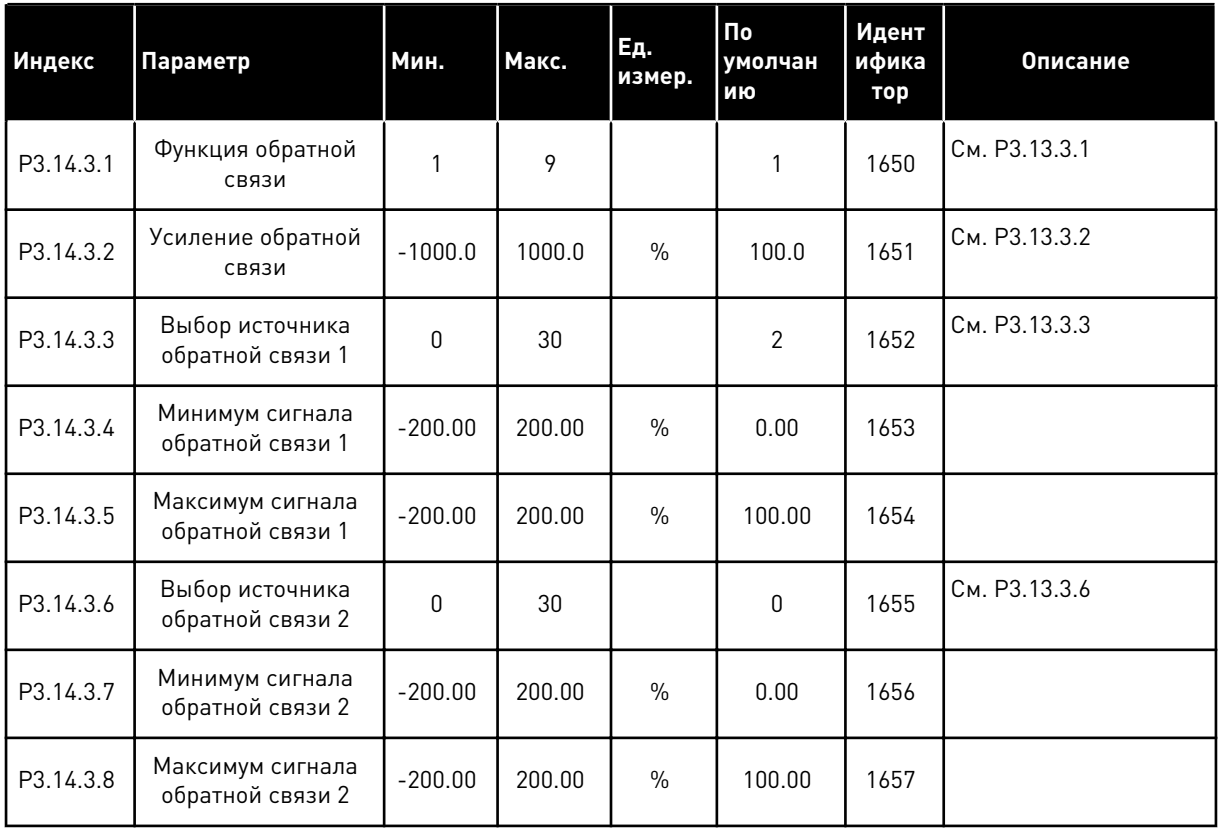

a dhe ann an 1970.<br>Tha ann an 1970, ann an 1970, ann an 1970.

| Индекс    | Параметр                                                | Мин.                            | Макс.                           | Ед.<br>измер.                   | По<br>умолчан<br>ию | Идент<br>ифика<br>тор | Описание                       |
|-----------|---------------------------------------------------------|---------------------------------|---------------------------------|---------------------------------|---------------------|-----------------------|--------------------------------|
| P3.14.4.1 | Включение контр-<br>оля                                 | 0                               | 1                               |                                 | $\mathbf 0$         | 1659                  | 0 = Запрещено<br>1 = Разрешено |
| P3.14.4.2 | Верхний предел                                          | Различ-<br>ные<br>значе-<br>ния | Различ-<br>ные<br>значе-<br>ния | Раз-<br>личные<br>значе-<br>ния | $\mathbf 0$         | 1660                  | См. РЗ.13.6.2                  |
| P3.14.4.3 | Нижний предел                                           | Различ-<br>ные<br>значе-<br>ния | Различ-<br>ные<br>значе-<br>ния | Раз-<br>личные<br>значе-<br>ния | 0                   | 1661                  | См. РЗ.13.6.3                  |
| P3.14.4.4 | Задержка                                                | 0                               | 30000                           | S                               | 0                   | 1662                  |                                |
| P3.14.4.5 | Реакция на отказ<br>контроля внешнего<br>ПИД-регулятора | 0                               | 3                               |                                 | 2                   | 757                   | См. РЗ.9.1.2                   |

*Табл. 87: Внешний ПИД-регулятор, контроль процесса*

#### 5.15 ГРУППА 3.15: МНОГОНАСОС

## Табл. 88: Параметры управления несколькими насосами

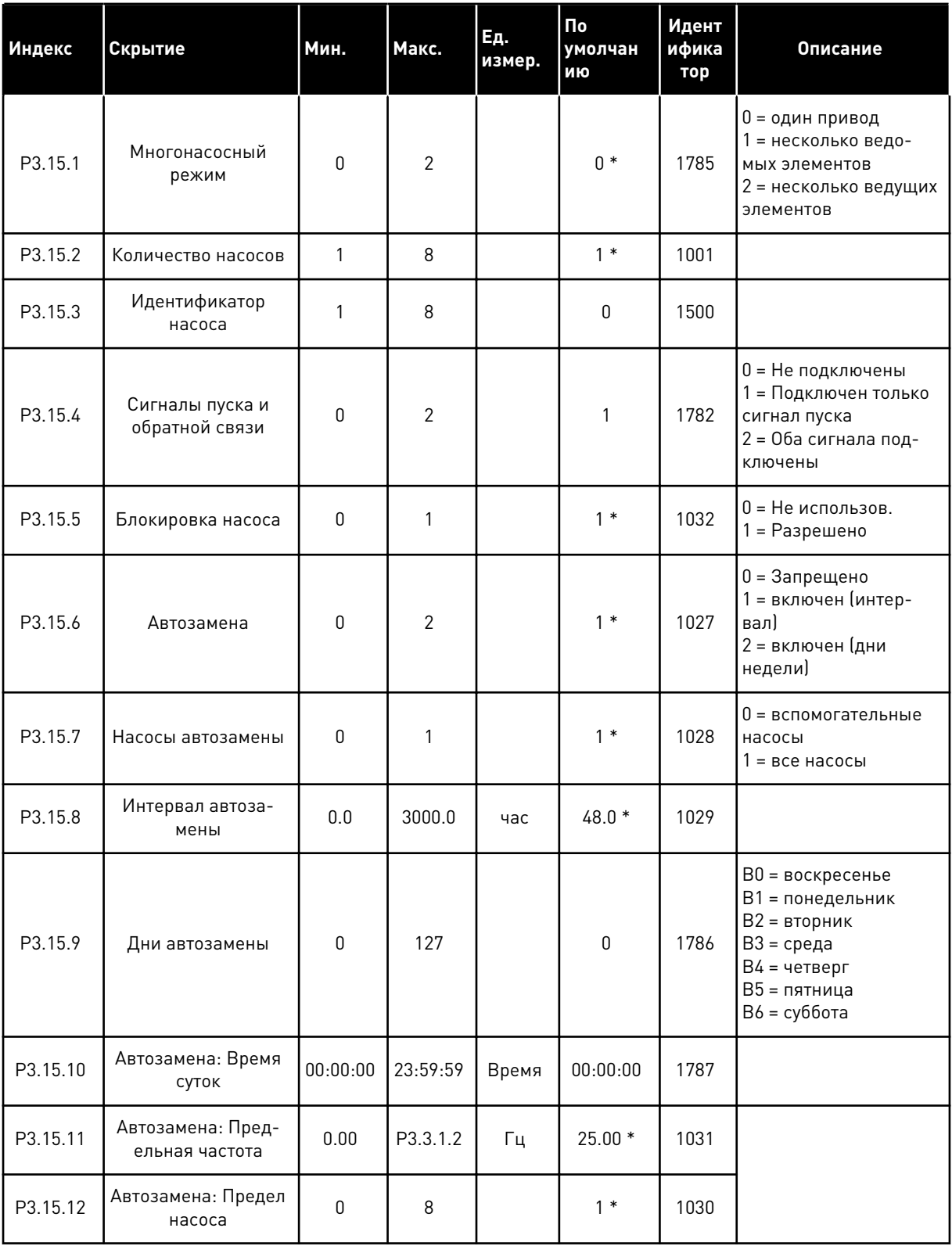

a komponistor da komponistor da komponistor da komponistor da komponistor da komponistor da komponistor da kom

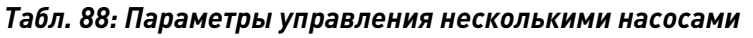

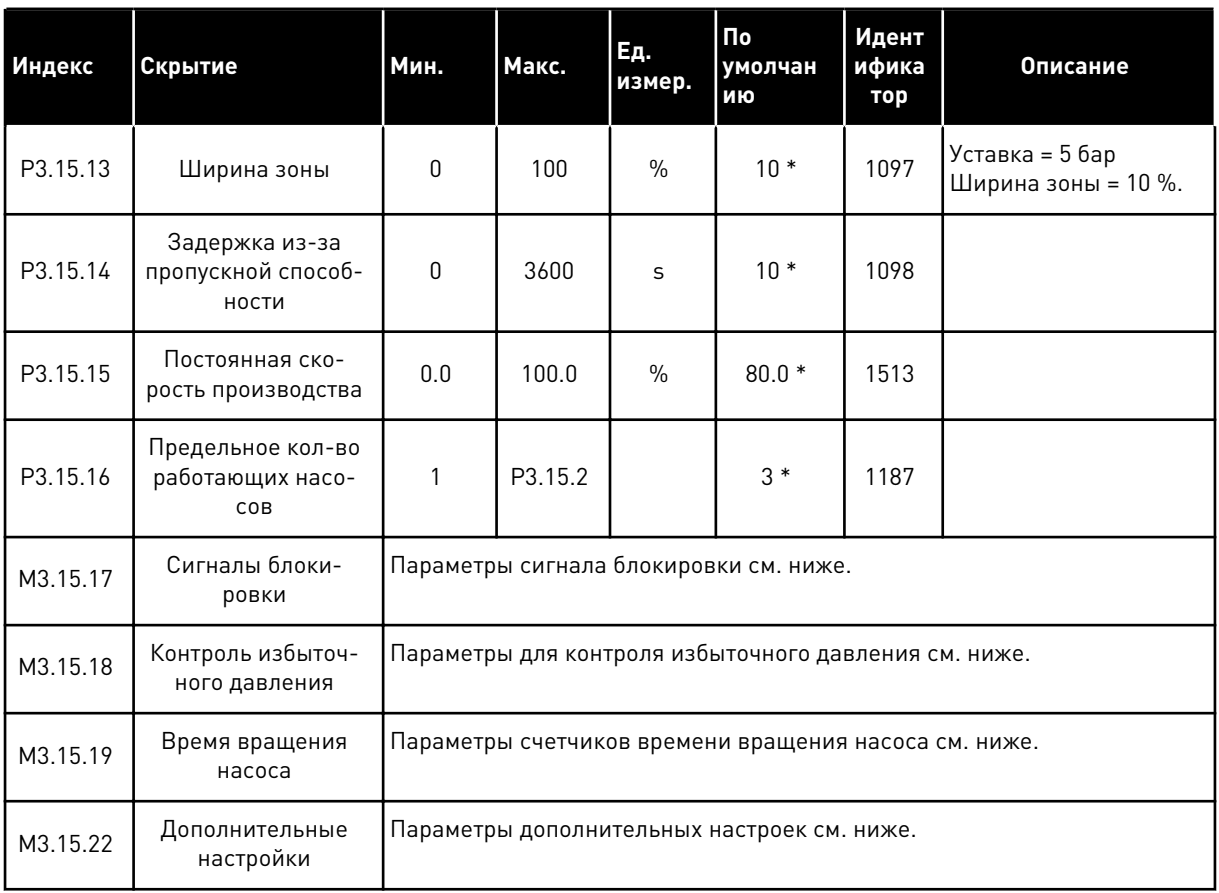

\* Значения параметра по умолчанию зависят от приложения, выбранного параметром P1.2 «Приложение». Значения по умолчанию см. в главе *[12.1 Значения по умолчанию для](#page-425-0)  [параметров в различных приложениях](#page-425-0)*.

*Табл. 89: Сигналы блокировки*

| Индекс     | Скрытие                             | Мин.                            | Макс.                           | Ед.<br>измер. | По<br>умолча<br>нию                 | Идент<br>ифика<br><b>TOP</b> | Описание                                       |
|------------|-------------------------------------|---------------------------------|---------------------------------|---------------|-------------------------------------|------------------------------|------------------------------------------------|
| P3.15.17.1 | Блокировка насоса<br>1              | Различ-<br>ные<br>значе-<br>ния | Различ-<br>ные<br>значе-<br>ния |               | ДискрВ<br>X<br>МесПл<br>$a$ T $0.1$ | 426                          | ОТКРЫТ = не активен<br>ЗАКРЫТ = активен        |
| P3.15.17.2 | Блокировка насоса<br>$\overline{2}$ | Различ-<br>ные<br>значе-<br>ния | Различ-<br>ные<br>значе-<br>ния |               | ДискрВ<br>X<br>МесПл<br>$a$ T $0.1$ | 427                          | <b>OTKPЫТ</b> = не активен<br>ЗАКРЫТ = активен |
| P3.15.17.3 | Блокировка насоса<br>3              | Различ-<br>ные<br>значе-<br>ния | Различ-<br>ные<br>значе-<br>ния |               | ДискрВ<br>X<br>МесПл<br>$a$ T $0.1$ | 428                          | ОТКРЫТ = не активен<br>ЗАКРЫТ = активен        |
| P3.15.17.4 | Блокировка насоса<br>4              | Различ-<br>ные<br>значе-<br>ния | Различ-<br>ные<br>значе-<br>ния |               | ДискрВ<br>x<br>МесПл<br>$a$ T $0.1$ | 429                          | ОТКРЫТ = не активен<br>ЗАКРЫТ = активен        |
| P3.15.17.5 | Блокировка насоса<br>5              | Различ-<br>ные<br>значе-<br>ния | Различ-<br>ные<br>значе-<br>ния |               | ДискрВ<br>X<br>МесПл<br>$a$ T $0.1$ | 430                          | ОТКРЫТ = не активен<br>ЗАКРЫТ = активен        |
| P3.15.17.6 | Блокировка насоса<br>6              | Различ-<br>ные<br>значе-<br>ния | Различ-<br>ные<br>значе-<br>ния |               | ДискрВ<br>X<br>МесПл<br>$a$ T $0.1$ | 486                          | <b>OTKPЫТ</b> = не активен<br>ЗАКРЫТ = активен |
| P3.15.17.7 | Блокировка насоса<br>7              | Различ-<br>ные<br>значе-<br>ния | Различ-<br>ные<br>значе-<br>ния |               | ДискрВ<br>X<br>МесПл<br>$a$ T $0.1$ | 487                          | ОТКРЫТ = не активен<br>ЗАКРЫТ = активен        |
| P3.15.17.8 | Блокировка насоса<br>8              | Различ-<br>ные<br>значе-<br>ния | Различ-<br>ные<br>значе-<br>ния |               | ДискрВ<br>X<br>МесПл<br>$a$ T $0.1$ | 488                          | ОТКРЫТ = не активен<br>ЗАКРЫТ = активен        |

a dhe ann an 1970.

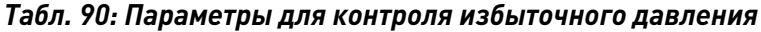

| <b>Индекс</b> | Скрытие                                         | Мин.                            | Макс.                           | Ед.<br>измер.                   | Пo<br>умолча<br>нию | Идент<br>ифика<br>тор | <b>Описание</b>                |
|---------------|-------------------------------------------------|---------------------------------|---------------------------------|---------------------------------|---------------------|-----------------------|--------------------------------|
| P3.15.18.1    | Включение контр-<br>оля избыточного<br>давления | 0                               |                                 |                                 | 0                   | 1698                  | 0 = Запрещено<br>1 = Разрешено |
| P3.15.18.2    | Уровень предупре-<br>ждения для контр-<br>оля   | Различ-<br>ные<br>значе-<br>ния | Различ-<br>ные<br>значе-<br>ния | Раз-<br>личные<br>значе-<br>ния | 0.00                | 1699                  |                                |

*Табл. 91: Параметры счетчиков времени вращения насоса*

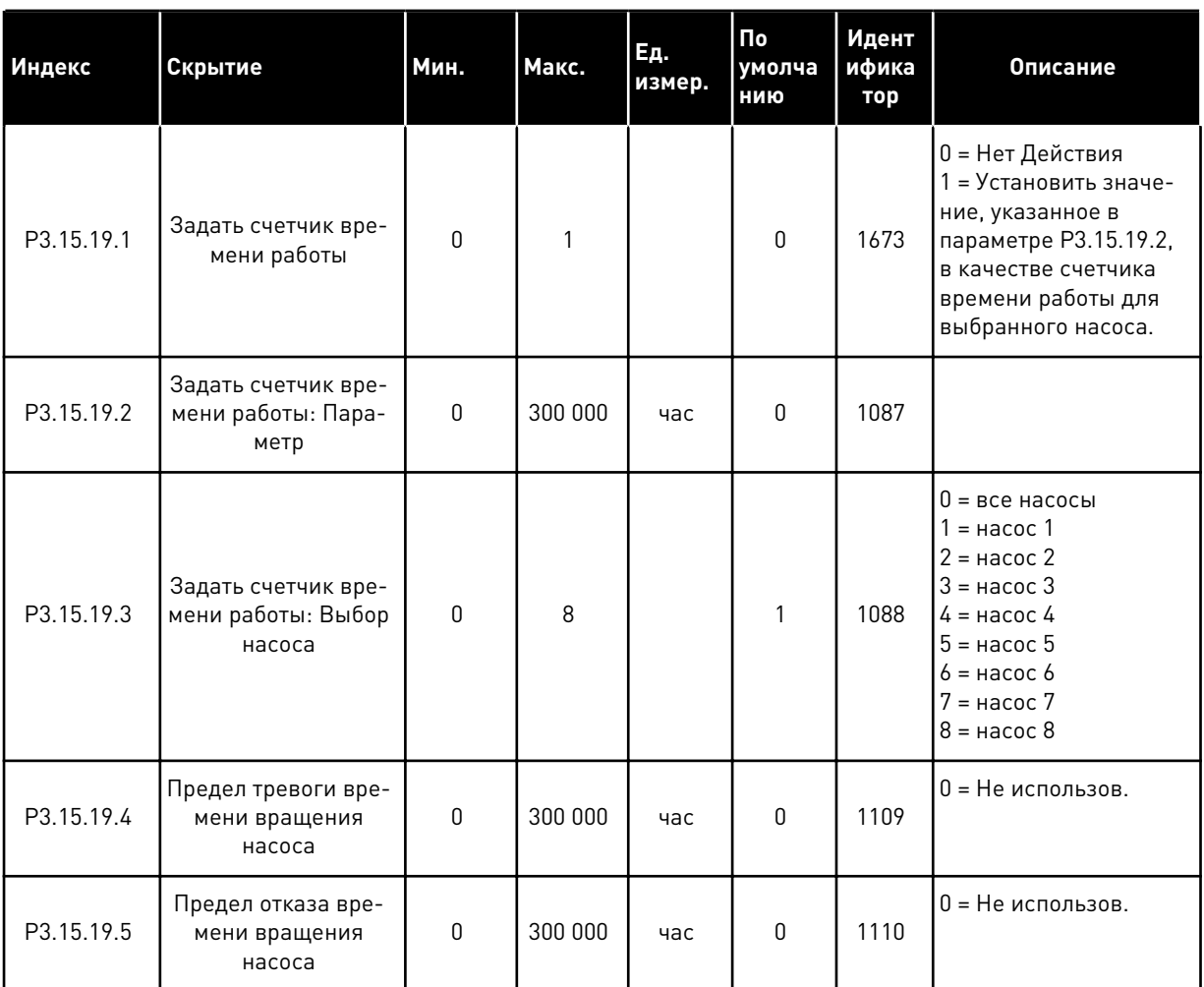

*Табл. 92: Дополнительные настройки*

| Индекс     | Скрытие                            | Мин.     | Макс.    | Ед.<br>измер. | <b>По</b><br>умолча<br>нию | Идент<br>ифика<br>тор | <b>Описание</b> |
|------------|------------------------------------|----------|----------|---------------|----------------------------|-----------------------|-----------------|
| P3.15.22.1 | Частота включения<br>доп. ступени  | P3.3.1.1 | 320.0    | Гц            | 320.0                      | 15545                 |                 |
| P3.15.22.2 | Частота отключения<br>доп. ступени | 0.0      | P3.3.1.2 | гц            | 0.00                       | 15546                 |                 |

#### **5.16 ГРУППА 3.16: СЧЕТЧИКИ ТЕХНИЧЕСКОГО ОБСЛУЖИВАНИЯ**

*Табл. 93: Счетчики технического обслуживания*

| Индекс  | Параметр                                                        | Мин.     | Макс.          | Εд.<br>измер. | <b>По</b><br>умолчан<br>ию | Идент<br>ифика<br>тор | Описание                                               |
|---------|-----------------------------------------------------------------|----------|----------------|---------------|----------------------------|-----------------------|--------------------------------------------------------|
| P3.16.1 | Режим счетчика 1                                                | 0        | $\overline{2}$ |               | 0                          | 1104                  | 0 = Не использов.<br>$1 =$ часы<br>2 = тысячи оборотов |
| P3.16.2 | Предел формирова-<br>ния аварийного сиг-<br>нала для счетчика 1 | $\Omega$ | 2147483<br>647 | ч/тыс.<br>об. | $\mathbf 0$                | 1105                  | 0 = Не использов.                                      |
| P3.16.3 | Предел формирова-<br>ния сигнала об<br>отказе для счетчика      | $\Omega$ | 2147483<br>647 | ч/тыс.<br>об. | $\mathbf{0}$               | 1106                  | 0 = Не использов.                                      |
| P3.16.4 | Сброс счетчика 1                                                |          |                |               | $\mathbf{0}$               | 1107                  |                                                        |
| P3.16.5 | Сброс счетчика 1<br>сигналом на цифро-<br>вом входе             |          |                |               | $\mathbf{0}$               | 490                   | ЗАКРЫТ = Сброс                                         |

## **5.17 ГРУППА 3.17: ПРОТИВОПОЖАРНЫЙ РЕЖИМ**

#### *Табл. 94: Параметры противопожарного режима*

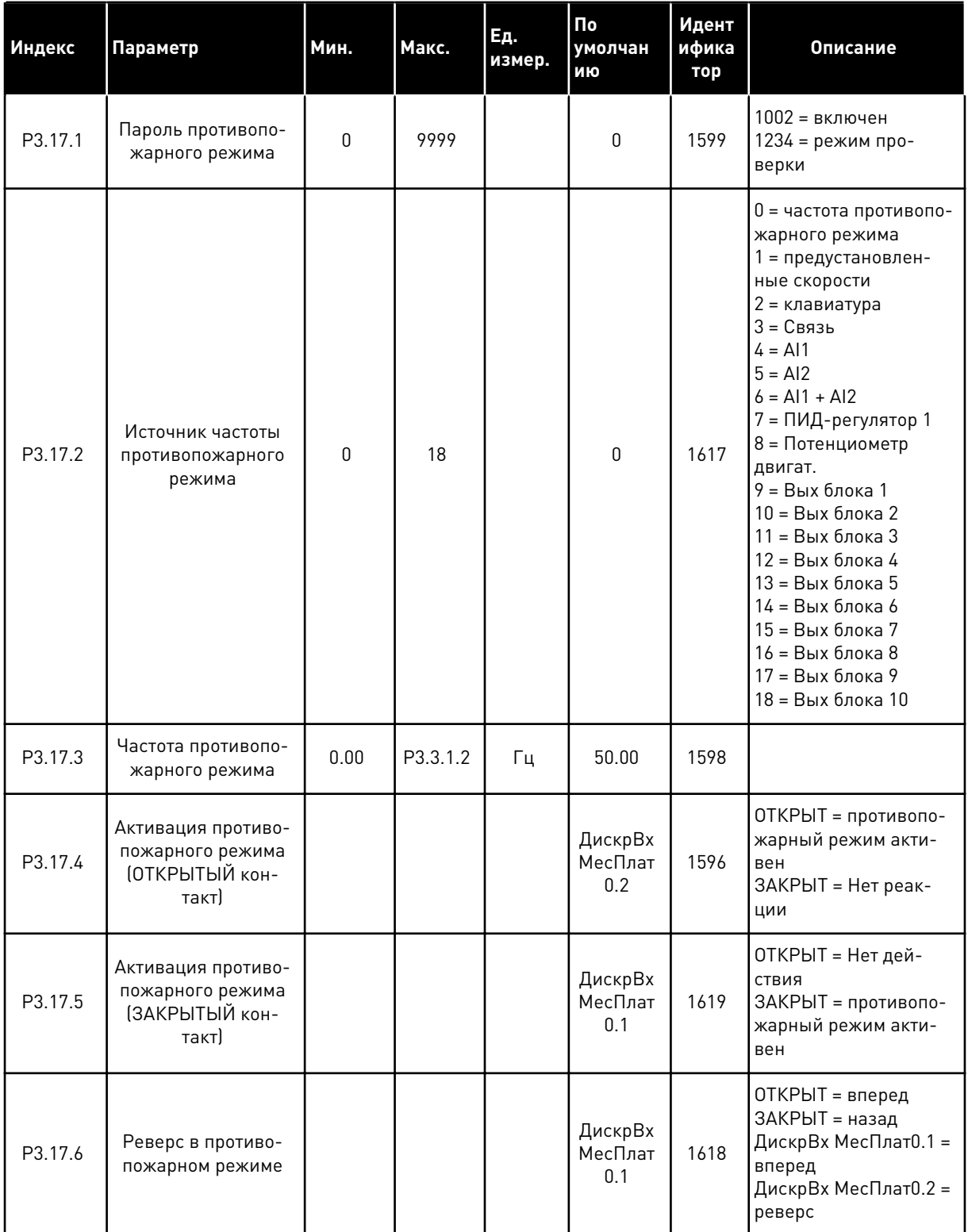

*Табл. 94: Параметры противопожарного режима*

| Индекс  | <b>Параметр</b>                        | Мин.         | Макс. | Ед.<br>измер. | <b>По</b><br>умолчан<br>ию | Идент<br>ифика<br>тор | Описание                                                                                                    |
|---------|----------------------------------------|--------------|-------|---------------|----------------------------|-----------------------|----------------------------------------------------------------------------------------------------|
| V3.17.7 | Состояние противо-<br>пожарного режима | $\mathbf{0}$ | 3     |               |                            | 1597                  | См. Табл. 16 Пункты<br>меню контроля.<br>0 = Запрещено<br>= Разрешено<br>2 = Активировано<br>(Разрешено + Цифро-<br>вой вход разомкнут)<br>3 = режим проверки |
| V3.17.8 | Счетчик противопо-<br>жарного режима   | 0            | 65535 |               |                            | 1679                  |                                                                                                    |

## **5.18 ГРУППА 3.18: ПАРАМЕТРЫ ПРЕДВАРИТЕЛЬНОГО ПРОГРЕВА ДВИГАТЕЛЯ**

#### *Табл. 95: Параметры предварительного прогрева двигателя*

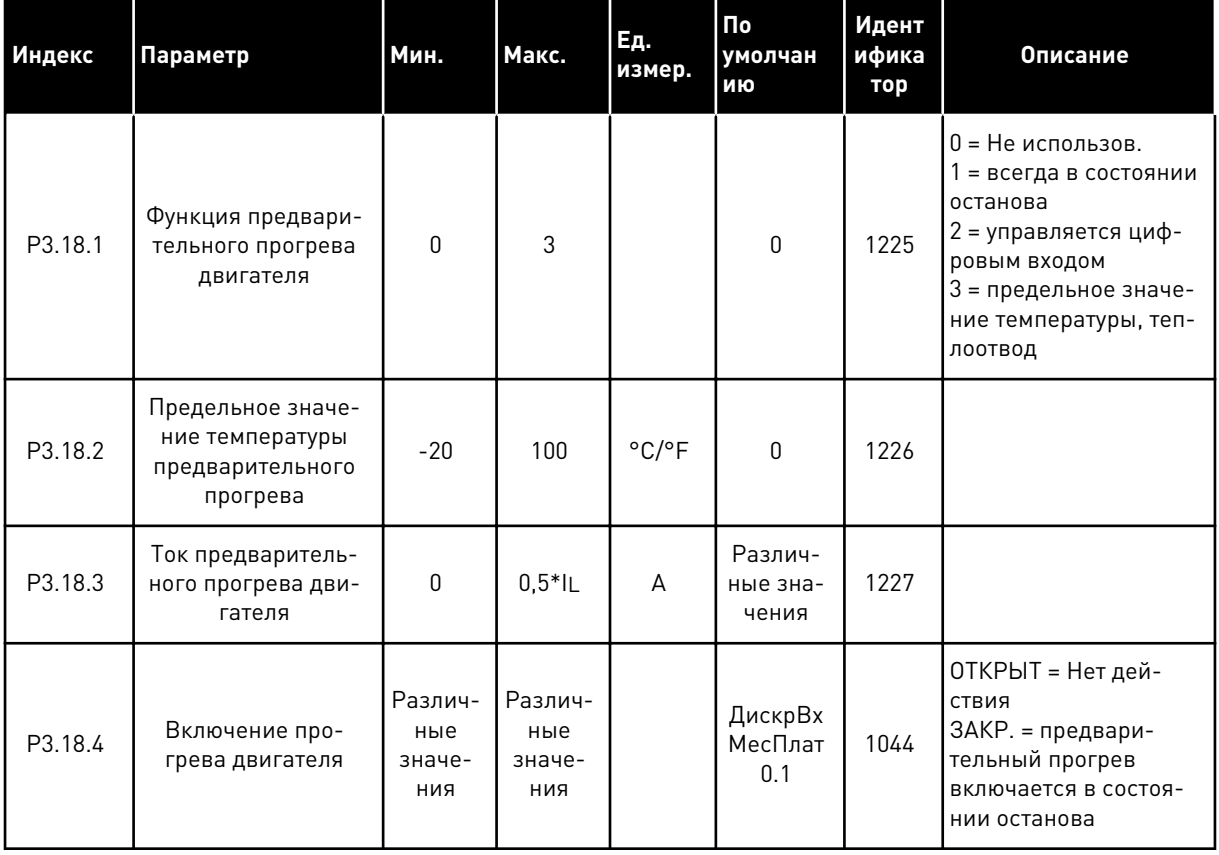

a dhe ann an 1970.

## **5.19 ГРУППА 3.19: МОДУЛЬ НАСТРОЙКИ ПРИВОДА**

#### *Табл. 96: Параметры модуля настройки привода*

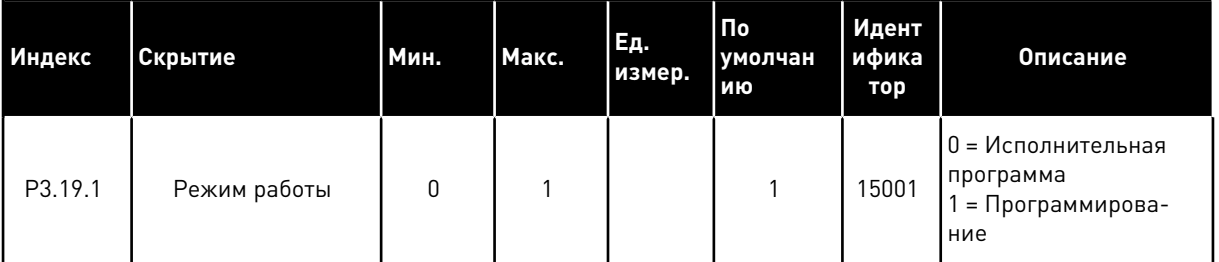

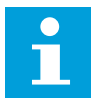

#### **ПРИМЕЧАНИЕ!**

При использовании модуля настройки привода используйте графический инструмент «Модуль настройки привода» в VACON® Live.

## **5.20 ГРУППА 3.21: УПРАВЛЕНИЕ НАСОСОМ**

#### *Табл. 97: Параметры автоматической очистки*

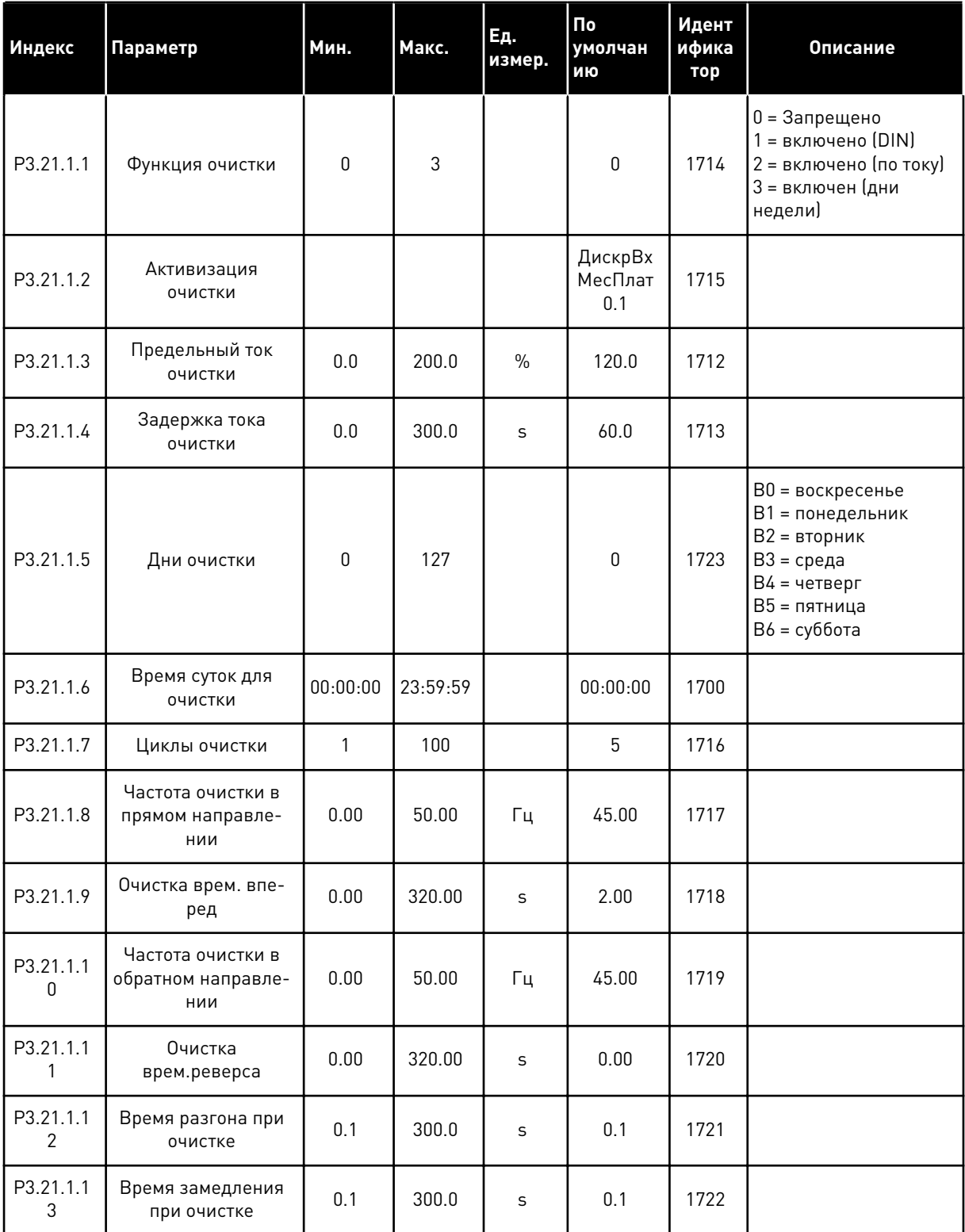

a dhe ann an 1970.
*Табл. 98: Параметры подпорного насоса*

| Индекс    | Параметр                              | Мин.                            | Макс.                           | Ед.<br>измер.                   | Πo<br>умолчан<br>ию | Идент<br>ифика<br>тор | Описание                                                             |
|-----------|---------------------------------------|---------------------------------|---------------------------------|---------------------------------|---------------------|-----------------------|----------------------------------------------------------------------|
| P3.21.2.1 | Функция подпор-<br>ного насоса        | 0                               | $\overline{2}$                  |                                 | $\mathbf 0$         | 1674                  | $0 = He$ использов.<br>1 = Пауза ПИД<br>2 = Пауза ПИД (уро-<br>вень) |
| P3.21.2.2 | Уровень пуска под-<br>порного насоса  | Различ-<br>ные<br>значе-<br>ния | Различ-<br>ные<br>значе-<br>ния | Раз-<br>личные<br>значе-<br>ния | 0.00                | 1675                  |                                                                      |
| P3.21.2.3 | Уровень останова<br>подпорного насоса | Различ-<br>ные<br>значе-<br>ния | Различ-<br>ные<br>значе-<br>ния | Раз-<br>личные<br>значе-<br>ния | 0.00                | 1676                  |                                                                      |

*Табл. 99: Параметры заливочного насоса*

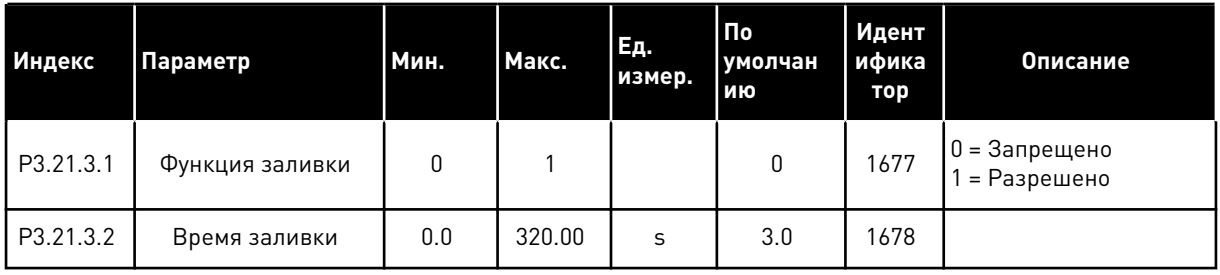

#### *Табл. 100: Параметры противоблокировки*

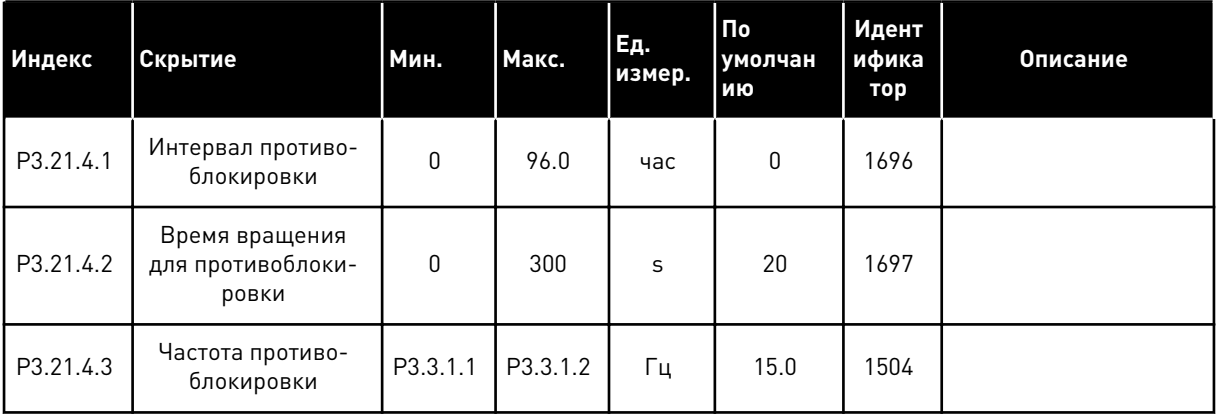

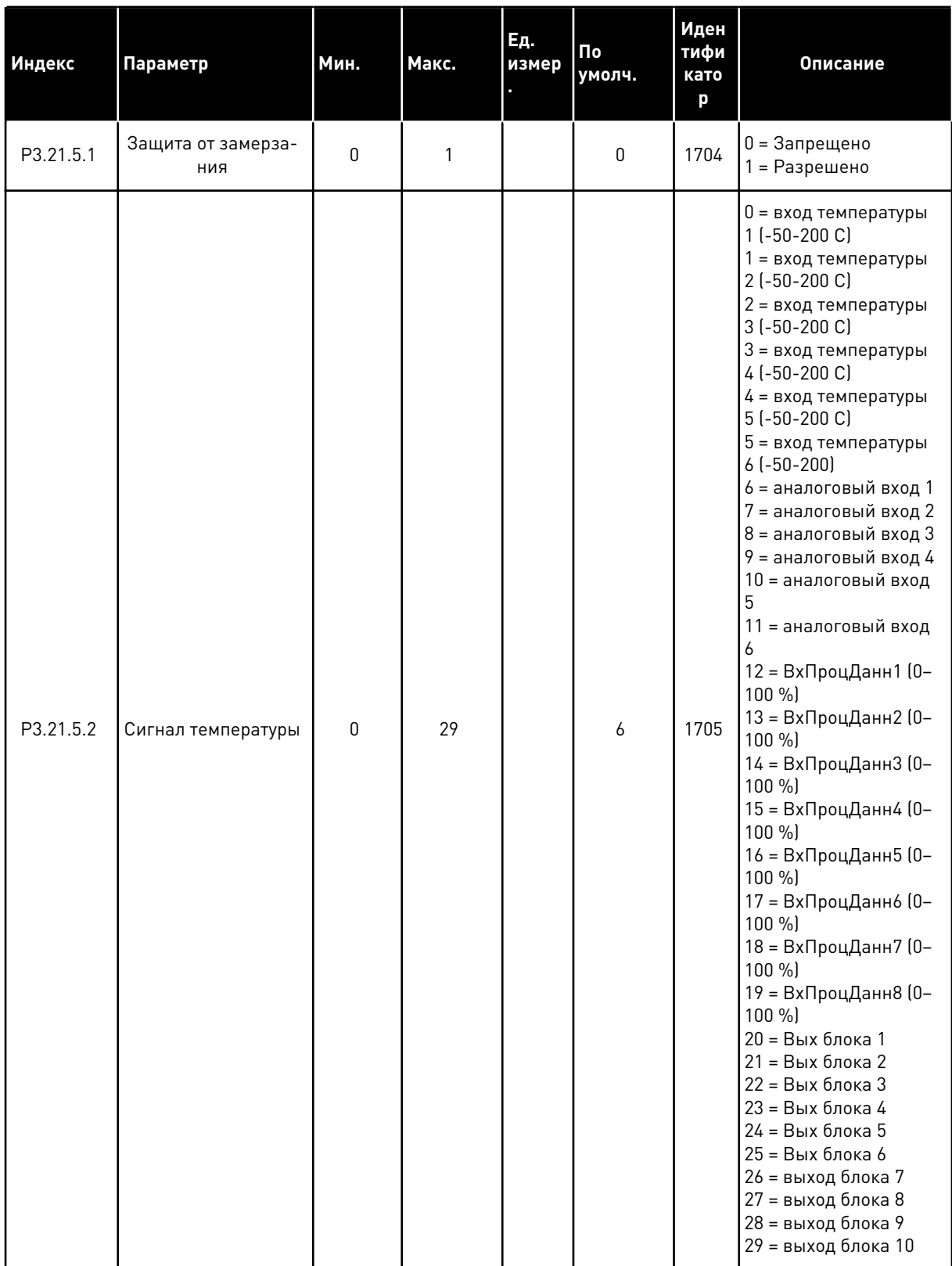

# *Табл. 101: Параметры защиты от замерзания*

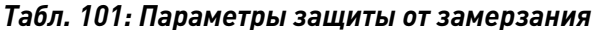

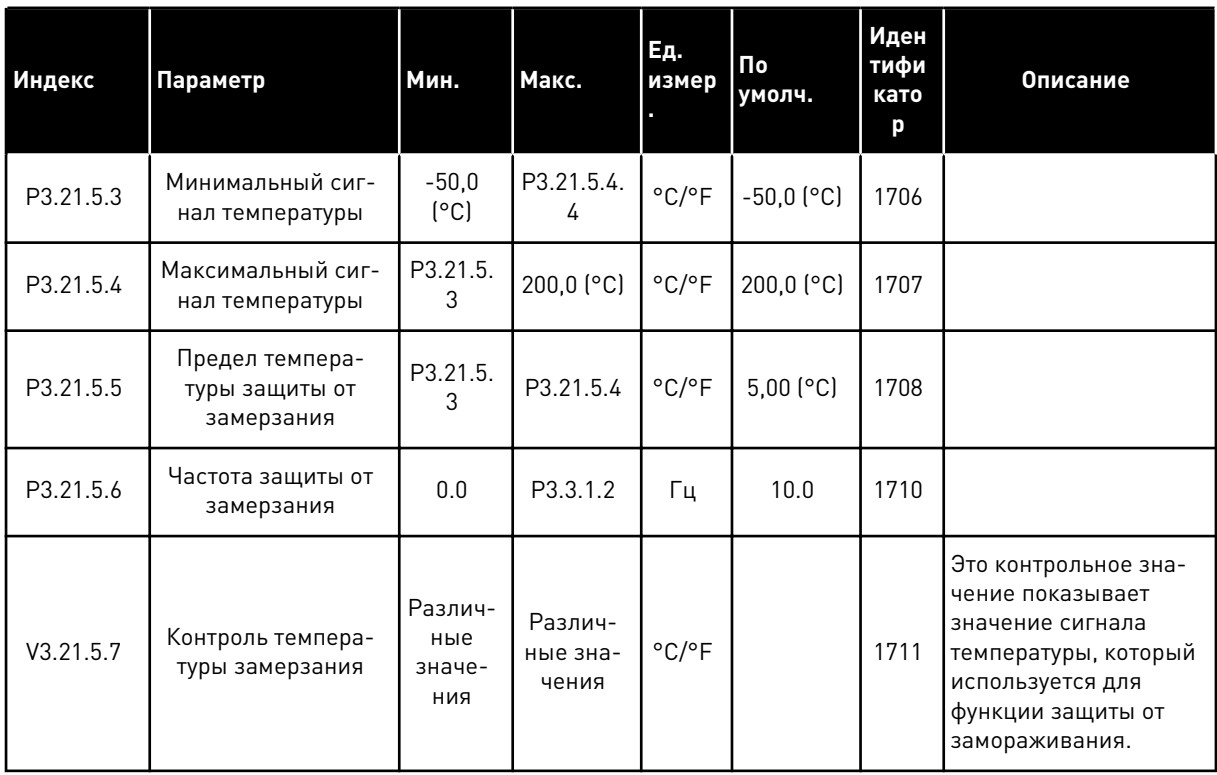

#### ГРУППА 3.23: РАСШИРЕННЫЙ ФИЛЬТР ГАРМОНИК  $5.21$

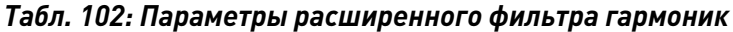

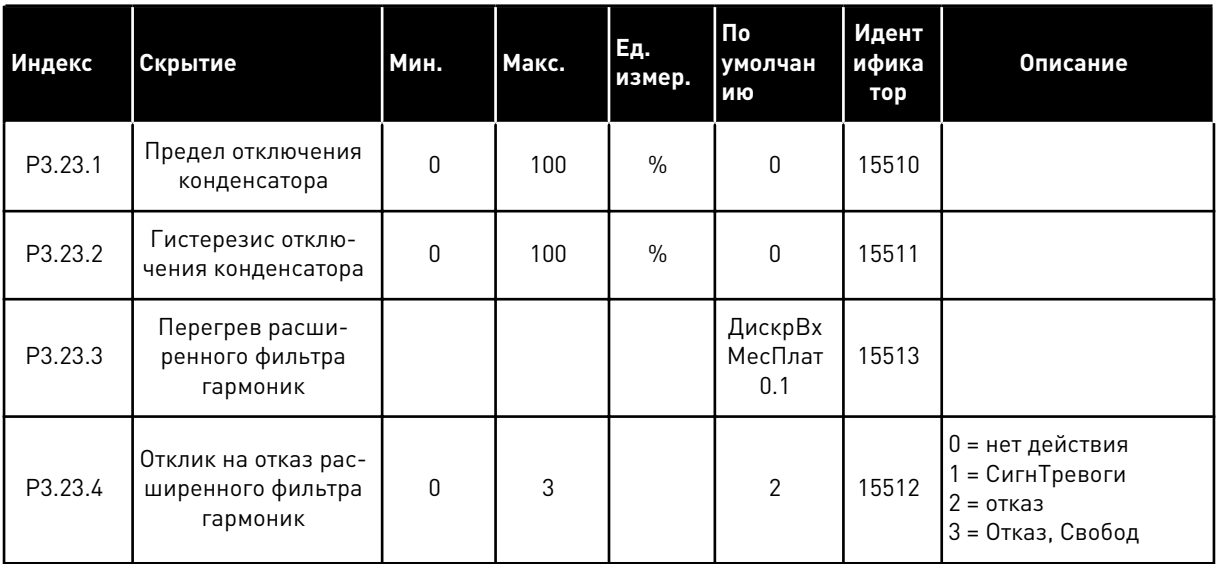

# **6 МЕНЮ ДИАГНОСТИКИ**

# **6.1 АКТИВН ОТКАЗЫ**

При появлении отказов дисплей с названием отказа начинает мигать. Нажмите кнопку ОК для возврата в меню диагностики. Подменю «Активные отказы» показывает число отказов. Выберите отказ и нажмите кнопку ОК, чтобы увидеть информацию о времени отказа.

Отказ остается активным до момента его сброса. Существует 5 способов для сброса отказа.

- Нажмите кнопку Reset (Сброс) и удерживайте ее в течение 2 с.
- Перейдите в подменю Сброс отказов и используйте параметр Reset Faults (Сброс отказов).
- Подайте сигнал сброса с использованием клеммы ввода/вывода.
- Подайте сигнал сброса с использованием шины fieldbus.
- Подайте сигнал сброса в программе VACON® Live.

Подменю «Активные отказы» хранит в памяти максимум 10 отказов. Отказы в подменю показаны в той последовательности, в которой они возникли.

# **6.2 СБРОС ОТКАЗОВ**

В этом меню можно сбрасывать информацию об отказах. См. указания в разделе *[11.1 На](#page-401-0)  [дисплее отобразится отказ](#page-401-0)*.

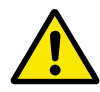

# **ОСТОРОЖНО!**

Для предотвращения непреднамеренного перезапуска привода перед сбросом отказа отключите внешний сигнал управления.

# **6.3 ИСТОРИЯ ОТКАЗОВ**

В журнале отказов сохраняются последние 40 отказов.

Для просмотра подробных сведений об отказе перейдите в журнал отказов и нажмите ОК.

# **6.4 СУММИРУЮЩИЕ СЧЕТЧИКИ**

Информацию о считывании значений счетчика с использованием шины Fieldbus см. в главе *[10.22 Счетчики](#page-395-0)*.

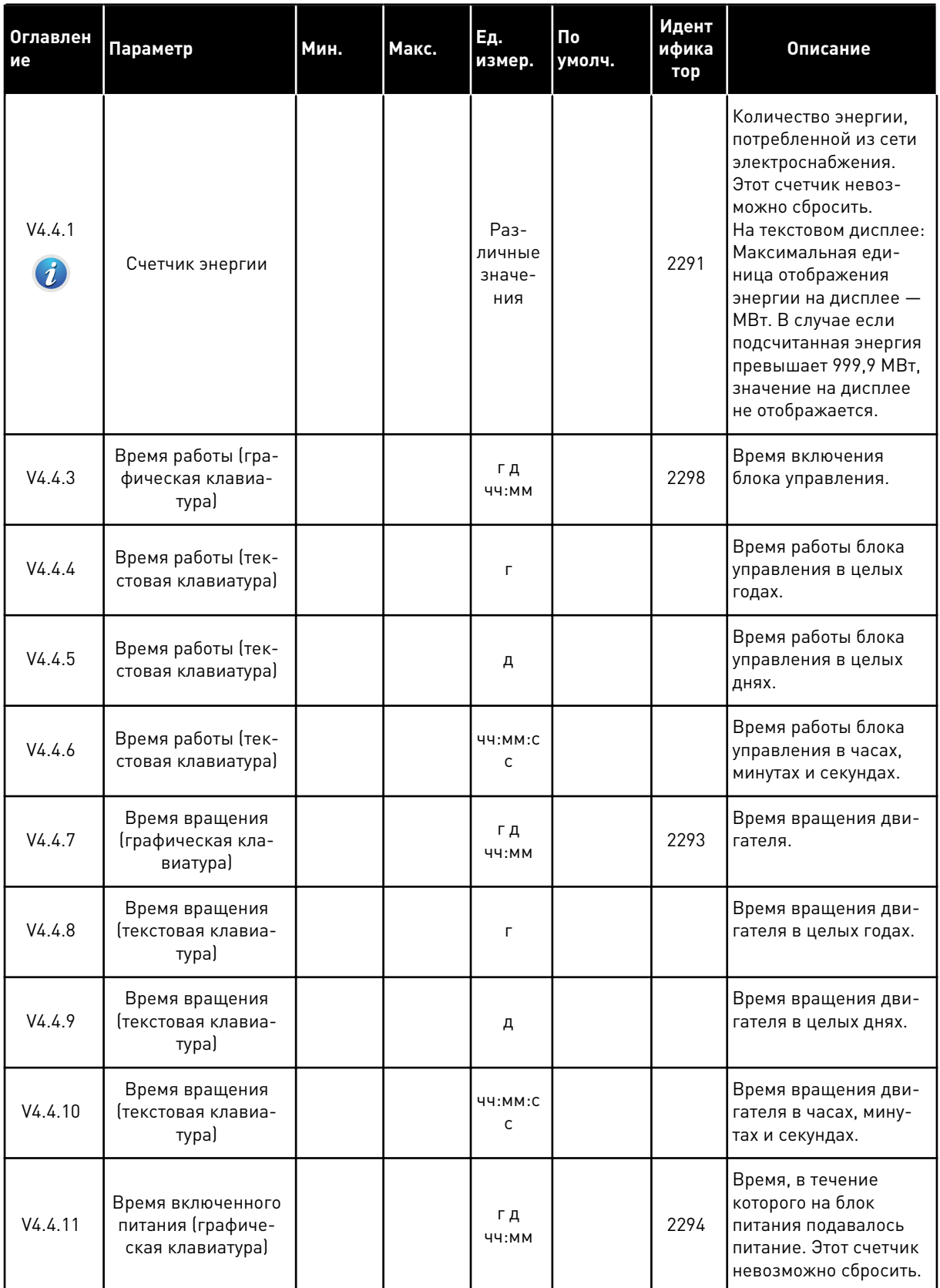

# *Табл. 103: Меню диагностики, параметры суммирующих счетчиков*

#### *Табл. 103: Меню диагностики, параметры суммирующих счетчиков*

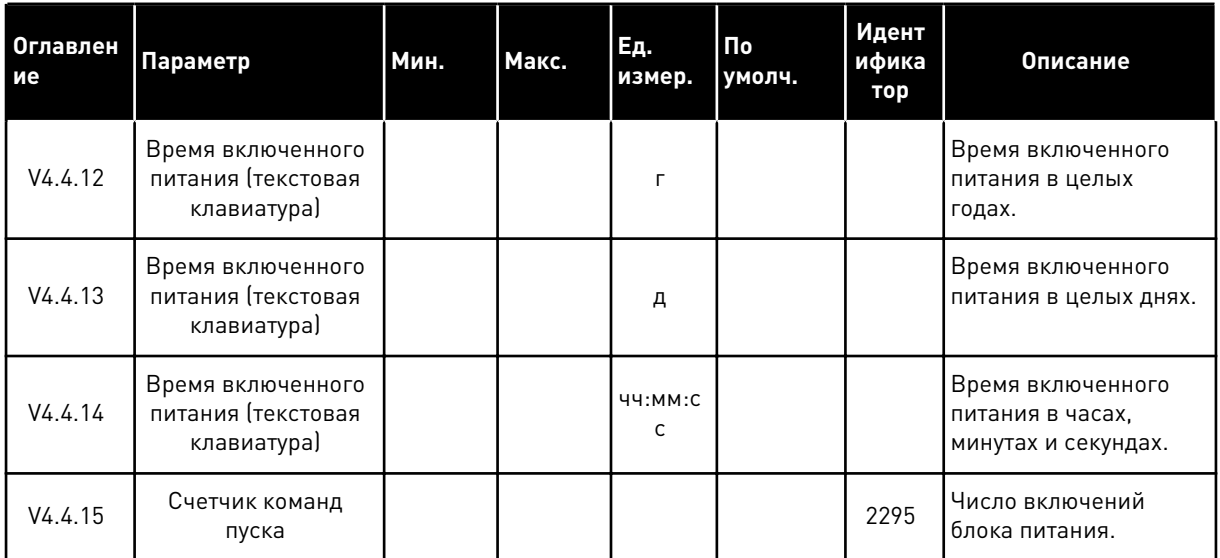

## **6.5 СЧЕТЧИКИ С ОТКЛЮЧЕНИЕМ**

Информацию о считывании значений счетчика с использованием шины Fieldbus см. в главе *[10.22 Счетчики](#page-395-0)*.

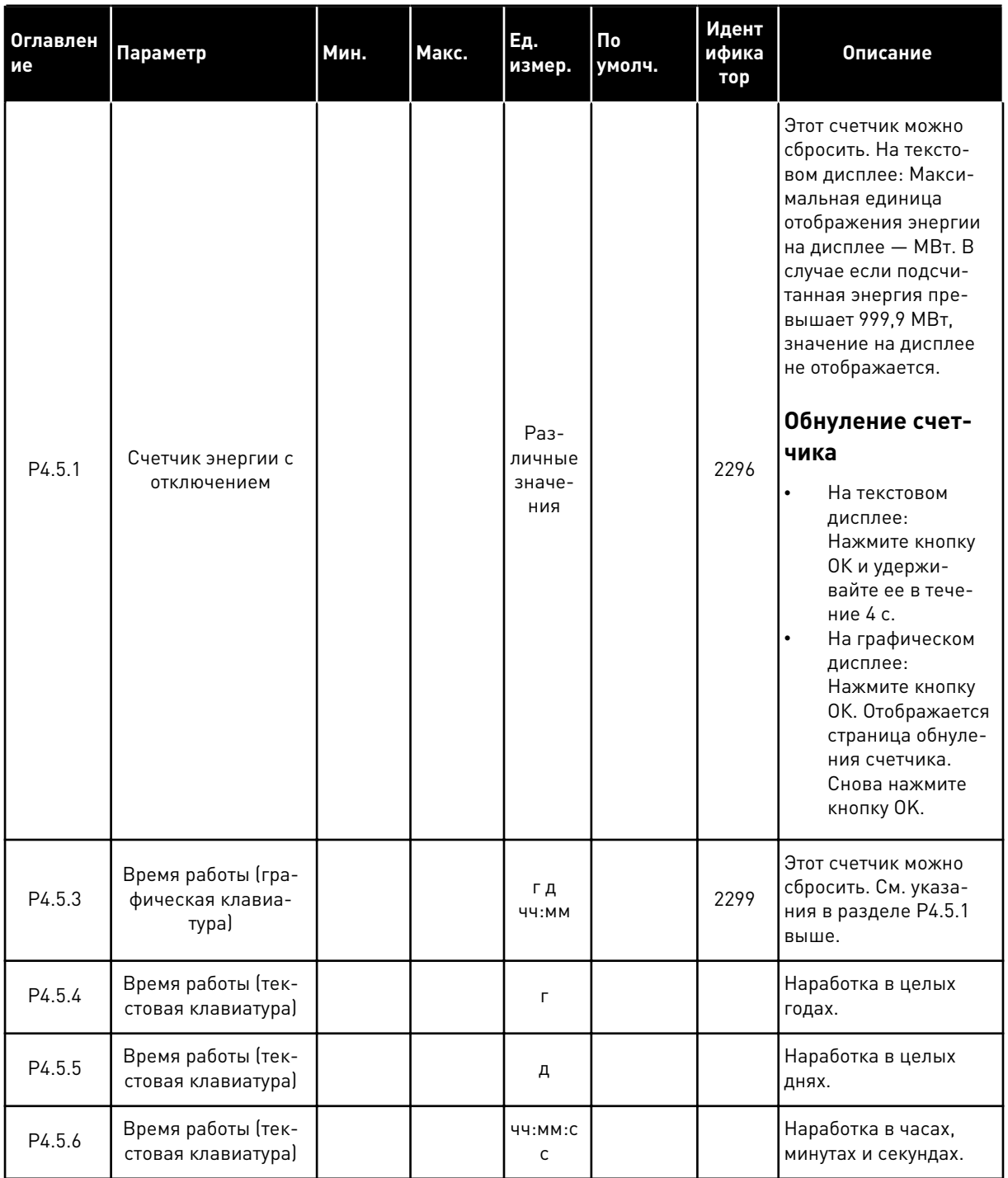

# *Табл. 104: Меню диагностики, параметры счетчиков с отключением*

#### ИНФОРМАЦИЯ О ПО  $6.6$

Табл. 105: Меню диагностики, информационные параметры ПО

| <b>Оглавлен</b><br>ие | Параметр                                                              | Мин.     | Макс. | Ед.<br>измер. | $\overline{\mathsf{p}}$<br>умолч. | Идент<br>ифика<br>тор | Описание                                                  |
|-----------------------|-----------------------------------------------------------------------|----------|-------|---------------|-----------------------------------|-----------------------|-----------------------------------------------------------|
| V4.6.1                | Программный пакет<br>(графическая кла-<br>виатура)                    |          |       |               |                                   |                       | Код для идентифика-<br>ции ПО                             |
| V4.6.2                | Идентификатор про-<br>граммного пакета<br>Ітекстовая клавиа-<br>тура) |          |       |               |                                   |                       |                                                           |
| V4.6.3                | Версия программ-<br>ного пакета (тексто-<br>вая клавиатура)           |          |       |               |                                   |                       |                                                           |
| V4.6.4                | Загрузка системы                                                      | $\Omega$ | 100   | $\frac{0}{0}$ |                                   | 2300                  | Загрузка централь-<br>ного процессора<br>блока управления |
| V4.6.5                | Имя приложения<br>(графическая кла-<br>виатура)                       |          |       |               |                                   |                       | Название приложения                                       |
| V4.6.6                | Идентификатор<br>приложения                                           |          |       |               |                                   |                       | Код приложения                                            |
| V4.6.7                | Версия приложения                                                     |          |       |               |                                   |                       |                                                           |

LOCAL CONTACTS: HTTP://DRIVES.DANFOSS.COM/DANFOSS-DRIVES/LOCAL-CONTACTS/

a dheegaal isaa dheegaal isaa dheegaal isaa dheegaal isaa dheegaal isaa dheegaal isaa dheegaal isaa dheegaal i<br>Markooyinka mid ah dheegaal isaa dheegaal isaa dheegaal isaa dheegaal isaa dheegaal isaa dheegaal isaa dheegaa

# **7 МЕНЮ ПЛАТЫ ВВОДА/ВЫВОДА И АППАРАТНЫХ СРЕДСТВ**

В меню I/O и АппСред можно найти различные установки, относящиеся к данным функциям. В этом меню представлены исходные значения, которые не масштабируются в приложении.

# **7.1 ОСНОВНЫЕ ВХОДЫ/ВЫХОДЫ**

Состояния сигналов всех плат ввода/вывода можно найти в меню основной платы ввода/ вывода.

| <b>Оглавлен</b><br>ие | Параметр                     | Мин.             | Макс. | Εд.<br>измер. | По<br>умолчан<br>ию | Идент<br>ифика<br>тор | Описание                                                                                                    |
|-----------------------|------------------------------|------------------|-------|---------------|---------------------|-----------------------|----------------------------------------------------------------------------------------------------|
| V5.1.1                | Цифровой вход 1              | $\pmb{0}$        | 1     |               | $\pmb{0}$           | 2502                  | Состояние цифрового<br>входного сигнала                                                                                                    |
| V5.1.2                | Цифровой вход 2              | $\pmb{0}$        | 1     |               | $\boldsymbol{0}$    | 2503                  | Состояние цифрового<br>входного сигнала                                                                                                    |
| V5.1.3                | Цифровой вход 3              | $\mathbf 0$      | 1     |               | $\boldsymbol{0}$    | 2504                  | Состояние цифрового<br>входного сигнала                                                                                                    |
| V5.1.4                | Цифровой вход 4              | $\pmb{0}$        | 1     |               | $\boldsymbol{0}$    | 2505                  | Состояние цифрового<br>входного сигнала                                                                                                    |
| V5.1.5                | Цифровой вход 5              | $\pmb{0}$        | 1     |               | $\pmb{0}$           | 2506                  | Состояние цифрового<br>входного сигнала                                                                                                    |
| V5.1.6                | Цифровой вход 6              | $\pmb{0}$        | 1     |               | $\boldsymbol{0}$    | 2507                  | Состояние цифрового<br>входного сигнала                                                                                                    |
| V5.1.7                | Режим аналогового<br>входа 1 | 1                | 3     |               | 3                   | 2508                  | Отображается<br>выбранный режим для<br>аналогового входного<br>сигнала. Для выбора<br>используется DIP-<br>переключатель на<br>плате управления.<br>$1 = 0 - 20$ MA<br>$3 = 0 - 10 B$ |
| V5.1.8                | Аналогов Вход 1              | 0                | 100   | $\%$          | 0.00                | 2509                  | Состояние аналого-<br>вого входного сигнала                                                                                                    |
| V5.1.9                | Режим аналогового<br>входа 2 | 1                | 3     |               | 3                   | 2510                  | Отображается<br>выбранный режим для<br>аналогового входного<br>сигнала. Для выбора<br>используется DIP-<br>переключатель на<br>плате управления.<br>$1 = 0 - 20$ MA<br>$3 = 0 - 10 B$ |
| V5.1.10               | Аналогов Вход 2              | $\boldsymbol{0}$ | 100   | $\%$          | 0.00                | 2511                  | Состояние аналого-<br>вого входного сигнала                                                                                                    |

*Табл. 106: Меню ввода/вывода и аппаратных средств, параметры основной платы ввода/ вывода*

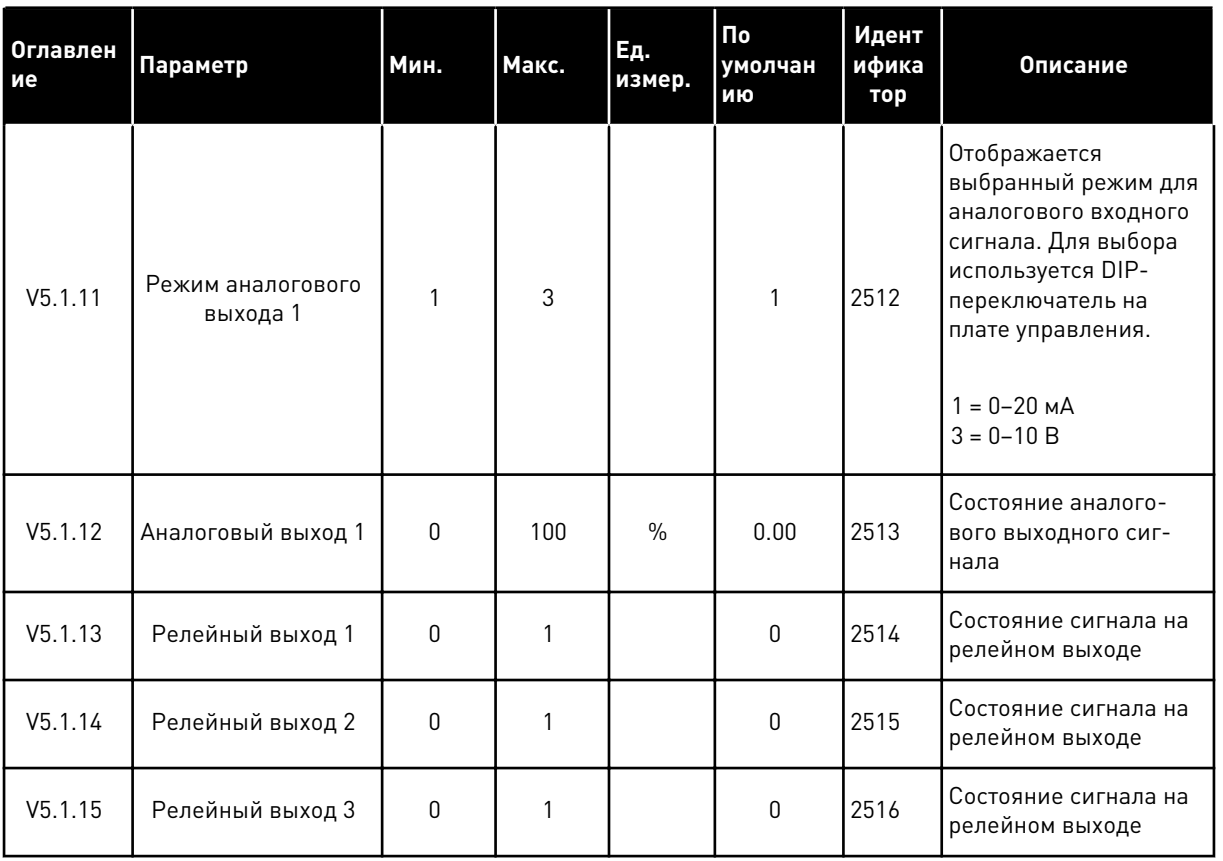

Табл. 106: Меню ввода/вывода и аппаратных средств, параметры основной платы ввода/ вывода

#### $7.2$ ГНЕЗДА ДЛЯ ДОПОЛНИТЕЛЬНЫХ ПЛАТ

Параметры этой группы будут отличаться для разных дополнительных плат. Отображаются параметры той дополнительной платы, которая была установлена. Если дополнительные платы не установлены в гнездах С, D и E, никакие параметры не выводятся. Более подробная информация о местоположении гнезд показана в главе 10.6.1 Программирование цифровых и аналоговых входов.

Если дополнительная плата удалена, на дисплее отображается код отказа 39 и имя отказа Устройство извлечено. См. главу 11.3 Коды отказов.

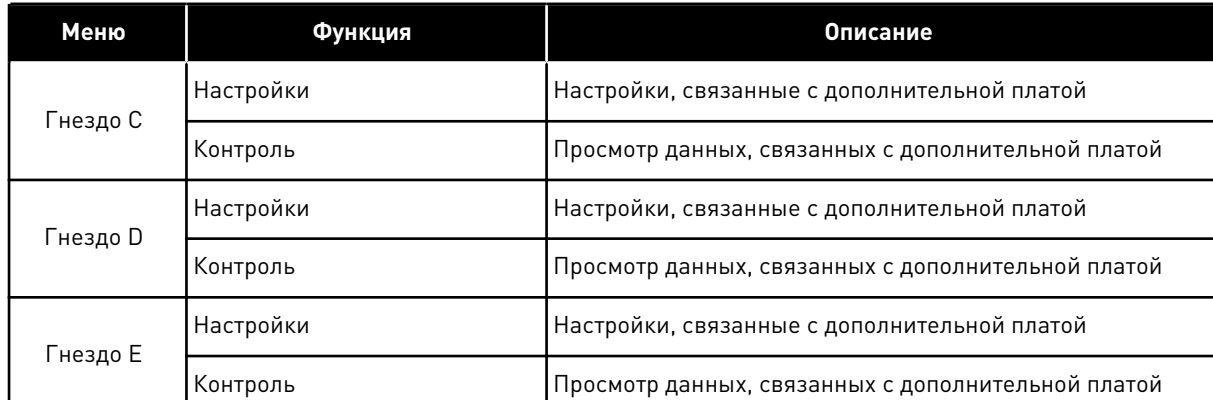

# *Табл. 107: Параметры, зависящие от дополнительной платы*

#### $7.3$ ЧАСЫ РЕАЛЬНОГО ВРЕМЕНИ

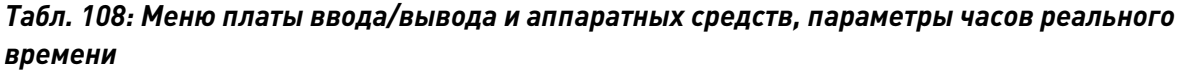

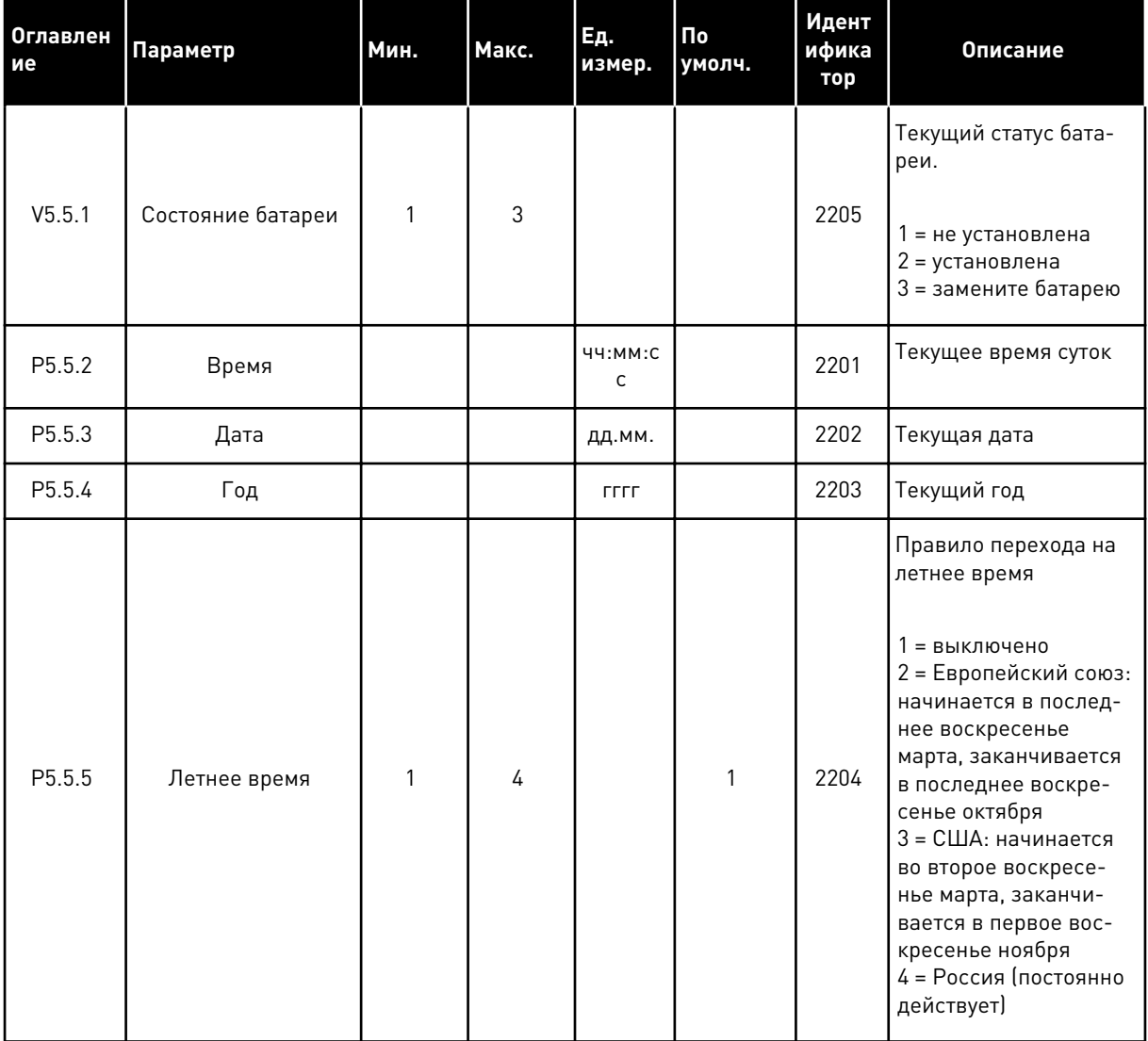

#### НАСТРОЙКИ БЛОКА ПИТАНИЯ  $7.4$

В этом меню можно менять параметры вентилятора и синусоидального фильтра.

Вентилятор всегда включен или работает в оптимизированном режиме. В оптимизированном режиме внутренняя логика привода получает данные о температуре и управляет скоростью вращения вентилятора. Вентилятор останавливается через 5 минут после того, как привод переходит в состояние «Готов». Если вентилятор постоянно включен, он вращается с максимальной скоростью без остановок.

Синусоидальный фильтр ограничивает глубину перемодуляции и предохраняет функции терморегулирования от уменьшения частоты переключения.

a dheegaal iyo dheegaal iyo dheegaal iyo dheegaal iyo dheegaal iyo dheegaal iyo dheegaal iyo dheegaal iyo dheegaal iyo dheegaal iyo dheegaal iyo dheegaal iyo dheegaal iyo dheegaal iyo dheegaal iyo dheegaal iyo dheegaal iyo

7

# Табл. 109: Настройки блока питания

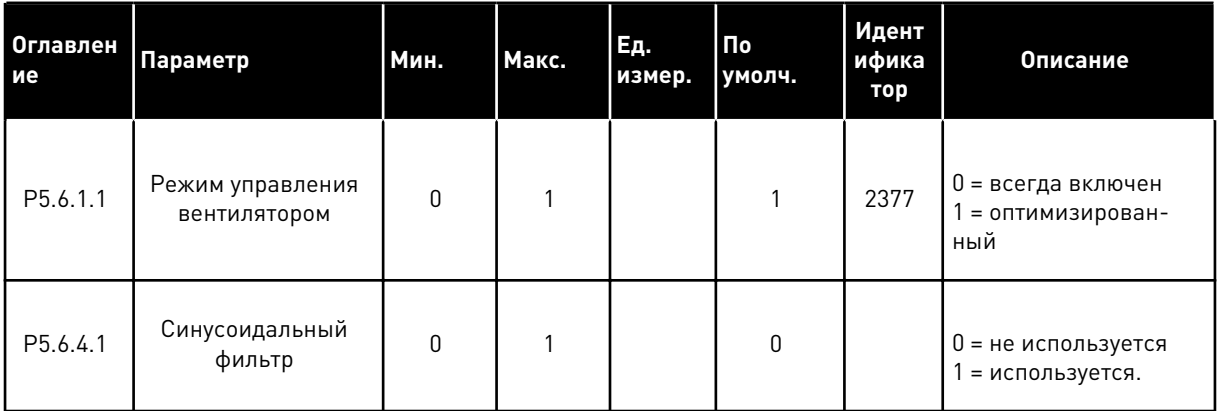

LOCAL CONTACTS: HTTP://DRIVES.DANFOSS.COM/DANFOSS-DRIVES/LOCAL-CONTACTS/

#### $7.5$ **КЛАВИАТУРА**

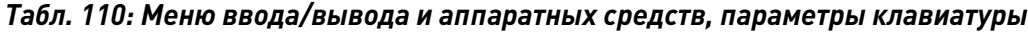

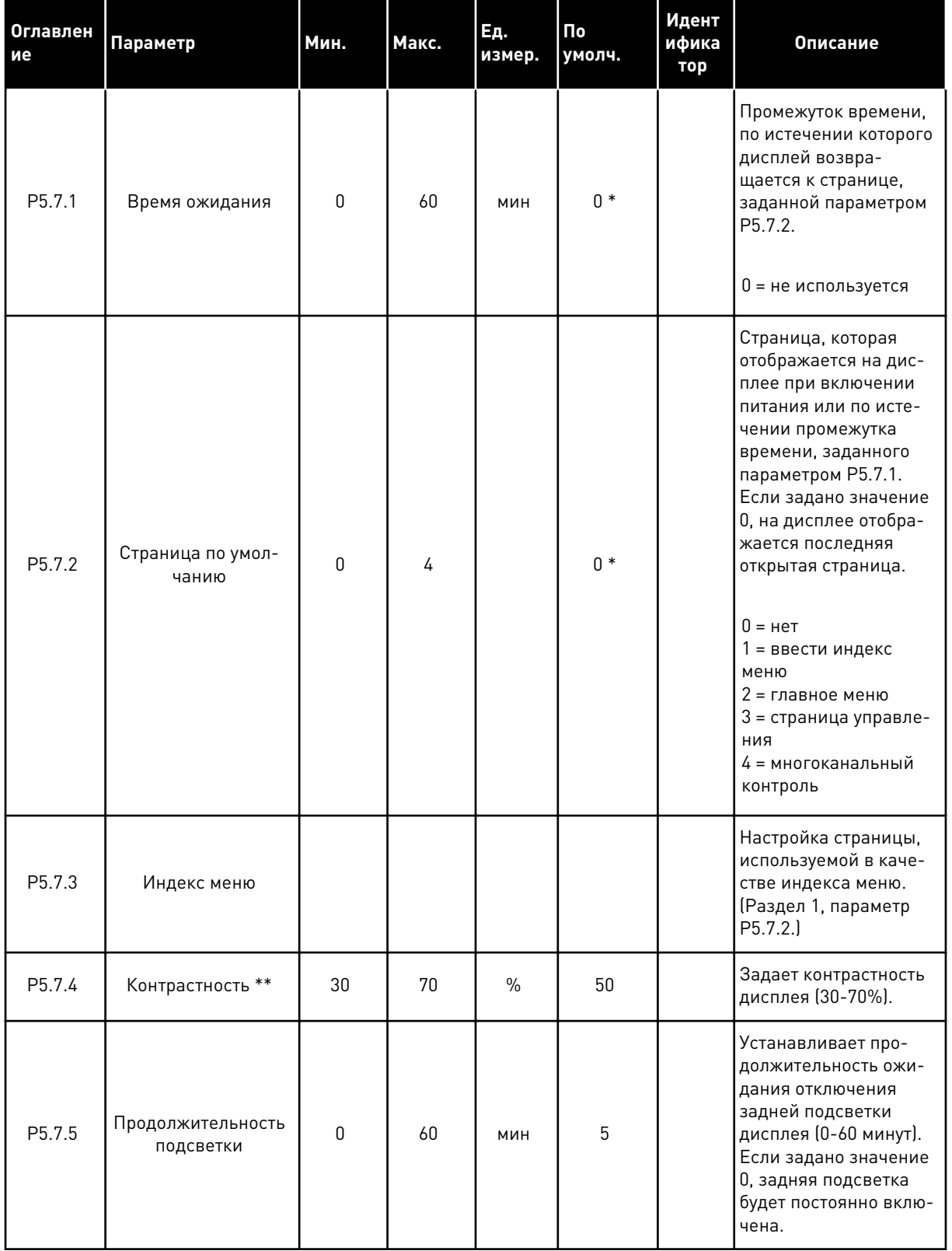

\* Значения параметра по умолчанию зависят от приложения, выбранного параметром Р1.2 «Приложение». Значения по умолчанию см. в главе 12.1 Значения по умолчанию для параметров в различных приложениях.

\*\* Доступно только для графической клавиатуры.

#### $7.6$ **ШИНА FIELDBUS**

В меню Плата ввода/вывода и аппаратные средства можно также найти параметры, относящиеся к различным платам шины Fieldbus. Инструкции об использовании этих параметров можно найти в руководстве к соответствующей шине fieldbus.

# **8 МЕНЮ «НАСТРОЙКИ ПОЛЬЗОВАТЕЛЯ», «ИЗБРАННОЕ» И «УРОВНИ ПОЛЬЗОВАТЕЛЯ»**

# **8.1 НАСТРОЙКИ ПОЛЬЗОВАТЕЛЯ**

### 8.1.1 НАСТРОЙКИ ПОЛЬЗОВАТЕЛЯ

#### *Табл. 111: Общие настройки в меню настроек пользователя*

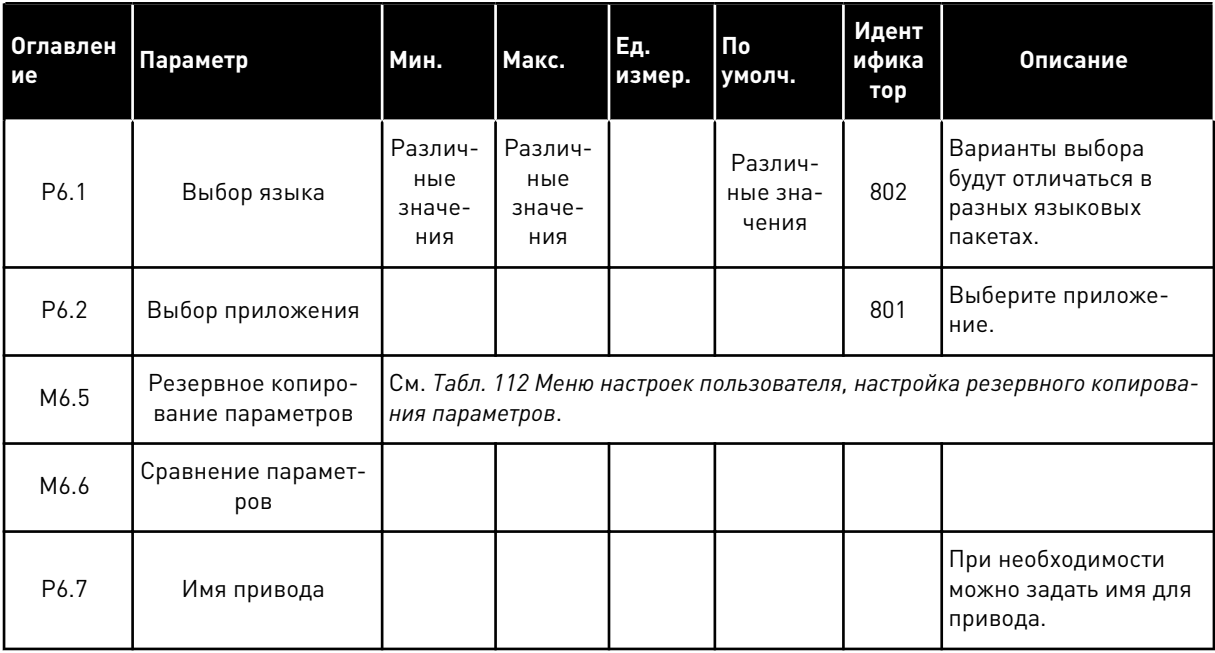

#### <span id="page-233-0"></span>8.1.2 РЕЗЕРВНОЕ КОПИРОВАНИЕ ПАРАМЕТРОВ

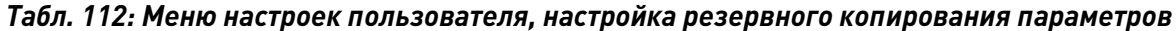

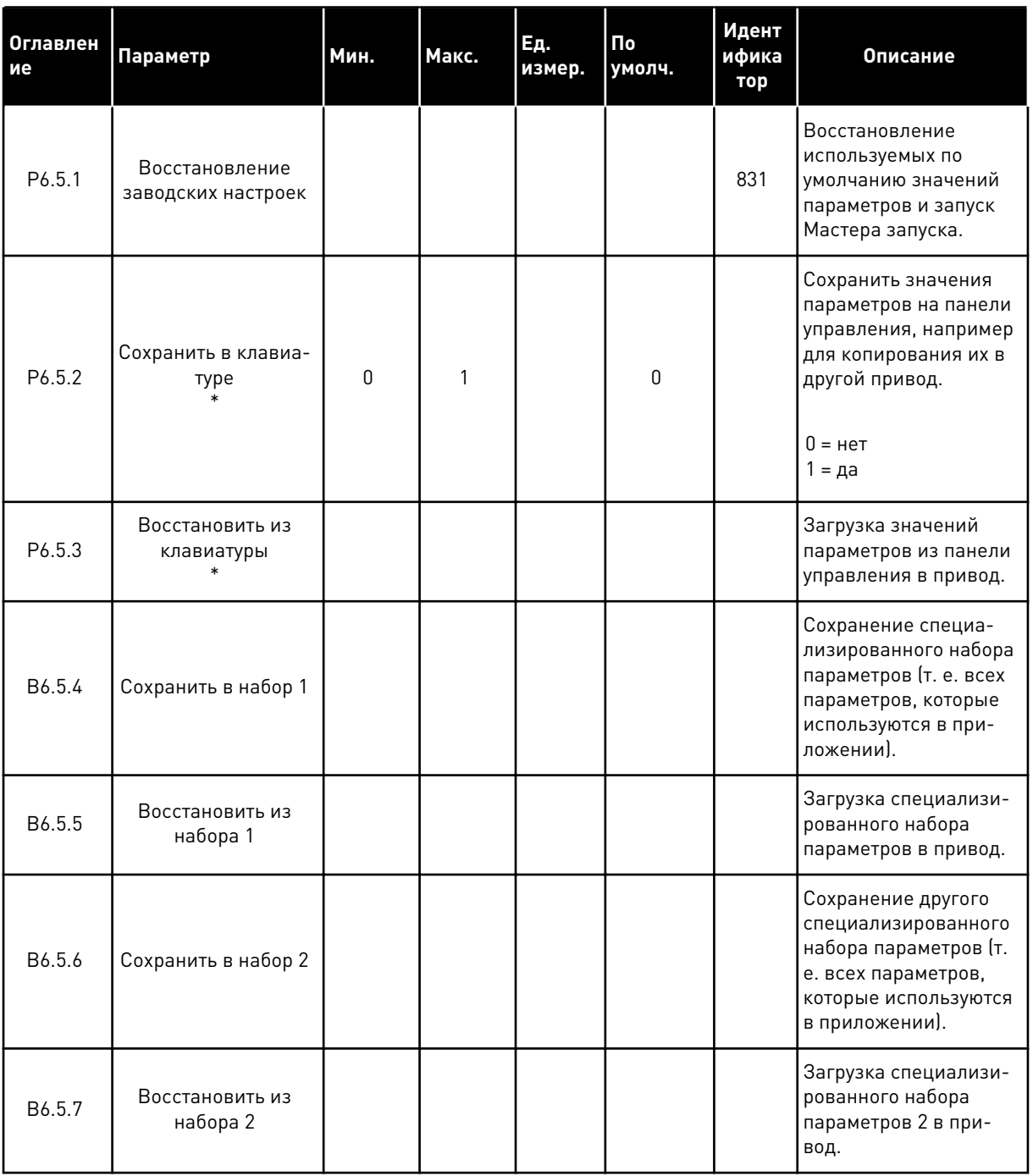

\* Доступно только для графического дисплея.

**College College College College College College College College College College College** 

#### **8.2 ИЗБРАННОЕ**

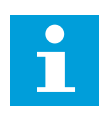

## **ПРИМЕЧАНИЕ!**

Данное меню доступно на панели управления с графическим дисплеем и не доступно на панели управления с текстовым дисплеем.

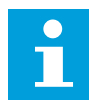

# **ПРИМЕЧАНИЕ!**

Это меню недоступно в инструменте VACON® Live.

Если вы регулярно используете те или иные элементы, их можно добавить в избранное. Избранное обычно используется для комплектования набора параметров или сигналов контроля из любого меню, доступного с клавиатуры. Нет необходимости находить их в структуре меню по одному. В качестве альтернативы их можно добавить в папку «Избранное» для облегчения поиска.

#### ДОБАВЛЕНИЕ РАЗДЕЛА В ИЗБРАННОЕ

1 Найдите элемент, который нужно добавить в Избранное. Нажмите кнопку ОК.

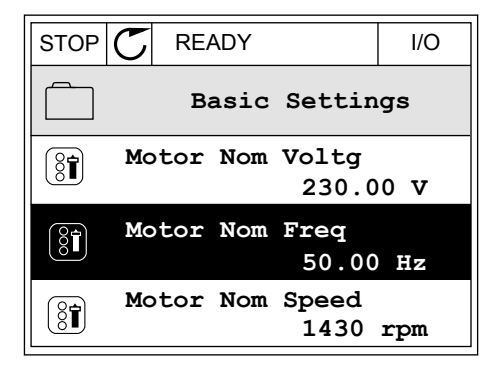

2 Выберите *Добавить в избранное* и нажмите кнопку  $OK.$  STOP  $CI$  READY I/O

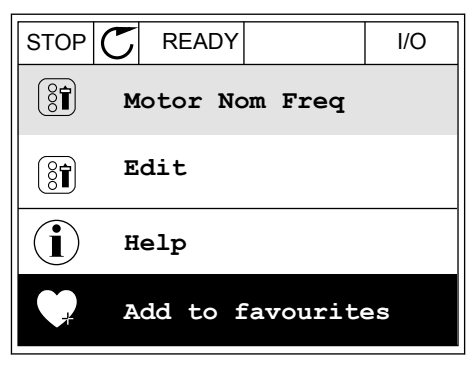

3 Теперь процедура завершена. Перед тем как продолжить работу, ознакомьтесь с инструкциями на дисплее.

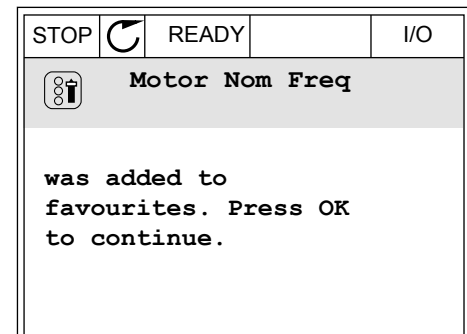

# УДАЛЕНИЕ ЭЛЕМЕНТА ИЗ ПАПКИ ИЗБРАННОЕ

- $\mathbf{1}$ Перейдите к папке Избранное.
- $\mathfrak{p}$ Найдите элемент, который нужно удалить. Нажмите кнопку ОК.

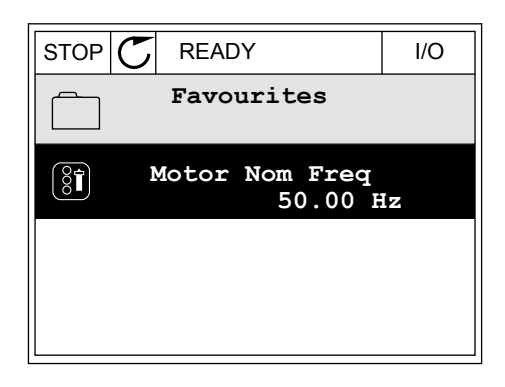

 $\mathcal{R}$ Выберите Удалить из папки Избранное.

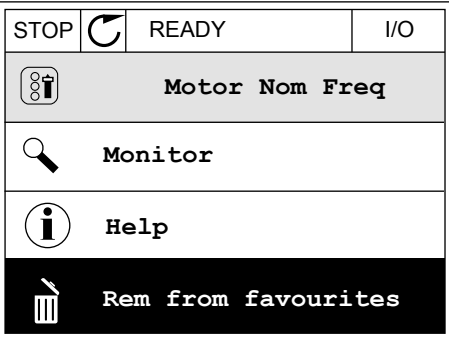

4 Для удаления элемента повторно нажмите кнопку **OK** 

#### УРОВНИ ПОЛЬЗОВАТЕЛЯ  $8.3$

Для того чтобы разрешить внесение изменений в параметры только уполномоченным сотрудникам, используйте раздел Параметры уровня пользователя. Также можно защититься от случайного внесения изменений в параметры.

При выборе уровня пользователя пользователям доступны не все параметры на дисплее панели управления.

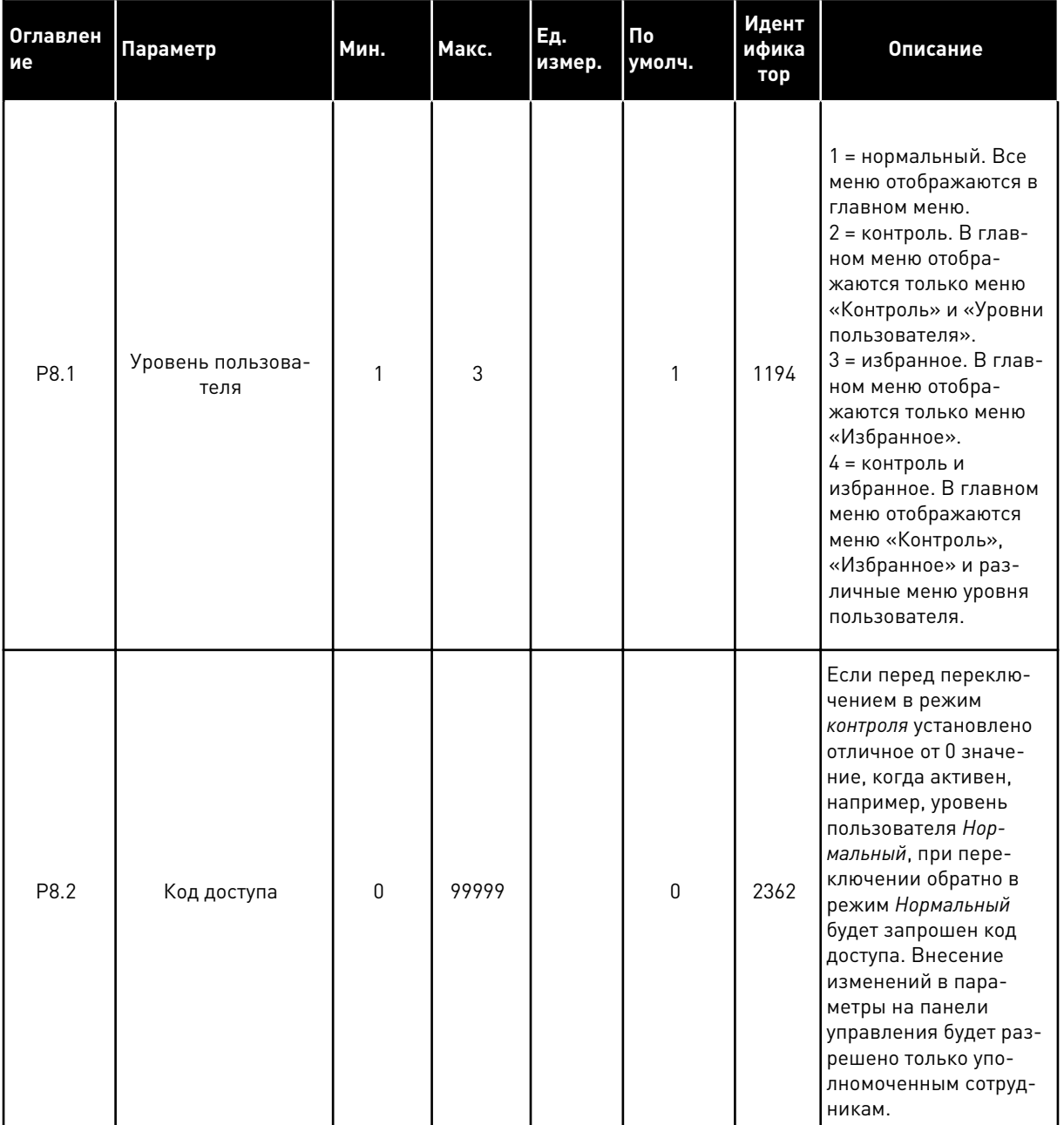

#### Табл. 113: Параметры уровня пользователя

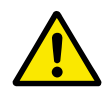

# ОСТОРОЖНО!

Не теряйте код доступа. Если код доступа утрачен, обратитесь в ближайший сервисный центр или к партнеру.

### ИЗМЕНЕНИЕ КОДА ДОСТУПА ДЛЯ РАЗЛИЧНЫХ УРОВНЕЙ ПОЛЬЗОВАТЕЛЕЙ

Перейдите к уровням пользователей  $\mathbf{1}$ 

2 Выберите параметр Код доступа и нажмите кнопку со стрелкой вправо.

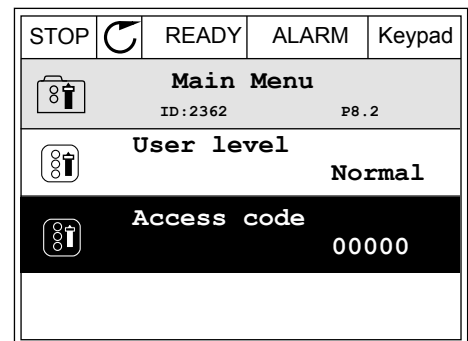

3 Используйте кнопки со стрелками, чтобы изменить цифры кода доступа.

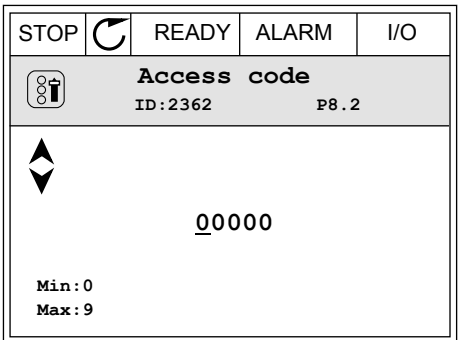

4 Чтобы принять изменение, нажмите кнопку ОК.

a dhe ann ann an 1970.

# **9 ОПИСАНИЯ КОНТРОЛИРУЕМЫХ ЗНАЧЕНИЙ**

В данной главе приводятся краткие описания всех контрольных значений.

# **9.1 БАЗОВЫЙ**

#### *V2.3.1 ЧАСТОТА ВЫХОДА (ИН 1)*

Это контрольное значение показывает фактическую выходную частоту на двигатель.

#### *V2.3.2 ЗАДАНИЕ ЧАСТОТЫ (ИН 25)*

Это контрольное значение показывает фактическое задание частоты для управления двигателем.

Значение обновляется с интервалом в 10 мс.

### *V2.3.3 СКОРОСТЬДВИГАТ (ИН 2)*

Это контрольное значение показывает фактическую скорость двигателя в об/мин (вычисляемое значение).

### *V2.3.4 ТОКДВИГАТ (ИН 3)*

Это контрольное значение показывает измеренный ток на двигателе. Масштабирование значения различается для приводов разных размеров.

### *V2.3.5 МОМЕНТ ДВИГАТ (ИН 4)*

Это контрольное значение показывает фактический момент двигателя (вычисляемое значение).

#### *V2.3.7 МОЩ. НА ВАЛУ ДВИГАТ. (ИН 5)*

Это контрольное значение показывает фактическую мощность на валу двигателя (вычисляемое значение) в процентах от номинальной мощности двигателя.

# *V2.3.8 МОЩ. НА ВАЛУ ДВИГАТ. (ИН 73)*

Это контрольное значение показывает фактическую мощность на валу двигателя (вычисляемое значение).

Единицы измерения — кВт или л. с., в зависимости от значения параметра «Выбор кВт/ л.с.».

Количество десятичных знаков в этом контрольном значении изменяется в зависимости от размера преобразователя частоты. В управлении по шине Fieldbus ИД 15592 может быть отображен как «Выход данных процесса» для определения количества используемых десятичных знаков. Последняя значащая цифра показывает количество десятичных знаков.

#### *V2.3.9 НАПРЯЖДВИГАТ (ИН 6)*

Это контрольное значение показывает фактическое выходное напряжение на двигатель.

# *V2.3.10 НАПР ПОСТОКА (ИН 7)*

Это контрольное значение показывает измеренное напряжение звена постоянного тока на приводе.

#### *V2.3.11 ТЕМПЕРАТ ПЧ (ИН 8)*

Это контрольное значение показывает измеренную температуру радиатора привода. Единицы контрольного значения — градусы Цельсия или Фаренгейта, в зависимости от значения параметра «Выбор °C/°F».

## *V2.3.12 ТЕМПЕРАТДВИГАТ (ИН 9)*

Это контрольное значение показывает рассчитанную температуру двигателя в процентах от номинальной рабочей температуры.

Если данное значение поднимается выше 105 %, происходит отказ тепловой защиты двигателя.

#### *V2.3.13 ПРЕДРАЗОГРЕВМОТ (ИН 1228)*

Это контрольное значение показывает состояние функции предварительного разогрева двигателя.

#### *V2.3.15 НИЗКОЕ ЗНАЧЕНИЕ СЧЕТЧИКА КВТ·Ч С ОТКЛЮЧЕНИЕМ (ИН 1054)*

Это контрольное значение показывает фактическое значение счетчика кВт·ч (счетчик энергии).

Когда значение счетчика превышает 65 535, счетчик начинает отчет с 0.

#### *V2.3.16 ВЫСОКОЕ ЗНАЧЕНИЕ СЧЕТЧИКА КВТ·Ч С ОТКЛЮЧЕНИЕМ (ИН 1067)*

Это контрольное значение показывает, сколько оборотов сделал счетчик кВт/ч (счетчик энергии).

# **9.2 ВВОД/ВЫВОД**

#### *V2.4.1 МЕСПЛАТA ЦВХ 1,2,3 (ИН 15)*

Это контрольное значение показывает состояния цифровых входов 1–3 в гнезде А (штатные входы/выходы).

#### *V2.4.2 МЕСПЛАТA ЦВХ 4,5,6 (ИН 16)*

Это контрольное значение показывает состояния цифровых входов 4–6 в гнезде А (штатные входы/выходы).

#### *V2.4.3 МЕСПЛАТB RO 1,2,3 (ИН 17)*

Это контрольное значение показывает состояние релейных выходов 1–3 в гнезде B.

# *V2.4.4 АНАЛОГВХОД 1 (ИН 59)*

Это контрольное значение показывает значение аналогового входного сигнала в процентах от использованного диапазона.

#### *V2.4.5 АНАЛОГВХОД 2 (ИН 60)*

Это контрольное значение показывает значение аналогового входного сигнала в процентах от использованного диапазона.

#### *V2.4.6 АНАЛОГВХОД 3 (ИН 61)*

Это контрольное значение показывает значение аналогового входного сигнала в процентах от использованного диапазона.

### *V2.4.7 АНАЛОГВХОД 4 (ИН 62)*

Это контрольное значение показывает значение аналогового входного сигнала в процентах от использованного диапазона.

### *V2.4.8 АНАЛОГВХОД 5 (ИН 75)*

Это контрольное значение показывает значение аналогового входного сигнала в процентах от использованного диапазона.

### *V2.4.9 АНАЛОГВХОД 6 (ИН 76)*

Это контрольное значение показывает значение аналогового входного сигнала в процентах от использованного диапазона.

#### *V2.4.10 МЕСПЛАТA АВЫХ 1 (ИН 81)*

Это контрольное значение показывает значение аналогового выхода в процентах от использованного диапазона.

# **9.3 ВХОДЫ ТЕМПЕРАТУРЫ**

Контрольные значения, относящиеся к настройкам входа температуры, доступны, только если установлена дополнительная плата B8 или BH.

#### *V2.5.1 ВХОД ТЕМПЕРАТУРЫ 1 (ИН 50)*

Это контрольное значение показывает измеренное значение температуры. Единицы контрольного значения — градусы Цельсия или Фаренгейта, в зависимости от значения параметра «Выбор °C/°F».

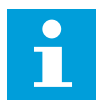

#### **ПРИМЕЧАНИЕ!**

Список входов температуры формируется из первых шести доступных входов температуры. Список начинается с гнезда А и заканчивается гнездом Е. Если вход доступен, но датчик не подсоединен, отображается максимальное значение, поскольку измеренное сопротивление равно бесконечности. Для установки значения на минимум установите перемычку на входе.

# *V2.5.2 ВХОД ТЕМПЕРАТУРЫ 2 (ИН 51)*

Это контрольное значение показывает измеренное значение температуры. Единицы контрольного значения — градусы Цельсия или Фаренгейта, в зависимости от значения параметра «Выбор °C/°F».

### *V2.5.3 ВХОД ТЕМПЕРАТУРЫ 3 (ИН 52)*

Это контрольное значение показывает измеренное значение температуры. Единицы контрольного значения — градусы Цельсия или Фаренгейта, в зависимости от значения параметра «Выбор °C/°F».

### *V2.5.4 ВХОД ТЕМПЕРАТУРЫ 4 (ИН 69)*

Это контрольное значение показывает измеренное значение температуры. Единицы контрольного значения — градусы Цельсия или Фаренгейта, в зависимости от значения параметра «Выбор °C/°F».

#### *V2.5.5 ВХОД ТЕМПЕРАТУРЫ 5 (ИН 70)*

Это контрольное значение показывает измеренное значение температуры. Единицы контрольного значения — градусы Цельсия или Фаренгейта, в зависимости от значения параметра «Выбор °C/°F».

# *V2.5.6 ВХОД ТЕМПЕРАТУРЫ 6 (ИН 71)*

Это контрольное значение показывает измеренное значение температуры. Единицы контрольного значения — градусы Цельсия или Фаренгейта, в зависимости от значения параметра «Выбор °C/°F».

# **9.4 ДОПОЛНИТЕЛЬНЫЕ ЗНАЧЕНИЯ**

# *V2.6.1 КОМАНДА СОСТОЯНИЯ ПРИВОДА (ИН 43)*

Это контрольное значение показывает кодированное в двоичном формате состояние привода.

#### *V2.6.2 СОСТОЯНИЕ ГОТОВНОСТИ (ИН 78)*

Это контрольное значение показывает кодированные в двоичном формате данные о критерии готовности привода.

Полезна для контроля, когда привод находится в состоянии неготовности.

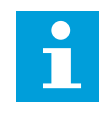

#### **ПРИМЕЧАНИЕ!**

Значения отображаются с помощью флажков на графическом дисплее. Если флажок установлен, значение активно.

#### *V2.6.3 СЛОВО СОСТОЯНИЯ ПРИЛОЖЕНИЯ 1 (ИН 89)*

Это контрольное значение показывает кодированные в двоичном формате состояния приложения.

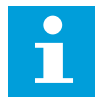

#### **ПРИМЕЧАНИЕ!**

Значения отображаются с помощью флажков на графическом дисплее. Если флажок установлен, значение активно.

#### *V2.6.4 СЛОВО СОСТОЯНИЯ ПРИЛОЖЕНИЯ 2 (ИН 90)*

Это контрольное значение показывает кодированные в двоичном формате состояния приложения.

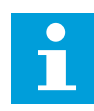

#### **ПРИМЕЧАНИЕ!**

Значения отображаются с помощью флажков на графическом дисплее. Если флажок установлен, значение активно.

#### *V2.6.5 СЛОВО СОСТОЯНИЯ DIN 1 (ИН 56)*

Это контрольное значение показывает кодированное в двоичном формате состояние цифровых входных сигналов.

Контрольное значение — это 16-разрядное слово, в котором каждый бит представляет состояние одного цифрового входа. В каждом гнезде считываются шесть цифровых входов. Слово 1 начинается с входа 1 в гнезде A (бит 0) и заканчивается входом 4 в гнезде C (бит 15)

#### *V2.6.6 СЛОВО СОСТОЯНИЯ DIN 2 (ИН 57)*

Это контрольное значение показывает кодированное в двоичном формате состояние цифровых входных сигналов.

Контрольное значение — это 16-разрядное слово, в котором каждый бит представляет состояние одного цифрового входа. В каждом гнезде считываются шесть цифровых входов. Слово 2 начинается с входа 5 в гнезде C (бит 0) и заканчивается входом 6 в гнезде E (бит 13).

#### *V2.6.7 ТОКДВИГ1 УМЕНЬШ. (ИН 45)*

Это контрольное значение показывает измеренный ток на двигателе с фиксированным количеством десятичных знаков и меньшей фильтрацией.

Это контрольное значение может использоваться, например, при работе с шиной Fieldbus, чтобы всегда получать правильное значение независимо от типоразмера, а также для контроля, если необходимо меньшее время фильтрации тока двигателя.

#### *V2.6.8 ИСТОПОРЧАСТ (ИН 1495)*

Это контрольное значение показывает текущий источник задания частоты.

#### *V2.6.9 КОД ПОСЛАКТОТКАЗА (ИН 37)*

Это контрольное значение показывает код последнего активированного отказа, который не сброшен.

### *V2.6.10 ИД ПОСЛАКТОТКАЗА (ИН 95)*

Это контрольное значение показывает идентификатор последнего активированного отказа, который не сброшен.

#### *V2.6.11 КОД ПОСЛАКТСИГНТРЕВ (ИН 74)*

Это контрольное значение показывает код последнего активного аварийного сигнала, который не сброшен.

#### *V2.6.12 ИД ПОСЛАКТСИГНТРЕВ (ИН 94)*

Это контрольное значение показывает идентификатор последнего активного аварийного сигнала, который не сброшен.

#### *V2.6.13 СОСТОЯНИЕ РЕГ. ДВИГАТЕЛЯ (ИН 77)*

Это контрольное значение показывает кодированное в двоичном формате состояние ограничителей двигателя.

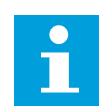

#### **ПРИМЕЧАНИЕ!**

Значения отображаются с помощью флажков на графическом дисплее. Если флажок установлен, ограничитель активен.

#### *V2.6.14 ДЕСЯТИЧНЫЙ ЗНАК МОЩНОСТИ НА ВАЛУ ДВИГАТЕЛЯ 1 (ИН 98)*

Это контрольное значение показывает фактическую мощность на валу двигателя (вычисляемое значение с одним десятичным знаком). Единицы измерения — кВт или л. с., в зависимости от значения параметра «Выбор кВт/л.с.».

#### **9.5 ФУНКЦТАЙМЕРА**

#### *V2.7.1 TC 1, TC 2, TC 3 (ИН 1441)*

Это контрольное значение показывает состояние временных каналов 1, 2 и 3.

#### *V2.7.2 ИНТЕРВАЛ 1 (ИН 1442)*

Это контрольное значение показывает состояние функции интервалов.

#### *V2.7.3 ИНТЕРВАЛ 2 (ИН 1443)*

Это контрольное значение показывает состояние функции интервалов.

#### *V2.7.4 ИНТЕРВАЛ 3 (ИН 1444)*

Это контрольное значение показывает состояние функции интервалов.

#### *V2.7.5 ИНТЕРВАЛ 4 (ИН 1445)*

Это контрольное значение показывает состояние функции интервалов.

# *V2.7.6 ИНТЕРВАЛ 5 (ИН 1446)*

Это контрольное значение показывает состояние функции интервалов.

### *V2.7.7 ТАЙМЕР 1 (ИН 1447)*

Это контрольное значение показывает остаточное время на активном таймере.

#### *V2.7.8 ТАЙМЕР 2 (ИН 1448)*

Это контрольное значение показывает остаточное время на активном таймере.

#### *V2.7.9 ТАЙМЕР 3 (ИН 1449)*

Это контрольное значение показывает остаточное время на активном таймере.

#### *V2.7.10 ЧАСЫРЕАЛВРЕМ (ИН 1450)*

Это контрольное значение показывает фактическое время на часах реального времени в формате чч:мм:сс.

# **9.6 ПИД-РЕГУЛЯТОР**

#### *V2.8.1 УСТАВКА ПИД (ИН 20)*

Это контрольное значение показывает значение сигнала уставки ПИД-регулятора в единицах измерения регулируемой величины процесса. Параметр P3.13.1.7 можно использовать для выбора единицы измерения регулируемой величины процесса (см. *[10.14.1 Базовые настройки](#page-341-0)*).

#### *V2.8.2 ОБРАТНАЯ СВЯЗЬ ПИД (ИН 21)*

Это контрольное значение показывает значение сигнала обратной связи ПИДрегулятора в единицах измерения регулируемой величины процесса. Параметр P3.13.1.7 можно использовать для выбора единицы измерения регулируемой величины процесса (см. *[10.14.1 Базовые настройки](#page-341-0)*).

#### *V2.8.3 ОБРАТНАЯ СВЯЗЬ ПИД-РЕГУЛЯТОРА (1) (ИН 15541)*

Это контрольное значение показывает значение сигнала 1 обратной связи ПИДрегулятора в единицах измерения регулируемой величины процесса.

#### *V2.8.4 ОБРАТНАЯ СВЯЗЬ ПИД-РЕГУЛЯТОРА (2) (ИН 15542)*

Это контрольное значение показывает значение сигнала 2 обратной связи ПИДрегулятора в единицах измерения регулируемой величины процесса.

#### *V2.8.5 ОШИБКА ПИД (ИН 22)*

Это контрольное значение показывает значение ошибки на ПИД-регуляторе.

### *V2.8.6 ВЫХОД ПИД (ИН 23)*

Это контрольное значение показывает выход с ПИД-регулятора в процентах (0–100 %).

#### *V2.8.7 СОСТОЯНИЕ ПИД (ИН 24)*

Это контрольное значение показывает состояние ПИД-регулятора.

# **9.7 ВНЕШНИЙ ПИД-РЕГУЛЯТОР**

#### *V2.9.1 УСТАВКА ВНЕШПИД (ИН 83)*

Это контрольное значение показывает значение сигнала уставки ПИД-регулятора в единицах измерения регулируемой величины процесса.

Параметр P3.14.1.10 можно использовать для выбора единицы измерения регулируемой величины процесса (см. *[10.14.1 Базовые настройки](#page-341-0)*).

#### *V2.9.2 ОБРАТ. СВЯЗЬ ВНЕШПИД (ИН 84)*

Это контрольное значение показывает значение сигнала обратной связи ПИДрегулятора в единицах измерения регулируемой величины процесса. Параметр P3.14.1.10 можно использовать для выбора единицы измерения регулируемой величины процесса (см. *[10.14.1 Базовые настройки](#page-341-0)*).

#### *V2.9.3 ОШИБКА ВНЕШПИД (ИН 85)*

Это контрольное значение показывает значение ошибки на ПИД-регуляторе. Значение ошибки — это отклонение сигнала обратной связи ПИД-регулятора от уставки ПИД-регулятора в единицах измерения регулируемой величины процесса. Параметр P3.14.1.10 можно использовать для выбора единицы измерения регулируемой величины процесса (см. *[10.14.1 Базовые настройки](#page-341-0)*).

#### *V2.9.4 ВЫХОД ВНЕШПИД (ИН 86)*

Это контрольное значение показывает выход с ПИД-регулятора в процентах (0–100 %). Например, это значение может подаваться на аналоговый выход.

#### *V2.9.5 СОСТОЯНИЕ ВНЕШПИД (ИН 87)*

Это контрольное значение показывает состояние ПИД-регулятора.

#### **9.8 МНОГОНАСОС**

#### *V2.10.1 МОТОРЫ ВРАЩ (ИН 30)*

Это контрольное значение показывает фактическое количество двигателей, которые управляют системой с несколькими насосами.

#### *V2.10.2 АВТОЗАМЕНА (ИН 1114)*

Это контрольное значение показывает состояние запрошенной автозамены.

#### *V2.10.3 СЛЕДУЮЩАЯ АВТОЗАМЕНА (ИН 1503)*

Это контрольное значение показывает время, оставшееся до следующей автозамены.

#### *V2.10.4 РЕЖИМ РАБОТЫ (ИН 1505)*

Это контрольное значение показывает режим работы привода в системе с несколькими насосами.

#### *V2.10.5 СОСТОЯНИЕ МНОГОНАСОСНОЙ РАБОТЫ (ИН 1628)*

Это контрольное значение показывает состояние привода в системе с несколькими насосами.

#### *V2.10.6 СОСТОЯНИЕ СВЯЗИ (ИН 1629)*

Это контрольное значение отображает состояние связи между приводами в системе с несколькими насосами.

#### *V2.10.7 ВРЕМЯ ВРАЩЕНИЯ НАСОСА (1) (ИН 1620)*

Это контрольное значение показывает время работы в часах насоса в системе с несколькими насосами.

#### *V2.10.8 ВРЕМЯ ВРАЩЕНИЯ НАСОСА 2 (ИН 1621)*

Это контрольное значение показывает время работы в часах насоса в системе с несколькими насосами.

#### *V2.10.9 ВРЕМЯ ВРАЩЕНИЯ НАСОСА 3 (ИН 1622)*

Это контрольное значение показывает время работы в часах насоса в системе с несколькими насосами.

#### *V2.10.10 ВРЕМЯ ВРАЩЕНИЯ НАСОСА 4 (ИН 1623)*

Это контрольное значение показывает время работы в часах насоса в системе с несколькими насосами.

#### *V2.10.11 ВРЕМЯ ВРАЩЕНИЯ НАСОСА 5 (ИН 1624)*

Это контрольное значение показывает время работы в часах насоса в системе с несколькими насосами.

#### *V2.10.12 ВРЕМЯ ВРАЩЕНИЯ НАСОСА 6 (ИН 1625)*

Это контрольное значение показывает время работы в часах насоса в системе с несколькими насосами.

#### *V2.10.13 ВРЕМЯ ВРАЩЕНИЯ НАСОСА 7 (ИН 1626)*

Это контрольное значение показывает время работы в часах насоса в системе с несколькими насосами.

#### *V2.10.14 ВРЕМЯ ВРАЩЕНИЯ НАСОСА 8 (ИН 1627)*

Это контрольное значение показывает время работы в часах насоса в системе с несколькими насосами.

#### **9.9 СЧЕТЧИКИ ТЕХНИЧЕСКОГО ОБСЛУЖИВАНИЯ**

#### *V2.11.1 СЧЕТЧТЕХОБСЛ 1 (ИН 1101)*

Это контрольное значение показывает состояние счетчика технического обслуживания. Состояние счетчика технического обслуживания показывается в оборотах, умноженных на 1000, или в часах. Настройка и активация этого счетчика описаны в *[10.17 Счетчики](#page-383-0)  [технического обслуживания](#page-383-0)*.

### **9.10 ДАННЫЕ СВЯЗИ**

#### *V2.12.1 СЛОВОУПРАВЛСВЯЗ (ИН 874)*

Это контрольное значение показывает состояние команды управления шины Fieldbus, используемой приложением в режиме транзитной передачи.

Перед отправкой в приложение данные, полученные от шины Fieldbus, могут быть модифицированы, в зависимости от типа шины Fieldbus или профиля.

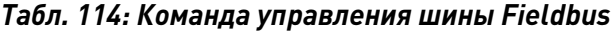

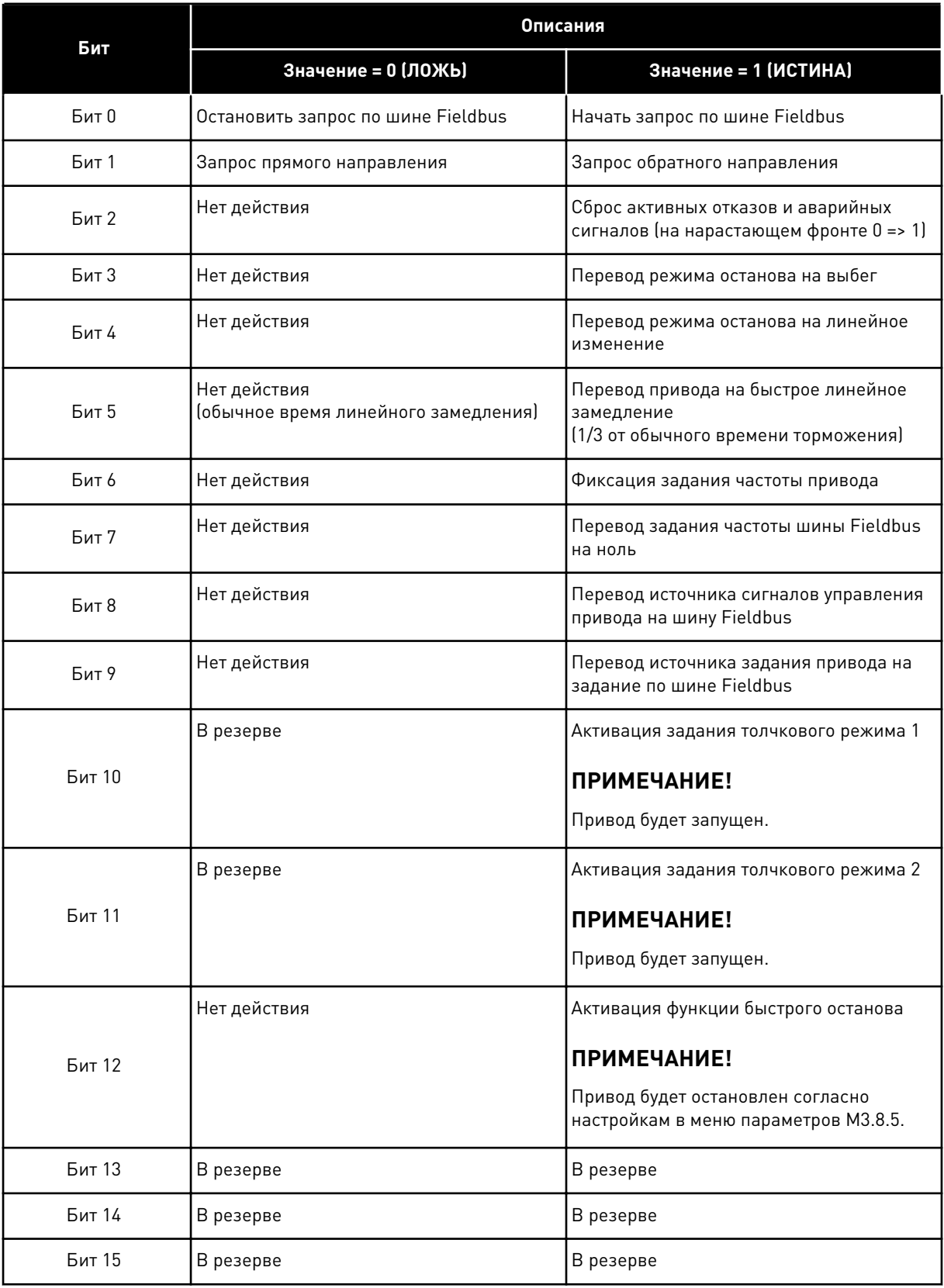

# *V2.12.2 ЗАДСКОРСВЯЗИ (ИН 875)*

Это контрольное значение показывает задание частоты на шине Fieldbus в процентах (от 0 до 100,00 %) от максимальной частоты.

Информация о задании скорости масштабируется между минимальной и максимальной частотой в момент ее получения приложением. После получения задания приложением минимальная и максимальная частоты могут быть изменены без воздействия на задание.

### *V2.12.3 ДАНСВЯЗИ ВХ1 (ИН 876)*

Это контрольное значение показывает необработанное значение данных процесса в 32 разрядном формате со знаком.

#### *V2.12.4 ДАНСВЯЗИ ВХ2 (ИН 877)*

Это контрольное значение показывает необработанное значение данных процесса в 32 разрядном формате со знаком.

#### *V2.12.5 ДАНСВЯЗИ ВХ3 (ИН 878)*

Это контрольное значение показывает необработанное значение данных процесса в 32 разрядном формате со знаком.

#### *V2.12.6 ДАНСВЯЗИ ВХ4 (ИН 879)*

Это контрольное значение показывает необработанное значение данных процесса в 32 разрядном формате со знаком.

#### *V2.12.7 ДАНСВЯЗИ ВХ5 (ИН 880)*

Это контрольное значение показывает необработанное значение данных процесса в 32 разрядном формате со знаком.

#### *V2.12.8 ДАНСВЯЗИ ВХ6 (ИН 881)*

Это контрольное значение показывает необработанное значение данных процесса в 32 разрядном формате со знаком.

#### *V2.12.9 ДАНСВЯЗИ ВХ7 (ИН 882)*

Это контрольное значение показывает необработанное значение данных процесса в 32 разрядном формате со знаком.

#### *V2.12.10 ДАНСВЯЗИ ВХ8 (ИН 883)*

Это контрольное значение показывает необработанное значение данных процесса в 32 разрядном формате со знаком.

#### *V2.12.11 СЛСОСТОЯНСВЯЗИ (ИН 864)*

Это контрольное значение показывает состояние команды состояния шины Fieldbus, используемой приложением в режиме транзитной передачи. Перед отправкой в шину fieldbus данные могут быть модифицированы в зависимости от типа шины Fieldbus или профиля.

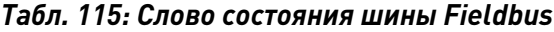

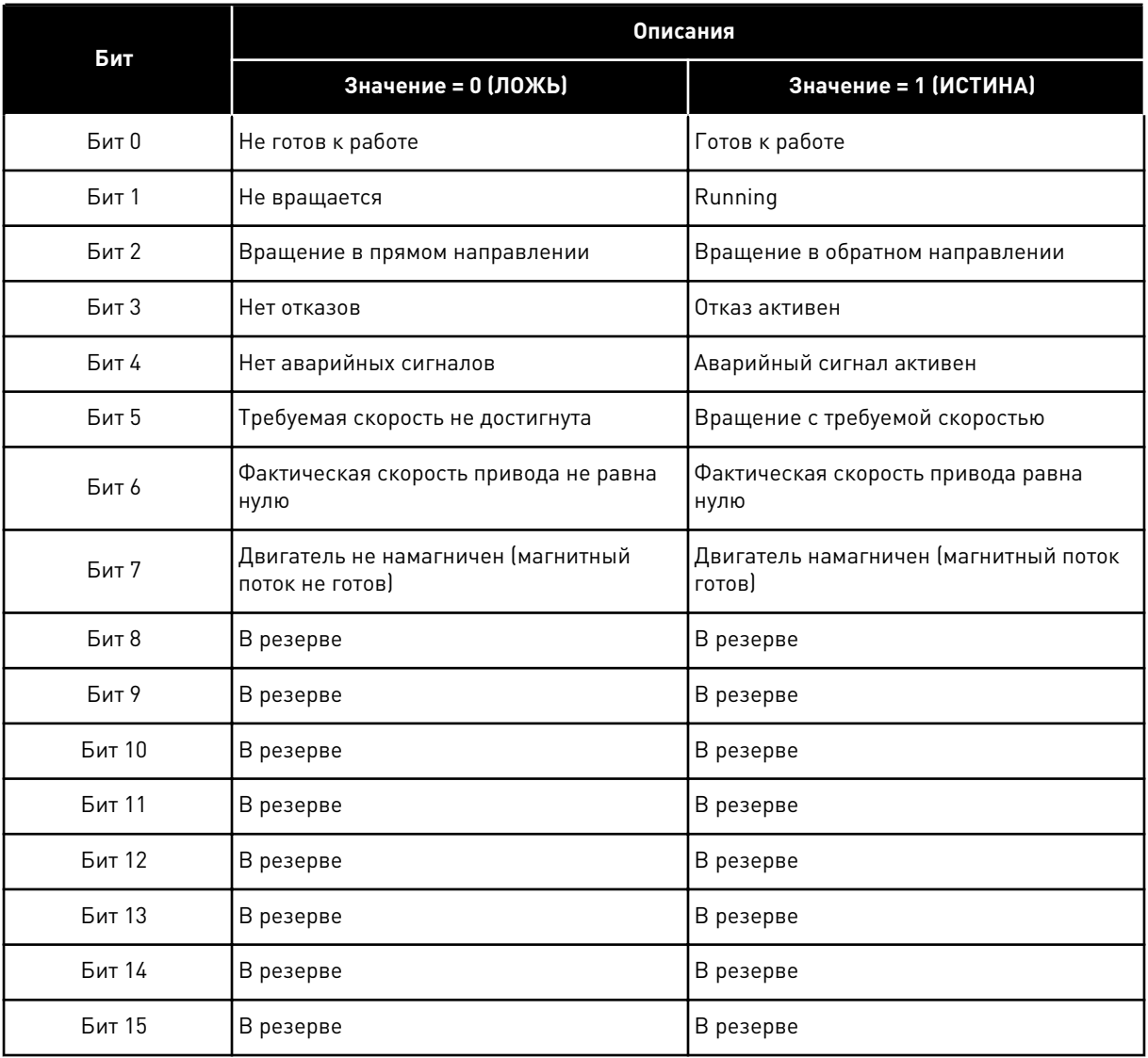

#### V2.12.12 ФАКТСКОРСВЯЗИ (ИН 865)

Это контрольное значение показывает фактическую скорость привода в процентах от минимальной и максимальной частоты.

Значение 0 % соответствует минимальной частоте. Значение 100 % соответствует максимальной частоте. Это контрольное значение непрерывно корректируется в зависимости от мгновенных значений минимальной и максимальной частоты, а также от выходной частоты

#### **V2.12.13 ДАНСВЯЗИ ВЫХ1 (ИН 866)**

Это контрольное значение показывает необработанное значение данных процесса в 32разрядном формате со знаком.

#### *V2.12.14 ДАНСВЯЗИ ВЫХ2 (ИН 867)*

Это контрольное значение показывает необработанное значение данных процесса в 32 разрядном формате со знаком.

#### *V2.12.15 ДАНСВЯЗИ ВЫХ3 (ИН 868)*

Это контрольное значение показывает необработанное значение данных процесса в 32 разрядном формате со знаком.

#### *V2.12.16 ДАНСВЯЗИ ВЫХ4 (ИН 869)*

Это контрольное значение показывает необработанное значение данных процесса в 32 разрядном формате со знаком.

#### *V2.12.17 ДАНСВЯЗИ ВЫХ5 (ИН 870)*

Это контрольное значение показывает необработанное значение данных процесса в 32 разрядном формате со знаком.

#### *V2.12.18 ДАНСВЯЗИ ВЫХ6 (ИН 871)*

Это контрольное значение показывает необработанное значение данных процесса в 32 разрядном формате со знаком.

#### *V2.12.19 ДАНСВЯЗИ ВЫХ7 (ИН 872)*

Это контрольное значение показывает необработанное значение данных процесса в 32 разрядном формате со знаком.

#### *V2.12.20 ДАНСВЯЗИ ВЫХ8 (ИН 873)*

Это контрольное значение показывает необработанное значение данных процесса в 32 разрядном формате со знаком.

# **9.11 МОДУЛЬ НАСТРОЙКИ ПРИВОДА**

#### *V2.13.2 ВЫХ БЛОКА 1 (ИН 15020)*

Это контрольное значение показывает значение выхода функционального блока в функции настройки привода.

#### *V2.13.3 ВЫХ БЛОКА 2 (ИН 15040)*

Это контрольное значение показывает значение выхода функционального блока в функции настройки привода.

#### *V2.13.4 ВЫХ БЛОКА 3 (ИН 15060)*

Это контрольное значение показывает значение выхода функционального блока в функции настройки привода.
#### *V2.13.5 ВЫХ БЛОКА 4 (ИН 15080)*

Это контрольное значение показывает значение выхода функционального блока в функции настройки привода.

#### *V2.13.6 ВЫХ БЛОКА 5 (ИН 15100)*

Это контрольное значение показывает значение выхода функционального блока в функции настройки привода.

#### *V2.13.7 ВЫХ БЛОКА 6 (ИН 15120)*

Это контрольное значение показывает значение выхода функционального блока в функции настройки привода.

## *V2.13.8 ВЫХ БЛОКА 7 (ИН 15140)*

Это контрольное значение показывает значение выхода функционального блока в функции настройки привода.

#### *V2.13.9 ВЫХ БЛОКА 8 (ИН 15160)*

Это контрольное значение показывает значение выхода функционального блока в функции настройки привода.

#### *V2.13.10 ВЫХ БЛОКА 9 (ИН 15180)*

Это контрольное значение показывает значение выхода функционального блока в функции настройки привода.

#### *V2.13.11 ВЫХ БЛОКА 10 (ИН 15200)*

Это контрольное значение показывает значение выхода функционального блока в функции настройки привода.

# **10 ОПИСАНИЕ ПАРАМЕТРОВ**

В этой главе приводится информация обо всех параметрах приложения VACON® 100. Дополнительные сведения см. в главе *[5 Меню параметров](#page-143-0)* или обратитесь к ближайшему дистрибьютору.

# *P1.2 ПРИЛОЖЕНИЕ (ИН 212)*

Используйте этот параметр, чтобы выбрать конфигурацию приложения для привода. Приложения включают в себя предварительно заданные конфигурации, т. е. наборы предварительно заданных параметров. Благодаря выбору приложения сокращается до минимума потребность в ручном редактировании параметров и обеспечивается простой ввод привода в эксплуатацию.

При изменении значения этого параметра группа параметров получает предварительно заданные значения. Значение этого параметра можно менять при запуске привода или при его вводе в эксплуатацию.

Если для изменения данного параметра используется панель управления, будет запущен мастер приложения, который поможет настроить основные параметры, связанные с приложением. Если для изменения данного параметра используется ПК, мастер не запускается. Сведения о мастерах приложений приведены в главе *[2 Мастеры](#page-88-0)*.

Доступны следующие приложения:

0 = Стандартный

- 1 = HVAC (ОВКВ)
- 2 = ПИД-регулирование
- 3 = Несколько насосов (один привод)
- 4 = Несколько насосов (несколько приводов)

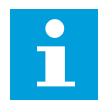

# **ПРИМЕЧАНИЕ!**

Содержимое меню «Быстрая настройка» изменяется в зависимости от выбранного приложения.

# **10.1 КРИВАЯ ГРАФИКА**

## *P2.2.2 ИНТЕРВ.ЧТЕНИЯ ДАННЫХ (ИН 2368)*

Используйте этот параметр для определения интервала сбора данных.

# *P2.2.3 КАНАЛ 1, МИН. (ИН 2369)*

Этот параметр используется для масштабирования по умолчанию. Может потребоваться дополнительная настройка.

# *P2.2.4 КАНАЛ 1, МАКС. (ИН 2370)*

Этот параметр используется для масштабирования по умолчанию. Может потребоваться дополнительная настройка.

## *P2.2.5 КАНАЛ 2, МИН. (ИН 2371)*

Этот параметр используется для масштабирования по умолчанию. Может потребоваться дополнительная настройка.

## *P2.2.6 КАНАЛ 2, МАКС. (ИН 2372)*

Этот параметр используется для масштабирования по умолчанию. Может потребоваться дополнительная настройка.

#### *P2.2.7 АВТОМАСШТАБИРОВАНИЕ (ИН 2373)*

Используйте этот параметр для включения или выключения автоматического масштабирования.

Сигнал автоматически масштабируется между минимальным и максимальным значениями, если автоматическое масштабирование включено.

# **10.2 НАСТРОЙКИ ДВИГАТЕЛЯ**

## 10.2.1 ПАРАМЕТРЫ ПАСПОРТНОЙ ТАБЛИЧКИ ДВИГАТЕЛЯ ВЫПОЛНЕНИЕМ

## *P3.1.1.1 НОМНАПРЯЖДВИГАТ (ИН 110)*

Возьмите величину Un из паспортной таблички двигателя. Определите способ подключения двигателя: треугольник или звезда.

## *P3.1.1.2 НОМЧАСТОТДВИГАТ (ИН 111)*

Возьмите величину f<sub>n</sub> из паспортной таблички двигателя.

При изменении данного параметра будут автоматически запущены параметры P3.1.4.2 Част ТочОслПоля и P3.1.4.3 Напр ТочОслПоля. Эти два параметра будут иметь разные значения для каждого из типов двигателя. См. таблицы в *P3.1.2.2 Тип двигателя (ИН 650)*.

## *P3.1.1.3 НОМСКОРДВИГАТ (ИН 112)*

Возьмите величину n<sub>n</sub> из паспортной таблички двигателя.

## *P3.1.1.4 НОМТОКДВИГАТ (ИН 113)*

Возьмите величину In из паспортной таблички двигателя.

## *P3.1.1.5 COS PHI ДВИГАТ (ИН 120)*

Возьмите эту величину из паспортной таблички двигателя.

## *P3.1.1.6 НОММОЩНДВИГАТ (ИН 116)*

Величину P<sub>n</sub> см. на паспортной табличке двигателя.

# 10.2.2 ПАРАМЕТРЫ УПРАВЛЕНИЯ ДВИГАТЕЛЕМ

## *P3.1.2.2 ТИП ДВИГАТЕЛЯ (ИН 650)*

Используйте этот параметр для определения используемого типа двигателя.

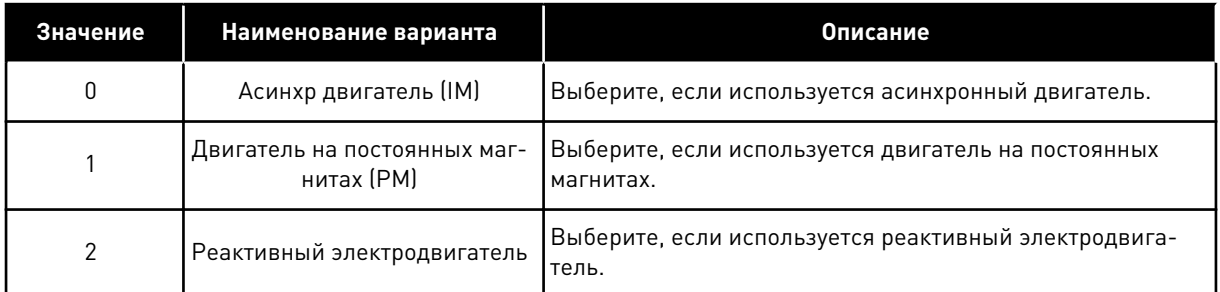

При изменении значения P3.1.2.2 Тип двигателя, параметры P3.1.4.2 Част ТочОслПоля и P3.1.4.3 Напр ТочОслПоля автоматически меняются как показано в таблице ниже. Эти два параметра будут иметь разные значения для каждого из типов двигателя.

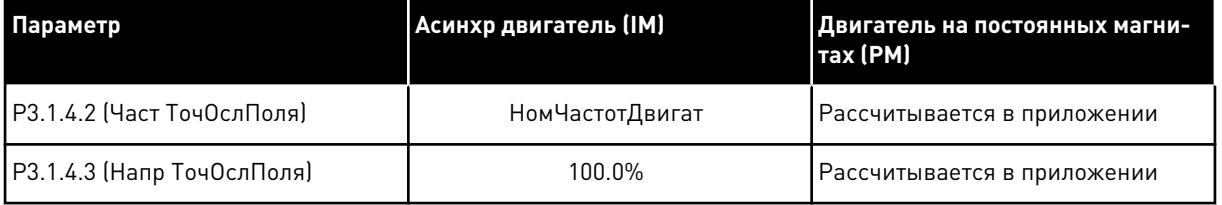

## *P3.1.2.3 ЧАСТОТА ШИМ (ИН 601)*

Используйте этот параметр для определения частоты коммутации преобразователя частоты.

С повышением частоты переключения снижается нагрузочная способность привода переменного тока. Рекомендуется использовать пониженную частоту коммутации при большой длине кабеля двигателя, чтобы свести к минимуму емкостные токи кабеля. Повышая частоту коммутации, можно снизить шум двигателя.

# *P3.1.2.4 ИДЕНТИФИКАЦИЯ (ИН 631)*

Использует этот параметр для поиска значений параметров, которые оптимально подходят для эксплуатации привода.

При выполнении идентификации рассчитываются или измеряются параметры двигателя, которые требуются для оптимального управления двигателем и скоростью.

Выполнение идентификации — это часть настройки специфических параметров двигателя и привода. Этот инструмент используется при вводе в эксплуатацию и при обслуживании привода.

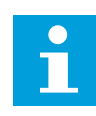

## **ПРИМЕЧАНИЕ!**

Перед выполнением идентификации следует задать параметры с паспортной таблички двигателя.

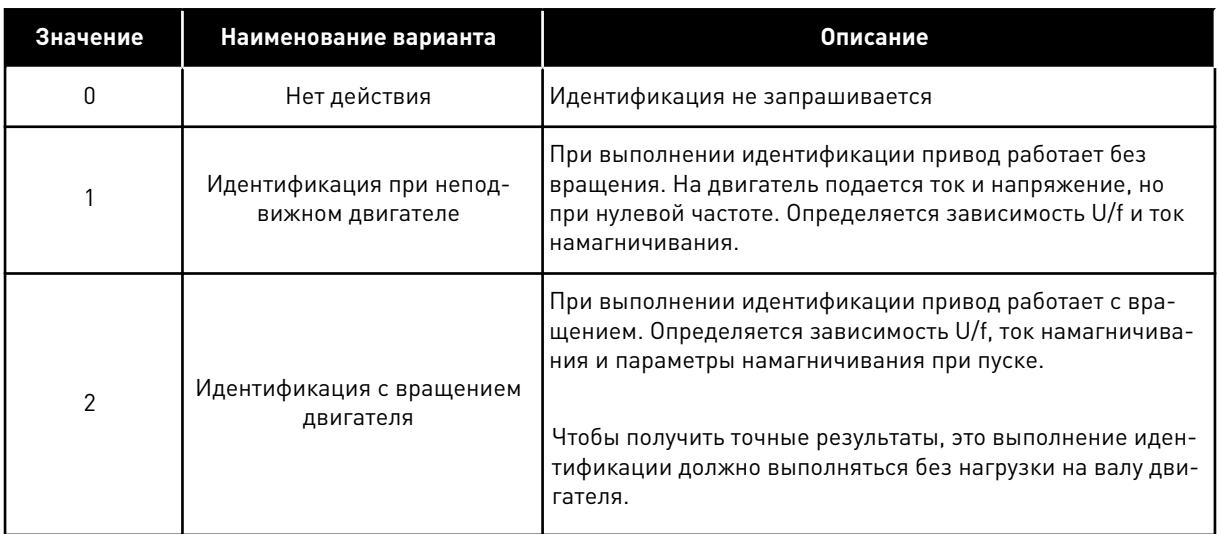

Чтобы запустить функцию идентификации, задайте параметр P3.1.2.4 и подайте команду пуска. Команда пуска должна быть подана в течение 20 с. Если на протяжении этого времени команда пуска не подана, выполнение идентификации не начинается. Параметр P3.1.2.4 сбрасывается к значению по умолчанию и отображается аварийный сигнал идентификации.

Для того чтобы остановить выполнение идентификации до его завершения, подайте команду останова. При этом параметр будет сброшен к значению по умолчанию. Если выполнение идентификации не удалось завершить, формируется аварийный сигнал идентификации.

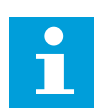

#### **ПРИМЕЧАНИЕ!**

Чтобы запустить привод после идентификации, требуется новая команда пуска.

## *P3.1.2.5 ТОК НАМАГНИЧИВАНИЯ (ИН 612)*

Используйте этот параметр для определения тока намагничивания на двигателе. Значения параметров U/f определяются по току намагничивания двигателя (ток без нагрузки), если они заданы перед выполнением идентификации. Если это значение задано равным нулю, ток намагничивания рассчитывается в приложении.

## *P3.1.2.6 ВЫКЛ. ДВИГАТЕЛЯ (ИН 653)*

Используйте этот параметр для включения функции выключения двигателя. Функцию выключения двигателя можно использовать в том случае, если кабель, соединяющий двигатель и привод, оснащен коммутатором двигателя. Использование коммутатора двигателя позволяет отключать питание от электрических цепей двигателя и предотвращать запуск двигателя для его обслуживания.

Чтобы активировать эту функцию, установите параметр P3.1.2.6 в значение *Разрешено*. Привод автоматически останавливается при размыкании коммутатора двигателя и автоматически запускается при замыкании. Использование функции коммутатора двигателя предотвращает отключение привода.

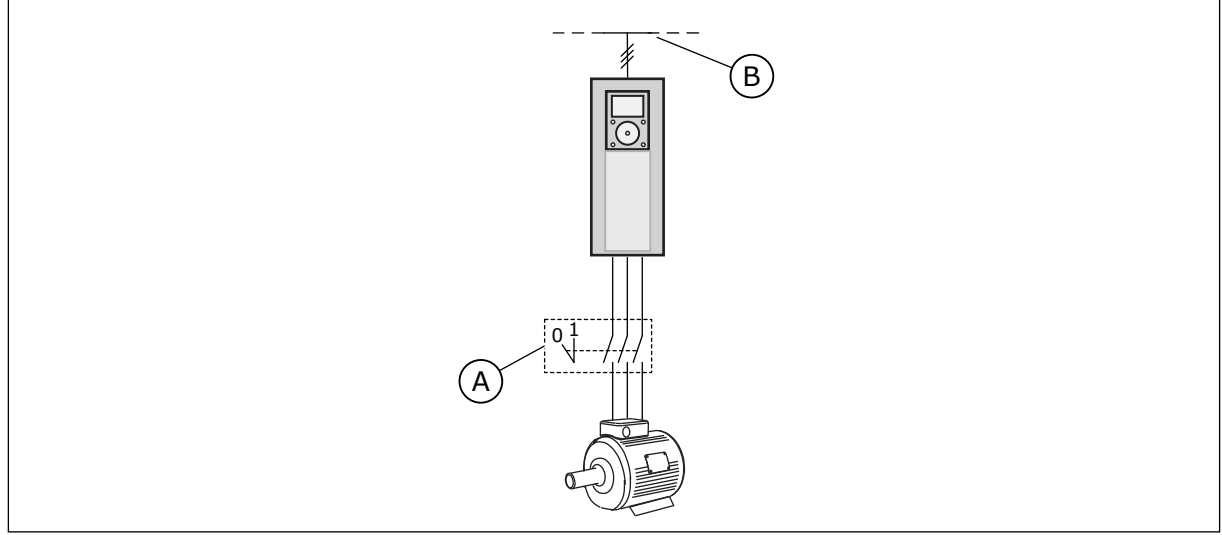

*Рис. 36: Коммутатор, установленный между приводом и двигателем*

- 
- A. Коммутатор двигателя **B. Сеть электроснабжения**

# *P3.1.2.10 РЕГУЛИРОВАНИЕ ПОВЫШЕННОГО НАПРЯЖЕНИЯ (ИН 607)*

Используйте этот параметр для выключения регулятора повышенного напряжения.

Эта функция необходима в том случае, когда

- происходит изменение напряжения питания, например в пределах от -15 % до +10 %, а
- контролируемый процесс не имеет стойкости к изменениям выходной частоты привода, возникающим в результате работы регулятора пониженного/повышенного напряжения.

Регулятор повышенного напряжения увеличивает выходную частоту привода

- для сохранения напряжения звена постоянного тока в допустимых пределах.
- Это также предотвращает отключение привода из-за повышенного напряжения.

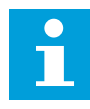

## **ПРИМЕЧАНИЕ!**

В случае деактивации регуляторов повышенного/пониженного напряжения может произойти отключение привода.

# *P3.1.2.11 РЕГУЛИРОВАНИЕ ПОНИЖЕННОГО НАПРЯЖЕНИЯ (ИН 608)*

Используйте этот параметр для выключения регулятора пониженного напряжения.

Эта функция необходима в том случае, когда

- происходит изменение напряжения питания, например в пределах от -15 % до +10 %, а
- контролируемый процесс не имеет стойкости к изменениям выходной частоты привода, возникающим в результате работы регулятора пониженного/повышенного напряжения.

Регулятор пониженного напряжения снижает выходную частоту привода

- для получения от двигателя энергии, необходимой для поддержания напряжения звена постоянного тока на минимальном уровне в тех случаях, когда напряжение находится на уровне, близком к нижнему пределу.
- Это также предотвращает отключение привода из-за пониженного напряжения.

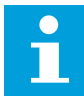

#### **ПРИМЕЧАНИЕ!**

В случае деактивации регуляторов повышенного/пониженного напряжения может произойти отключение привода.

#### *P3.1.2.12 ОПТИМИЗ. ПОТРЕБЛЕНИЯ (ИН 666)*

Используйте этот параметр для включения функции оптимизации потребления. Привод определяет минимальный ток двигателя, чтобы уменьшить энергопотребление и шум двигателя. Эта функция используется, например, для управления вентиляторами или насосами. Эта функция не подходит для быстрых процессов с ПИД-регулированием.

#### *P3.1.2.13 РЕГУЛНАПРЯЖСТАТОР (ИН 659)*

Используйте этот параметр для регулировки напряжения статора в двигателях на постоянных магнитах.

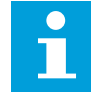

#### **ПРИМЕЧАНИЕ!**

Значение этого параметра автоматически задается во время идентификации. По возможности рекомендуется выполнять идентификацию. Для выполнения идентификации используется параметр P3.1.2.4.

Этот параметр можно использовать только в том случае, если для параметра P3.1.2.2 Тип двигателя задано значение *Двигатель на постоянных магнитах*. Если выбран тип двигателя *Асинхр двигатель*, значение будет автоматически установлено на уровне 100 % без возможности его изменения.

При изменении значения P3.1.2.2 (Тип двигателя) на *Двигатель на постоянных магнитах* параметры P3.1.4.2 (Част ТочОслПоля) и P3.1.4.3 (Напр ТочОслПоля) автоматически увеличиваются и становятся равными выходному напряжению привода. Выбранная зависимость U/f не меняется. Это позволяет предотвратить работу двигателя с постоянными магнитами в зоне ослабления поля. Номинальное напряжение двигателя с постоянными магнитами существенно ниже, чем полное выходное напряжение привода.

Номинальное напряжение двигателя с постоянными магнитами соответствует напряжению противоЭДС двигателя при номинальной частоте. Однако в некоторых марках двигателей оно может соответствовать, например, напряжению статора при номинальной нагрузке.

Регулировка напряжения статора позволяет настраивать кривую U/f привода рядом с кривой противоЭДС. При этом нет необходимости менять значения множества параметров кривой U/f.

Параметр P3.1.2.13 определяет выходное напряжение привода в процентах от номинального напряжения двигателя при номинальной частоте двигателя. Настройте кривую U/f привода рядом с кривой противоЭДС двигателя. По мере увеличения тока двигателя кривая U/f привода больше отклоняется от кривой противоЭДС двигателя.

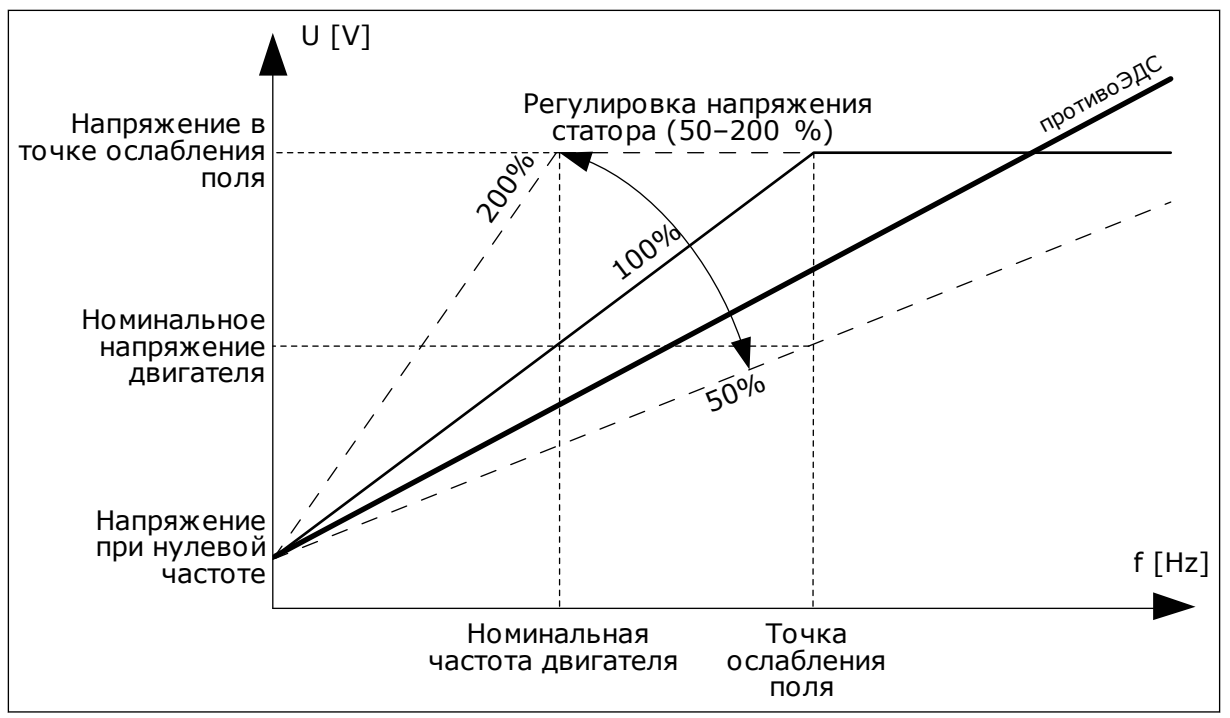

*Рис. 37: Регулировка напряжения статора*

# 10.2.3 ПРЕДЕЛЬНЫЕ ЗНАЧЕНИЯ ДВИГАТЕЛЯ

# *P3.1.3.1 ПРЕДЕЛТОКДВИГАТ (ИН 107)*

Используйте этот параметр для определения максимального тока двигателя, поступающего от преобразователя частоты.

Диапазон значений для данного параметра будет отличаться в зависимости от размера корпуса двигателя.

Когда достигается предельный ток, выходная частота привода снижается.

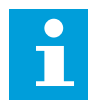

## **ПРИМЕЧАНИЕ!**

Предельный ток двигателя — это не предельный ток перегрузки, при котором происходит отключение.

# *P3.1.3.2 ПРЕДЕЛЬНЫЙ КРУТЯЩИЙ МОМЕНТ ДВИГАТЕЛЯ (ИН 1287)*

Используйте этот параметр для определения максимального предела крутящего момента на стороне двигателя.

Диапазон значений для данного параметра будет отличаться в зависимости от размера корпуса двигателя.

# 10.2.4 ПАРАМЕТРЫ УПРАВЛЕНИЯ С РАЗОМКНУТЫМ КОНТУРОМ

## *P3.1.4.1 КРИВАЯ U/F (ИН 108)*

Используйте этот параметр для определения типа кривой U/f между нулевой частотой и точкой ослабления поля.

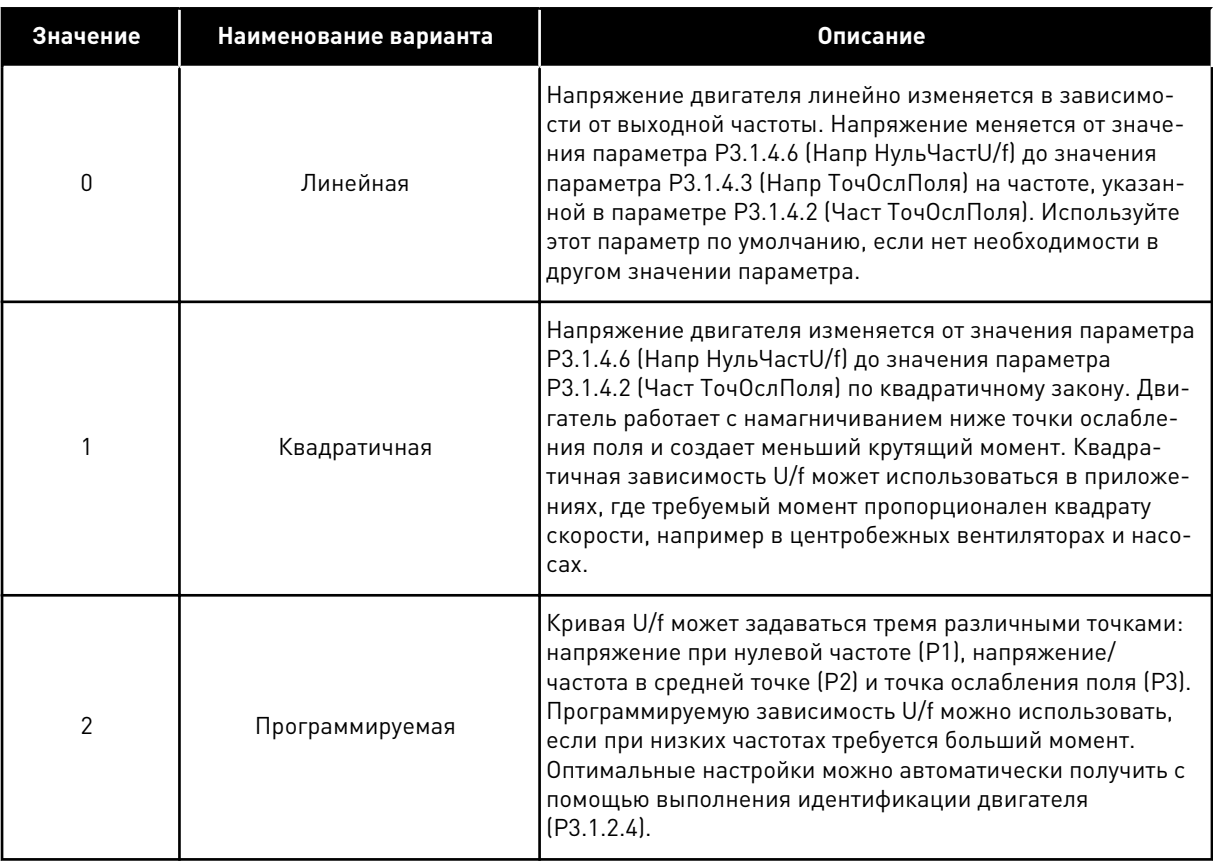

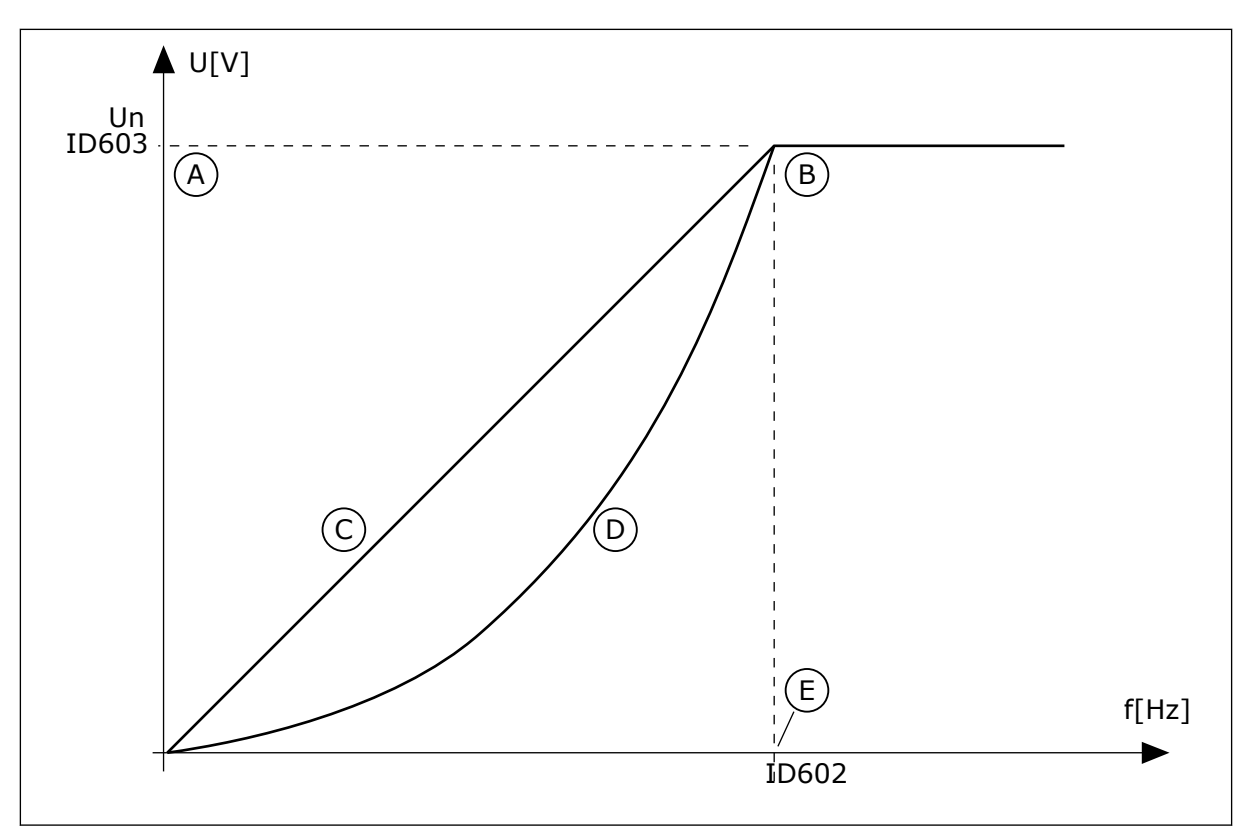

*Рис. 38: Линейное и квадратичное изменение напряжения двигателя*

- A. По умолчанию: номинальное напряжение двигателя
- B. Точка ослабления поля
- D. Квадратичная
- E. По умолчанию: номинальная частота двигателя

C. Линейная

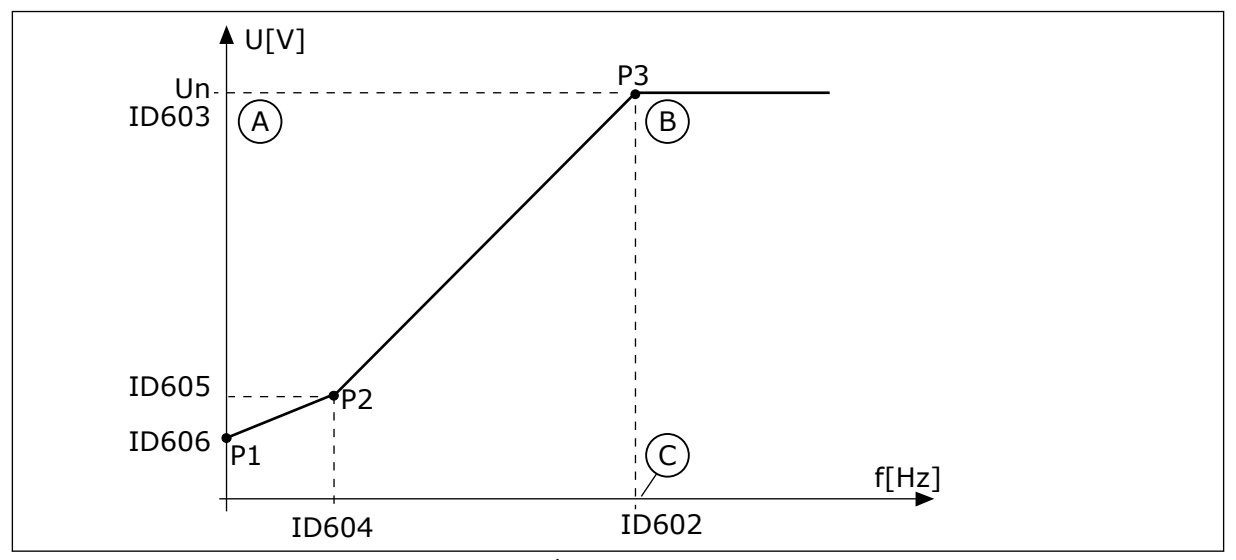

*Рис. 39: Программируемая зависимость U/f*

- A. По умолчанию: номинальное напряжение двигателя
- B. Точка ослабления поля

C. По умолчанию: номинальная частота двигателя

Если для параметра Тип двигателя выбрано значение *Двигатель с постоянными магнитами*, данному параметру автоматически присваивается значение *Линейный*.

Если для параметра Тип двигателя выбрано значение *Асинхр двигатель*, то при изменении параметра автоматически задаются используемые по умолчанию значения.

- P3.1.4.2 Част ТочОслПоля
- P3.1.4.3 Напр ТочОслПоля
- P3.1.4.4 Част СреднТочU/f
- P3.1.4.5 Напр СреднТочU/f
- P3.1.4.6 Напр НульЧастU/f

# *P3.1.4.2 ЧАСТ ТОЧОСЛПОЛЯ (ИН 602)*

Используйте этот параметр для определения выходной частоты, при которой выходное напряжение достигает напряжения в точке ослабления поля.

# *P3.1.4.3 НАПР ТОЧОСЛПОЛЯ (ИН 603)*

Используйте этот параметр для определения напряжения в точке ослабления поля в процентах от номинального напряжения двигателя.

На частотах выше точки ослабления поля выходное напряжение сохраняет установленное максимальное значение. При частоте ниже точки ослабления поля выходное напряжение зависит от установки параметров кривой U/f. См. параметры U/f P3.1.4.1, P3.1.4.4 и P3.1.4.5.

Когда задаются параметры P3.1.1.1 и P3.1.1.2 (НомНапряжДвигат и НомЧастотДвигат), параметрам P3.1.4.2 и P3.1.4.3 автоматически присваиваются соответствующие значения. Если для параметров P3.1.4.2 и P3.1.4.3 необходимы другие значения, их можно менять только после настройки параметров P3.1.1.1 и P3.1.1.2.

# *P3.1.4.4 ЧАСТ СРЕДНТОЧU/F (ИН 604)*

Используйте этот параметр для определения частоты в средней точке кривой U/f.

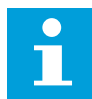

# **ПРИМЕЧАНИЕ!**

Данный параметр определяет частоту в средней точке кривой, если параметр P3.1.4.1 имеет значение *Программир*.

# *P3.1.4.5 НАПР СРЕДНТОЧU/F (ИН 605)*

Используйте этот параметр для определения напряжения в средней точке кривой U/f.

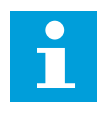

## **ПРИМЕЧАНИЕ!**

Данный параметр определяет напряжение в средней точке кривой, если параметр P3.1.4.1 имеет значение *Программир*.

# *P3.1.4.6 НАПР НУЛЬЧАСТU/F (ИН 606)*

Используйте этот параметр для настройки напряжения нулевой частоты на кривой U/f. Значения параметров по умолчанию различаются для разных типоразмеров.

# *P3.1.4.7 ПАРАМ. ПОДХВАТА ДВ. (ИН 1590)*

Используйте этот параметр для определения параметров пуска на ходу. Параметр Варианты пуска на ходу позволяет устанавливать флажки для выбранных значений.

Битам могут быть присвоены соответствующие значения.

- Поиск частоты вала только в направлении задания частоты
- Откл. сканирование ~
- Использование задания частоты для исходного приближения
- Откл. импульсы постоянного тока
- Увеличение магнитного потока регулированием тока

Направление поиска определяется битом B0. Если для бита задано значение 0, частота вращения вала определяется как в положительном, так и в отрицательном направлениях. Если для бита задано значение 1, частота вращения вала определяется только в направлении задания частоты. Это предотвращает движение вала в другом направлении.

Бит B1 управляет сканированием переменного тока для предварительного намагничивания двигателя. Сканирование переменного тока выполняется посредством поиска частоты, начиная от максимального и заканчивая нулевым значением. После завершения сканирования переменного тока обеспечивается адаптация к частоте вращения вала. Чтобы запретить сканирование, задайте значение 1 для бита B1. Если в качестве типа двигателя выбран двигатель с постоянными магнитами, сканирование переменного тока отменяется автоматически.

Бит B5 предназначен для запрета импульсов постоянного тока. Основная функция импульсов постоянного тока — предварительное намагничивание двигателя и контроль направления вращения двигателя. Если разрешены и импульсы постоянного тока, и сканирование переменного тока, применяемый метод выбирается в зависимости от частоты скольжения. Импульсы постоянного тока также запрещаются автоматически, если частота скольжения меньше 2 Гц или в качестве типа двигателя выбран двигатель с постоянными магнитами.

Бит B7 управляет направлением вращения подаваемого высокочастотного сигнала, который используется при пуске на ходу синхронных реактивных машин. Подача сигнала используется для определения частоты ротора. Если в момент подачи сигнала ротор находится в положении «мертвый угол», частота ротора не определяется. Изменение направления вращения подаваемого сигнала решает эту проблему.

## *P3.1.4.8 СКАНИРУЕМЫЙ ТОК ДЛЯ ПУСКА НА ХОДУ (ИН 1610)*

Используйте этот параметр для определения тока сканирования для пуска на ходу в процентах от номинального тока двигателя.

## *P3.1.4.9 ФОРСИРОВАНИЕ ПРИ ПУСКЕ (ИН 109)*

Этот параметр используется для процессов, в которых присутствует высокий пусковой момент в связи с большим трением.

Функция форсирования при пуске используется только на этапе запуска привода. Функция форсирования при пуске отключается через 10 секунд или когда выходная частота привода превышает половину частоты в точке ослабления поля.

Напряжение двигателя изменяется в соответствии с необходимым крутящим моментом. Это позволяет двигателю создавать достаточный крутящий момент для пуска и вращения на низких частотах.

Форсирование при пуске полезно в случае линейной зависимости U/f. Наилучшие результаты достигаются после выполнения идентификации, когда активизируется программируемая зависимость U/f.

# 10.2.5 ФУНКЦИЯ ПУСКА I/F

Функция Пуск I/f обычно используется с двигателями на постоянных магнитах (PM), чтобы запускать двигатель с постоянным регулированием тока. Максимальный эффект достигается при использовании двигателей высокой мощности. В случае двигателей большой мощности с малым сопротивлением кривую U/f настраивать сложно.

Применение функции Пуск I/f также позволяет обеспечить достаточный крутящий момент двигателя при пуске.

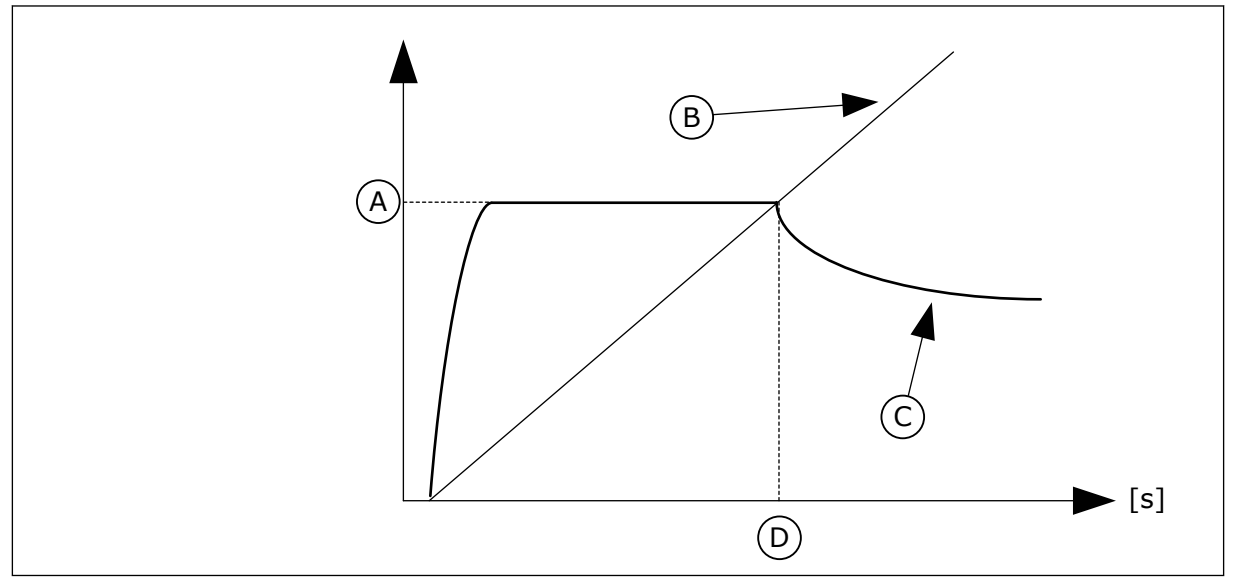

*Рис. 40: Параметры пуска I/f*

- A. Пусковой ток I/f
- B. Частота выхода
- C. ТокДвигат
- D. Частота пуска I/f

# *P3.1.4.12.1 ЗАПУСК I/F (ИН 534)*

Используйте этот параметр для включения функции запуска I/f.

При активации функции Пуск I/f привод начинает работать в режиме регулирования тока. На двигатель подается неизменный ток до того момента, пока выходная частота не поднимется выше значения, заданного в параметре P3.1.4.12.2. Когда выходная частота превысит уровень частоты пуска I/f, режим работы привода изменяется на нормальный режим управления U/f.

# *P3.1.4.12.2 ПУСКОВАЯ ЧАСТ I/F (ИН 535)*

Используйте этот параметр для определения предела выходной частоты, ниже которого заданный пусковой ток I/f подается в двигатель.

Если выходная частота привода ниже предельного значения данного параметра, активируется функция пуска I/f. Когда выходная частота превышает этот предел, режим работы привода изменяется на нормальный режим управления U/f.

## *P3.1.4.12.3 ПУСКОВОЙ ТОК I/F (ИН 536)*

Используйте этот параметр для определения тока, который используется при активизации функции запуска I/f.

# **10.3 НАСТРОЙКА ПУСКА/ОСТАНОВА**

Запуск и остановка привода осуществляются с источника сигналов управления. С каждым источником сигналов управления сопоставлен отдельный параметр для выбора источника задания частоты. Команды пуска/останова выдаются в зависимости от источника сигналов управления.

В качестве местного источника сигналов управления всегда применяется клавиатура. Используя параметр P3.2.1 Источник сигналов дистанционного управления, можно выбирать нужный источник сигналов дистанционного управления (сигналы Ввода/ Вывода или шина Fieldbus). Выбранный источник сигналов управления отображается в строке состояния клавиатуры.

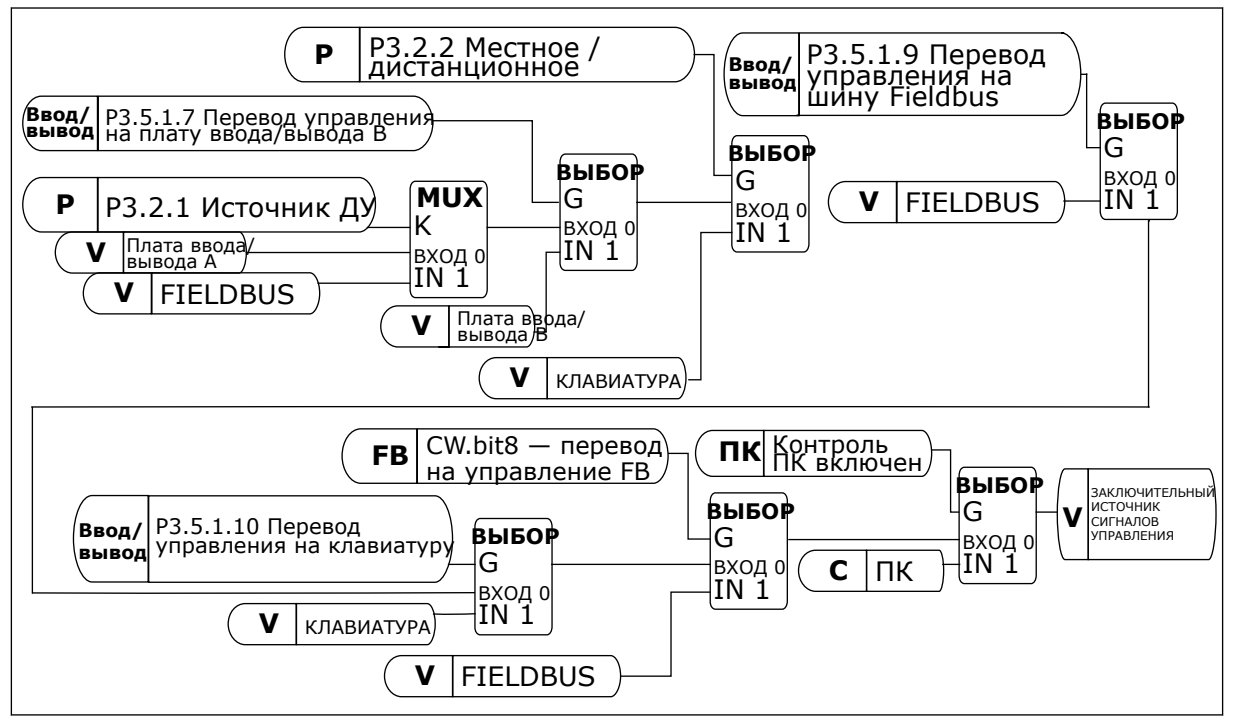

*Рис. 41: источник сигналов управления*

# ИСТОЧНИК СИГНАЛОВ ДИСТАНЦИОННОГО УПРАВЛЕНИЯ (ПЛАТА ВВОДА/ВЫВОДА A)

Для выбора цифровых входов используйте параметры P3.5.1.1 (сигнал управления 1 A), P3.5.1.2 (сигнал управления 2 A) и P3.5.1.3 (сигнал управления 3 A). Эти цифровые входы определяют команды пуска, останова и реверса. Затем с помощью параметра P3.2.6 Логика платы ввода/вывода A выберите логику для данных входов.

## ИСТОЧНИК СИГНАЛОВ ДИСТАНЦИОННОГО УПРАВЛЕНИЯ (ПЛАТА ВВОДА/ВЫВОДА B)

Для выбора цифровых входов используйте параметры P3.5.1.4 (сигнал управления 1 В), P3.5.1.5 (сигнал управления 2 В) и P3.5.1.6 (сигнал управления 3 В). Эти цифровые входы определяют команды пуска, останова и реверса. Затем с помощью параметра P3.2.7 Логика платы ввода/вывода В выберите логику для данных входов.

#### МЕСТНОЕ УПРАВЛЕНИЕ (КЛАВИАТУРА)

Команды пуска и останова подаются с помощью кнопок клавиатуры. Направление вращения задается с помощью параметра P3.3.1.9 Направление для клавиатуры.

#### ИСТОЧНИК СИГНАЛОВ ДИСТАНЦИОННОГО УПРАВЛЕНИЯ (ШИНА FIELDBUS)

Команды пуска/останова и реверса поступают по шине Fieldbus.

## *P3.2.1 ИСТОЧНИК ДУ (ИН 172)*

Используйте этот параметр для выбора источника сигналов дистанционного управления (запуск/останов).

Используйте этот параметр для возврата от программы VACON® Live к дистанционному управлению, например в случае выхода панели управления из строя.

#### *P3.2.2 МЕСТН/ДИСТАН (ИН 211)*

Используйте этот параметр для переключения между источниками сигналов местного и дистанционного управления.

Для местного управления всегда применяется клавиатура. Дистанционным источником сигналов управления может быть плата ввода/вывода или шина Fieldbus, в зависимости от значения параметра «Источник ДУ».

## *P3.2.3 КНОПКАСТОППАН (ИН 114)*

Используйте этот параметр для включения кнопки останова на клавиатуре. Если эта функция включена, нажатие кнопки останова на клавиатуре всегда останавливает привод (вне зависимости от выбранного источника сигналов управления). Если эта функция отключена, нажатие кнопки останова на клавиатуре останавливает привод, только если используется местное управление.

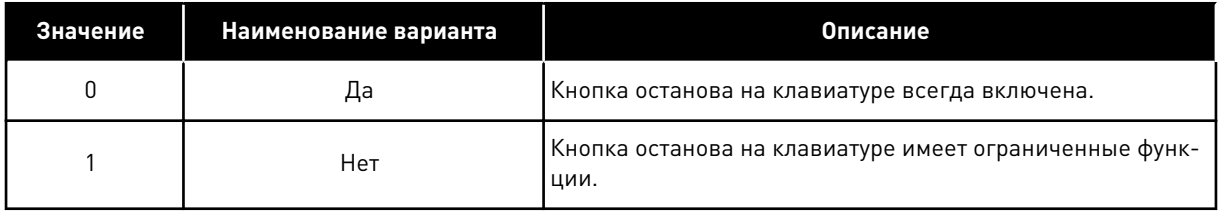

## *P3.2.4 ФУНКЦИЯ ПУСКА (ИН 505)*

Используйте этот параметр для выбора типа функции пуска.

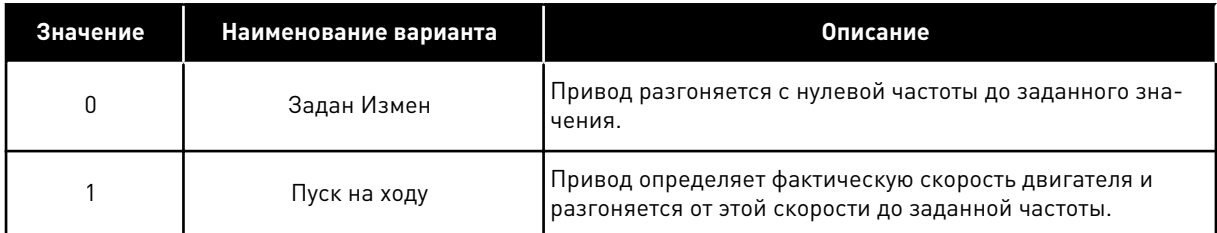

## *P3.2.5 ФУНКЦИЯ ОСТАНОВ (ИН 506)*

Используйте этот параметр для выбора типа функции останова.

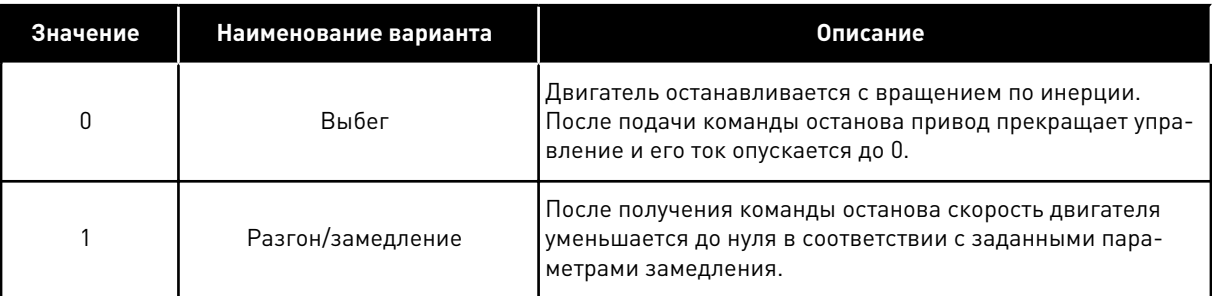

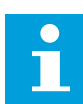

## **ПРИМЕЧАНИЕ!**

Останов замедлением может быть выполнен не во всех ситуациях. Если выбран останов замедлением, а напряжение сети изменяется более чем на 20 %, оценка напряжения не может быть выполнена. В этом случае останов замедлением невозможен.

## *P3.2.6 ЛОГИКА ПУСКА/ОСТАНОВА ОТ ПЛАТЫ ВВОДА/ВЫВОДА А (ИН 300)*

Используйте этот параметр для управления пуском и остановом привода с помощью цифровых сигналов.

Варианты выбора могут включать команду «фронт» для предотвращения случайного запуска.

#### **Случайный запуск может произойти, например, в следующих случаях.**

- При подключении питания.
- После возобновления подачи питания после сбоя.
- После сброса отказа.
- После останова с разрешением работы.
- При выборе платы ввода/вывода в качестве источника сигналов управления.

Прежде чем можно будет запустить двигатель, необходимо разомкнуть контакт пуска/ останова.

Во всех примерах на следующих страницах используется режим останова «выбег». CS = сигнал управления.

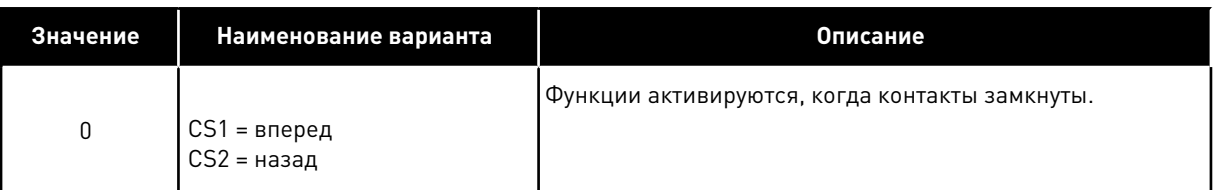

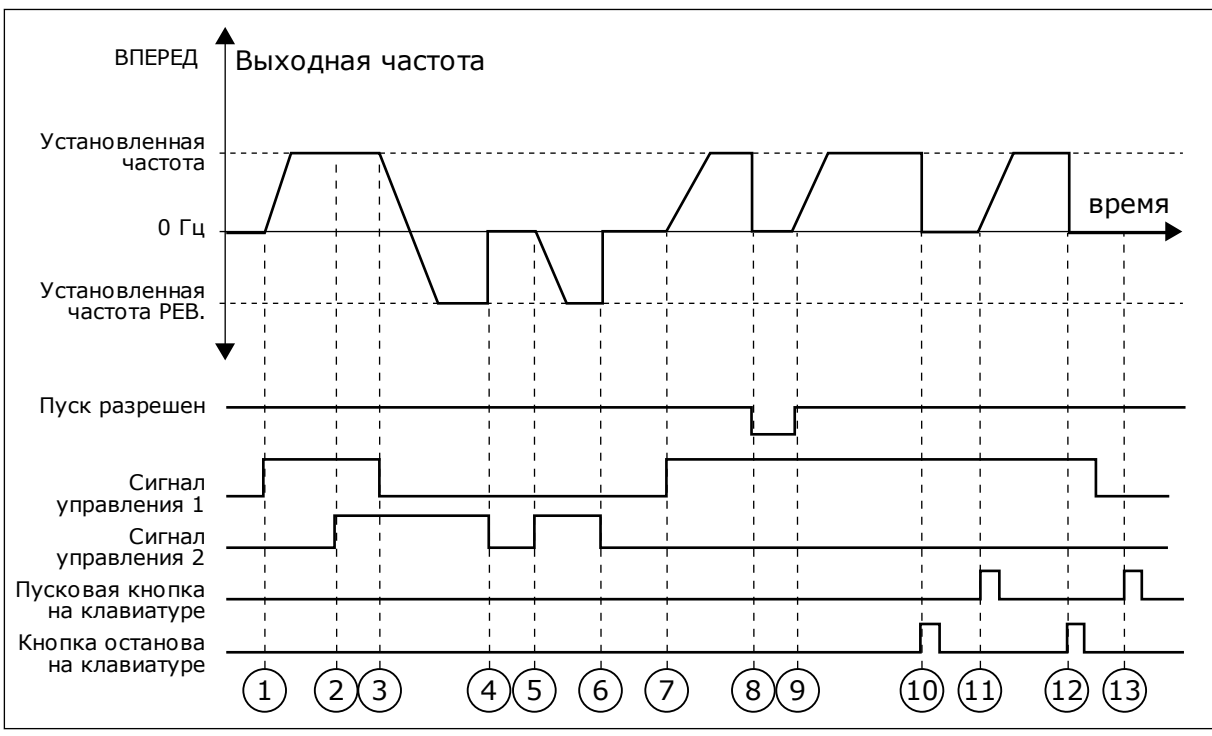

*Рис. 42: Логика пуска/останова I/O A = 0*

- 1. Сигнал управления (CS) 1 активизируется, вызывая увеличение выходной частоты. Двигатель вращается в прямом направлении.
- 2. Сигнал CS2 активизируется, однако это не влияет на выходную частоту, поскольку первое выбранное направление обладает самым высоким приоритетом.
- 3. Сигнал CS1 не активизируется, что вызывает изменение направления вращения (с прямого на обратное), поскольку сигнал CS2 еще активен.
- 4. Сигнал CS2 деактивизируется, и частота, подаваемая на двигатель, снижается до 0.
- 5. Сигнал CS2 снова активизируется, вызывая разгон двигателя (в обратном направлении) до установленной частоты.
- 6. Сигнал CS2 деактивизируется, и частота, подаваемая на двигатель, снижается до 0.
- 7. Сигнал CS1 активизируется, и двигатель разгоняется (в прямом направлении) до заданной частоты.
- 8. Для сигнала разрешения работы устанавливается значение ОТКРЫТ, что вызывает снижение частоты до нуля. Сигнал разрешения работы программируется параметром P3.5.1.15.
- 9. Для сигнала разрешения работы устанавливается значение ЗАКРЫТ, что вызывает увеличение частоты до заданного значения, поскольку сигнал CS1 еще активен.
- 10. После нажатия кнопки СТОП на клавиатуре частота, подаваемая на двигатель, снижается до 0. (Этот сигнал действует, только если параметр P3.2.3 КнопкаСтопПан = *Да*).
- 11. Привод запускается нажатием кнопки ПУСК на клавиатуре.
- 12. Для останова привода необходимо снова нажать кнопку СТОП на клавиатуре.
- 13. Попытка запуска привода нажатием кнопки ПУСК является безуспешной, поскольку сигнал CS1 неактивен.

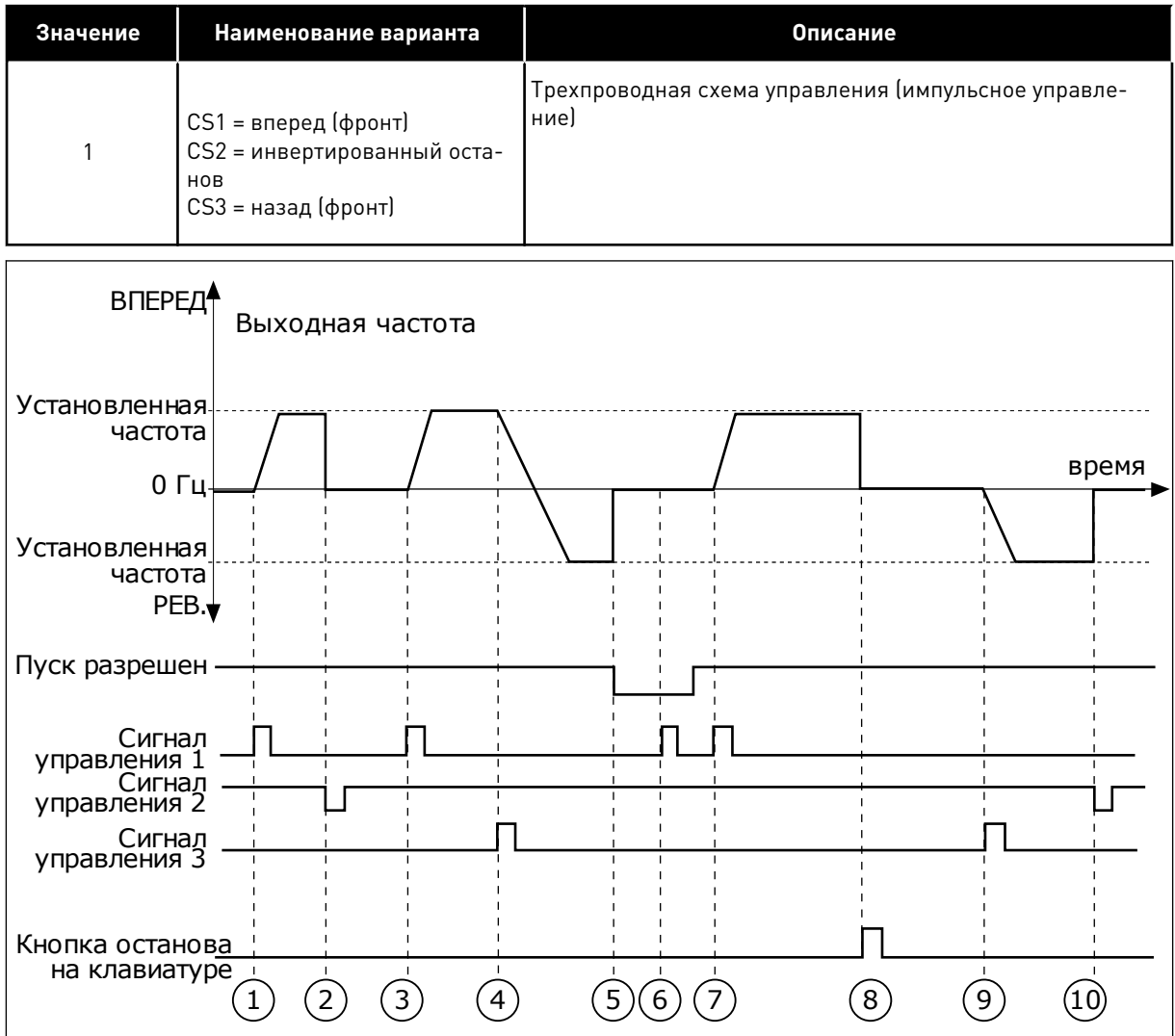

*Рис. 43: Логика пуска/останова I/O A = 1*

- 1. Сигнал управления (CS) 1 активизируется, вызывая увеличение выходной частоты. Двигатель вращается в прямом направлении.
- 2. Сигнал CS2 деактивизируется, и частота снижается до 0.
- 3. Сигнал CS1 активизируется, вызывая увеличение выходной частоты. Двигатель вращается в прямом направлении.
- 4. Сигнал CS3 активизируется, что вызывает изменение направления вращения (с прямого на обратное).
- 5. Для сигнала разрешения работы устанавливается значение ОТКРЫТ, что вызывает снижение частоты до нуля. Сигнал разрешения работы программируется параметром 3.5.1.15.
- 6. Попытка запуска сигналом CS1 является безуспешной, поскольку сигнал разрешения работы еще имеет значение ОТКРЫТ.
- 7. Сигнал CS1 активизируется, и двигатель разгоняется (в прямом направлении) до установленной частоты, поскольку сигнал разрешения работы был установлен на значение ЗАКРЫТ.
- 8. После нажатия кнопки СТОП на клавиатуре частота, подаваемая на двигатель, снижается до 0. (Этот сигнал действует, только если параметр P3.2.3 КнопкаСтопПан = *Да*).
- 9. Сигнал CS3 активизируется, что вызывает запуск двигателя и изменение направления его вращения на обратное.
- 10. Сигнал CS2 деактивизируется, и частота снижается до 0.

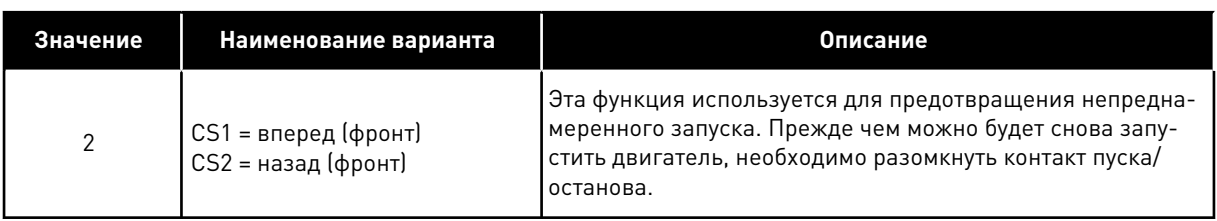

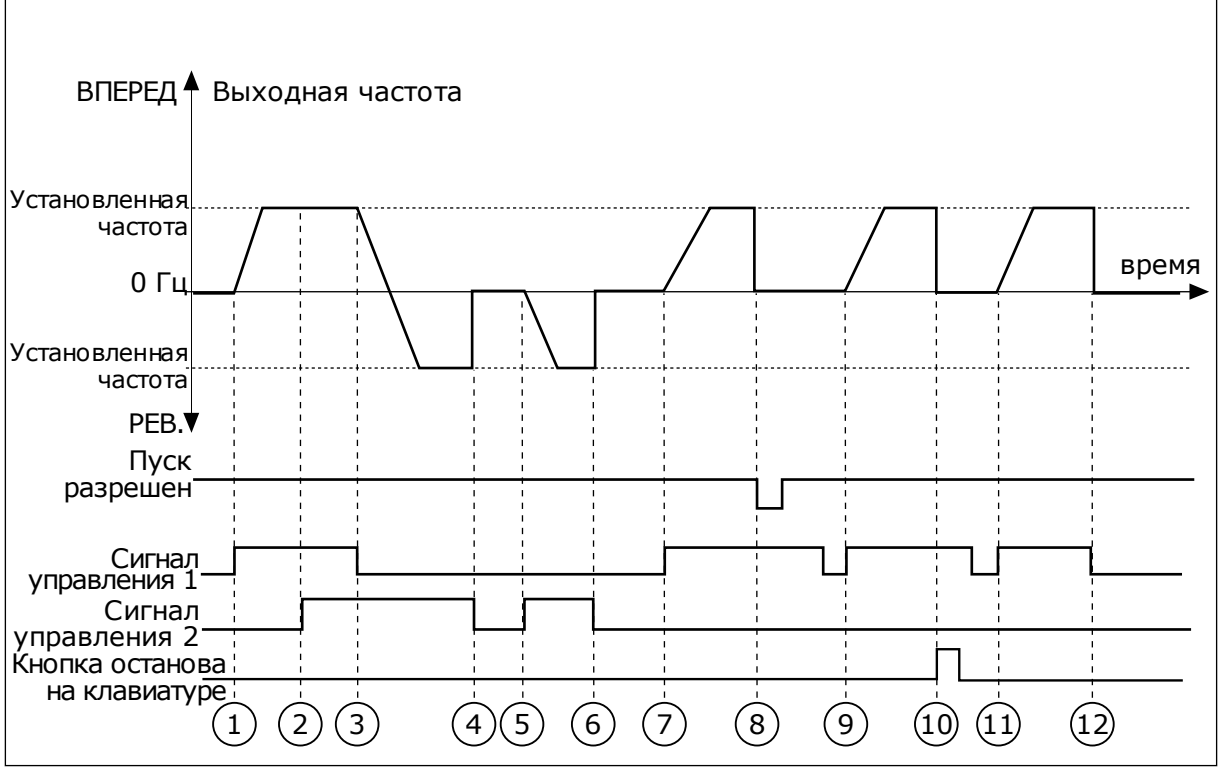

*Рис. 44: Логика пуска/останова I/O A = 2*

- 1. Сигнал управления (CS) 1 активизируется, вызывая увеличение выходной частоты. Двигатель вращается в прямом направлении.
- 2. Сигнал CS2 активизируется, однако это не влияет на выходную частоту, поскольку первое выбранное направление обладает самым высоким приоритетом.
- 3. Сигнал CS1 не активизируется, что вызывает изменение направления вращения (с прямого на обратное), поскольку сигнал CS2 еще активен.
- 4. Сигнал CS2 деактивизируется, и частота, подаваемая на двигатель, снижается до 0.
- 5. Сигнал CS2 снова активизируется, вызывая разгон двигателя (в обратном направлении) до установленной частоты.
- 6. Сигнал CS2 деактивизируется, и частота, подаваемая на двигатель, снижается до 0.
- 7. Сигнал CS1 активизируется, и двигатель разгоняется (в прямом направлении) до заданной частоты.
- 8. Для сигнала разрешения работы устанавливается значение ОТКРЫТ, что вызывает снижение частоты до нуля. Сигнал разрешения работы программируется параметром P3.5.1.15.
- 9. Для сигнала разрешения работы устанавливается значение ЗАКРЫТ, что не оказывает влияния, поскольку для пуска требуется нарастающий фронт, даже если активен сигнал CS1.
- 10. После нажатия кнопки СТОП на клавиатуре частота, подаваемая на двигатель, снижается до 0. (Этот сигнал действует, только если параметр P3.2.3 КнопкаСтопПан = *Да*).
- 11. Контакт CS1 размыкается и снова замыкается, вызывая пуск двигателя.
- 12. Сигнал CS1 деактивизируется, и частота, подаваемая на двигатель, снижается до 0.

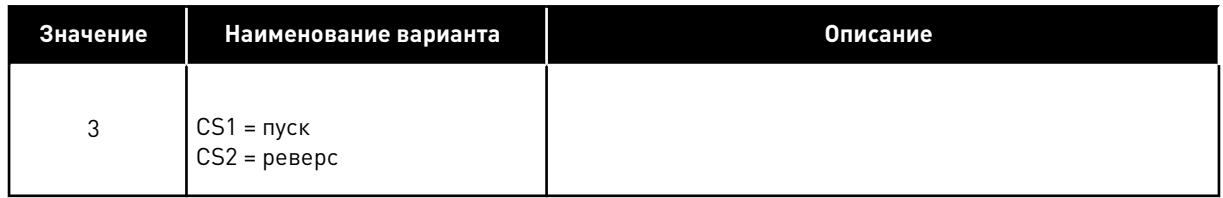

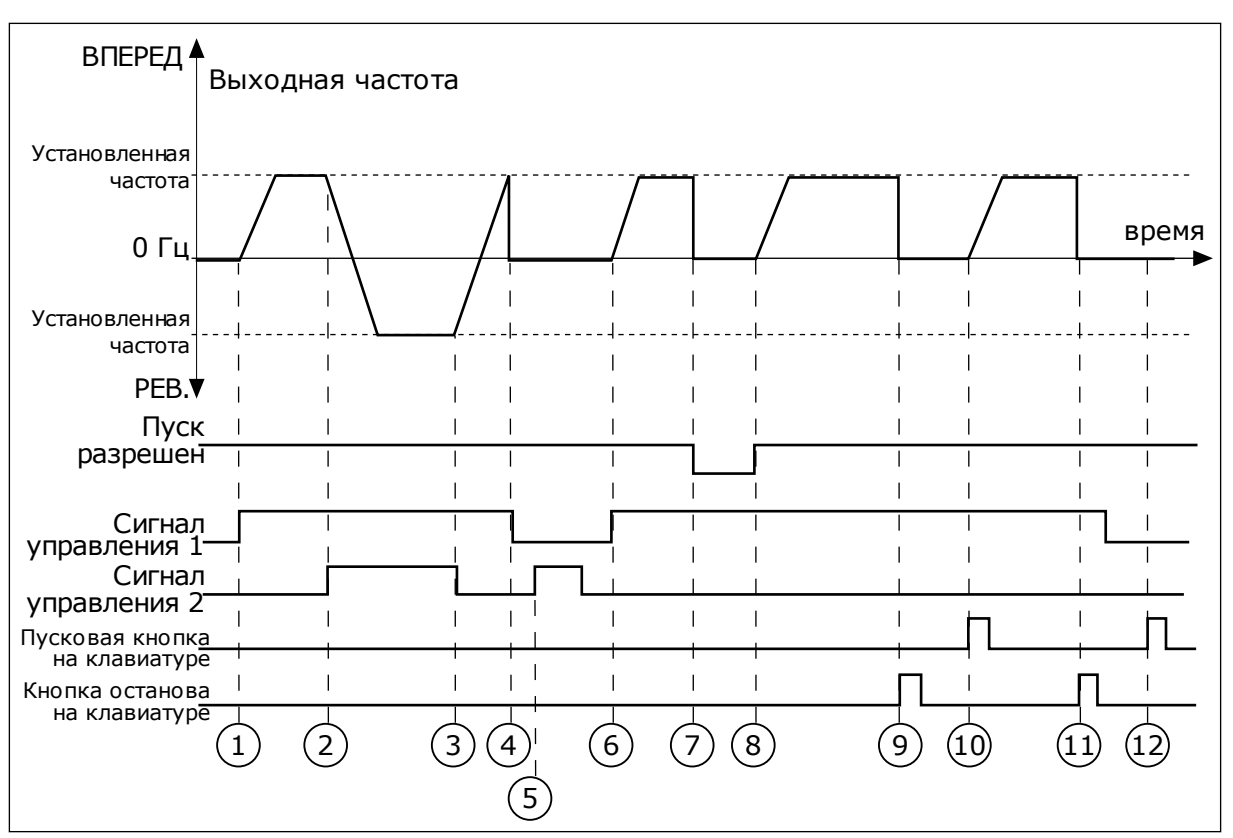

*Рис. 45: Логика пуска/останова I/O A = 3*

- 1. Сигнал управления (CS) 1 активизируется, вызывая увеличение выходной частоты. Двигатель вращается в прямом направлении.
- 2. Сигнал CS2 активизируется, что вызывает изменение направления вращения (с прямого на обратное).
- 3. Сигнал CS2 становится неактивным, что вызывает изменение направления вращения (с обратного на прямое), поскольку сигнал CS1 еще активен.
- 4. Сигнал CS1 деактивизируется, и частота снижается до 0.
- 5. Сигнал CS2 активируется, однако двигатель не запускается, поскольку сигнал CS1 неактивен.
- 6. Сигнал CS1 активизируется, вызывая увеличение выходной частоты. Двигатель вращается в прямом направлении, поскольку сигнал CS2 неактивен.
- 7. Для сигнала разрешения работы устанавливается значение ОТКРЫТ, что вызывает снижение частоты до нуля. Сигнал разрешения работы программируется параметром P3.5.1.15.
- 8. Для сигнала разрешения работы устанавливается значение ЗАКРЫТ, что вызывает увеличение частоты до заданного значения, поскольку сигнал CS1 еще активен.
- 9. После нажатия кнопки СТОП на клавиатуре частота, подаваемая на двигатель, снижается до 0. (Этот сигнал действует, только если параметр P3.2.3 КнопкаСтопПан = *Да*).
- 10. Привод запускается нажатием кнопки ПУСК на клавиатуре.
- 11. Привод снова останавливается нажатием кнопки СТОП на клавиатуре.
- 12. Попытка запуска привода нажатием кнопки ПУСК является безуспешной, поскольку сигнал CS1 неактивен.

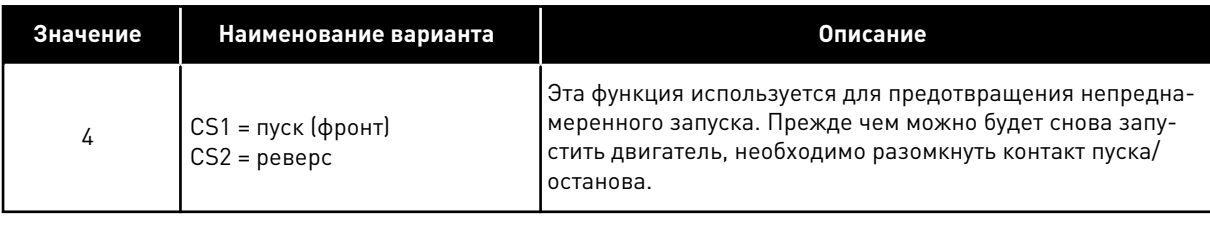

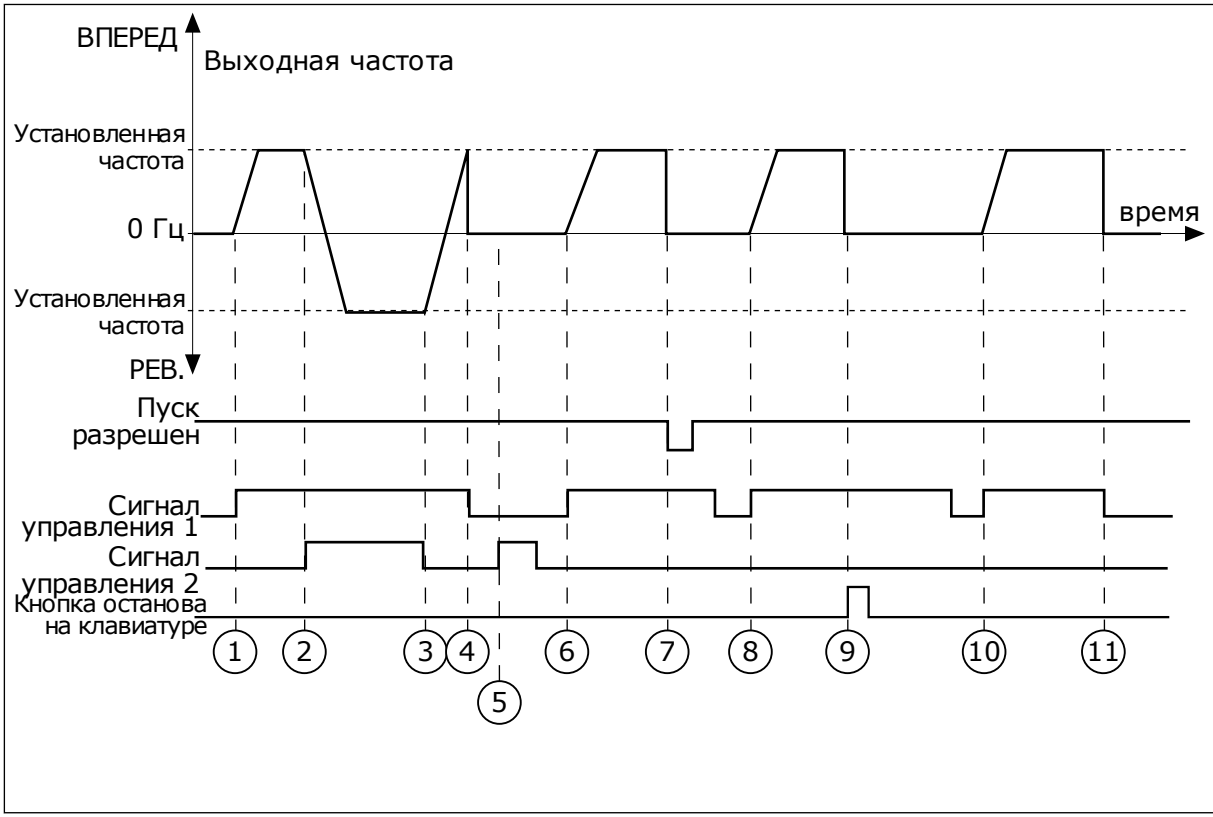

*Рис. 46: Логика пуска/останова I/O A = 4*

- 1. Сигнал управления (CS) 1 активизируется, вызывая увеличение выходной частоты. Двигатель вращается в прямом направлении, поскольку сигнал CS2 неактивен.
- 2. Сигнал CS2 активизируется, что вызывает изменение направления вращения (с прямого на обратное).
- 3. Сигнал CS2 становится неактивным, что вызывает изменение направления вращения (с обратного на прямое), поскольку сигнал CS1 еще активен.
- 4. Сигнал CS1 деактивизируется, и частота снижается до 0.
- 5. Сигнал CS2 активируется, однако двигатель не запускается, поскольку сигнал CS1 неактивен.
- 6. Сигнал CS1 активизируется, вызывая увеличение выходной частоты. Двигатель вращается в прямом направлении, поскольку сигнал CS2 неактивен.
- 7. Для сигнала разрешения работы устанавливается значение ОТКРЫТ, что вызывает снижение частоты до нуля. Сигнал разрешения работы программируется параметром P3.5.1.15
- 8. Прежде чем можно будет снова запустить привод, необходимо разомкнуть и замкнуть контакт CS1.
- 9. После нажатия кнопки СТОП на клавиатуре частота, подаваемая на двигатель, снижается до 0. (Этот сигнал действует, только если параметр P3.2.3 КнопкаСтопПан = *Да*).
- 10. Прежде чем можно будет снова запустить привод, необходимо разомкнуть и замкнуть контакт CS1.
- 11. Сигнал CS1 деактивизируется, и частота снижается до 0.

# *P3.2.7 ЛОГИКА ПУСКА/ОСТАНОВА ОТ ПЛАТЫ ВВОДА/ВЫВОДА B (ИН 363)*

Используйте этот параметр для управления пуском и остановом привода с помощью цифровых сигналов.

Варианты выбора могут включать команду «фронт» для предотвращения случайного запуска.

Дополнительную информацию см. в разделе P3.2.6.

#### *P3.2.8 ЛОГИКАЗАПСВЯЗИ (ИН 889)*

Используйте этот параметр для определения логики запуска на шине Fieldbus. Варианты выбора могут включать команду «фронт» для предотвращения случайного запуска.

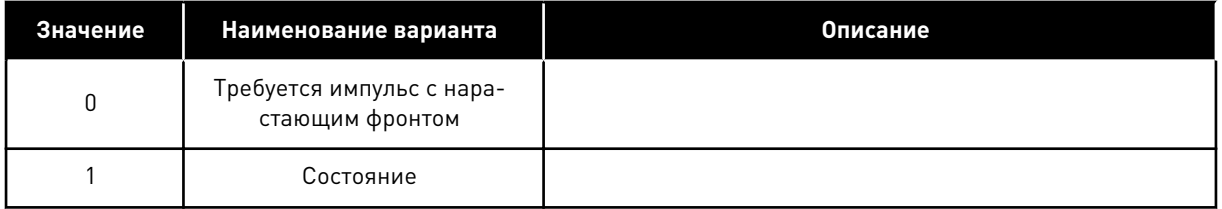

## *P3.2.9 ЗАДЕРЖКА СПУСКА (ИН 524)*

Используйте этот параметр для определения задержки между командой пуска и фактическим пуском привода

## *P3.2.10 ФУНКЦИЯ ПЕРЕКЛЮЧЕНИЯ С ДИСТАНЦИОННОГО НА МЕСТНОЕ УПРАВЛЕНИЕ (ИН 181)*

Используйте этот параметр для настройки параметров копирования при переключении с дистанционного на местное (клавиатура) управление.

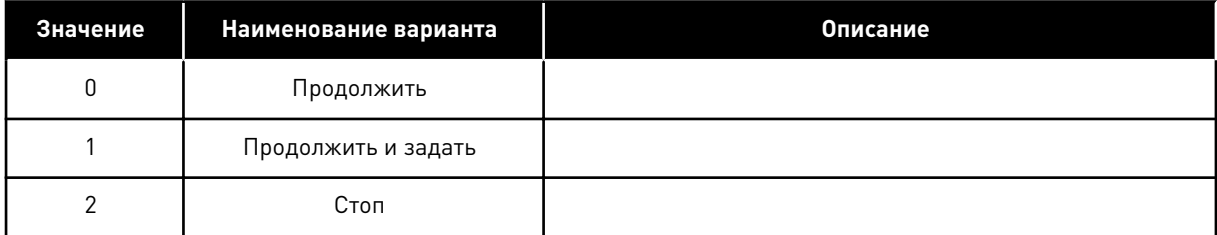

## *P3.2.11 ЗАДЕРЖКА ПЕРЕЗАПУСКА (ИН 15555)*

Используйте этот параметр для определения задержки, в течение которой привод невозможно будет перезапустить после останова.

Параметр используется при управлении компрессорами.

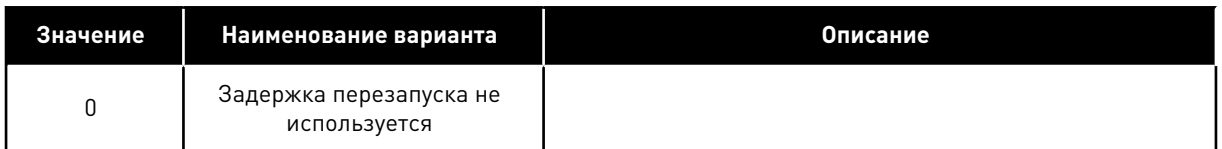

# **10.4 ЗАДАНИЯ ДЛЯ УПРАВЛЕНИЯ**

## 10.4.1 ЗАДАНИЕ ЧАСТОТЫ

Источник задания частоты можно запрограммировать для любого места управления, за исключением ПК. Для него задание частоты всегда берется с ПК.

## ИСТОЧНИК ДУ (ПЛАТА ВВОДА/ВЫВОДА A)

Используйте параметр P3.3.1.5, чтобы выбрать плату ввода/вывода А в качестве источника задания частоты.

## ИСТОЧНИК ДУ (ПЛАТА ВВОДА/ВЫВОДА B)

Используйте параметр P3.3.1.6, чтобы выбрать плату ввода/вывода B в качестве источника задания частоты.

## МЕСТНОЕ УПРАВЛЕНИЕ (КЛАВИАТУРА)

Если для параметра P3.3.1.7 используется значение по умолчанию *клавиатура*, будет применено задание, заданное в параметре P3.3.1.8 Задание Клав.

## ИСТОЧНИК ДУ (ШИНА FIELDBUS)

Задание частоты поступает с шины Fieldbus, если для параметра P3.3.1.10 сохранено используемое по умолчанию значение *Fieldbus*.

## *P3.3.1.1 МИНОПОРЧАСТ (ИН 101)*

Используйте этот параметр для определения минимального задания частоты.

## *P3.3.1.2 МАКСОПОРНЧАСТ (ИН 102)*

Используйте этот параметр для определения максимального задания частоты.

# *P3.3.1.3 ПРЕДЕЛЬНОЕ ЗНАЧЕНИЕ ПОЛОЖИТЕЛЬНОГО ЗАДАНИЯ ЧАСТОТЫ (ИН 1285)*

Используйте этот параметр для определения предела итогового задания частоты для положительного направления.

# *P3.3.1.4 ПРЕДЕЛЬНОЕ ЗНАЧЕНИЕ ОТРИЦАТЕЛЬНОГО ЗАДАНИЯ ЧАСТОТЫ (ИН 1286)*

Используйте этот параметр для определения предела итогового задания частоты для отрицательного направления.

Этот параметр можно использовать, например, чтобы предотвратить вращение двигателя в обратном направлении.

# *P3.3.1.5 ВЫБОР ЗАДАНИЯ УПРАВЛЕНИЯ ДЛЯ ПЛАТЫ ВВОДА/ВЫВОДА А (ИН 117)*

Используйте этот параметр для выбора источника задания, если источником сигнала управления является плата ввода/вывода А.

Используемое по умолчанию значение зависит от выбранного с помощью параметра 1.2 приложения.

# *P3.3.1.6 ВЫБОР ЗАДАНИЯ УПРАВЛЕНИЯ ДЛЯ ПЛАТЫ ВВОДА/ВЫВОДА B (ИН 131)*

Используйте этот параметр для выбора источника задания, если источником сигнала управления является плата ввода/вывода B.

Дополнительную информацию см. в разделе P3.3.1.5. Источник управления через плату ввода/вывода В может быть принудительно активизирован только с помощью цифрового входа (P3.5.1.7).

# *P3.3.1.7 ВЫБОР ЗАДАНИЯ УПРАВЛЕНИЯ ДЛЯ КЛАВИАТУРЫ (ИН 121)*

Используйте этот параметр для выбора источника задания, если источником сигнала управления является клавиатура.

## *P3.3.1.8 ЗАДАНИЕ КЛАВ (ИН 184)*

Используйте этот параметр для регулировки задания частоты на клавиатуре.

## *P3.3.1.9 НАПРВЛЕН КЛАВ (ИН 123)*

Используйте этот параметр для определения направления вращения двигателя, когда источником сигналов управления является клавиатура.

## *P3.3.1.10 ВЫБОР ЗАДАНИЯ УПРАВЛЕНИЯ ДЛЯ ШИНЫ FIELDBUS (ИН 122)*

Используйте этот параметр для выбора источника задания, если источником сигнала управления является шина Fieldbus.

Значение параметра по умолчанию зависит от приложения, выбранного в параметре P1.2 Приложение. Значения по умолчанию см. в главе *[12 Приложение 1](#page-425-0)*.

# 10.4.2 ПРЕДУСТАНОВЛЕННЫЕ ЧАСТОТЫ

## *P3.3.3.1 УСТАНРЕЖЧАСТ (ИН 182)*

Используйте этот параметр для определения логики предустановленных частот цифрового входа.

С помощью этого параметра можно указать, какую из предустановленных частот нужно использовать в логике. Можно выбрать один из двух логических вариантов. Предустановленная частота выбирается в соответствии с количеством

активизированных цифровых входов для задания предустановленных скоростей.

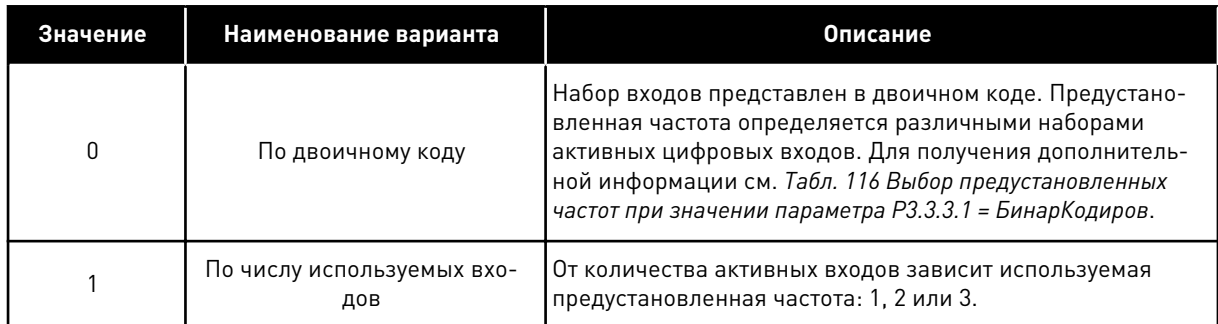

## *P3.3.3.2 УСТЧАСТОТ 0 (ИН 180)*

Используйте этот параметр для определения предустановленного задания частоты, если используется функция предустановленных частот.

Выберите предустановленные частоты с помощью цифровых входных сигналов.

## *P3.3.3.3 УСТЧАСТОТ 1 (ИН 105)*

Используйте этот параметр для определения предустановленного задания частоты, если используется функция предустановленных частот.

Выберите предустановленные частоты с помощью цифровых входных сигналов.

## *P3.3.3.4 УСТЧАСТОТ 2 (ИН 106)*

Используйте этот параметр для определения предустановленного задания частоты, если используется функция предустановленных частот.

Выберите предустановленные частоты с помощью цифровых входных сигналов.

## *P3.3.3.5 УСТЧАСТОТ 3 (ИН 126)*

Используйте этот параметр для определения предустановленного задания частоты, если используется функция предустановленных частот.

Выберите предустановленные частоты с помощью цифровых входных сигналов.

#### *P3.3.3.6 УСТЧАСТОТ 4 (ИН 127)*

Используйте этот параметр для определения предустановленного задания частоты, если используется функция предустановленных частот.

Выберите предустановленные частоты с помощью цифровых входных сигналов.

#### *P3.3.3.7 УСТЧАСТОТ 5 (ИН 128)*

Используйте этот параметр для определения предустановленного задания частоты, если используется функция предустановленных частот.

Выберите предустановленные частоты с помощью цифровых входных сигналов.

## *P3.3.3.8 УСТЧАСТОТ 6 (ИН 129)*

Используйте этот параметр для определения предустановленного задания частоты, если используется функция предустановленных частот.

Выберите предустановленные частоты с помощью цифровых входных сигналов.

## <span id="page-278-0"></span>*P3.3.3.9 УСТЧАСТОТ 7 (ИН 130)*

Используйте этот параметр для определения предустановленного задания частоты, если используется функция предустановленных частот.

Выберите предустановленные частоты с помощью цифровых входных сигналов.

#### ЗНАЧЕНИЕ 0 ВЫБИРАЕТСЯ ДЛЯ ПАРАМЕТРА P3.3.3.1:

Чтобы установить в качестве задания предустановленную частоту 0, выберите значение 0 *УстЧастот 0* для параметра P3.3.1.5 (Выбор задания управления для платы ввода/вывода А).

Чтобы выбрать предустановленную частоту от 1 до 7, подавайте сигнал на цифровые входы P3.3.3.10 (Уст Частоты 0), P3.3.3.11 (Уст частот 1) и/или P3.3.3.12 (Уст частот 2). Предустановленная частота определяется различными наборами активных цифровых входов. Более подробные сведения см. в следующей таблице. Значения предустановленных частот автоматически ограничены минимальной и максимальной частотами (P3.3.1.1 и P3.3.1.2).

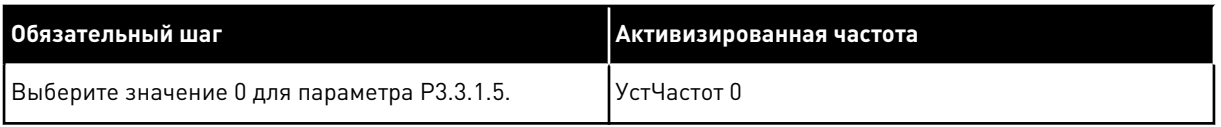

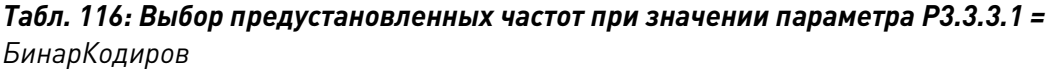

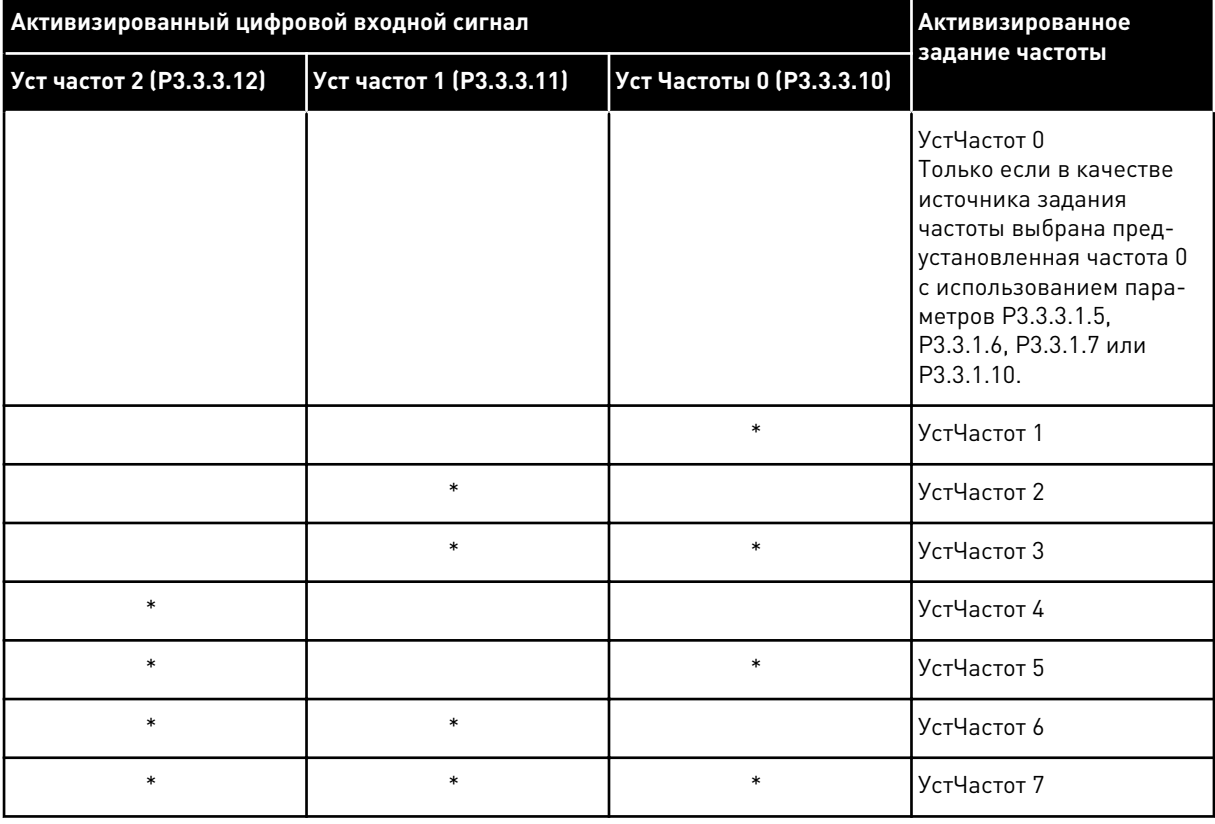

\* = вход активизирован.

#### ЗНАЧЕНИЕ 1 ВЫБИРАЕТСЯ ДЛЯ ПАРАМЕТРА P3.3.3.1:

С различными наборами активных цифровых входов можно использовать предустановленные частоты от 1 до 3. От количества активных входов зависит используемая предустановленная частота.

*Табл. 117: Выбор предустановленных частот при значении параметра P3.3.3.1 = Кол-во входов*

| Активизированный цифровой входной сигнал |                          |                           | Активизированное                                                                                                    |
|------------------------------------------|--------------------------|---------------------------|----------------------------------------------------------------------------------------------------|
| Уст частот 2 (Р3.3.3.12)                 | Уст частот 1 (Р3.3.3.11) | Уст Частоты 0 (Р3.3.3.10) | задание частоты                                                                                                    |
|                                          |                          |                           | УстЧастот 0<br>Только если в качестве<br>источника задания<br>частоты выбрана пред-<br>установленная частота 0<br>с использованием пара-<br>метров РЗ.3.3.1.5,<br>РЗ.3.1.6, РЗ.3.1.7 или<br>P3.3.1.10. |
|                                          |                          | $\ast$                    | УстЧастот 1                                                                                                    |
|                                          | $\ast$                   |                           | УстЧастот 1                                                                                                    |
| $\ast$                                   |                          |                           | УстЧастот 1                                                                                                    |
|                                          | $\ast$                   | $\ast$                    | УстЧастот 2                                                                                                    |
| $\ast$                                   |                          | $\ast$                    | УстЧастот 2                                                                                                    |
| $\ast$                                   | $\ast$                   |                           | УстЧастот 2                                                                                                    |
| $\ast$                                   | $\ast$                   | $\ast$                    | УстЧастот 3                                                                                                    |

 $* =$  вход активизирован.

#### *P3.3.3.10 УСТ ЧАСТОТЫ 0 (ИН 419)*

Используйте этот параметр для выбора цифрового входного сигнала, который используется для выбора предустановленных частот.

Этот параметр является двоичным переключателем выбора предустановленных скоростей (0–7). См. параметры с P3.3.3.2 по P3.3.3.9.

#### *P3.3.3.11 УСТ ЧАСТОТ 1 (ИН 420)*

Используйте этот параметр для выбора цифрового входного сигнала, который используется для выбора предустановленных частот. Этот параметр является двоичным переключателем выбора предустановленных скоростей (0–7). См. параметры с P3.3.3.2 по P3.3.3.9.

# *P3.3.3.12 УСТ ЧАСТОТ 2 (ИН 421)*

Используйте этот параметр для выбора цифрового входного сигнала, который используется для выбора предустановленных частот. Этот параметр является двоичным переключателем выбора предустановленных скоростей (0–7). См. параметры с P3.3.3.2 по P3.3.3.9.

Свяжите цифровой вход с этими функциями (см. главу *[10.6.1 Программирование цифровых](#page-286-0) [и аналоговых входов](#page-286-0)*) для получения предустановленных частот 1–7. Более подробные сведения см. в *[Табл. 116 Выбор предустановленных частот при значении параметра P3.3.3.1](#page-278-0)  [= БинарКодиров](#page-278-0)*, а также в *[Табл. 34 Параметры предустановленных частот](#page-151-0)* и *[Табл. 42](#page-155-0)  [Настройки цифровых входов](#page-155-0)*.

# 10.4.3 ПАРАМЕТРЫ ПОТЕНЦИОМЕТРА ДВИГАТЕЛЯ

Задание частоты потенциометра двигателя доступно для всех источников управления. Задание потенциометра двигателя можно изменить, только когда привод находится в состоянии вращения.

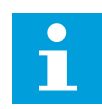

# **ПРИМЕЧАНИЕ!**

Выходная частота ограничивается обычными периодами ускорения и торможения, если для нее установлено более медленное значение, чем «Время изменения скорости потенциометром двигателя».

# *P3.3.4.1 УВ.ЗН.ПОТЕНЦ.ДВ. (ИН 418)*

Используйте этот параметр для увеличения выходной частоты с помощью цифрового входного сигнала.

С помощью функции потенциометра двигателя можно увеличить и уменьшить выходную частоту. Если цифровой вход сопоставлен с параметром Ув.зн.потенц.дв. и цифровой входной сигнал активен, то выходная частота увеличивается.

Задание от потенциометра двигателя УВЕЛИЧИВАЕТСЯ до размыкания контакта.

# *P3.3.4.2 УМ.ЗН.ПОТЕНЦ.ДВГ (ИН 417)*

Используйте этот параметр для уменьшения выходной частоты с помощью цифрового входного сигнала.

С помощью функции потенциометра двигателя можно увеличить и уменьшить выходную частоту. Если цифровой вход сопоставлен с параметром Ум.зн.потенц.двг и цифровой входной сигнал активен, то выходная частота уменьшается.

Задание от потенциометра двигателя УМЕНЬШАЕТСЯ до размыкания контакта.

На увеличение или уменьшение выходной частоты при активном параметре Ув.зн.потенц.дв. или Ум.зн.потенц.двг влияют три различных параметра. К ним относятся Вр.изм.зн.птц.двг (P3.3.4.3), Время Разгона (P3.4.1.2) и Время Замедл (P3.4.1.3).

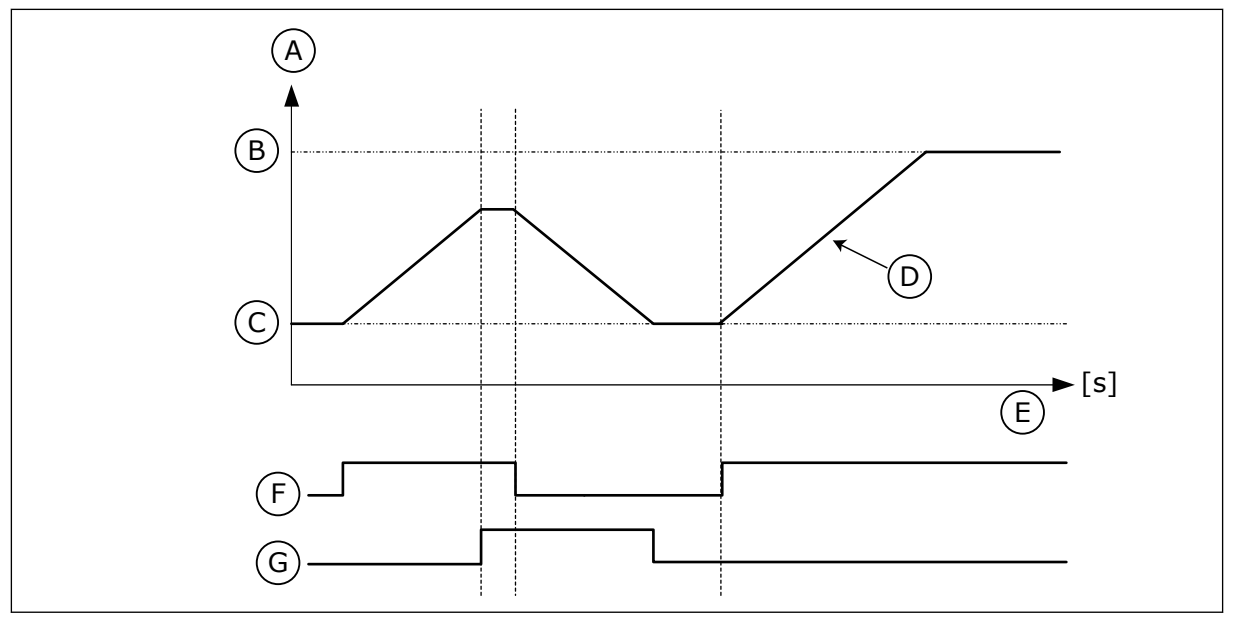

*Рис. 47: Параметры потенциометра двигателя*

- A. Задание частоты
- B. Макс Частота
- C. Мин Частота
- D. Время изменения скорости потенциометром двигателя
- E. Время
- F. Ув.зн.потенц.дв.
- G. Ум.зн.потенц.двг

# *P3.3.4.3 ВР.ИЗМ.ЗН.ПТЦ.ДВГ (ИН 331)*

Используйте этот параметр для определения скорости изменения задания потенциометра двигателя при увеличении или уменьшении. Значение параметра задается в Гц/с.

# *P3.3.4.4 СБРОС ПОТЕНЦИОМЕТРА ДВИГАТЕЛЯ (ИН 367)*

Используйте этот параметр, чтобы определить логику сброса задания частоты потенциометра двигателя.

Этот параметр определяет, когда задание частоты потенциометра двигателя устанавливается на 0.

Для функции сброса существует три различных варианта выбора: нет сброса, сброс при остановке привода или сброс при отключении питания привода.

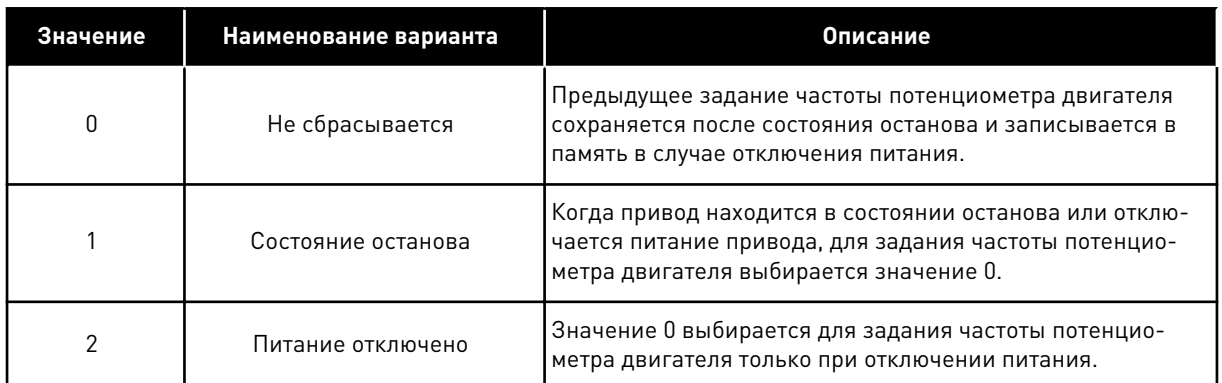

## 10.4.4 ПАРАМЕТРЫ ПРОМЫВКИ

Функция промывки используется для кратковременного переопределения нормального управления. Функция может использоваться, например, для промывки трубопровода или для задания вручную предустановленной постоянной скорости насоса.

Функция промывки запускает привод при выбранном задании без команды пуска независимо от источника сигналов управления.

## *P3.3.6.1 АКТИВИЗАЦИЯ ЗАДАНИЯ ПРОМЫВКИ (ИН 530)*

Используйте этот параметр для выбора цифрового входного сигнала, который активирует функцию промывки.

Задание частоты промывки является двунаправленным, и команда реверса не влияет на направление задания промывки.

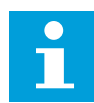

## **ПРИМЕЧАНИЕ!**

Привод запускается, если дискретный вход активен.

## *P3.3.6.2 АКТИВИЗАЦИЯ ЗАДАНИЯ ПРОМЫВКИ (ИН 1239)*

Используйте этот параметр для определения задания частоты привода при использовании функции промывки.

Задание является двунаправленным, и команда реверса не влияет на направление задания промывки. Задание для прямого направления определяется как положительное значение, а для обратного направления — как отрицательное.

# **10.5 НАСТРОЙКА ЛИНЕЙНОГО РАЗГОНА/ЗАМЕДЛЕНИЯ И ТОРМОЗОВ**

## 10.5.1 ИЗМЕНЕНИЕ СКОРОСТИ 1

## *P3.4.1.1 ФОРМА ИЗМ СКОР1 (ИН 500)*

Используйте этот параметр, чтобы сделать более плавными начало и конец линейного разгона и замедления.

С помощью параметров Форма кривой изменения скорости 1 и Форма кривой изменения скорости 2 можно менять величину S-образности кривой изменения скорости. Если

задано значение 0,0 %, кривая изменения скорости является чисто линейной. При этом разгон и замедление начинаются немедленно после изменения сигнала задания.

При задании этого параметра в пределах 1,0–100,0 % получаем S-образную кривую разгона/замедления. Эта функция обычно используется для уменьшения механической эрозии компонентов и пиков тока при изменении задания. Время разгона можно менять с помощью параметров P3.4.1.2 (Время Разгона1) и P3.4.1.3 (Время Замедл 1).

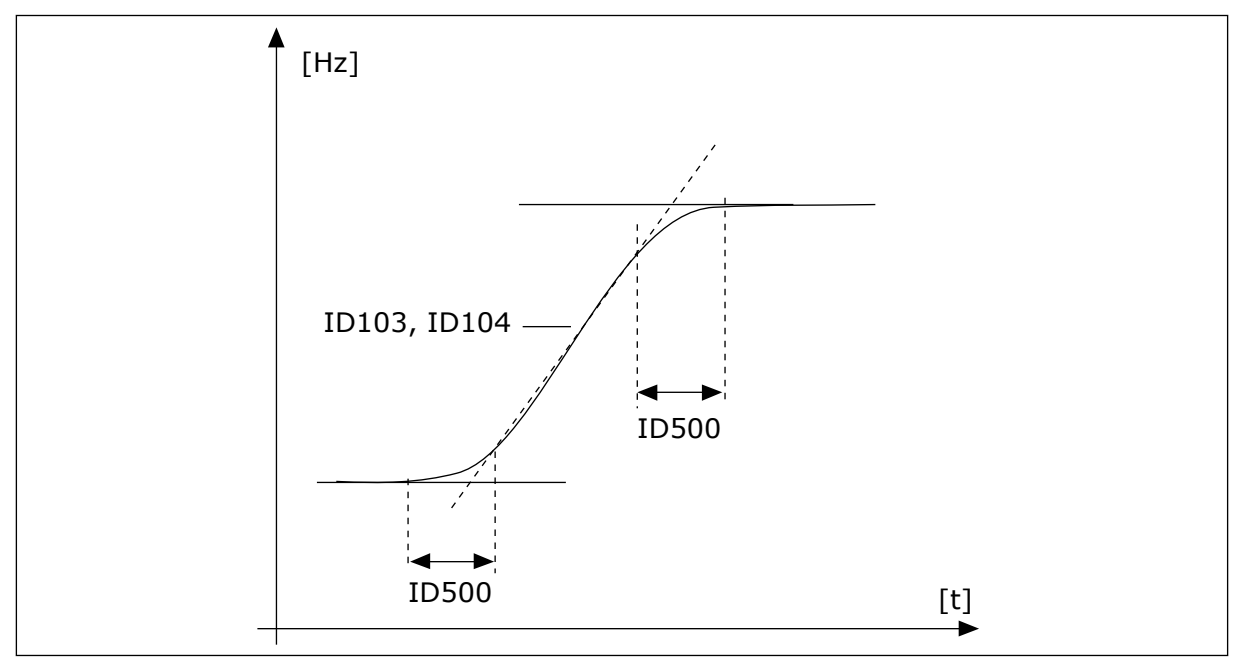

*Рис. 48: Кривая разгона/замедления (S-образная характеристика)*

# *P3.4.1.2 ВРЕМЯ РАЗГОНА1 (ИН 103)*

Используйте этот параметр для определения времени, необходимого для увеличения выходной частоты от нуля до максимальной частоты.

# *P3.4.1.3 ВРЕМЯ ЗАМЕДЛ 1 (ИН 104)*

Используйте этот параметр для определения времени, необходимого для уменьшения выходной частоты от максимальной до нулевой.

# 10.5.2 ИЗМЕНЕНИЕ СКОРОСТИ 2

# *P3.4.2.1 ФОРМА ИЗМ СКОР2 (ИН 501)*

Используйте этот параметр, чтобы сделать более плавными начало и конец линейного разгона и замедления.

С помощью параметров Форма кривой изменения скорости 1 и Форма кривой изменения скорости 2 можно менять величину S-образности кривой изменения скорости. Если задано значение 0,0 %, кривая изменения скорости является чисто линейной. При этом разгон и замедление начинаются немедленно после изменения сигнала задания.

При задании этого параметра в пределах 1,0–100,0 % получаем S-образную кривую разгона/замедления. Эта функция обычно используется для уменьшения механической эрозии компонентов и пиков тока при изменении задания. Время разгона можно менять с помощью параметров P3.4.2.2 (Время Разгона2) и P3.4.2.3 (Время Замедл 2).

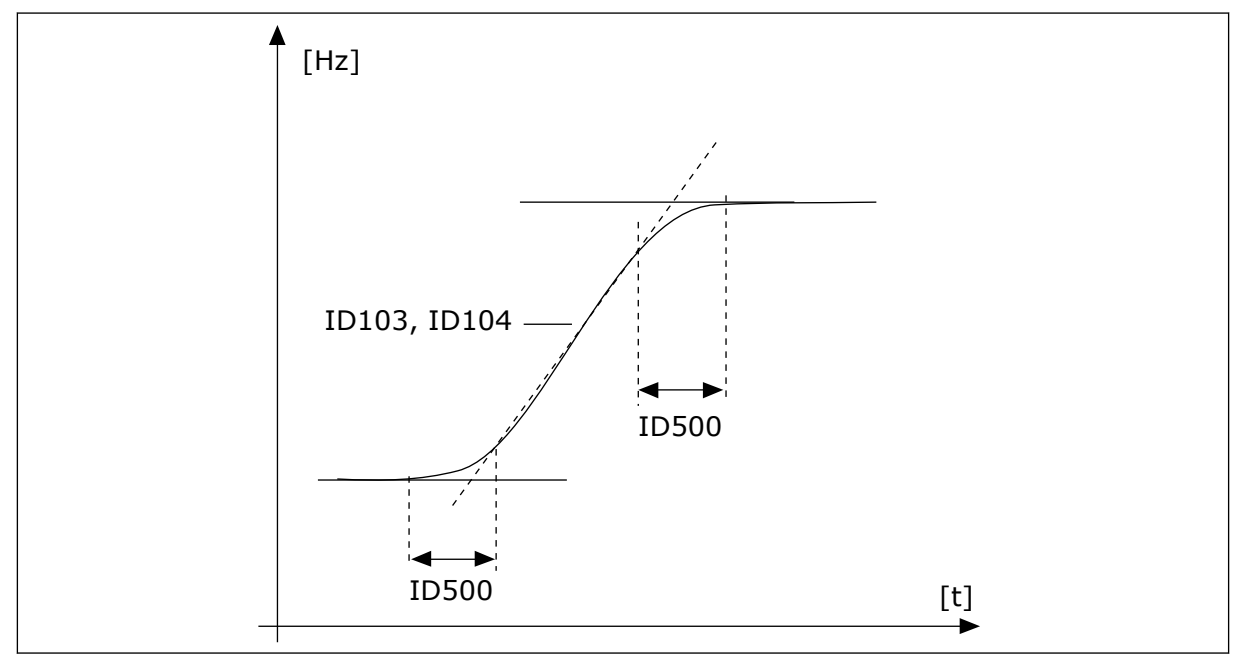

*Рис. 49: Кривая разгона/замедления (S-образная характеристика)*

## *P3.4.2.2 ВРЕМЯ РАЗГОНА2 (ИН 502)*

Используйте этот параметр для определения времени, необходимого для увеличения выходной частоты от нуля до максимальной частоты.

## *P3.4.2.3 ВРЕМЯ ЗАМЕДЛ 2 (ИН 503)*

Используйте этот параметр для определения времени, необходимого для уменьшения выходной частоты от максимальной до нулевой.

## *P3.4.2.4 ВЫБОР ЛИНЕЙН ИЗМ 2 (ИН 408)*

Используйте этот параметр для выбора линейного изменения 1 или линейного изменения 2.

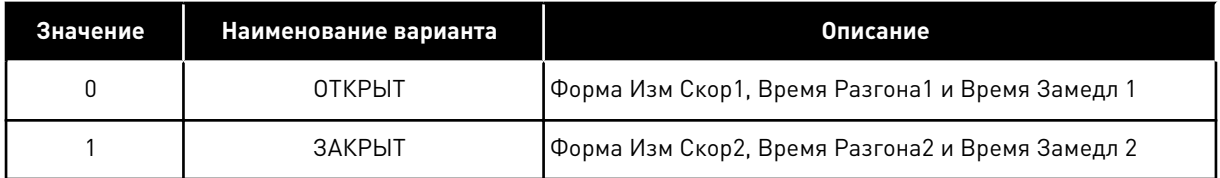

# *P3.4.2.5 ПОРОГОВАЯ ЧАСТОТА КРИВОЙ ИЗМЕНЕНИЯ СКОРОСТИ 2 (ИН 533)*

Используйте этот параметр для определения предела выходной частоты, при превышении которого используется линейное изменение 2.

Функция может использоваться, например, при эксплуатации насоса в глубокой скважине, где требуются более короткие значения времени при пуске и останове насоса (вращение ниже минимальной частоты).

Вторая кривая активируется когда выходная частота привода превышает предел, определенный данным параметром. Чтобы отключить эту функцию, установите 0 в качестве значения параметра.

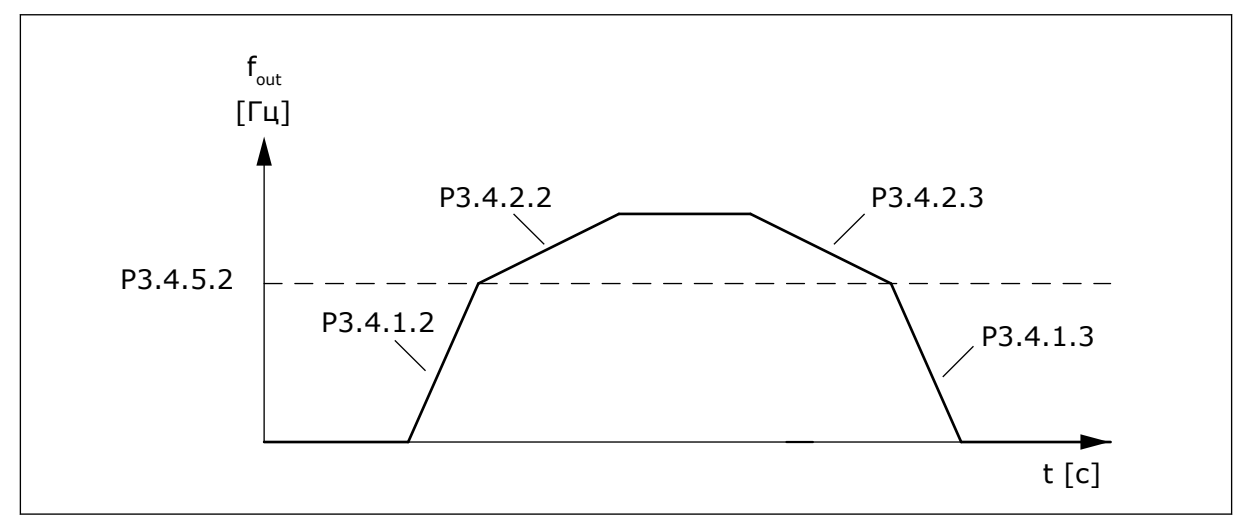

*Рис. 50: Кривая 2 активируется, когда выходная частота превышает пороговый уровень. (P. 3.4.5.2 = Пороговая частота кривой изменения скорости, P3.4.1.2 = Время разгона 1, P3.4.2.2 = Время разгона 2, P3.4.1.3 = Время замедления 1, P3.4.2.3 = Время замедления 2)*

#### 10.5.3 ПУСК НАМАГНИЧ.

## *P3.4.3.1 ПУСКНАМАГНИЧТОК (ИН 517)*

Используйте этот параметр для определения постоянного тока, который подается на двигатель при пуске.

Функция намагничивания для пуска отключена, если значение данного параметра равно нулю.

#### *P3.4.3.2 ПУСКНАМАГНВРЕМЯ (ИН 516)*

Используйте этот параметр для определения времени, в течение которого на двигатель подается постоянный ток перед разгоном.

## 10.5.4 ТОРМОЗ ПОСТОЯННОГО ТОКА

#### *P3.4.4.1 ТОК ТОРМПОСТТОКО (ИН 507)*

Используйте этот параметр для определения тока, который подается на двигатель при торможении постоянным током.

Функция торможения постоянным током отключена, если значение данного параметра равно нулю.

#### *P3.4.4.2 СТОПВРТОРМПОСТОК (ИН 508)*

Используйте этот параметр для определения включения и выключения тормозов, а также для определения времени торможения при остановке двигателя. Функция торможения постоянным током отключена, если значение данного параметра равно нулю.

## <span id="page-286-0"></span>*P3.4.4.3 ЧАСТОТА, ПРИ КОТОРОЙ ВКЛЮЧАЕТСЯ ТОРМОЖЕНИЕ ПОСТОЯННЫМ ТОКОМ ПРИ ОСТАНОВЕ С ЛИНЕЙНЫМ ЗАМЕДЛЕНИЕМ (ИН 515)*

Используйте этот параметр для определения выходной частоты, при которой запускается торможение постоянным током.

# 10.5.5 ТОРМОЖЕНИЕ МАГНИТНЫМ ПОТОКОМ

## *P3.4.5.1 ИНДУКТ ТОРМОЖЕН (ИН 520)*

Используйте этот параметр для включения функции торможения магнитным потоком. Торможение магнитным потоком можно использовать в качестве альтернативы торможению постоянным током. Торможение магнитным потоком повышает тормозную способность в тех случаях, когда не применяются дополнительные тормозные резисторы.

Когда требуется осуществить торможение, система снижает частоту, а магнитный поток в двигателе усиливается. В результате способность двигателя к торможению повышается. Скорость вращения двигателя при таком торможении остается регулируемой.

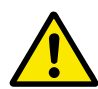

## **ОСТОРОЖНО!**

Функцию торможения следует использовать с перерывами. При торможении магнитным потоком на двигателе происходит превращение энергии в теплоту, что может привести к повреждению двигателя.

## *P3.4.5.2 ТОК ТОРМОЖЕНИЯ МАГНИТНЫМ ПОТОКОМ (ИН 519)*

Используйте этот параметр для определения текущего уровня торможения магнитным потоком.

# **10.6 КОНФИГУРАЦИЯ ВВОДА/ВЫВОДА**

## 10.6.1 ПРОГРАММИРОВАНИЕ ЦИФРОВЫХ И АНАЛОГОВЫХ ВХОДОВ

Программирование входов привода переменного тока отличается гибкостью. Доступные входы на стандартной и дополнительной платах ввода/вывода могут использоваться для различных функций произвольно.

Доступные средства ввода/вывода можно расширять с помощью дополнительных плат. Эти платы вставляются в гнезда C, D и E. Установка дополнительных плат более подробно описана в руководстве по установке.

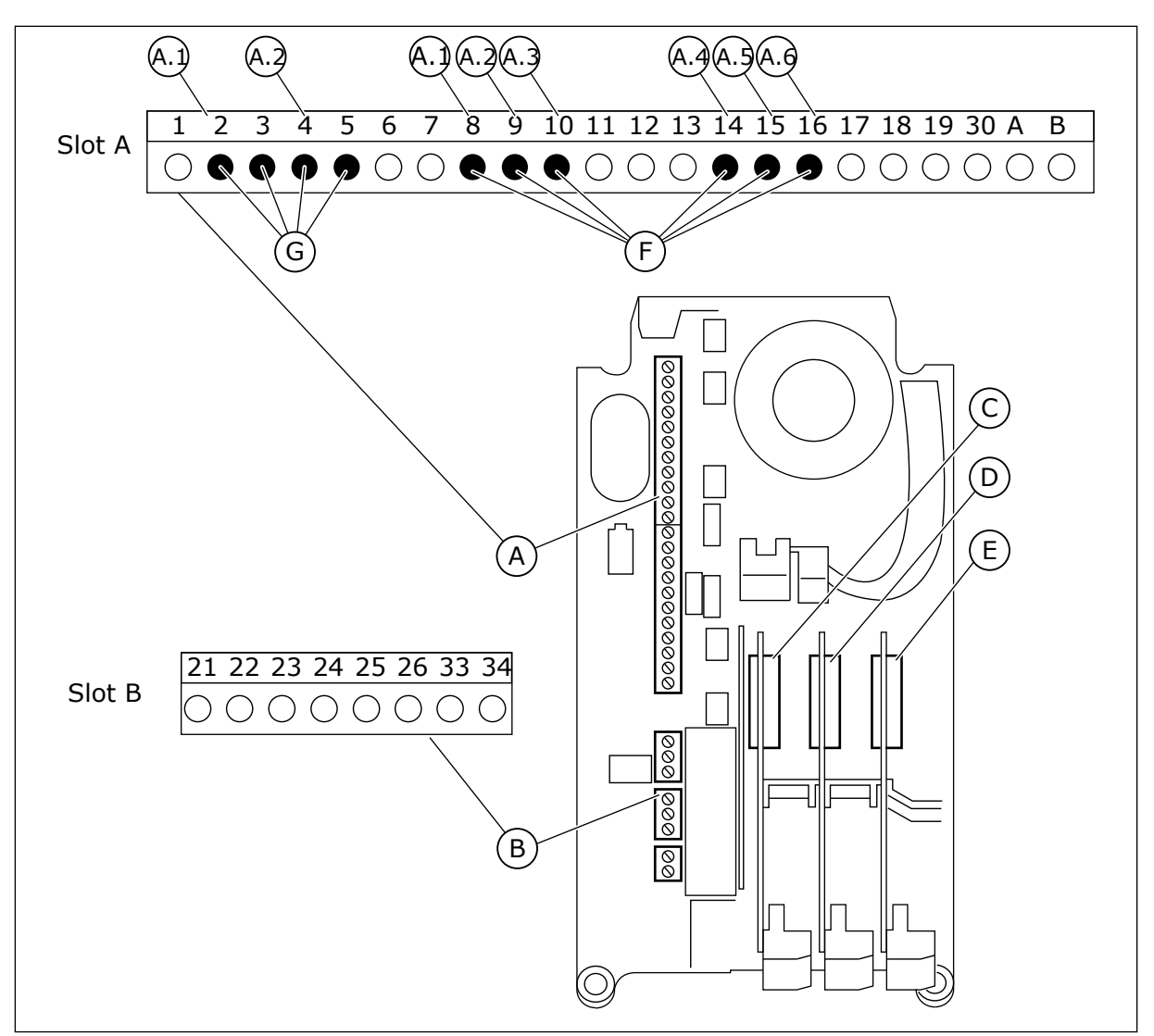

*Рис. 51: Гнезда и программируемые входы дополнительных плат*

- A. Стандартное гнездо платы A и его клеммы
- B. Стандартное гнездо платы В и его клеммы
- C. Гнездо дополнительной платы С
- D. Гнездо дополнительной платы D
- E. Гнездо дополнительной платы E
- F. Программируемые цифровые входы (DI)
- G. Программируемые аналоговые входы (AI)
- 10.6.1.1 Программирование цифровых входов

Функции, применимые для цифровых входов, организованы аналогично параметрам в группе параметров M3.5.1. Чтобы функцию для цифрового входа, установите соответствующее значение параметра. Перечень применимых функций показан в *[Табл.](#page-155-0)  [42 Настройки цифровых входов](#page-155-0)*.

## **Пример**
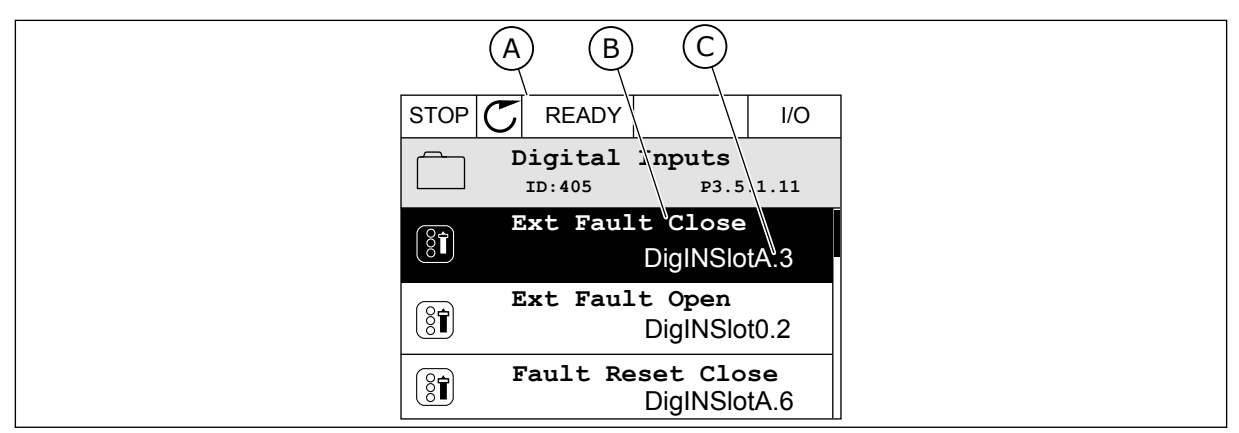

*Рис. 52: Меню цифровых входов на графическом дисплее*

B. Название параметра, т. е. его функция

A. Графический дисплей

C. Значение параметра, т. е. заданный цифровой вход

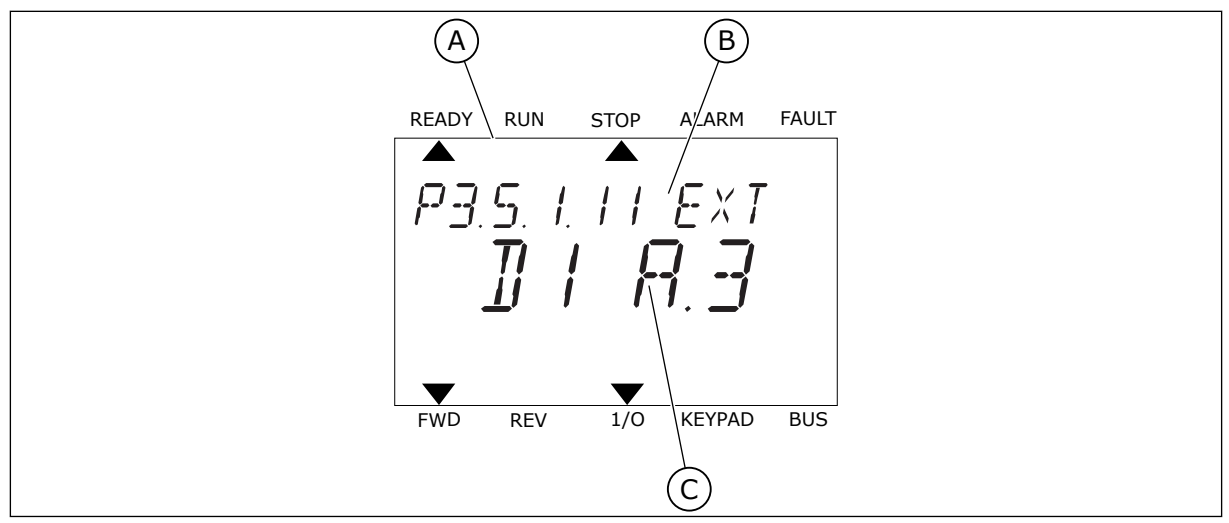

*Рис. 53: Меню цифровых входов на текстовом дисплее*

- A. Текстовый дисплей
- B. Название параметра, т. е. его функция
- C. Значение параметра, т. е. заданный цифровой вход

На стандартной плате ввода/вывода доступны шесть цифровых входов: клеммы 8, 9, 10, 14, 15 и 16 гнезда А.

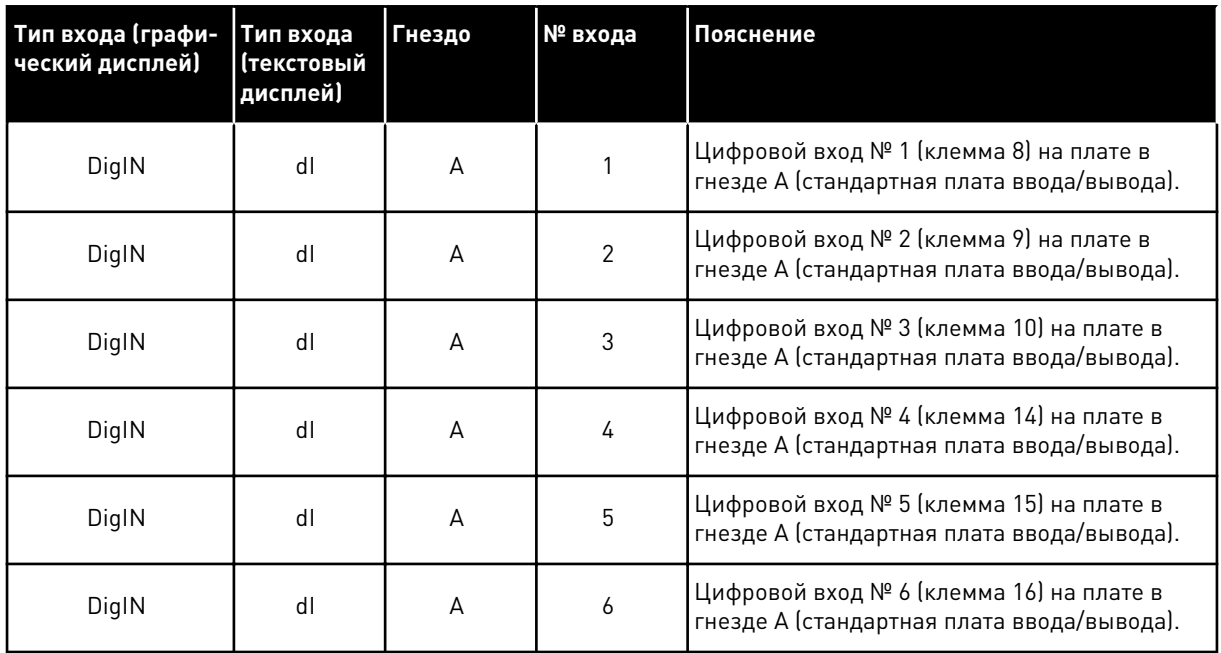

Функция Внеш Отказ Замык, расположенная в меню M3.5.1, соответствует параметру P3.5.1.11. По умолчанию ему присвоено значение ДискрВх МесПлатA.3 на графическом дисплее и dI A.3 на текстовом дисплее. После того как выбор будет сделан, цифровой сигнал, подаваемый на цифровой вход DI3 (клемма 10) управляет замыканием при внешнем отказе.

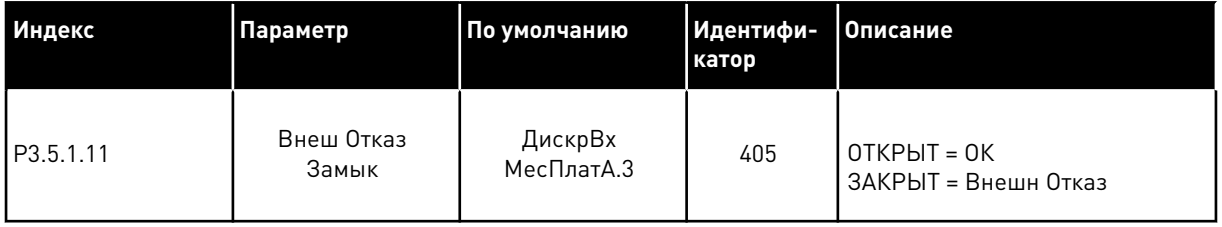

Выполните следующие шаги, чтобы вместо входа DI3 выбрать, например, вход DI6 (клемма 16) на стандартной плате ввода/вывода.

# ПРОГРАММИРОВАНИЕ С ИСПОЛЬЗОВАНИЕМ ГРАФИЧЕСКОГО ДИСПЛЕЯ

1 Выберите значение параметра. Чтобы перейти в режим редактирования, нажмите кнопку со стрелкой вправо.

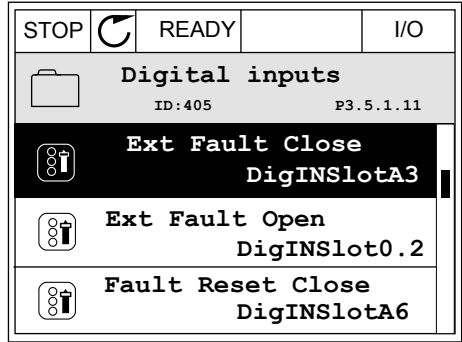

- 2 Вы перешли в режим редактирования, о чем свидетельствует мигающее и подчеркнутое значение гнезда ДискрВх МесПлатA. Если доступно больше цифровых входов, например на дополнительных платах, которые установлены в гнезда C, D или E, эти входы также можно выбрать.
- $STOP$   $\boxed{C}$  READY  $\boxed{1/1}$ **Ext Fault Close**  $\boxed{8}$ **ID:405 P3.5.1.11**  $\sim 1$ ╱ **DigIN SlotA.3**  $\checkmark$  $\mathbf{1}$ **Min: Max:**
- 3 Нажмите кнопку со стрелкой вправо еще раз, чтобы активизировать значение клеммы 3  $\parallel$  STOP  $\vert \mathcal{C} \vert$  READY  $\parallel$  I/O

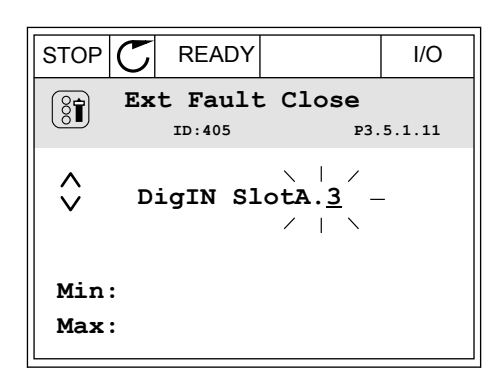

4 Нажмите кнопку со стрелкой вверх три раза, чтобы изменить значение клеммы на 6. Чтобы принять изменение, нажмите кнопку ОК.

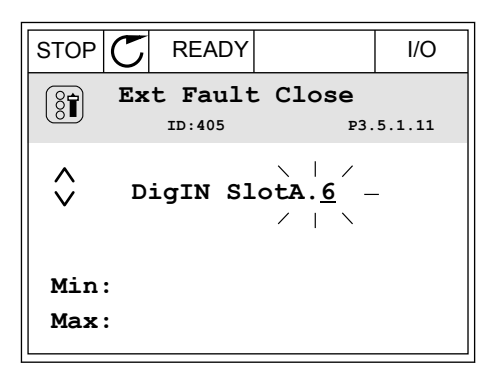

5 Если цифровой вход DI6 уже используется для другой функции, отображается сообщение. Любое из значений можно изменить.

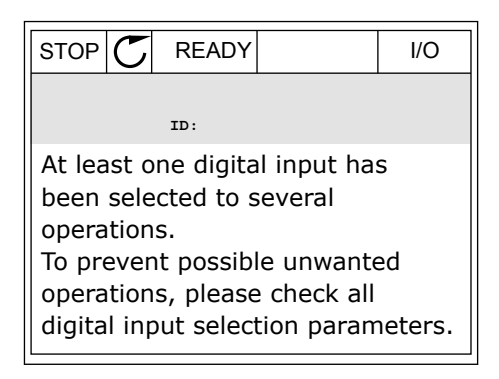

# ПРОГРАММИРОВАНИЕ С ИСПОЛЬЗОВАНИЕМ ТЕКСТОВОГО ДИСПЛЕЯ

1 Выберите значение параметра. Чтобы перейти в режим редактирования, нажмите кнопку ОК.

- 2 Вы перешли в режим редактирования, о чем свидетельствует мигающая буква D. Если доступно больше цифровых входов, например на дополнительных платах, которые установлены в гнезда C, D или E, эти входы также можно выбрать.
- 3 Нажмите кнопку со стрелкой вправо еще раз, чтобы активизировать значение клеммы 3 Буква D прекращает мигать.

4 Нажмите кнопку со стрелкой вверх три раза, чтобы изменить значение клеммы на 6. Чтобы принять изменение, нажмите кнопку ОК.

READY RUN STOP ALARM FAULT  $\blacktriangle$  $\blacktriangleright$ P35. I. I I. EXT  $7177$ FWD REV 1/O KEYPAD BUS

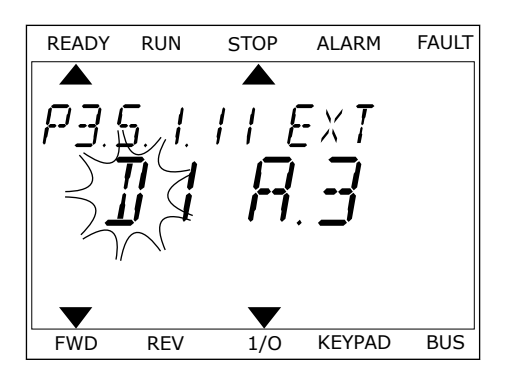

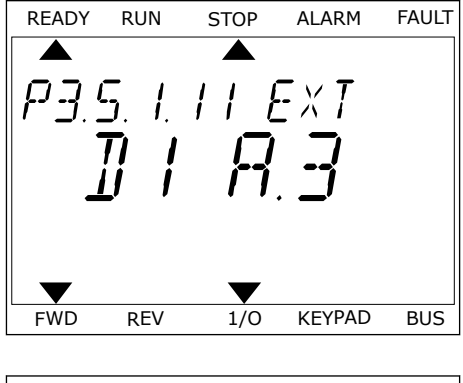

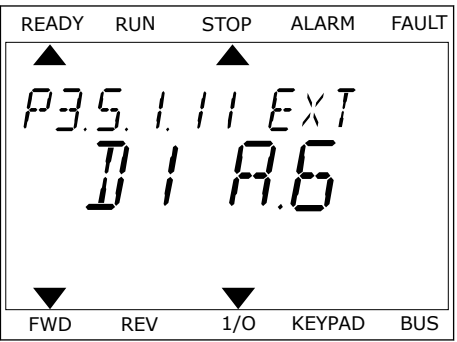

5 Если цифровой вход DI6 уже используется для другой функции, на экране прокручивается соответствующее сообщение. Любое из значений можно изменить.

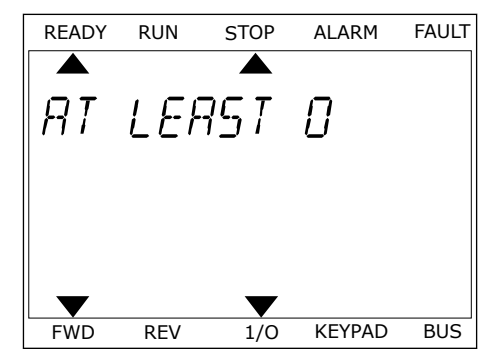

После выполнения этих шагов цифровой сигнал, подаваемый на цифровой вход DI6, управляет замыканием при внешнем отказе.

Значение этой функции может иметь вид ДискрВх МесПлат0.1 на графическом дисплее или dI 0.1 на текстовом дисплее. В таком случае функция не сопоставлена ни с какой клеммой или со входа постоянно принимается значение «ОТКР.». Это значение по умолчанию используется для большинства параметров в группе M3.5.1.

Однако с некоторых входов по умолчанию всегда принимается значение «ЗАКР.». Значение отображается как ДискрВх МесПлат0.2 на графическом дисплее и dI 0.2 на текстовом дисплее.

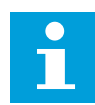

#### **ПРИМЕЧАНИЕ!**

Можно также связать цифровые входы с временными каналами. Более подробные сведения см. в *[12.1 Значения по умолчанию для параметров в](#page-425-0)  [различных приложениях](#page-425-0)*.

#### 10.6.1.2 Программирование аналоговых входов

Для аналогового сигнала задания частоты можно выбрать один из доступных аналоговых входов.

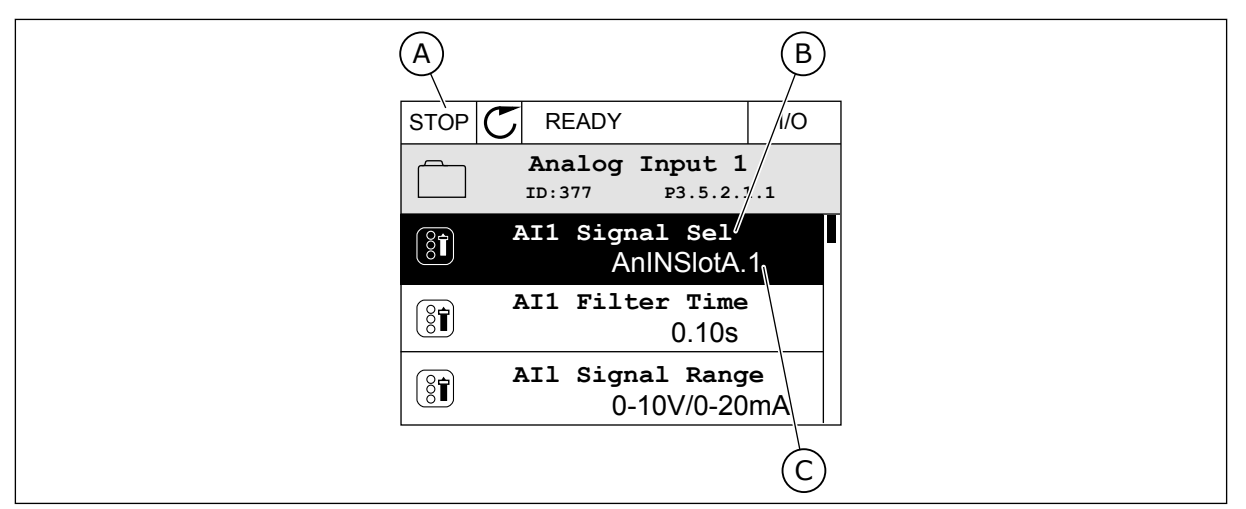

*Рис. 54: Меню аналоговых входов на графическом дисплее*

- A. Графический дисплей
- B. Название параметра

C. Значение параметра, т. е. заданный аналоговый вход

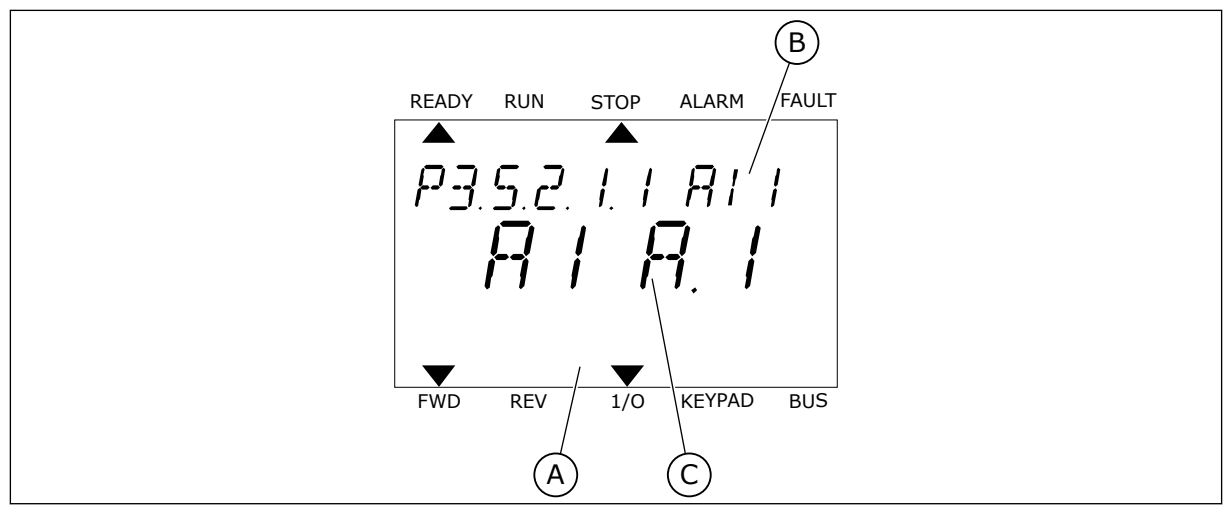

*Рис. 55: Меню аналоговых входов на текстовом дисплее*

- A. Текстовый дисплей
- B. Название параметра
- C. Значение параметра, т. е. заданный аналоговый вход

На стандартной плате ввода/вывода доступны два аналоговых входа: клеммы 2/3 и 4/5 гнезда А.

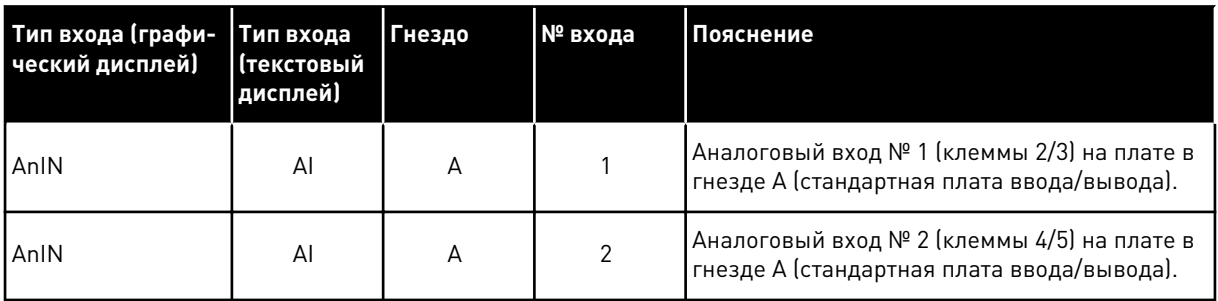

Параметр P3.5.2.1.1 Выбор сигнала AI1 расположен в меню M3.5.2.1. По умолчанию параметру присвоено значение AnIN SlotA.1 на графическом дисплее и AI A.1 на текстовом дисплее. Для аналогового сигнала задания частоты AI1 в данный момент используется аналоговый вход на клеммах 2/3. С помощью DIP-переключателей задайте использование напряжения или тока для передачи значения сигнала. Более подробная информация приведена в руководстве по установке.

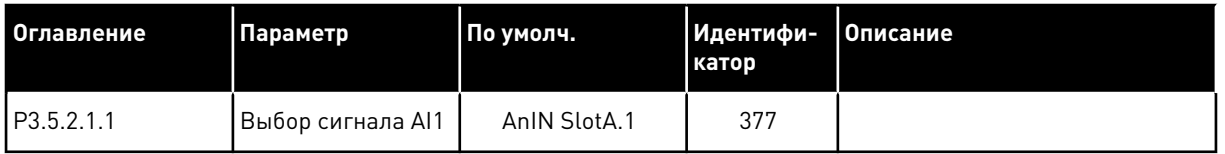

Если вместо AI1 должен использоваться аналоговый вход на дополнительной плате в гнезде C, выполните следующие действия.

### ПРОГРАММИРОВАНИЕ АНАЛОГОВЫХ ВХОДОВ НА ГРАФИЧЕСКОМ ДИСПЛЕЕ

1 Для выбора параметра нажмите кнопку со стрелкой вправо.  $\|\text{STOP}[\mathbb{C}]$  READY  $\|\text{ }$  I/O

2 Вы перешли в режим редактирования, о чем свидетельствует мигающее и подчеркнутое значение гнезда AnIN SlotA.

3 Нажмите кнопку со стрелкой вверх, чтобы изменить значение гнезда на AnIN SlotC. Чтобы принять изменение, нажмите кнопку ОК.

# ПРОГРАММИРОВАНИЕ АНАЛОГОВЫХ ВХОДОВ НА ТЕКСТОВОМ ДИСПЛЕЕ

1 Для выбора параметра нажмите кнопку ОК.

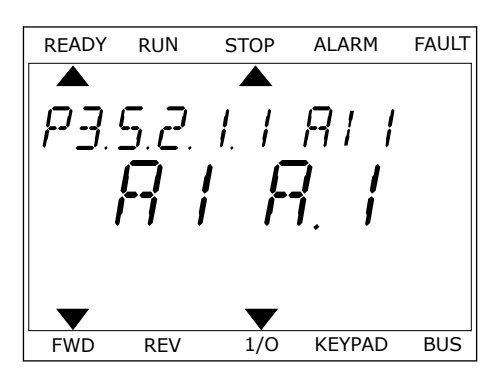

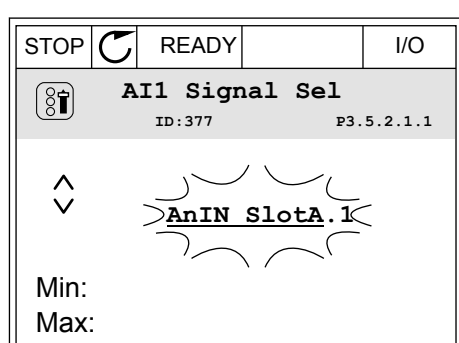

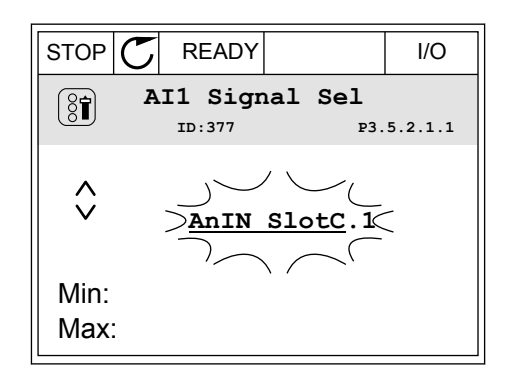

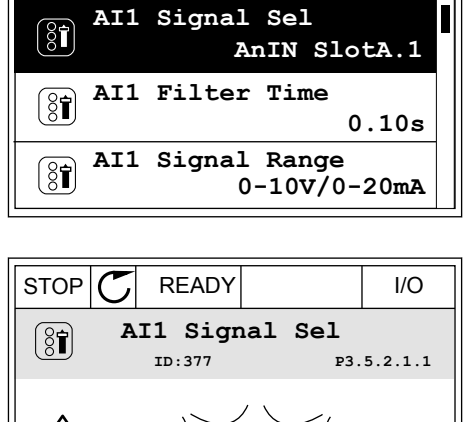

**Analogue Input 1**

**ID:377 P3.5.2.1.1**

2 Вы перешли в режим редактирования, о чем свидетельствует мигающая буква А.

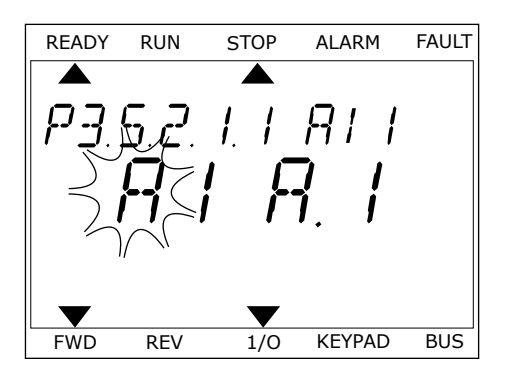

3 Нажмите кнопку со стрелкой вверх, чтобы изменить значение гнезда на C. Чтобы принять изменение, нажмите кнопку ОК.

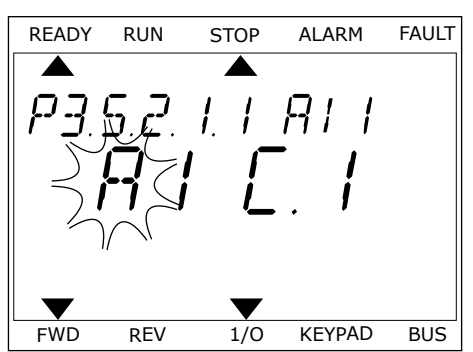

### 10.6.1.3 Описание источников сигнала

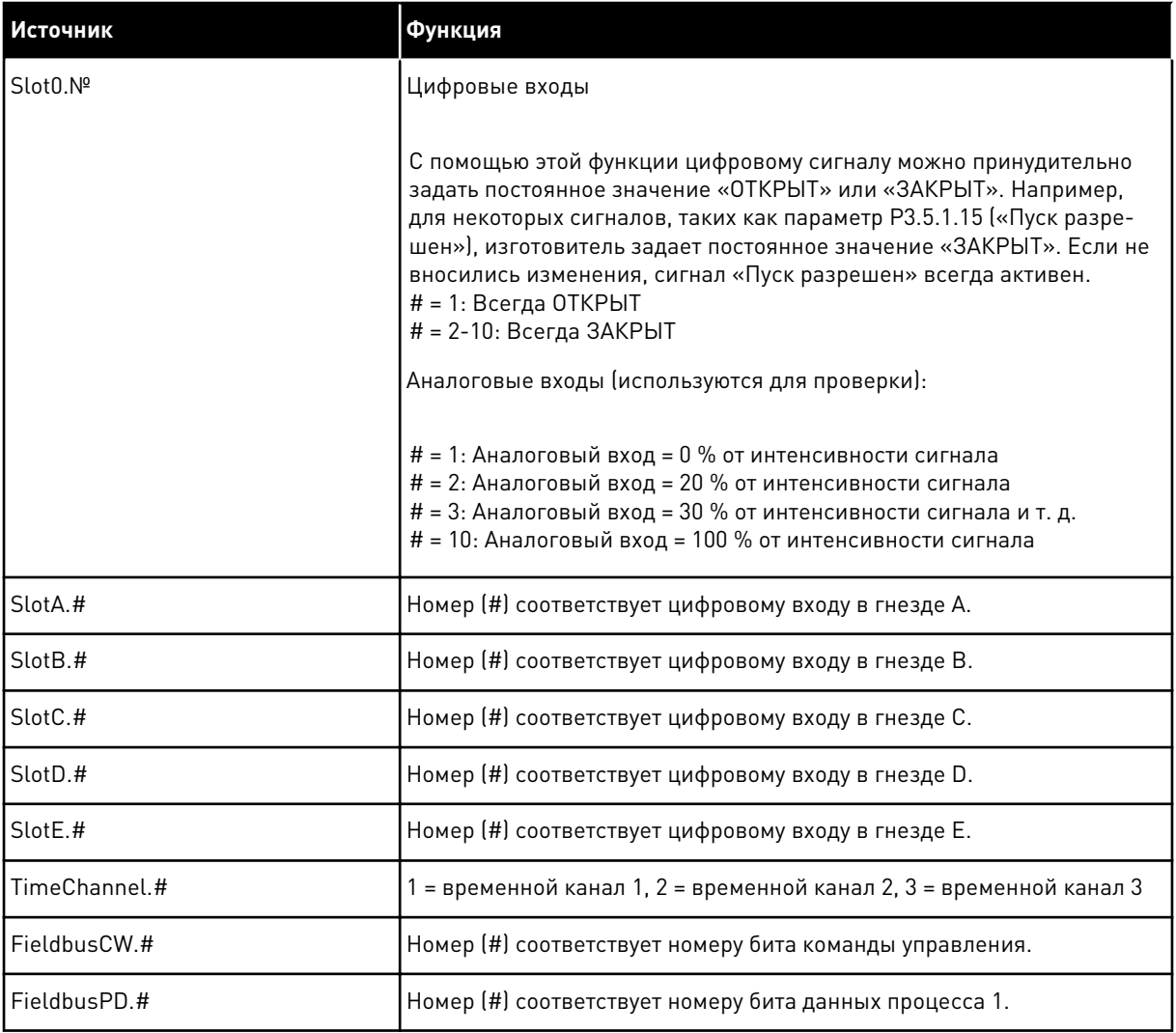

### <span id="page-297-0"></span>10.6.2 ИСПОЛЬЗУЕМЫЕ ПО УМОЛЧАНИЮ ФУНКЦИИ ПРОГРАММИРУЕМЫХ ВХОДОВ

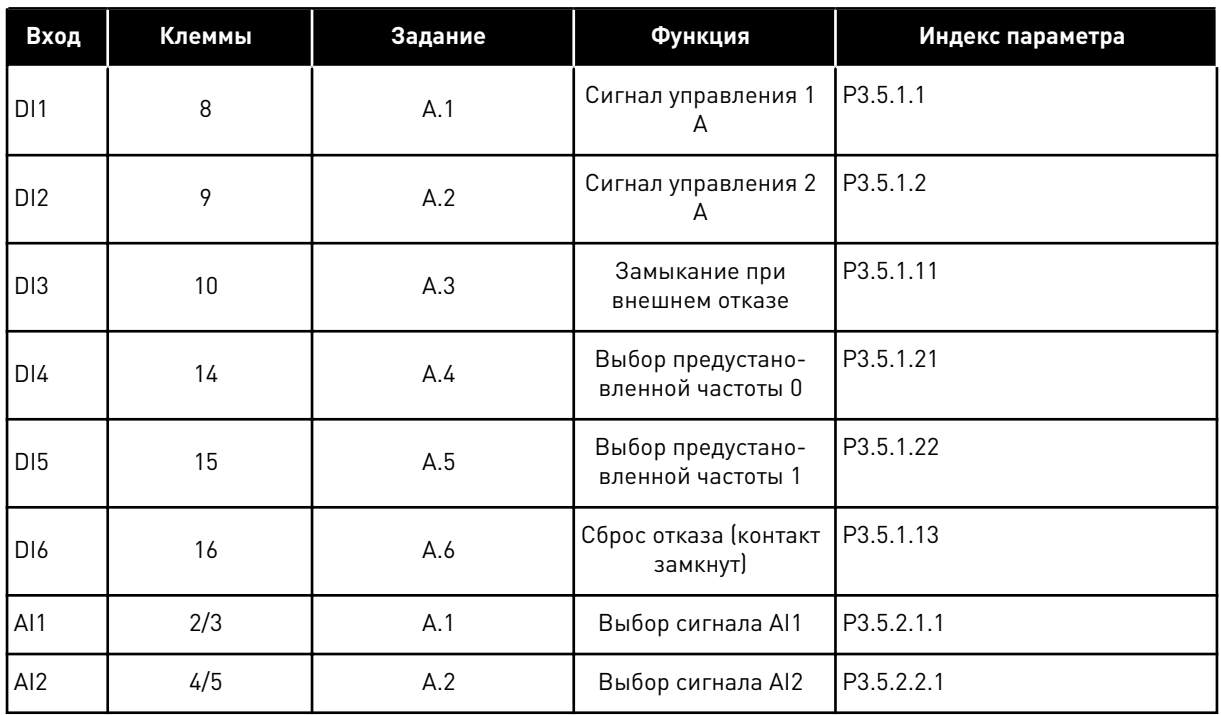

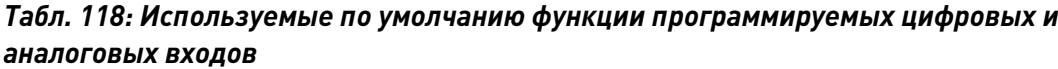

### 10.6.3 ЦИФРОВЫЕ ВХОДЫ

Параметры — это функции, которые связываются с соответствующим цифровым входом. Текст *DigIn Slot A.2* означает второй вход в гнезде A. Можно также связать функции с временными каналами. Временные каналы также представляются как клеммы.

Состояния цифровых входов и выходов можно контролировать в представлении многоканального контроля.

### *P3.5.1.1 РЕГУЛСИГН 1 A (ИН 403)*

Используйте этот параметр для выбора цифрового входного сигнала (контрольный сигнал 1), который запускает и останавливает привод, если источник сигнала управления задан как плата ввода/вывода A (ВПЕРЕД).

### *P3.5.1.2 РЕГУЛСИГН 2 A (ИН 404)*

Используйте этот параметр для выбора цифрового входного сигнала (контрольный сигнал 2), который запускает и останавливает привод, если источник сигнала управления задан как плата ввода/вывода A (НАЗАД).

### *P3.5.1.3 РЕГУЛСИГН 3 А (ИН 434)*

Используйте этот параметр для выбора цифрового входного сигнала (контрольный сигнал 3), который запускает и останавливает привод, если источник сигнала управления задан как плата ввода/вывода A.

# *P3.5.1.4 РЕГУЛСИГН 1 B (ИН 423)*

Используйте этот параметр для выбора цифрового входного сигнала (контрольный сигнал 1), который запускает и останавливает привод, если источник сигнала управления задан как плата ввода/вывода B.

### *P3.5.1.5 РЕГУЛСИГН 2 B (ИН 424)*

Используйте этот параметр для выбора цифрового входного сигнала (контрольный сигнал 2), который запускает и останавливает привод, если источник сигнала управления задан как плата ввода/вывода B.

### *P3.5.1.6 РЕГУЛСИГН 3 B (ИН 435)*

Используйте этот параметр для выбора цифрового входного сигнала (контрольный сигнал 3), который запускает и останавливает привод, если источник сигнала управления задан как плата ввода/вывода B.

### *P3.5.1.7 ЗАСТРЕГУЛI/O B (ИН 425)*

Используйте этот параметр для выбора цифрового входного сигнала, который переключает источник сигнала управления с платы ввода/вывода A на плату ввода/ вывода B.

# *P3.5.1.8 ЗАСТЗАДАНИЕI/O B (ИН 343)*

Используйте этот параметр для выбора цифрового входного сигнала, который переключает источник задания частоты с платы ввода/вывода A на плату ввода/вывода B.

# *P3.5.1.9 ЗАСТРЕГУЛ FIELDBUS (ИН 411)*

Используйте этот параметр для выбора цифрового входного сигнала, который переключает источник сигнала управления и источник задания частоты на шину Fieldbus (с платы входа/выхода A, ввода/вывода B или местного управления).

### *P3.5.1.10 ЗАСТРЕГУЛ КЛАВИАТУРЫ (ИН 410)*

Используйте этот параметр для выбора цифрового входного сигнала, который переключает источник сигнала управления и источник задания частоты на клавиатуру (с любого другого источника сигнала управления).

### *P3.5.1.11 ВНЕШ ОТКАЗ ЗАМЫК (ИН 405)*

Используйте этот параметр для выбора цифрового входного сигнала, который активирует внешний отказ.

# *P3.5.1.12 ВНЕШ ОТКАЗ РАЗМ (ИН 406)*

Используйте этот параметр для выбора цифрового входного сигнала, который активирует внешний отказ.

## *P3.5.1.13 ЗАКРЫТЬ СБРОС ОТКАЗА (ИН 414)*

Используйте этот параметр для выбора цифрового входного сигнала, который сбрасывает все активные отказы.

Сброс всех активных отказов, если состояние цифрового входа меняется с разомкнутого на замкнутое (нарастающий фронт).

#### *P3.5.1.14 ОТКРЫТЬ СБРОС ОТКАЗА (ИН 213)*

Используйте этот параметр для выбора цифрового входного сигнала, который сбрасывает все активные отказы.

Сброс всех активных отказов, если состояние цифрового входа меняется с замкнутого на разомкнутое (ослабевающий фронт).

#### *P3.5.1.15 РАЗРЕШЕНИЕ ПУСКА (ИН 407)*

Используйте этот параметр для выбора цифрового входного сигнала, который переводит привод в состояние готовности.

Когда контакт ОТКРЫТ, пуск двигателя запрещен. Когда контакт ЗАМКНУТ, пуск двигателя разрешен.

Для остановки привод использует значение параметра P3.2.5 Функция останова.

#### *P3.5.1.16 ВЗАИМОБЛОКПУСК1 (ИН 1041)*

Используйте этот параметр для выбора цифрового входного сигнала, который предотвращает запуск привода.

Привод может находиться в состоянии готовности, но запуск будет невозможен, пока сигнал блокировки имеет состояние «разомкнут» (заблокирована заслонка).

#### *P3.5.1.17 ВЗАИМБЛОКПУСК 2 (ИН 1042)*

Используйте этот параметр для выбора цифрового входного сигнала, который предотвращает запуск привода.

Привод может находиться в состоянии готовности, но запуск будет невозможен, пока сигнал блокировки имеет состояние «разомкнут» (заблокирована заслонка).

Если блокировка активна, привод не запускается.

Эту функцию можно использовать для предотвращения запуска двигателя при закрытой заслонке. Если активировать блокировку во время работы привода, то он остановится.

#### *P3.5.1.18 ВКЛЮЧЕНИЕ ПРОГРЕВА ДВИГАТЕЛЯ (ИН 1044)*

Используйте этот параметр для выбора цифрового входного сигнала, который активирует функцию прогрева мотора.

Функция предварительного прогрева двигателя подает постоянный ток на двигатель, когда привод находится в состоянии останова.

#### *P3.5.1.19 ВЫБОР ЛИНЕЙН ИЗМ 2 (ИН 408)*

Используйте этот параметр для выбора цифрового входного сигнала, который выбирает время линейного изменения.

# *P3.5.1.20 УСК/ЗАМ ВРЕЗЗОНЕ (ИН 415)*

Используйте тот параметр для выбора цифрового входного сигнала, который предотвращает разгон и замедление привода. Разгон или замедление невозможны, пока контакт не будет разомкнут.

## *P3.5.1.21 УСТ ЧАСТОТЫ 0 (ИН 419)*

Используйте этот параметр для определения цифрового входного сигнала, который выбирает предустановленные частоты.

## *P3.5.1.22 УСТ ЧАСТОТ 1 (ИН 420)*

Используйте этот параметр для определения цифрового входного сигнала, который выбирает предустановленные частоты.

### *P3.5.1.23 УСТ ЧАСТОТ 2 (ИН 421)*

Используйте этот параметр для определения цифрового входного сигнала, который выбирает предустановленные частоты.

### *P3.5.1.24 УВ.ЗН.ПОТЕНЦ.ДВ. (ИН 418)*

Используйте этот параметр для увеличения выходной частоты с помощью цифрового входного сигнала.

Задание от потенциометра двигателя УВЕЛИЧИВАЕТСЯ до размыкания контакта.

### *P3.5.1.25 УМ.ЗН.ПОТЕНЦ.ДВГ (ИН 417)*

Используйте этот параметр для уменьшения выходной частоты с помощью цифрового входного сигнала.

Задание от потенциометра двигателя УМЕНЬШАЕТСЯ до размыкания контакта.

### *P3.5.1.26 БЫСТРЫЙ ОСТАНОВ АКТ. (ИН 1213)*

Используйте этот параметр для выбора цифрового входного сигнала, который активирует функцию быстрого останова. Функция быстрого останова останавливает привод вне зависимости от выбранного источника сигналов управления или состояния сигналов управления.

### *P3.5.1.27 ТАЙМЕР 1 (ИН 447)*

Используйте этот параметр для выбора цифрового входного сигнала, который запускает таймер.

Таймер запускается при выключении этого сигнала (ослабевающий фронт). Выход отключается, когда истекает время, установленное параметром длительности.

### *P3.5.1.28 ТАЙМЕР 2 (ИН 448)*

Используйте этот параметр для выбора цифрового входного сигнала, который запускает таймер.

Таймер запускается при выключении этого сигнала (ослабевающий фронт). Выход отключается, когда истекает время, установленное параметром длительности.

# *P3.5.1.29 ТАЙМЕР 3 (ИН 449)*

Используйте этот параметр для выбора цифрового входного сигнала, который запускает таймер.

Таймер запускается при выключении этого сигнала (ослабевающий фронт). Выход отключается, когда истекает время, установленное параметром длительности.

# *P3.5.1.30 ФОРСИРОВАНИЕ УСТАВКИ ПИД-РЕГУЛЯТОРА (ИН 1046)*

Используйте этот параметр для выбора цифрового входного сигнала, который активирует форсирование для значения уставки ПИД-регулятора.

Таймер запускается при выключении этого сигнала (ослабевающий фронт). Выход отключается, когда истекает время, установленное параметром длительности.

# *P3.5.1.31 ВЫБОР УСТАВКИ ПИД-РЕГУЛЯТОРА (ИН 1047)*

Используйте этот параметр для определения цифрового входного сигнала, который выбирает используемое значение уставки ПИД-регулятора.

# *P3.5.1.32 СИГНАЛПУСК ВНЕШПИД (ИН 1049)*

Используйте этот параметр для выбора цифрового входного сигнала, который запускает и останавливает внешний ПИД-регулятор.

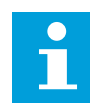

## **ПРИМЕЧАНИЕ!**

Этот параметр не оказывает влияния на внешний ПИД-регулятор, который разрешен в группе 3.14.

# *P3.5.1.33 ВЫБОР УСТАВКИ ВНЕШНЕГО ПИД-РЕГУЛЯТОРА (ИН 1048)*

Используйте этот параметр для определения цифрового входного сигнала, который выбирает используемое значение уставки ПИД-регулятора.

# *P3.5.1.34 СБРССЧЕТЧТЕХОБСЛ 1 (ИН 490)*

Используйте этот параметр для выбора цифрового входного сигнала, который сбрасывает значение счетчика технического обслуживания.

# *P3.5.1.36 АКТИВИЗАЦИЯ ЗАДАНИЯ ПРОМЫВКИ (ИН 530)*

Используйте этот параметр для выбора цифрового входного сигнала, который активирует функцию промывки.

Задание частоты промывки является двунаправленным, и команда реверса не влияет на направление задания промывки.

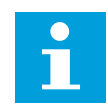

### **ПРИМЕЧАНИЕ!**

Привод запускается, если дискретный вход активен.

# *P3.5.1.38 АКТИВАЦИЯ ПРОТИВОПОЖАРНОГО РЕЖИМА — ОТКРЫТ (ИН 1596)*

Используйте этот параметр для выбора цифрового входного сигнала, который активирует функцию противопожарного режима.

## *P3.5.1.39 АКТИВАЦИЯ ПРОТИВОПОЖАРНОГО РЕЖИМА — ЗАКРЫТ (ИН 1619)*

Используйте этот параметр для выбора цифрового входного сигнала, который активирует функцию противопожарного режима.

## *P3.5.1.40 РЕВЕРС ПРОТПОЖРЕЖ (ИН 1618)*

Используйте этот параметр для выбора цифрового входного сигнала, который подает команду на вращение в обратном направлении во время противопожарного режима. Эта функция не оказывает влияния на нормальную работу.

## *P3.5.1.41 АВТОЧИСТКА ВКЛ (ИН 1715)*

Используйте этот параметр для выбора цифрового входного сигнала, который запускает последовательность авточистки.

Авточистка останавливается, если сигнал активизации снимается до завершения процесса.

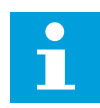

## **ПРИМЕЧАНИЕ!**

Привод запускается, если вход активен.

# *P3.5.1.42 БЛОКИРОВКА НАСОСА 1 (ИН 426)*

Используйте этот параметр для выбора цифрового входного сигнала, который используется в качестве сигнала блокировки системы с несколькими насосами. Значение параметра по умолчанию зависит от приложения, выбранного в параметре P1.2 Приложение.

### *P3.5.1.43 БЛОКИРОВКА НАСОСА 2 (ИН 427)*

Используйте этот параметр для выбора цифрового входного сигнала, который используется в качестве сигнала блокировки системы с несколькими насосами. Значение параметра по умолчанию зависит от приложения, выбранного в параметре P1.2 Приложение.

### *P3.5.1.44 БЛОКИРОВКА НАСОСА 3 (ИН 428)*

Используйте этот параметр для выбора цифрового входного сигнала, который используется в качестве сигнала блокировки системы с несколькими насосами. Значение параметра по умолчанию зависит от приложения, выбранного в параметре P1.2 Приложение.

### *P3.5.1.45 БЛОКИРОВКА НАСОСА 4 (ИН 429)*

Используйте этот параметр для выбора цифрового входного сигнала, который используется в качестве сигнала блокировки системы с несколькими насосами.

## *P3.5.1.46 БЛОКИРОВКА НАСОСА 5 (ИН 430)*

Используйте этот параметр для выбора цифрового входного сигнала, который используется в качестве сигнала блокировки системы с несколькими насосами.

### *P3.5.1.47 БЛОКИРОВКА НАСОСА 6 (ИН 486)*

Используйте этот параметр для выбора цифрового входного сигнала, который используется в качестве сигнала блокировки системы с несколькими насосами.

### *P3.5.1.48 БЛОКИРОВКА НАСОСА 7 (ИН 487)*

Используйте этот параметр для выбора цифрового входного сигнала, который используется в качестве сигнала блокировки системы с несколькими насосами.

#### *P3.5.1.49 БЛОКИРОВКА НАСОСА 8 (ИН 488)*

Используйте этот параметр для выбора цифрового входного сигнала, который используется в качестве сигнала блокировки системы с несколькими насосами.

#### *P3.5.1.52 СБРОС СЧЕТЧИКА КВТ·Ч С ОТКЛЮЧЕНИЕМ (ИН 1053)*

Используйте этот параметр для выбора цифрового входного сигнала, который сбрасывает счетчик кВт/ч с отключением.

### *P3.5.1.53 ВЫБОР НАБОРА ПАРАМЕТРОВ 1/2 (ИД 496)*

Этот параметр определяет цифровой вход, который можно использовать для выбора набора параметров 1 и 2. Эта функция активна, если для данного параметра выбрано любое другое гнездо, кроме *ДискрВх МесПлат0*. Выбирать набор параметров и менять значения параметров можно только для остановленного привода.

- Контакт разомкнут = в качестве активного набора загружен Набор параметров 1
- Контакт замкнут = в качестве активного набора загружен Набор параметров 2

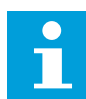

#### **ПРИМЕЧАНИЕ!**

Для сохранения значений параметров в набор 1 и в набор 2 используются параметры B6.5.4 Сохранить в набор 1 и B6.5.4 Сохранить в набор 2. С этими параметрами можно работать либо с клавиатуры, либо с помощью приложения Vacon® Live для ПК.

#### 10.6.4 АНАЛОГОВЫЕ ВХОДЫ

#### *P3.5.2.1.1 AI1 ВЫБОРСИГНАЛА (ИН 377)*

Используйте этот параметр для подключения аналогового входного сигнала к аналоговому входу по вашему выбору.

Этот параметр является программируемым. См. *[Табл. 118 Используемые по умолчанию](#page-297-0)  [функции программируемых цифровых и аналоговых входов](#page-297-0)*.

## *P3.5.2.1.2 ПОСТОЯННАЯ ВРЕМЕНИ ФИЛЬТРА СИГНАЛА AI1 (ИН 378)*

Используйте этот параметр для отфильтровки помех в аналоговом входном сигнале. Для активации этого параметра введите значение больше 0.

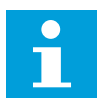

### **ПРИМЕЧАНИЕ!**

При большой постоянной времени фильтра реакция регулятора замедляется.

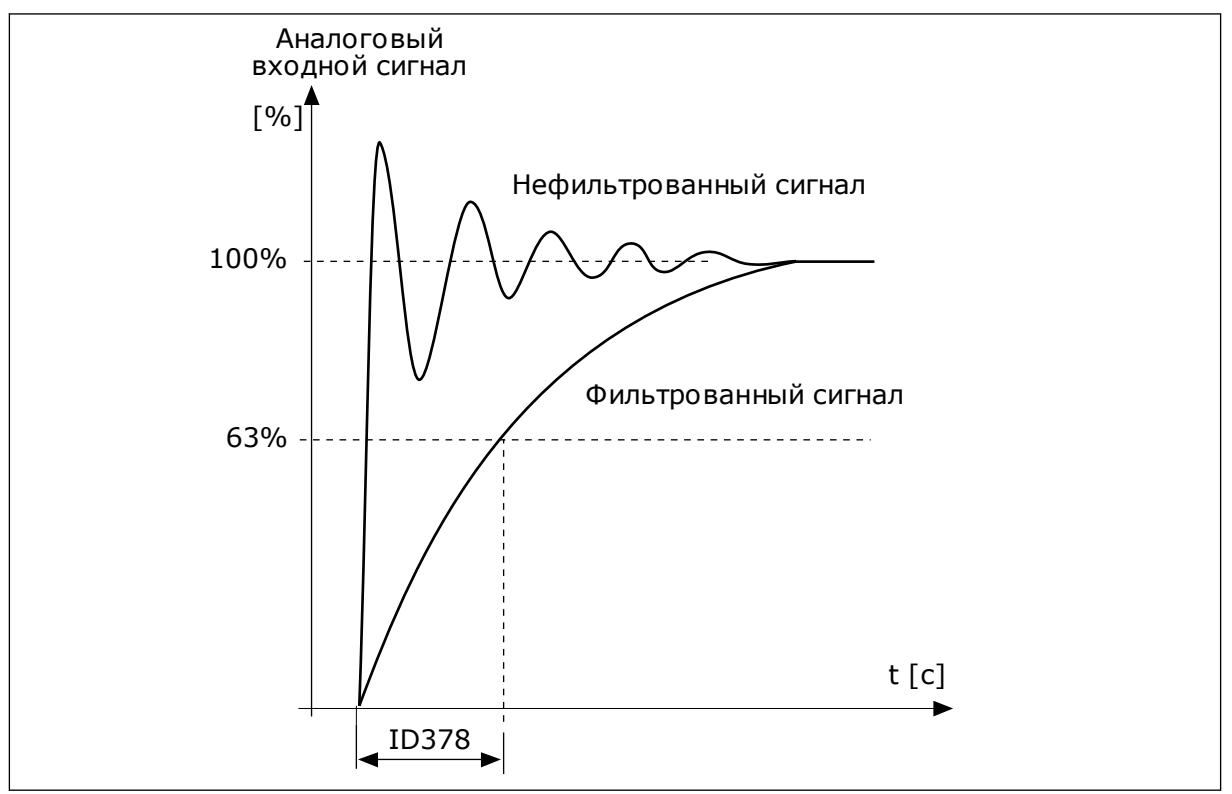

*Рис. 56: Фильтрация сигнала AI1*

# *P3.5.2.1.3 AI1 ДИАПАЗОНСИГН (ИН 379)*

Используйте этот параметр для изменения диапазона аналогового сигнала. Значение этого параметра игнорируется, если используются пользовательские параметры масштабирования.

Тип аналогового входного сигнала (ток или напряжение) выбирается с помощью DIPпереключателей на плате управления. Более подробная информация приведена в руководстве по установке.

Также можно использовать аналоговый входной сигнал в качестве задания частоты. Масштабирование аналогового входного сигнала изменяется в зависимости от выбора значения 0 или 1.

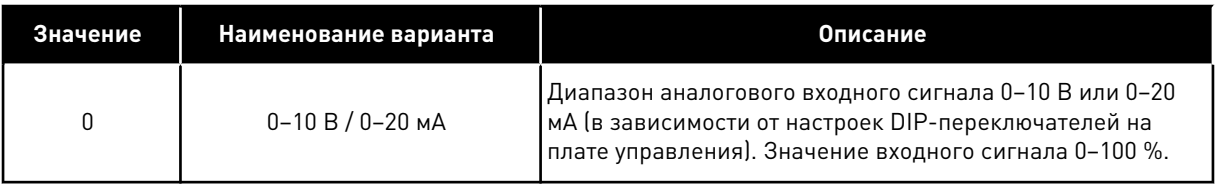

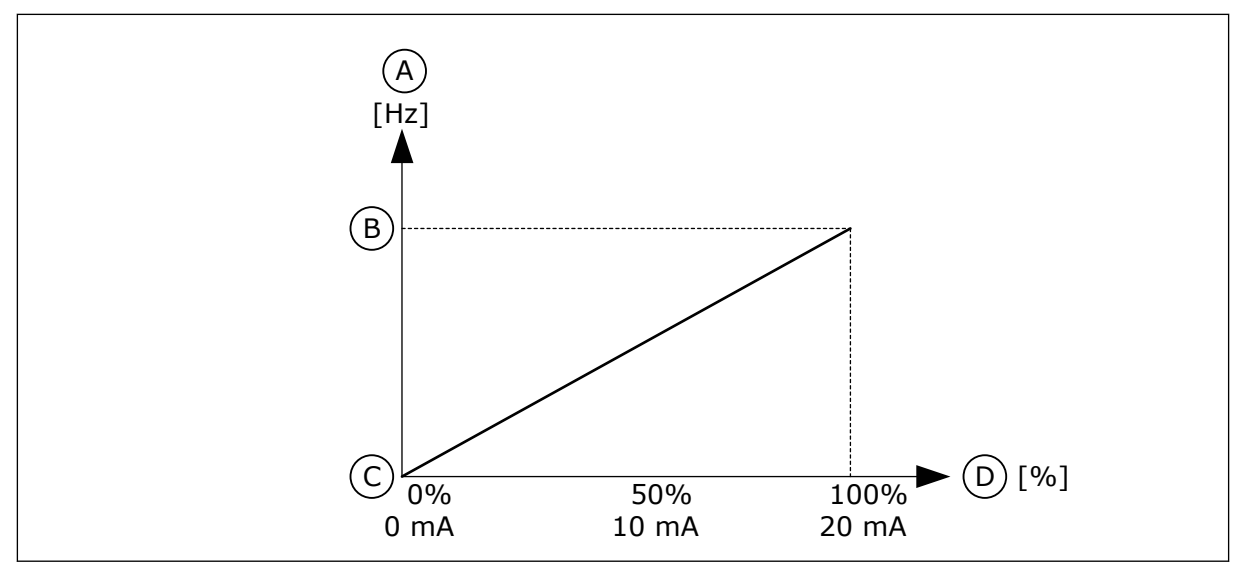

*Рис. 57: Диапазон аналогового входного сигнала, вариант 0*

- A. Задание частоты
- B. МаксОпорнЧаст
- C. МинОпорЧаст
- D. Аналоговый входной сигнал

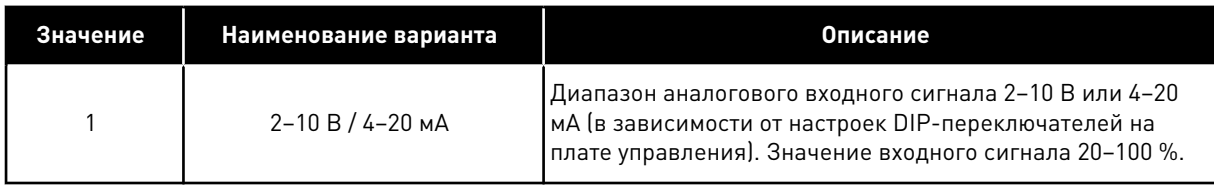

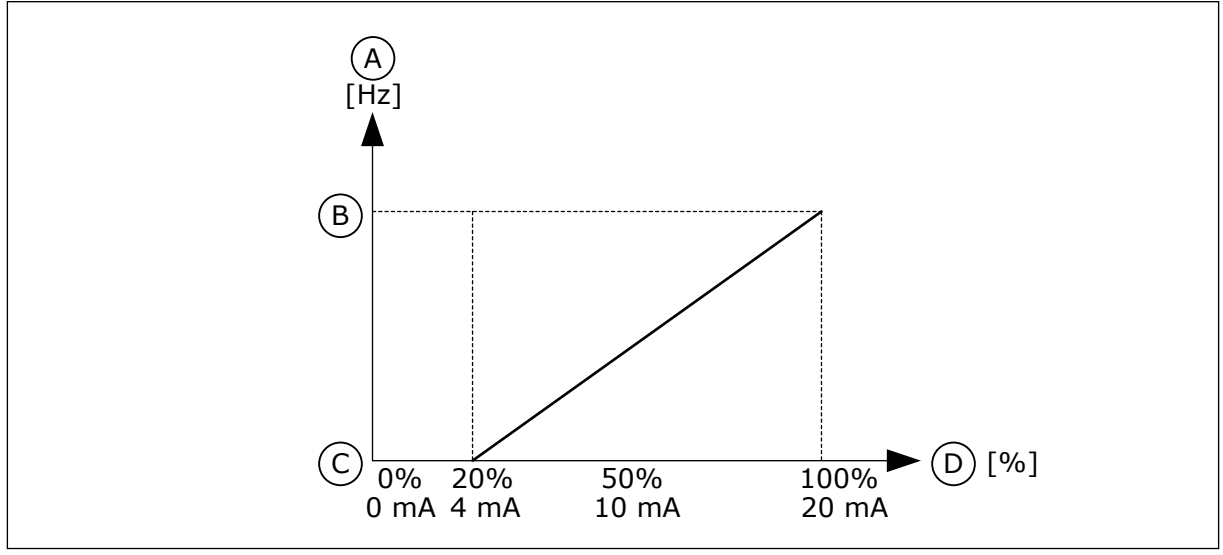

*Рис. 58: Диапазон аналогового входного сигнала, вариант 1*

- A. Задание частоты
- B. МаксОпорнЧаст
- C. МинОпорЧаст
- D. Аналоговый входной сигнал

# *P3.5.2.1.4 AI1 МИНУСТАНЗНАЧ (ИН 380)*

Используйте этот параметр для регулировки диапазона аналогового входного сигнала в пределах от -160 до 160 %.

# *P3.5.2.1.5 AI1 МАКСУСТЗНАЧ (ИН 381)*

Используйте этот параметр для регулировки диапазона аналогового входного сигнала в пределах от -160 до 160 %.

Например, можно использовать аналоговый входной сигнал в качестве задания частоты и задать значения параметров P3.5.2.1.4 и P3.5.2.1.5 от 40 до 80 %. В таком случае задание частоты изменяется между минимальным и максимальным заданиями частоты, а аналоговый входной сигнал изменяется в пределах 8–16 мА.

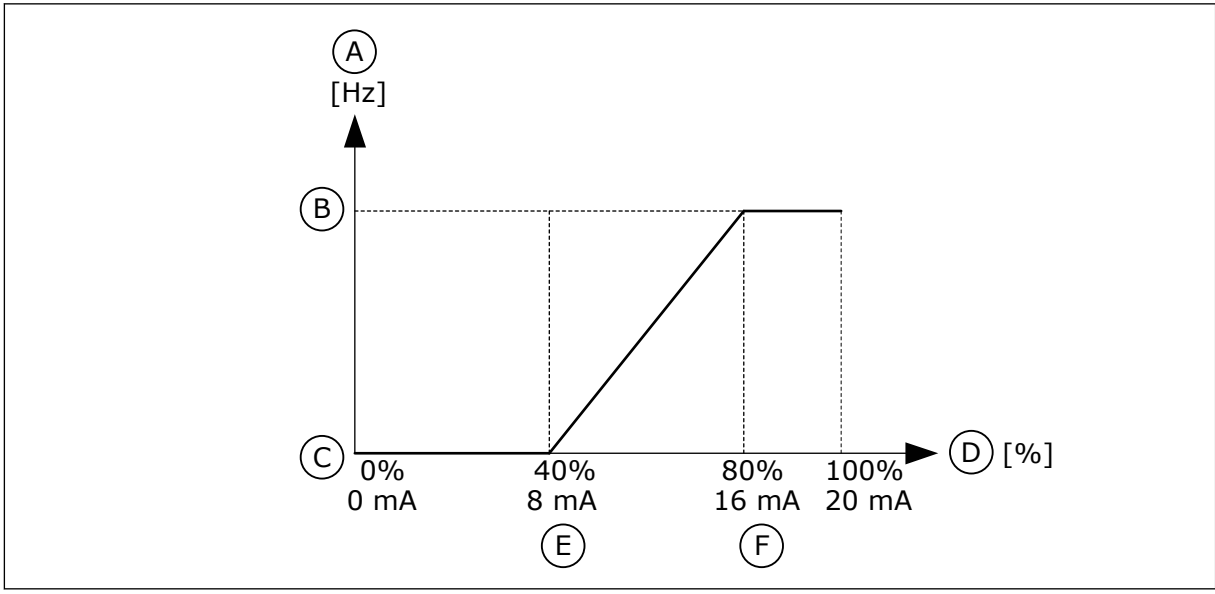

*Рис. 59: Пользовательский диапазон сигнала AI1, минимум/максимум*

- A. Задание частоты
- B. МаксОпорнЧаст
- C. МинОпорЧаст
- D. Аналоговый входной сигнал
- минимум F. Пользовательский диапазон AI, максимум

E. Пользовательский диапазон AI,

# *P3.5.2.1.6 AI1 ИНВЕРССИГНАЛ (ИН 387)*

Используйте этот параметр для инверсии аналогового входного сигнала. При инверсии аналогового входного сигнала кривая сигнала принимает противоположное значение.

Можно использовать аналоговый входной сигнал в качестве задания частоты. Масштабирование аналогового входного сигнала изменяется в зависимости от выбора значения 0 или 1.

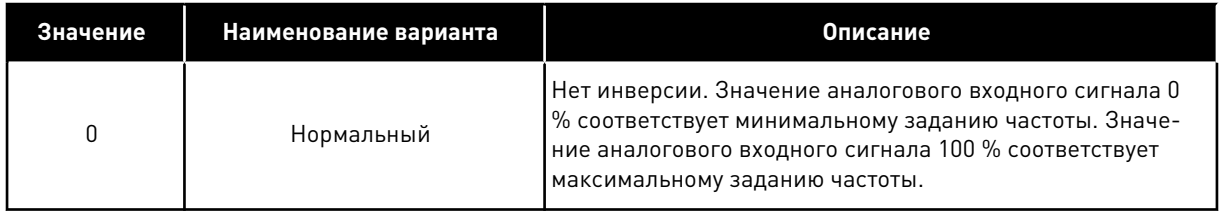

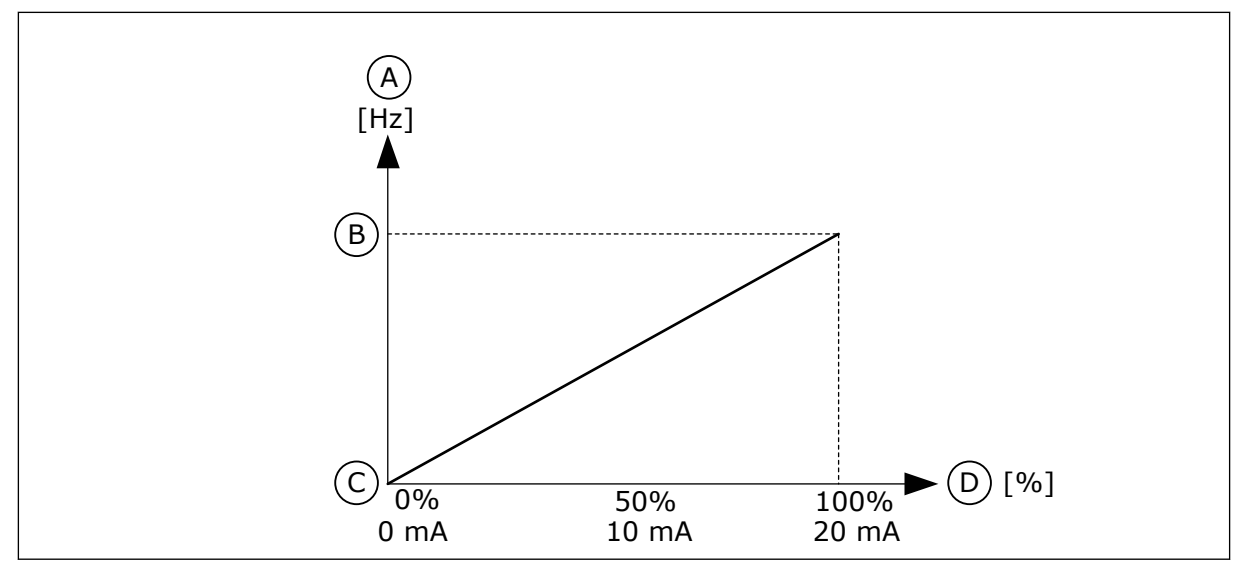

*Рис. 60: Инверсия сигнала AI1, вариант 0*

- A. Задание частоты
- B. МаксОпорнЧаст
- C. МинОпорЧаст
- D. Аналоговый входной сигнал

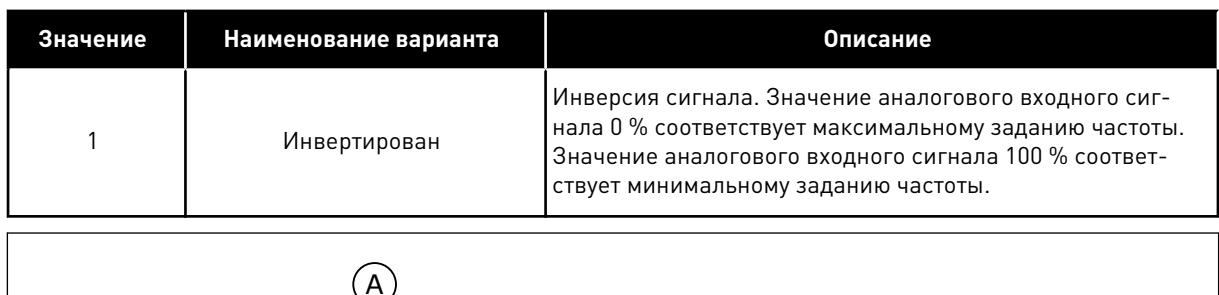

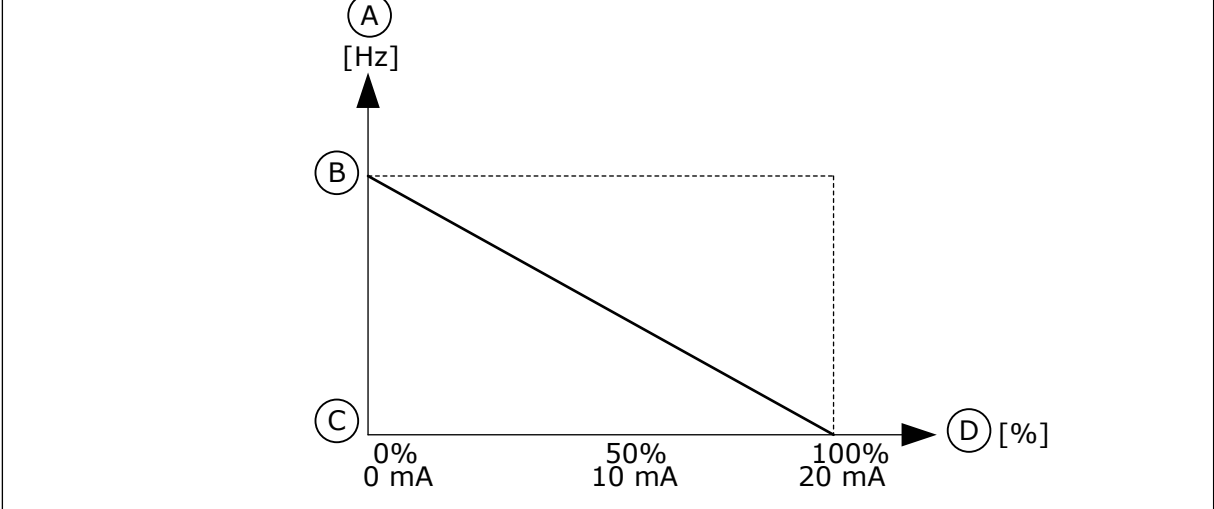

*Рис. 61: Инверсия сигнала AI1, вариант 1*

- A. Задание частоты
- B. МаксОпорнЧаст
- C. МинОпорЧаст
- D. Аналоговый входной сигнал

# 10.6.5 ЦИФРОВЫЕ ВЫХОДЫ

#### *P3.5.3.2.1 ФУНКЦИЯ RO1 (ИН 11001)*

Используйте этот параметр для выбора функции или сигнала, связанного с релейным выходом.

| Значение       | Наименование варианта                             | Описание                                                                                                    |
|----------------|---------------------------------------------------|----------------------------------------------------------------------------------------------------|
| 0              | Не используется.                                  | Выход не используется.                                                                                                    |
| 1              | Готов                                             | Преобразователь частоты готов к работе.                                                                                                    |
| $\overline{2}$ | Работа                                            | Преобразователь частоты работает (двигатель вращается).                                                                                                 |
| 3              | Общая неисправность                               | Произошло аварийное отключение.                                                                                                    |
| 4              | Инвертированная общая<br>неисправность            | Аварийного отключения не произошло.                                                                                                    |
| 5              | Общий аварийный сигнал                            | Возник аварийный сигнал.                                                                                                    |
| 6              | Обратное вращение                                 | Выдана команда реверса.                                                                                                    |
| 7              | На скорости                                       | Выходная частота достигла заданного задания частоты.                                                                                                    |
| 8              | Отказ, формируемый терми-<br>стором               | Произошел отказ, формируемый термистором.                                                                                                    |
| 9              | Включен регулятор двигателя                       | Включен один из предельных регуляторов (например,<br>предельный ток или предельный момент).                                                             |
| 10             | Активен сигнал пуска                              | Активирована команда пуска привода.                                                                                                    |
| 11             | Включено управление с кла-<br>виатуры             | Выбрано управление с клавиатуры (клавиатура - актив-<br>ный источник сигналов управления).                                                              |
| 12             | Управляющее воздействие с<br>платы ввода/вывода В | В качестве источника сигналов управления выбрана плата<br>ввода/вывода В (плата ввода/вывода В — активный<br>источник сигналов управления).             |
| 13             | Контроль предельных значе-<br>ний 1               | Контроль предельных значений активируется, если значе-<br>ние сигнала становится ниже или выше заданного контр-<br>ольного предела (Р3.8.3 или Р3.8.7). |
| 14             | Контроль предельных значе-<br>ний 2               |                                                                                                    |
| 15             | Активен противопожарный<br>режим                  | Активна функция противопожарного режима.                                                                                                    |
| 16             | Промывка включена                                 | Активна функция толчкового режима.                                                                                                    |
| 17             | Активизирована предустано-<br>вленная частота     | Предустановленная частота выбрана с помощью цифро-<br>вых входных сигналов.                                                                             |
| 18             | Активен режим быстрого оста-<br>нова              | Активна функция быстрого останова.                                                                                                    |
| 19             | ПИД-регулятор в спящем<br>режиме                  | ПИД-регулятор переведен в спящий режим.                                                                                                    |
| 20             | Активно плавное заполнение<br>ПИД                 | Активна функция плавного заполнения ПИД-регулятора.                                                                                                    |

*Табл. 119: Выходные сигналы через RO1*

a dhe ann an 1970.<br>Tha ann an 1970, ann an 1970, ann an 1970.

*Табл. 119: Выходные сигналы через RO1*

| Значение | Наименование варианта                                                     | Описание                                                                                                 |
|----------|---------------------------------------------------------------------------|----------------------------------------------------------------------------------------------------|
| 21       | Контроль обратной связи<br>ПИД-регулятора                                 | Значение обратной связи ПИД-регулятора выходит за<br>контролируемые пределы.                             |
| 22       | Контроль обратной связи<br>внешнего ПИД-регулятора                        | Значение обратной связи внешнего ПИД-регулятора<br>выходит за контролируемые пределы.                    |
| 23       | Аварийный сигнал по вход-<br>ному давлению                                | Значение сигнала входного давления насоса меньше зна-<br>чения, заданного с помощью параметра РЗ.13.9.7. |
| 24       | Аварийный сигнал защиты от<br>замерзания                                  | Измеренное значение температуры насоса меньше<br>уровня, заданного с помощью параметра РЗ.13.10.5.       |
| 25       | Временной канал 1                                                         | Состояние временного канала 1.                                                                           |
| 26       | Временной канал 2                                                         | Состояние временного канала 2.                                                                           |
| 27       | Временной канал 3                                                         | Состояние временного канала 3.                                                                           |
| 28       | Бит 13 слова управления<br>шины Fieldbus                                  | Управление цифровым (релейным) выходом посредством<br>бита 13 команды управления шины Fieldbus.          |
| 29       | Бит 14 слова управления<br>шины Fieldbus                                  | Управление цифровым (релейным) выходом посредством<br>бита 14 команды управления шины Fieldbus.          |
| 30       | Бит 15 слова управления<br>шины Fieldbus                                  | Управление цифровым (релейным) выходом посредством<br>бита 15 команды управления шины Fieldbus.          |
| 31       | Данные процесса по шине<br>Fieldbus, вход In1, бит 0                      | Управление цифровым (релейным) выходом посредством<br>бита 0 данных процесса по шине Fieldbus, вход In1. |
| 32       | Данные процесса по шине<br>Fieldbus, вход In1, бит 1                      | Управление цифровым (релейным) выходом посредством<br>бита 1 данных процесса по шине Fieldbus, вход In1. |
| 33       | Данные процесса по шине<br>Fieldbus, вход In1, бит 2                      | Управление цифровым (релейным) выходом посредством<br>бита 2 данных процесса по шине Fieldbus, вход In1. |
| 34       | Аварийный сигнал по значе-<br>нию счетчика технического<br>обслуживания 1 | Счетчик технического обслуживания достиг предела ава-<br>рийного сигнала, заданного параметром РЗ.16.2.  |
| 35       | Отказ по значению счетчика<br>технического обслуживания 1                 | Счетчик технического обслуживания достиг предела ава-<br>рийного сигнала, заданного параметром РЗ.16.3.  |
| 36       | Вых блока 1                                                               | Выход программируемого блока 1. См. меню параметров<br>МЗ.19 "Программирование блоков".                  |
| 37       | Вых блока 2                                                               | Выход программируемого блока 2. См. меню параметров<br>МЗ.19 "Программирование блоков".                  |
| 38       | Вых блока 3                                                               | Выход программируемого блока 3. См. меню параметров<br>МЗ.19 "Программирование блоков".                  |
| 39       | Вых блока 4                                                               | Выход программируемого блока 4. См. меню параметров<br>МЗ.19 "Программирование блоков".                  |

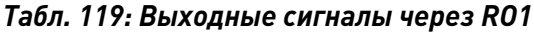

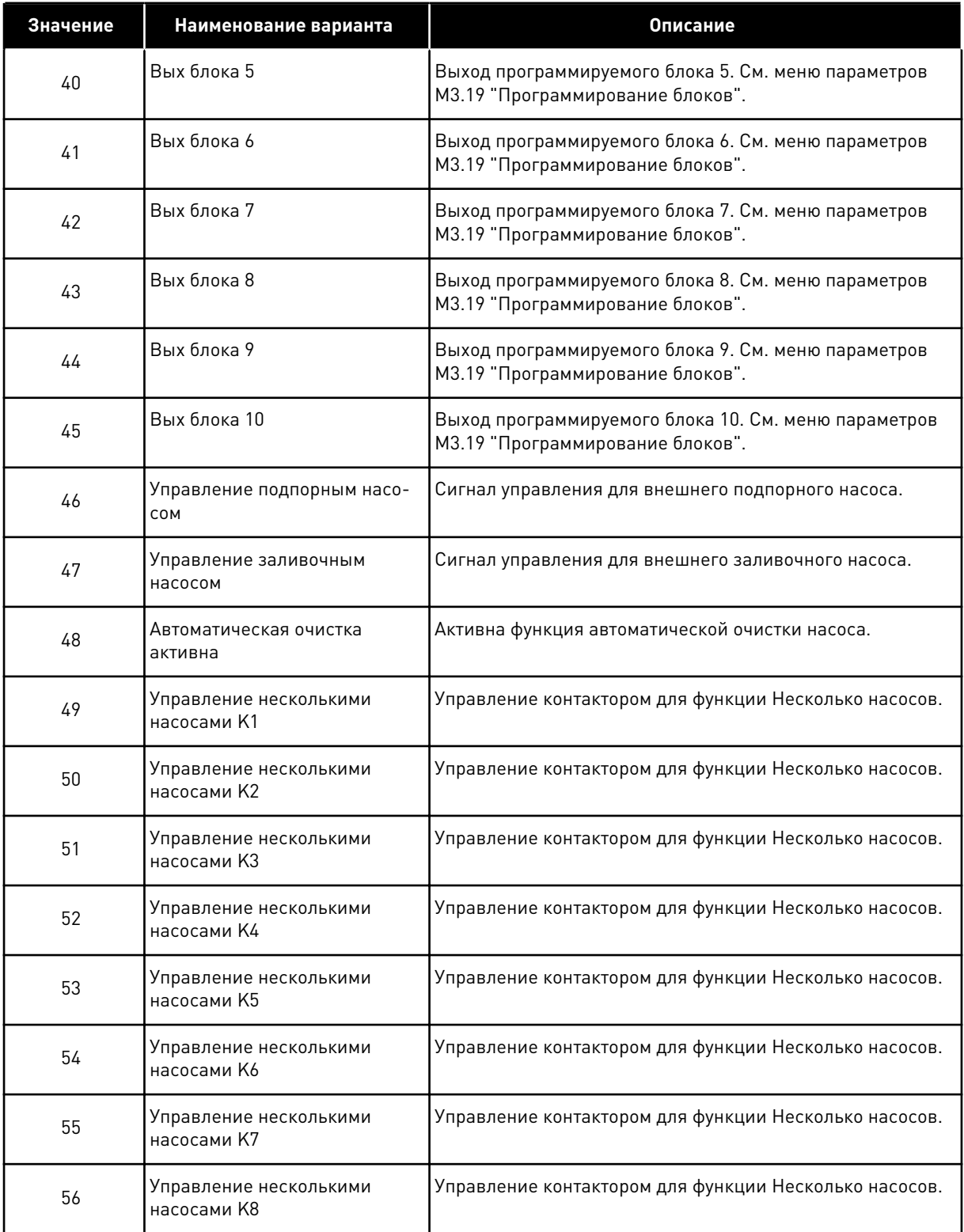

a dhe ann an 1970.<br>Bhuailtean

#### *Табл. 119: Выходные сигналы через RO1*

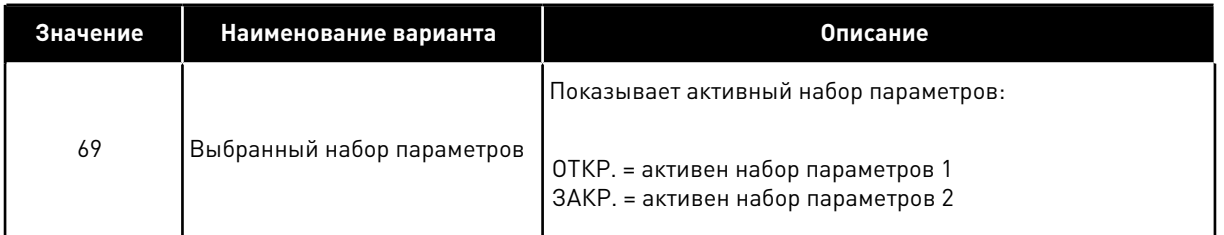

#### *P3.5.3.2.2 ЗАДЕРЖКА ВКЛЮЧЕНИЯ RO1 (ИН 11002)*

Используйте этот параметр для определения задержки включения для релейного выхода.

#### *P3.5.3.2.3 ЗАДЕРЖКА ВЫКЛЮЧЕНИЯ RO1 (ИН 11003)*

Используйте этот параметр для определения задержки отключения для релейного выхода.

### 10.6.6 АНАЛОГОВЫЕ ВЫХОДЫ

#### *P3.5.4.1.1 ФУНКЦИЯ AO1 (ИН 10050)*

Используйте этот параметр для выбора функции или сигнала, связанного с аналоговым выходом.

В этом параметре указано содержимое аналогового выходного сигнала 1.

Масштабирование аналогового выходного сигнала зависит от сигнала.

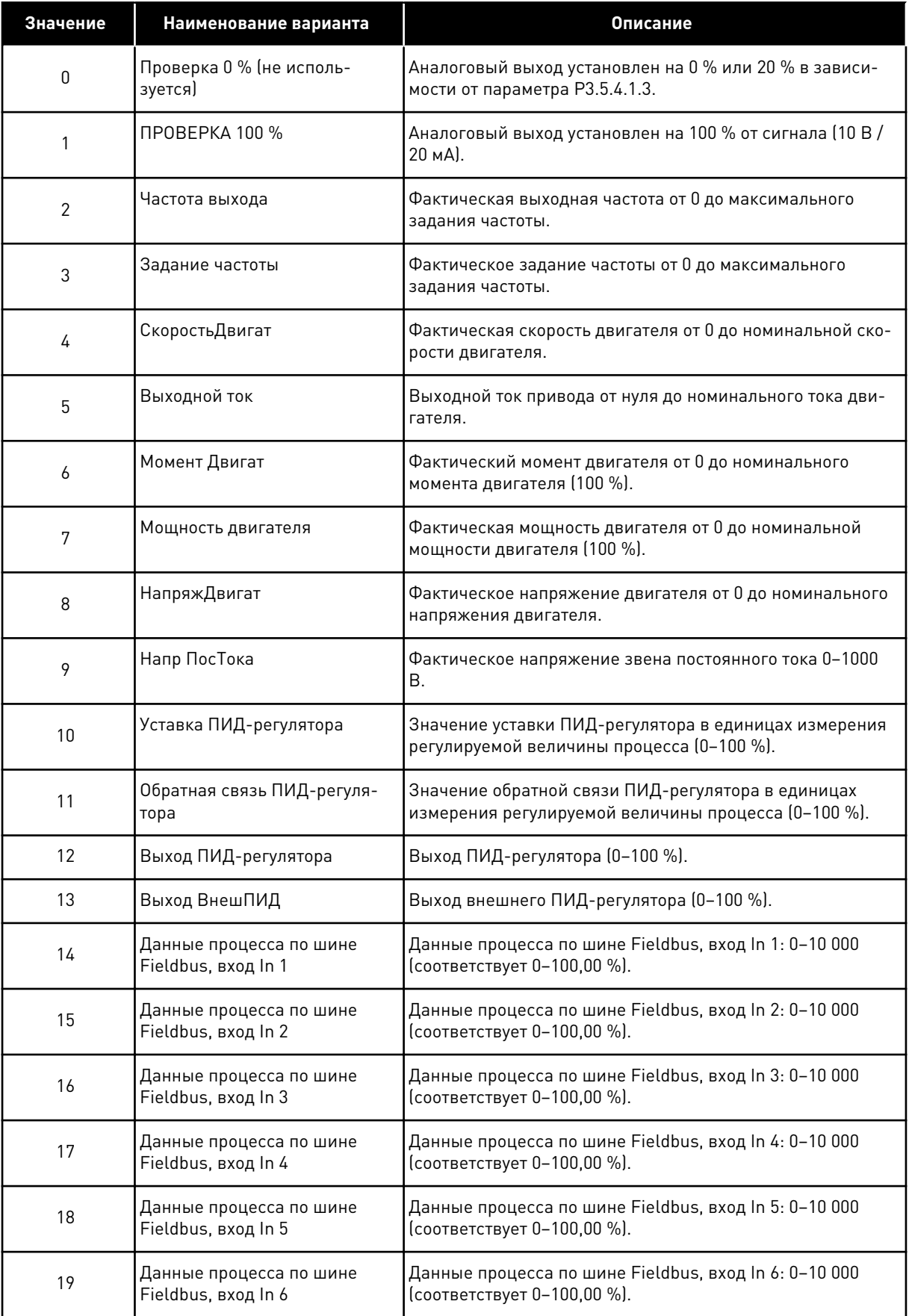

a dhe ann an 1970.<br>Bhuailtean

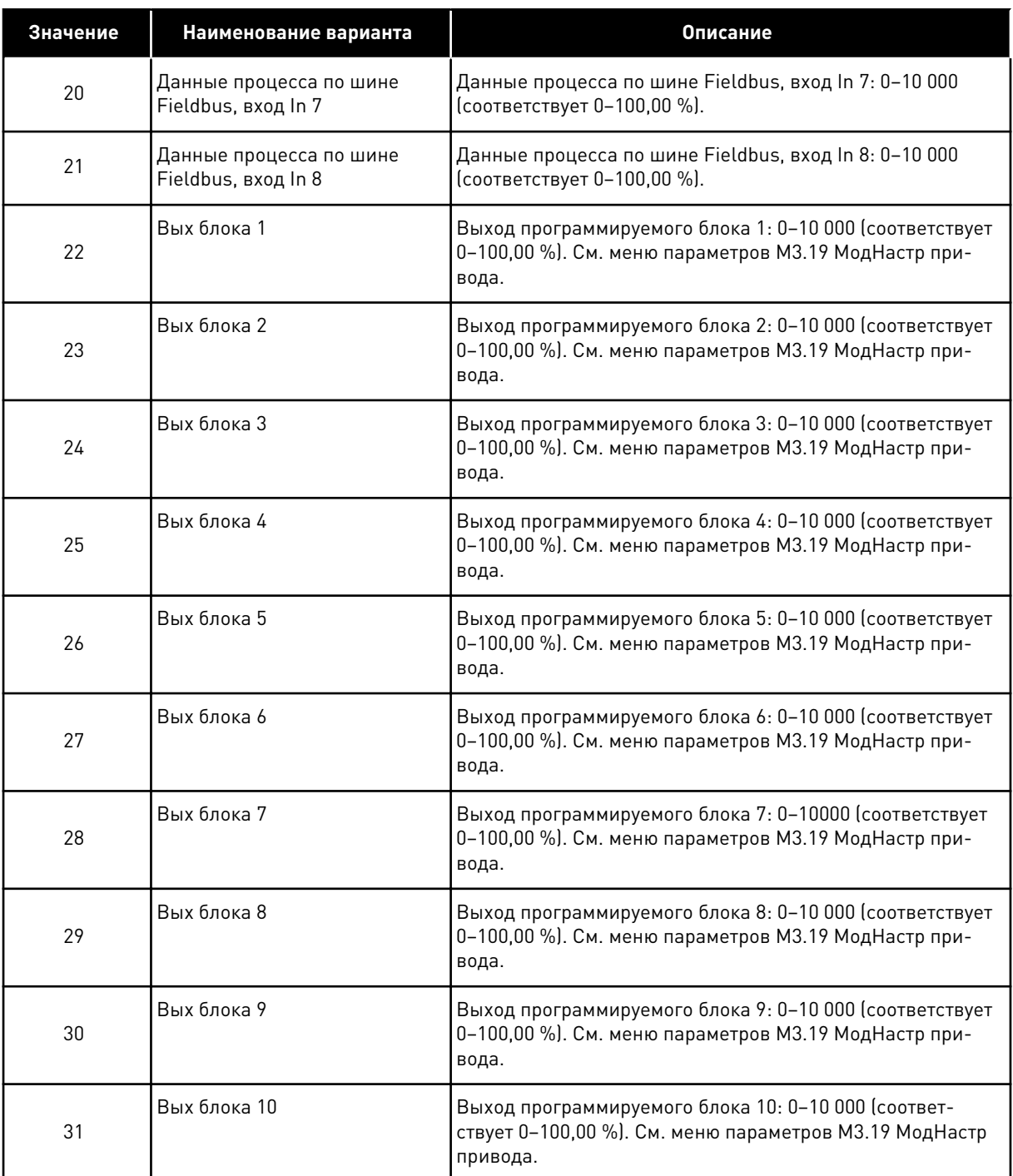

#### *P3.5.4.1.2 ВРЕМЯФИЛЬТAO1 (ИН 10051)*

Используйте этот параметр для определения времени фильтрации для аналогового сигнала.

Функция фильтрации отключена, если время фильтрации равно нулю. См. P3.5.2.1.2.

### *P3.5.4.1.3 МИНИМУМ AO1 (ИН 10052)*

Используйте этот параметр для изменения диапазона аналогового выходного сигнала.

Например, если выбрано «4 мА», диапазон аналогового выходного сигнала составит 4–20 мA.

С помощью DIP-переключателей выберите тип сигнала (ток/напряжение). Масштабирование аналогового выходного сигнала в параметре P3.5.4.1.4 выполняется по-другому. См. также P3.5.2.1.3.

## *P3.5.4.1.4 МИНМАСШТAO1 (ИН 10053)*

Используйте этот параметр для масштабирования аналогового выходного сигнала. Значения масштабирования (мин. и макс.) даются в единицах регулируемой величины процесса, указываемой выбором функции AO.

## *P3.5.4.1.5 МАКСМАСШТAO1 (ИН 10054)*

Используйте этот параметр для масштабирования аналогового выходного сигнала. Значения масштабирования (мин. и макс.) даются в единицах регулируемой величины процесса, указываемой выбором функции AO.

Например, можно выбрать подачу значения выходной частоты на аналоговый выходной сигнал, а параметры P3.5.4.1.4 и P3.5.4.1.5 задать в диапазоне 10–40 Гц. Когда выходная частота привода изменяется между значениями 10 и 40 Гц, аналоговый выходной сигнал изменяется в пределах 0–20 мА.

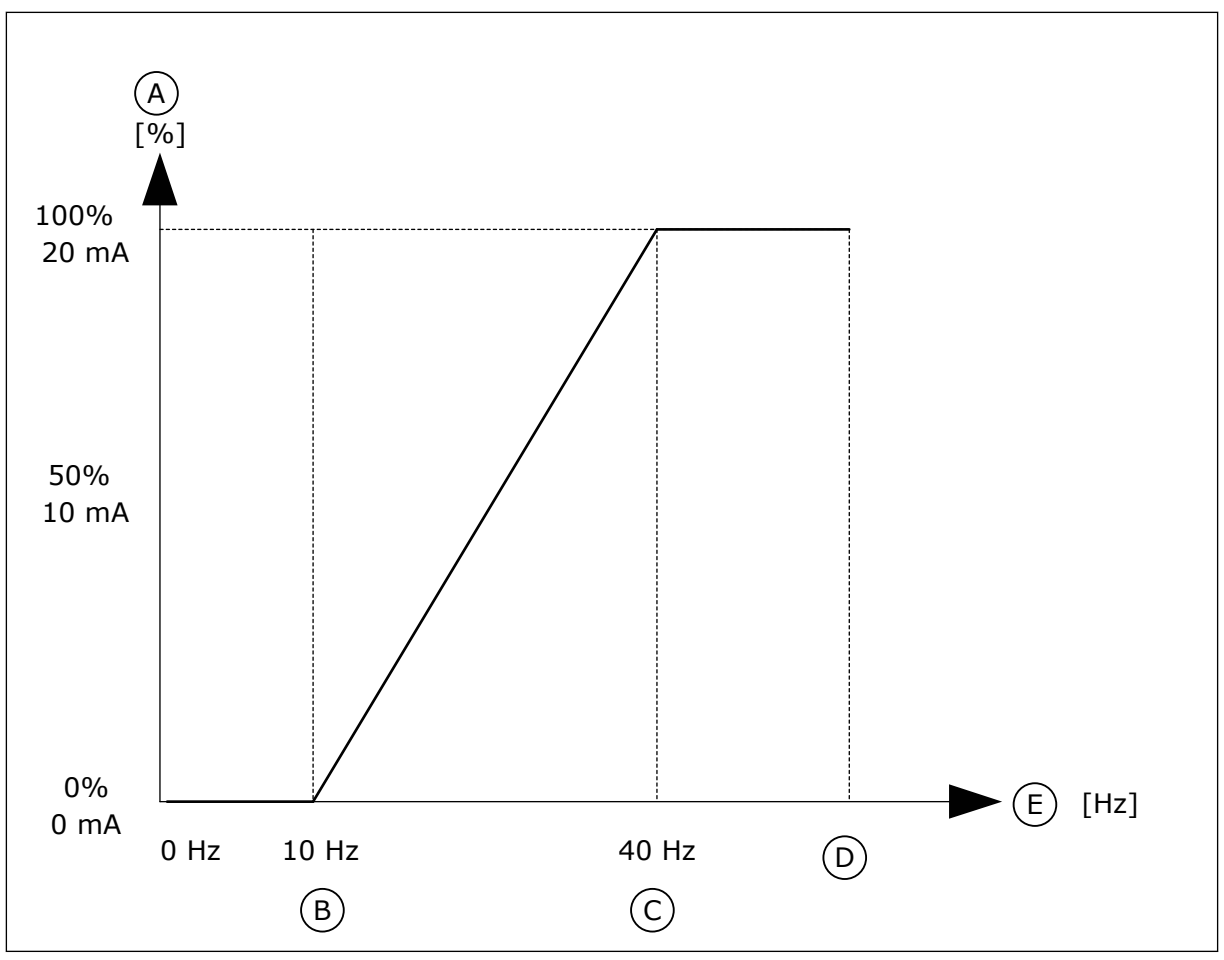

*Рис. 62: Масштабирование сигнала AO1*

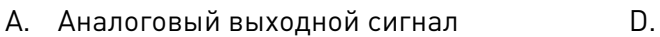

- B. Минимум шкалы AO
- C. Максимум шкалы AO
- D. МаксОпорнЧаст
- E. Частота выхода
- **10.7 ОТОБРАЖЕНИЕ ДАННЫХ ШИНЫ FIELDBUS**

# *P3.6.1 ВЫБОР ВЫХДАНСВЯЗИ 1 (ИН 852)*

Используйте этот параметр для выбора данных, которые передаются на шину Fieldbus с идентификационным номером параметра или контрольным значением. Данные масштабируются до 16-разрядного формата без знака в соответствии с форматом на панели управления. Например, значение 25,5 на дисплее соответствует значению 255.

# *P3.6.2 ВЫБОР ВЫХДАНСВЯЗИ 2 (ИН 853)*

Используйте этот параметр для выбора данных, которые передаются на шину Fieldbus с идентификационным номером параметра или контрольным значением. Данные масштабируются до 16-разрядного формата без знака в соответствии с форматом на панели управления. Например, значение 25,5 на дисплее соответствует значению 255.

# *P3.6.3 ВЫБОР ВЫХДАНСВЯЗИ 3 (ИН 854)*

Используйте этот параметр для выбора данных, которые передаются на шину Fieldbus с идентификационным номером параметра или контрольным значением. Данные масштабируются до 16-разрядного формата без знака в соответствии с форматом на панели управления. Например, значение 25,5 на дисплее соответствует значению 255.

## *P3.6.4 ВЫБОР ВЫХДАНСВЯЗИ 4 (ИН 855)*

Используйте этот параметр для выбора данных, которые передаются на шину Fieldbus с идентификационным номером параметра или контрольным значением. Данные масштабируются до 16-разрядного формата без знака в соответствии с форматом на панели управления. Например, значение 25,5 на дисплее соответствует значению 255.

## *P3.6.5 ВЫБОР ВЫХДАНСВЯЗИ 5 (ИН 856)*

Используйте этот параметр для выбора данных, которые передаются на шину Fieldbus с идентификационным номером параметра или контрольным значением. Данные масштабируются до 16-разрядного формата без знака в соответствии с форматом на панели управления. Например, значение 25,5 на дисплее соответствует значению 255.

## *P3.6.6 ВЫБОР ВЫХДАНСВЯЗИ 6 (ИН 857)*

Используйте этот параметр для выбора данных, которые передаются на шину Fieldbus с идентификационным номером параметра или контрольным значением. Данные масштабируются до 16-разрядного формата без знака в соответствии с форматом на панели управления. Например, значение 25,5 на дисплее соответствует значению 255.

### *P3.6.7 ВЫБОР ВЫХДАНСВЯЗИ 7 (ИН 858)*

Используйте этот параметр для выбора данных, которые передаются на шину Fieldbus с идентификационным номером параметра или контрольным значением. Данные масштабируются до 16-разрядного формата без знака в соответствии с форматом на панели управления. Например, значение 25,5 на дисплее соответствует значению 255.

### *P3.6.8 ВЫБОР ВЫХДАНСВЯЗИ 8 (ИН 859)*

Используйте этот параметр для выбора данных, которые передаются на шину Fieldbus с идентификационным номером параметра или контрольным значением. Данные масштабируются до 16-разрядного формата без знака в соответствии с форматом на панели управления. Например, значение 25,5 на дисплее соответствует значению 255.

# **10.8 ЗАПРЕЩЕННЫЕ ЧАСТОТЫ**

В некоторых процессах может потребоваться исключить определенные частоты из-за проблем механического резонанса. Функция запрещения частот позволяет предотвратить использование этих частот. Когда задание частоты (входное)

увеличивается, внутреннее задание частоты остается на уровне нижнего предельного значения, пока задание (входной частоты) не превысит верхнее предельное значение.

#### *P3.7.1 НИЖНЯЯ ГРАНИЦА ЗАПРЕЩЕННОГО ЧАСТОТНОГО ДИАПАЗОНА 1 (ИН 509)*

Используйте этот параметр для предотвращения работы привода на запрещенных частотах.

В некоторых процессах может потребоваться исключить определенные частоты из-за проблем механического резонанса.

#### *P3.7.2 ВЕРХНЯЯ ГРАНИЦА ЗАПРЕЩЕННОГО ЧАСТОТНОГО ДИАПАЗОНА 1 (ИН 510)*

Используйте этот параметр для предотвращения работы привода на запрещенных частотах.

В некоторых процессах может потребоваться исключить определенные частоты из-за проблем механического резонанса.

#### *P3.7.3 НИЖНЯЯ ГРАНИЦА ЗАПРЕЩЕННОГО ЧАСТОТНОГО ДИАПАЗОНА 2 (ИН 511)*

Используйте этот параметр для предотвращения работы привода на запрещенных частотах.

В некоторых процессах может потребоваться исключить определенные частоты из-за проблем механического резонанса.

### *P3.7.4 ВЕРХНЯЯ ГРАНИЦА ЗАПРЕЩЕННОГО ЧАСТОТНОГО ДИАПАЗОНА 2 (ИН 512)*

Используйте этот параметр для предотвращения работы привода на запрещенных частотах.

В некоторых процессах может потребоваться исключить определенные частоты из-за проблем механического резонанса.

### *P3.7.5 НИЖНЯЯ ГРАНИЦА ЗАПРЕЩЕННОГО ЧАСТОТНОГО ДИАПАЗОНА 3 (ИН 513)*

Используйте этот параметр для предотвращения работы привода на запрещенных частотах.

В некоторых процессах может потребоваться исключить определенные частоты из-за проблем механического резонанса.

### *P3.7.6 ВЕРХНЯЯ ГРАНИЦА ЗАПРЕЩЕННОГО ЧАСТОТНОГО ДИАПАЗОНА 3 (ИН 514)*

Используйте этот параметр для предотвращения работы привода на запрещенных частотах.

В некоторых процессах может потребоваться исключить определенные частоты из-за проблем механического резонанса.

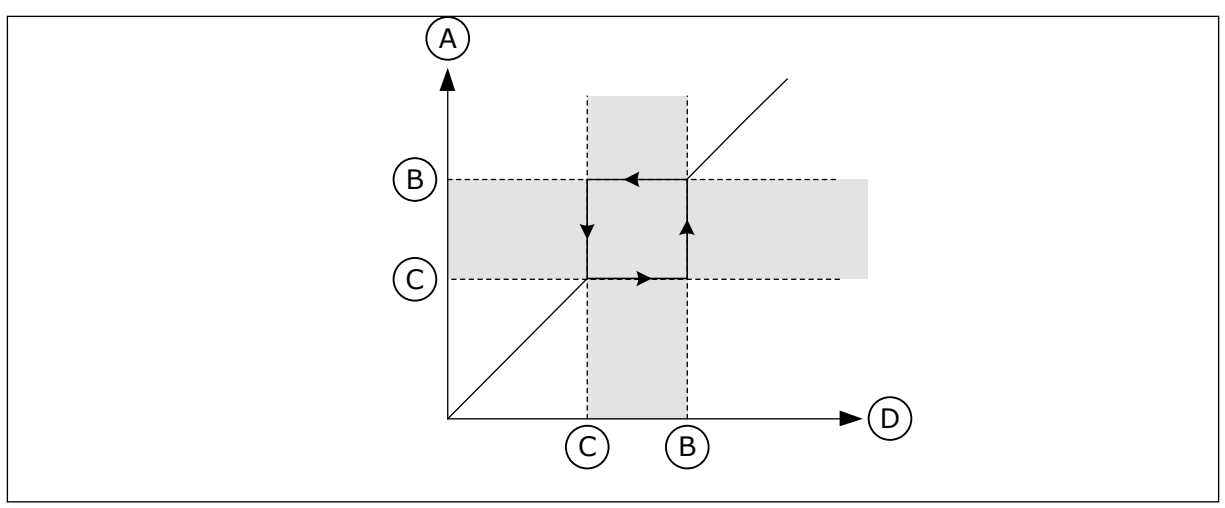

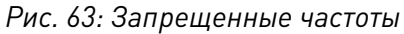

- A. Фактическое задание
- B. Верхний предел
- C. Нижний предел
- D. Требуемое задание

### *P3.7.7 ВРЕМКОЭФРАЗГ/ТОР (ИН 518)*

Используйте этот параметр для определения коэффициента выбранного времени линейного изменения, если выходная частота на приводе находится между пределами запрещенных частот.

Временной коэффициент разгона/замедления определяет время разгона/замедления, когда выходная частота находится в запрещенном частотном диапазоне. Значение временного коэффициента разгона/замедления умножается на значение параметра P3.4.1.2 (Время Разгона1) или P3.4.1.3 (Время Замедл 1). Например, при значении 0,1 время разгона/замедления уменьшается в десять раз.

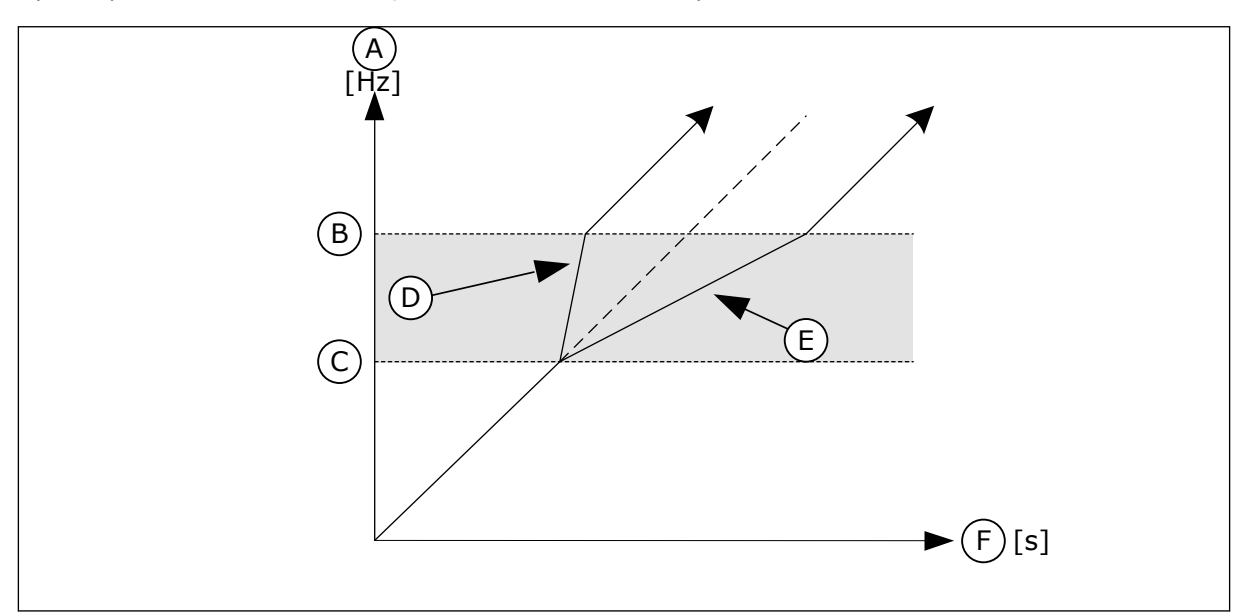

*Рис. 64: Параметр «Временной коэффициент разгона/замедления»*

- A. Частота выхода
- B. Верхний предел
- C. Нижний предел

D. Временной коэффициент разгона/ замедления = 0,3

- E. Временной коэффициент разгона/ замедления = 2,5
- F. Время

# **10.9 КОНТРОЛЬ**

### *P3.8.1 ВЫБОР ПУНКТА КОНТРОЛЯ № 1 (ИН 1431)*

Используйте этот параметр для выбора элемента контроля. Для релейного выхода можно выбрать выход функции контроля.

## *P3.8.2 КОНТР1 РЕЖИМ (ИН 1432)*

Используйте этот параметр для задания режима контроля. Если выбран режим «Нижняя граница», выход функции контроля остается активным, пока сигнал имеет значение ниже контрольного предела. Если выбран режим «Верхняя граница», выход функции контроля остается активным, пока сигнал имеет значение выше контрольного предела.

## *P3.8.3 ПРЕДЕЛКОНТР1 (ИН 1433)*

Используйте этот параметр для определения предела контроля для выбранного элемента.

Единица измерения отображается автоматически.

### *P3.8.4 ГИСТЕРЕЗИС ПРЕДЕЛА КОНТРОЛЯ № 1 (ИН 1434)*

Используйте этот параметр для определения гистерезиса предела контроля для выбранного элемента.

Единица измерения отображается автоматически.

### *P3.8.5 ВЫБОР ПУНКТА КОНТРОЛЯ № 2 (ИН 1435)*

Используйте этот параметр для выбора элемента контроля. Для релейного выхода можно выбрать выход функции контроля.

### *P3.8.6 КОНТР2 РЕЖИМ (ИН 1436)*

Используйте этот параметр для задания режима контроля.

### *P3.8.7 ПРЕДЕЛКОНТ2 (ИН 1437)*

Используйте этот параметр для определения предела контроля для выбранного элемента.

Единица измерения отображается автоматически.

### *P3.8.8 ГИСТЕРЕЗИС ПРЕДЕЛА КОНТРОЛЯ № 2 (ИН 1438)*

Используйте этот параметр для определения гистерезиса предела контроля для выбранного элемента.

Единица измерения отображается автоматически.

# **10.10 ЭЛЕМЕНТЫ ЗАЩИТЫ**

## 10.10.1 ОБЩИЕ ХАРАКТЕРИСТИКИ

## *P3.9.1.2 РЕАКЦИЯ НА ВНЕШНИЙ ОТКАЗ (ИН 701)*

Используйте этот параметр для выбора ответа привода на внешний отказ. При возникновении сбоя на дисплее привода может отображаться соответствующее уведомление.

Цифровой входной сигнал активирует внешний отказ. По умолчанию используется цифровой вход DI3. Также можно запрограммировать вывод данных на релейный выход.

## *P3.9.1.3 ОТКАЗ ВХОДНОЙ ФАЗЫ (ИН 730)*

Используйте этот параметр для выбора конфигурации фазы питающего напряжения для привода.

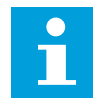

### **ПРИМЕЧАНИЕ!**

Если используется однофазное питание, для этого параметра следует установить значение «Поддержка фазы 1».

### *P3.9.1.4 ОТКАЗ НИЗКНАПР (ИН 727)*

Используйте этот параметр, чтобы указать, должны ли отказы из-за низкого напряжения сохраняться в истории отказов.

### *P3.9.1.5 ОТКАЗ ВЫХФАЗЫ (ИН 702)*

Используйте этот параметр для выбора ответа привода на отказ по выходной фазе. Если при измерении тока двигателя обнаружено отсутствие тока в одной фазе двигателя, возникает отказ выходной фазы. См. P3.9.1.2

### *P3.9.1.6 РЕАКЦИЯ НА ОТКАЗ СВЯЗИ ПО ШИНЕ FIELDBUS (ИН 733)*

Используйте этот параметр для выбора ответа привода на отказ по истечению времени ожидания ответа с шины Fieldbus.

Если передача данных между главной шиной Fieldbus и платой шины Fieldbus нарушена, возникает отказ шины Fieldbus.

### *P3.9.1.7 ОТКАЗ ГНЕЗДА СВЯЗИ (ИН 734)*

Используйте этот параметр для выбора ответа привода на отказ гнезда связи. Если привод обнаруживает неисправную дополнительную плату, возникает отказ гнезда связи. См. P3.9.1.2

#### *P3.9.1.8 ОТКАЗТЕРМИСТ (ИН 732)*

Используйте этот параметр для выбора ответа привода на отказ термистора.

Если термистор обнаруживает слишком высокую температуру, возникает отказ термистора. См. P3.9.1.2

## *P3.9.1.9 ОШИБКА ПЛАВЗАП ПИД (ИН 748)*

Используйте этот параметр для выбора ответа привода на отказ по плавному заполнению ПИД.

Если значение обратной связи ПИД не достигло заданного уровня в течение времени ожидания, возникает отказ плавного заполнения. См. P3.9.1.2

### *P3.9.1.10 РЕАКЦИЯ НА ОТКАЗ КОНТРОЛЯ ПИД-РЕГУЛЯТОРА (ИН 749)*

Используйте этот параметр для выбора ответа привода на отказ по контролю ПИД. Если значение обратной связи ПИД-регулятора выходит за пределы контроля в течение времени, превышающего задержку контроля, возникает отказ контроля ПИД. См. P3.9.1.2

### *P3.9.1.11 РЕАКЦИЯ НА ОТКАЗ КОНТРОЛЯ ВНЕШНЕГО ПИД-РЕГУЛЯТОРА (ИН 757)*

Используйте этот параметр для выбора ответа привода на отказ по контролю ПИД. Если значение обратной связи ПИД-регулятора выходит за пределы контроля в течение времени, превышающего задержку контроля, возникает отказ контроля ПИД. См. P3.9.1.2

## *P3.9.1.13 СИГТРЕВГ,УСТЧАСТ (ИН 183)*

Используйте этот параметр для определения частоты привода при активации отказа и установленного ответа на отказ «Аварийный сигнал + предустановленная частота».

### *P3.9.1.14 РЕАКЦИЯ НА ОТКАЗ БЕЗОПАСНОГО ОТКЛЮЧЕНИЯ КРУТЯЩЕГО МОМЕНТА (STO) (ИН 775)*

Используйте этот параметр для выбора ответа привода на отказ STO.

Этот параметр определяет работу привода при включенной функции «Безопасное отключение крутящего момента (STO)» (например, при нажатии кнопки аварийного останова или при активации другой операции STO). См. P3.9.1.2

### 10.10.2 ЭЛЕМЕНТЫ ТЕПЛОВОЙ ЗАЩИТЫ ДВИГАТЕЛЯ

Тепловая защита двигателя предназначена для предотвращения его перегрева.

Привод переменного тока может подавать в двигатель ток, превышающий номинальный. Высокий ток может быть необходим в соответствии с нагрузкой, и он должен обязательно использоваться. В таком случае возникает опасность перегрева. Риск возрастает на низких частотах. На низких частотах снижается эффективность охлаждения, а также эффективность двигателя. Если двигатель имеет принудительное охлаждение (внешний вентилятор), то снижение нагрузки на низких частотах незначительно.

Тепловая защита двигателя основывается на применении расчетной модели. Функция защиты двигателя использует выходной ток привода для определения нагрузки двигателя. Если питание на плату управления не подается, расчеты сбрасываются.

Для настройки тепловой защиты двигателя используются параметры P3.9.2.1 — P3.9.2.5. Температура двигателя может контролироваться на дисплее панели управления. См. главу *[3 Интерфейсы пользователя](#page-102-0)*.

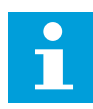

### **ПРИМЕЧАНИЕ!**

Если используются длинные кабели двигателя (макс. 100 м) в сочетании с небольшими приводами (≤1,5 кВт), измеренный приводом ток двигателя может значительно превышать фактический ток двигателя из-за емкостных токов в кабеле двигателя.

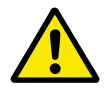

### **ОСТОРОЖНО!**

Убедитесь в том, что поток воздуха к двигателю не заблокирован. В противном случае эта функция не обеспечивает защиту двигателя и он может перегреться. Это может стать причиной повреждения двигателя.

### *P3.9.2.1 ТЕПЛ ЗАЩ МОТОРА (ИН 704)*

Используйте этот параметр для выбора ответа привода на отказ по перегреву двигателя. Если функция тепловой защиты двигателя обнаруживает, что температура двигателя слишком высокая, возникает отказ по перегреву двигателя.

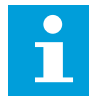

#### **ПРИМЕЧАНИЕ!**

Если установлен термистор двигателя, используйте его для защиты последнего. Задайте значение этого параметра равным 0.

### *P3.9.2.2 ТЕМПЕРАТУРА ОКРУЖАЮЩЕГО ВОЗДУХА (ИН 705)*

Используйте этот параметр для определения температуры окружающего воздуха в месте установки двигателя.

Значение температуры дается в градусах Цельсия или Фаренгейта.

### *P3.9.2.3 КОЭФФИЦИЕНТ ОХЛАЖДЕНИЯ ПРИ НУЛЕВОЙ СКОРОСТИ (ИН 706)*

Используйте этот параметр для определения коэффициента охлаждения при нулевой скорости по отношению к точке, в которой двигатель вращается с номинальной скоростью без внешнего охлаждения

Значение по умолчанию задают в предположении, что двигатель не имеет внешнего вентилятора охлаждения. Если используется внешний вентилятор, этот параметр может быть установлен равным 90 % (и даже выше).

Если пользователь изменяет параметр P3.1.1.4 (НомТокДвигат), параметр P3.9.2.3 автоматически возвращается к значению по умолчанию.

Изменение этого параметра не влияет на максимальный выходной ток привода. Менять максимальный выходной ток способен только параметр P3.1.3.1 ПределТокДвигат.
Частота сопряжения для тепловой защиты составляет 70 % от значения параметра P3.1.1.2 НомЧастотДвигат.

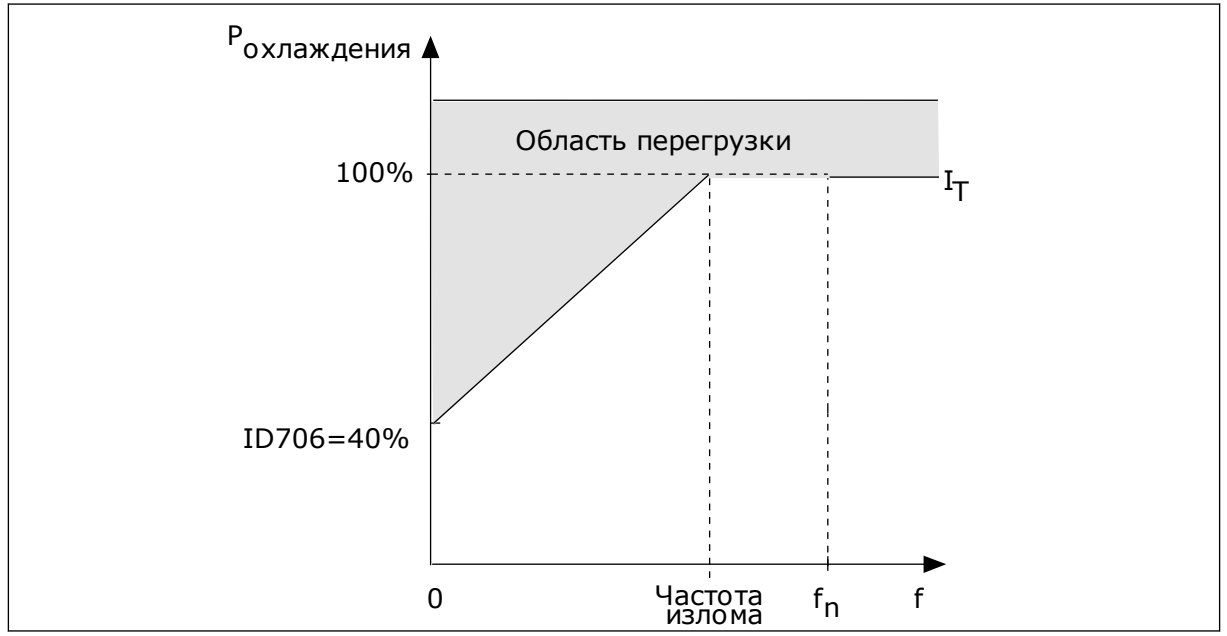

*Рис. 65: Кривая теплового тока I*T *двигателя*

# *P3.9.2.4 ТЕПЛОВАЯ ПОСТОЯННАЯ ВРЕМЕНИ ДВИГАТЕЛЯ (ИН 707)*

Используйте этот параметр для определения тепловой постоянной времени двигателя. Постоянная времени двигателя – это время, в течение которого расчетная температурная стадия достигает 63 % от конечного значения Финальная температурная стадия — это постоянное вращение двигателя с номинальной нагрузкой на номинальной скорости. Значение постоянной времени зависит от размеров двигателя. Чем больше двигатель, тем больше его постоянная времени.

Для разных двигателей тепловая постоянная времени двигателя также будет разной. Ее значение также зависит от марки двигателя. Значение по умолчанию изменяется в зависимости от типоразмера двигателя.

Показатель t6 обозначает время в секундах, которое может безопасно проработать двигатель при токе, в шесть раз превышающем номинальный ток. Производители могут указывать это значение для своих двигателей. Зная значение t6 используемого двигателя, можно настраивать постоянную времени. Обычно тепловая постоянная времени двигателя в минутах составляет 2 × t6. Если привод находится в состоянии останова, тепловая постоянная времени двигателя увеличивается в три раза относительно установленного значения, поскольку охлаждение выполняется по принципу конвекции.

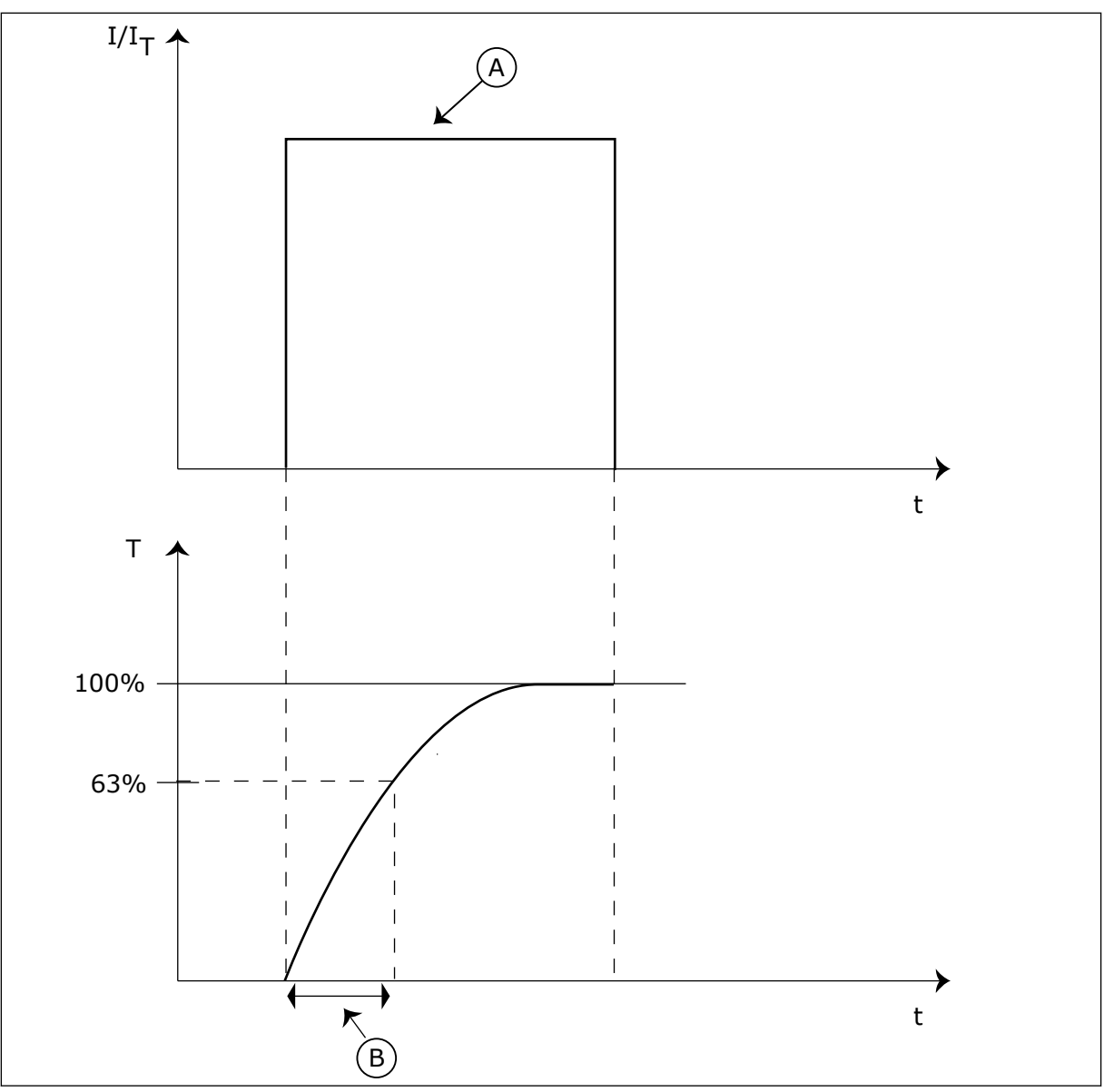

*Рис. 66: Тепловая постоянная времени двигателя*

A. Ток в в тепловая постоянная времени двигателя

# *P3.9.2.5 ДОПУСТИМАЯ ТЕПЛОВАЯ НАГРУЗКА ДВИГАТЕЛЯ (ИН 708)*

Используйте этот параметр для определения тепловой нагрузки двигателя. Например, установка на 130 % означает, что номинальная температура будет достигнута при токе двигателя, составляющем 130 % от номинального.

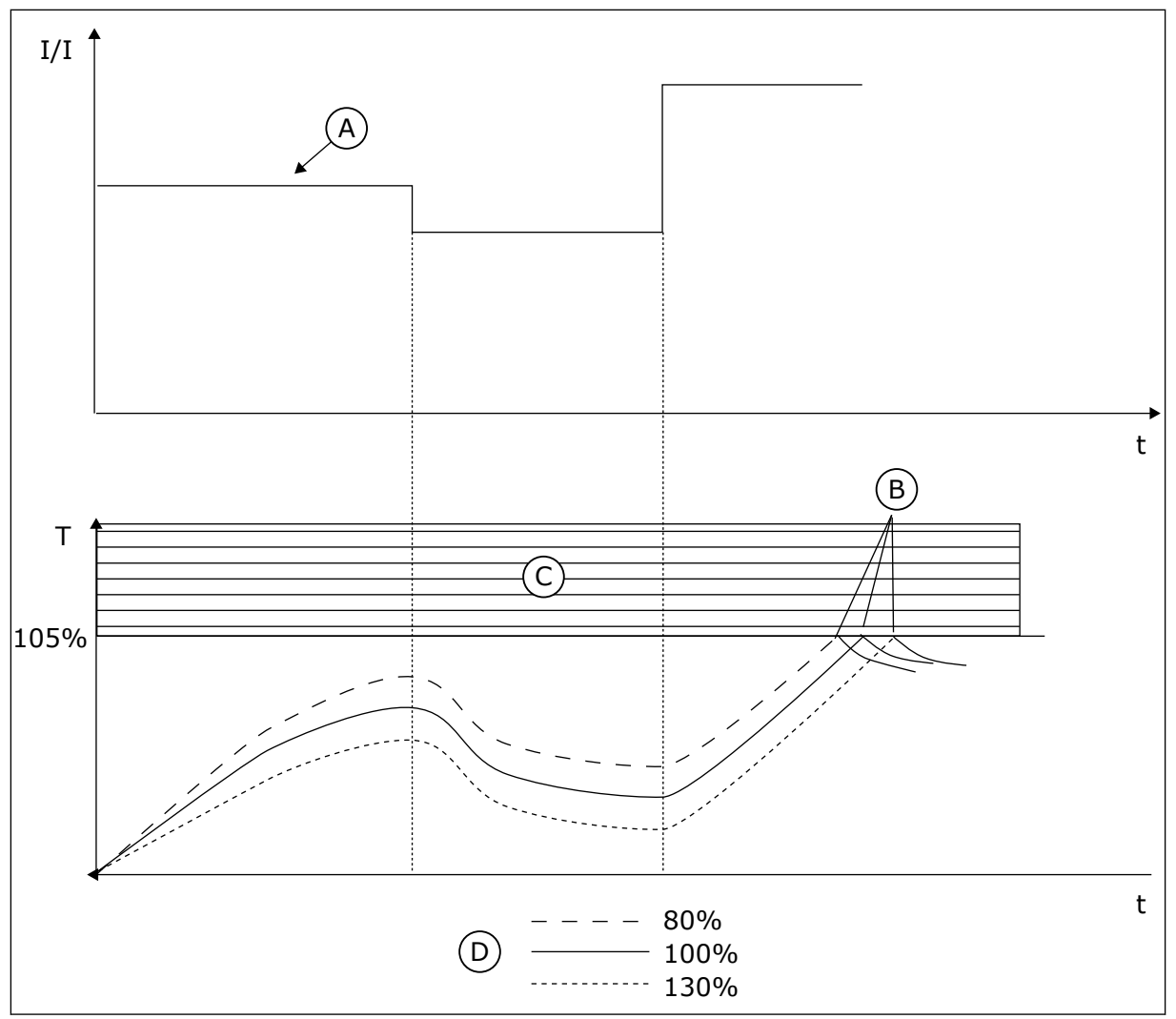

*Рис. 67: Расчет температуры двигателя*

A. Ток

B. Отказ/сигнализация

- C. Область отключения
- D. Допустимая нагрузка

# 10.10.3 ЗАЩИТА ОТ ОПРОКИДЫВАНИЯ ДВИГАТЕЛЯ

Функция защиты от опрокидывания двигателя помогает защитить двигатель от кратковременных перегрузок. Перегрузка может быть вызвана, например, заторможенным валом. Время реакции защиты от опрокидывания может быть установлено меньшим, чем времени реакции тепловой защиты двигателя.

Состояние опрокидывания задается двумя параметрами: P3.9.3.2 (Ток опрокидывания) и P3.9.3.4 (Предельная частота опрокидывания). Если ток выше установленного предельного значения, а выходная частота ниже установленной предельной, имеет место состояние опрокидывания.

Защита от опрокидывания — это вид защиты от перегрузки по току.

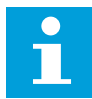

#### **ПРИМЕЧАНИЕ!**

Если используются длинные кабели двигателя (макс. 100 м) в сочетании с небольшими приводами (≤1,5 кВт), измеренный приводом ток двигателя может значительно превышать фактический ток двигателя из-за емкостных токов в кабеле двигателя.

# *P3.9.3.1 ОТКАЗ БЛОКДВИГАТ (ИН 709)*

Используйте этот параметр для выбора ответа привода на отказ, связанный с опрокидыванием двигателя.

Если функция защиты от опрокидывания обнаруживает, что вал двигателя опрокинулся, возникает отказ, связанный с опрокидыванием двигателя.

# *P3.9.3.2 ТОК ЗАКЛИНИВАНИЯ (ИН 710)*

Используйте этот параметр для установки предела, выше которого должен подняться ток на двигателе, чтобы возникло состояние опрокидывания.

При изменении значения параметра предельного тока двигателя этот параметр автоматически устанавливается на 90 % от предельного тока.

Значение этого параметра ограничивается диапазоном между 0,0 и 2 × IL. Для возникновения состояния опрокидывания ток должен превышать это предельное значение. Если изменяется параметр P3.1.3.1 ПределТокДвигат, этот параметр автоматически рассчитывается как 90 % от предельного тока.

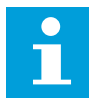

#### **ПРИМЕЧАНИЕ!**

Значение тока опрокидывания должно быть ниже предельного тока двигателя.

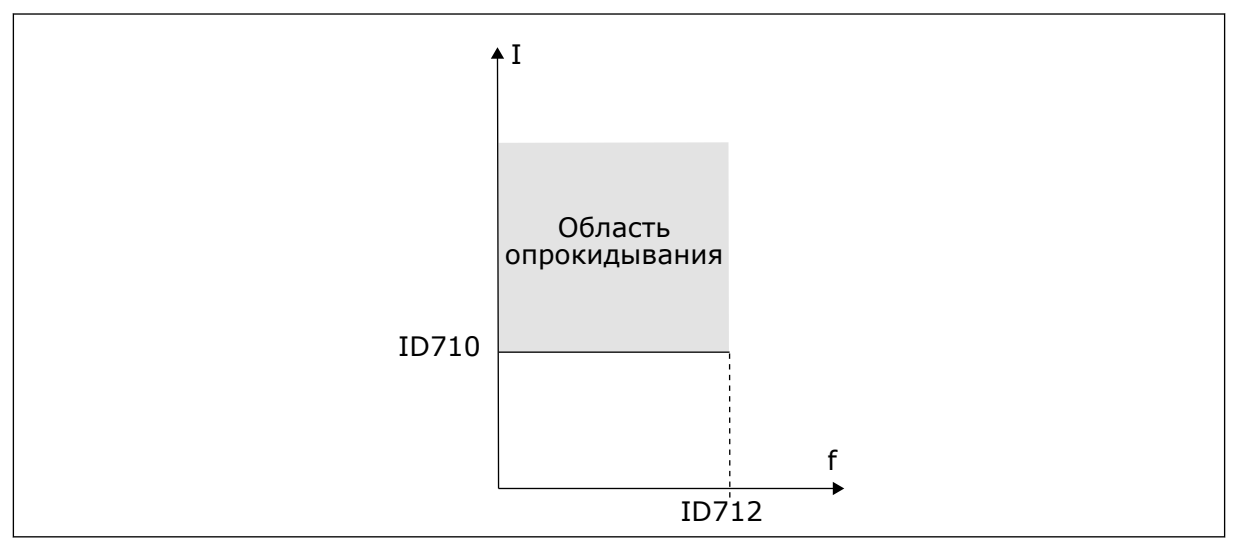

*Рис. 68: Настройки характеристик опрокидывания.*

# *P3.9.3.3 ПРЕДЕЛ ВРЕМ.ЗАКЛ (ИН 711)*

Используйте этот параметр для определения максимального времени для состояния блокировки.

<span id="page-328-0"></span>Это максимально допустимое время нахождения в состоянии опрокидывания перед тем, как возникнет отказ, связанный с опрокидыванием двигателя.

Значение этого параметра задается в диапазоне между 1,0 и 120,0 с. Время опрокидывания отсчитывается внутренним счетчиком.

Если показание счетчика времени опрокидывания превысит этот предел, защита вызовет аварийное отключение привода.

# *P3.9.3.4 ПРЕДЕЛ ЧАСТ.ЗАКЛ (ИН 712)*

Используйте этот параметр для установки предела, ниже которого выходная частота привода должна пребывать, чтобы возникло состояние блокировки.

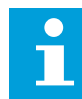

# **ПРИМЕЧАНИЕ!**

Для возникновения состояния опрокидывания выходная частота должна оставаться меньше этого предельного значения в течение определенного времени

# 10.10.4 ЗАЩИТА ОТ НЕДОГРУЗКИ (СУХОГО НАСОСА)

Защита от недогрузки двигателя гарантирует наличие нагрузки двигателя при работающем приводе. Потеря нагрузки двигателя может указывать на технологическую неисправность. Например, на обрыв ремня или «сухой» насос.

Защиту от недогрузки двигателя можно регулировать с помощью параметров P3.9.4.2 (Защита от недогрузки: Нагрузка в зоне ослабления поля) и P3.9.4.3 (Защита от недогрузки: ток при нулевой частоте). Кривая недогрузки представляет собой квадратичную зависимость, которая задается между нулевой частотой и точкой ослабления поля. Защита не работает на частотах ниже 5 Гц. Если частота меньше 5 Гц, то счетчик времени недогрузки останавливается.

Значения параметров защиты от недогрузки задаются в процентах от номинального момента двигателя. Данные паспортной таблички двигателя, параметр номинального тока двигателя и номинальный ток привода IH используются для определения коэффициента масштабирования внутреннего значения момента. Если значение тока отличается от номинального тока двигателя, точность расчета уменьшается.

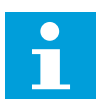

# **ПРИМЕЧАНИЕ!**

Если используются длинные кабели двигателя (макс. 100 м) в сочетании с небольшими приводами (≤1,5 кВт), измеренный приводом ток двигателя может значительно превышать фактический ток двигателя из-за емкостных токов в кабеле двигателя.

# *P3.9.4.1 ОТКАЗ НЕДОГРУЗ (ИН 713)*

Используйте этот параметр для выбора ответа привода на отказ по недогрузке. Если функция защиты двигателя от недогрузки обнаруживает отсутствие достаточной нагрузки на двигатель, возникает отказ по недогрузке.

# *P3.9.4.2 ЗАЩ ОТ НЕДОГРУЗК: СЛАБАЯ НАГРУЗКА ПО МЕСТУ ЭКСПЛУАТАЦ (ИН 714)*

Используйте этот параметр для определения минимального момента, необходимого двигателю, если выходная частота привода выше частоты в точке ослабления. Значение этого параметра ограничивается диапазоном между 10,0 и 150,0 % x Tn двигателя. Это значение определяет минимально допустимый момент, когда выходная частота превышает точку ослабления поля.

Если пользователь изменяет параметр P3.1.1.4 (НомТокДвигат), этот параметр автоматически возвращается к значению по умолчанию. См. *[10.10.4 Защита от недогрузки](#page-328-0)  [\(сухого насоса\)](#page-328-0)*.

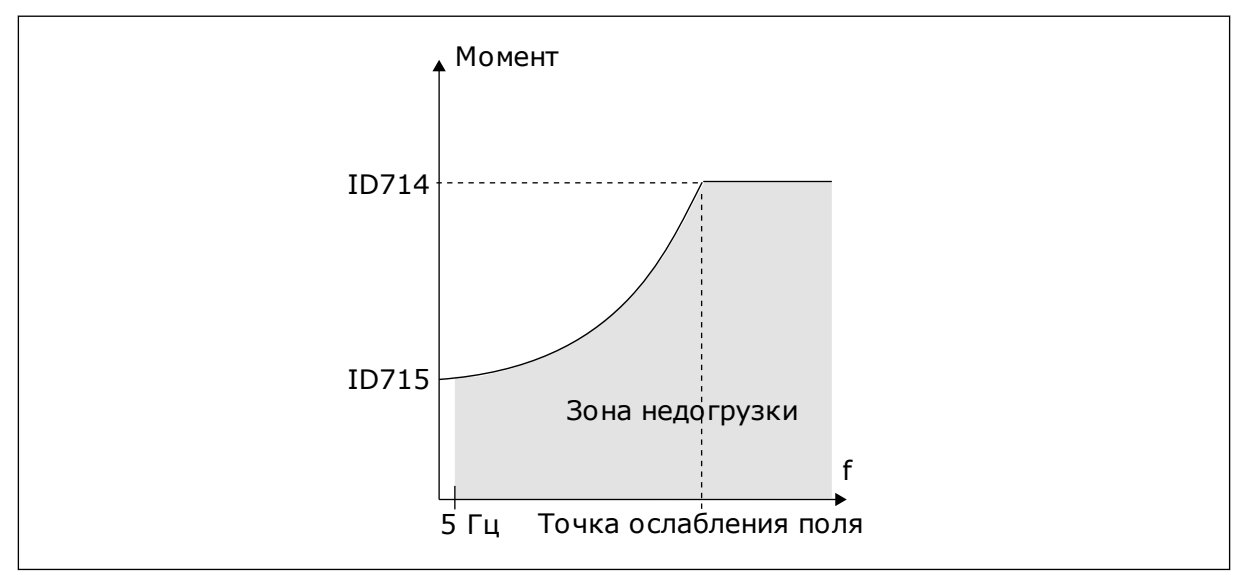

*Рис. 69: Настройка минимальной нагрузки*

# *P3.9.4.3 ЗАЩ ОТ НЕДОГРУЗК: НАГРУЗ НУЛЬЧАСТ (ИН 715)*

Используйте этот параметр для определения минимального момента, необходимого для двигателя, если выходная частота привода равна 0.

Если пользователь изменяет значение параметра P3.1.1.4, этот параметр автоматически возвращается к используемому по умолчанию значению.

# *P3.9.4.4 ЗАЩ ОТ НЕДОГРУЗК: ПРЕДЕЛ ВРЕМЕНИ (ИН 716)*

Используйте этот параметр для определения максимального времени для состояния недогрузки.

Это максимально допустимое время нахождения в состоянии недогрузки перед тем, как возникнет отказ по недогрузке.

Эта величина может задаваться в пределах от 2,0 до 600,0 с.

f превысит этот предел, защита вызовет аварийное отключение привода. Защита Время недогрузки подсчитывается внутренним счетчиком. Если показание счетчика двигателя срабатывает в соответствии с настройками параметра P3.9.4.1 Отказ Недогруз. Если привод останавливается, счетчик недогрузки сбрасывается на ноль.

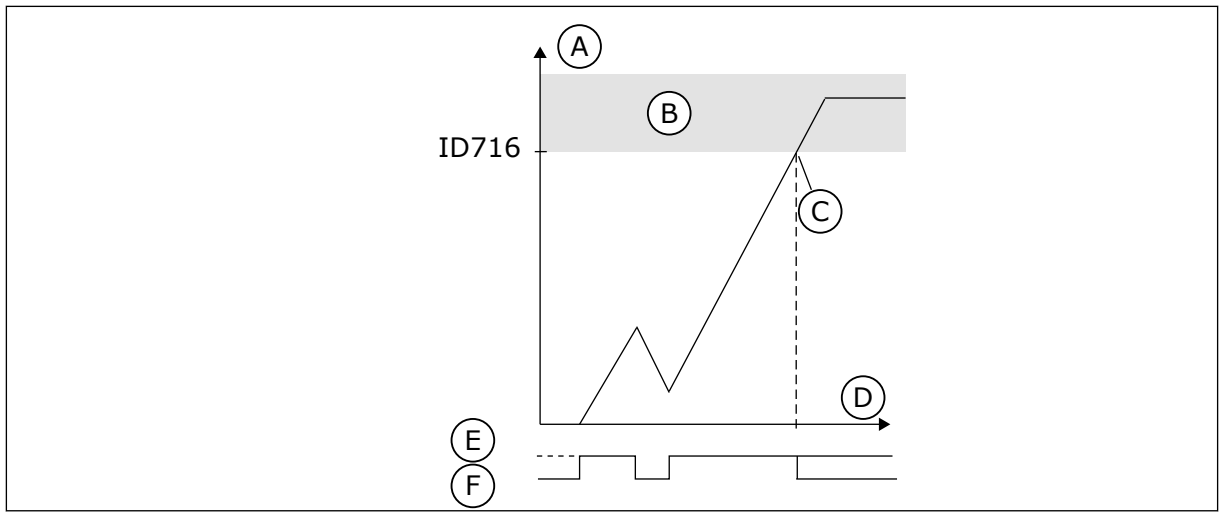

D. Время E. Недогрузка

F. Недогрузка отсутствует

*Рис. 70: Функция счетчика времени недогрузки*

- A. Счетчик времени недогрузки
- B. Область отключения
- C. Отключение/предупреждение ID713

# 10.10.5 БЫСТРЫЙ ОСТАНОВ

# *P3.9.5.1 РЕЖИМ БЫСТРОГО ОСТАНОВА (ИН 1276)*

Используйте этот параметр для выбора способа останова привода, если команда быстрого останова подается с цифрового входа или шины Fieldbus.

# *P3.9.5.2 БЫСТРЫЙ ОСТАНОВ АКТ. (ИН 1213)*

Используйте этот параметр для выбора цифрового входного сигнала, который активирует функцию быстрого останова.

Функция быстрого останова останавливает привод вне зависимости от выбранного источника сигналов управления или состояния сигналов управления.

# *P3.9.5.3 ВРЕМЯ ЗАМЕДЛ Q-СТОП (ИН 1256)*

Используйте этот параметр для определения времени, необходимого для уменьшения выходной частоты от максимальной до нулевой, если выдается команда быстрого останова.

Значение данного параметра применяется, только если для параметра режима быстрого останова выбрано значение «Время замедл Q-стоп».

# *P3.9.5.4 ОТВЕТ ОТКАЗА Q-СТОП (ИН 744)*

Используйте этот параметр для выбора ответа привода на отказ по быстрому останову. Если команда быстрого останова подается с цифрового входа или шины Fieldbus, возникает отказ быстрого останова.

Функция быстрого останова предназначена для останова привода особым образом сигналом с платы ввода/вывода или шины Fieldbus в нештатной ситуации. Если активизируется функция быстрого останова, двигатель можно затормозить и остановить. Чтобы оставить отметку в истории отказов о запросе быстрого останова, можно задать

формирование аварийного сигнала или сигнала отказа, если для перезапуска требуется сброс.

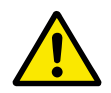

# **ОСТОРОЖНО!**

Запрещается использовать функцию быстрого останова для аварийного останова системы. При аварийном останове должно выполняться физическое разъединение источника питания и двигателя. При быстром останове этого не происходит.

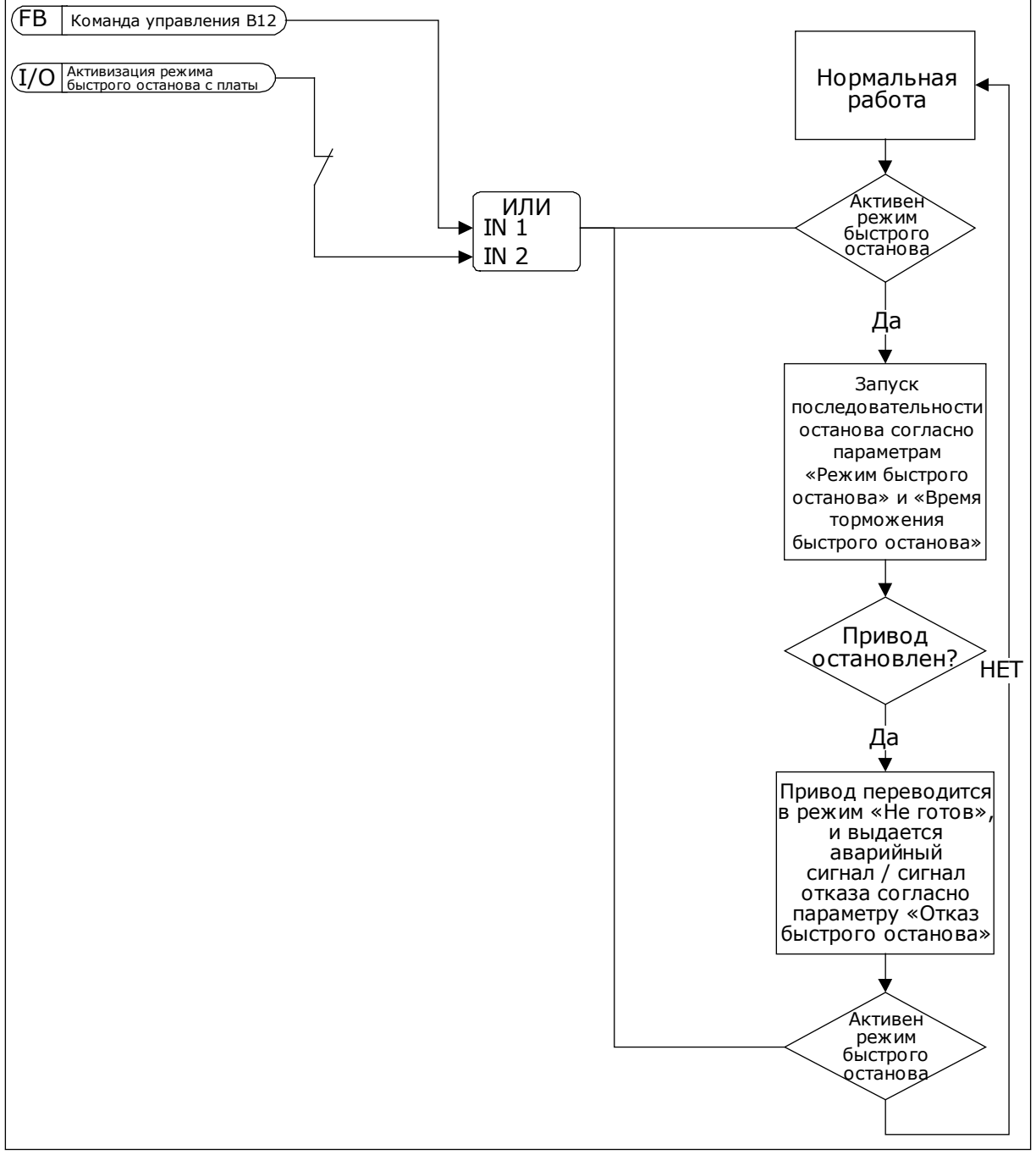

*Рис. 71: Логика быстрого останова*

# 10.10.6 ЗАЩИТА ПО НИЗКОМУ ЗНАЧЕНИЮ НА АНАЛОГОВОМ ВХОДЕ

# *P3.9.8.1 НИЗКАЯ ЗАЩИТА АВХ (ИН 767)*

Используйте этот параметр для выбора условий включения контроля за низким значением аналогового входного сигнала.

Используйте защиту по низкому значению на аналоговом входе для поиска сбоев аналоговых входных сигналов. Эта функция обеспечивает защиту только в отношении аналоговых входов, которые применяются для задания частоты, а также если внутренний/внешний ПИД-регуляторы настроены на использование таких сигналов.

Защиту можно активировать только тогда, когда привод находится в состоянии вращения или в состоянии вращения и состоянии останова.

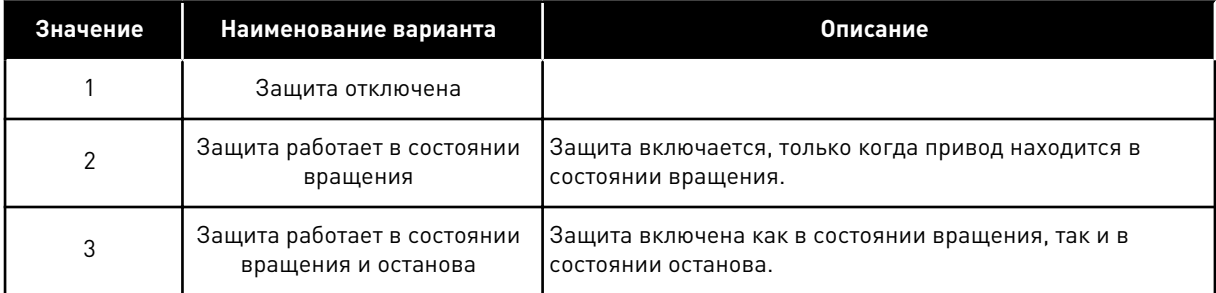

# *P3.9.8.2 ОТКАЗ, СВЯЗАННЫЙ С НИЗКИМ ЗНАЧЕНИЕМ СИГНАЛА АНАЛОГОВОГО ВХОДА (ИН 700)*

Используйте этот параметр для выбора ответа привода на отказ по низкому уровню сигнала на аналоговом входе.

Если аналоговый входной сигнал остается ниже 50 % от минимального сигнала на протяжении 500 мс, возникает отказ по низкому значению сигнала на аналоговом входе.

Если защита по низкому значению на аналоговом входе включена в параметре P3.9.8.1, этот параметр отвечает за реакцию на код отказа 50 (идентификатор отказа 1050).

Функция защиты по низкому значению на аналоговом входе контролирует уровень сигнала на аналоговых входах 1–6. Если аналоговый входной сигнал остается ниже 50 % от минимального сигнала на протяжении 500 мс, формируется аварийный сигнал или сигнал предупреждения по низкому значению на аналоговом входе.

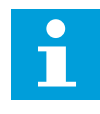

# **ПРИМЕЧАНИЕ!**

Значение *СигнТревоги + предыдущая частота* может использоваться, только если для задания частоты применяется аналоговый вход 1 или 2.

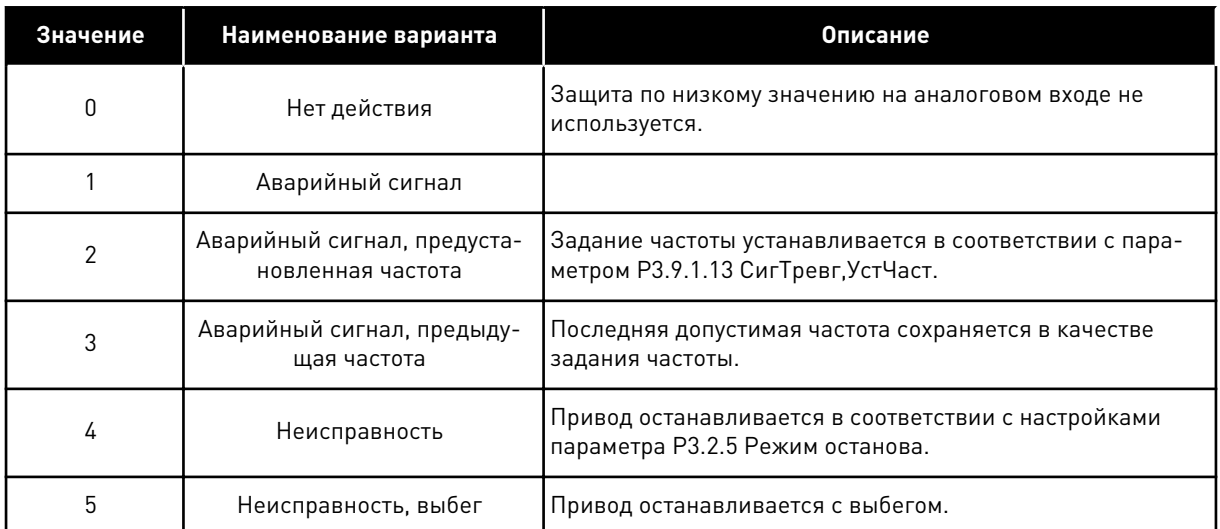

# **10.11 АВТОМАТИЧЕСКИЙ СБРОС**

#### *P3.10.1 АВТО СБРОС (ИН 731)*

Используйте этот параметр для включения функции автоматического сброса. Для выбора отказов, которые должны сбрасываться автоматически, присвойте значение *0* или *1* параметрам с P3.10.6 по P3.10.13.

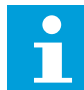

#### **ПРИМЕЧАНИЕ!**

Функция автоматического сброса доступна только для некоторых типов отказов.

# *P3.10.2 ФУНКЦ ПЕРЗАПУСКА (ИН 719)*

Используйте этот параметр для выбора режима запуска функции автоматического сброса.

#### *P3.10.3 ВРЕМЯ ОЖИДАНИЯ (ИД 717)*

Этот параметр используется для настройки времени ожидания до выполнения первого сброса.

#### *P3.10.4 ВРЕМЯ ПОПЫТКИ (ИН 718)*

Используйте этот параметр для настройки времени попыток перезапуска при использовании функции автоматического сброса.

В течение указанного времени функция автоматического сброса пытается выполнить сброс возникших отказов. Отсчет времени начинается с первого автоматического сброса. При возникновении следующего отказа отсчет времени попыток перезапуска начинается заново.

#### *P3.10.5 КОЛ-ВО ПОПЫТОК (ИН 759)*

Используйте этот параметр для определения общего количества попыток автоматического сброса.

Если число попыток в течение этого времени превышает значение данного параметра, возникает устойчивый отказ. В противном случае по истечении времени попыток перезапуска отказ будет скрыт.

Тип отказа не влияет на максимальное число попыток.

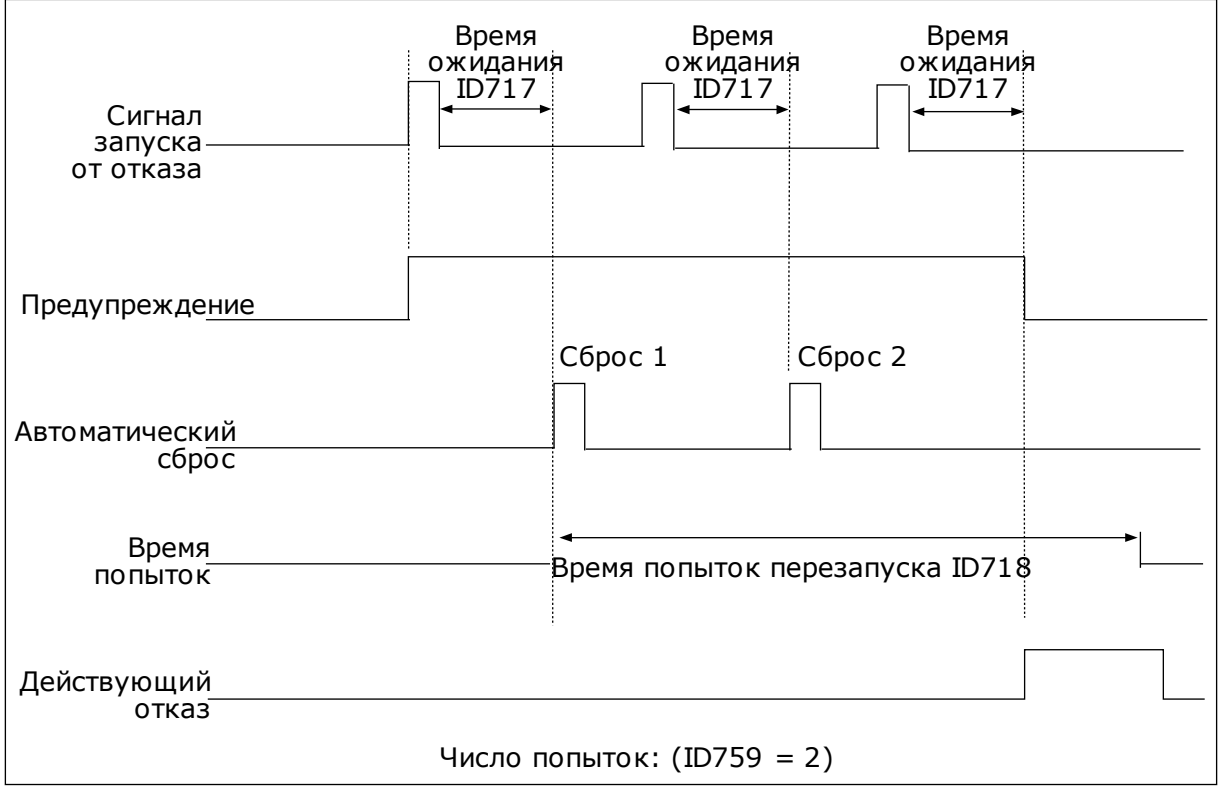

*Рис. 72: Функция автоматического сброса*

# *P3.10.6 АВТОСБРОС: ПОНИЖНАПРЯЖЕН (ИН 720)*

Используйте этот параметр для включения автоматического сброса после отказа из-за пониженного напряжения.

#### *P3.10.7 АВТОСБРОС: ПРЕВЫШНАПРЯЖЕН (ИН 721)*

Используйте этот параметр для включения автоматического сброса после отказа из-за перенапряжения.

#### *P3.10.8 АВТОСБРОС: ПЕРЕГРУЗКАТОК (ИН 722)*

Используйте этот параметр для включения автоматического сброса после отказа из-за перегрузки тока.

#### *P3.10.9 АВТОСБРОС: НИЗ.ЗН.СИГ.АН.ВХ (ИН 723)*

Используйте этот параметр для включения автоматического сброса после отказа, вызванного низким уровнем аналогового входного сигнала.

# *P3.10.10 АВТОСБРОС: ПЕРЕГРЕВ БЛОКА (ИН 724)*

Используйте этот параметр для включения автоматического сброса после отказа, вызванного перегревом блока.

#### *P3.10.11 АВТОСБРОС: ПЕРЕГРЕВДВИГАТ (ИН 725)*

Используйте этот параметр для включения автоматического сброса после отказа, вызванного перегревом двигателя.

#### *P3.10.12 АВТОСБРОС: ВНЕШН ОТКАЗ (ИН 726)*

Используйте этот параметр для включения автоматического сброса после внешнего отказа.

#### *P3.10.13 АВТОСБРОС: ОТКАЗ НЕДОГРУЗ (ИН 738)*

Используйте этот параметр для включения автоматического сброса после отказа из-за недогрузки.

#### *P3.10.14 АВТОСБРОС: НЕИСПР. СУПЕРВИЗ.PID (ИН 776)*

Используйте этот параметр для включения автоматического сброса после отказа контроля ПИД.

#### *P3.10.15 АВТОСБРОС: НЕИСПР.СУПЕРВ.EXTPID (ИН 777)*

Используйте этот параметр для включения автоматического сброса после внешнего отказа контроля ПИД.

# **10.12 НАСТРОЙКИ ПРИЛОЖЕНИЯ**

#### *P3.11.1 ПАРОЛЬ (ИН 1806)*

Используйте этот параметр для определения пароля администратора.

#### *P3.11.2 ВЫБОР °C /°F (ИН 1197)*

Используйте этот параметр для определения единицы измерения температуры. В системе показаны все относящиеся к температуре параметры и контролируемые значения в выбранных единицах измерения.

#### *P3.11.3 ВЫБОР КВТ/Л.С. (ИН 1198)*

Используйте этот параметр для определения единицы измерения мощности. В системе показаны все относящиеся к мощности параметры и контролируемые значения в выбранных единицах измерения.

# *3.11.4 ПРОСММУЛЬТИМОНИТ (ИН 1196)*

Используйте этот параметр для деления дисплея панели управления на разделы в режиме просмотра на нескольких мониторах.

# **10.13 ФУНКЦТАЙМЕРА**

Таймер позволяет контролировать функции с использованием внутренних часов реального времени (RTC). Любой функцией, которой можно управлять через цифровой вход, можно также управлять с помощью часов реального времени, используя временные каналы 1–3. Для управления цифровым входом внешний ПЛК использовать не обязательно. Можно запрограммировать интервалы «замыкания» и «размыкания» этого входа внутри системы управления приводом.

Функции таймера можно использовать с максимальной пользой в том случае, если в системе установлен аккумулятор и при выполнении мастера запуска надлежащим образом настроены параметры часов реального времени. Аккумулятор поставляется по отдельному заказу.

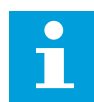

#### **ПРИМЕЧАНИЕ!**

Не рекомендуется использовать функции таймера без вспомогательного аккумулятора. Если не используется аккумулятор часов реального времени, то параметры времени и даты привода сбрасываются при каждом отключении питания.

#### ВРЕМЕННЫЕ КАНАЛЫ

Для временных каналов 1–3 можно назначать функции интервала и/или таймера. Временные каналы можно применять для управления функциями включения/ выключения, например, через релейные выходы или цифровые входы. Логика включения/выключения для временных каналов настраивается посредством назначения интервалов или/и таймеров для каналов. Для управления временным каналом можно использовать несколько различных интервалов или таймеров.

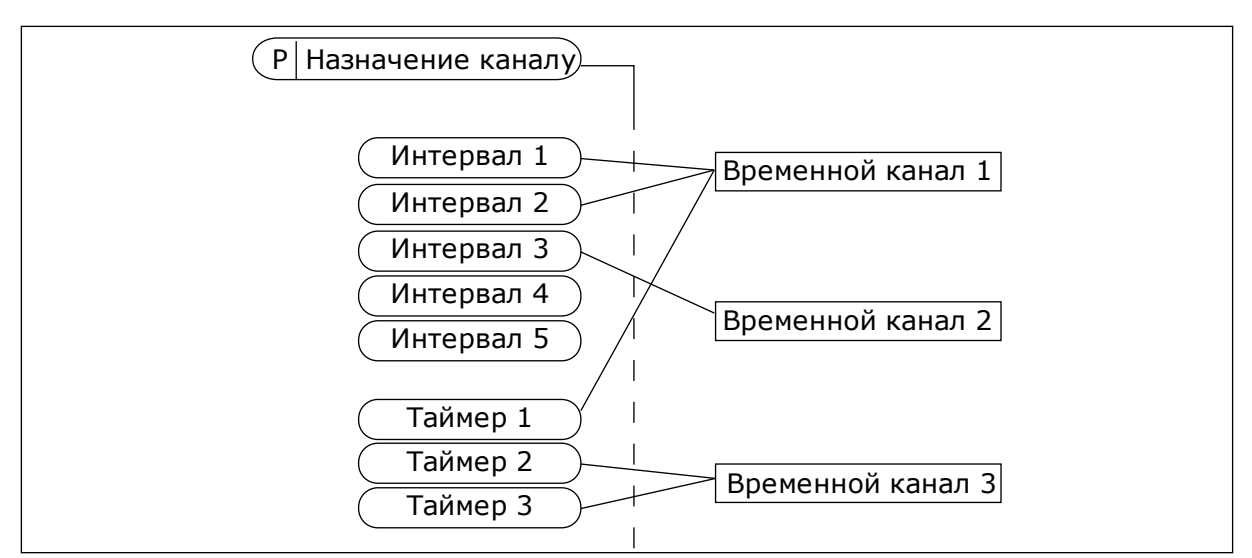

*Рис. 73: Имеется возможность гибкого назначения интервалов и таймеров для временных каналов. Для каждого интервала и таймера предусмотрен собственный параметр для назначения временному каналу.*

#### ИНТЕРВАЛЫ

Каждый интервал задается временем включения и временем выключения с помощью параметров. Это суточное время, когда интервал будет активен в дни, установленные параметрами «С дня» и «До дня». Например, представленная ниже настройка параметров означает, что интервал активен с 7:00 до 9:00 с понедельника по пятницу. Временные каналы — это виртуальный аналог цифровых входов.

Время ВКЛЮЧЕНИЯ: 07:00:00 Время ВЫКЛЮЧЕНИЯ: 09:00:00 С дня: понедельник До дня: пятница

# ТАЙМЕРЫ

Таймеры используются для включения временного канала на определенное время с помощью цифрового входа или временного канала.

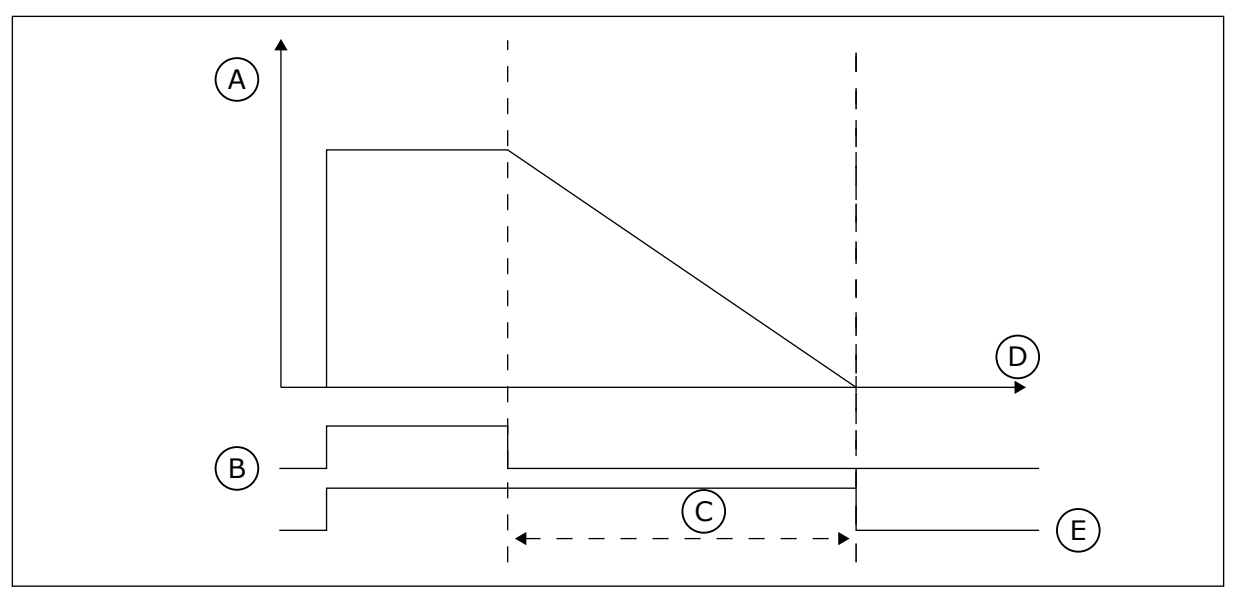

*Рис. 74: Сигнал активизации поступает с цифрового входа или с виртуального цифрового входа, такого как временной канал. Таймер начинает отсчет в обратном направлении после поступления заднего фронта сигнала.*

A. Остаток времени

D. Время

B. Активизация C. Длительность E. ВЫХОД

Ниже приводятся параметры, которые активизируют таймер, когда цифровой вход 1 в гнезде А замкнут, и поддерживают его активным 30 с после размыкания входа.

- Длительность: 30 с
- Таймер: ДискрВх МесПлатA.1

Для переопределения временного канала, активизированного сигналом на цифровом входе, можно использовать выдержку времени 0 секунд. Задержка отключения после заднего фронта сигнала будет отсутствовать.

# **Пример**

# **Проблема**

Привод переменного тока используется в системе кондиционирования воздуха на складе. Система должна работать с 07:00 до 17:00 по рабочим дням и с 09:00 до 13:00 по выходным. Кроме того, если в здании находится персонал, то привод должен работать и в другое время. После того как персонал покинет здание, привод должен продолжать работать еще на протяжении 30 минут.

# **Решение**

Необходимо задать два интервала, один для рабочих дней, другой — для выходных. Кроме того, необходим таймер для включения в нерабочее время. См. конфигурацию ниже.

#### **Интервал 1**

- P3.12.1.1: Время ВКЛЮЧЕНИЯ: 07:00:00
- P3.12.1.2: Время ВЫКЛЮЧЕНИЯ: 17:00:00

P3.12.1.3: Дни: понедельник, вторник, среда, четверг, пятница

P3.12.1.4: Назначение каналу: Временной канал 1

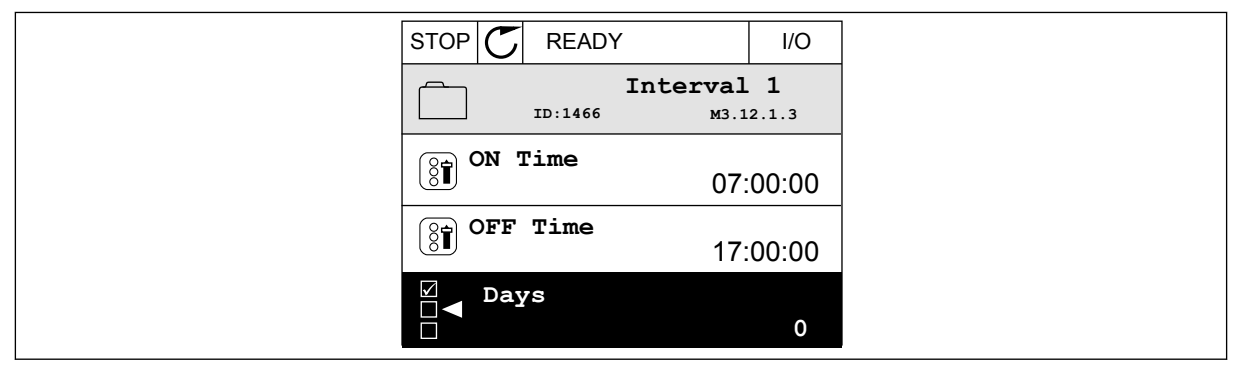

*Рис. 75: Использование функций таймера для создания интервала*

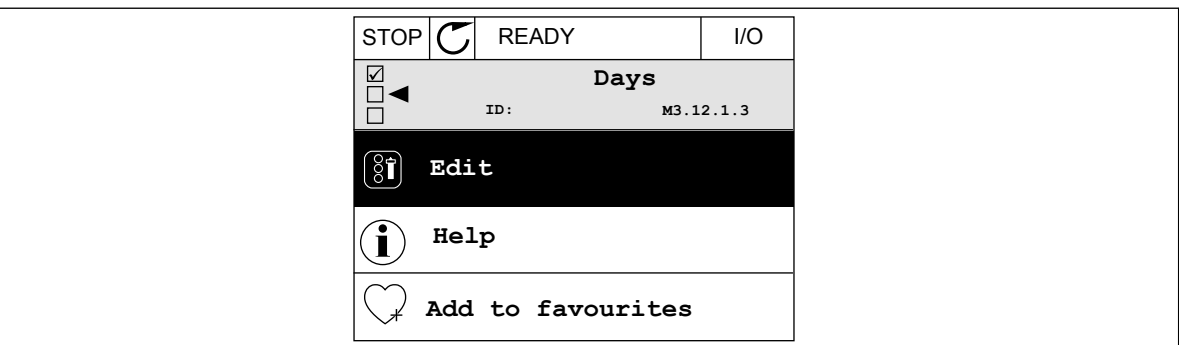

*Рис. 76: Войдите в режим редактирования*

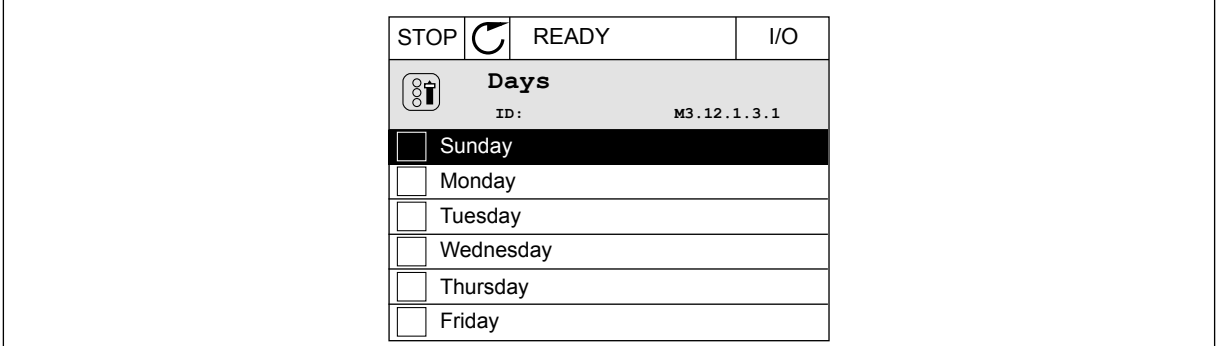

*Рис. 77: Установите флажок, отметив рабочие дни*

#### **Интервал 2**

- P3.12.2.1: Время ВКЛЮЧЕНИЯ: 09:00:00
- P3.12.2.2: Время ВЫКЛЮЧЕНИЯ: 13:00:00
- P3.12.2.3: Дни: суббота, воскресенье
- P3.12.2.4: Назначение каналу: Временной канал 1

# **Таймер 1**

P3.12.6.1: Длительность: 1800 с (30 мин)

P3.12.6.2: Таймер 1: ДискрВх МесПлатA.1 (Параметр находится в меню цифровых входов).

P3.12.6.3: Назначение каналу: Временной канал 1

P3.5.1.1: РегулСигн 1 А: Канал 1 для команды пуска из системы ввода/вывода

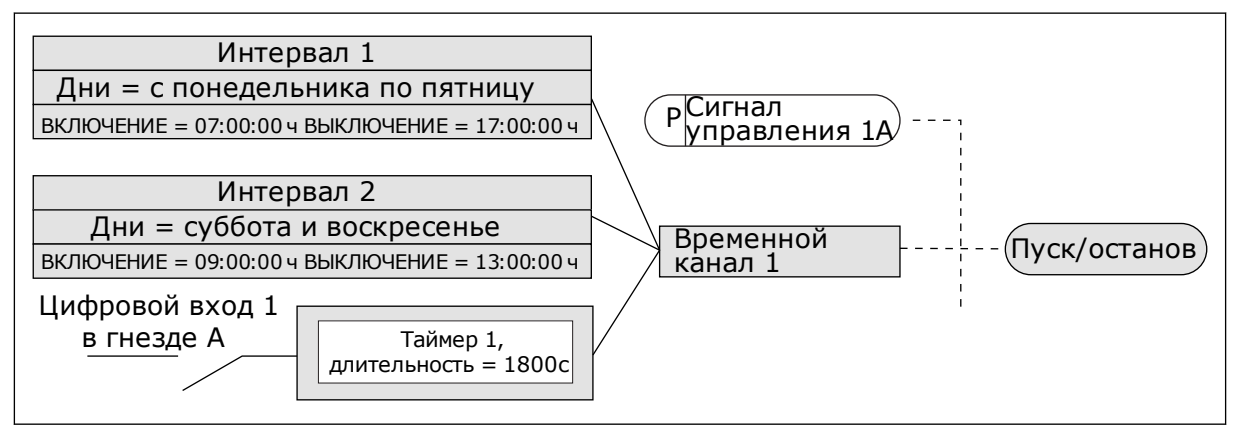

*Рис. 78: Временной канал 1 используется с целью формирования сигнала управления для команды пуска вместо цифрового входа*

# *P3.12.1.1 ON ВРЕМЯ (ИН 1464)*

Используйте этот параметр для определения времени дня, когда активируется выход функции интервалов.

# *P3.12.1.2 OFF ВРЕМЯ (ИН 1465)*

Используйте этот параметр для определения времени дня, когда отключается выход функции интервалов.

# *P3.12.1.3 ДНИ (ИН 1466)*

Используйте этот параметр для выбора дней недели, когда будет включена функция интервалов.

# *P3.12.1.4 НАЗНАЧЬТЕ ВКАНАЛ (ИН 1468)*

Используйте этот параметр для выбора канала времени, где будет назначен вывод функции интервалов.

Временные каналы можно применять для управления функциями включения/ выключения, например релейными выходами или любыми функциями, которыми можно управлять сигналами с цифровых входов.

# *P3.12.6.1 ВЫДЕРЖКАВРЕМ (ИН 1489)*

Используйте этот параметр для определения продолжительности работы таймера при снятии сигнала активации (задержка отключения).

# *P3.12.6.2 ТАЙМЕР 1 (ИН 447)*

Используйте этот параметр для выбора цифрового входного сигнала, который запускает таймер.

Выход таймера активируется при активации этого сигнала. Таймер запускает отсчет при выключении этого сигнала (ослабевающий фронт). Выход отключается, когда истекает время, установленное параметром длительности.

Нарастающий фронт запускает таймер 1, запрограммированный в группе параметров 3.12.

# *P3.12.6.3 НАЗНАЧЬТЕ ВКАНАЛ (ИН 1490)*

Используйте этот параметр для выбора временного канала, которому будет назначен вывод функции таймера.

Временные каналы можно применять для управления функциями включения/ выключения, например релейными выходами или любыми функциями, которыми можно управлять сигналами с цифровых входов.

# **10.14 ПИД-РЕГУЛЯТОР**

# 10.14.1 БАЗОВЫЕ НАСТРОЙКИ

# *P3.13.1.1 УСИЛЕНИЕ ПИД-РЕГУЛЯТОРА (ИН 118)*

Используйте этот параметр для регулировки усиления на ПИД-регуляторе. Если этот параметр установлен на 100 %, изменение значения ошибки на 10 % будет приводить к изменению выхода регулятора на 10 %.

# *P3.13.1.2 ВРЕМЯ ИНТЕГРИРОВАНИЯ (ПОСТОЯННАЯ ИНТЕГРИРОВАНИЯ) ПИД-РЕГУЛЯТОРА (ИН 119)*

Используйте этот параметр для регулировки времени интегрирования на ПИДрегуляторе.

Если этот параметр установлен на 1,00 с, изменение ошибки на 10 % будет приводить к изменению выхода регулятора на 10,00 % / с

# *P3.13.1.3 ВРЕМЯ ДИФФЕРЕНЦИРОВАНИЯ (ПОСТОЯННАЯ ДИФФЕРЕНЦИРОВАНИЯ) ПИД-РЕГУЛЯТОРА (ИН 132)*

Используйте этот параметр для регулировки времени дифференцирования на ПИДрегуляторе.

Если этот параметр установлен на 1,00 с, изменение ошибки на 10 % в течение 1,00 с будет приводить к изменению выхода регулятора на 10,00 %

# *P3.13.1.4 ВЫБЕДИНИЗМЕРЕН (ИН 1036)*

Используйте этот параметр для выбора блока для обратной связи и сигналов уставки ПИД-регулятора.

Выберите единицу измерения для фактического значения.

# *P3.13.1.5 ЕДИНИЗМЕРМИН (ИН 1033)*

Используйте этот параметр для определения минимального значения сигнала обратной связи ПИД-регулятора.

Например, аналоговый сигнал 4–20 мА соответствует давлению 0–10 бар.

Значение в единицах измерения регулируемой величины процесса при обратной связи или уставке 0 %. Это масштабирование выполняется только для целей контроля. Для внутреннего представления значений обратной связи и уставок в ПИД-регуляторе используются проценты

# *P3.13.1.6 ЕДИНИЗМЕРМАКС (ИН 1034)*

Используйте этот параметр для определения максимального значения сигнала обратной связи ПИД-регулятора.

Например, аналоговый сигнал 4–20 мА соответствует давлению 0–10 бар. Значение в единицах измерения регулируемой величины процесса при обратной связи или уставке 0 %. Это масштабирование выполняется только для целей контроля. Для внутреннего представления значений обратной связи и уставок в ПИД-регуляторе используются проценты

# *P3.13.1.7 ЧИСЛДЕСЯТЗНАК (ИН 1035)*

Используйте этот параметр для определения количества десятичных разрядов для единиц измерения регулируемых величин процесса.

Например, аналоговый сигнал 4–20 мА соответствует давлению 0–10 бар. Значение в единицах измерения регулируемой величины процесса при обратной связи или уставке 0 %. Это масштабирование выполняется только для целей контроля. Для внутреннего представления значений обратной связи и уставок в ПИД-регуляторе используются проценты

# *P3.13.1.8 ИНВЕРСИЯ ОШИБКИ (ИН 340)*

Используйте этот параметр для инверсии значения ошибки на ПИД-регуляторе.

# *P3.13.1.9 ЗОНАНЕЧУВСТВ (ИН 1056)*

Используйте этот параметр для определения зоны нечувствительности для значения уставки ПИД-регулятора.

Значение этого параметра дается в выбранных единицах измерения регулируемых величин процесса. Если значение обратной связи остается в пределах зоны нечувствительности в течение заданного времени, выход ПИД-регулятора блокируется.

# *P3.13.1.10 ЗАДРЖ ЗОННЕЧУВ (ИН 1057)*

Используйте этот параметр для определения времени, в течение которого значение обратной связи должно оставаться в зоне нечувствительности, прежде чем выход с ПИДрегулятора будет заблокирован.

Если фактическое значение попадает в зону нечувствительности в течение времени задержки, то значение на выходе ПИД-регулятора фиксируется. Эта функция предотвращает ненужные перемещения и износ пускателей, например клапанов.

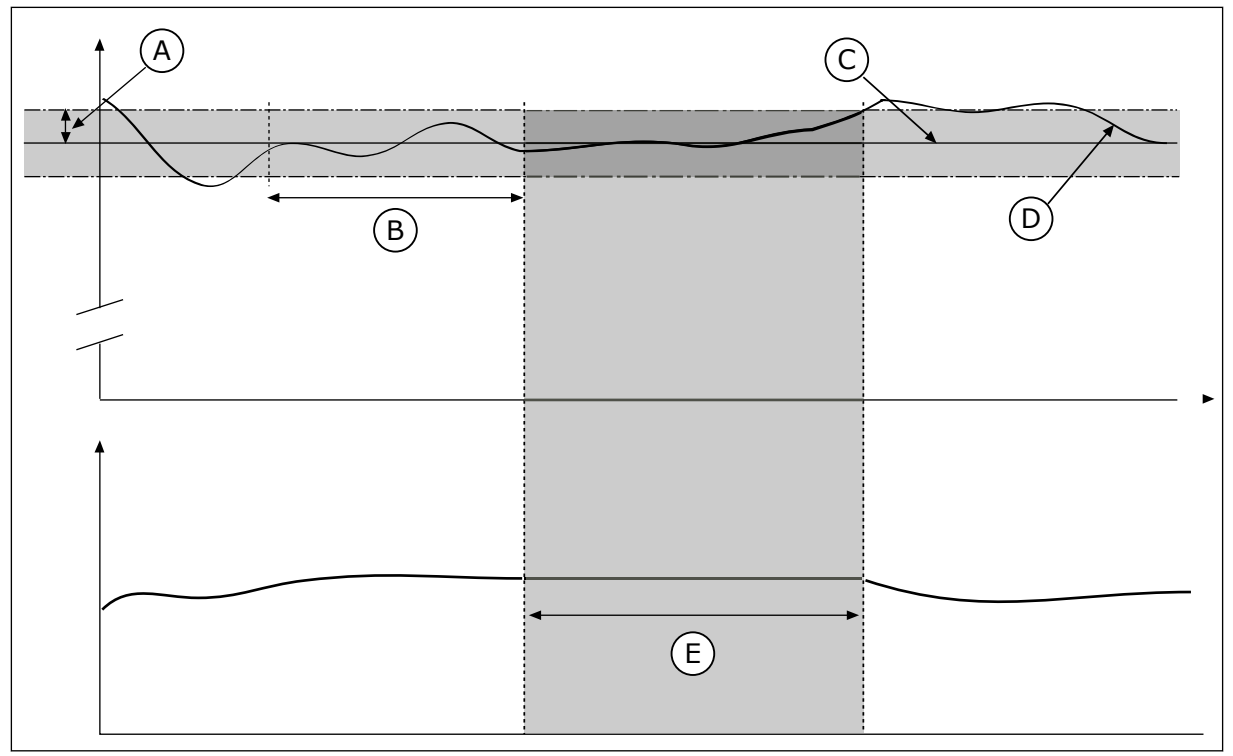

*Рис. 79: Функция зоны нечувствительности*

A. Зона нечувствительности (ID1056)

B. Задержка для зоны нечувствительности (ID1057)

- C. Задание
- D. Регулируемая величина
- E. Выход зафиксирован

# 10.14.2 УСТАВКИ

# *P3.13.2.1 УСТАВКИКЛАВ 1 (ИН 167)*

Используйте этот параметр для определения значения уставки ПИД-регулятора, если источником уставки является сигнал «УставкиКлав».

Значение этого параметра дается в выбранных единицах измерения регулируемых величин процесса.

# *P3.13.2.2 УСТАВКИКЛАВ 2 (ИН 168)*

Используйте этот параметр для определения значения уставки ПИД-регулятора, если источником уставки является сигнал «УставкиКлав».

Значение этого параметра дается в выбранных единицах измерения регулируемых величин процесса.

# *P3.13.2.3 ВРЕМЯ РАЗГОНА/ЗАМЕДЛЕНИЯ ПРИ ИЗМЕНЕНИИ УСТАВКИ (ИН 1068)*

Используйте этот параметр для определения времени увеличения и уменьшения частоты при изменениях уставки.

Время изменения скорости — это время, необходимое для изменения значения уставки с минимального до максимального. Если значение этого параметра равно 0, линейные изменения не используются.

# *P3.13.2.4 ВКЛЮЧЕНИЕ ФОРСИРОВАНИЯ УСТАВКИ ПИД-РЕГУЛЯТОРА (ИН 1046)*

Используйте этот параметр для выбора цифрового входного сигнала, который активирует форсирование для значения уставки ПИД-регулятора.

# *P3.13.2.5 ВЫБОР УСТАВКИ ПИД-РЕГУЛЯТОРА (ИН 1047)*

Используйте этот параметр для определения цифрового входного сигнала, который выбирает используемое значение уставки ПИД-регулятора.

# *P3.13.2.6 ВЫБОР ИСТОЧНИКА УСТАВКИ 1 (ИН 332)*

Используйте этот параметр для выбора источника сигнала уставки ПИД-регулятора. Аналоговые входы (AI) и входы данных процесса оперируют с сигналами, выраженными в процентах (0,00–100,00 %), и масштабируются в соответствии с минимальной и максимальной уставкой.

# $\bullet$

# **ПРИМЕЧАНИЕ!**

Для сигналов входов данных процесса используется два десятичных знака.

Если выбраны входы температуры, следует задать значения параметров P3.13.1.5 ЕдинИзмерМин и P3.13.1.6 ЕдинИзмерМакс, соответствующие шкале платы измерения температуры: ЕдинИзмерМин = -50 °C и ЕдинИзмерМакс = 200 °C.

# *P3.13.2.7 МИН.УСТ1 (ИН 1069)*

Используйте этот параметр для определения минимального значения сигнала уставки.

# *P3.13.2.8 МАКС.УСТ1 (ИН 1070)*

Используйте этот параметр для определения максимального значения сигнала уставки.

# *P3.13.2.9 УВЕЛУСТ1 (ИН 1071)*

Используйте этот параметр для определения коэффициента для функции форсирования уставки.

При подаче команды форсирования уставки значение уставки умножается на коэффициент, устанавливаемый данным параметром.

# 10.14.3 ОБРАТНАЯ СВЯЗЬ

# *P3.13.3.1 ФУНКЦИЯ ОБРАТНОЙ СВЯЗИ (ИН 333)*

Используйте этот параметр для выбора значения обратной связи на основе одного сигнала или двух сигналов.

Если используется сочетание двух сигналов обратной связи, можно выбрать используемую для этого математическую функцию.

# *P3.13.3.2 УСИЛЕНИЕ ОБРАТНОЙ СВЯЗИ (ИН 1058)*

Используйте этот параметр для регулировки усиления сигнала обратной связи. Этот параметр используется, например, при выборе значения «2» для функции обратной связи.

 $\bigcap$ 

# *P3.13.3.3 ВЫБОР ИСТОЧНИКА ОБРАТНОЙ СВЯЗИ 1 (ИН 334)*

Используйте этот параметр для выбора источника сигнала обратной связи ПИДрегулятора.

Аналоговые входы (AI) и входы данных процесса оперируют с сигналами, выраженными в процентах (0,00–100,00 %), и масштабируются в соответствии с минимальным и максимальным значениями обратной связи.

# **ПРИМЕЧАНИЕ!**

Для сигналов входов данных процесса используется два десятичных знака.

Если выбраны входы температуры, следует задать значения параметров P3.13.1.5 ЕдинИзмерМин и P3.13.1.6 ЕдинИзмерМакс, соответствующие шкале платы измерения температуры: ЕдинИзмерМин = -50 °C и ЕдинИзмерМакс = 200 °C.

# *P3.13.3.4 МИН. СВЯЗИ 1 (ИН 336)*

Используйте этот параметр для определения минимального значения сигнала обратной связи.

# *P3.13.3.5 МАКС. СВЯЗИ 1 (ИН 337)*

Используйте этот параметр для определения максимального значения сигнала обратной связи.

# 10.14.4 ПРЯМАЯ СВЯЗЬ

# *P3.13.4.1 ФУНКЦИЯ ПРЯМОЙ СВЯЗИ (ИН 1059)*

Используйте этот параметр для выбора значения прямой связи на основе одного сигнала или двух сигналов.

Если используется сочетание двух сигналов прямой связи, можно выбрать используемую для этого математическую функцию.

Для положительной прямой связи обычно требуются точные модели технологических процессов. Но в некоторых случаях достаточно использовать положительную прямую связь с коэффициентом усиления и смещением. Контур положительной прямой связи не использует измерения фактических характеристик управляемого процесса, свойственные отрицательной обратной связи. Контур положительной прямой связи использует другие измерения, влияющие на характеристики управляемого процесса.

# ПРИМЕР 1

Регулировать уровень воды в баке можно посредством регулирования потока. Соответствующий уровень воды определяется уставкой, а фактический уровень обратной связью. Сигнал управления воздействует на подступающий поток.

Выходной поток может рассматриваться как возмущение, которое можно измерить. Путем измерения возмущения его можно попытаться скомпенсировать за счет простого управления с прямой связью (пропорциональная составляющая и смещение), которое добавляется к выходу ПИД-регулятора. ПИД-регулятор обеспечивает более быструю

реакцию на изменения выходного потока по сравнению с тем, как если бы измерялся только уровень.

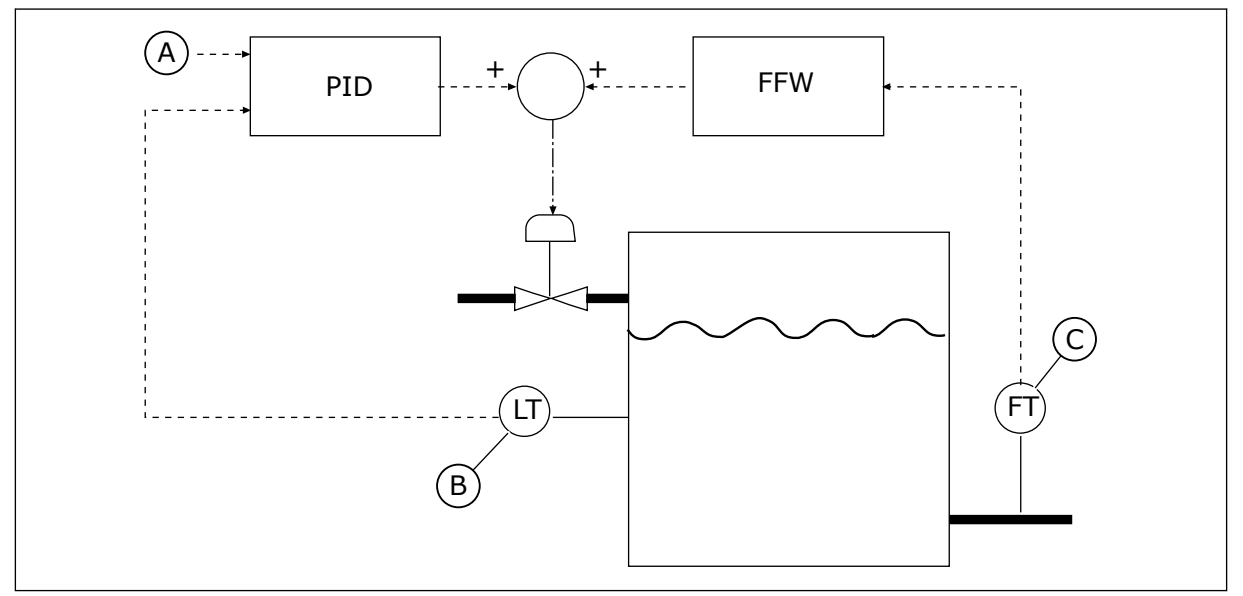

*Рис. 80: Регулирование с прямой связью*

- A. Задание уровня
- B. Контроль уровня

# *P3.13.4.2 УСИЛЕНИЕ ПРЯМОЙ СВЯЗИ (ИН 1060)*

Используйте этот параметр для регулировки усиления сигнала прямой связи.

# *P3.13.4.3 ВЫБОР ИСТОЧНИКА ПРЯМОЙ СВЯЗИ 1 (ИН 1061)*

Используйте этот параметр для выбора источника сигнала прямой связи ПИД.

# *P3.13.4.4 МИН. ЗНАЧ. ПРЯМОЙ СВЯЗИ 1 (ИН 1062)*

Используйте этот параметр для определения минимального значения сигнала прямой связи.

# *P3.13.4.5 МАКС. ЗНАЧ. ПРЯМОЙ СВЯЗИ 1 (ИН 1063)*

Используйте этот параметр для определения максимального значения сигнала прямой связи.

# 10.14.5 ФУНКЦИЯ СПЯЩЕГО РЕЖИМА

# *P3.13.5.1 SP1 ЧАСТПАУЗЫУСТ1 (ИН 1016)*

Используйте этот параметр для определения предела, ниже которого выходная частота привода должна пребывать в течение заданного времени, чтобы привод перешел в спящий режим.

Значение данного параметра используется, когда сигнала уставки ПИД-регулятора берется из источника уставки 1.

C. Контроль выходного потока

#### **Критерии перехода в спящий режим**

- Выходная частота имеет значение меньше порога частоты спящего режима на протяжении большего периода времени, чем установленная задержка перехода в спящий режим
- Сигнал обратной связи ПИД-регулятора превышает порог включения

#### **Критерии выхода из спящего режима**

• Сигнал обратной связи ПИД-регулятора падает ниже порога включения

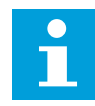

#### **ПРИМЕЧАНИЕ!**

Неправильно установленный порог включения может препятствовать переходу привода в спящий режим.

#### *P3.13.5.2 SP1 ЗАДЕРЖКА ПАУЗЫ (ИН 1017)*

Используйте этот параметр для определения минимальной продолжительности пребывания выходной частоты привода ниже заданного предела, чтобы привод перешел в спящий режим.

Значение данного параметра используется, когда сигнала уставки ПИД-регулятора берется из источника уставки 1.

#### *P3.13.5.3 SP1 УРОВЕНЬ ВКЛЮЧЕНИЯ (ИН 1018)*

Используйте этот параметр для определения уровня, при которой привод выходит из спящего режима.

Привод выходит из спящего режима, если значение сигнала обратной связи ПИДрегулятора опускается ниже уровня, установленного данным параметром. Действие этого параметра выбирается параметром режима выхода из спящего режима.

#### *P3.13.5.4 SP1 ВКЛЮЧЕНИЕ: ТП (ИН 1019)*

Используйте этот параметр для выбора операции для параметра уровня выхода из спящего режима.

Привод выходит из спящего режима, когда значение сигнала обратной связи ПИДрегулятора опускается ниже уровня выхода из спящего режима.

Этот параметр определяет, используется ли уровень выхода из спящего режима как статичный абсолютный уровень или как относительный уровень, изменяющийся в зависимости от значения уставки ПИД-регулятора.

Выбор 0 = Абсолютный уровень (Уровень выхода из спящего режима — это статичный уровень, не зависящий от значения уставки).

Выбор 1 = Относительная уставка (Уровень выхода из спящего режима смещен ниже фактического значения уставки. Уровень выхода из спящего режима следует за фактической уставкой).

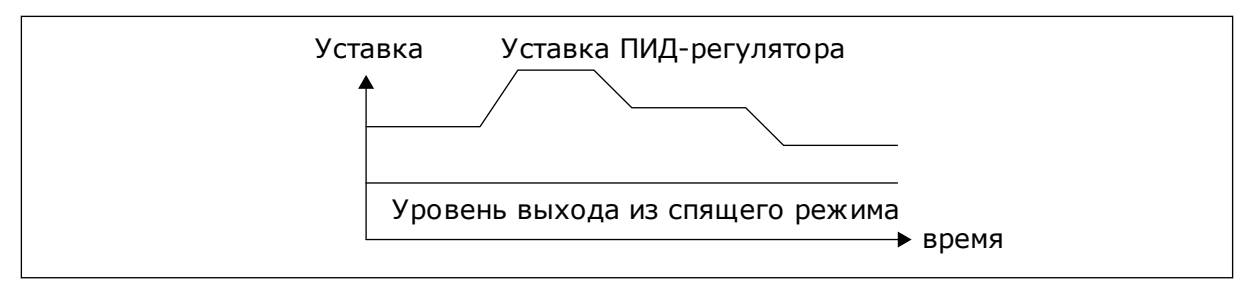

*Рис. 81: Режим выхода из спящего режима: абсолютный уровень*

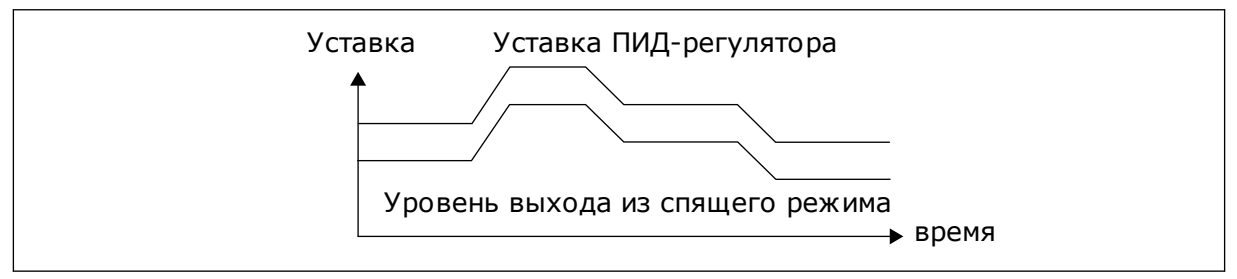

*Рис. 82: Режим выхода из спящего режима: относительная уставка*

# *P3.13.5.5 SP1 ФОРСИРОВАНИЕ В СПЯЩЕМ РЕЖИМЕ (ИН 1793)*

Используйте этот параметр для определения значения, которое добавляется к фактическому значению уставки, если используется функция форсирования спящего режима.

Перед переходом привода в спящий режим уставка управления ПИД-регулятора увеличивается автоматически, что позволяет установить большее значение величины процесса. Следовательно, это дает возможность дольше поддерживать спящий режим, даже при умеренных утечках.

Уровень форсирования применяется при подтверждении порога и задержки частоты и при переходе привода в спящий режим. После того, как приращение уставки достигнет фактического значения, приращение форсирования в уставке удаляется, а привод переходит в спящий режим с остановкой двигателя. Приращение форсирования будет положительным при прямом ПИД-регулировании (P3.13.1.8 = Нормальный) и отрицательным при обратном ПИД-регулировании (P3.13.1.8 = Инвертированный).

Если фактическое значение не достигает уставки с приращением, то значение форсирования все равно удаляется по истечении времени, заданного параметром P3.13.5.5. Привод переходит в нормальный режим управления с нормальной уставкой.

При настройке нескольких насосов: если во время форсирования происходит пуск вспомогательного насоса, то последовательность форсирования прерывается и возобновляется нормальное управление.

# *P3.13.5.6 SP1 ФОРСИРОВАНИЕ В СПЯЩЕМ РЕЖИМЕ, МАКСИМАЛЬНОЕ ВРЕМЯ (ИН 1795)*

Используйте этот параметр для определения времени ожидания для функции форсирования спящего режима.

# *P3.13.5.7 SP2 ЧАСТПАУЗЫУСТ1 (ИН 1075)*

Используйте этот параметр для определения предела, ниже которого выходная частота привода должна пребывать в течение заданного времени, чтобы привод перешел в спящий режим.

# *P3.13.5.8 SP2 ЗАДЕРЖКА ПАУЗЫ (ИН 1076)*

Используйте этот параметр для определения минимальной продолжительности пребывания выходной частоты привода ниже заданного предела, чтобы привод перешел в спящий режим.

# *P3.13.5.9SP2 УРОВЕНЬ ВЫХОДА ИЗ СПЯЩЕГО РЕЖИМА (ИН 1077)*

Используйте этот параметр для определения уровня, при которой привод выходит из спящего режима.

# *P3.13.5.10 SP2 РЕЖИМ ВЫХОДА ИЗ СПЯЩЕГО РЕЖИМА (ИН 1020)*

Используйте этот параметр для выбора операции для параметра уровня выхода из спящего режима.

# *P3.13.5.11 SP2 ФОРСИРОВАНИЕ В СПЯЩЕМ РЕЖИМЕ (ИН 1794)*

Используйте этот параметр для определения значения, которое добавляется к фактическому значению уставки, если используется функция форсирования спящего режима.

# *P3.13.5.12 ФОРСИРОВАНИЕ РЕЖИМА ОЖИДАНИЯ SP 2, МАКС. ВРЕМЯ (ИН 1796)*

Используйте этот параметр для определения времени ожидания для функции форсирования спящего режима.

# 10.14.6 КОНТРОЛЬ ПРОЦЕССА

Контроль процесса используется, чтобы гарантировать, что значение сигнала обратной связи ПИД-регулятора (фактическое значение регулируемой величины процесса) остается в указанном диапазоне. С помощью этой функции можно, например, выявить разрыв трубы и прекратить затопление.

Эти параметры определяют диапазон, в пределах которого предполагается, что значение сигнала обратной связи ПИД-регулятора остается правильным. Если значение сигнала обратной связи ПИД-регулятора выходит за рамки этого диапазона в течение времени, превышающего время задержки, возникает отказ контроля обратной связи (код отказа 101).

# *P3.13.6.1 ВКЛЮЧЕНИЕ КОНТРОЛЯ ОБРАТНОЙ СВЯЗИ (ИН 735)*

Используйте этот параметр для включения функции контроля обратной связи. Используйте контроль обратной связи, если хотите следить за тем, чтобы значение обратной связи ПИД-регулятора находилось в заданных пределах.

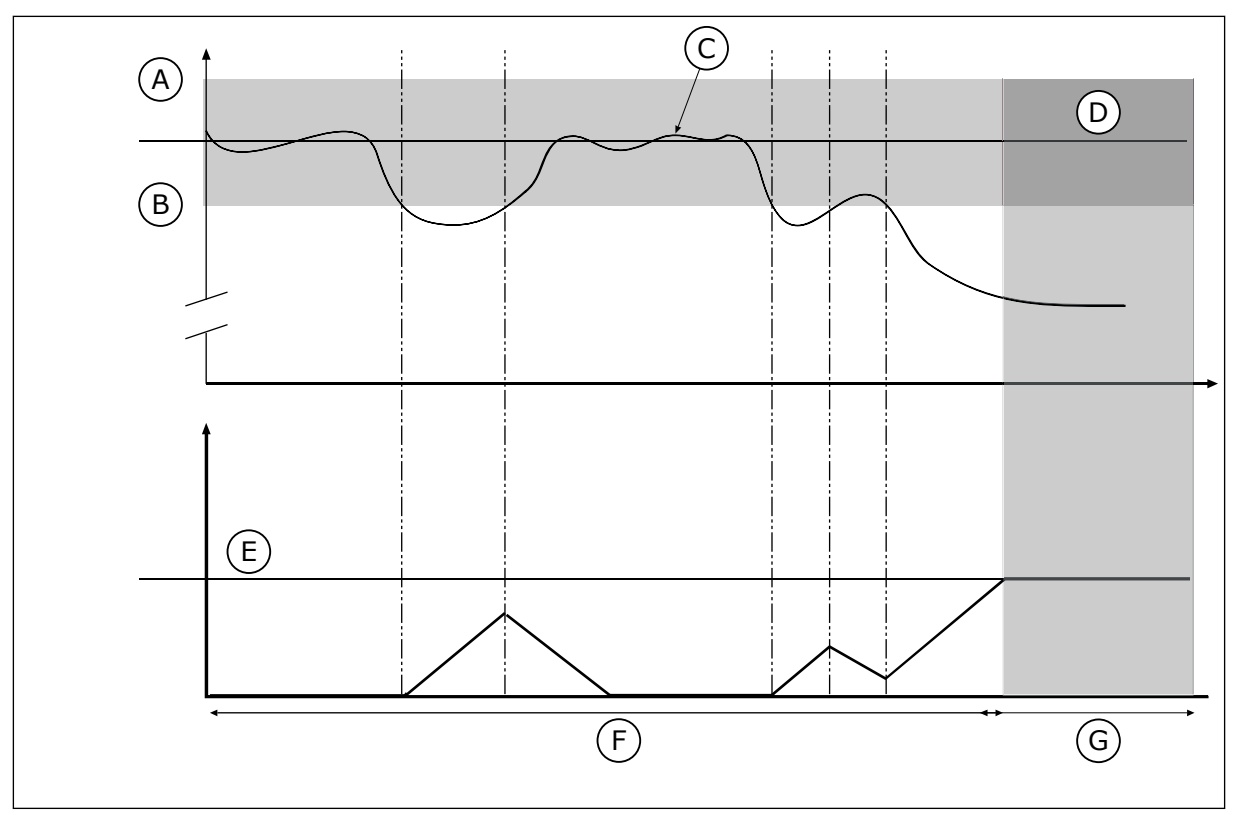

*Рис. 83: Функция контроля обратной связи*

- A. Верхний предел (ID736)
- B. Нижний предел (ID758)
- C. Регулируемая величина
- E. Задержка (ID737)
- F. Режим регулирования
- G. Сигнал тревоги или отказ

D. Задание

# *P3.13.6.2 ВЕРХНЯЯ ГРАНИЦА (ИН 736)*

Используйте этот параметр для определения верхней границы сигнала обратной связи ПИД-регулятора.

Если значение сигнала обратной связи ПИД-регулятора превышает данный предел в течение времени, превышающего заданное время, возникает отказ контроля обратной связи.

# *P3.13.6.3 НИЖНЯЯ ГРАНИЦА (ИН 758)*

Используйте этот параметр для определения нижней границы сигнала обратной связи ПИД-регулятора.

Если значение сигнала обратной связи ПИД-регулятора находится ниже данного предела в течение времени, превышающего заданное время, возникает отказ контроля обратной связи.

Настройка верхнего и нижнего пределов вокруг задания. Когда регулируемая величина становится выше или ниже предела, включается счетчик, считающий в прямом направлении. Когда регулируемая величина находится внутри допустимой зоны, тот же счетчик считает в обратном направлении. Как только показание счетчика становится больше параметра P3.13.6.4 Задержка, выдается аварийный сигнал или сигнал отказа. Для выбора реакции используется параметр P3.13.6.5 (Реакция на отказ контроля ПИДрегулятора 1).

# *P3.13.6.4 ЗАДЕРЖКА (ИН 737)*

Используйте этот параметр для определения максимального времени пребывания сигнала обратной связи ПИД-регулятора вне контролируемых пределов до возникновения отказа контроля обратной связи.

Если требуемое значение не достигается за время задержки, формируется сигнал отказа или аварийный сигнал.

# *P3.13.6.5 РЕАКЦИЯ НА ОТКАЗ КОНТРОЛЯ ПИД-РЕГУЛЯТОРА (ИН 749)*

Используйте этот параметр для выбора ответа привода на отказ по контролю ПИД. Если значение обратной связи ПИД-регулятора выходит за пределы контроля в течение времени, превышающего задержку контроля, возникает отказ контроля ПИД.

# 10.14.7 КОМПЕНСАЦИЯ ПАДЕНИЯ ДАВЛЕНИЯ

Если герметизируется длинная труба с большим числом выводов, наилучшим местом расположения датчика, вероятно, будет точка на половине пути вниз по трубе (положение 2 на рисунке). Датчик также можно расположить непосредственно после насоса. Это даст правильное значение давления непосредственно после насоса, однако дальше вниз по трубе давление будет падать в зависимости от расхода.

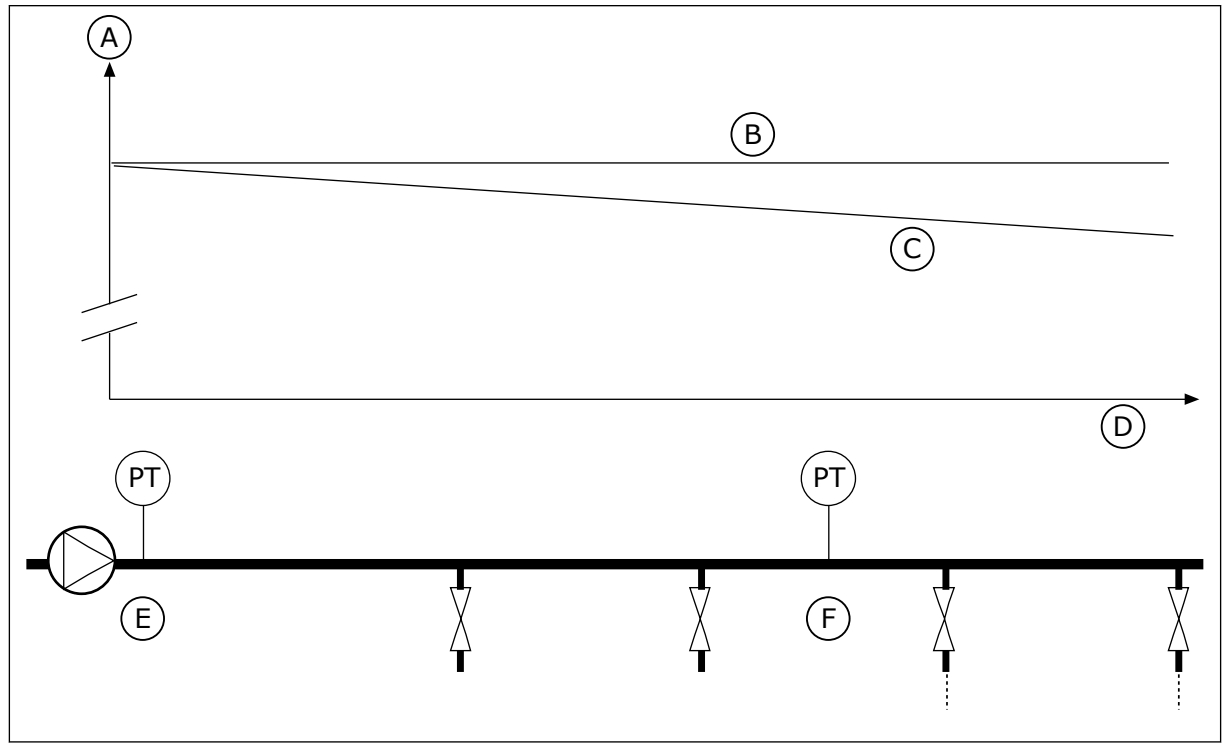

*Рис. 84: Размещение датчика давления*

- A. Давление
- B. Нет расхода
- C. С расходом
- D. Длина трубы
- E. Положение 1
- F. Положение 2

# *P3.13.7.1 РАЗРЕШИТЬ УСТАВКУ 1 (ИН 1189)*

Используйте этот параметр для включения компенсации потери давления в системе насосов.

В системах с контролем давления данная функция компенсирует потерю давления, возникающую в конце трубопровода в связи с течением жидкости.

# *P3.13.7.2 МАКС. КОМПЕНСАЦИЯ УСТАВКИ 1 (ИН 1190)*

Используйте этот параметр для определения максимальной компенсации для значения уставки ПИД-регулятора, применяемой, если выходная частота привода является максимальной.

Значение компенсации добавляется к фактическому значению уставки как функция выходной частоты.

Коррекция уставки = макс. коррекция × (вых. частота – мин. частота) / (макс. частота – мин. частота).

Датчик установлен в положении 1. Давление в трубе остается постоянным при отсутствии потока. Однако при наличии потока давление будет уменьшаться при движении вниз по трубе. Это падение можно компенсировать, увеличивая уставку при возрастании расхода. В этом случае расход оценивается по выходной частоте и уставка линейно увеличивается вместе с расходом.

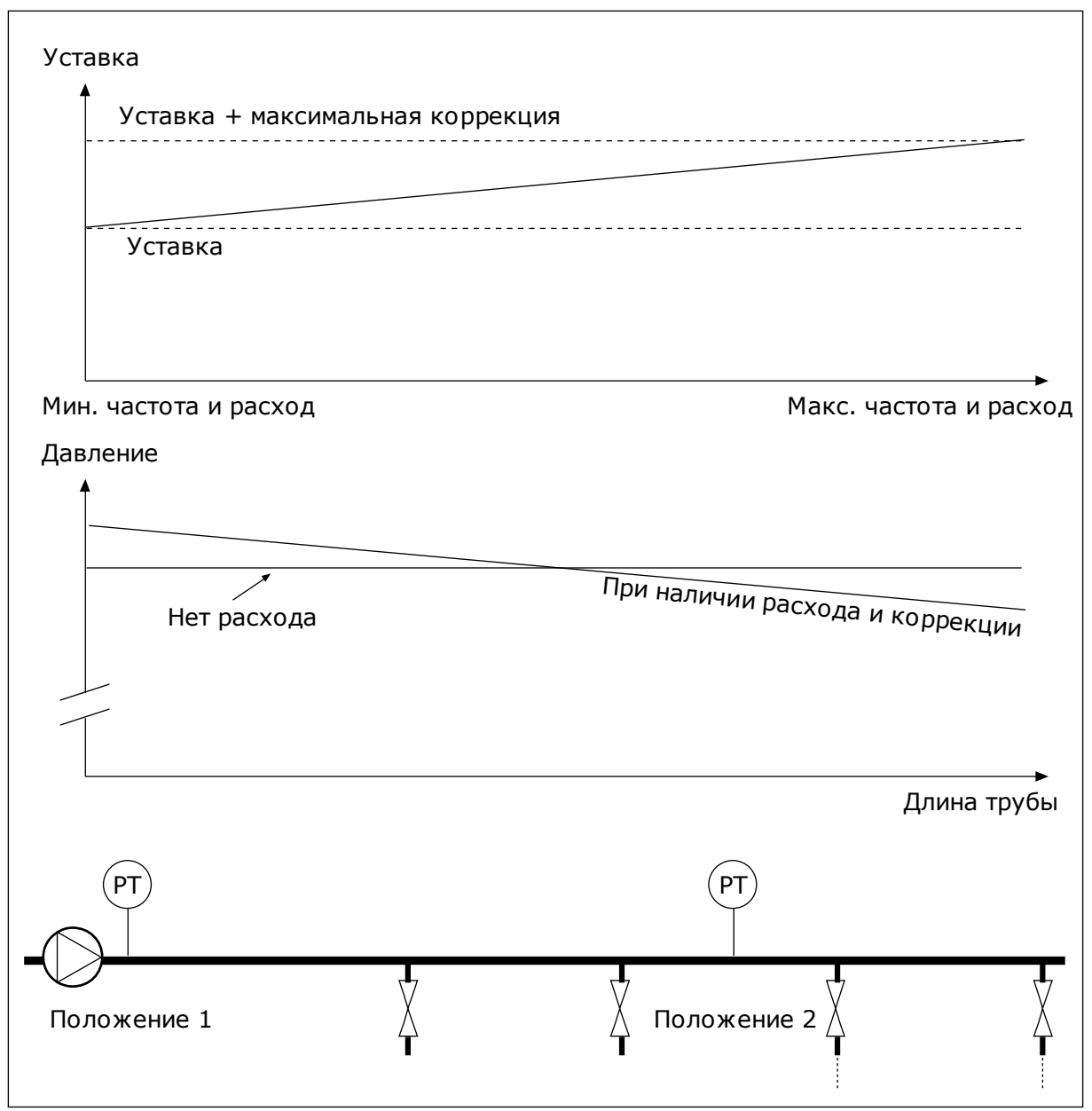

*Рис. 85: Уставка 1, обеспечивающая компенсацию падения давления*

# 10.14.8 ПЛАВНОЕ ЗАПОЛНЕНИЕ

Функция плавного заполнения используется для получения определенного уровня процесса на низкой скорости, перед тем как управление переходит к ПИД-регулятору. Если заданный уровень не достигается в течение времени ожидания, формируется сигнал отказа.

Эту функцию можно использовать, например, для медленного заполнения пустого трубопровода, чтобы избежать гидроударов, которые могут повредить трубы.

В многонасосной системе рекомендуется всегда использовать функцию плавного заполнения.

# *P3.13.8.1 ФУНКЦИЯ ПЛАВНОГО ЗАПОЛНЕНИЯ (ИН 1094)*

Используйте этот параметр для включения функции плавного заполнения. Эту функцию можно использовать, например, для медленного заполнения пустого трубопровода, чтобы избежать гидроударов, которые могут повредить трубы.

# *Табл. 120: Таблица выбора*

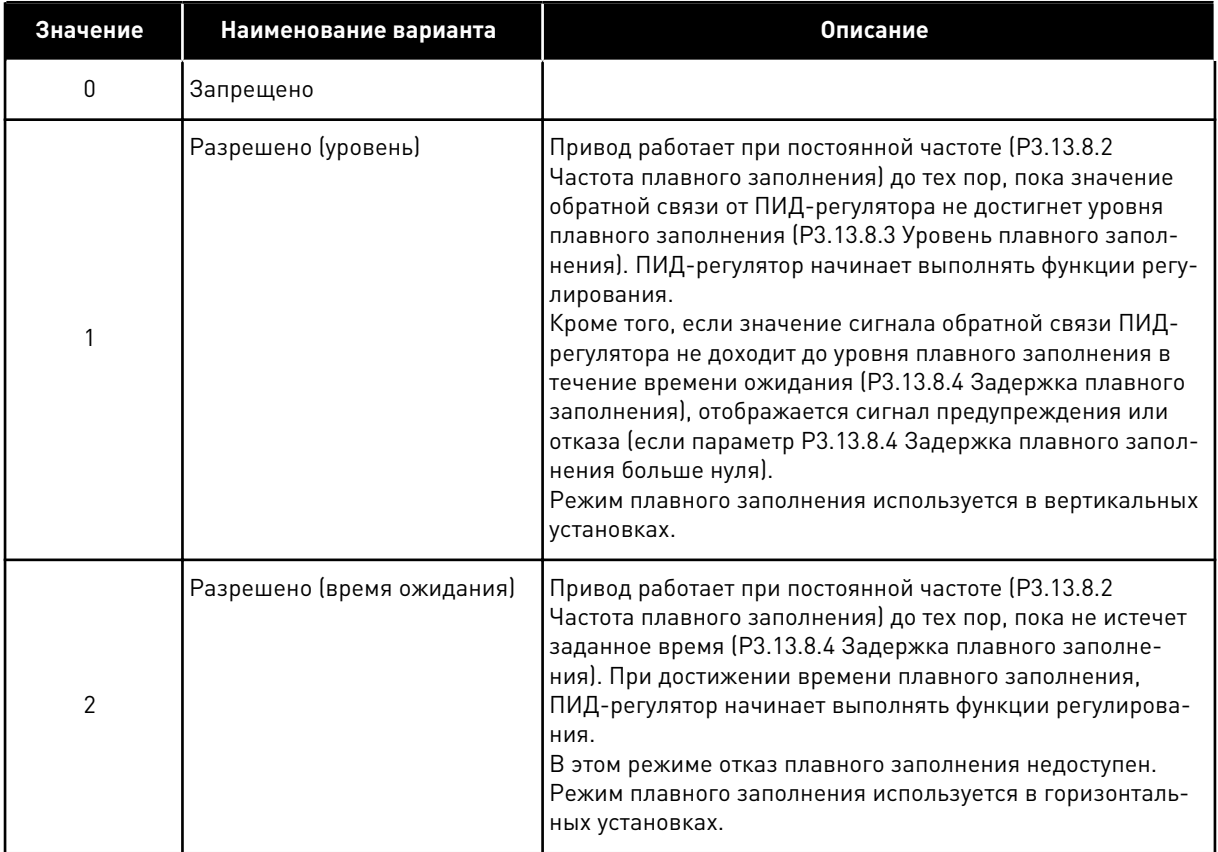

# *P3.13.8.2 ЧАСТОТА ПЛАВНОГО ЗАПОЛНЕНИЯ (ИН 1055)*

Используйте этот параметр для определения задания частоты привода при использовании функции плавного заполнения.

# *P3.13.8.3 УРОВЕНЬ SOFTFILL (ИН 1095)*

Используйте этот параметр для определения уровня, ниже которого включается контроль плавного заполнения при запуске двигателя.

Привод работает на частоте пуска ПИД-регулятора до тех пор, пока сигнал обратной связи не достигнет заданного значения. При достижении данного значения ПИДрегулятор начинает выполнять функции контроля привода.

Этот параметр применяется, если для функции плавного заполнения задано значение «Разрешено (уровень)».

# *P3.13.8.4 ЗАДЕРЖКА ПЛАВНОГО ЗАПОЛНЕНИЯ (ИН 1096)*

Этот параметр используется для определения времени ожидания для функции плавного заполнения. Если для функции плавного заполнения задано значение *Разрешено (уровень)*, этот параметр определяет время ожидания при плавном заполнении; по истечении этого времени происходит отказ плавного заполнения. Если для функции плавного заполнения задано значение «Разрешено, задержка», привод работает на частоте плавного заполнения до истечения времени, установленного данным параметром.

Если для параметра функции плавного заполнения (P3.13.8.1) выбрано значение *Разрешено (время ожидания)*, то данный параметр определяет время работы привода при постоянной частоте плавного заполнения (P3.13.8.2 Частота плавного заполнения) до начала работы ПИД-регулятора.

#### *P3.13.8.5 ОШИБКА ПЛАВНОГО ЗАПОЛНЕНИЯ (ИН 748)*

Используйте этот параметр для выбора ответа привода на отказ по плавному заполнению ПИД. Если значение обратной связи ПИД не достигает заданного уровня в течение времени ожидания, возникает отказ плавного заполнения.

- 0 = Нет Действия
- 1 = СигнТревоги
- 2 = отказ (останов в соответствии с режимом останова)
- 3 = отказ (останов с выбегом)

#### 10.14.9 КОНТРОЛЬ ВХОДНОГО ДАВЛЕНИЯ

Функция контроля входного давления используется, чтобы контролировать, достаточно ли воды на впуске насоса, Если воды достаточно, насос не всасывает воздух и кавитация при всасывании отсутствует. Чтобы использовать эту функцию, следует установить датчик давления на впуске насоса.

Если значение сигнала входного давления насоса опускается ниже предела предупреждения, то формируется аварийный сигнал. Значение уставки ПИД-регулятора снижается, что приводит к уменьшению давления на выходе насоса. Если давление становится меньше предела отказа, насос останавливается и формируется сигнал отказа.

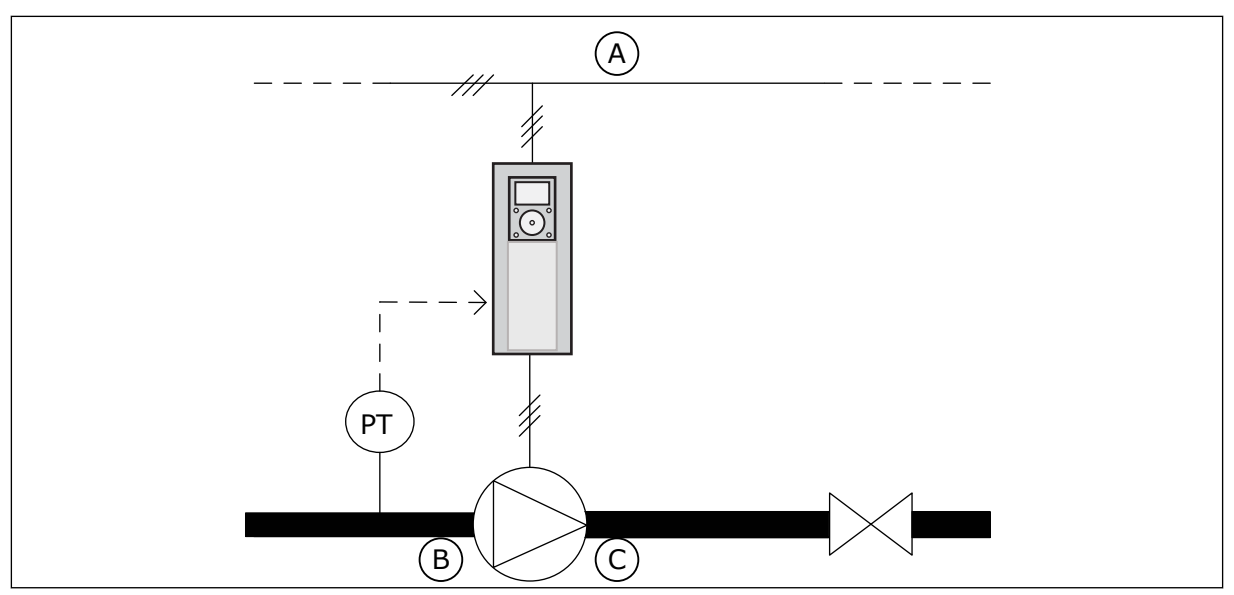

*Рис. 86: Размещение датчика давления*

A. Сеть электроснабжения

C. Выпуск

B. Впуск

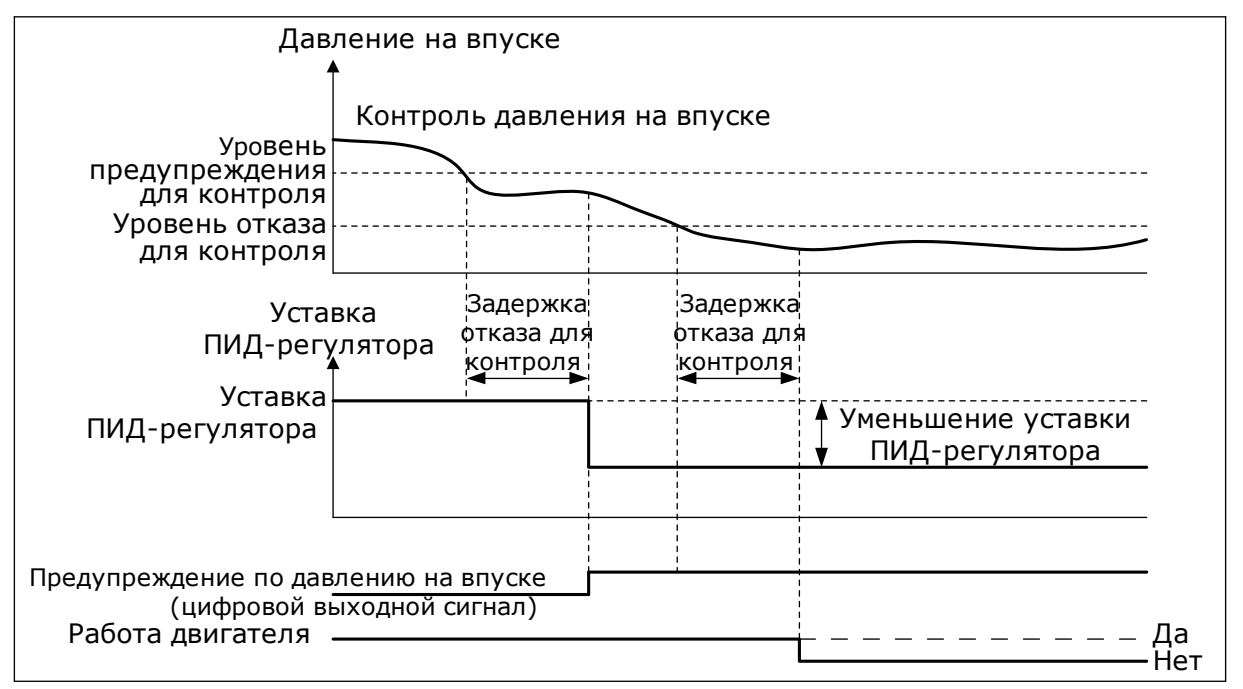

*Рис. 87: Функция контроля входного давления*

# *P3.13.9.1 РАЗРЕШКОНТРОЛЬ (ИН 1685)*

Используйте этот параметр для включения функции контроля входного давления. Эта функция используется, чтобы контролировать, достаточно ли жидкости на впуске насоса.

# *P3.13.9.2 КОНТРОЛЬ СИГНАЛА (ИН 1686)*

Используйте этот параметр для выбора источника сигнала входного давления.

# *P3.13.9.3 КОНТРОЛЬ ЗАДАНН ЕДИНИЦ (ИН 1687)*

Используйте этот параметр для выбора блока для сигнала входного давления. Контролируемый сигнал (P3.13.9.2) может масштабироваться в соответствии с единицами измерения регулируемой величины процесса на панели.

# *P3.13.9.4 КОНТРОЛЬ ДЕСЯТ ЗНАКОВ БЛОКА (ИН 1688)*

Используйте этот параметр для определения количества десятичных разрядов для единицы измерения сигнала входного давления.

Контролируемый сигнал (P3.13.9.2) может масштабироваться в соответствии с единицами измерения регулируемой величины процесса на панели.

# *P3.13.9.5 КОНТРОЛЬ МИН ЗНАЧ БЛОКА (ИН 1689)*

Используйте этот параметр для определения минимального значения сигнала входного давления.

Введите значение в выбранных единицах регулируемой величины процесса. Например, аналоговый сигнал 4–20 мА соответствует давлению 0–10 бар.

#### *P3.13.9.6 КОНТРОЛЬ МАКС. ЗНАЧ БЛОКА (ИН 1690)*

Используйте этот параметр для определения максимального значения сигнала входного давления.

Введите значение в выбранных единицах регулируемой величины процесса. Например, аналоговый сигнал 4–20 мА соответствует давлению 0–10 бар.

#### *P3.13.9.7 КОНТРОЛЬ УРОВНЯ СИГН. ТРЕВОГИ (ИН 1691)*

Используйте этот параметр для определения предела для аварийного сигнала входного давления.

Если измеренное входное давление опускается ниже данного предела, формируется аварийный сигнал входного давления.

#### *P3.13.9.8 КОНТРОЛЬ УРОВНЯ ОТКАЗА (ИН 1692)*

Используйте этот параметр для определения предела для отказа входного давления. Если измеренное входное давление находится ниже данного предела в течение времени, превышающего заданное время, возникает отказ по входному давлению.

#### *P3.13.9.9 КОНТРОЛЬ ЗАДЕРЖКИ ОТКАЗА (ИН 1693)*

Используйте этот параметр для определения максимальной длительности пребывания входного давления ниже предела отказа до возникновения отказа по входному давлению.

#### *P3.13.9.10 УМЕНЬШ УСТАВКИ ПИД (ИН 1694)*

Используйте этот параметр для определения коэффициента редукции значения уставки ПИД-регулятора, если измеренное входное давление ниже предела аварийного сигнала.

# 10.14.10 СПЯЩИЙ РЕЖИМ - НАГРУЗКА НЕ ОБНАРУЖЕНА

Эта функция защищает от работы насоса на слишком высокой скорости при отсутствии нагрузки.

Функция активируется, когда сигнал обратной связи ПИД-регулятора и выходная частота привода находятся в указанном диапазоне гистерезиса в течение времени, превышающего период, указанный в параметре P3.13.10.4 Время контроля SNDD.

Для сигнала обратной связи ПИД-регулятора и для выходной частоты используются разные настройки гистерезиса. Гистерезис для сигнала обратной связи ПИД-регулятора (Ошибка гистерезиса SNDD P3.13.10.2) выражается в выбранных единицах измерения C регулируемой величины процесса. Его значение будет близким к значению уставки ПИДрегулятора.

Если эта функция активна, к значению сигнала обратной связи добавляется значение кратковременного смещения (Фактическое добавление SNDD).

- Если в системе нет нагрузки, выход ПИД-регулятора и выходная частота привода уменьшаются, стремясь к 0. Если значение сигнала обратной связи ПИД-регулятора остается в пределах диапазона гистерезиса, привод переходит в спящий режим.
- Если значение сигнала обратной связи ПИД-регулятора выходит за рамки этого диапазона, то функция отключается и привод продолжает работу.

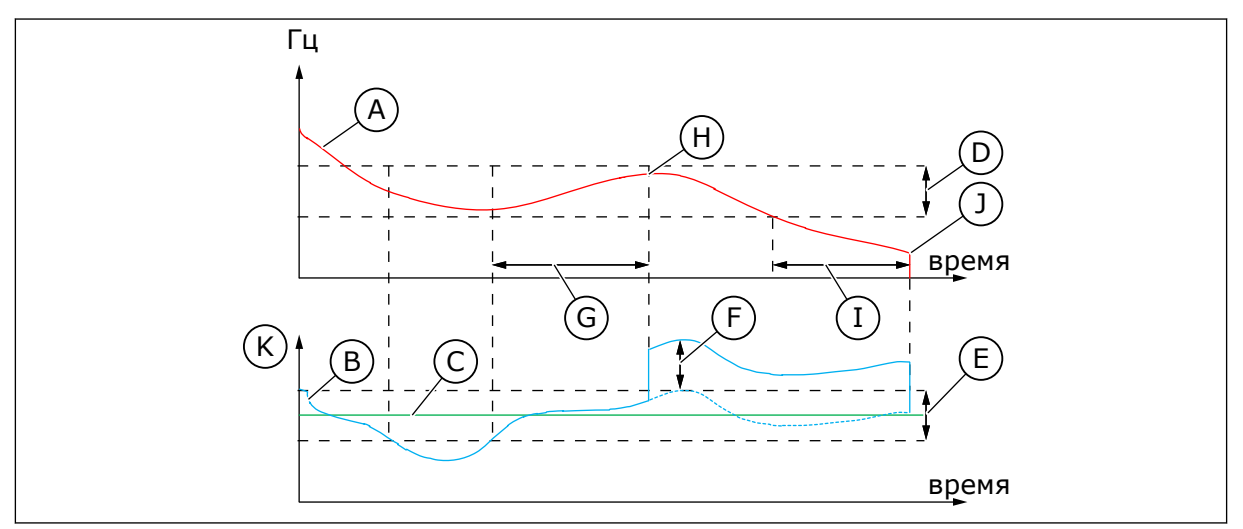

*Рис. 88: Ожидание без определенных требований*

- A. Выходная частота привода
- B. Значение обратной связи ПИДрегулятора
- C. Задание уставки ПИД-регулятора
- D. Частота гистерезиса SNDD (P3.13.10.3)
- E. Ошибка гистерезиса SNDD (P3.13.10.2) Диапазон гистерезиса рядом с уставкой ПИД-регулятора.
- F. Фактическое добавление SNDD (P3.13.10.5)
- G. Время контроля SNDD (P3.13.10.4)
- H. Сигнал обратной связи ПИДрегулятора и выходная частота привода находятся в указанном диапазоне гистерезиса в течение заданного времени (Время контроля SNDD). К значению сигнала обратной связи ПИД-регулятора добавляется значение смещения (Фактическое добавление SNDD).
- I. SP1 Задержка перехода в спящий режим (P3.13.5.2)
- J. Привод переходит в спящий режим.

# K. Единица измерения регулируемой величины процесса (P3.13.1.4)

# *P3.13.10.1 СПЯЩИЙ РЕЖИМ, ФУНКЦИЯ ОПРЕДЕЛЕНИЯ НЕ ВКЛЮЧЕНА (ИН 1649)*

Используйте этот параметр для активации функции «Спящий режим, определение не требуется» (SNDD).

# *P3.13.10.2 ГИСТЕРЕЗИС ОШИБКИ SNDD (ИН 1658)*

Используйте этот параметр для определения гистерезиса значения ошибки на ПИДрегуляторе.

# *P3.13.10.3 ГИСТЕРЕЗИС ЧАСТОТЫ SNDD (ИН 1663)*

Используйте этот параметр для определения гистерезиса для выходной частоты привода.

# *P3.13.10.4 ВРЕМЯ КОНТРОЛЯ SNDD (ИН 1668)*

Используйте этот параметр для определения времени, которое выходная частота привода и значение ошибки ПИД-регулятора должны находиться в диапазонах гистерезиса, прежде чем активируется функция SNDD.

# *P3.13.10.5 ФАКТИЧЕСКОЕ ДОБАВЛЕНИЕ SNDD (ИН 1669)*

Используйте этот параметр для определения значения, которое добавляется к фактическому значению обратной связи ПИД-регулятора в течение краткого времени пребывания функции SNDD в активном режиме.

# **10.15 ВНЕШНИЙ ПИД-РЕГУЛЯТОР**

# *P3.14.1.1 ВКЛ EXTPID (ИН 1630)*

Используйте этот параметр для включения ПИД-регулятора.

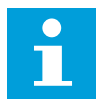

# **ПРИМЕЧАНИЕ!**

Этот регулятор предназначен только для внешнего использования. Он может использоваться с аналоговым выходом.

# *P3.14.1.2 СИГНАЛ ЗАПУСКА (ИН 1049)*

Используйте этот параметр для задания сигнала, который запускает и останавливает ПИД-регулятор 2 для внешнего использования.

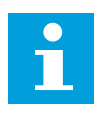

# **ПРИМЕЧАНИЕ!**

Этот параметр не оказывает влияния, если ПИД-регулятор 2 не включен в базовом меню для ПИД-регулятора 2.
# *P3.14.1.3 ВЫХОД В СТОП (ИН 1100)*

Используйте этот параметр для задания значения на выходе ПИД-регулятора в процентах от его максимального выходного значения, когда он остановлен сигналом с дискретного выхода.

Если значение этого параметра установлено на 100 %, изменение значения ошибки на 10 % вызывает изменение выхода регулятора на 10 %.

# **10.16 ФУНКЦИЯ УПРАВЛЕНИЯ НЕСКОЛЬКИМИ НАСОСАМИ**

Функция управления несколькими насосами разработана для управления системой, содержащей до 8 двигателей (например, насосы, вентиляторы или компрессоры), работающих параллельно. Внутренний ПИД-регулятор ведущего привода управляет количеством и скоростью вращения двигателей при наличии нагрузки.

# 10.16.1 ПЕРЕЧЕНЬ КОНТРОЛЬНЫХ ПРОВЕРОК ДЛЯ ВВОДА В ЭКСПЛУАТАЦИЮ НЕСКОЛЬКИХ НАСОСОВ (ПРИВОДОВ)

Следующий перечень проверок используется при установке базовых настроек системы с несколькими насосами (приводами). Если для ввода параметров используется клавиатура, то мастер приложения поможет ввести базовые настройки.

Начните ввод в эксплуатацию с приводов с сигналом обратной связи ПИД-регулятора (например, датчика давления), поданным на аналоговый вход (по умолчанию: AI2). Выполните необходимые действия для всех приводов системы.

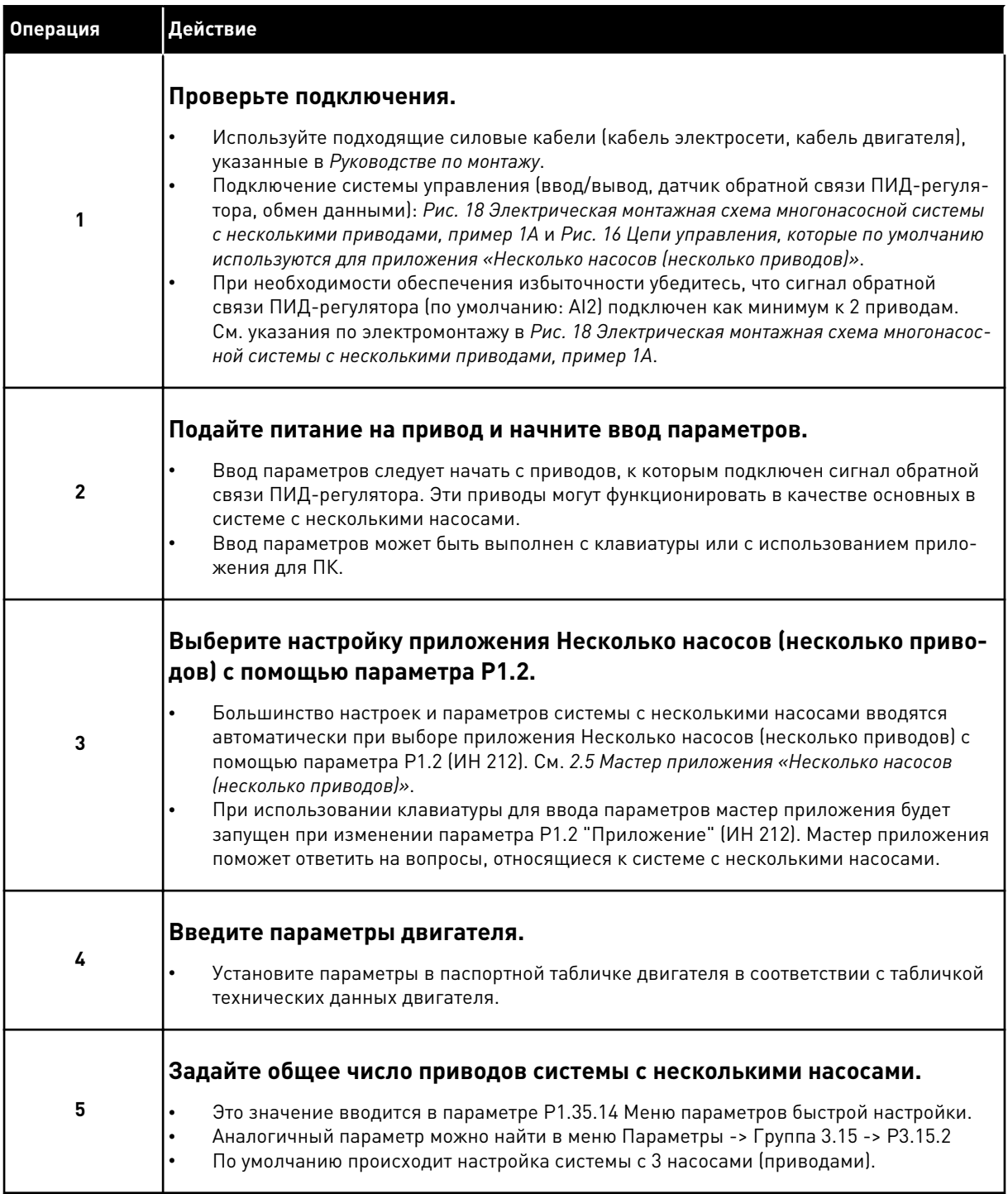

a dhe ann an 1970.<br>Bhuailtean

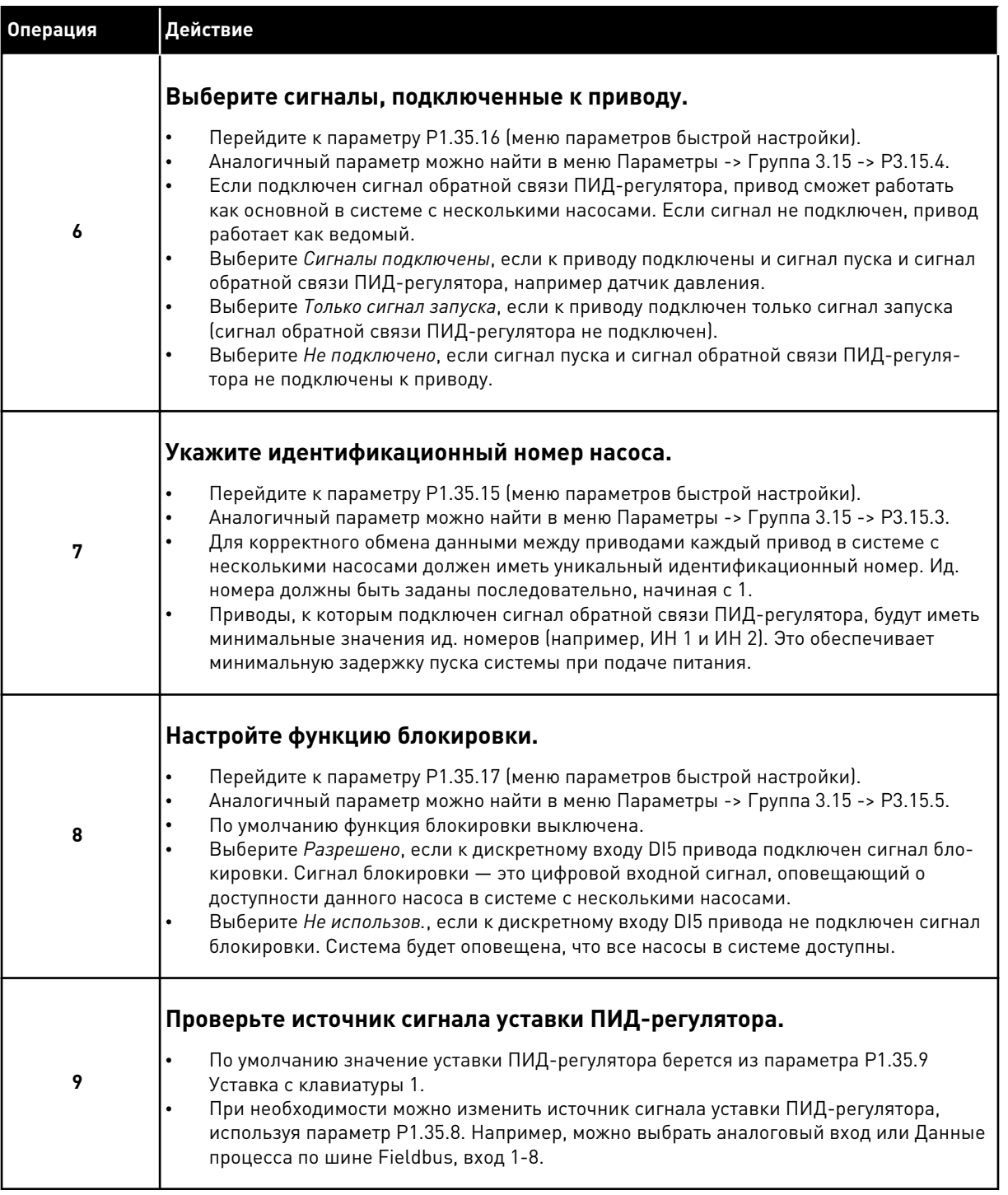

Установка базовых настроек системы с несколькими насосами завершена. Аналогичный контрольный перечень можно использовать при настройке следующих приводов системы.

# 10.16.2 КОНФИГУРАЦИЯ СИСТЕМЫ

Функция управления несколькими насосами имеет 2 различных конфигурации. Конфигурация зависит от количества приводов в системе.

# НАСТРОЙКА ОДНОГО ПРИВОДА

Режим одного привода разработан для управления системой с одним насосом переменной производительности и вспомогательными насосами (до 7 шт.). Внутренний ПИД-регулятор привода управляет скоростью работы одного насоса и задает через релейный выход сигналы управления для пуска/останова вспомогательных насосов. Внешние контакторы необходимы для переключения вспомогательных насосов на питание от сети электроснабжения.

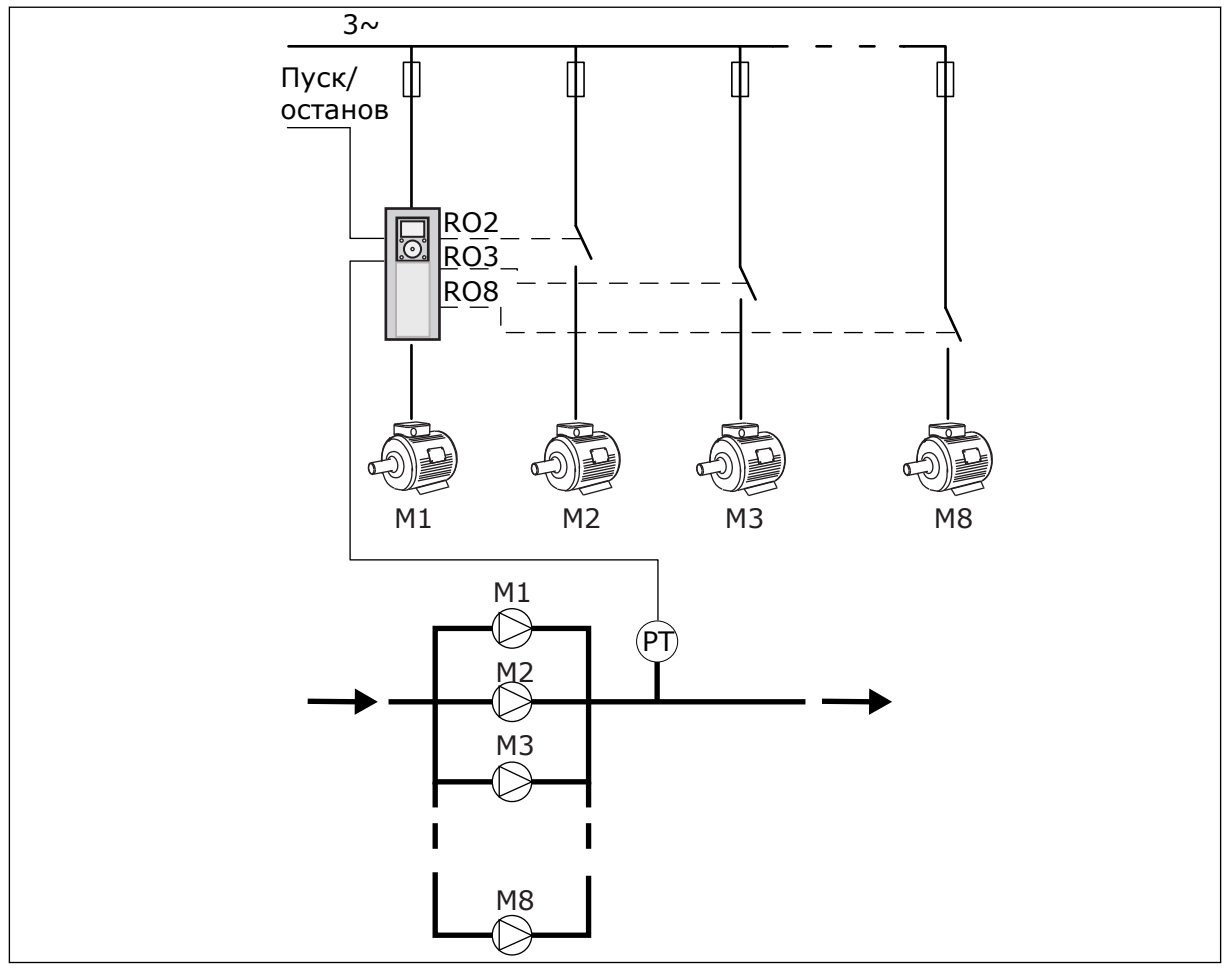

*Рис. 89: Настройка одного привода (PT = датчик давления)*

#### НАСТРОЙКА НЕСКОЛЬКИХ ПРИВОДОВ

Режимы с несколькими приводами (несколько ведущих и несколько ведомых) предназначены для управления системой с 8 насосами переменной производительности. Каждый насос управляется отдельным приводом. Внутренний ПИД-регулятор привода управляет всеми насосами. Обмен данными между приводами происходит через шину связи (Modbus RTU).

Приведенный ниже рисунок демонстрирует принцип настройки системы с несколькими приводами. См. также общую схему подключения системы с несколькими насосами в

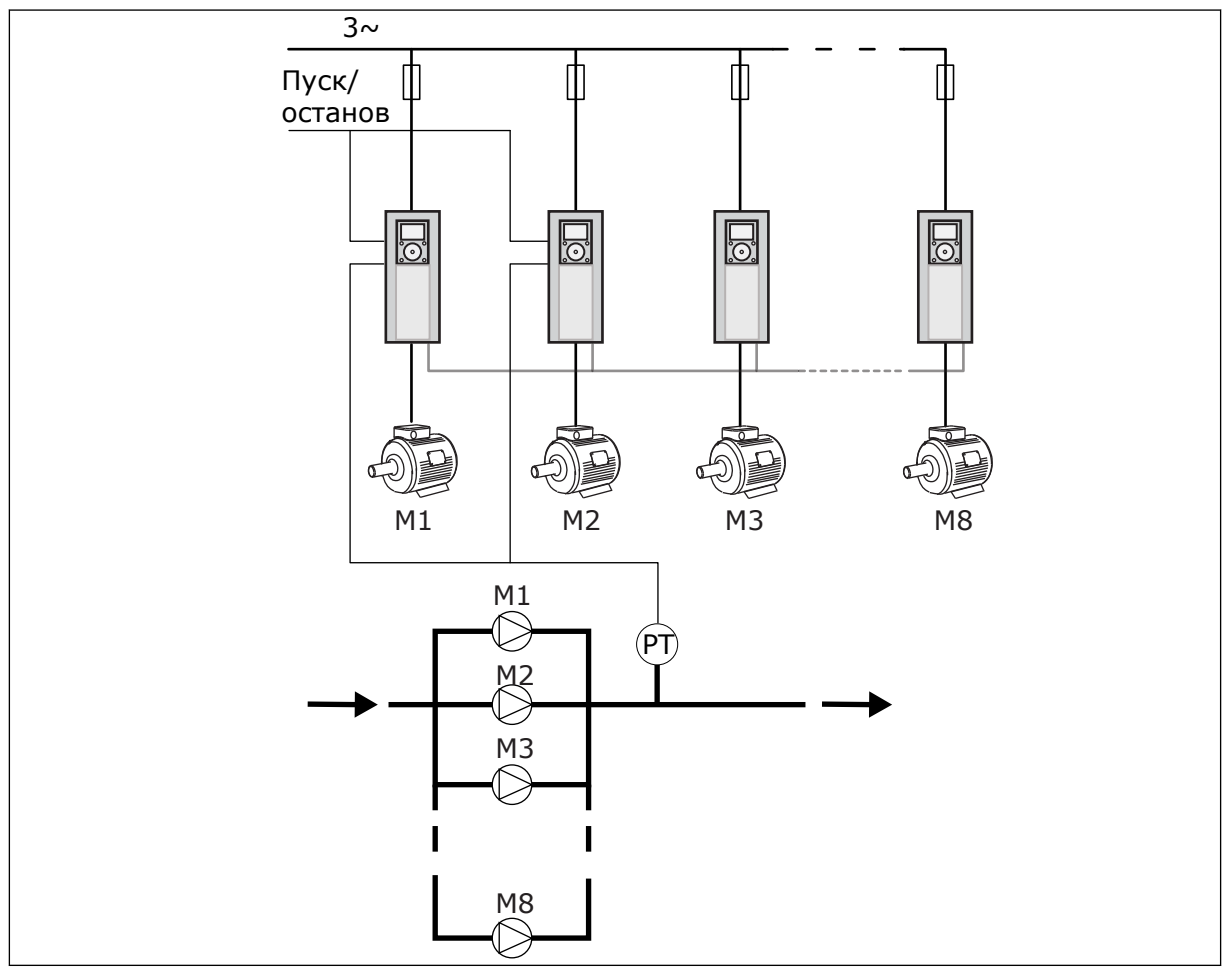

*[Рис. 18 Электрическая монтажная схема многонасосной системы с несколькими приводами,](#page-56-0)  [пример 1A](#page-56-0)*.

*Рис. 90: Настройка нескольких приводов (PT = датчик давления)*

# *P3.15.1 МНОГОНАСОСНЫЙ РЕЖИМ (ИН 1785)*

Используйте этот параметр для выбора конфигурации и режима управления системой с несколькими насосами. Функция «Несколько насосов» позволяет управлять максимум 8 двигателями (например, насосами, вентиляторами, компрессорами) с использованием ПИД-регулятора.

# 0 = ОДИН ПРИВОД

Режим одного привода разработан для управления системой с одним насосом переменной производительности и вспомогательными насосами (до 7 шт.). Внутренний ПИД-регулятор привода управляет скоростью работы одного насоса и задает через релейный выход сигналы управления для пуска/останова вспомогательных насосов. Внешние контакторы необходимы для переключения вспомогательных насосов на питание от сети электроснабжения.

Один из насосов подсоединен к приводу и управляет работой системы. Когда регулирующий насос фиксирует необходимость дополнительной мощности (при работе на максимальной частоте), привод выполняет запрос пуска следующего

вспомогательного насоса через релейный выход. При пуске вспомогательного насоса регулирующий насос продолжает свою работу на минимальной частоте. Когда регулирующий насос обнаруживает избыток мощности (на минимальной частоте), он выполняет останов запущенного вспомогательного насоса. Если превышение мощности обнаруживается при остановленных вспомогательных насосах, то регулирующий насос переходит в спящий режим (если данная функция включена).

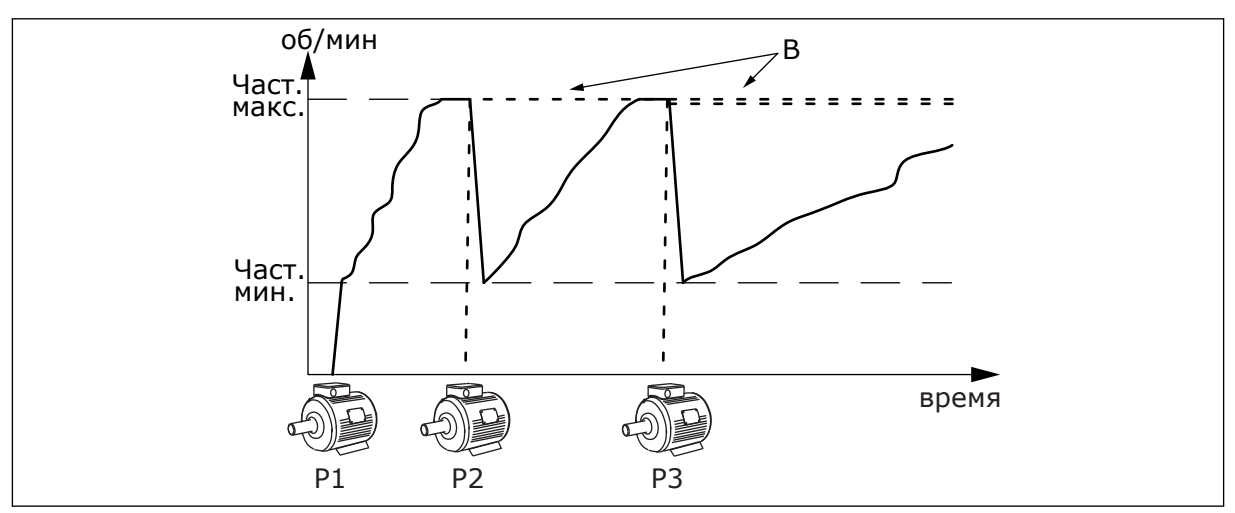

*Рис. 91: Регулирование насоса в режиме с одним приводом.*

- P1 Насос, который управляет работой системы
- B Вспомогательные насосы, подключаемые к сети электроснабжения напрямую

#### 1 = НЕСКОЛЬКО ВЕДОМЫХ ЭЛЕМЕНТОВ

Режим с несколькими ведомыми элементами разработан для управления системой, в которой присутствует до 8 насосов с регулируемой скоростью. Каждый насос управляется отдельным приводом. Внутренний ПИД-регулятор привода управляет всеми насосами. Один из насосов всегда управляет работой системы. Когда регулирующий насос фиксирует необходимость дополнительной мощности (при работе на максимальной частоте), он выполняет запрос пуска следующего вспомогательного насоса через шину связи. Следующий насос ускоряется и запускается на скорости регулирующего насоса. Вспомогательные насосы следуют за скоростью регулирующего.

Когда регулирующий насос обнаруживает избыток мощности (на минимальной частоте), он выполняет останов запущенного насоса. Если превышение мощности обнаруживается при остановленных вспомогательных насосах, то регулирующий насос переходит в спящий режим (если данная функция включена).

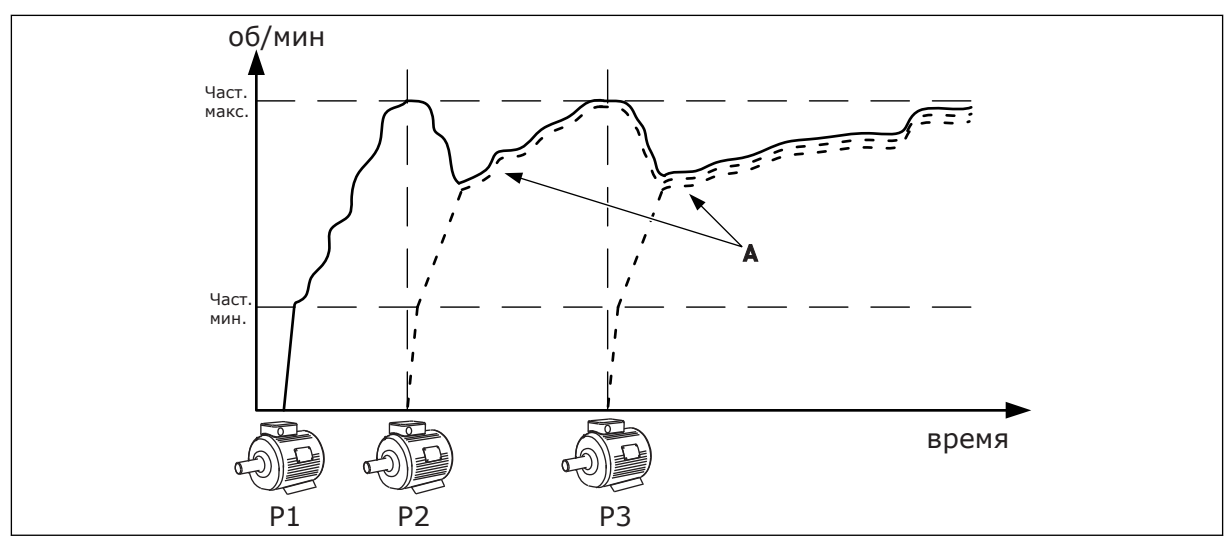

*Рис. 92: Регулирование насоса в режиме с несколькими ведомыми насосами.*

- P1 Насос, который управляет работой системы.
- P2 Насос следует за скоростью насоса P1.
- P3 Насос следует за скоростью насоса P1.

#### 1 = НЕСКОЛЬКО ВЕДУЩИХ ЭЛЕМЕНТОВ

А На графике А показаны вспомогательные насосы, которые следуют за скоростью насоса 1.

Режим с несколькими ведущими элементами разработан для управления системой, в которой присутствует до 8 насосов с регулируемой скоростью. Каждый насос управляется отдельным приводом. Внутренний ПИД-регулятор привода управляет всеми насосами. Один из насосов всегда управляет работой системы. Когда регулирующий насос фиксирует необходимость дополнительной мощности (при работе на максимальной частоте), он ограничивается постоянной скоростью производства и запускает следующий насос для управления системой.

Когда регулирующий насос обнаруживает избыток мощности (на минимальной частоте), он останавливается. Насос, который работает на постоянной скорости производства, принимает на себя управление системой. Если есть несколько насосов, которые работают на постоянной скорости производства, управление системой принимает на себя запущенный насос. Если превышение мощности обнаруживается при отсутствии насосов, которые работают на постоянной скорости производства, то регулирующий насос переходит в спящий режим (если данная функция включена).

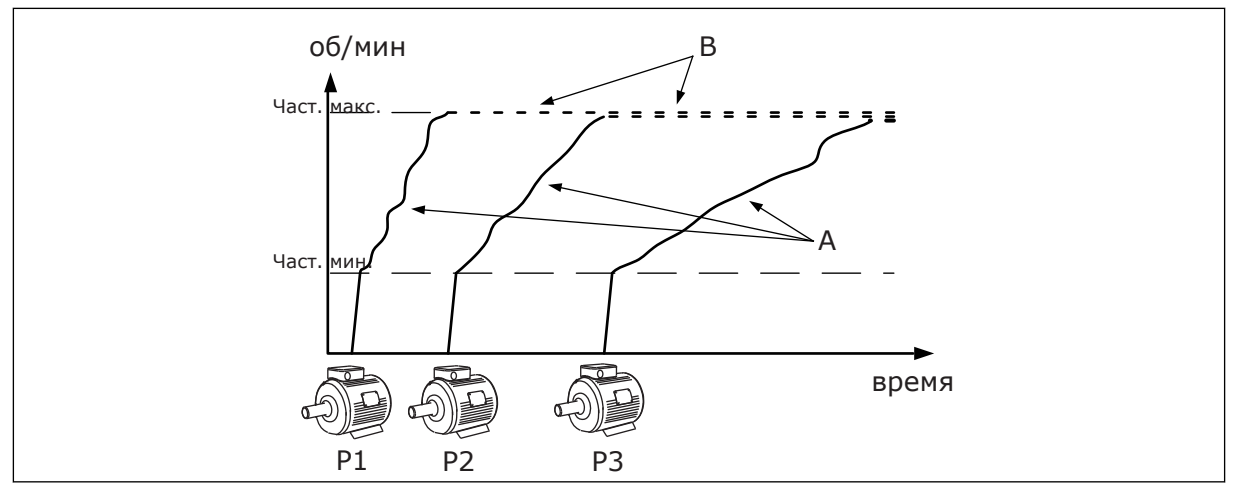

*Рис. 93: Регулирование насоса в режиме с несколькими ведущими насосами*

- A. Схема управления насосами показана на графиках А
- B. B = частота работы насосов зафиксирована

# *P3.15.2 КОЛИЧЕСТВО НАСОСОВ (ИН 1001)*

Используйте этот параметр для определения общего количества двигателей/насосов, которые используются в системе с несколькими насосами. Максимальное число насосов системы с несколькими насосами равно 8.

Этот параметр задается во время установки. Если, например, один насос выведен из системы (для обслуживания), то данный параметр изменять не нужно.

# **ПРИМЕЧАНИЕ!**

В режимах с несколькими ведущими и ведомыми насосами все приводы должны иметь равное значение данного параметра. Это требуется для правильного обмена данными между приводами.

# *P3.15.3 ИДЕНТИФИКАТОР НАСОСА (ИН 1500)*

Используйте этот параметр для определения идентификационного номера привода. Параметр используется только в режимах с несколькими ведущими и ведомыми насосами.

Каждый насос в системе должен иметь уникальный порядковый номер (ИН), начиная с 1.

Насос с номером 1 всегда является основным насосом системы. Привод с номером 1 управляет процессом и ПИД-регулятором. Сигналы обратной связи ПИД-регулятора и уставки ПИД-регулятора должны быть подключены к приводу номер 1.

Если привод 1 недоступен в системе (например, питание привода отключено), то работать начинает следующий привод, который становится вторым основным приводом системы с несколькими насосами.

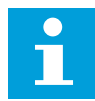

#### **ПРИМЕЧАНИЕ!**

Связь между другими приводами будет работать некорректно, если:

- Ид. номера насосов заданы не по порядку (начиная с 1) или
- Два привода имеют одинаковый ид. номер.

# *P3.15.4 СИГНАЛЫ ПУСКА И ОБРАТНОЙ СВЯЗИ (ИН 1782)*

Используйте этот параметр для выбора сигналов, связанных с приводом.

- 0 = сигналы пуска и обратной связи ПИД-регулятора не подключены к данному приводу
- 1 = к данному приводу подключен только сигнал пуска

2 = сигналы пуска и обратной связи ПИД-регулятора подключены к данному приводу

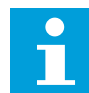

#### **ПРИМЕЧАНИЕ!**

Параметр определяет режим работы привода (основной или ведомый) в системе с несколькими насосами. Приводы, к которым подключены и команда пуска, и сигнал обратной связи ПИД-регулятора, могут работать как основные приводы в системе с несколькими насосами. Если в системе с несколькими насосами имеется несколько приводов, к которым подключены оба сигнала, привод с наименьшим идентификационным номером насоса (P3.15.3) будет работать в качестве основного.

#### 10.16.3 БЛОКИРОВКИ

Блокировки используются для передачи в систему с несколькими насосами информации о том, доступен или недоступен двигатель. Подобная ситуация может возникнуть из-за того, что двигатель удален из системы для технического обслуживания или зашунтирован для ручного управления.

#### *P3.15.5 БЛОКИРОВКА НАСОСА (ИН 1032)*

Используйте этот параметр для включения или отключения блокировок. Сигнал блокировки используются для передачи в систему с несколькими насосами информации о том, доступен или недоступен двигатель. Сигналы блокировки передаются с сигналами с цифровых входов.

Для использования блокировок включите параметр P3.15.2. Выберите необходимые состояния каждого двигателя с помощью цифровых входов (параметры с P3.5.1.34 по P3.5.1.39). Если вход замкнут, т. е. активен, то будет произведено подключение двигателя к системе с несколькими насосами.

#### 10.16.4 ПОДКЛЮЧЕНИЕ ДАТЧИКА ОБРАТНОЙ СВЯЗИ В СИСТЕМЕ С НЕСКОЛЬКИМИ НАСОСАМИ.

Наибольшая точность и избыточность в системе с несколькими насосами достигается при помощи отдельных датчиков обратной связи для каждого привода.

|                                                          |                                          |                           | Привод 1: Стандартная плата ввода/вывода  |
|----------------------------------------------------------|------------------------------------------|---------------------------|-------------------------------------------|
|                                                          |                                          | Клемма                    | Сигнал                                    |
| Регулируемая<br>величина<br>$\overline{+}$<br>(0)4–20 мА | 4                                        | $A12+$                    | Аналоговый вход 2+                        |
|                                                          | 5                                        | $A12-$                    | Аналоговый вход 2-                        |
|                                                          | 6                                        | 24 В вых.                 | Вспомогательное<br>напряжение 24 В        |
|                                                          | 7                                        | <b>GND</b><br>ЗАЗЕМЛЕНИЕ) | Земля входов/выходов                      |
|                                                          | Привод 2: Стандартная плата ввода/вывода |                           |                                           |
|                                                          |                                          | Клемма                    | Сигнал                                    |
| Регулируемая<br>величина<br>(0)4-20 мА<br>$\pm$          |                                          |                           |                                           |
|                                                          | 4                                        | $A12+$                    | Аналоговый вход 2+                        |
|                                                          | 5                                        | $A12-$                    | Аналоговый вход 2-                        |
|                                                          | 6                                        | 24 В вых.                 | Вспомогательное<br><u>напряжение 24 В</u> |
|                                                          | 7                                        | GND<br>(заземление)       | Земля входов/выходов                      |
|                                                          |                                          |                           |                                           |
|                                                          |                                          |                           | Привод 3: Стандартная плата ввода/вывода  |
|                                                          |                                          | Клемма                    | Сигнал                                    |
| Регулируемая<br>величина<br>$\pm$<br>(0)4–20 мА          | 4                                        | $A12+$                    | Аналоговый вход 2+                        |
|                                                          | 5.                                       | $A12-$                    | Аналоговый вход 2-                        |
|                                                          | 6                                        | 24 В вых.                 | Вспомогательное                           |
|                                                          |                                          |                           | <u>напряжение 24 В</u>                    |

*Рис. 94: Подключение отдельных датчиков обратной связи к каждому приводу*

Также можно использовать один датчик для всех приводов. Питание датчика (передатчика) может осуществляться от внешнего источника питания напряжением 24 В или от платы управления приводом.

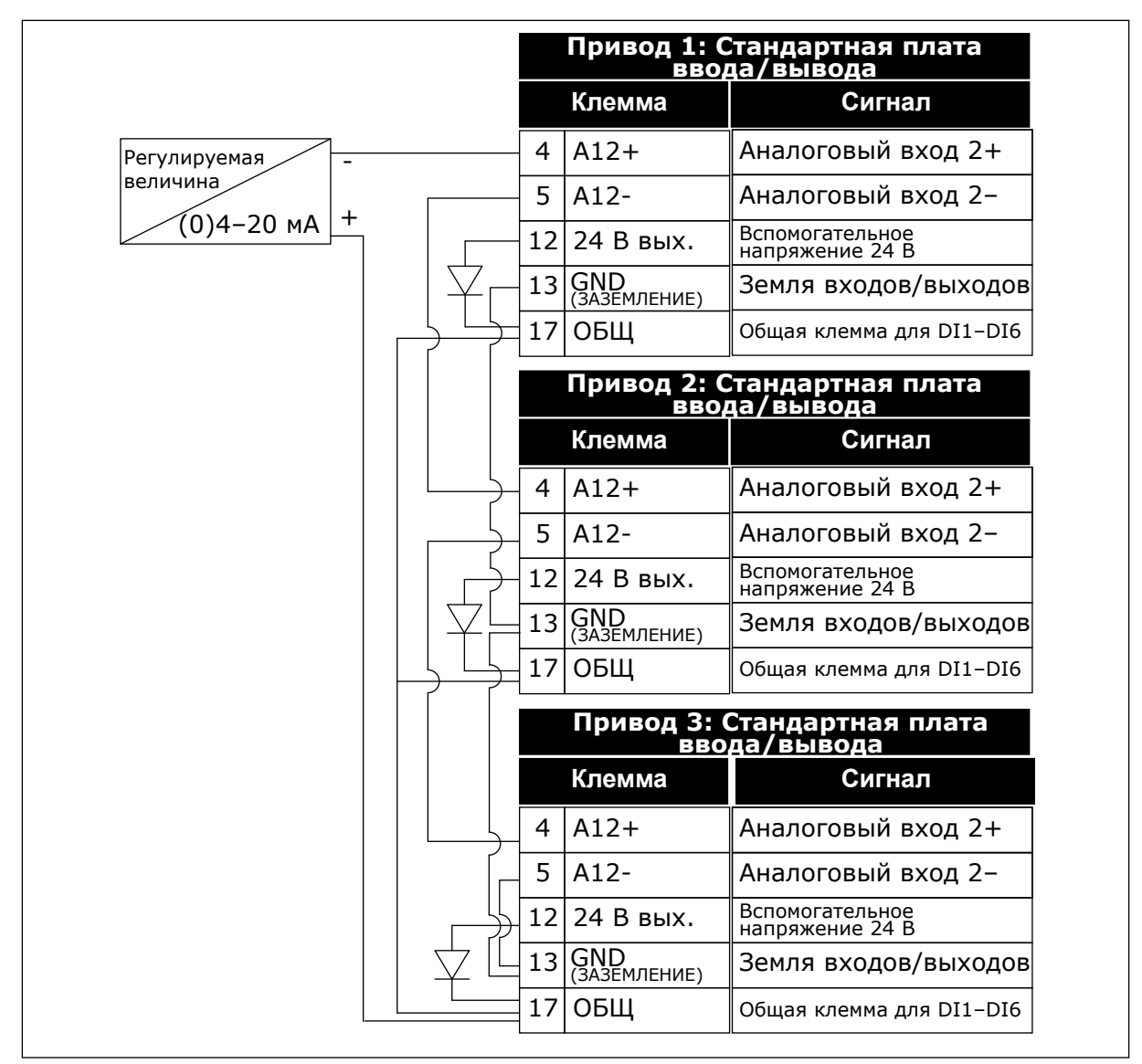

*Рис. 95: Принцип подключения общего датчика (питание от платы ввода-вывода привода)*

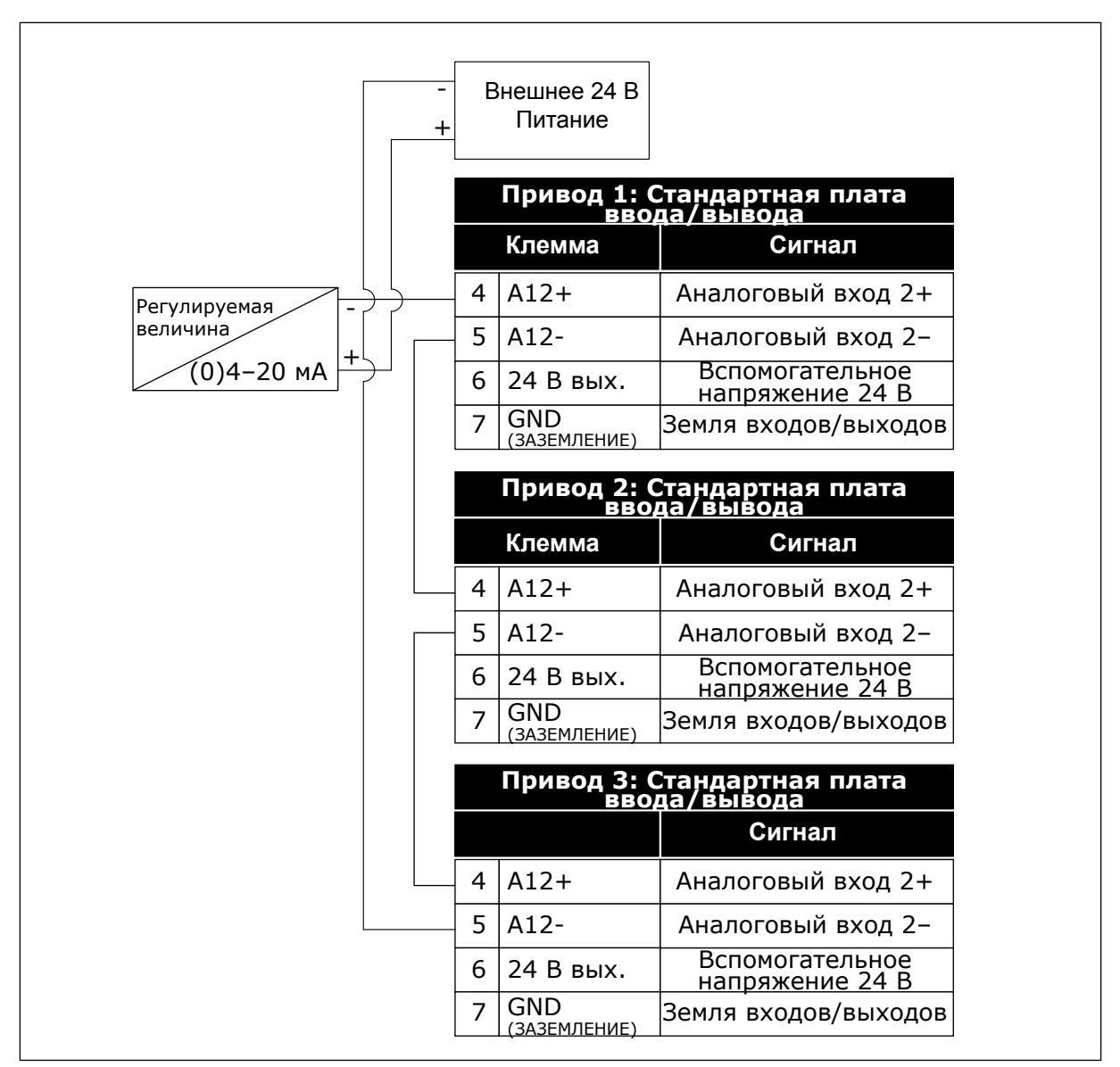

*Рис. 96: Принцип подключения общего датчика (питание от внешнего источника питания напряжением 24 В)*

Если питание датчика осуществляется от платы ввода-вывода привода и диоды подключены между клеммами 12 и 17, дискретные входы должны быть изолированы от земли. DIP-переключатели изоляции должны быть установлены в положение *Развязка*. Таким образом, дискретные входы будут активны при подключении к выводу *GND (заземление)*, т.е. по умолчанию.

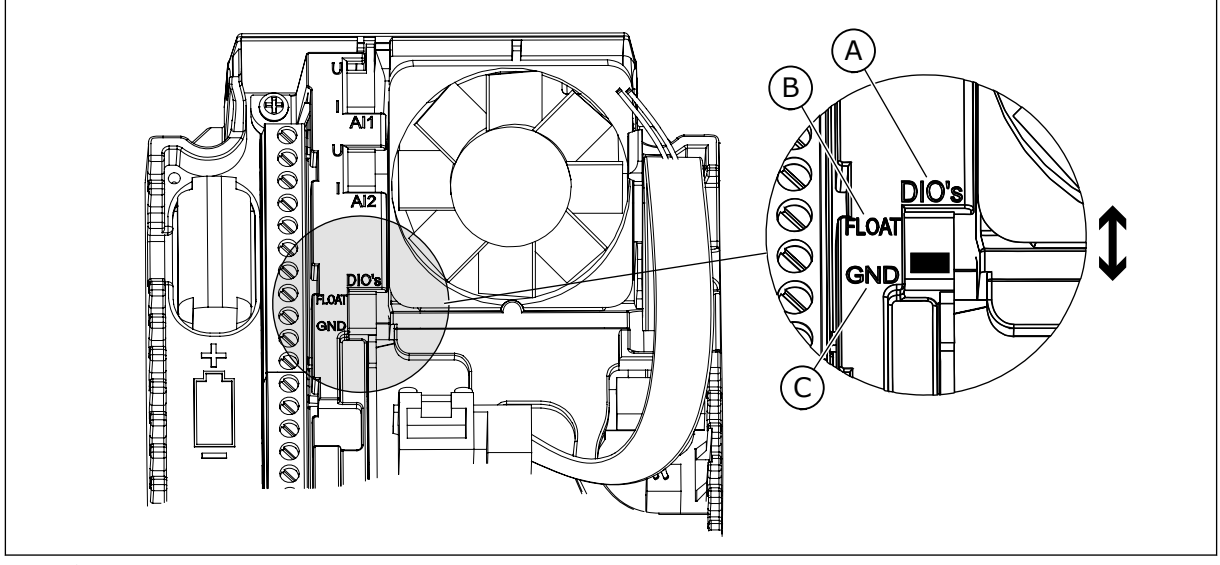

*Рис. 97: DIP-переключатель изоляции*

- A. Цифровые входы
- B. Развязка

C. Подключено к земле (GND) (по умолчанию!)

# *P3.15.6 АВТОЗАМЕНА (ИН 1027)*

Этот параметр позволяет разрешить или запретить изменять приоритет двигателей и порядок запуска.

В результате автозамены происходит изменение порядка запуска двигателей, что обеспечивает их равномерный износ.

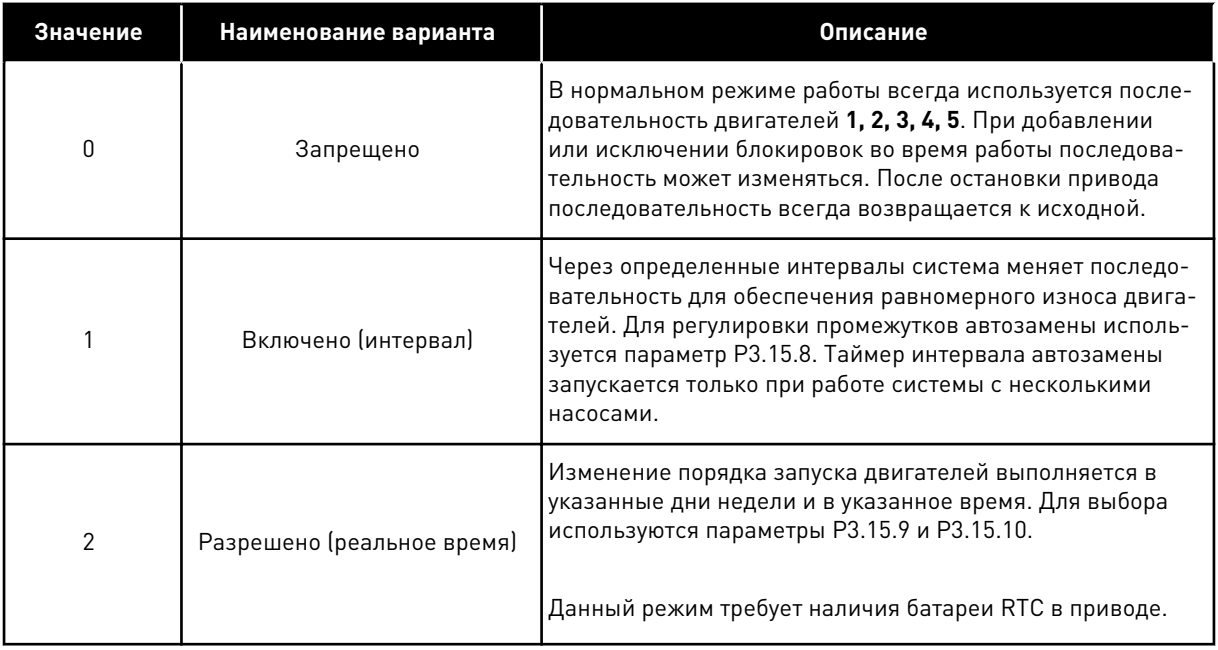

#### **Пример**

После автозамены первый двигатель становится последним в очереди. Остальные двигатели поднимаются на одну позицию вверх.

Порядок запуска двигателей: 1, 2, 3, 4, 5 --> Автозамена --> Порядок запуска двигателей: 2, 3, 4, 5, 1 --> Автозамена -->

Порядок запуска двигателей: 3, 4, 5, 1, 2

#### *P3.15.7 НАСОСЫ АВТОЗАМЕНЫ (ИН 1028)*

Используйте этот параметр для включения управляемого двигателя/насоса в систему автозамены и блокировки.

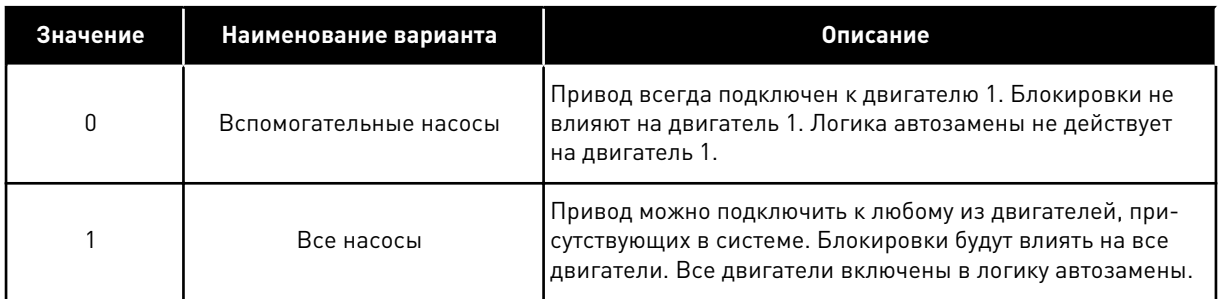

#### СХЕМА СОЕДИНЕНИЙ

Способы выполнения соединений отличаются для значений параметров *0* и *1*.

#### ВЫБОР *0*, ВСПОМОГАТЕЛЬНЫЕ НАСОСЫ

Привод напрямую подсоединяется к двигателю 1. Другие двигатели являются вспомогательными. Они подключаются к сети электроснабжения с помощью контакторов, управление ими осуществляется с помощью реле в приводе. Логика автозамены или блокировки не влияет на двигатель 1.

#### ВЫБОР *1*, ВСЕ НАСОСЫ

Если регулирующий двигатель должен быть включен в автозамену или в логику блокировки, схема должна соответствовать рисунку ниже. Каждым двигателем управляет одно реле. Логика контакторов всегда подключает первый двигатель к приводу, а следующие — к сети электроснабжения.

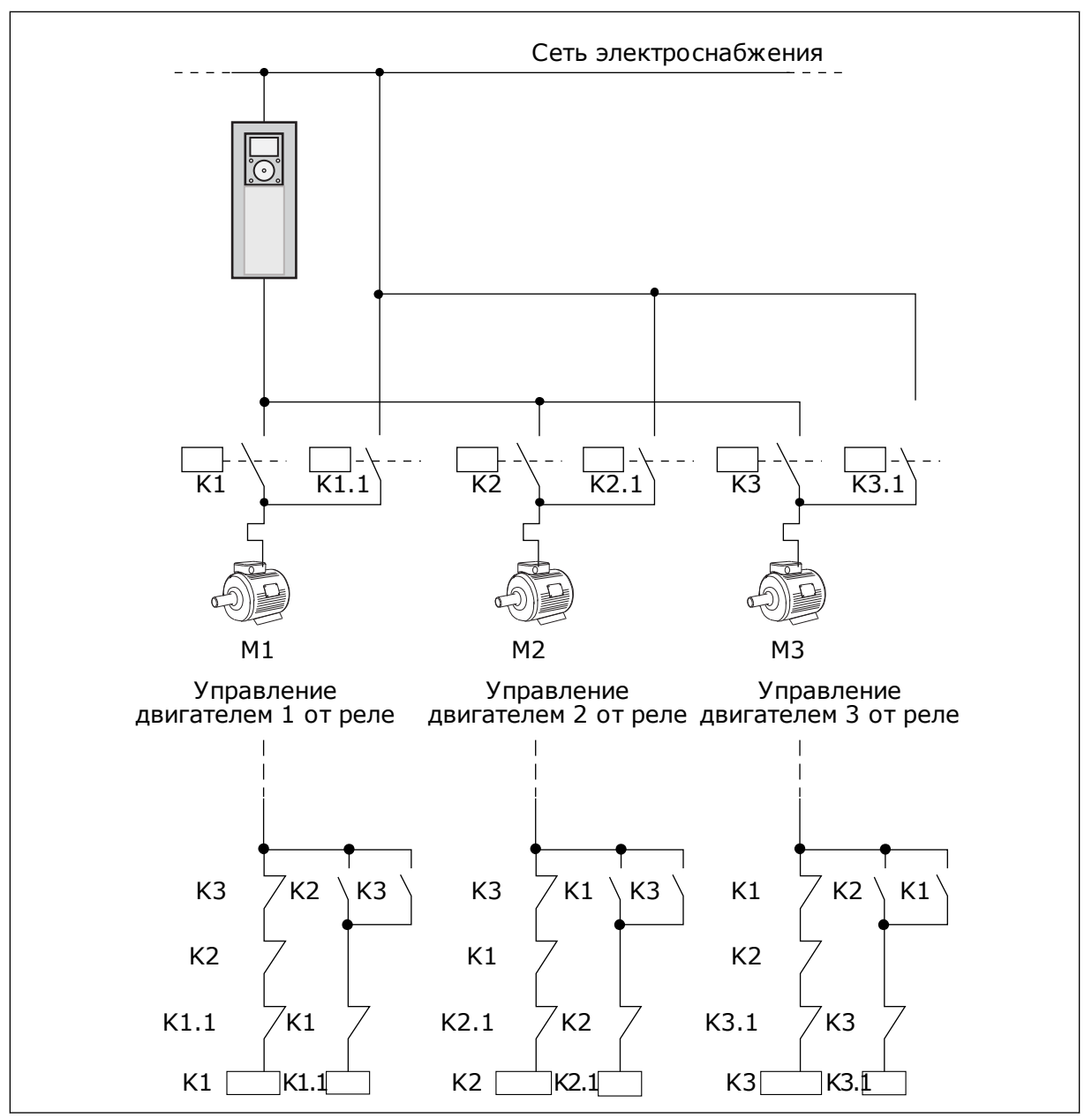

*Рис. 98: Выбор 1*

#### *P3.15.8 ИНТЕРВАЛ АВТОЗАМЕНЫ (ИН 1029)*

Используйте этот параметр для регулировки интервалов автозамены. Интервал автозамены — это время, после которого включается автозамена, если требуемая нагрузка ниже заданного уровня. Значение этого таймера не изменяется, если система с несколькими насосами остановлена или находится в спящем режиме. Чтобы использовать этот параметр, выберите *Разрешено (интервал)* с помощью параметра P3.15.6 Режим автозамены.

Автозамена происходит в следующих случаях:

- работает система с несколькими насосами (активна команда пуска);
- истекает время интервала автозамены;
- регулирующий насос работает на частоте ниже заданной параметром P3.15.11 Предел частоты автозамены;
- число работающих насосов меньше или равно предельному количеству, определенному параметром P3.15.12 Предел автозамены насоса.

# *P3.15.9 ДНИ АВТОЗАМЕНЫ (ИН 1786)*

Используйте этот параметр для определения дней недели, в которые будет запускаться функция автозамены. Значение этого параметра применяется, если для режима автозамены задано значение «Разрешено (дни недели)».

# *P3.15.10 ВРЕМЯ АВТОЗАМЕНЫ (ИН 1787)*

Используйте этот параметр для определения времени дня, в которое будет запускаться функция автозамены. Значение этого параметра применяется, если для режима автозамены задано значение «Разрешено (дни недели)».

Чтобы использовать параметры, выберите *Разрешено (реальное время)* с помощью параметра P3.15.6 Автозамена.

Автозамена происходит в следующих случаях:

- работает система с несколькими насосами (активна команда пуска);
- день недели и время дня для автозамены;
- регулирующий насос работает на частоте ниже заданной параметром P3.15.11 Предел частоты автозамены;
- число работающих насосов меньше или равно предельному количеству, определенному параметром P3.15.12 Предел автозамены насоса.

#### *P3.15.11 ПРЕДЕЛ ЧАСТОТЫ АВТОЗАМЕНЫ (ИН 1031)*

Используйте этот параметр для определения предела частоты автозамены. Предел частоты автозамены — это предел, ниже которого должна находиться выходная частота регулирующего привода, чтобы началась автозамена.

#### *P3.15.12 ПРЕДЕЛ АВТОЗАМЕНЫ НАСОСА (ИН 1030)*

Используйте этот параметр для определения количества насосов, используемых в системе с несколькими насосами.

Предел насосов автозамены — это предел, ниже которого должно находиться количество работающих двигателей, чтобы началась автозамена.

Число работающих насосов в системе с несколькими насосами меньше или равно предельному количеству, определенному параметром P3.15.12, регулирующий насос работает при частоте ниже заданной параметром P3.15.11. В этом случае происходит автозамена.

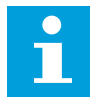

#### **ПРИМЕЧАНИЕ!**

Эти параметры необходимы для режима с одним приводом, т.к. событие автозамены может потребоваться для перезапуска всей системы (в зависимости от количества работающих двигателей).

В режимах с несколькими ведущими и ведомыми устройствами рекомендуется задавать максимальное значение данных параметров для обеспечения события автозамены в соответствующее время. В режимах с несколькими ведущими и ведомыми насосами количество работающих насосов не влияет на автозамену.

#### *P3.15.13 ШИРИНА ЗОНЫ (ИН 1097)*

Используйте этот параметр для определения диапазона уставки ПИД-регулятора для запуска и остановки вспомогательных двигателей.

Пока сигнал обратной связи ПИД-регулятора остается в установленном диапазоне, вспомогательные двигатели не будут запускаться или останавливаться. Значение этого параметра дается в процентах от уставки.

#### *P3.15.14 ЗАДЕРЖКА ПРИ ВЫХОДЕ ИЗ ЗОНЫ (ИН 1098)*

Используйте этот параметр для определения времени до запуска или останова вспомогательных двигателей.

Если сигнал обратной связи ПИД-регулятора выходит за пределы пропускной способности, время, установленное этим параметром, должно пройти до того, как будут запущены или остановлены вспомогательные двигатели. Количество работающих насосов увеличивает/уменьшается если ПИД-регулятор не может поддерживать регулируемую величину (обратную связь) в заданной зоне вокруг уставки.

Ширина зоны определяется в процентах от уставки ПИД-регулятора. Пока значение обратной связи ПИД-регулятора остается в пределах ширины зоны, необходимость в увеличении/уменьшении числа работающих насосов отсутствует.

Когда значение обратной связи выходит за пределы ширины зоны, после истечения времени, заданного параметром P3.15.14, происходит увеличение/уменьшение числа работающих насосов. Должны быть доступны дополнительные насосы.

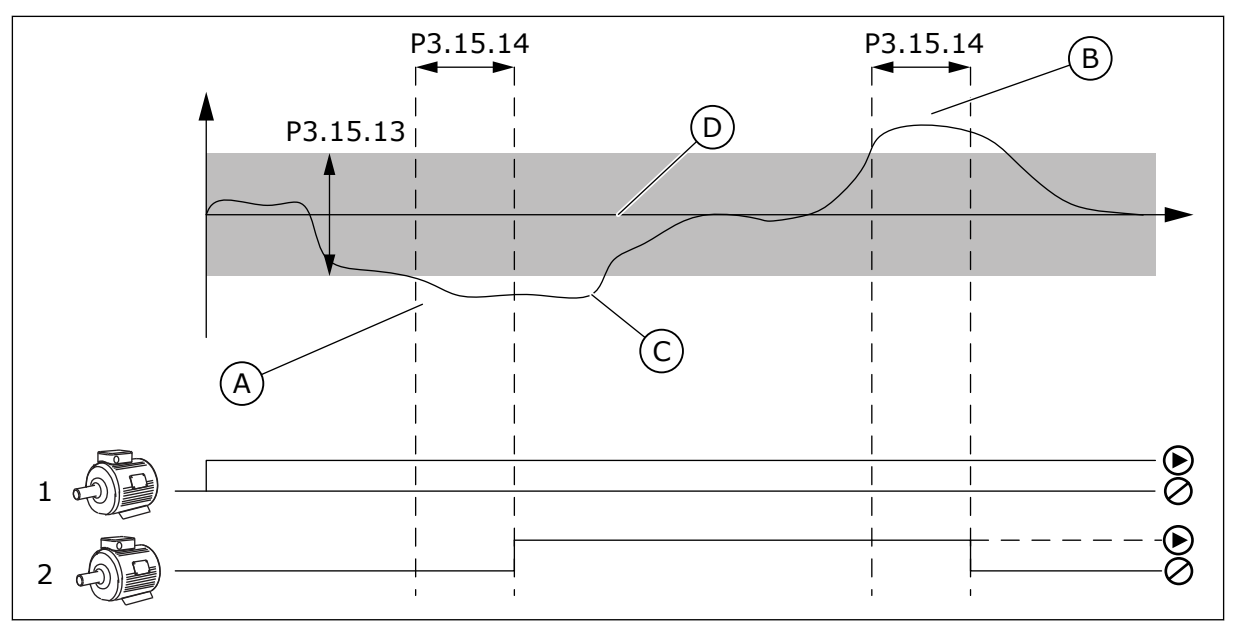

*Рис. 99: Запуск или остановка вспомогательных насосов (P3.15.13 = ширина зоны, P3.15.14 = задержка при выходе из зоны)*

- A. Когда регулирующий насос работает на частоте, близкой к максимальной (-2 Гц). Это увеличивает количество работающих насосов.
- B. Когда регулирующий насос работает на частоте, близкой к минимальной (+2 Гц). Это уменьшает количество работающих насосов.
- C. Количество работающих насосов увеличивает/уменьшается если ПИДрегулятор не может поддерживать регулируемую величину (обратную связь) в заданной зоне вокруг уставки.
- D. Заданная зона вокруг уставки.

# *P3.15.15 ФИКС. ПРОИЗВОДИТЕЛЬНОСТЬ (ИН 1513)*

Используйте этот параметр для определения постоянной скорости, при которой двигатель блокируется, если в системе в режиме multimaster запускается другой двигатель.

Значение этого параметра дается в процентном отношении минимальной частоты к максимальной частоте.

#### *P3.15.16 ПРЕДЕЛЬНОЕ КОЛ-ВО РАБОТАЮЩИХ НАСОСОВ (ИН 1187)*

Используйте этот параметр для определения максимального количества двигателей, которые могут работать одновременно в системе с несколькими насосами.

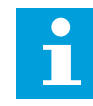

#### **ПРИМЕЧАНИЕ!**

В случае изменения значения параметра P3.15.2 Количество насосов, соответствующее значение автоматически будет подставлено и в этот параметр.

#### **Пример.**

Система с несколькими насосами состоит из 3 насосов, однако одновременно могут работать только 2 насоса. Третий насос является резервным. Количество насосов, которые могут работать одновременно:

• Предельное кол-во работающих насосов = 2

# *P3.15.17.1 БЛОКИРОВКА НАСОСА 1 (ИН 426)*

Используйте этот параметр для выбора цифрового входного сигнала, который используется в качестве сигнала блокировки системы с несколькими насосами.

Если функция блокировки насоса (P3.15.5) включена, то привод начнет считывать состояние дискретных входов блокировки насоса (обратной связи). Когда вход ЗАКРЫТ, двигатель доступен для работы в системе с несколькими насосами.

Если функция блокировки насоса (P3.15.5) выключена, то привод не будет считывать состояние дискретных входов блокировки насоса (обратной связи). Система с несколькими насосами будет оповещена, что все насосы в системе доступны.

- В режиме с одним приводом выбранный при помощи данного параметра цифровой входной сигнал указывает на состояние блокировки насоса 1 системы с несколькими насосами.
- В режиме с несколькими ведущими и ведомыми элементами выбранный при помощи данного параметра сигнал дискретного входа указывает на состояние блокировки насоса, подключенного к данному приводу.

# *P3.15.17.2 БЛОКИРОВКА НАСОСА 2 (ИН 427)*

Используйте этот параметр для выбора цифрового входного сигнала, который используется в качестве сигнала блокировки системы с несколькими насосами.

#### *P3.15.17.3 БЛОКИРОВКА НАСОСА 3 (ИН 428)*

Используйте этот параметр для выбора цифрового входного сигнала, который используется в качестве сигнала блокировки системы с несколькими насосами.

#### *P3.15.17.4 БЛОКИРОВКА НАСОСА 4 (ИН 429)*

Используйте этот параметр для выбора цифрового входного сигнала, который используется в качестве сигнала блокировки системы с несколькими насосами.

#### *P3.15.17.5 БЛОКИРОВКА НАСОСА 5 (ИН 430)*

Используйте этот параметр для выбора цифрового входного сигнала, который используется в качестве сигнала блокировки системы с несколькими насосами.

#### *P3.15.17.6 БЛОКИРОВКА НАСОСА 6 (ИН 486)*

Используйте этот параметр для выбора цифрового входного сигнала, который используется в качестве сигнала блокировки системы с несколькими насосами.

#### *P3.15.17.7 БЛОКИРОВКА НАСОСА 7 (ИН 487)*

Используйте этот параметр для выбора цифрового входного сигнала, который используется в качестве сигнала блокировки системы с несколькими насосами.

# *P3.15.17.8 БЛОКИРОВКА НАСОСА 8 (ИН 488)*

Используйте этот параметр для выбора цифрового входного сигнала, который используется в качестве сигнала блокировки системы с несколькими насосами.

# **ПРИМЕЧАНИЕ!**

Данные параметры используются только в режиме с одним приводом.

Если функция блокировки насоса (P3.15.5) включена, то привод начнет считывать состояние дискретных входов блокировки насоса. Когда вход ЗАКРЫТ, двигатель доступен для работы в системе с несколькими насосами.

Если функция блокировки насоса (P3.15.5) выключена, то привод не будет считывать состояние дискретных входов блокировки насоса. Система с несколькими насосами будет оповещена, что все насосы в системе доступны.

#### 10.16.5 КОНТРОЛЬ ИЗБЫТОЧНОГО ДАВЛЕНИЯ

Функция контроля избыточного давления используется для контроля давления в системе с несколькими насосами. Например, когда главный клапан насосной системы быстро закрывается, давление в трубопроводах увеличивается. Давление может увеличиться настолько быстро, что ПИД-регулятор не успеет среагировать. Контроль избыточного давления используется, чтобы предотвратить разрыв труб посредством быстрого останова работающих вспомогательных двигателей в системе с несколькими насосами.

# *P3.15.18.1 ВКЛЮЧЕНИЕ КОНТРОЛЯ ИЗБЫТОЧНОГО ДАВЛЕНИЯ (ИН 1698)*

Используйте этот параметр для включения контроля избыточного давления.

Функция контроля избыточного давления контролирует сигнал обратной связи ПИДрегулятора, т. е. давление. Если сигнал превышает заданный предел избыточного давления, все вспомогательные насосы будут немедленно остановлены. Нормально работать продолжает только регулирующий двигатель. После уменьшения давления система продолжает работать и поочередно подключит вспомогательные двигатели.

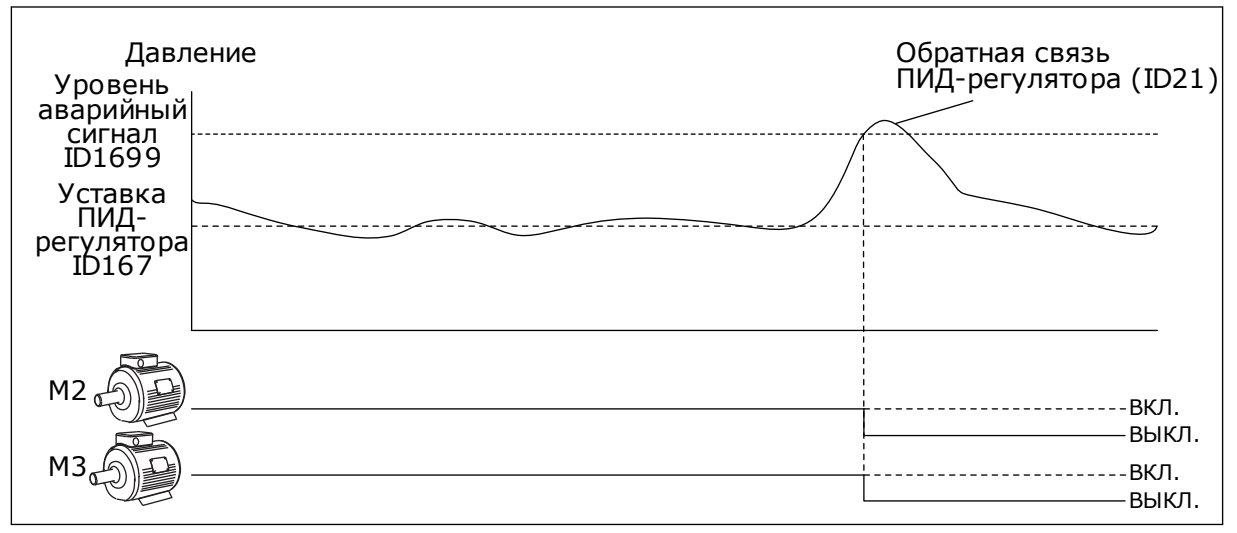

*Рис. 100: Функция контроля избыточного давления*

# *P3.15.18.2 КОНТРОЛЬ УРОВНЯ СИГН. ТРЕВОГИ (ИН 1699)*

Используйте этот параметр для определения предела избыточного давления для контроля избыточного давления.

Если сигнал обратной связи ПИД-регулятора превышает заданный предел избыточного давления, все вспомогательные двигатели будут немедленно остановлены. Нормально работать продолжает только регулирующий двигатель.

# 10.16.6 СЧЕТЧИКИ ВРЕМЕНИ РАБОТЫ НАСОСА

В системе с несколькими насосами время работы каждого насоса контролируется счетчиком реального времени. Например, порядок пуска насосов определяется на основании значений счетчиков времени работы насоса, что позволяет сократить износ всех насосов в системе.

Счетчики времени работы насоса могут также использоваться для указания оператору на необходимость проведения технического обслуживания (см. параметры P3.15.19.4 - P3.15.19.5 ниже).

Счетчики времени работы насоса можно найти в меню контроля, см. *[Табл. 23 Контроль](#page-139-0)  [нескольких насосов](#page-139-0)*.

# *P3.15.19.1 ЗАДАТЬ СЧЕТЧИК ВРЕМЕНИ РАБОТЫ (ИН 1673)*

Используйте этот параметр для определения значения, которое указано параметром «Установить время работы: значение» для счетчика времени вращения выбранного насоса.

#### *P3.15.19.2 ЗАДАТЬ СЧЕТЧИК ВРЕМЕНИ РАБОТЫ: ЗНАЧЕНИЕ (ИН 1087)*

Используйте этот параметр для определения значения счетчика времени работы для выбранного насоса, если выбран параметр «Установить счетчик времени работы».

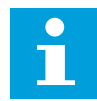

# **ПРИМЕЧАНИЕ!**

В режимах нескольких ведущих элементов или нескольких ведомых элементов можно выполнить сброс (или задание необходимого значения) только для счетчика Время вращения насоса (1). В режиме с несколькими ведущими и ведомыми элементами выбранное значение Время вращения насоса (1) указывает на количество часов, в течение которых насос подключен к данному приводу, вне зависимости от ид. номера насоса.

#### ПРИМЕР

В системе с несколькими насосами и одним приводом насос номер 4 заменен на новый. Нужно сбросить значение счетчика времени вращения насоса 4.

- 1. Выберите *Насос 4* с помощью параметра P3.15.19.3.
- 2. Задайте для параметра P3.15.19.2 значение *0 час*.
- 3. Нажмите кнопку параметра P3.15.19.1.
- 4. Время работы насоса 4 обнулено.

#### *P3.15.19.3 ЗАДАТЬ СЧЕТЧИК ВРЕМЕНИ РАБОТЫ: ВЫБОР НАСОСА (ИН 1088)*

Используйте этот параметр для выбора насосов, для которых указано значение счетчика времени вращения в параметре «Установить время работы: значение».

При выборе режима с несколькими насосами (один привод) доступны следующие варианты выбора:

 $0 =$  все насосы  $1 =$ насос 1  $2 =$  насос 2  $3 =$ насос  $3$  $4 =$ насос 4  $5 =$  насос  $5$  $6 =$ насос  $6$  $7 =$ насос  $7$  $8 =$ насос  $8$ 

При выборе режима с несколькими ведущими или ведомыми элементами доступен следующий вариант выбора:

#### $1 =$ насос 1

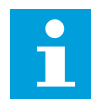

#### **ПРИМЕЧАНИЕ!**

В режимах нескольких ведущих элементов или нескольких ведомых элементов можно выполнить сброс (или задание необходимого значения) только для счетчика Время вращения насоса (1). В режиме с несколькими ведущими и ведомыми элементами выбранное значение Время вращения насоса (1) указывает на количество часов, в течение которых насос подключен к данному приводу, вне зависимости от ид. номера насоса.

#### ПРИМЕР

В системе с несколькими насосами и одним приводом насос номер 4 заменен на новый. Нужно сбросить значение счетчика времени вращения насоса 4.

- 1. Выберите *Насос 4* с помощью параметра P3.15.19.3.
- 2. Задайте для параметра P3.15.19.2 значение *0 час*.
- 3. Нажмите кнопку параметра P3.15.19.1.
- 4. Время работы насоса 4 обнулено.

#### *P3.15.19.4 ПРЕДЕЛ ПРЕДУПР. ПО ВРЕМ. РАБОТЫ НАСОСА (ИН 1109)*

Используйте этот параметр для определения предела аварийного сигнала для счетчика времени работы насоса.

Как только показания счетчика работы насоса превышают этот предел, выдается аварийный сигнал счетчика работы насоса.

# *P3.15.19.5 ПРЕДЕЛ ОТКАЗА ПО ВРЕМ. РАБОТЫ НАСОСА (ИН 1110)*

Используйте этот параметр для определения предела отказа для счетчика времени работы насоса.

Как только показания счетчика работы насоса превышают этот предел, выдается сигнал отказа счетчика работы насоса.

# 10.16.7 ДОПОЛНИТЕЛЬНЫЕ НАСТРОЙКИ

# *P3.15.22.1 ЧАСТОТА ВКЛЮЧЕНИЯ ДОП. СТУПЕНИ (ИН 15545)*

Используйте этот параметр для настройки уровня выходной частоты, при которой происходит запуск вспомогательного двигателя в системе с несколькими насосами.

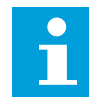

#### **ПРИМЕЧАНИЕ!**

Параметр не действует, если его значение превышает Задание максимальной частоты (P3.3.1.2).

По умолчанию вспомогательный насос запускается, если сигнал обратной связи ПИДрегулятора опускается ниже установленного диапазона, а регулирующий насос работает с максимальной частотой.

Для обеспечения лучшей динамики процесса или экономии электроэнергии вспомогательный насос должен запускаться раньше (при меньшей частоте). Тогда этот параметр используется для задания частоты пуска вспомогательного насоса, отличающейся от максимальной частоты в меньшую сторону.

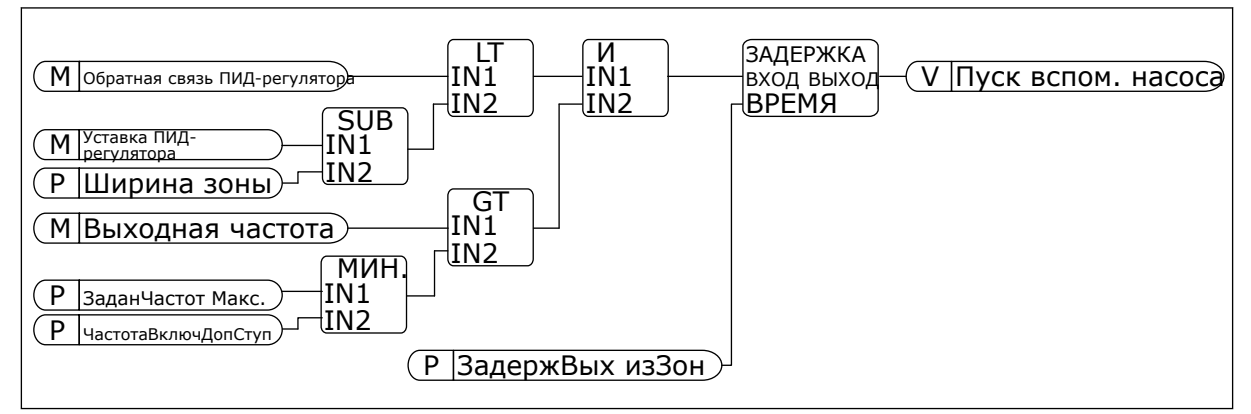

*Рис. 101: Частота включения доп. ступени*

# *P3.15.22.2 ЧАСТОТАОТКЛЮЧДОПСТУП (ИН 15546)*

Используйте этот параметр для настройки уровня выходной частоты, при которой происходит останов вспомогательного двигателя в системе с несколькими насосами.

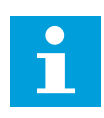

# **ПРИМЕЧАНИЕ!**

Параметр не действует, если его значение ниже Задания минимальной частоты (P3.3.1.1).

По умолчанию вспомогательный насос останавливается, если сигнал обратной связи ПИД-регулятора поднимается выше установленного диапазона, а регулирующий насос работает с минимальной частотой.

Для обеспечения лучшей динамики процесса или экономии электроэнергии вспомогательный насос должен останавливаться раньше (при большей частоте). Тогда этот параметр используется для задания частоты пуска вспомогательного насоса, отличающейся от минимальной частоты в большую сторону.

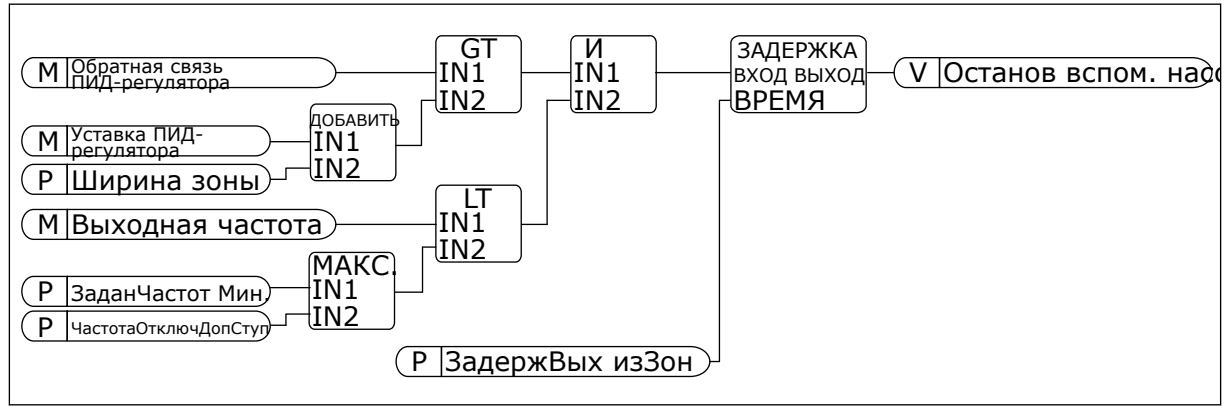

*Рис. 102: Частота отключения доп. ступени*

# **10.17 СЧЕТЧИКИ ТЕХНИЧЕСКОГО ОБСЛУЖИВАНИЯ**

Счетчик технического обслуживания указывает на необходимость проведения технического обслуживания. Например, требуется замена ремня или масла в редукторе. Для счетчиков технического обслуживания имеется два режима: в часах или в оборотах × 1000. Счетчики функционируют только тогда, когда привод находится в состоянии работы.

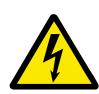

# **ПРЕДУПРЕЖДЕНИЕ!**

Техническое обслуживание должно выполняться только уполномоченным персоналом. К обслуживанию допускаются только квалифицированные электрики. Существует риск получения травм.

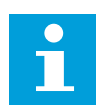

# **ПРИМЕЧАНИЕ!**

Подсчет количества оборотов основывается на скорости двигателя, которая является только предположительной. Привод измеряет скорость каждую секунду.

Как только показание счетчика становится больше предельного значения, выдается аварийный сигнал или сигнал отказа. Аварийный сигнал или сигнал отказа по техническому обслуживанию можно выдавать на цифровой/релейный выход.

После проведения технического обслуживания счетчик можно сбросить с помощью сигнала на цифровом входе или параметра P3.16.4 СбрсСчетч 1.

# *P3.16.1 СЧЕТЧ1 РЕЖИМ (ИН 1104)*

Используйте этот параметр для включения счетчика технического обслуживания.

Счетчик технического обслуживания указывает на необходимость проведения технического обслуживания, когда значение счетчика превышает заданный предел.

### *P3.16.2 СЧЕТЧ1ЛИМСИГТРЕВ (ИН 1105)*

Используйте этот параметр для определения предела аварийного сигнала для счетчика технического обслуживания.

Как только показания счетчика превышают этот предел, выдается аварийный сигнал обслуживания.

#### *P3.16.3 СЧЕТЧ1ЛИМОШИБК (ИН 1106)*

Используйте этот параметр для определения предела отказа для счетчика технического обслуживания.

Как только показания счетчика превышают этот предел, возникает отказ по обслуживанию.

#### *P3.16.4 СБРССЧЕТЧ 1 (ИН 1107)*

Используйте этот параметр для сброса счетчика технического обслуживания.

#### *P3.16.5 СБРОС ЦВХ СЧЕТЧИКА 1 (ИН 490)*

Используйте этот параметр для выбора цифрового входного сигнала, который сбрасывает значение счетчика технического обслуживания.

# **10.18 ПРОТИВОПОЖАРНЫЙ РЕЖИМ**

Когда активизирован противопожарный режим, привод сбрасывает все поступающие сигналы отказов и продолжает работать на заданной скорости, пока это возможно. Привод игнорирует все команды с клавиатуры, шин Fieldbus и от ПК. Он воспринимает только сигналы «Активация противопожарного режима», «Реверс в противопожарном режиме», «Пуск разрешен», «Блокировка вращения 1» и «Блокировка вращения 2» через плату ввода/вывода.

Для функции противопожарного режима предусмотрены 2 режима работы: «Проверка» и «Включено». Для выбора режима требуется ввести пароль в параметре P3.17.1 (Пароль противопожарного режима). В режиме проверки ошибки не сбрасываются автоматически и привод останавливается в случае возникновения ошибки.

Противопожарный режим также может быть настроен при помощи мастера, который активируется в меню быстрой настройки с помощью параметра B1.1.4.

Когда активизирована функция противопожарного режима, на дисплее отображается аварийный сигнал.

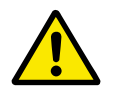

# **ОСТОРОЖНО!**

Если функция противопожарного режима активизирована, действие гарантии прекращается! Режим проверки можно использовать для проверки функции противопожарного режима без потери гарантии.

# *P3.17.1 ПАРОЛЬ ПРОТИВОПОЖАРНОГО РЕЖИМА (ИН 1599)*

Используйте этот параметр для включения функции противопожарного режима.

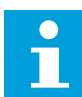

#### **ПРИМЕЧАНИЕ!**

Все другие параметры противопожарного режима блокируются, если этот режим включен и в этом параметре задан надлежащий пароль.

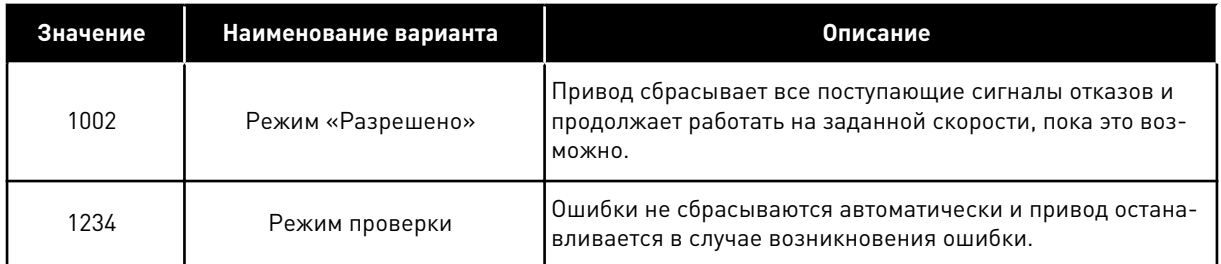

# *P3.17.2 ИСТЧАСТ ПРОТПОЖРЕЖ (ИН 1617)*

Используйте этот параметр для выбора источника задания частоты при активном противопожарном режиме.

Этот параметр позволяет выбрать, например, AI1 или ПИД-регулятор в качестве источника задания при работе в противопожарном режиме.

#### *P3.17.3 ЧАСТОТА ПРОТИВОПОЖАРНОГО РЕЖИМА (ИН 1598)*

Используйте этот параметр для определения частоты, которая будет использоваться при активном противопожарном режиме.

Привод использует эту частоту, если выбрано значение параметра P3.17.2 ИстЧаст ПротПожРеж *Частота противопожарного режима*.

#### *P3.17.4 ПРОТПОЖРЕЖ - ОТКРЫТЬ (ИН 1596)*

Используйте этот параметр для выбора цифрового входного сигнала, который активирует функцию противопожарного режима.

Если активирован этот цифровой входной сигнал, на дисплее отображается аварийный сигнал и действие гарантии прекращается. Обратите внимание на то, что тип данного цифрового входного сигнала — нормально замкнутый (NC).

Можно проверить противопожарный режим с помощью пароля, который допускает включение противопожарного режима в состоянии проверки. В этом случае действие гарантии не прекращается.

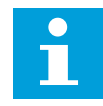

#### **ПРИМЕЧАНИЕ!**

Все параметры противопожарного режима блокируются, если этот режим разрешен и надлежащий пароль задан для параметра «Пароль противопожарного режима». Чтобы изменить параметры противопожарного режима, сначала измените значение параметра P3.17.1 Пароль противопожарного режима на ноль.

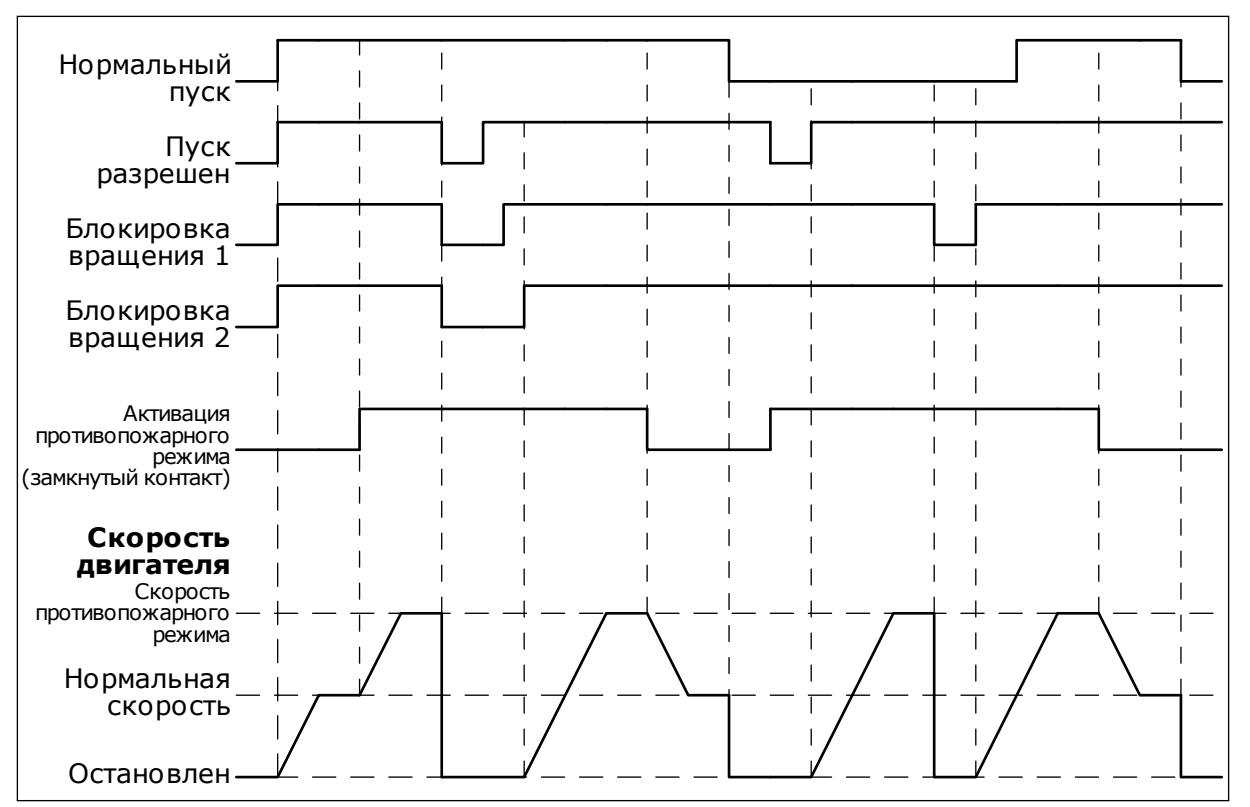

*Рис. 103: Функция противопожарного режима*

#### *P3.17.5 ПРОТПОЖРЕЖ - ЗАКРЫТЬ (ИН 1619)*

Используйте этот параметр для выбора цифрового входного сигнала, который активирует функцию противопожарного режима.

Обратите внимание на то, что тип данного цифрового входного сигнала — нормально разомкнутый (NO). См. описание параметра P3.17.4 ПротПожРеж - открыть.

#### *P3.17.6 РЕВЕРС ПРОТПОЖРЕЖ (ИН 1618)*

Используйте этот параметр для выбора цифрового входного сигнала, который подает команду на вращение в обратном направлении во время противопожарного режима. Этот параметр в нормальном режиме не влияет на работу системы.

Если двигатель в противопожарном режиме всегда должен вращаться в ПРЯМОМ или в ОБРАТНОМ направлении, выберите соответствующий цифровой вход.

ДискрВх МесПлат0.1 = всегда ПРЯМОЕ направление ДискрВх МесПлат0.2 = всегда ОБРАТНОЕ направление

#### *V3.17.7 СОСТПРОТПОЖРЕЖ (ИН 1597)*

Это контрольное значение показывает состояние функции противопожарного режима.

#### *V3.17.8 СЧ.РЕЖ.ПОЖАРА (ИН 1679)*

Это контрольное значение показывает количество активаций противопожарного режима.

 $\bullet$ П

# **ПРИМЕЧАНИЕ!**

Этот счетчик невозможно сбросить.

# **10.19 ФУНКЦИЯ ПРЕДВАРИТЕЛЬНОГО ПРОГРЕВА ДВИГАТЕЛЯ**

### *P3.18.1 ФУНКЦИЯ ПРЕДВАРИТЕЛЬНОГО ПРОГРЕВА ДВИГАТЕЛЯ (ИН 1225)*

Используйте этот параметр для включения или отключения функции прогрева двигателя. Функция предварительного прогрева двигателя поддерживает привод и двигатель прогретыми в состоянии останова. При прогреве на двигатель подается постоянный ток. Прогрев двигателя также позволяет избавиться от конденсации.

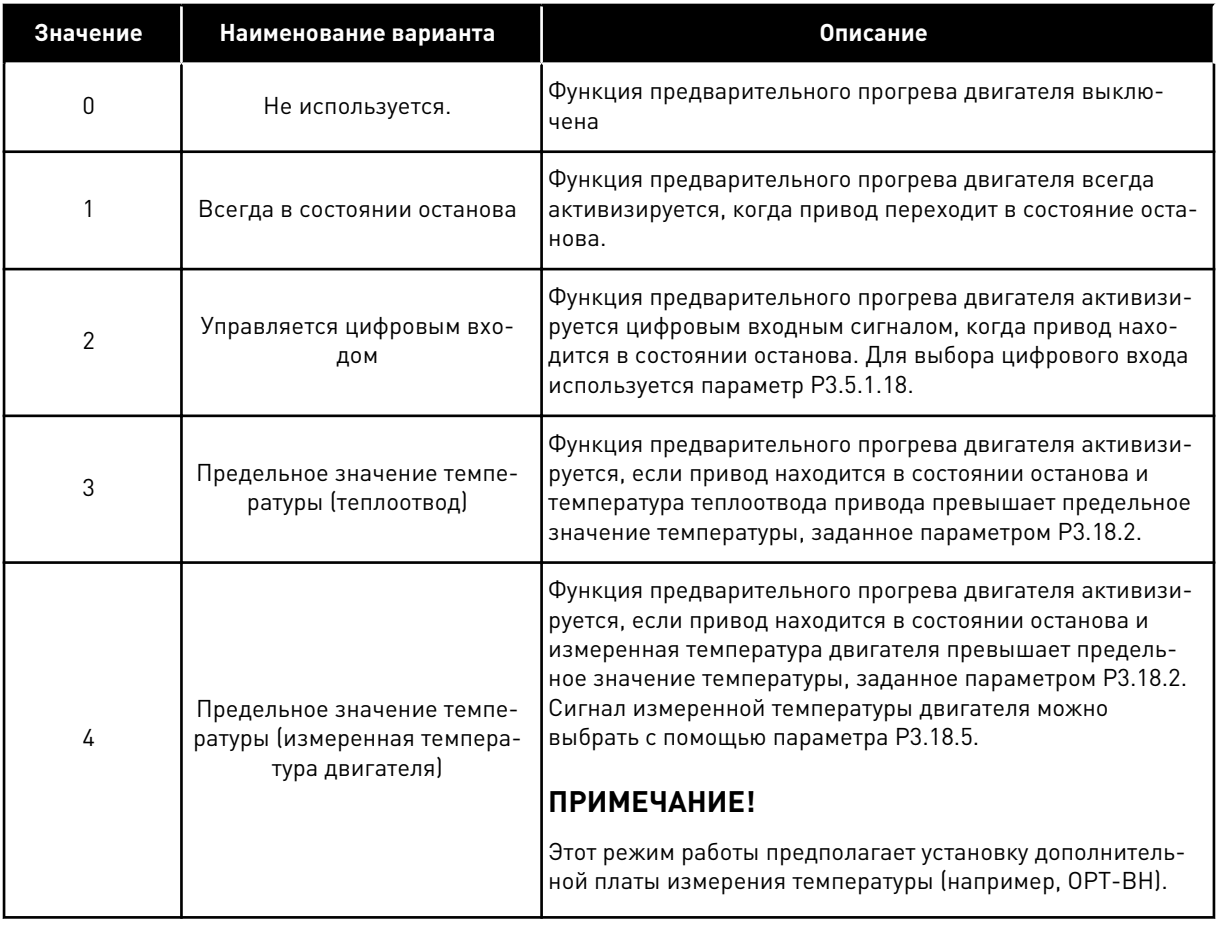

#### *P3.18.2 ПРЕДТЕМППРОГРЕВА (ИН 1226)*

Используйте этот параметр для определения предела температуры для функции прогрева двигателя.

Предварительный прогрев двигателя включается, когда температура радиатора или измеренная температура двигателя падает ниже этого уровня, если для параметра P3.18.1 выбран вариант 3 или 4.

# *P3.18.3 ТОКПРНАГРЕВА (ИН 1227)*

Используйте этот параметр для определения постоянного тока для функции прогрева двигателя.

Постоянный ток предварительного прогрева двигателя и привода в состоянии останова. Активировано в соответствии с P3.18.1.

# *P3.18.4 ВКЛЮЧЕНИЕ ПРОГРЕВА ДВИГАТЕЛЯ (ИН 1044)*

Используйте этот параметр для выбора цифрового входного сигнала, который активирует функцию прогрева мотора.

Этот параметр используется, если параметр P3.18.1 равен 2. Когда значение параметра P3.18.1 равно 2, к нему также можно подключить временные каналы.

# **10.20 МОДУЛЬ НАСТРОЙКИ ПРИВОДА**

#### *P3.19.1 РЕЖИМ РАБОТЫ (ИН 15001)*

Используйте этот параметр для выбора режима работы модуля настройки привода.

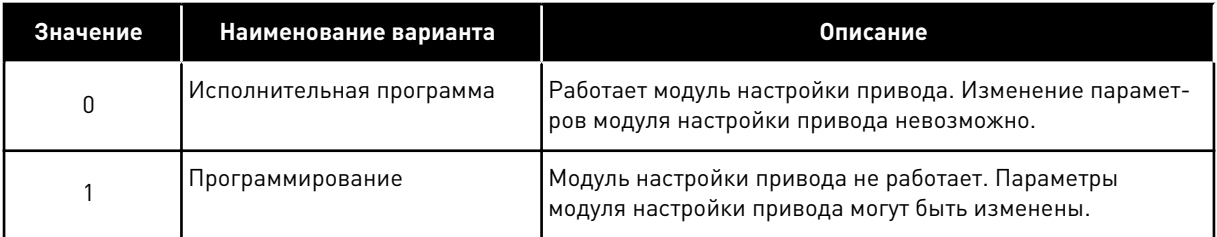

# **10.21 УПРАВЛЕНИЕ НАСОСОМ**

#### 10.21.1 АВТОМАТИЧЕСКАЯ ОЧИСТКА

Функция автоматической очистки используется, чтобы удалить загрязнения или другие материалы с рабочего колеса насоса. Функция также может использоваться для очистки засоренного трубопровода или клапана. Автоматическая очистка используется, например, в системах удаления сточных вод, чтобы поддерживать требуемую производительность насоса.

#### *P3.21.1.1 ФУНКЦИЯ ОЧИСТКИ (ИН 1714)*

Используйте этот параметр для включения функции автоматической очистки.

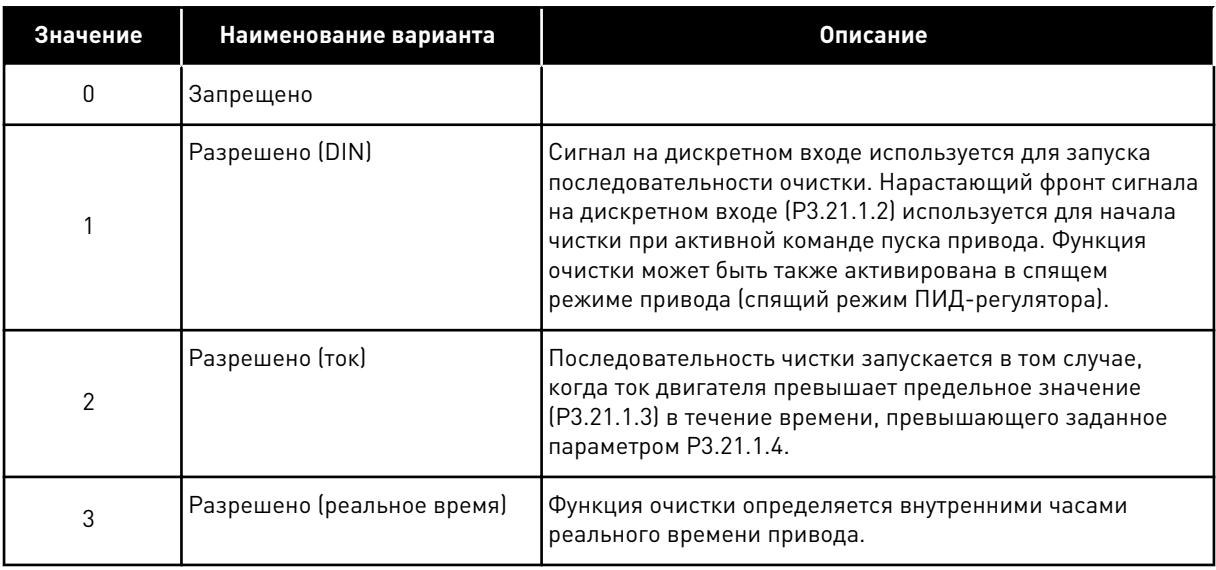

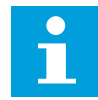

# **ПРИМЕЧАНИЕ!**

В часах реального времени должна быть установлена батарея.

Последовательность чистки начинается в выбранные дни недели (P3.21.1.5) и в заданное время суток (P3.21.1.6), при активной команде пуска привода. Функция очистки может быть также активирована в спящем режиме привода (спящий режим ПИД-регулятора).

Функция очистки может быть остановлена путем деактивации команды пуска привода. Если выбрано значение 0, функция очистки не используется.

# *P3.21.1.2 ВКЛ. ОЧИСТКИ (ИН 1715)*

Используйте этот параметр для выбора цифрового входного сигнала, который запускает последовательность авточистки.

Процесс прерывается, если сигнал активизации снимается до завершения процесса.

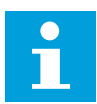

# **ПРИМЕЧАНИЕ!**

Привод запускается, если вход активен.

#### *P3.21.1.3 ПРЕДЕЛЬНЫЙ ТОК ОЧИСТКИ (ИН 1712)*

Используйте этот параметр для определения предельного тока, при котором запускается авточистка.

Если ток двигателя превышает данный предел в течение времени, превышающего заданное время, запускается последовательность чистки.

# *P3.21.1.4 ЗАДЕРЖКА ТОКА ОЧИСТКИ (ИН 1713)*

Используйте этот параметр для определения времени, в течение которого ток двигателя должен превышать предельный, прежде чем запустится функция авточистки.

Параметры P3.21.1.3 и P3.21.1.4 используются только когда значение параметра P3.21.1.1  $= 2.$ 

Последовательность чистки запускается в том случае, когда ток двигателя превышает предельное значение (P3.21.1.3) в течение времени, превышающего заданное параметром P3.21.1.4. Предельный ток определяется в процентах от номинального тока двигателя.

# *P3.21.1.5 ДНИ ОЧИСТКИ (ИН 1723)*

Используйте этот параметр для определения дней недели, в которые будет выполняться авточистка.

Данный параметр используется только когда значение параметра P3.21.1.1 = 3.

#### *P3.21.1.6 ВРЕМЯ СУТОК ДЛЯ ОЧИСТКИ (ИН 1700)*

Используйте этот параметр для определения времени дня, в которое будет выполняться авточистка.

Данный параметр используется только когда значение параметра P3.21.1.1 = 3.

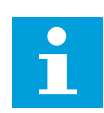

#### **ПРИМЕЧАНИЕ!**

В часах реального времени должна быть установлена батарея.

# *P3.21.1.7 ЦИКЛЫ ОЧИСТКИ (ИН 1716)*

Используйте этот параметр для определения количества прямых или обратных циклов очистки.

#### *P3.21.1.8 ОЧИСТКА ЧАСТ. ВПЕРЕД (ИН 1717)*

Используйте этот параметр для определения задания частоты привода при прямом направлении в цикле авточистки.

С помощью параметров P3.21.1.4, P3.21.1.5, P3.21.1.6 и P3.21.1.7 можно устанавливать частоту и время циклов очистки.

#### *P3.21.1.9 ОЧИСТКА ВРЕМ. ВПЕРЕД (ИН 1718)*

Используйте этот параметр для определения времени работы для частоты при прямом направлении в цикле авточистки. См. параметр P3.21.1.8 Очистка част. вперед.

#### *P3.21.1.10 ОЧИСТКА ЧАСТ.РЕВЕРСА (ИН 1719)*

Используйте этот параметр для определения задания частоты привода при обратном направлении в цикле авточистки. См. параметр P3.21.1.8 Очистка част. вперед.

#### *P3.21.1.11 ОЧИСТКА ВРЕМ.РЕВЕРСА (ИН 1720)*

Используйте этот параметр для определения времени работы для частоты при обратном направлении в цикле авточистки. См. параметр P3.21.1.8 Очистка част. вперед.

# *P3.21.1.12 ОЧИСТКА ВРЕМ. УСКОР. (ИН 1721)*

Используйте этот параметр для определения времени разгона двигателя, если активна авточистка.

Также можно задавать отдельные значения времени для разгона и замедления при автоматической очистке с помощью параметров P3.21.1.12 и P3.21.1.13.

# *P3.21.1.13 ВРЕМЯ ОЧИСТКИ ЗАМЕДЛ (ИН 1722)*

Используйте этот параметр для определения времени замедления двигателя, если активна авточистка.

Также можно задавать отдельные значения времени для разгона и замедления при автоматической очистке с помощью параметров P3.21.1.12 и P3.21.1.13.

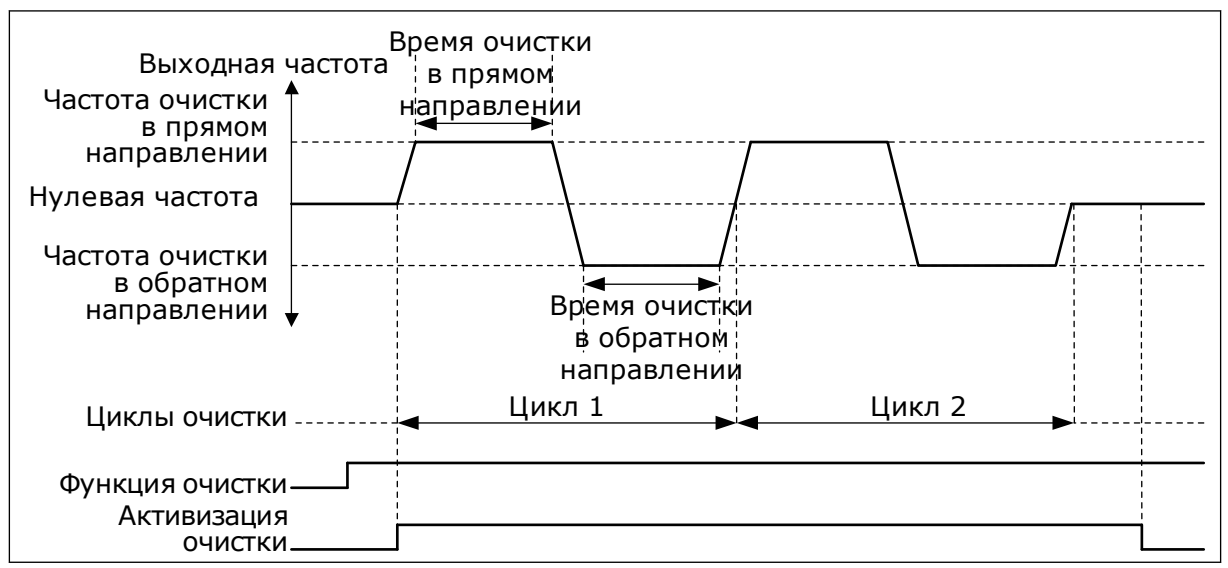

*Рис. 104: Функция автоматической очистки*

#### 10.21.2 ПОДПОРНЫЙ НАСОС

#### *P3.21.2.1 ФУНКЦИЯ НАТЯЖЕНИЯ (ИН 1674)*

Используйте этот параметр для управления функцией подпорного насоса. Подпорный насос представляет собой насос меньшего размера, который используется, чтобы поддерживать давление в трубопроводе, например когда главный насос переведен в спящий режим. Например, это может потребоваться в ночное время.

Функция подпорного насоса используется, чтобы управлять подпорным насосом с помощью цифрового выходного сигнала. Подпорный насос можно использовать, если для управления главным насосом применяется ПИД-регулятор. Для этой функции предусмотрены три режима работы.

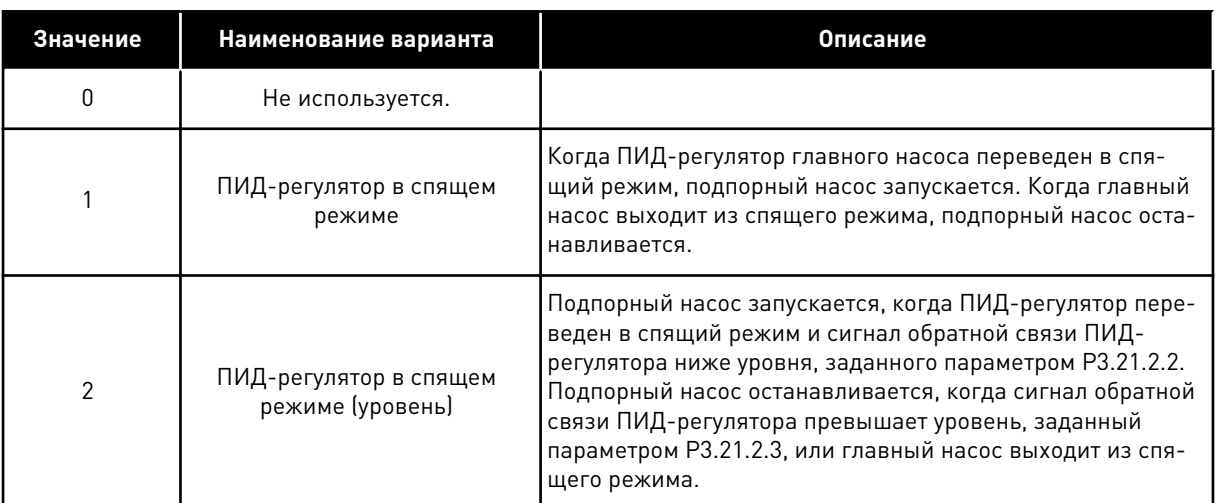

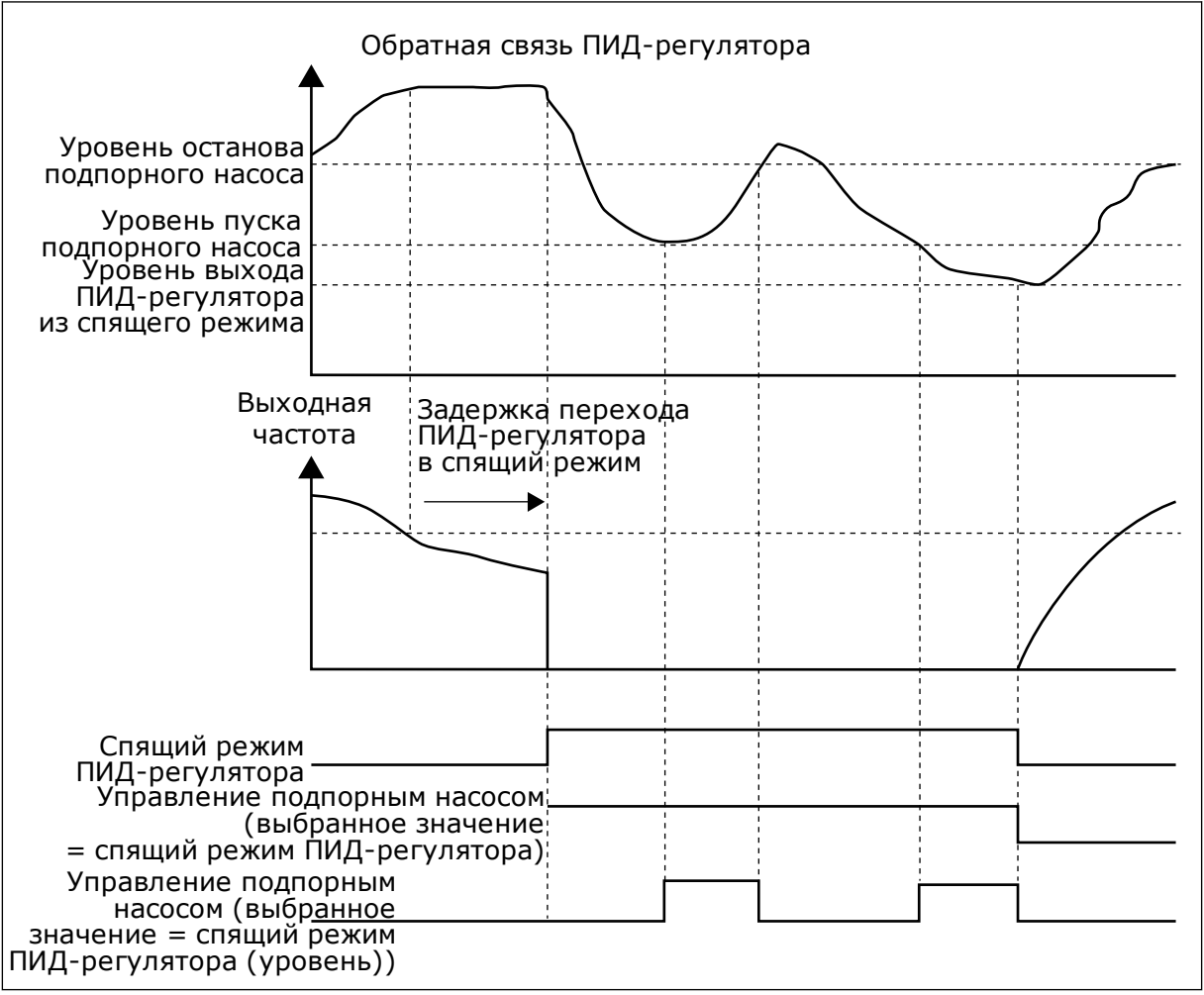

*Рис. 105: Функция подпорного насоса*

# *P3.21.2.2 УР.ЗАПУСКА НАТЯЖЕНИЯ (ИН 1675)*

Используйте этот параметр для определения уровня сигнала обратной связи ПИДрегулятора, при котором подпорный насос запускается, если главный насос находится в спящем режиме.

Подпорный насос запускается, когда ПИД-регулятор переведен в спящий режим и сигнал обратной связи ПИД-регулятора ниже уровня, заданного этим параметром.

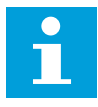

### **ПРИМЕЧАНИЕ!**

Этот параметр используется, только если параметр P3.21.2.1 = 2 Пауза ПИД (уровень).

# *P3.21.2.3 УР.ОСТАНОВА НАТЯЖЕН (ИН 1676)*

Используйте этот параметр для определения уровня сигнала обратной связи ПИДрегулятора, при котором подпорный насос останавливается, если главный насос находится в спящем режиме.

Подпорный насос останавливается, когда ПИД-регулятор переведен в спящий режим и сигнал обратной связи ПИД-регулятора превышает уровень, заданный этим параметром, или ПИД-регулятор выходит из спящего режима.

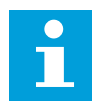

# **ПРИМЕЧАНИЕ!**

Этот параметр используется, только если параметр P3.21.2.1 = 2 Пауза ПИД (уровень).

# 10.21.3 ЗАЛИВОЧНЫЙ НАСОС

Заливочный насос представляет собой насос меньшего размера, который используется для заполнения впуска главного насоса, чтобы предотвратить всасывание воздуха последним.

Функция заливочного насоса используется, чтобы управлять заливочным насосом с помощью цифрового выходного сигнала. Чтобы запускать заливочный насос перед пуском главного насоса, можно задать время задержки. Заливочный насос работает непрерывно, пока работает главный насос. В случае перехода главного насоса в спящий режим заливочный насос также останавливается на это время. При выходе из спящего режима главный насос и заливочный насос начинают работу одновременно.

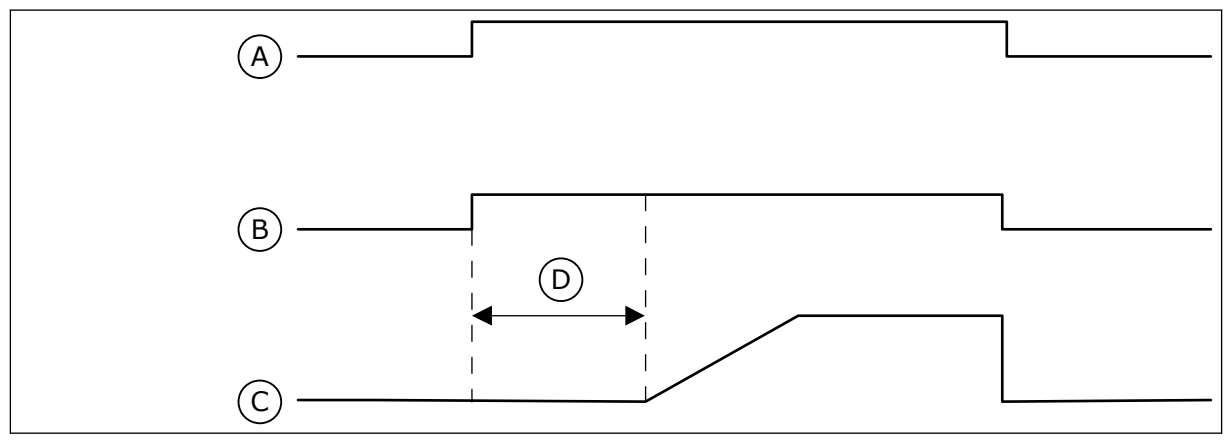

*Рис. 106: Функция заливочного насоса*

- A. Команда пуска (главный насос)
- B. Управление заливочным насосом (цифровой выходной сигнал)
- C. Частота выходного сигнала (главный насос)
- D. Время заливки

# *P3.21.3.1 ФУНКЦИЯ ЗАЛИВКИ (ИН 1677)*

Используйте этот параметр для включения функции заливочного насоса. Заливочный насос представляет собой насос меньшего размера, который используется для заполнения впуска главного насоса, чтобы предотвратить всасывание воздуха последним. Функция заливочного насоса используется, чтобы управлять заливочным насосом с помощью сигнала релейного выхода.

# *P3.21.3.2 ВРЕМЯ ЗАЛИВКИ (ИН 1678)*

Используйте этот параметр для определения времени, в течение которого работает заливочный насос, прежде чем запускается главный насос.

#### 10.21.4 ФУНКЦИЯ ПРОТИВОБЛОКИРОВКИ

Функция противоблокировки защищает насос от блокировки в случае остановки (спящего режима) на протяжении длительного времени. В спящем режиме насос через определенные промежутки времени запускается. Интервалы, время вращения и скорость для защиты от блокировки могут быть настроены.

# *P3.21.4.1 ИНТЕРВАЛ ПРОТИВОБЛОКИРОВКИ (ИН 1696)*

Используйте этот параметр для определения интервала для функции антиблокировки. Данный параметр определяет время, по истечению которого насос будет запущен с заданной скоростью (P3.21.4.3 Частота противоблокировки) и на протяжении заданного времени (P3.21.4.2 Время вращения для противоблокировки).

Функция противоблокировки может использоваться в системах с одним и несколькими приводами, а также при нахождении насоса в спящем режиме или режиме ожидания (в системе с несколькими приводами).

Функция противоблокировки включена, когда данный параметр задан больше нуля, и отключена при его значении, равном нулю.

# *P3.21.4.2 ВРЕМЯ ВРАЩЕНИЯ ДЛЯ ПРОТИВОБЛОКИРОВКИ (ИН 1697)*

Используйте этот параметр для определения времени, в течение которого насос работает с заданной скоростью при активации функции антиблокировки.

#### *P3.21.4.3 ЧАСТОТА ПРОТИВОБЛОКИРОВКИ (ИН 1504)*

Используйте этот параметр для определения задания частоты привода, которая используется при активации функции антиблокировки.

#### 10.21.5 ЗАЩИТА ОТ ЗАМЕРЗАНИЯ

Функция защиты от замерзания позволяет предотвратить повреждение насоса при низких температурах. Если насос находится в спящем режиме, а измеренная температура насоса опускается ниже заданной температуры защиты, насос начнет работать при постоянной частоте (как указано в параметре P3.13.10.6 Частота защиты от замерзания). Чтобы использовать эту функцию, следует установить преобразователь или датчик температуры на крышке насоса или трубопроводе рядом с насосом.

# *P3.21.5.1 ЗАЩИТ ОТ ЗАМОРАЖ. (ИН 1704)*

Используйте этот параметр для включения функции защиты от замораживания. Если измеренная температура насоса опускается ниже заданного уровня и привод находится в спящем состоянии, функция защиты от замерзания запускает насос для работы на постоянной частоте.

# *P3.21.5.2 СИГНАЛ ТЕМПЕРАТУРЫ (ИН 1705)*

Используйте этот параметр для выбора источника сигнала температуры, который используется для функции защиты от замерзания.

#### *P3.21.5.3 МИН. СИГНАЛ ТЕМП (ИН 1706)*

Используйте этот параметр для определения минимального значения сигнала температуры.

Например, диапазон сигнала температуры 4–20 мА соответствует температуре от -50 до 200 °C.

# *P3.21.5.4 МАКС. СИГНАЛ ТЕМП (ИН 1707)*

Используйте этот параметр для определения максимального значения сигнала температуры.

Например, диапазон сигнала температуры 4–20 мА соответствует температуре от -50 до 200 °C.

#### *P3.21.5.5 ПРЕДЕЛ ТЕМПЕР ЗАЩИТЫ ОТ ЗАМОРАЖ. (ИН 1708)*

Используйте этот параметр для определения предела температуры при запуске привода. Если температура насоса опускается ниже данного уровня и привод находится в спящем состоянии, функция защиты от замерзания запускает привод.

#### *P3.21.5.6 ЧАСТ ЗАЩИТЫ ОТ ЗАМОРАЖ (ИН 1710)*

Используйте этот параметр для определения задания частоты привода, которая используется при активации функции защиты от замораживания.

#### *V3.21.5.7 КОНТРОЛЬ ТЕМП. ЗАМОРАЖ. (ИН 1711)*

Это контрольное значение показывает значение сигнала температуры, который используется для функции защиты от замораживания.

# **10.22 СЧЕТЧИКИ**

Преобразователь частоты VACON® использует разные счетчики для подсчета времени работы и потребления электроэнергии. Некоторые счетчики подсчитывают суммарные значения, а некоторые могут сбрасываться.

Счетчики энергии измеряют количество энергии, потребленной из питающей сети. Другие счетчики используются, чтобы измерять, например, время работы привода или время вращения двигателя.

Для контроля значений счетчиков можно использовать ПК, клавиатуру или шину Fieldbus. Если используется клавиатура или ПК, значения счетчиков можно контролировать в меню «Диагностика». Если используется шина Fieldbus, значения
счетчиков можно считывать по идентификационным номерам. В этой главе приводятся сведения об использовании таких идентификационных номеров.

### 10.22.1 СЧЕТЧИК ВРЕМЕНИ РАБОТЫ

Счетчик времени работы в блоке управления сбросить невозможно. Счетчик располагается в подменю «Суммирующие счетчики». Значение счетчика состоит из пяти различных 16-разрядных значений. Если используется шина Fieldbus, значения счетчиков можно считывать по идентификационным номерам.

- **ID 1754: Счетчик времени работы (годы)**
- **ID 1755: Счетчик времени работы (дни)**
- **ID 1756: Счетчик времени работы (часы)**
- **ID 1757: Счетчик времени работы (минуты)**
- **ID 1758: Счетчик времени работы (секунды)**

Пример Через шину Fieldbus получено значение *1a 143d 02:21* для счетчика рабочего времени.

- ID1754: 1 (год)
- ID1755: 143 (дня)
- ID1756: 2 (часа)
- ID1757: 21 (минута)
- ID1758: 0 (секунд)

### 10.22.2 СЧЕТЧИК ВРЕМЕНИ РАБОТЫ С ОТКЛЮЧЕНИЕМ

Счетчик времени работы с отключением можно сбросить. Счетчик располагается в подменю «Счетчики с отключением». Для сброса счетчика можно использовать ПК, панель управления или шину Fieldbus. Значение счетчика состоит из пяти различных 16 разрядных значений. Если используется шина Fieldbus, значения счетчиков можно считывать по идентификационным номерам.

- **ID 1766 Счетчик времени работы с отключением (годы)**
- **ID 1767 Счетчик времени работы с отключением (дни)**
- **ID 1768: Счетчик времени работы с отключением (часы)**
- **ID 1769 Счетчик времени работы с отключением (минуты)**
- **ID 1770 Счетчик времени работы с отключением (секунды)**

Пример Через шину Fieldbus получено значение *1a 143d 02:21* для счетчика времени работы с отключением.

- ИД 1766: 1 (год)
- ИД 1767: 143 (дня)
- ИД 1768: 2 (часа)
- ИД 1769: 21 (минута)
- ИД 1770: 0 (секунд)

### ID 2311: СБРОС СЧЕТЧИКА ВРЕМЕНИ РАБОТЫ С ОТКЛЮЧЕНИЕМ

Для сброса счетчика времени работы с отключением можно использовать ПК, панель управления или шину Fieldbus. Если используется клавиатура или панель управления, сброс счетчиков выполняется в меню «Диагностика».

Если для сброса счетчика используется шина fieldbus, установите нарастающий фронт (0 => 1) в параметр ID2311 «Сброс счетчика времени работы с отключением».

### 10.22.3 СЧЕТЧИК ВРЕМЕНИ ВРАЩЕНИЯ

Счетчик времени вращения двигателя сбросить нельзя. Счетчик располагается в подменю «Суммирующие счетчики». Значение счетчика состоит из пяти различных 16 разрядных значений. Если используется шина Fieldbus, значения счетчиков можно считывать по идентификационным номерам.

- **ID 1772: Счетчик времени вращения (годы)**
- **ID 1773 Счетчик времени вращения (дни)**
- **ID 1774 Счетчик времени вращения (часы)**
- **ID 1775 Счетчик времени вращения (минуты)**
- **ID 1776 Счетчик времени вращения (секунды)**

Пример Через шину Fieldbus получено значение *1a 143d 02:21* для счетчика времени вращения.

- ИД 1772: 1 (год)
- ИД 1773: 143 (дня)
- ИД 1774: 2 (часа)
- ИД 1775: 21 (минута)
- ИД 1776: 0 (секунд)

### 10.22.4 СЧЕТЧИК ВРЕМЕНИ ВКЛЮЧЕННОГО ПИТАНИЯ

Счетчик времени включенного питания блока питания располагается в подменю «Суммирующие счетчики». Счетчик сбросить невозможно. Значение счетчика состоит из пяти различных 16-разрядных значений. Если используется шина Fieldbus, значения счетчиков можно считывать по идентификационным номерам.

- **ID 1777: Счетчик времени включенного питания (годы)**
- **ID 1778: Счетчик времени включенного питания (дни)**
- **ID 1779: Счетчик времени включенного питания (часы)**
- **ID 1780: Счетчик времени включенного питания (минуты)**
- **ID 1781: Счетчик времени включенного питания (секунды)**

Пример Через шину Fieldbus получено значение *1a 240d 02:18* для счетчика времени включенного питания.

- ИД 1777: 1 (год)
- ИД 1778: 240 (дня)
- ИД 1779: 2 (часа)
- ИД 1780: 18 (минута)
- ИД 1781: 0 (секунд)

### 10.22.5 СЧЕТЧИК ЭНЕРГИИ

Счетчики энергии измеряют общее количество энергии, потребленной приводом из питающей сети. Этот счетчик невозможно сбросить. Если используется шина Fieldbus, значения счетчиков можно считывать по идентификационным номерам.

### **ID 2291 Счетчик энергии**

Значение всегда содержит четыре цифры. Формат и единица измерения счетчика зависят от значения счетчика энергии. См. пример ниже.

Пример

- 0,001 кВт·ч
- 0,010 кВт·ч
- 0,100 кВт·ч
- 1,000 кВт·ч
- 10,00 кВт·ч
- 100,0 кВт·ч
- 1,000 МВт·ч
- 10,00 МВт·ч
- 100,0 МВт·ч
- 1,000 ГВт·ч
- и т. д.

#### **ID2303 Формат счетчика энергии**

Формат счетчика энергии определяет место десятичной запятой в значении счетчика энергии.

- 40 = 4 цифры, 0 цифр после запятой
- 41 = 4 цифры, 1 цифра после запятой
- 42 = 4 цифры, 2 цифры после запятой
- 43 = 4 цифры, 3 цифры после запятой

Пример

- 0,001 кВт·ч (формат = 43)
- $100.0 \text{ кВт-ч (формат = 41)}$
- 10,00 МВт·ч (формат = 42)

### **ID2305 Единицы измерения счетчика энергии**

Единицы измерения счетчика энергии определяют единицы измерения для значения счетчика энергии.

- $0 = \kappa B \tau \cdot 4$
- $1 = MR$ т $\cdot$ ч
- $2 = \Gamma R \tau \cdot 4$
- $3 = TRT·4$
- $4 = \Pi B$ т·ч

Пример Если получено значение *4500* через ИД 2291, значение *42* через ИД 2303 и значение *0* через ИД 2305, результирующий показатель составит 45,00 кВт/ч.

### 10.22.6 СЧЕТЧИК ЭНЕРГИИ С ОТКЛЮЧЕНИЕМ

Счетчики энергии с отключением измеряют количество энергии, потребленной приводом из питающей сети. Счетчик располагается в подменю «Счетчики с отключением». Для сброса счетчика можно использовать ПК, панель управления или шину Fieldbus. Если используется шина Fieldbus, значения счетчиков можно считывать по идентификационным номерам.

### **ID 2296 Счетчик энергии с отключением**

Значение всегда содержит четыре цифры. Формат и единица измерения счетчика зависят от значения счетчика энергии с отключением. См. пример ниже. Формат и единицы измерения счетчика энергии можно контролировать с помощью значений ИД 2307 «Формат счетчика энергии с отключением» и ИД 2309 «Единицы измерения счетчика энергии с отключением».

Пример

- 0,001 кВт·ч
- 0,010 кВт·ч
- 0,100 кВт·ч
- 1,000 кВт·ч
- 10,00 кВт·ч
- 100,0 кВт·ч
- 1,000 МВт·ч
- 10,00 МВт·ч
- 100,0 МВт·ч
- 1,000 ГВт·ч
- и т. д.

### **ID2307 Формат счетчика энергии с отключением**

Формат счетчика энергии с отключением определяет место десятичной запятой в значении счетчика энергии с отключением.

- 40 = 4 цифры, 0 цифр после запятой
- 41 = 4 цифры, 1 цифра после запятой
- 42 = 4 цифры, 2 цифры после запятой
- 43 = 4 цифры, 3 цифры после запятой

Пример

- 0,001 кВт·ч (формат = 43)
- 100,0 кВт $\cdot$ ч (формат = 41)
- 10,00 МВт·ч (формат = 42)

### **ID2309 Единицы измерения счетчика энергии с отключением**

Единицы измерения счетчика энергии с отключением определяют единицы измерения для значения счетчика энергии с отключением.

- $0 = \kappa R \tau \cdot 4$
- 1 = МВт·ч
- $2 = \Gamma R \tau \cdot 4$
- $3 = TR$ т $\cdot$ ч
- $4 = \Pi R$ т $\cdot$ ч

### **ID2312 Сброс счетчика энергии с отключением**

Для сброса счетчика энергии с отключением можно использовать ПК, панель управления или шину Fieldbus. Если используется клавиатура или панель управления, сброс счетчиков выполняется в меню «Диагностика». Если для сброса счетчика используется шина fieldbus, установите нарастающий фронт в параметр ID2312 «Сброс счетчика энергии с отключением».

## **10.23 РАСШИРЕННЫЙ ФИЛЬТР ГАРМОНИК**

### *P3.23.1 ПРЕДЕЛ ОТКЛЮЧЕНИЯ КОНДЕНСАТОРА (ИН 15510)*

Используйте этот параметр для определения предела отключения для расширенного фильтра гармоник. Значение выражается в процентах от номинальной мощности привода.

### *P3.23.2 ГИСТЕРЕЗИС ОТКЛЮЧЕНИЯ КОНДЕНСАТОРА (ИН 15511)*

Используйте этот параметр для определения гистерезиса отключения для расширенного фильтра гармоник. Значение выражается в процентах от номинальной мощности привода.

### *P3.23.3 ПЕРЕГРЕВ РАСШИРЕННОГО ФИЛЬТРА ГАРМОНИК (ИН 15513)*

Используйте этот параметр для установки цифрового входного сигнала, который активирует параметр «Перегрев расширенного фильтра гармоник» (ИН отказа 1118).

### *P3.23.4 ОТКЛИК НА ОТКАЗ РАСШИРЕННОГО ФИЛЬТРА ГАРМОНИК (ИН 15512)*

Используйте этот параметр для выбора ответа преобразователя частоты на отказ по перегреву расширенного фильтра гармоник.

# **11 ПОИСК НЕИСПРАВНОСТЕЙ**

Когда диагностика управления привода переменного тока выявляет нарушение рабочих условий, привод выдает соответствующее сообщение. Оповещение отображается на дисплее панели управления. На дисплее отображается код, наименование и краткое описание отказа или аварийного сигнала.

Информационное сообщение о источнике содержит источник, причину и место отказа, а также прочую информацию.

### **Существует три типа уведомлений.**

- Информационное уведомление не влияет на работу привода. Информационное уведомление нужно сбросить.
- Аварийные сигналы дают информацию о нарушении условий работы. Они не приводят к остановке привода. Аварийный сигнал нужно сбросить.
- При сбое привод останавливается. Привод потребуется сбросить, а также найти решение для проблемы.

Для некоторых отказов можно запрограммировать в приложении различные реакции системы. Дополнительные сведения см. в главе *[5.9 Группа 3.9: элементы защиты](#page-172-0)*.

Отказ может быть сброшен путем нажатия на кнопку Reset (Сброс) на клавиатуре управления или через клемму ввода/вывода, шину Fieldbus или ПК. Отказы с отметками времени сохраняются в меню истории отказов, где их можно просматривать. См. таблицу кодов отказов в разделе *[11.3 Коды отказов](#page-407-0)*.

Перед обращением к дистрибьютору или на завод-изготовитель по поводу необычных симптомов работы следует подготовить некоторые данные. Запишите все текстовые сообщения с дисплея, код отказа, идентификатор отказа, информационное сообщение о источнике, список активных отказов и историю отказов.

# **11.1 НА ДИСПЛЕЕ ОТОБРАЗИТСЯ ОТКАЗ**

Если возник отказ и остановился привод, определите причину отказа и сбросьте отказ.

Существует две процедуры для сброса отказа: с помощью кнопки сброса и с использованием параметра.

### СБРОС С ИСПОЛЬЗОВАНИЕМ КНОПКИ СБРОСА.

1 Нажмите кнопку Reset (Сброс) на клавиатуре и удерживайте ее на протяжении двух секунд.

### СБРОС С ИСПОЛЬЗОВАНИЕМ ПАРАМЕТРА НА ГРАФИЧЕСКОМ ДИСПЛЕЕ.

1 Перейдите в меню диагностики.

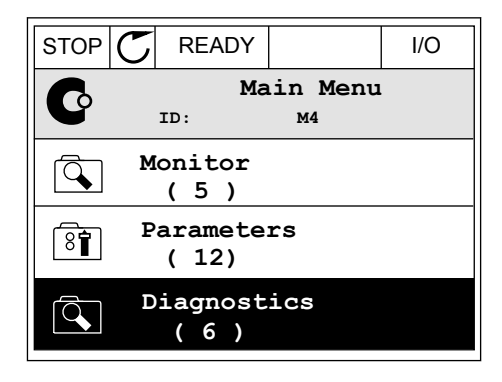

2 Перейдите в подменю «Сброс отказов».

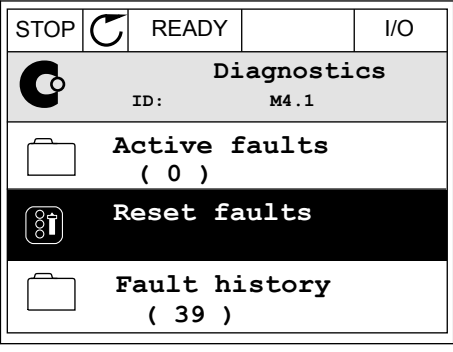

3 Выберите параметр «Сброс отказов».

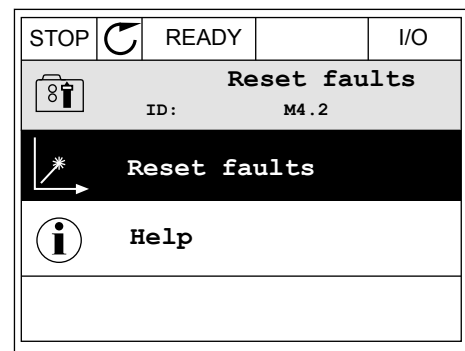

### СБРОС С ИСПОЛЬЗОВАНИЕМ ПАРАМЕТРА НА ТЕКСТОВОМ ДИСПЛЕЕ.

1 Перейдите в меню диагностики. The Management CREADY RUN STOP ALARM FAULT

2 С помощью кнопок со стрелками вверх и вниз с помощью кнопок со стрелками вверх и вниз и при педру по пользов детствия в детствия в детствия с детствия и д<br>Найдите параметр «Сброс отказов».

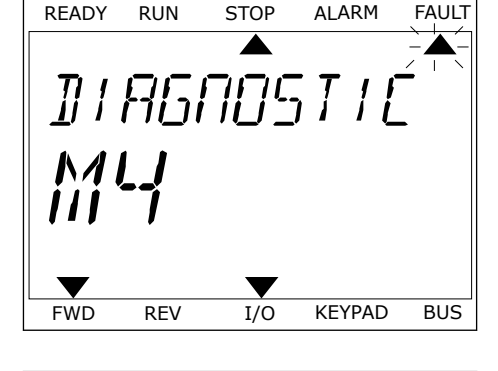

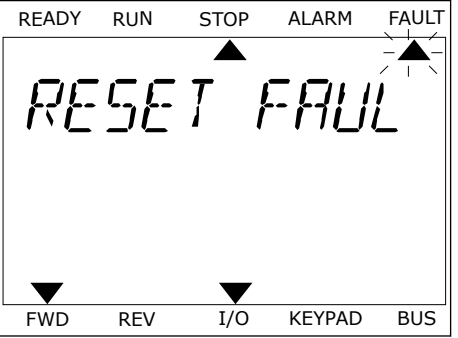

READY RUN STOP ALARM FAULT  $\overline{\blacktriangle}$ ◢ FWD REV I/O KEYPAD BUS

3 Выберите *Да* и нажмите ОК.

## **11.2 ИСТОРИЯ ОТКАЗОВ**

Более подробные сведения об отказах можно найти в журнале отказов. В журнале отказов содержится не более 40 отказов.

### ПРОСМОТР ЖУРНАЛА ОТКАЗОВ НА ГРАФИЧЕСКОМ ДИСПЛЕЕ

1 Перейдите к журналу отказов для просмотра более подробных сведений об отказе.

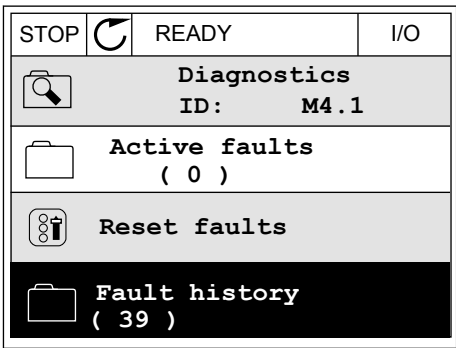

2 Для просмотра данных об отказе нажмите кнопку со стрелкой вправо.

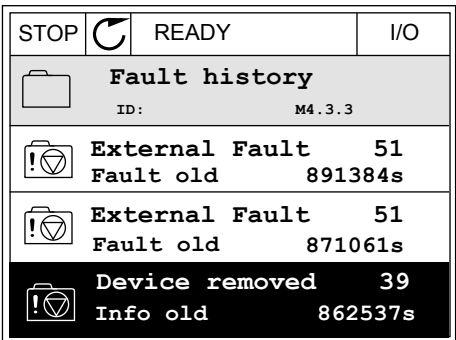

3 Данные будут представлены в форме списка.

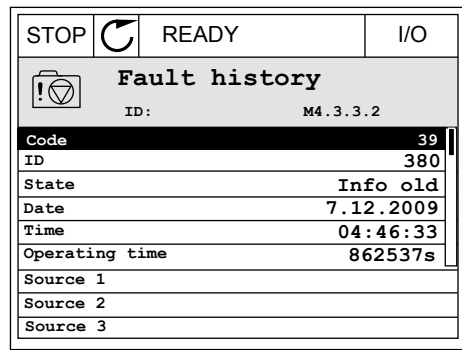

### ПРОСМОТР ЖУРНАЛА ОТКАЗОВ НА ТЕКСТОВОМ ДИСПЛЕЕ

1 Для перехода к журналу отказов нажмите ОК.

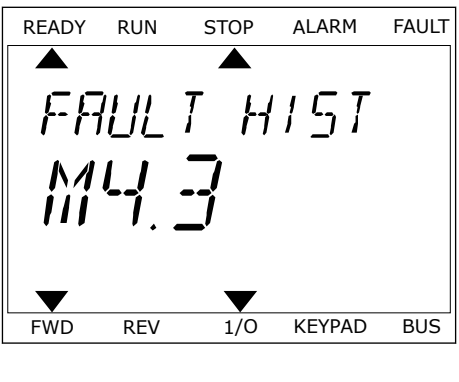

2 Для просмотра данных об отказе еще раз нажмите ОК.

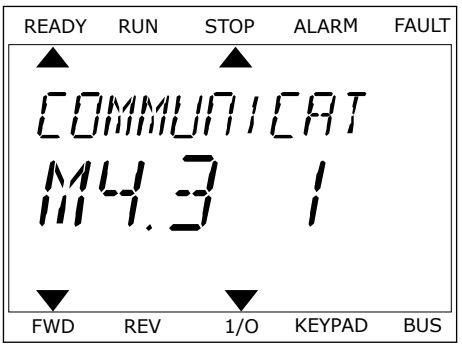

3 Для просмотра данных используйте кнопку со для просмотра данных используйте кнопку со и провору по концептор в дели в торакой вниз.

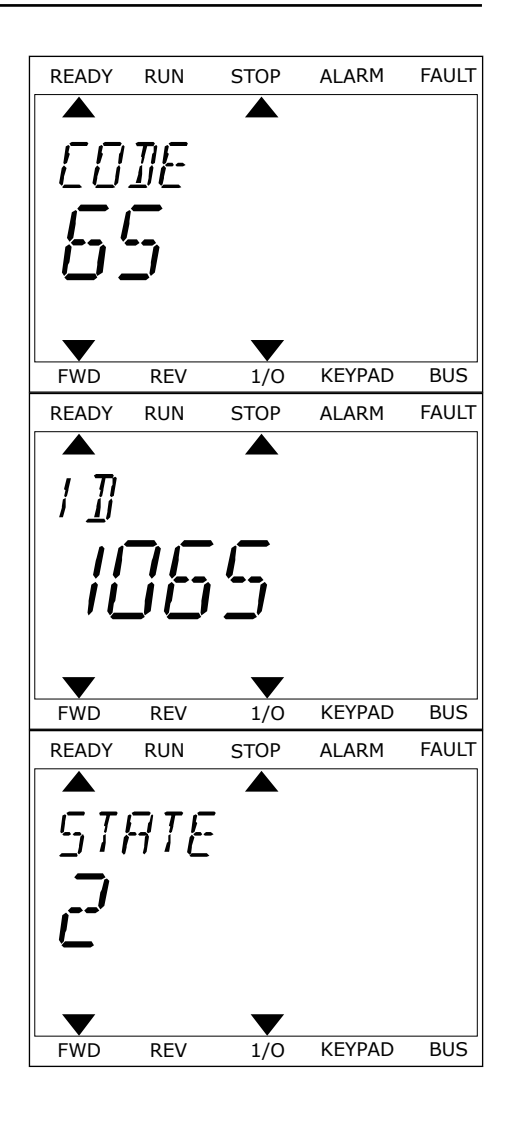

# <span id="page-407-0"></span>**11.3 КОДЫ ОТКАЗОВ**

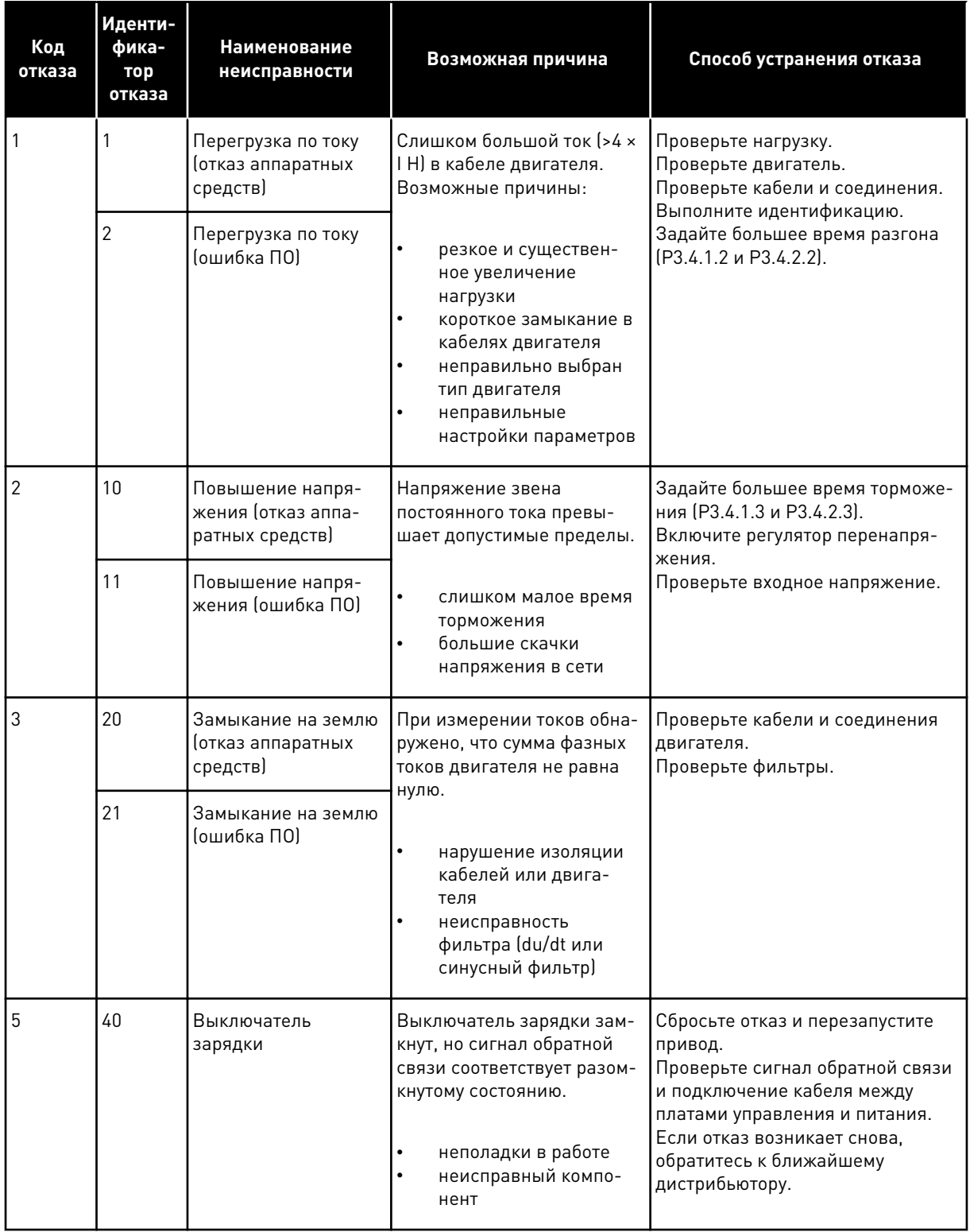

a dhe ann an 1970.

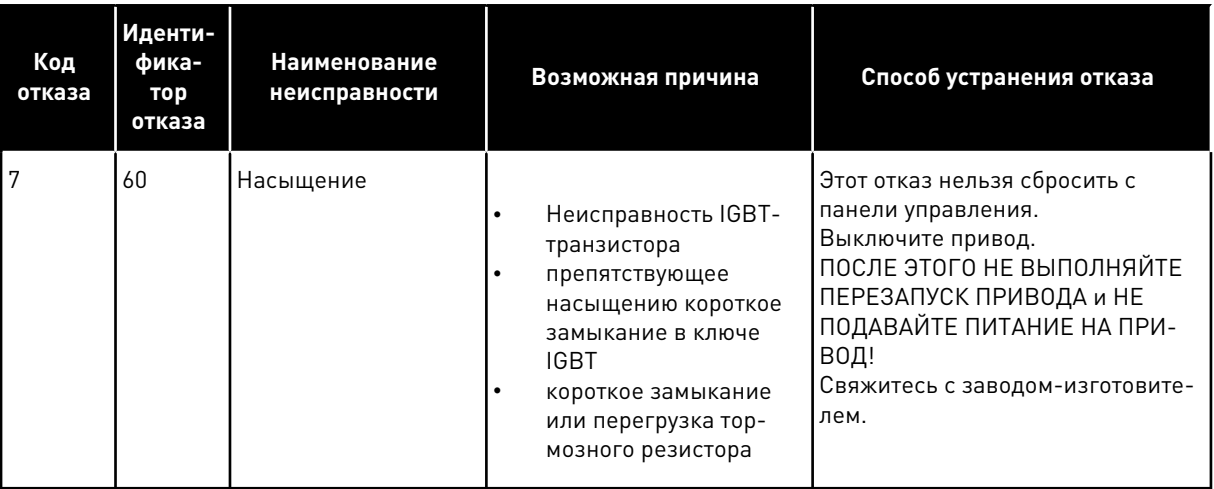

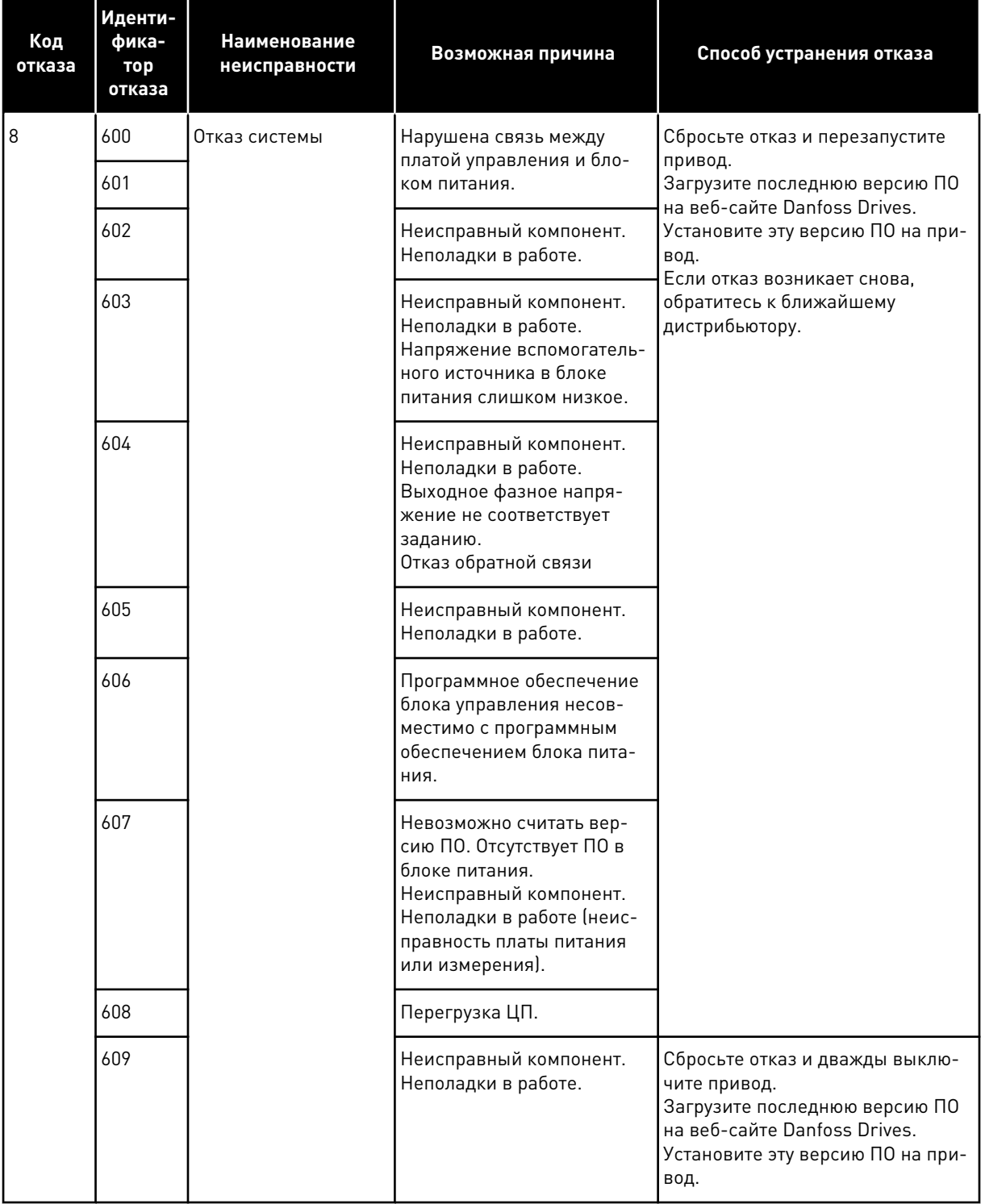

a dhe ann an 1970.<br>Bhuailtean

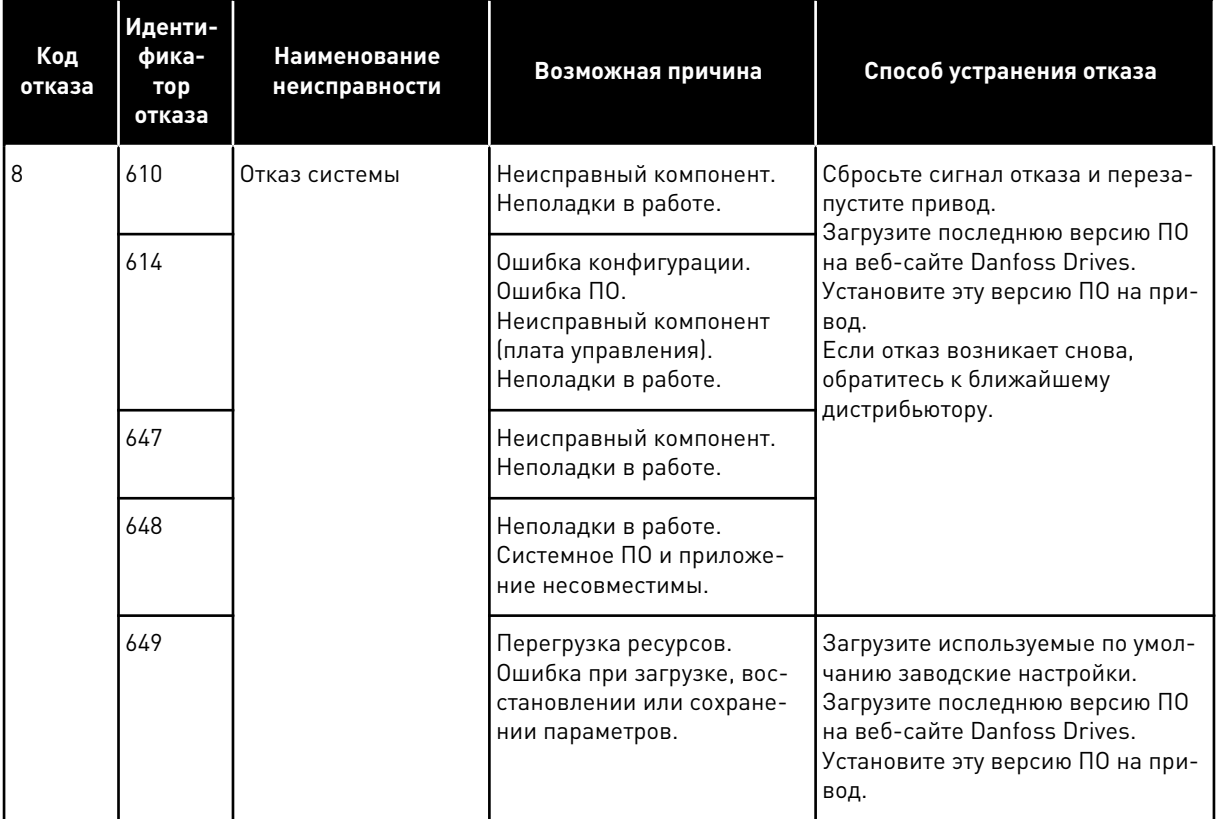

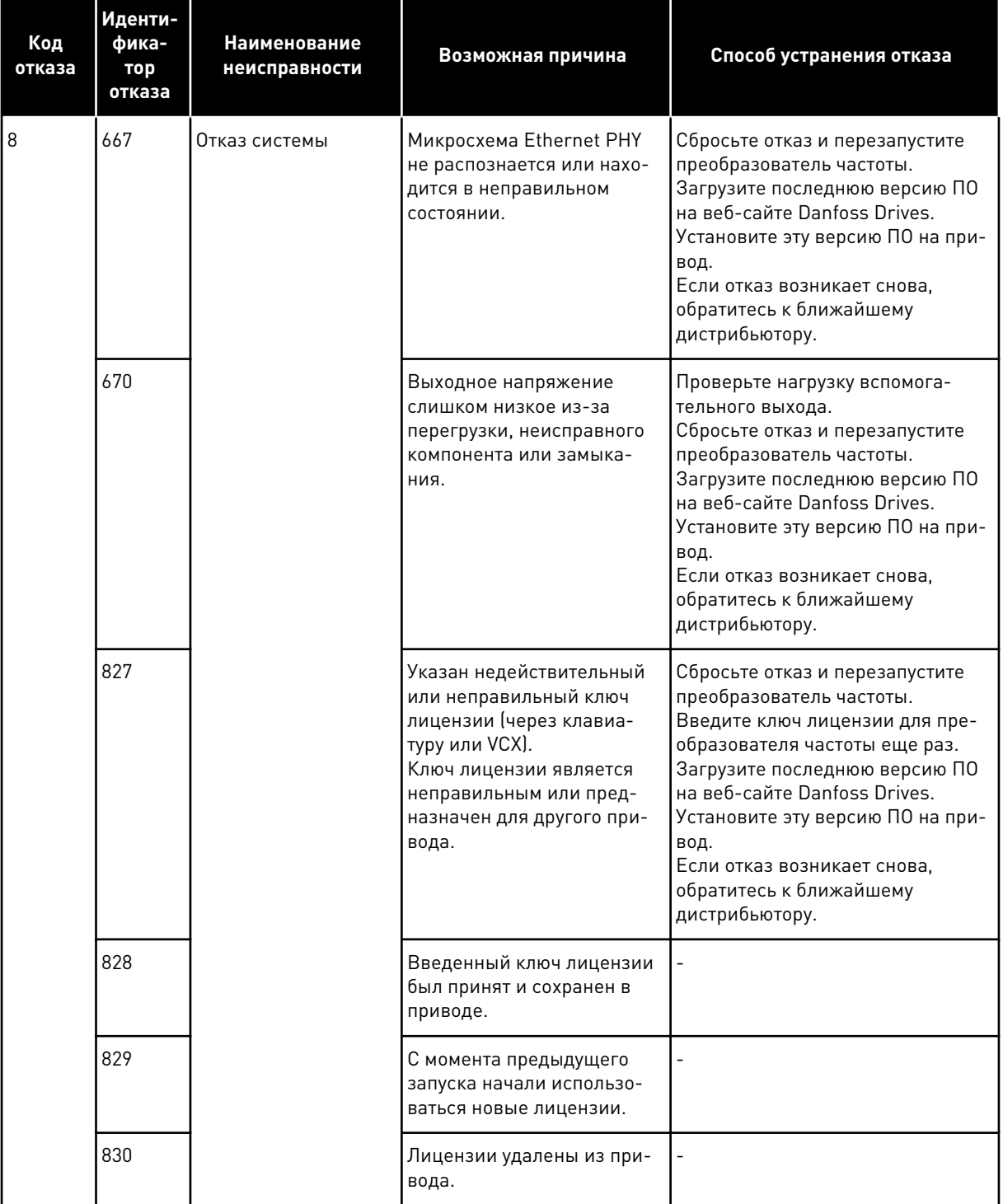

a dhe ann an 1970.<br>Bhuailtean

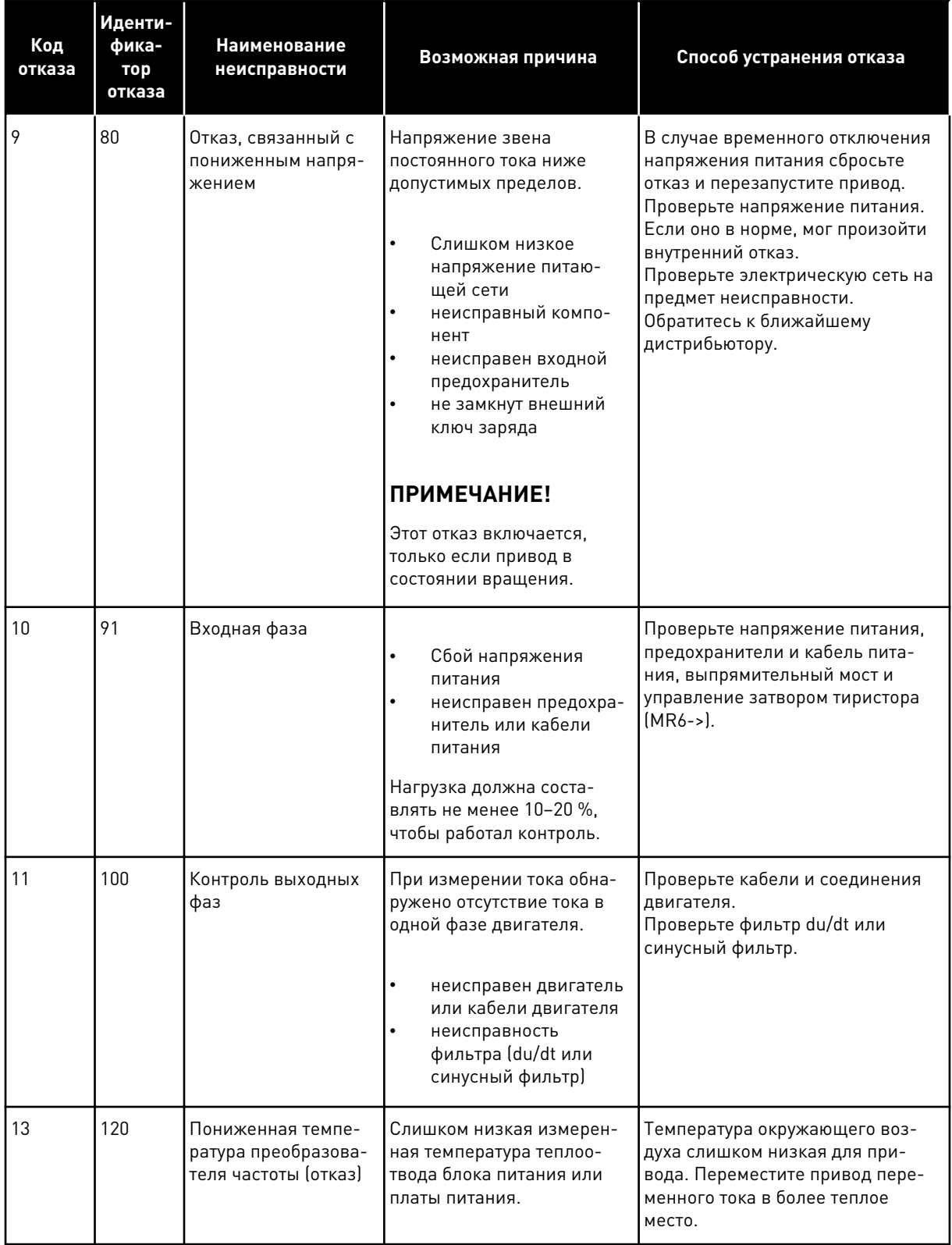

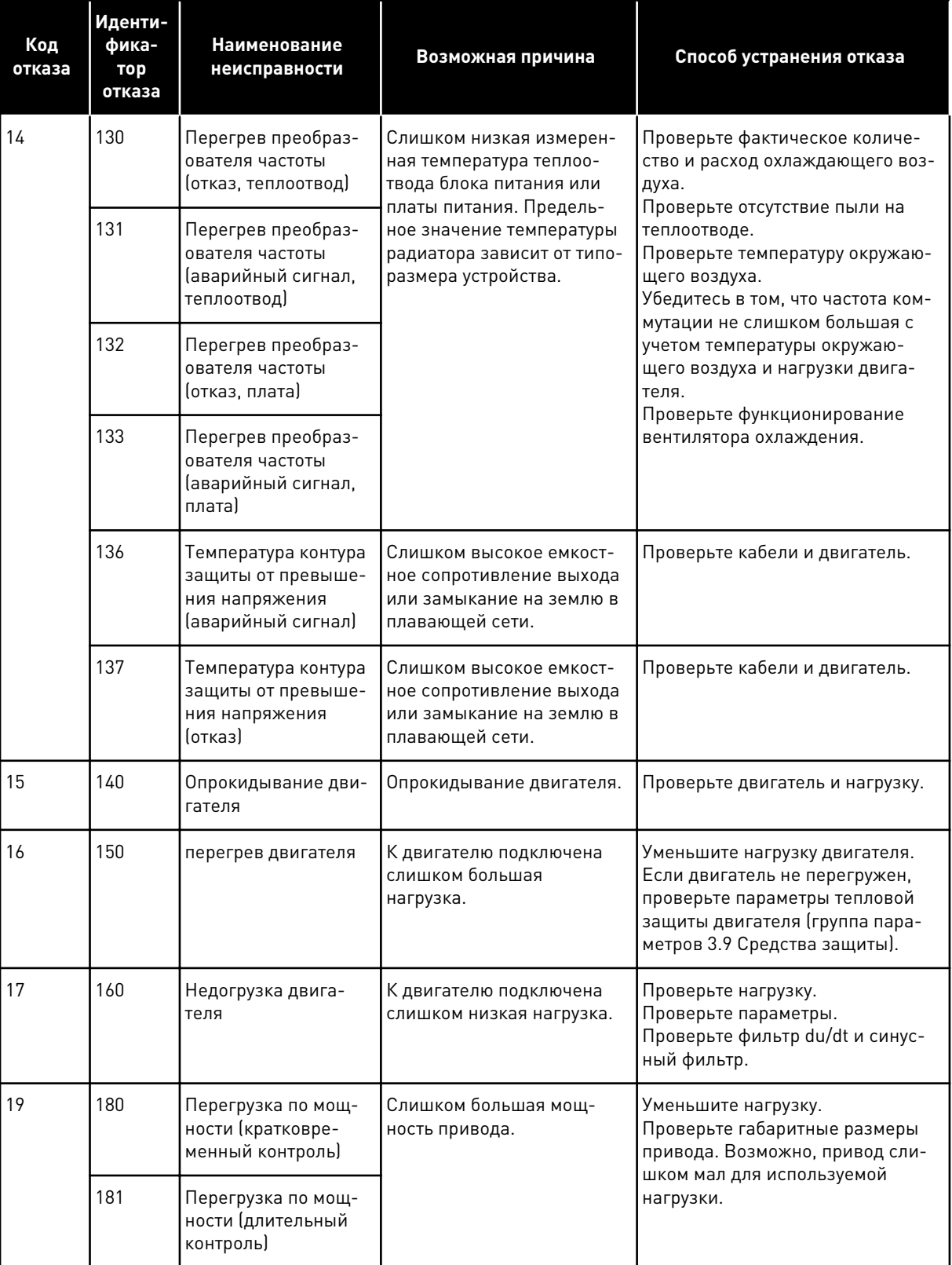

a dhe ann an 1970.<br>Tha ann an 1970, ann an 1970, ann an 1970.

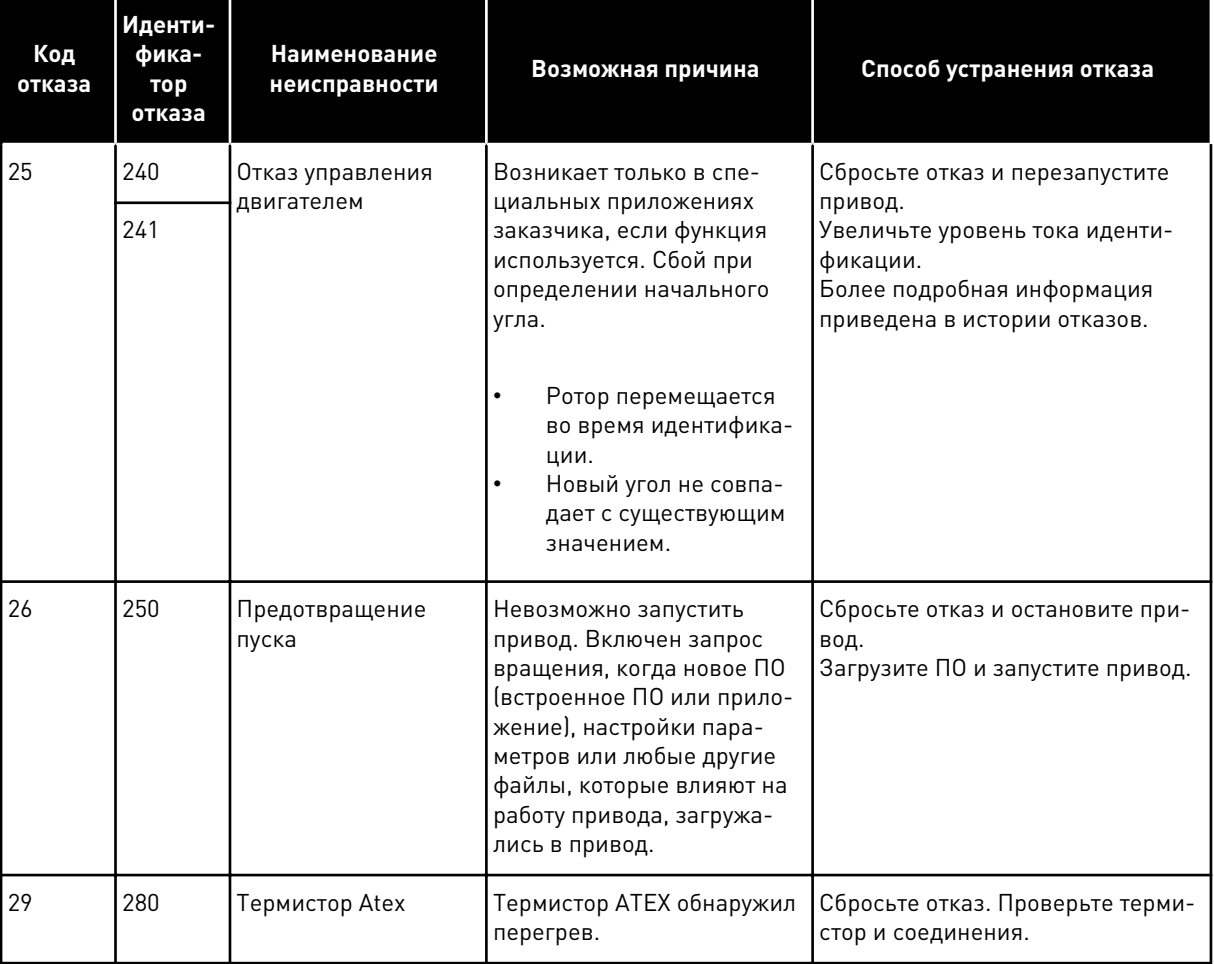

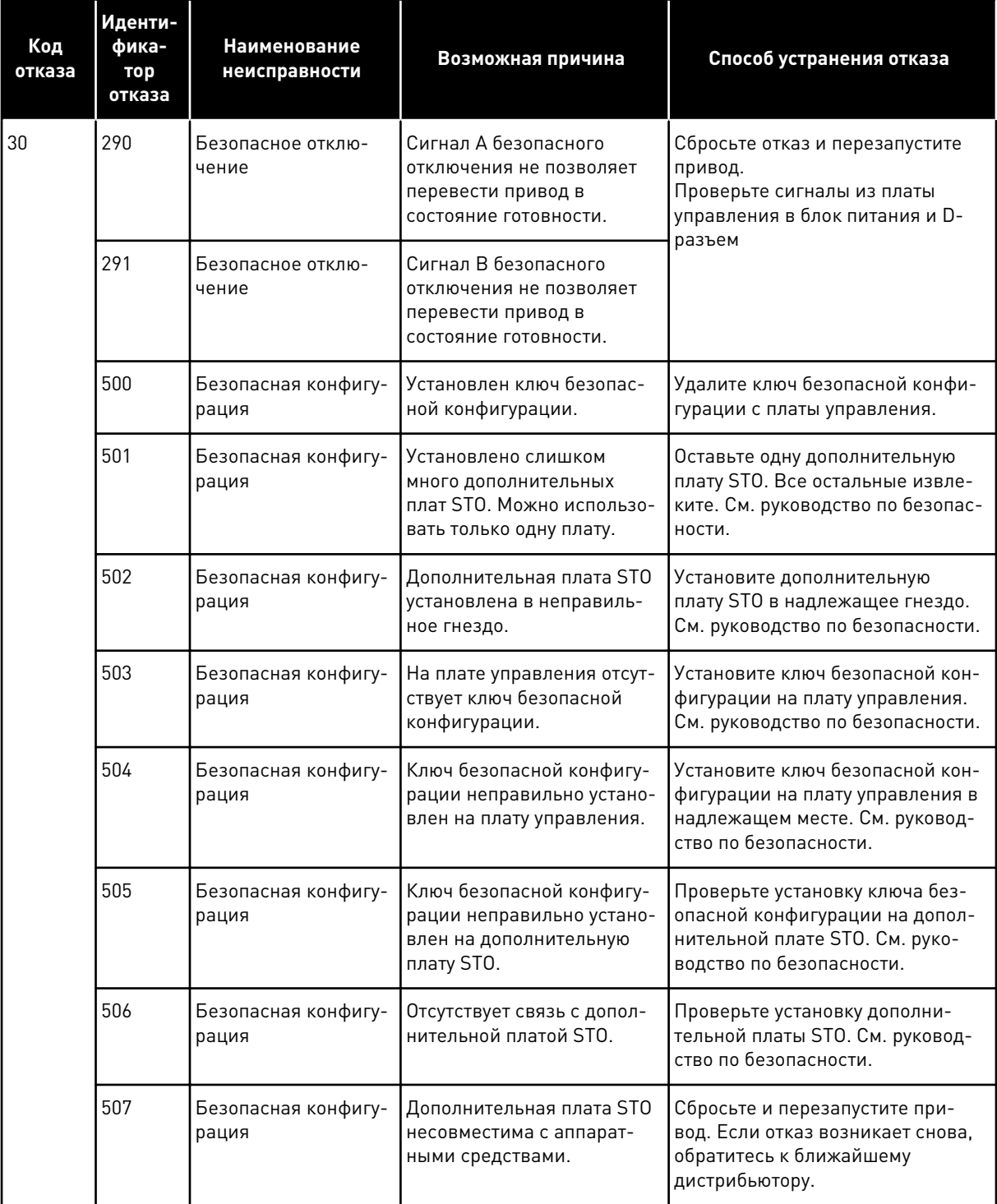

a dhe ann an 1970.<br>Bhuailtean

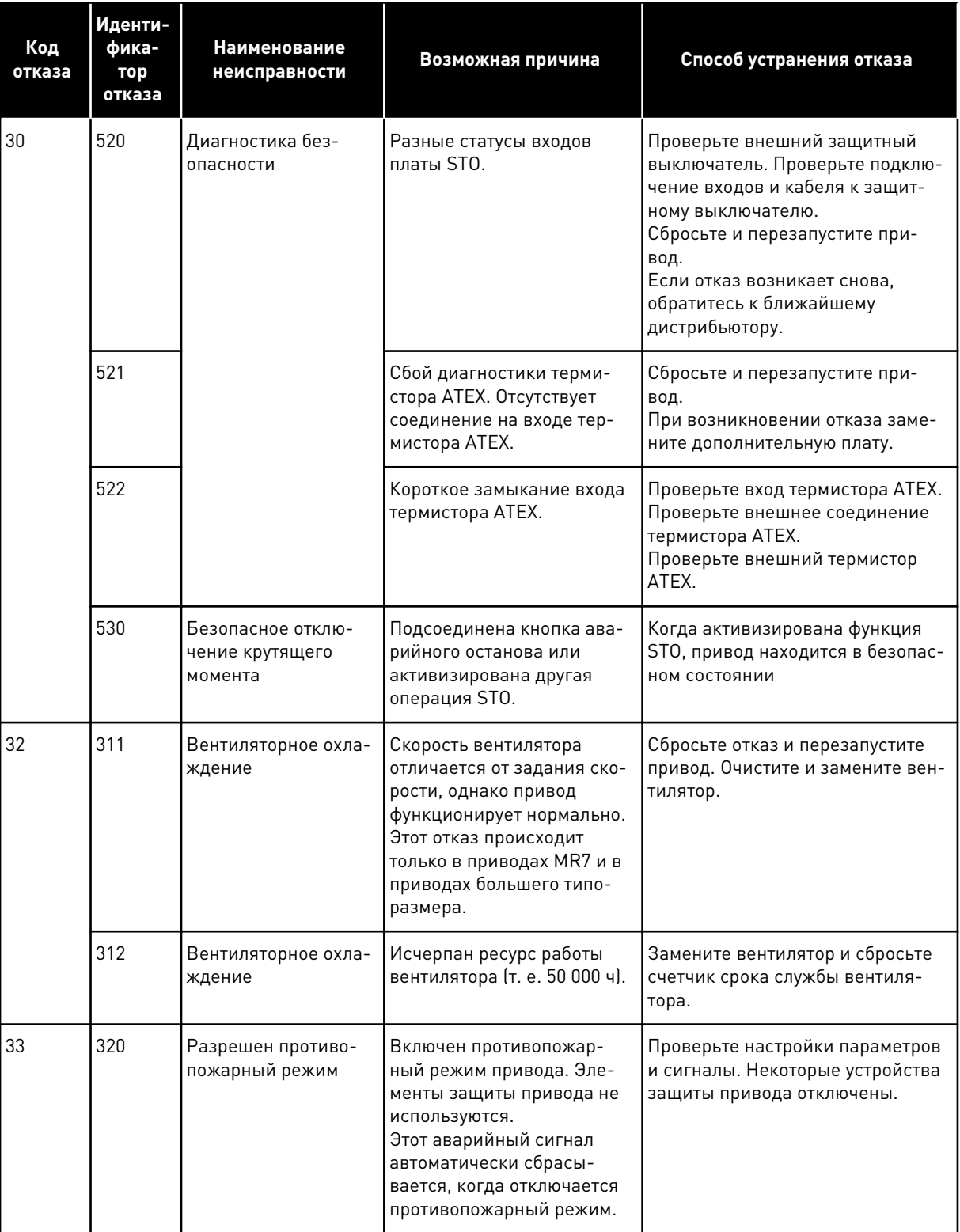

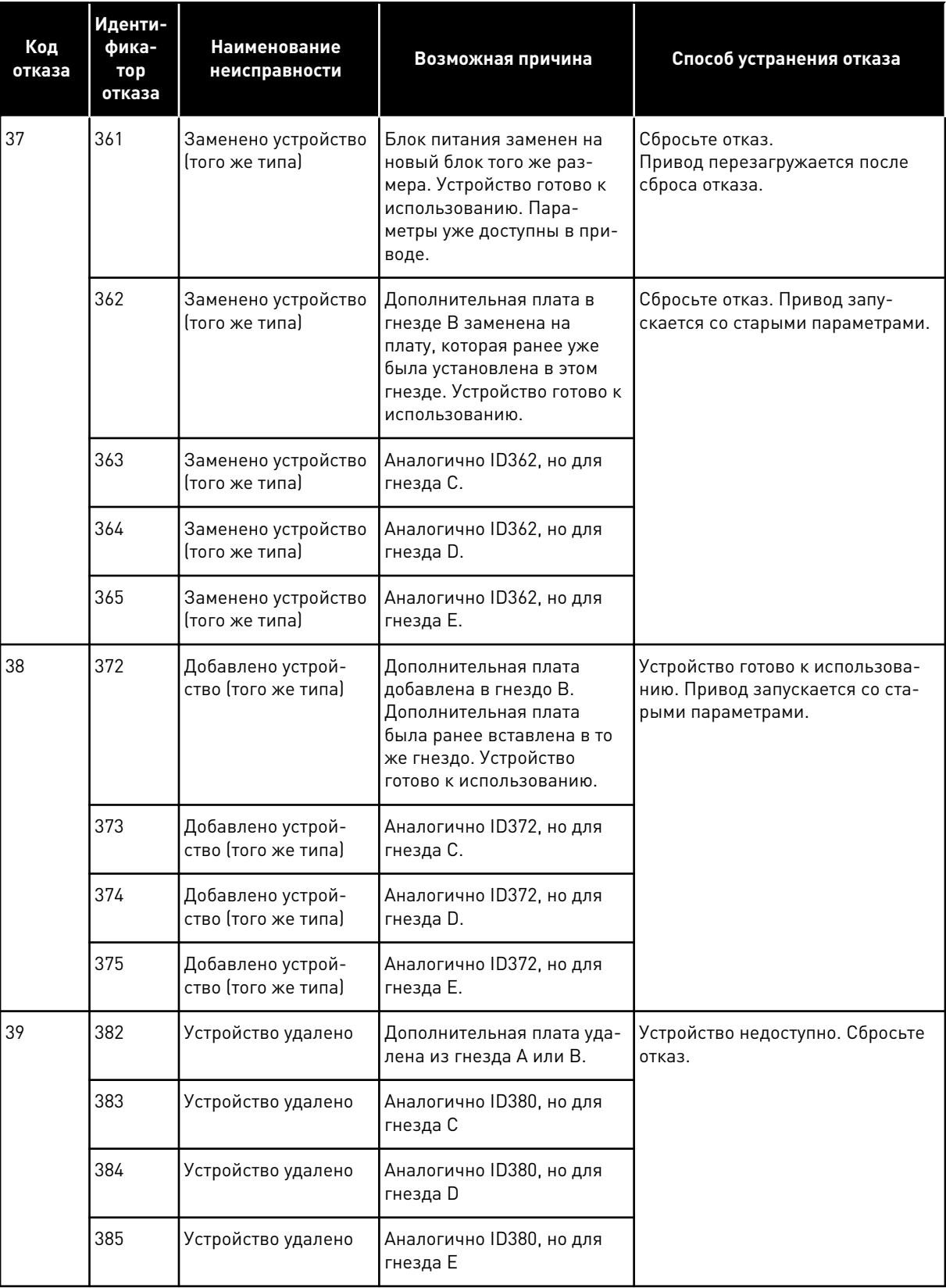

a dheegaal isaa dheegaal isaa dheegaal isaa dheegaal isaa dheegaal isaa dheegaal isaa dheegaal isaa dheegaal i<br>Markooyinka

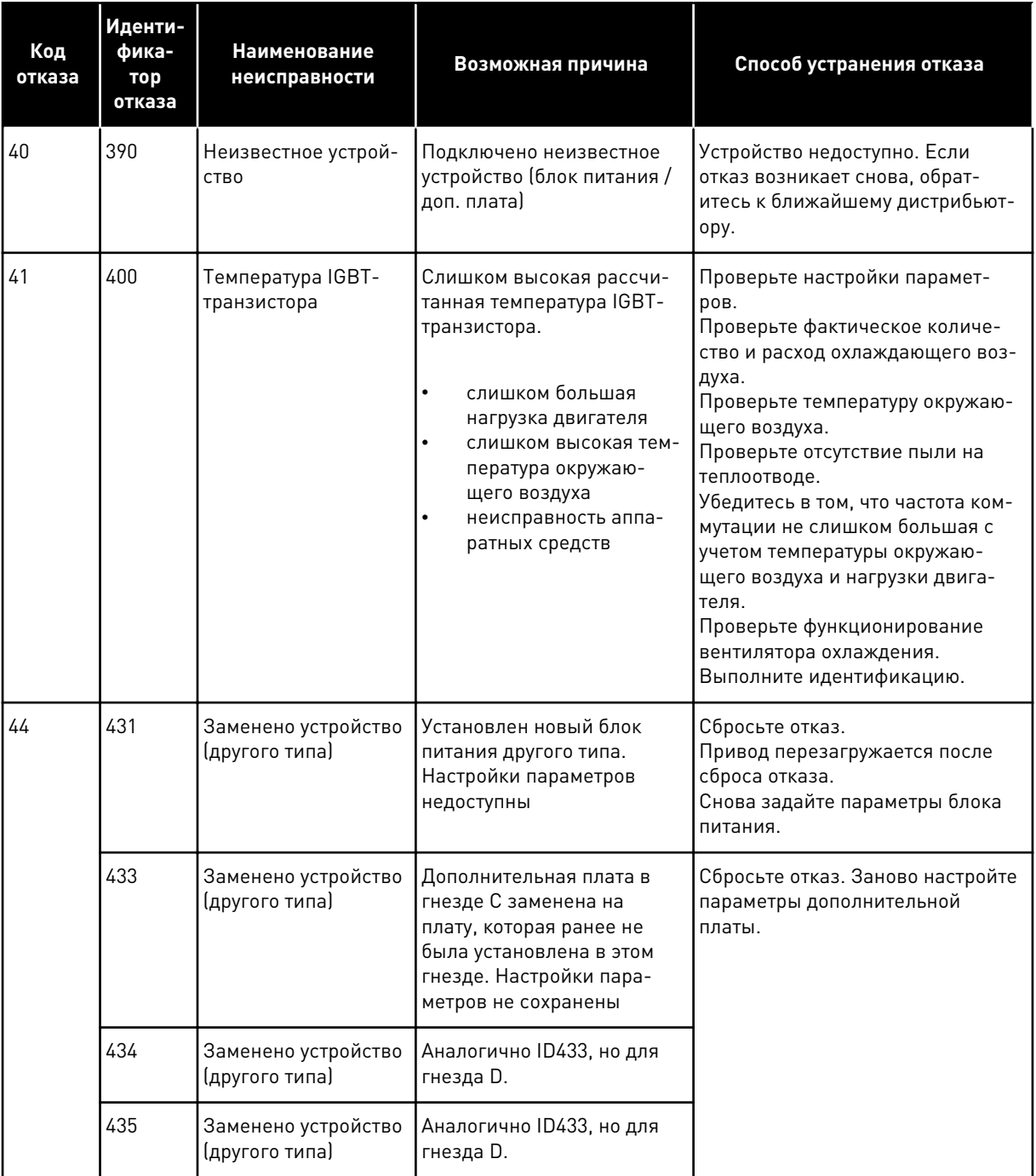

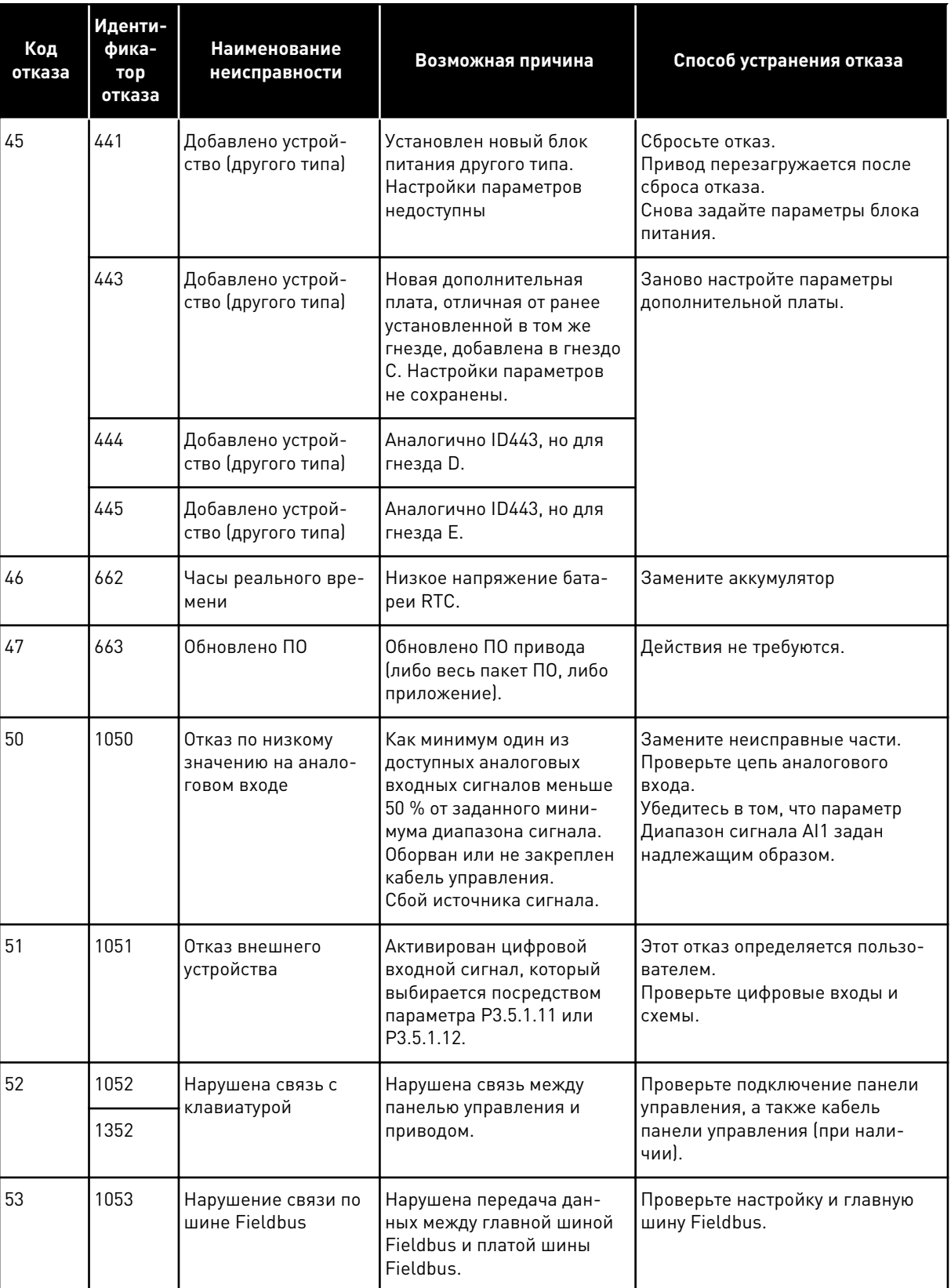

a dhe ann ann an 1970.<br>Tha ann an 1970, ann an 1970, ann an 1970.

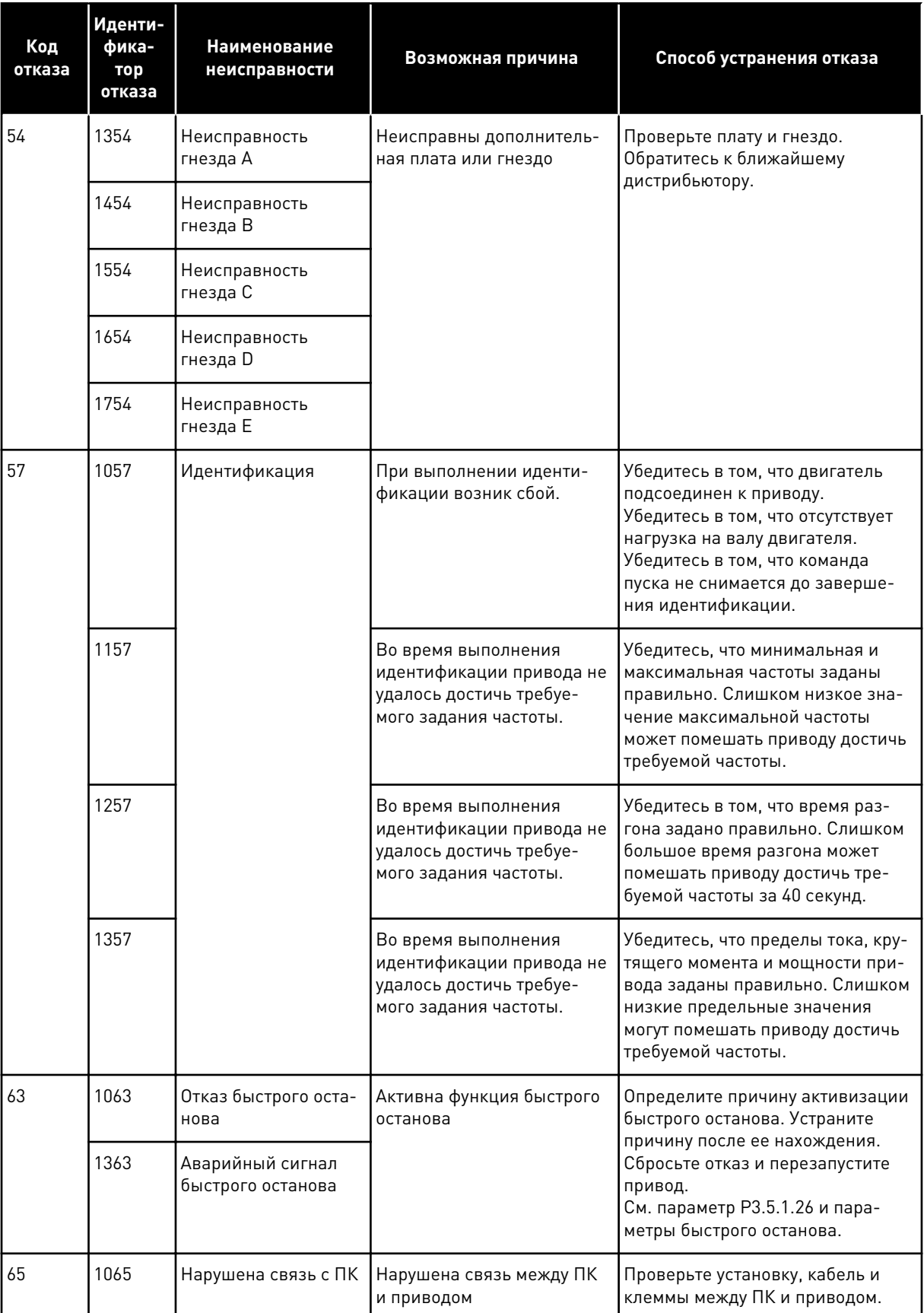

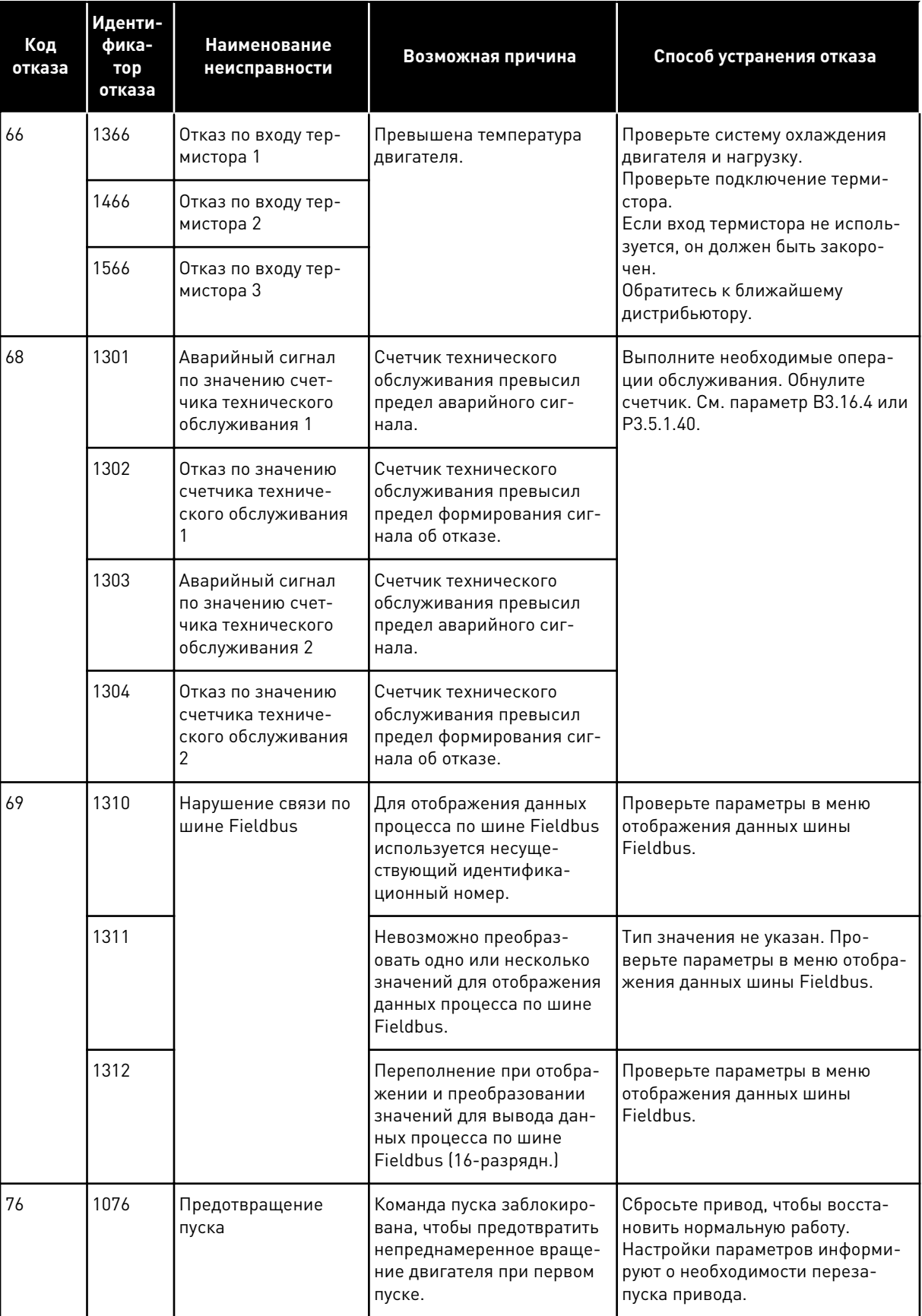

a dhe ann ann an 1970.<br>Tha ann an 1970, ann an 1970, ann an 1970.

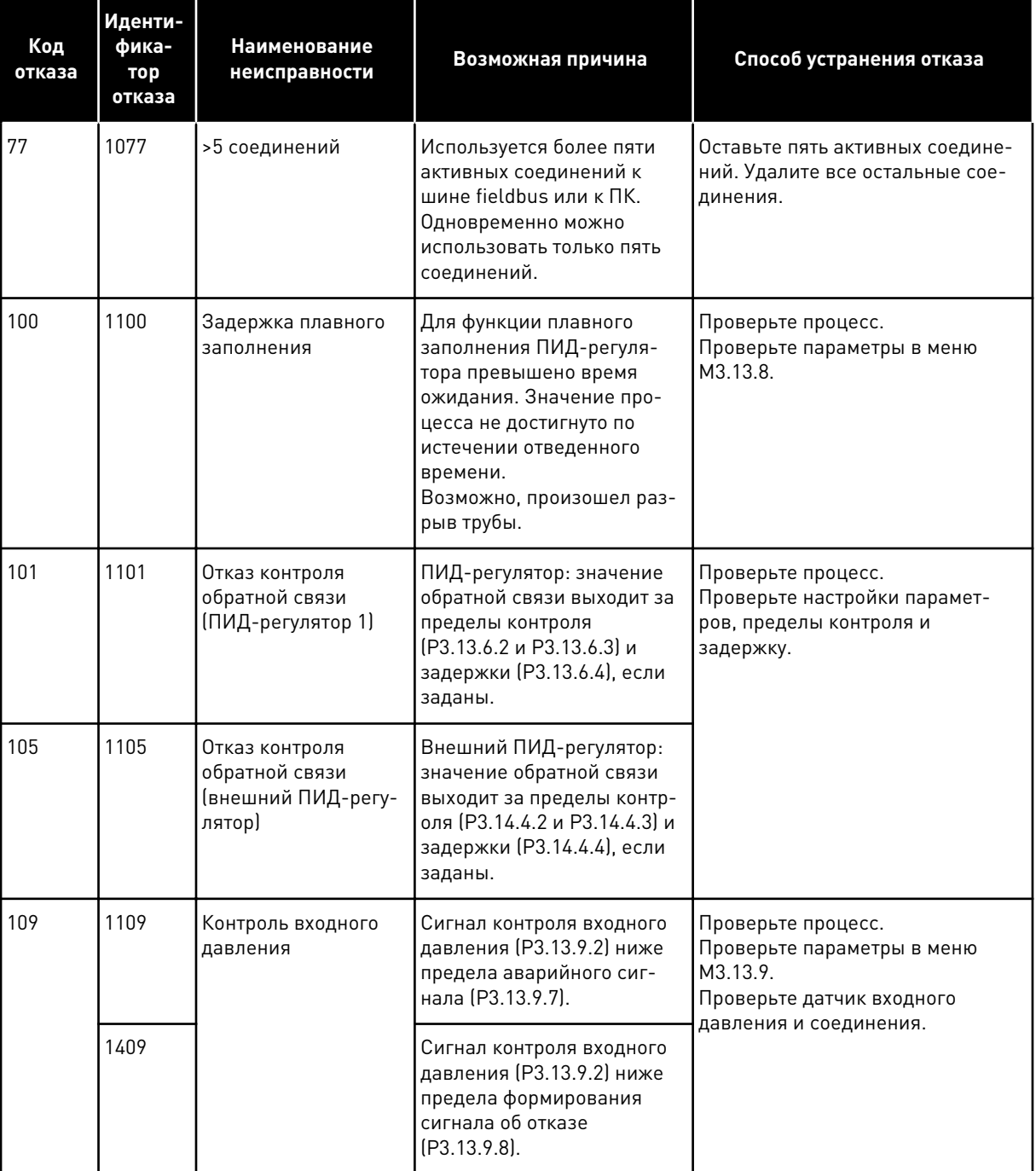

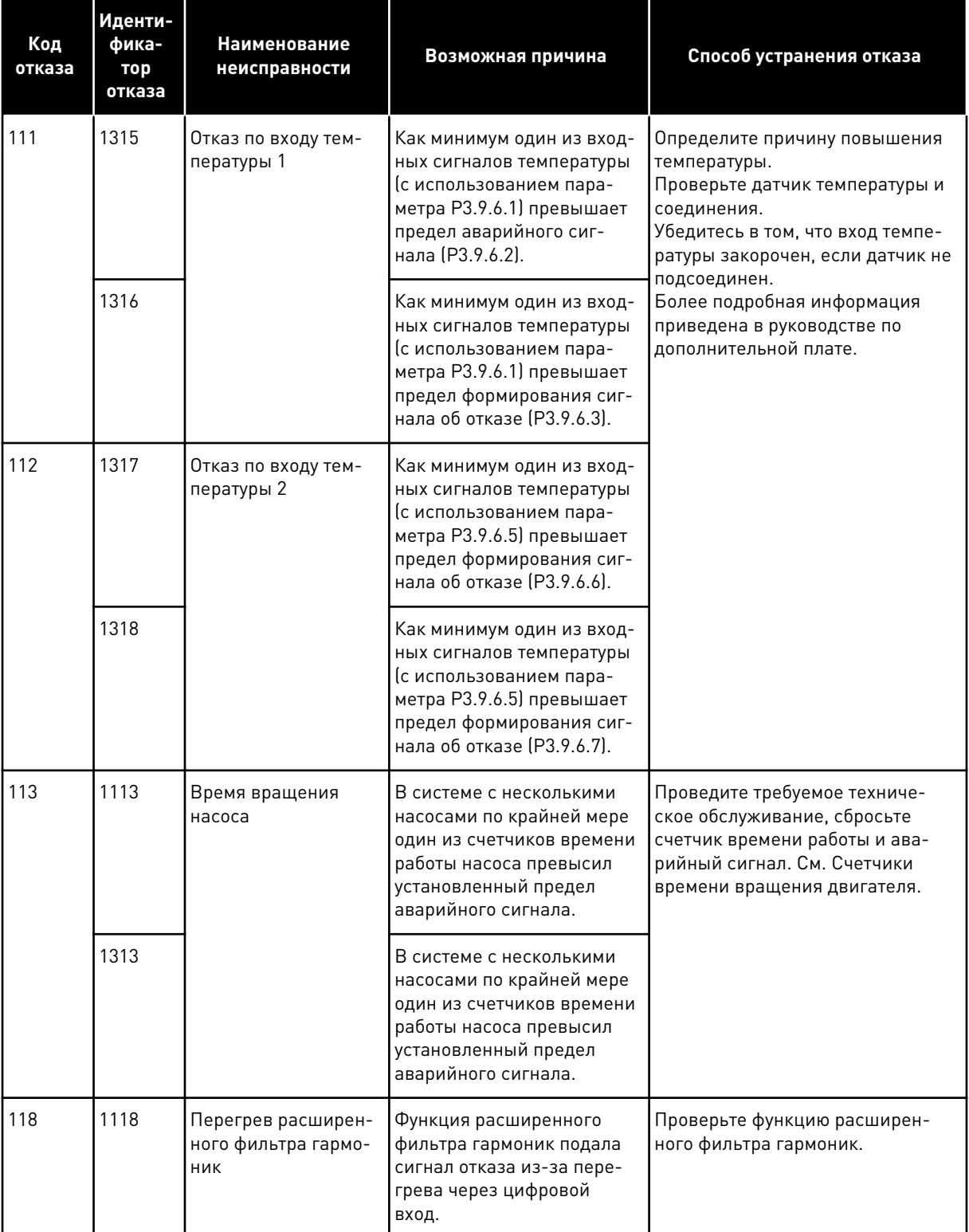

a dhe ann an 1970.<br>Bhuailtean

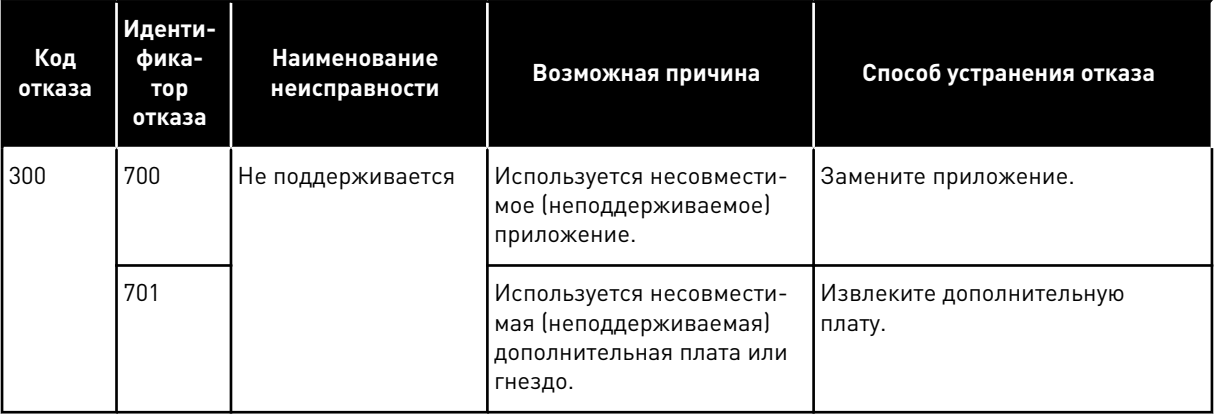

# **12 ПРИЛОЖЕНИЕ 1**

## **12.1 ЗНАЧЕНИЯ ПО УМОЛЧАНИЮ ДЛЯ ПАРАМЕТРОВ В РАЗЛИЧНЫХ ПРИЛОЖЕНИЯХ**

#### **Объяснение символов, используемых в таблице**

- A = стандартное приложение
- B = приложение системы отопления, вентиляции и кондиционирования
- C = приложение управления ПИД-регулятором
- D = Приложение «Несколько насосов (один привод)»
- E = Приложение «Несколько насосов (несколько приводов)»

| Оглавление | Параметр                                                    | По умолч.          |                         |                  |                |                | Eд.        | Иденти      | Описание                                      |
|------------|-------------------------------------------------------------|--------------------|-------------------------|------------------|----------------|----------------|------------|-------------|-----------------------------------------------|
|            |                                                             | $\pmb{\mathsf{A}}$ | $\overline{\mathbf{B}}$ | $\mathbf{C}$     | D              | E              | изме<br>p. | фикато<br>p |                                               |
| P3.2.1     | Источник сиг-<br>налов дистан-<br>ционного упра-<br>вления  | $\mathbf 0$        | 0                       | $\boldsymbol{0}$ | $\mathbf 0$    | $\pmb{0}$      |            | 172         | 0 = управление<br>через плату<br>ввода/вывода |
| P3.2.2     | Местное /<br>дистанционное                                  | $\overline{0}$     | $\mathbf 0$             | 0                | 0              | $\overline{0}$ |            | 211         | 0 = дистанцион-<br>ное управление             |
| P3.2.6     | Логика платы<br>ввода/вывода А                              | $\overline{2}$     | $\overline{2}$          | $\overline{2}$   | 0              | $\overline{0}$ |            | 300         | Вперед-Назад<br>$2 = BnA -$<br>Нзд(край)      |
| P3.2.7     | Логика платы<br>ввода/вывода В                              | $\overline{2}$     | $\overline{2}$          | $\overline{2}$   | $\overline{2}$ | $\overline{2}$ |            | 363         | $2 = BnA -$<br>Нзд(край)                      |
|            |                                                             |                    |                         |                  |                |                |            |             |                                               |
| P3.3.1.5   | Выбор задания<br>управления для<br>платы ввода/<br>вывода А | 6                  | 6                       | 7                | 7              | 7              |            | 117         | $6 = A11 + A12$<br>$7 = \Pi M \Box$           |
| P3.3.1.6   | Выбор задания<br>управления для<br>платы ввода/<br>вывода В | $\overline{4}$     | 4                       | 4                | $\overline{4}$ | $\overline{4}$ |            | 131         | $4 = A11$                                     |
| P3.3.1.7   | Выбор задания<br>с клавиатуры                               | $\overline{2}$     | $\overline{2}$          | $\overline{c}$   | $\overline{2}$ | $\overline{2}$ |            | 121         | 2 = задание с<br>клавиатуры                   |
| P3.3.1.10  | Выбор задания<br>по шине<br>Fieldbus                        | 3                  | $\mathfrak{Z}$          | 3                | 3              | $\mathfrak{B}$ |            | 122         | 3 = задание по<br>шине Fieldbus               |
|            |                                                             |                    |                         |                  |                |                |            |             |                                               |
| P3.3.3.1   | Режим с пред-<br>установленной<br>частотой                  | $\mathsf 0$        | $\mathbf 0$             | $\mathbf 0$      | $\mathbf 0$    | $\mathbf 0$    |            | 182         | 0 = в двоичном<br>коде                        |
| P3.3.3.3   | Предустано-<br>вленная<br>частота 1                         | 10.0               | 10.0                    | 10.0             | 10.0           | 10.0           | Гц         | 105         |                                               |
| P3.3.3.4   | Предустано-<br>вленная<br>частота 2                         | 15.0               | 15.0                    | 15.0             | 15.0           | 15.0           | Гц         | 106         |                                               |

Табл. 121: Значения по умолчанию для параметров в различных приложениях

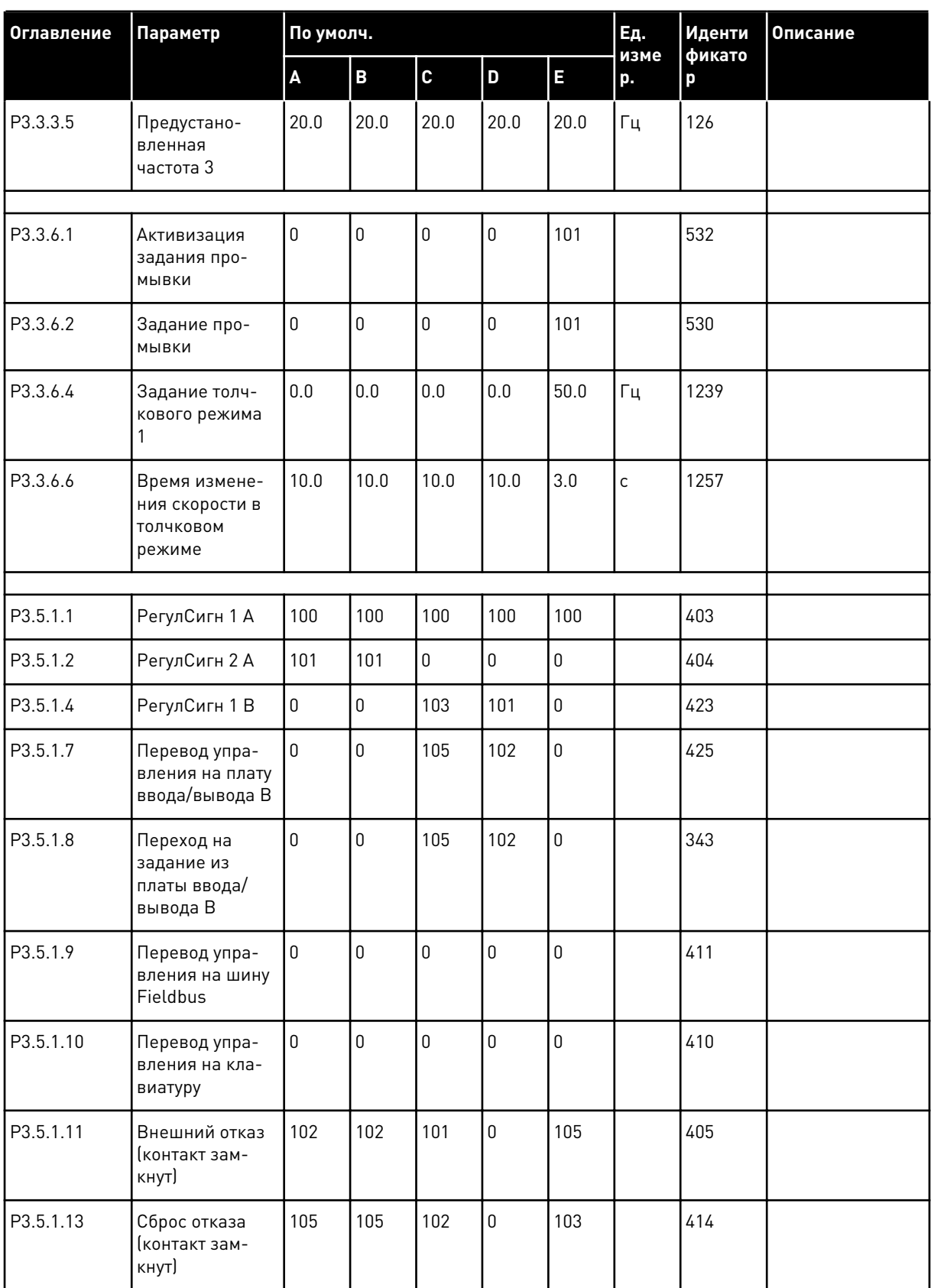

## *Табл. 121: Значения по умолчанию для параметров в различных приложениях*

a dhe ann an 1970.<br>Bhailtean

![](_page_428_Picture_19.jpeg)

![](_page_428_Picture_20.jpeg)

![](_page_429_Picture_19.jpeg)

![](_page_429_Picture_20.jpeg)

**Collinson Collinson** 

![](_page_430_Picture_16.jpeg)

### Табл. 121: Значения по умолчанию для параметров в различных приложениях

![](_page_431_Picture_19.jpeg)

## Табл. 121: Значения по умолчанию для параметров в различных приложениях

a komponistor da komponistor da komponistor da komponistor da komponistor da komponistor da komponistor da kom
## VAGON®

www.danfoss.com

Vacon Ltd Member of the Danfoss Group Runsorintie 7 65380 Vaasa

Finland

Document ID:

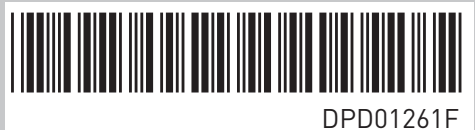

Rev. F

Sales code: DOC-APP100FLOW+DLRU